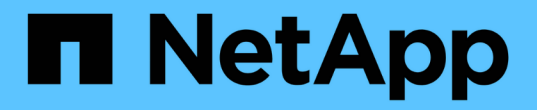

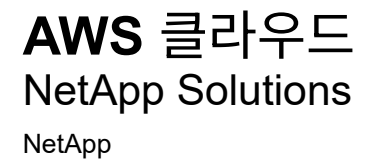

May 03, 2024

This PDF was generated from https://docs.netapp.com/ko-kr/netappsolutions/databases/automation\_ora\_aws-fsx\_iscsi.html on May 03, 2024. Always check docs.netapp.com for the latest.

# 목차

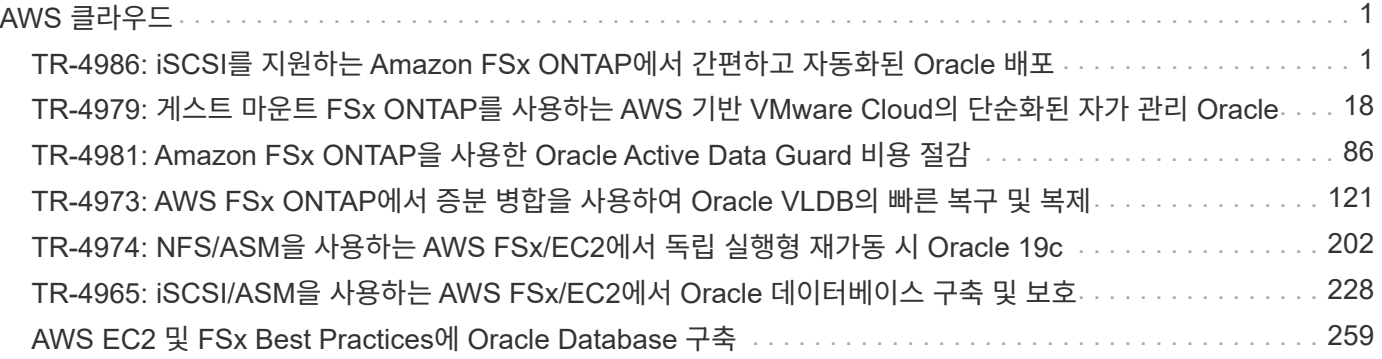

# <span id="page-2-0"></span>**AWS** 클라우드

## <span id="page-2-1"></span>**TR-4986: iSCSI**를 지원하는 **Amazon FSx ONTAP**에서 간편하고 자동화된 **Oracle** 배포

Allen Cao, Niyaz Mohamed, NetApp

## 목적

Amazon FSx for NetApp ONTAP은 AWS 클라우드에서 완전 관리형 NetApp ONTAP 파일 시스템을 시작하고 실행할 수 있는 스토리지 서비스입니다. NetApp 파일 시스템의 익숙한 특징, 성능, 기능 및 API와 함께 완전 관리형 AWS 서비스의 민첩성, 확장성 및 단순성을 제공합니다. Oracle과 같이 가장 까다로운 데이터베이스 워크로드를 AWS 클라우드에서 안심하고 실행할 수 있습니다.

이 문서에서는 Ansible 자동화를 사용하여 Amazon FSx ONTAP 파일 시스템에 Oracle 데이터베이스를 간편하게 구축하는 방법을 설명합니다. Oracle 데이터베이스는 데이터 액세스를 위한 iSCSI 프로토콜 및 데이터베이스 스토리지 디스크 관리를 위한 Oracle ASM이 포함된 독립 실행형 재시작 구성으로 구축됩니다. 또한 AWS Cloud에서 스토리지 효율적인 데이터베이스 작업을 위해 NetApp SnapCenter UI 툴을 사용하여 Oracle 데이터베이스 백업, 복원 및 클론에 대한 정보를 제공합니다.

이 솔루션은 다음과 같은 사용 사례를 해결합니다.

- Amazon FSx ONTAP 파일 시스템에서 자동화된 Oracle 데이터베이스 구축
- NetApp SnapCenter 툴을 사용하여 Amazon FSx ONTAP 파일 시스템에서 Oracle 데이터베이스 백업 및 복원
- NetApp SnapCenter 툴을 사용하여 Amazon FSx ONTAP 파일 시스템에서 개발/테스트용 Oracle 데이터베이스 클론 또는 기타 사용 사례입니다

## 대상

이 솔루션은 다음과 같은 사용자를 대상으로 합니다.

- Amazon FSx ONTAP 파일 시스템에 Oracle을 구축하고자 하는 DBA
- Amazon FSx ONTAP 파일 시스템에서 Oracle 워크로드를 테스트하려는 데이터베이스 솔루션 설계자
- Amazon FSx ONTAP 파일 시스템에서 Oracle 데이터베이스를 구축하고 관리하고자 하는 스토리지 관리자
- Amazon FSx ONTAP 파일 시스템에서 Oracle 데이터베이스를 설치하려는 애플리케이션 소유자

## 솔루션 테스트 및 검증 환경

이 솔루션의 테스트 및 검증은 최종 구축 환경과 일치하지 않을 수 있는 랩 설정에서 수행되었습니다. 섹션을 참조하십시오 [Key Factors for Deployment Consideration] 를 참조하십시오.

있습니다

## Simplified, automated Oracle deployment on Amazon FSx ONTAP with iSCSI

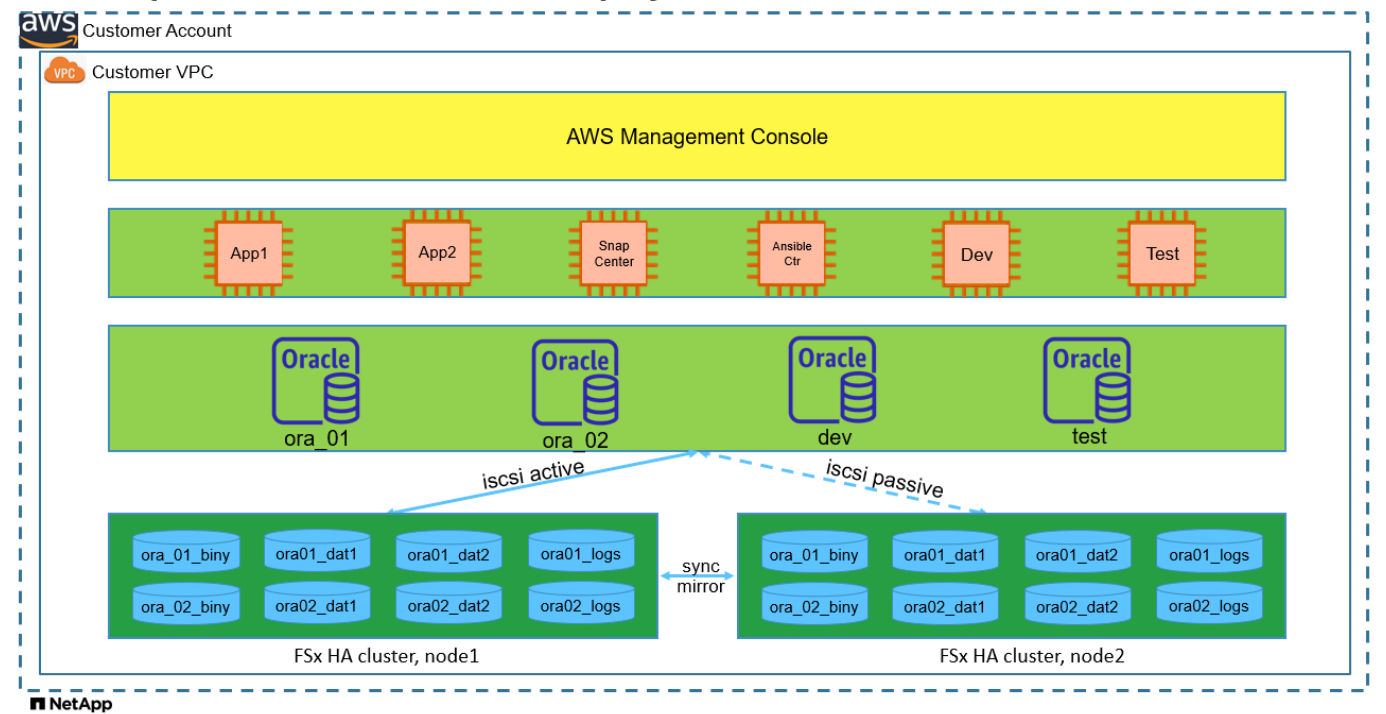

하드웨어 및 소프트웨어 구성 요소

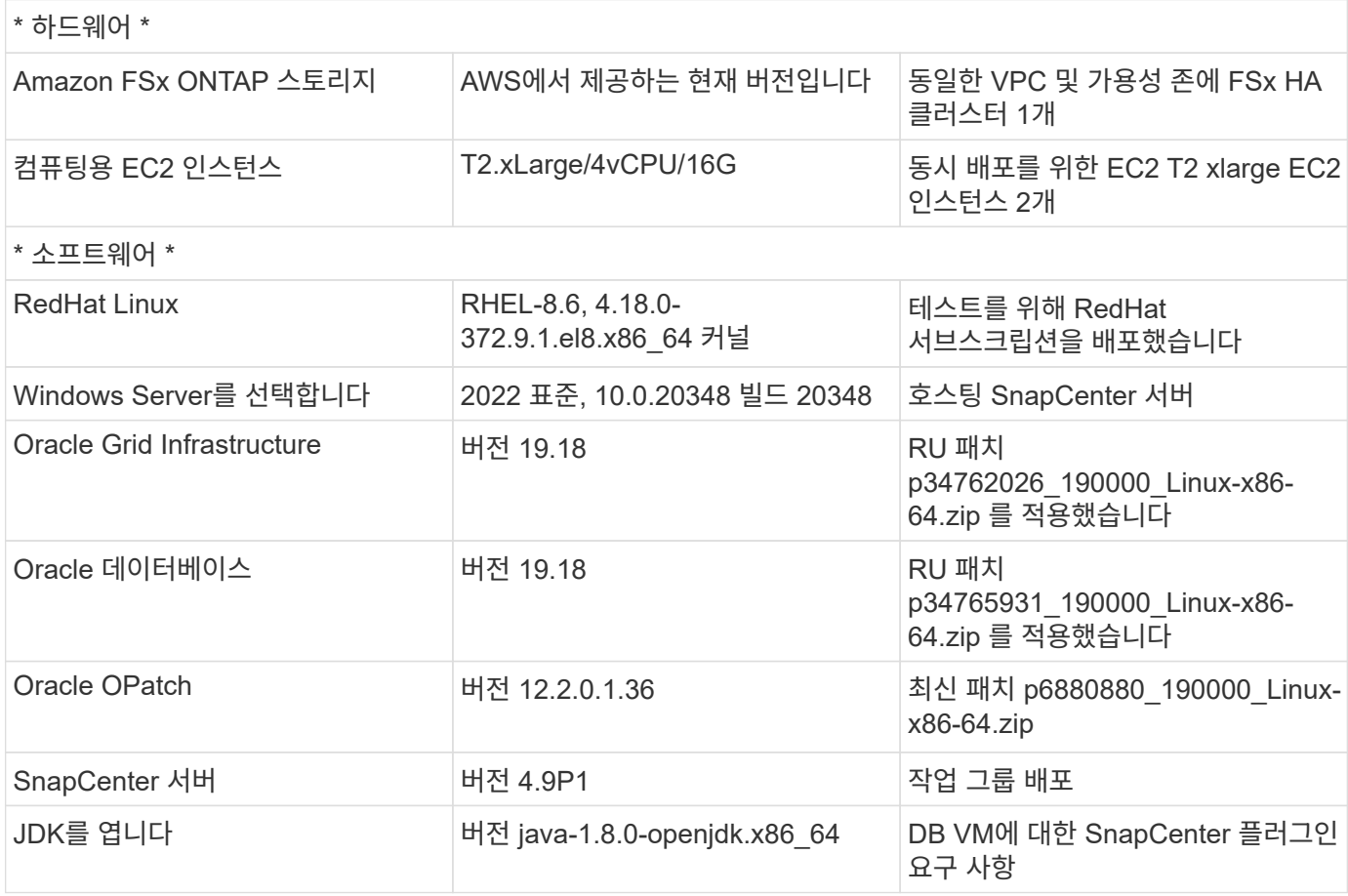

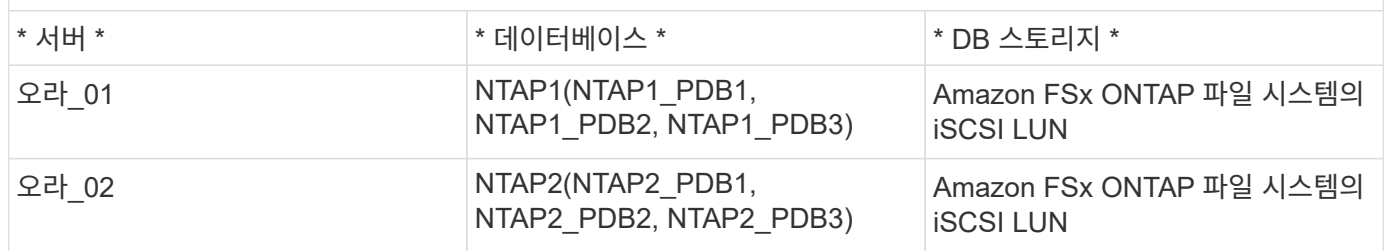

구축 시 고려해야 할 주요 요소

- \* Oracle 데이터베이스 스토리지 레이아웃. \* 이 자동화된 Oracle 배포에서는 기본적으로 Oracle 바이너리, 데이터 및 로그를 호스팅하기 위해 4개의 데이터베이스 볼륨을 프로비저닝합니다. 볼륨의 단일 LUN이 Oracle 바이너리에 할당합니다. 그런 다음 데이터 및 로그 LUN에서 2개의 ASM 디스크 그룹을 생성합니다. 데이터 ASM 디스크 그룹 내에서 볼륨 하나에 두 개의 LUN이 포함된 두 개의 데이터 볼륨을 프로비저닝합니다. logs ASM 디스크 그룹 내에서 로그 볼륨에 2개의 LUN을 생성합니다. ONTAP 볼륨 내에 여러 LUN이 배치되므로 일반적으로 성능이 향상됩니다.
- \* 여러 DB 서버 배포. \* 자동화 솔루션은 하나의 Ansible 플레이북 실행에서 여러 DB 서버에 Oracle 컨테이너 데이터베이스를 구축할 수 있습니다. DB 서버 수에 관계없이 Playbook 실행은 동일하게 유지됩니다. 여러 컨테이너 데이터베이스를 서로 다른 데이터베이스 인스턴스 ID(Oracle SID)를 사용하는 단일 EC2 인스턴스에 구축할 수 있습니다. 그러나 호스트에 구축된 데이터베이스를 지원할 충분한 메모리가 있는지 확인하십시오.
- \* iSCSI 구성. \* EC2 인스턴스 데이터베이스 서버는 iSCSI 프로토콜을 사용하여 FSx 스토리지에 연결합니다. EC2 인스턴스는 일반적으로 단일 네트워크 인터페이스 또는 ENI로 구축합니다. 단일 NIC 인터페이스는 iSCSI 및 애플리케이션 트래픽을 모두 전달합니다. 애플리케이션 및 iSCSI 트래픽-처리량 요구 사항을 모두 충족하는 올바른 EC2 컴퓨팅 인스턴스를 선택하려면 Oracle AWR 보고서를 신중하게 분석하여 Oracle 데이터베이스의 최대 I/O 처리량 요구 사항을 측정하는 것이 중요합니다. 또한 AWS EC2는 일반적으로 각 TCP 흐름을 5Gbps로 제한합니다. 각 iSCSI 경로는 5Gbps(625Mbps)의 대역폭을 제공하며 더 높은 처리량 요구 사항을 지원하려면 여러 iSCSI 연결이 필요할 수 있습니다.
- \* 생성하는 각 Oracle ASM 디스크 그룹에 사용할 Oracle ASM 이중화 수준. \* Amazon FSx ONTAP는 클러스터 디스크 수준에서 데이터 보호를 위해 HA를 사용할 수 있으므로 을 사용해야 합니다 `External Redundancy`다시 말해, 이 옵션이 Oracle ASM이 디스크 그룹의 콘텐츠를 미러링하도록 허용하지 않습니다.
- \* 데이터베이스 백업. \* NetApp는 사용자에게 친숙한 UI 인터페이스를 통해 데이터베이스 백업, 복원 및 복제를 위한 SnapCenter 소프트웨어 제품군을 제공합니다. NetApp은 이와 같은 관리 툴을 구현하여 1분 이내에 신속하게 스냅샷 백업, 신속한(분) 데이터베이스 복원 및 데이터베이스 복제를 수행할 것을 권장합니다.

## 솔루션 구축

다음 섹션에서는 Oracle ASM을 데이터베이스 볼륨 관리자로 사용하는 단일 노드 재시작 구성에서 iSCSI를 통해 EC2 인스턴스 VM에 직접 마운트된 데이터베이스 LUN이 있는 Amazon FSx ONTAP 파일 시스템에서 자동화된 Oracle 19c 배포 및 보호를 위한 단계별 절차를 제공합니다.

배포를 위한 사전 요구 사항

배포에는 다음과 같은 사전 요구 사항이 필요합니다.

- 1. AWS 계정이 설정되었으며 AWS 계정 내에 필요한 VPC 및 네트워크 세그먼트가 생성되었습니다.
- 2. AWS EC2 콘솔에서 EC2 Linux 인스턴스를 Oracle DB 서버로 배포합니다. EC2-user에 대해 SSH 개인 /공개 키 인증을 사용합니다. 환경 설정에 대한 자세한 내용은 이전 섹션의 아키텍처 다이어그램을 참조하십시오. 또한 를 검토합니다 ["Linux](https://docs.aws.amazon.com/AWSEC2/latest/UserGuide/concepts.html) [인스턴스에](https://docs.aws.amazon.com/AWSEC2/latest/UserGuide/concepts.html) [대한](https://docs.aws.amazon.com/AWSEC2/latest/UserGuide/concepts.html) [사용자](https://docs.aws.amazon.com/AWSEC2/latest/UserGuide/concepts.html) [가이드](https://docs.aws.amazon.com/AWSEC2/latest/UserGuide/concepts.html)["](https://docs.aws.amazon.com/AWSEC2/latest/UserGuide/concepts.html) 를 참조하십시오.
- 3. AWS FSx 콘솔에서 요구사항을 충족하는 Amazon FSx ONTAP 파일 시스템을 프로비저닝합니다. 문서를 검토합니다 ["ONTAP](https://docs.aws.amazon.com/fsx/latest/ONTAPGuide/creating-file-systems.html) [파일](https://docs.aws.amazon.com/fsx/latest/ONTAPGuide/creating-file-systems.html) [시스템용](https://docs.aws.amazon.com/fsx/latest/ONTAPGuide/creating-file-systems.html) [FSx](https://docs.aws.amazon.com/fsx/latest/ONTAPGuide/creating-file-systems.html) [생성](https://docs.aws.amazon.com/fsx/latest/ONTAPGuide/creating-file-systems.html)["](https://docs.aws.amazon.com/fsx/latest/ONTAPGuide/creating-file-systems.html) 을 참조하십시오.
- 4. 2단계와 3단계는 라는 EC2 인스턴스를 만드는 다음 Terraform 자동화 툴킷을 사용하여 수행할 수 있습니다  $\sigma$ ra 01 이라는 FSx 파일 시스템이 있습니다  $\epsilon$ sx 01. 실행 전에 지침을 주의 깊게 검토하고 환경에 맞게 변수를 변경하십시오. 사용자 고유의 배포 요구 사항에 맞게 템플릿을 쉽게 수정할 수 있습니다.

git clone https://github.com/NetApp-Automation/na\_aws\_fsx\_ec2\_deploy.git

- 5. 최신 버전의 Ansible 및 Git가 설치된 Ansible 컨트롤러 노드로 EC2 Linux 인스턴스를 프로비저닝합니다. 자세한 내용은 다음 링크를 참조하십시오. ["NetApp](https://docs.netapp.com/us-en/netapp-solutions/automation/getting-started.html) [솔루션](https://docs.netapp.com/us-en/netapp-solutions/automation/getting-started.html) [자동화](https://docs.netapp.com/us-en/netapp-solutions/automation/getting-started.html) [시작하기](https://docs.netapp.com/us-en/netapp-solutions/automation/getting-started.html)["](https://docs.netapp.com/us-en/netapp-solutions/automation/getting-started.html) 섹션 - Setup the Ansible Control Node for CLI deployments on RHEL / CentOS 또는 Setup the Ansible Control Node for CLI deployments on Ubuntu / Debian.
- 6. NetApp SnapCenter UI 도구를 최신 버전으로 실행할 Windows 서버를 프로비저닝합니다. 자세한 내용은 다음 링크를 참조하십시오. ["SnapCenter](https://docs.netapp.com/us-en/snapcenter/install/task_install_the_snapcenter_server_using_the_install_wizard.html) [서버를](https://docs.netapp.com/us-en/snapcenter/install/task_install_the_snapcenter_server_using_the_install_wizard.html) [설치합니다](https://docs.netapp.com/us-en/snapcenter/install/task_install_the_snapcenter_server_using_the_install_wizard.html)["](https://docs.netapp.com/us-en/snapcenter/install/task_install_the_snapcenter_server_using_the_install_wizard.html)
- 7. NetApp Oracle Deployment Automation Toolkit for iSCSI의 복제본을 복제합니다.

```
git clone https://bitbucket.ngage.netapp.com/scm/ns-
bb/na_oracle_deploy_iscsi.git
```
8. EC2 인스턴스/tmp/archive 디렉토리에 Oracle 19c 설치 파일 다음에 스테이징

installer\_archives:

- "LINUX.X64 193000 grid home.zip"
- "p34762026 190000 Linux-x86-64.zip"
- "LINUX.X64 193000 db home.zip"
- "p34765931 190000 Linux-x86-64.zip"
- "p6880880 190000 Linux-x86-64.zip"

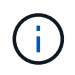

Oracle 설치 파일을 스테이징할 수 있는 충분한 공간을 확보하기 위해 Oracle VM 루트 볼륨에 50G 이상을 할당했는지 확인합니다.

9. 다음 동영상을 시청하십시오.

[iSCSI](https://netapp.hosted.panopto.com/Panopto/Pages/Embed.aspx?id=81e389a0-d9b8-495c-883b-b0d701710847)[를](https://netapp.hosted.panopto.com/Panopto/Pages/Embed.aspx?id=81e389a0-d9b8-495c-883b-b0d701710847) [사용하여](https://netapp.hosted.panopto.com/Panopto/Pages/Embed.aspx?id=81e389a0-d9b8-495c-883b-b0d701710847) [Amazon FSx ONTAP](https://netapp.hosted.panopto.com/Panopto/Pages/Embed.aspx?id=81e389a0-d9b8-495c-883b-b0d701710847)[에서](https://netapp.hosted.panopto.com/Panopto/Pages/Embed.aspx?id=81e389a0-d9b8-495c-883b-b0d701710847) [Oracle](https://netapp.hosted.panopto.com/Panopto/Pages/Embed.aspx?id=81e389a0-d9b8-495c-883b-b0d701710847)[을](https://netapp.hosted.panopto.com/Panopto/Pages/Embed.aspx?id=81e389a0-d9b8-495c-883b-b0d701710847) [간편하고](https://netapp.hosted.panopto.com/Panopto/Pages/Embed.aspx?id=81e389a0-d9b8-495c-883b-b0d701710847) [자동으로](https://netapp.hosted.panopto.com/Panopto/Pages/Embed.aspx?id=81e389a0-d9b8-495c-883b-b0d701710847) [배포합니다](https://netapp.hosted.panopto.com/Panopto/Pages/Embed.aspx?id=81e389a0-d9b8-495c-883b-b0d701710847)

Ansible 플레이북은 사전 정의된 매개 변수를 사용하여 데이터베이스 설치 및 구성 작업을 실행합니다. 이 Oracle 자동화 솔루션의 경우 플레이북을 실행하기 전에 사용자가 입력해야 하는 세 가지 사용자 정의 매개 변수 파일이 있습니다.

- 호스트 자동화 플레이북이 실행되는 타겟을 정의합니다.
- vars/vars.yml 모든 대상에 적용되는 변수를 정의하는 전역 변수 파일입니다.
- host vars/host name.yml 명명된 대상에만 적용되는 변수를 정의하는 지역 변수 파일입니다. 본 사용 사례에서는 Oracle DB 서버가 해당됩니다.

이러한 사용자 정의 변수 파일 외에도 필요한 경우가 아니면 변경할 필요가 없는 기본 매개 변수가 포함된 여러 기본 변수 파일이 있습니다. 다음 섹션에서는 사용자 정의 변수 파일을 구성하는 방법을 보여 줍니다.

매개 변수 파일 구성

```
1. Ansible 대상 hosts 파일 구성:
```

```
# Enter Amazon FSx ONTAP management IP address
[ontap]
172.16.9.32
# Enter name for ec2 instance (not default IP address naming) to be
deployed one by one, follow by ec2 instance IP address, and ssh
private key of ec2-user for the instance.
[oracle]
ora 01 ansible host=10.61.180.21 ansible ssh private key file
=ora_01.pem
ora 02 ansible host=10.61.180.23 ansible ssh private key file
=ora_02.pem
```
### 2. 글로벌 vars/vars.yml 파일 구성

```
####################################################################
#########################################
###### Oracle 19c deployment global user
configurable variables ######
###### Consolidate all variables from ONTAP, linux
and oracle \# \# \# \# \#####################################################################
#########################################
####################################################################
#########################################
###### ONTAP env specific config variables
######
####################################################################
#########################################
# Enter the supported ONTAP platform: on-prem, aws-fsx.
ontap_platform: aws-fsx
# Enter ONTAP cluster management user credentials
username: "fsxadmin"
password: "xxxxxxxx"
####################################################################
#########################################
### Linux env specific config variables
###
```

```
####################################################################
#########################################
# Enter RHEL subscription to enable repo
redhat sub username: xxxxxxxx
redhat sub password: "xxxxxxxx"
####################################################################
#########################################
### Oracle DB env specific config variables
###
####################################################################
#########################################
# Enter Database domain name
db_domain: solutions.netapp.com
# Enter initial password for all required Oracle passwords. Change
them after installation.
initial_pwd_all: xxxxxxxx
```
3. 로컬 DB 서버 host vars/host name.yml ora 01.yml, ora 02.yml와 같은 구성...

# User configurable Oracle host specific parameters # Enter container database SID. By default, a container DB is created with 3 PDBs within the CDB oracle\_sid: NTAP1 # Enter database shared memory size or SGA. CDB is created with SGA

at 75% of memory limit, MB. The grand total of SGA should not exceed 75% available RAM on node. memory\_limit: 8192

플레이북 실행

자동화 툴킷에는 총 6개의 플레이북이 있습니다. 각 작업 블록은 서로 다른 작업 블록을 수행하며 서로 다른 용도로 사용됩니다.

0-all\_playbook.yml - execute playbooks from 1-4 in one playbook run. 1-ansible\_requirements.yml - set up Ansible controller with required libs and collections. 2-linux\_config.yml - execute Linux kernel configuration on Oracle DB servers. 3-ontap\_config.yml - configure ONTAP svm/volumes/luns for Oracle database and grant DB server access to luns. 4-oracle\_config.yml - install and configure Oracle on DB servers for grid infrastructure and create a container database. 5-destroy.yml - optional to undo the environment to dismantle all.

다음 명령을 사용하여 플레이북을 실행할 수 있는 세 가지 옵션이 있습니다.

1. 모든 구현 플레이북을 하나의 실행 방식으로 실행합니다.

ansible-playbook -i hosts 0-all\_playbook.yml -u ec2-user -e @vars/vars.yml

2. 1-4의 숫자 순서에 따라 한 번에 하나씩 플레이북을 실행합니다.

```
ansible-playbook -i hosts 1-ansible_requirements.yml -u ec2-user -e
@vars/vars.yml
```
ansible-playbook -i hosts 2-linux\_config.yml -u ec2-user -e @vars/vars.yml

ansible-playbook -i hosts 3-ontap\_config.yml -u ec2-user -e @vars/vars.yml

ansible-playbook -i hosts 4-oracle\_config.yml -u ec2-user -e @vars/vars.yml

3. 태그를 사용하여 0-ALL\_Playbook.yml을 실행합니다.

```
ansible-playbook -i hosts 0-all_playbook.yml -u ec2-user -e
@vars/vars.yml -t ansible_requirements
```

```
ansible-playbook -i hosts 0-all_playbook.yml -u ec2-user -e
@vars/vars.yml -t linux_config
```

```
ansible-playbook -i hosts 0-all_playbook.yml -u ec2-user -e
@vars/vars.yml -t ontap_config
```
ansible-playbook -i hosts 0-all\_playbook.yml -u ec2-user -e @vars/vars.yml -t oracle\_config

4. 환경을 실행 취소하십시오

ansible-playbook -i hosts 5-destroy.yml -u ec2-user -e @vars/vars.yml

사후 실행 검증

플레이북을 실행한 후 Oracle DB 서버에 Oracle 사용자로 로그인하여 Oracle 그리드 인프라 및 데이터베이스가 성공적으로 생성되었는지 확인합니다. 다음은 호스트 ora\_01에서 Oracle 데이터베이스 검증의 예입니다.

1. EC2 인스턴스에서 Oracle 컨테이너 데이터베이스를 검증합니다

```
[admin@ansiblectl na_oracle_deploy_iscsi]$ ssh -i ora_01.pem ec2-
user@172.30.15.40
Last login: Fri Dec 8 17:14:21 2023 from 10.61.180.18
[ec2-user@ip-172-30-15-40 ~]$ uname -a
Linux ip-172-30-15-40.ec2.internal 4.18.0-372.9.1.el8.x86_64 #1 SMP
Fri Apr 15 22:12:19 EDT 2022 x86 64 x86 64 x86 64 GNU/Linux
[ec2-user@ip-172-30-15-40 ~]$ sudo su
[root@ip-172-30-15-40 ec2-user]# su - oracle
Last login: Fri Dec 8 16:25:52 UTC 2023 on pts/0
[oracle@ip-172-30-15-40 ~]$ sqlplus / as sysdba
SQL*Plus: Release 19.0.0.0.0 - Production on Fri Dec 8 18:18:20 2023
Version 19.18.0.0.0
Copyright (c) 1982, 2022, Oracle. All rights reserved.
Connected to:
Oracle Database 19c Enterprise Edition Release 19.0.0.0.0 -
Production
Version 19.18.0.0.0
SQL> select name, open mode, log mode from v$database;
NAME OPEN_MODE LOG_MODE
--------- -------------------- ------------
NTAP1 READ WRITE ARCHIVELOG
SQL> show pdbs
   CON ID CON NAME OPEN MODE RESTRICTED
          ---------- ------------------------------ ---------- ----------
        2 PDB$SEED READ ONLY NO
        3 NTAP1 PDB1 READ WRITE NO
        4 NTAP1 PDB2 READ WRITE NO
          5 NTAP1_PDB3 READ WRITE NO
SQL> select name from v$datafile;
NAME
--------------------------------------------------------------------
```
------------ +DATA/NTAP1/DATAFILE/system.257.1155055419 +DATA/NTAP1/DATAFILE/sysaux.258.1155055463 +DATA/NTAP1/DATAFILE/undotbs1.259.1155055489 +DATA/NTAP1/86B637B62FE07A65E053F706E80A27CA/DATAFILE/system.266.115 5056241 +DATA/NTAP1/86B637B62FE07A65E053F706E80A27CA/DATAFILE/sysaux.267.115 5056241 +DATA/NTAP1/DATAFILE/users.260.1155055489 +DATA/NTAP1/86B637B62FE07A65E053F706E80A27CA/DATAFILE/undotbs1.268.1 155056241 +DATA/NTAP1/0C03AAFA7C6FD2E5E063280F1EACFBE0/DATAFILE/system.272.115 5057059 +DATA/NTAP1/0C03AAFA7C6FD2E5E063280F1EACFBE0/DATAFILE/sysaux.273.115 5057059 +DATA/NTAP1/0C03AAFA7C6FD2E5E063280F1EACFBE0/DATAFILE/undotbs1.271.1 155057059 +DATA/NTAP1/0C03AAFA7C6FD2E5E063280F1EACFBE0/DATAFILE/users.275.1155 057075

#### NAME

-------------------------------------------------------------------- ------------ +DATA/NTAP1/0C03AC0089ACD352E063280F1EAC12BD/DATAFILE/system.277.115 5057075 +DATA/NTAP1/0C03AC0089ACD352E063280F1EAC12BD/DATAFILE/sysaux.278.115 5057075 +DATA/NTAP1/0C03AC0089ACD352E063280F1EAC12BD/DATAFILE/undotbs1.276.1 155057075 +DATA/NTAP1/0C03AC0089ACD352E063280F1EAC12BD/DATAFILE/users.280.1155 057091 +DATA/NTAP1/0C03ACEABA54D386E063280F1EACE573/DATAFILE/system.282.115 5057091 +DATA/NTAP1/0C03ACEABA54D386E063280F1EACE573/DATAFILE/sysaux.283.115 5057091 +DATA/NTAP1/0C03ACEABA54D386E063280F1EACE573/DATAFILE/undotbs1.281.1 155057091 +DATA/NTAP1/0C03ACEABA54D386E063280F1EACE573/DATAFILE/users.285.1155 057105 19 rows selected.

--------------------------------------------------------------------

SQL> select name from v\$controlfile;

NAME

```
------------
+DATA/NTAP1/CONTROLFILE/current.261.1155055529
+LOGS/NTAP1/CONTROLFILE/current.256.1155055529
SQL> select member from v$logfile;
MEMBER
--------------------------------------------------------------------
------------
+DATA/NTAP1/ONLINELOG/group_3.264.1155055531
+LOGS/NTAP1/ONLINELOG/group_3.259.1155055539
+DATA/NTAP1/ONLINELOG/group_2.263.1155055531
+LOGS/NTAP1/ONLINELOG/group_2.257.1155055539
+DATA/NTAP1/ONLINELOG/group_1.262.1155055531
+LOGS/NTAP1/ONLINELOG/group_1.258.1155055539
6 rows selected.
SQL> exit
Disconnected from Oracle Database 19c Enterprise Edition Release
19.0.0.0.0 - Production
Version 19.18.0.0.0
```
2. Oracle Listener를 검증합니다.

```
[oracle@ip-172-30-15-40 ~]$ lsnrctl status listener
LSNRCTL for Linux: Version 19.0.0.0.0 - Production on 08-DEC-2023
18:20:24
Copyright (c) 1991, 2022, Oracle. All rights reserved.
Connecting to (DESCRIPTION=(ADDRESS=(PROTOCOL=TCP)(HOST=ip-172-30-
15-40.ec2.internal)(PORT=1521)))
STATUS of the LISTENER
------------------------
Alias LISTENER
Version TNSLSNR for Linux: Version 19.0.0.0.0 -
Production
Start Date 08-DEC-2023 16:26:09
Uptime 0 days 1 hr. 54 min. 14 sec
Trace Level off
Security ON: Local OS Authentication
SNMP OFF
Listener Parameter File
```

```
/u01/app/oracle/product/19.0.0/grid/network/admin/listener.ora
Listener Log File /u01/app/oracle/diag/tnslsnr/ip-172-30-15-
40/listener/alert/log.xml
Listening Endpoints Summary...
    (DESCRIPTION=(ADDRESS=(PROTOCOL=tcp)(HOST=ip-172-30-15-
40.ec2.internal)(PORT=1521)))
    (DESCRIPTION=(ADDRESS=(PROTOCOL=ipc)(KEY=EXTPROC1521)))
    (DESCRIPTION=(ADDRESS=(PROTOCOL=tcps)(HOST=ip-172-30-15-
40.ec2.internal)(PORT=5500))(Security=(my_wallet_directory=/u01/app/
oracle/product/19.0.0/NTAP1/admin/NTAP1/xdb_wallet))(Presentation=HT
TP)(Session=RAW))
Services Summary...
Service "+ASM" has 1 instance(s).
    Instance "+ASM", status READY, has 1 handler(s) for this
service...
Service "+ASM DATA" has 1 instance(s).
   Instance "+ASM", status READY, has 1 handler(s) for this
service...
Service "+ASM LOGS" has 1 instance(s).
    Instance "+ASM", status READY, has 1 handler(s) for this
service...
Service "0c03aafa7c6fd2e5e063280f1eacfbe0.solutions.netapp.com" has
1 instance(s).
   Instance "NTAP1", status READY, has 1 handler(s) for this
service...
Service "0c03ac0089acd352e063280f1eac12bd.solutions.netapp.com" has
1 instance(s).
   Instance "NTAP1", status READY, has 1 handler(s) for this
service...
Service "0c03aceaba54d386e063280f1eace573.solutions.netapp.com" has
1 instance(s).
    Instance "NTAP1", status READY, has 1 handler(s) for this
service...
Service "NTAP1.solutions.netapp.com" has 1 instance(s).
    Instance "NTAP1", status READY, has 1 handler(s) for this
service...
Service "NTAP1XDB.solutions.netapp.com" has 1 instance(s).
    Instance "NTAP1", status READY, has 1 handler(s) for this
service...
Service "ntap1 pdb1.solutions.netapp.com" has 1 instance(s).
    Instance "NTAP1", status READY, has 1 handler(s) for this
service...
Service "ntap1 pdb2.solutions.netapp.com" has 1 instance(s).
   Instance "NTAP1", status READY, has 1 handler(s) for this
service...
Service "ntap1 pdb3.solutions.netapp.com" has 1 instance(s).
```

```
  Instance "NTAP1", status READY, has 1 handler(s) for this
service...
The command completed successfully
```
3. 생성된 그리드 인프라 및 리소스를 검증합니다.

```
[oracle@ip-172-30-15-40 ~]$ asm
[oracle@ip-172-30-15-40 ~]$ crsctl check has
CRS-4638: Oracle High Availability Services is online
[oracle@ip-172-30-15-40 ~]$ crsctl stat res -t
--------------------------------------------------------------------
------------
Name Target State Server Server State
details
--------------------------------------------------------------------
------------
Local Resources
--------------------------------------------------------------------
------------
ora.DATA.dg
            ONLINE ONLINE ip-172-30-15-40 STABLE
ora.LISTENER.lsnr
            ONLINE ONLINE ip-172-30-15-40 STABLE
ora.LOGS.dg
              ONLINE ONLINE ip-172-30-15-40 STABLE
ora.asm
              ONLINE ONLINE ip-172-30-15-40
Started, STABLE
ora.ons
              OFFLINE OFFLINE ip-172-30-15-40 STABLE
--------------------------------------------------------------------
------------
Cluster Resources
--------------------------------------------------------------------
------------
ora.cssd
      1 ONLINE ONLINE ip-172-30-15-40 STABLE
ora.diskmon
     1 OFFLINE OFFLINE STABLE
ora.driver.afd
       1 ONLINE ONLINE ip-172-30-15-40 STABLE
ora.evmd
      1 ONLINE ONLINE ip-172-30-15-40 STABLE
ora.ntap1.db
       1 ONLINE ONLINE ip-172-30-15-40
```
Open,HOME=/u01/app/o

racle/product/19.0.0

/NTAP1,STABLE

--------------------------------------------------------------------

------------

4. Oracle ASM을 검증합니다.

```
[oracle@ip-172-30-15-40 \sim ]$ asmcmd
ASMCMD> lsdg
State Type Rebal Sector Logical Sector Block AU
Total MB Free MB Req mir free MB Usable file MB Offline disks
Voting_files Name
MOUNTED EXTERN N 512 512 4096 4194304
163840 155376 0 155376 0
N DATA/
MOUNTED EXTERN N 512 512 4096 4194304<br>0 31000 80972 0
81920 80972 0 80972 0
N LOGS/
ASMCMD> lsdsk
Path
AFD:ORA_01_DAT1_01
AFD:ORA_01_DAT1_03
AFD:ORA_01_DAT2_02
AFD:ORA_01_DAT2_04
AFD:ORA_01_LOGS_01
AFD:ORA_01_LOGS_02
ASMCMD> afd_state
ASMCMD-9526: The AFD state is 'LOADED' and filtering is 'ENABLED' on
host 'ip-172-30-15-40.ec2.internal'
ASMCMD> exit
```
5. Oracle Enterprise Manager Express에 로그인하여 데이터베이스를 검증합니다.

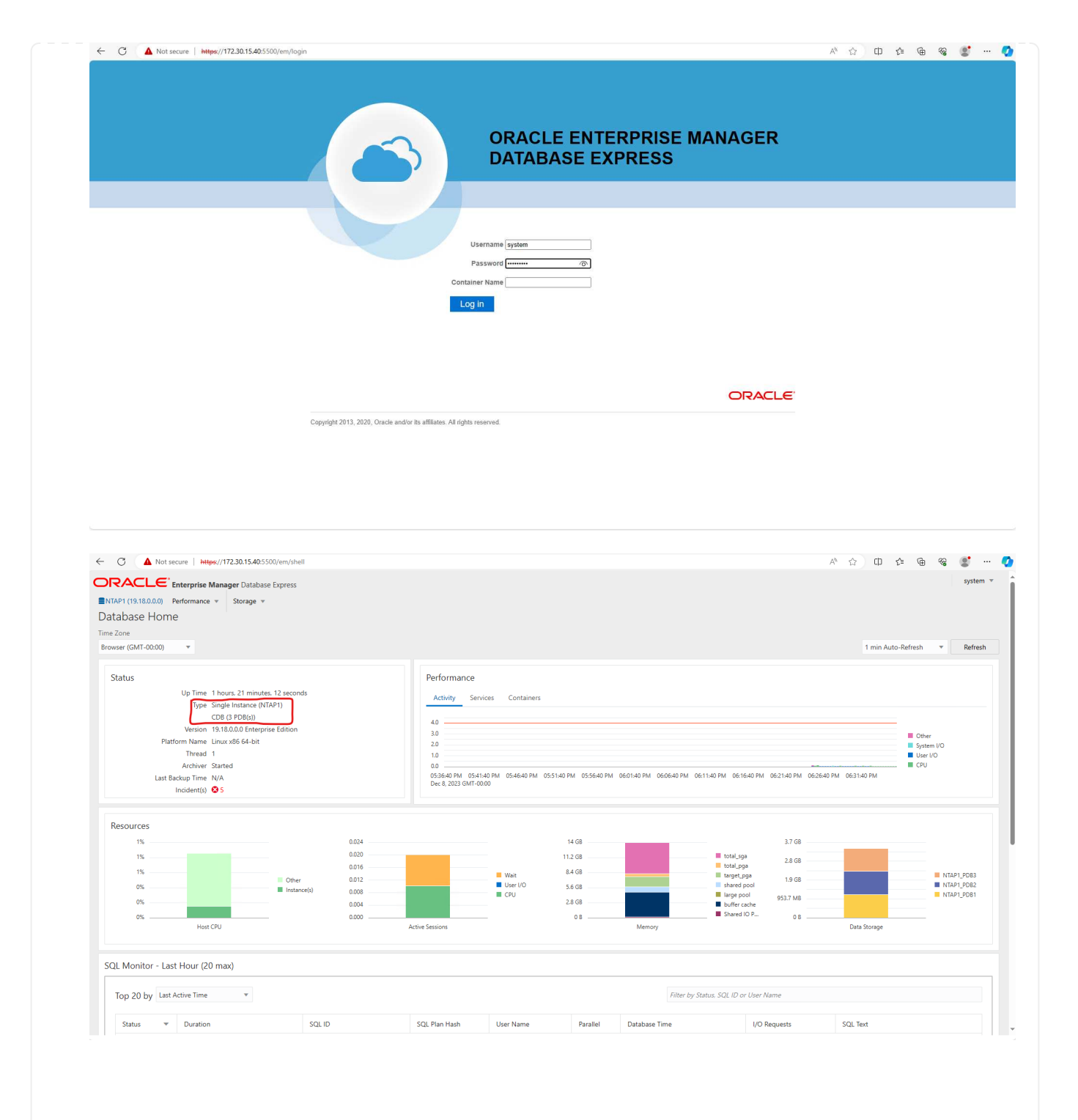

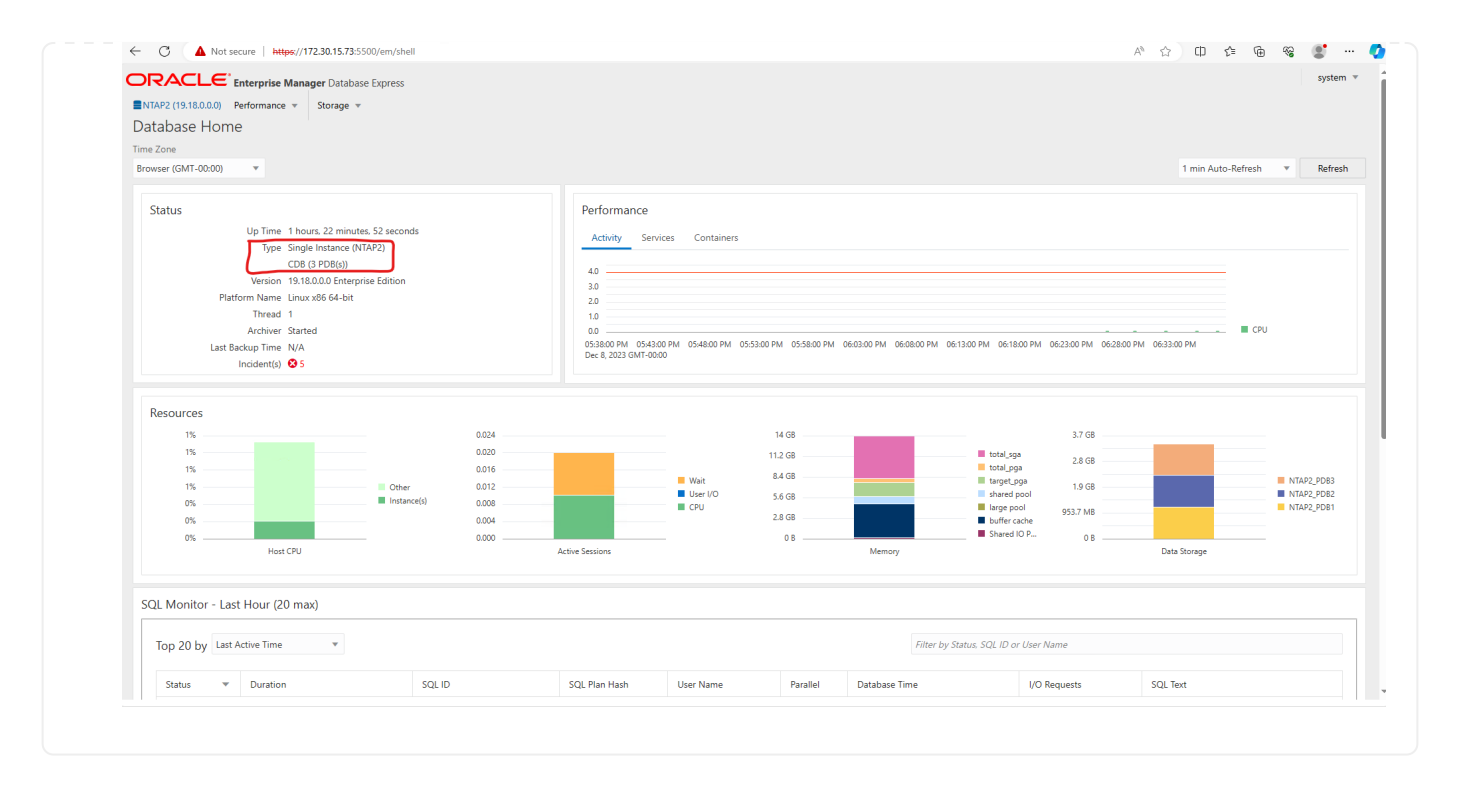

## **SnapCenter**를 사용하여 **Oracle** 백업**,** 복원 및 클론 복제를 수행합니다

TR-4979를 참조하십시오 ["](https://docs.netapp.com/us-en/netapp-solutions/databases/aws_ora_fsx_vmc_guestmount.html#oracle-backup-restore-and-clone-with-snapcenter)[게스트](https://docs.netapp.com/us-en/netapp-solutions/databases/aws_ora_fsx_vmc_guestmount.html#oracle-backup-restore-and-clone-with-snapcenter) 마[운트](https://docs.netapp.com/us-en/netapp-solutions/databases/aws_ora_fsx_vmc_guestmount.html#oracle-backup-restore-and-clone-with-snapcenter) [FSx ONTAP](https://docs.netapp.com/us-en/netapp-solutions/databases/aws_ora_fsx_vmc_guestmount.html#oracle-backup-restore-and-clone-with-snapcenter)[를](https://docs.netapp.com/us-en/netapp-solutions/databases/aws_ora_fsx_vmc_guestmount.html#oracle-backup-restore-and-clone-with-snapcenter) [사용하여](https://docs.netapp.com/us-en/netapp-solutions/databases/aws_ora_fsx_vmc_guestmount.html#oracle-backup-restore-and-clone-with-snapcenter) [AWS](https://docs.netapp.com/us-en/netapp-solutions/databases/aws_ora_fsx_vmc_guestmount.html#oracle-backup-restore-and-clone-with-snapcenter) [기반](https://docs.netapp.com/us-en/netapp-solutions/databases/aws_ora_fsx_vmc_guestmount.html#oracle-backup-restore-and-clone-with-snapcenter) [VMware Cloud](https://docs.netapp.com/us-en/netapp-solutions/databases/aws_ora_fsx_vmc_guestmount.html#oracle-backup-restore-and-clone-with-snapcenter)[에서](https://docs.netapp.com/us-en/netapp-solutions/databases/aws_ora_fsx_vmc_guestmount.html#oracle-backup-restore-and-clone-with-snapcenter) [간편하게](https://docs.netapp.com/us-en/netapp-solutions/databases/aws_ora_fsx_vmc_guestmount.html#oracle-backup-restore-and-clone-with-snapcenter) [자가](https://docs.netapp.com/us-en/netapp-solutions/databases/aws_ora_fsx_vmc_guestmount.html#oracle-backup-restore-and-clone-with-snapcenter) [관리](https://docs.netapp.com/us-en/netapp-solutions/databases/aws_ora_fsx_vmc_guestmount.html#oracle-backup-restore-and-clone-with-snapcenter) [가능한](https://docs.netapp.com/us-en/netapp-solutions/databases/aws_ora_fsx_vmc_guestmount.html#oracle-backup-restore-and-clone-with-snapcenter) [Oracle"](https://docs.netapp.com/us-en/netapp-solutions/databases/aws_ora_fsx_vmc_guestmount.html#oracle-backup-restore-and-clone-with-snapcenter) 섹션을 참조하십시오 Oracle backup, restore, and clone with SnapCenter SnapCenter 설정 및 데이터베이스 백업, 복원 및 클론 워크플로우의 실행에 대한 자세한 내용을 참조하십시오.

## 추가 정보를 찾을 수 있는 위치

이 문서에 설명된 정보에 대한 자세한 내용은 다음 문서 및/또는 웹 사이트를 참조하십시오.

• NetApp ONTAP용 Amazon FSx

["https://aws.amazon.com/fsx/netapp-ontap/"](https://aws.amazon.com/fsx/netapp-ontap/)

• Amazon EC2

[https://aws.amazon.com/pm/ec2/?trk=36c6da98-7b20-48fa-8225-](https://aws.amazon.com/pm/ec2/?trk=36c6da98-7b20-48fa-8225-4784bced9843&sc_channel=ps&s_kwcid=AL!4422!3!467723097970!e!!g!!aws%20ec2&ef_id=Cj0KCQiA54KfBhCKARIsAJzSrdqwQrghn6I71jiWzSeaT9Uh1-vY-VfhJixF-xnv5rWwn2S7RqZOTQ0aAh7eEALw_wcB:G:s&s_kwcid=AL!4422!3!467723097970!e!!g!!aws%20ec2) [4784bced9843&sc\\_channel=ps&s\\_kwcid=AL!4422!3!467723097970!e!!g!!aws%20ec2&ef\\_id=Cj0KCQiA54](https://aws.amazon.com/pm/ec2/?trk=36c6da98-7b20-48fa-8225-4784bced9843&sc_channel=ps&s_kwcid=AL!4422!3!467723097970!e!!g!!aws%20ec2&ef_id=Cj0KCQiA54KfBhCKARIsAJzSrdqwQrghn6I71jiWzSeaT9Uh1-vY-VfhJixF-xnv5rWwn2S7RqZOTQ0aAh7eEALw_wcB:G:s&s_kwcid=AL!4422!3!467723097970!e!!g!!aws%20ec2) [KfBhCKARIsAJzSrdqwQrghn6I71jiWzSeaT9Uh1-vY-VfhJixF](https://aws.amazon.com/pm/ec2/?trk=36c6da98-7b20-48fa-8225-4784bced9843&sc_channel=ps&s_kwcid=AL!4422!3!467723097970!e!!g!!aws%20ec2&ef_id=Cj0KCQiA54KfBhCKARIsAJzSrdqwQrghn6I71jiWzSeaT9Uh1-vY-VfhJixF-xnv5rWwn2S7RqZOTQ0aAh7eEALw_wcB:G:s&s_kwcid=AL!4422!3!467723097970!e!!g!!aws%20ec2)[xnv5rWwn2S7RqZOTQ0aAh7eEALw\\_wcB:G:s&s\\_kwcid=AL!4422!3!467723097970!e!!g!!aws%20ec2](https://aws.amazon.com/pm/ec2/?trk=36c6da98-7b20-48fa-8225-4784bced9843&sc_channel=ps&s_kwcid=AL!4422!3!467723097970!e!!g!!aws%20ec2&ef_id=Cj0KCQiA54KfBhCKARIsAJzSrdqwQrghn6I71jiWzSeaT9Uh1-vY-VfhJixF-xnv5rWwn2S7RqZOTQ0aAh7eEALw_wcB:G:s&s_kwcid=AL!4422!3!467723097970!e!!g!!aws%20ec2)

• 새 데이터베이스 설치를 통해 독립 실행형 서버용 Oracle Grid Infrastructure 설치

["https://docs.oracle.com/en/database/oracle/oracle-database/19/ladbi/installing-oracle-grid-infrastructure](https://docs.oracle.com/en/database/oracle/oracle-database/19/ladbi/installing-oracle-grid-infrastructure-for-a-standalone-server-with-a-new-database-installation.html#GUID-0B1CEE8C-C893-46AA-8A6A-7B5FAAEC72B3)[for-a-standalone-server-with-a-new-database-installation.html#GUID-0B1CEE8C-C893-46AA-8A6A-](https://docs.oracle.com/en/database/oracle/oracle-database/19/ladbi/installing-oracle-grid-infrastructure-for-a-standalone-server-with-a-new-database-installation.html#GUID-0B1CEE8C-C893-46AA-8A6A-7B5FAAEC72B3)[7B5FAAEC72B3"](https://docs.oracle.com/en/database/oracle/oracle-database/19/ladbi/installing-oracle-grid-infrastructure-for-a-standalone-server-with-a-new-database-installation.html#GUID-0B1CEE8C-C893-46AA-8A6A-7B5FAAEC72B3)

• 응답 파일을 사용하여 Oracle 데이터베이스 설치 및 구성

["https://docs.oracle.com/en/database/oracle/oracle-database/19/ladbi/installing-and-configuring-oracle](https://docs.oracle.com/en/database/oracle/oracle-database/19/ladbi/installing-and-configuring-oracle-database-using-response-files.html#GUID-D53355E9-E901-4224-9A2A-B882070EDDF7)[database-using-response-files.html#GUID-D53355E9-E901-4224-9A2A-B882070EDDF7"](https://docs.oracle.com/en/database/oracle/oracle-database/19/ladbi/installing-and-configuring-oracle-database-using-response-files.html#GUID-D53355E9-E901-4224-9A2A-B882070EDDF7)

• ONTAP와 함께 Red Hat Enterprise Linux 8.2를 사용하십시오

["https://docs.netapp.com/us-en/ontap-sanhost/hu\\_rhel\\_82.html#all-san-array-configurations"](https://docs.netapp.com/us-en/ontap-sanhost/hu_rhel_82.html#all-san-array-configurations)

## <span id="page-19-0"></span>**TR-4979:** 게스트 마운트 **FSx ONTAP**를 사용하는 **AWS** 기반 **VMware Cloud**의 단순화된 자가 관리 **Oracle**

Allen Cao, Niyaz Mohamed, NetApp

목적

기업들은 수십 년 전부터 프라이빗 데이터 센터에서 VMware 기반 Oracle을 실행하고 있습니다. AWS의 VMC(VMware Cloud)는 푸시 버튼 방식의 솔루션을 통해 VMware의 엔터프라이즈급 SDDC(소프트웨어 정의 데이터 센터) 소프트웨어를 AWS Cloud의 탄력적인 전용 베어 메탈 인프라에 통합합니다. AWS FSx ONTAP는 VMC SDDC에 대한 프리미엄 스토리지와 Data Fabric을 제공하여 고객이 AWS 서비스에 최적화된 액세스를 통해 vSphere ® 기반 프라이빗, 퍼블릭 및 하이브리드 클라우드 환경에서 Oracle과 같은 비즈니스 크리티컬 애플리케이션을 실행할 수 있도록 지원합니다. 기존 또는 신규 Oracle 작업이든 상관없이 AWS의 VMC는 친숙하고 간편하며 자가 관리형 Oracle 환경을 VMware에서 제공하는 동시에 AWS 클라우드의 모든 이점을 활용하여 모든 플랫폼 관리 및 최적화를 VMware로 연기합니다.

이 문서에서는 Amazon FSx ONTAP를 기본 데이터베이스 스토리지로 사용하는 VMC 환경에서 Oracle 데이터베이스를 구축하고 보호하는 방법을 설명합니다. Oracle 데이터베이스는 FSx 스토리지의 VMC에 직접 VM 게스트 마운트 LUN 또는 NFS 마운트 VMware VMDK 데이터 저장소 디스크로 구축할 수 있습니다. 이 기술 보고서에서는 Oracle 데이터베이스를 iSCSI 프로토콜 및 Oracle ASM이 포함된 VMC 클러스터의 VM에 게스트 마운트 FSx 스토리지로 직접 구축하는 방법을 중점적으로 설명합니다. 또한 NetApp SnapCenter UI 툴을 사용하여 개발/테스트를 위해 Oracle 데이터베이스를 백업, 복원 및 복제하는 방법과 AWS의 VMC에서 스토리지 효율적인 데이터베이스 작업을 위한 기타 사용 사례를 보여줍니다.

이 솔루션은 다음과 같은 사용 사례를 해결합니다.

- Amazon FSx ONTAP을 기본 데이터베이스 스토리지로 사용하여 AWS의 VMC에 Oracle 데이터베이스를 구현합니다
- NetApp SnapCenter 툴을 사용하여 AWS 기반 VMC에서 Oracle 데이터베이스 백업 및 복원
- NetApp SnapCenter 툴을 사용하여 AWS 기반 VMC에서 개발/테스트용 Oracle 데이터베이스 클론 복제 또는 기타 사용 사례입니다

## 대상

이 솔루션은 다음과 같은 사용자를 대상으로 합니다.

- Amazon FSx ONTAP를 통해 AWS 기반 VMC에서 Oracle을 구축하고자 하는 DBA
- AWS 클라우드에서 VMC에서 Oracle 워크로드를 테스트하려는 데이터베이스 솔루션 설계자
- Amazon FSx ONTAP을 통해 AWS의 VMC에 배포된 Oracle 데이터베이스를 구축하고 관리하고자 하는 스토리지 관리자
- AWS 클라우드의 VMC에서 Oracle 데이터베이스를 구축하려는 애플리케이션 소유자

## 솔루션 테스트 및 검증 환경

이 솔루션의 테스트 및 검증은 AWS 기반 VMC가 있는 연구소 환경에서 수행되었으며, 최종 구축 환경과 일치하지 않을 수 있습니다. 자세한 내용은 섹션을 참조하십시오 [Key Factors for Deployment Consideration].

있습니다

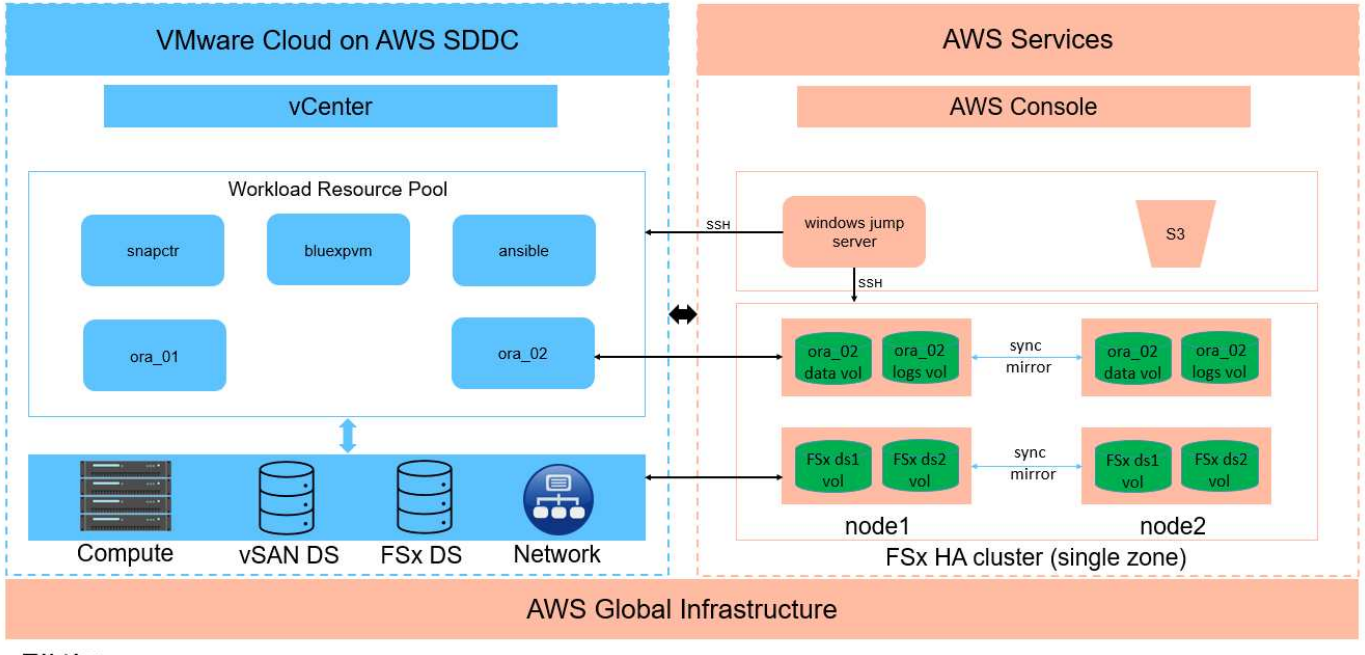

## Oracle Database Deployment in VMware Cloud on AWS with Amazon FSx ONTAP

**IT NetApp** 

하드웨어 및 소프트웨어 구성 요소

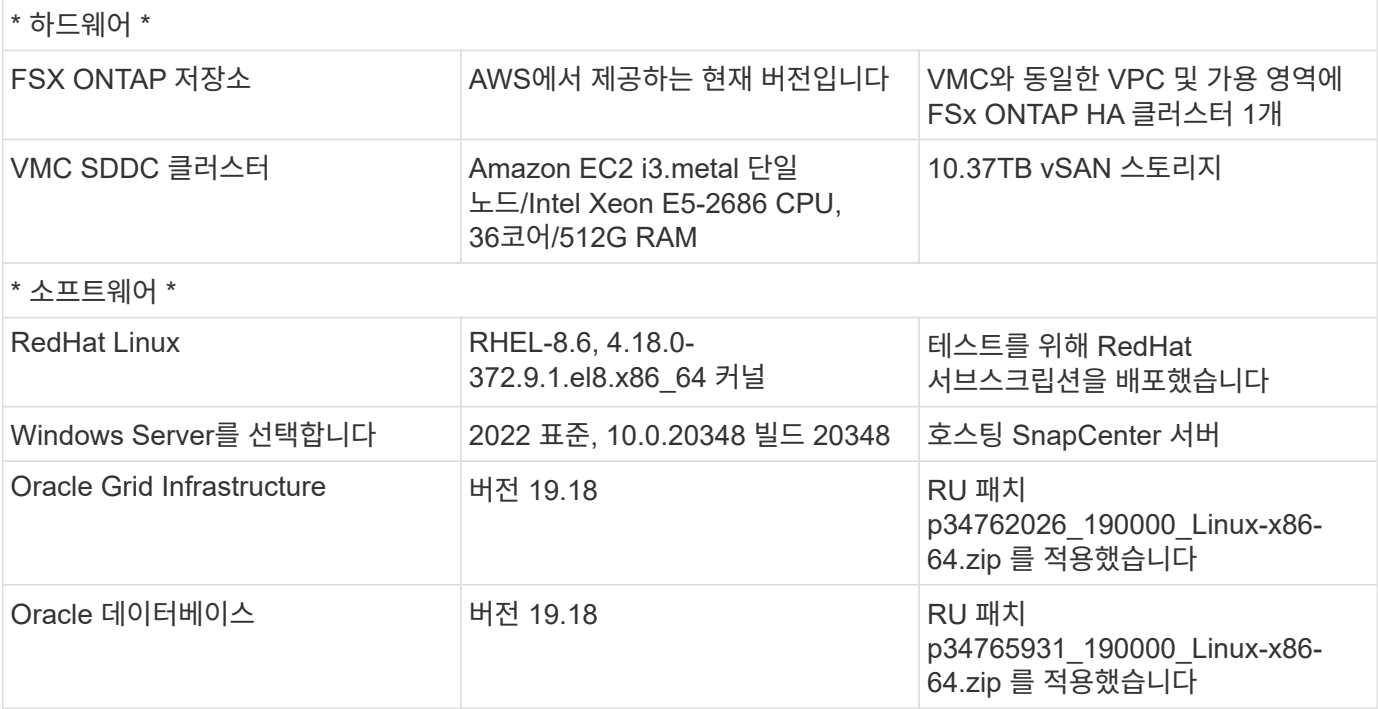

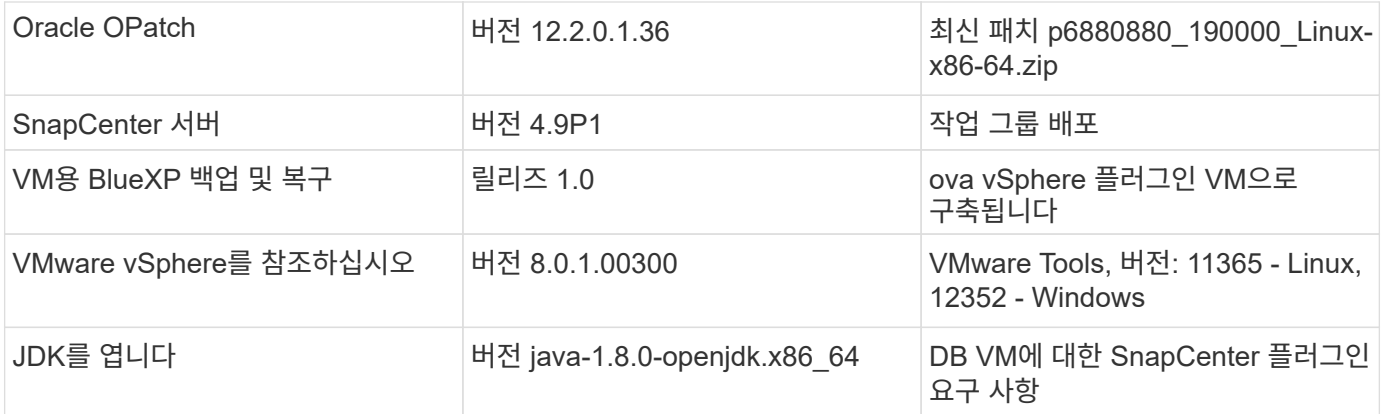

### **AWS** 기반 **VMC**의 **Oracle** 데이터베이스 구성

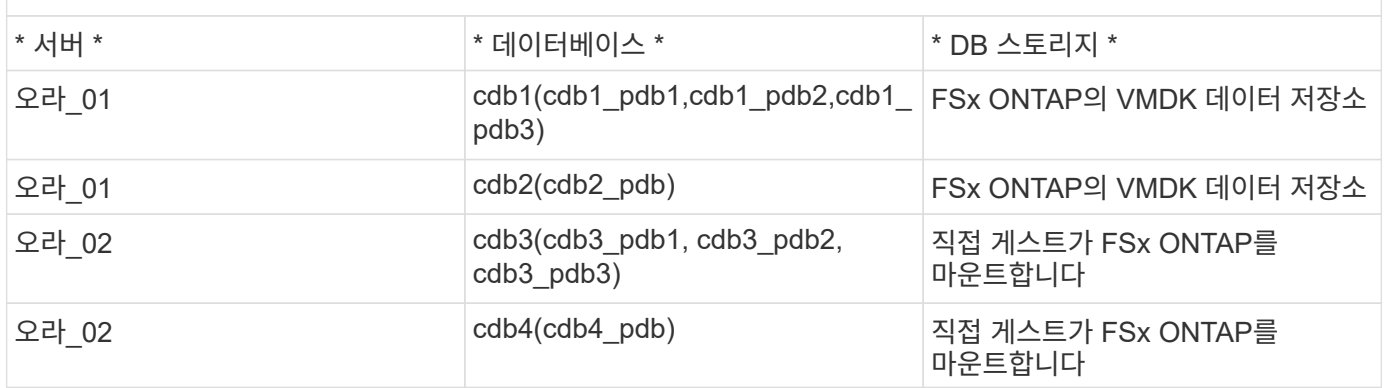

구축 시 고려해야 할 주요 요소

- \* FSx to VMC 연결. \* AWS 기반 VMware Cloud에 SDDC를 배포하면 AWS 계정 내에서 생성되고 VMware에서 관리하는 VPC에서 생성됩니다. 또한 SDDC를 고객 AWS 계정이라고 하는 귀사에 속한 AWS 계정에도 연결해야 합니다. 이 연결을 통해 SDDC는 고객 계정에 속한 AWS 서비스에 액세스할 수 있습니다. FSx for ONTAP은 고객 계정에 구축된 AWS 서비스입니다. VMC SDDC가 고객 계정에 연결되면 VMC SDDC의 VM에서 직접 게스트 마운트를 위해 FSx 스토리지를 사용할 수 있습니다.
- \* FSx 스토리지 HA 클러스터 단일 또는 다중 영역 배포. \* 이러한 테스트 및 검증에서는 단일 AWS 가용성 영역에 FSx HA 클러스터를 구축했습니다. 또한 NetApp은 성능을 높이고 가용 영역 간 데이터 전송 비용을 피하기 위해 동일한 가용성 영역에 FSx for NetApp ONTAP 및 VMware Cloud를 AWS에 구축할 것을 권장합니다.
- \* FSx 스토리지 클러스터 크기 조정 \* ONTAP 스토리지 파일 시스템용 Amazon FSx는 최대 160,000개의 원시 SSD IOPS, 최대 4Gbps 처리량 및 최대 192TiB 용량을 제공합니다. 하지만 구축 시점의 실제 요구사항에 따라 프로비저닝된 IOPS, 처리량 및 스토리지 제한(최소 1,024GiB)을 기준으로 클러스터 크기를 조정할 수 있습니다. 애플리케이션 가용성에 영향을 주지 않고 용량을 즉각적으로 동적으로 조정할 수 있습니다.
- \* Oracle 데이터 및 로그 레이아웃 \* 테스트 및 검증에서 각각 데이터 및 로그용 ASM 디스크 그룹 2개를 구축했습니다. DATA ASM 디스크 그룹 내에서 데이터 볼륨에 4개의 LUN을 프로비저닝했습니다. logs ASM 디스크 그룹 내에서 로그 볼륨에 두 개의 LUN을 프로비저닝했습니다. 일반적으로 Amazon FSx for ONTAP 볼륨 내에 여러 LUN이 배치되므로 성능이 향상됩니다.
- \* iSCSI 구성. \* VMC SDDC의 데이터베이스 VM은 iSCSI 프로토콜을 사용하여 FSx 스토리지에 연결됩니다. Oracle AWR 보고서를 신중하게 분석하여 애플리케이션 및 iSCSI 트래픽-처리량 요구사항을 결정함으로써 Oracle 데이터베이스의 최대 I/O 처리량 요구사항을 측정하는 것이 중요합니다. 또한 다중 경로가 올바르게 구성된 두 FSx iSCSI 엔드포인트 모두에 4개의 iSCSI 연결을 할당하는 것이 좋습니다.
- \* 귀하가 생성하는 각 Oracle ASM 디스크 그룹에 사용할 Oracle ASM 이중화 수준. \* FSx ONTAP는 이미 FSx

클러스터 수준의 스토리지를 미러링하므로 외부 이중화를 사용해야 합니다. 즉, Oracle ASM이 디스크 그룹의 내용을 미러링할 수 없습니다.

• \* 데이터베이스 백업. \* NetApp는 사용자에게 친숙한 UI 인터페이스를 통해 데이터베이스 백업, 복원 및 복제를 위한 SnapCenter 소프트웨어 제품군을 제공합니다. NetApp은 이와 같은 관리 툴을 구현하여 1분 이내에 신속하게 스냅샷 백업, 신속한(분) 데이터베이스 복원 및 데이터베이스 복제를 수행할 것을 권장합니다.

## 솔루션 구축

다음 섹션에서는 Oracle ASM을 데이터베이스 볼륨 관리자로 사용하는 단일 노드 재시작 구성에서 FSx ONTAP 스토리지를 DB VM에 직접 마운트하여 AWS의 VMC에서 Oracle 19c 구축을 위한 단계별 절차를 제공합니다.

배포를 위한 사전 요구 사항

배포에는 다음과 같은 사전 요구 사항이 필요합니다.

- 1. VMware Cloud on AWS를 사용하는 SDDC(소프트웨어 정의 데이터 센터)가 생성되었습니다. VMC에서 SDDC를 생성하는 방법에 대한 자세한 지침은 VMware 설명서를 참조하십시오 ["AWS](https://docs.vmware.com/en/VMware-Cloud-on-AWS/services/com.vmware.vmc-aws.getting-started/GUID-3D741363-F66A-4CF9-80EA-AA2866D1834E.html) [기반](https://docs.vmware.com/en/VMware-Cloud-on-AWS/services/com.vmware.vmc-aws.getting-started/GUID-3D741363-F66A-4CF9-80EA-AA2866D1834E.html) [VMware Cloud](https://docs.vmware.com/en/VMware-Cloud-on-AWS/services/com.vmware.vmc-aws.getting-started/GUID-3D741363-F66A-4CF9-80EA-AA2866D1834E.html) [시작하기](https://docs.vmware.com/en/VMware-Cloud-on-AWS/services/com.vmware.vmc-aws.getting-started/GUID-3D741363-F66A-4CF9-80EA-AA2866D1834E.html)["](https://docs.vmware.com/en/VMware-Cloud-on-AWS/services/com.vmware.vmc-aws.getting-started/GUID-3D741363-F66A-4CF9-80EA-AA2866D1834E.html)
- 2. AWS 계정이 설정되었으며 AWS 계정 내에 필요한 VPC 및 네트워크 세그먼트가 생성되었습니다. AWS 계정이 VMC SDDC에 연결되어 있습니다.
- 3. AWS EC2 콘솔에서 Amazon FSx for ONTAP 스토리지 HA 클러스터를 구축하여 Oracle 데이터베이스 볼륨을 호스팅합니다. FSx 저장소 배포에 익숙하지 않은 경우 설명서를 참조하십시오 ["ONTAP](https://docs.aws.amazon.com/fsx/latest/ONTAPGuide/creating-file-systems.html) [파일](https://docs.aws.amazon.com/fsx/latest/ONTAPGuide/creating-file-systems.html) [시스템용](https://docs.aws.amazon.com/fsx/latest/ONTAPGuide/creating-file-systems.html) [FSx](https://docs.aws.amazon.com/fsx/latest/ONTAPGuide/creating-file-systems.html) [생성](https://docs.aws.amazon.com/fsx/latest/ONTAPGuide/creating-file-systems.html)["](https://docs.aws.amazon.com/fsx/latest/ONTAPGuide/creating-file-systems.html) 을 참조하십시오.
- 4. 위의 단계는 SSH 및 FSx 파일 시스템을 통한 VMC 액세스에서 SDDC의 점프 호스트로 EC2 인스턴스를 생성하는 Terraform 자동화 툴킷을 사용하여 수행할 수 있습니다. 실행 전에 지침을 주의 깊게 검토하고, 환경에 맞게 변수를 변경하십시오.

git clone https://github.com/NetApp-Automation/na\_aws\_fsx\_ec2\_deploy.git

5. VMC에 구축할 Oracle 환경을 호스팅할 수 있도록 AWS에서 VMware SDDC에 VM을 구축합니다. 이 데모에서는 Oracle DB 서버로 2개의 Linux VM, SnapCenter 서버용 1개의 Windows 서버, 자동화된 Oracle 설치 또는 구성을 위한 Ansible 컨트롤러로 선택적 Linux 서버 1개를 구축했습니다. 다음은 솔루션 검증을 위한 실습 환경의 스냅샷입니다.

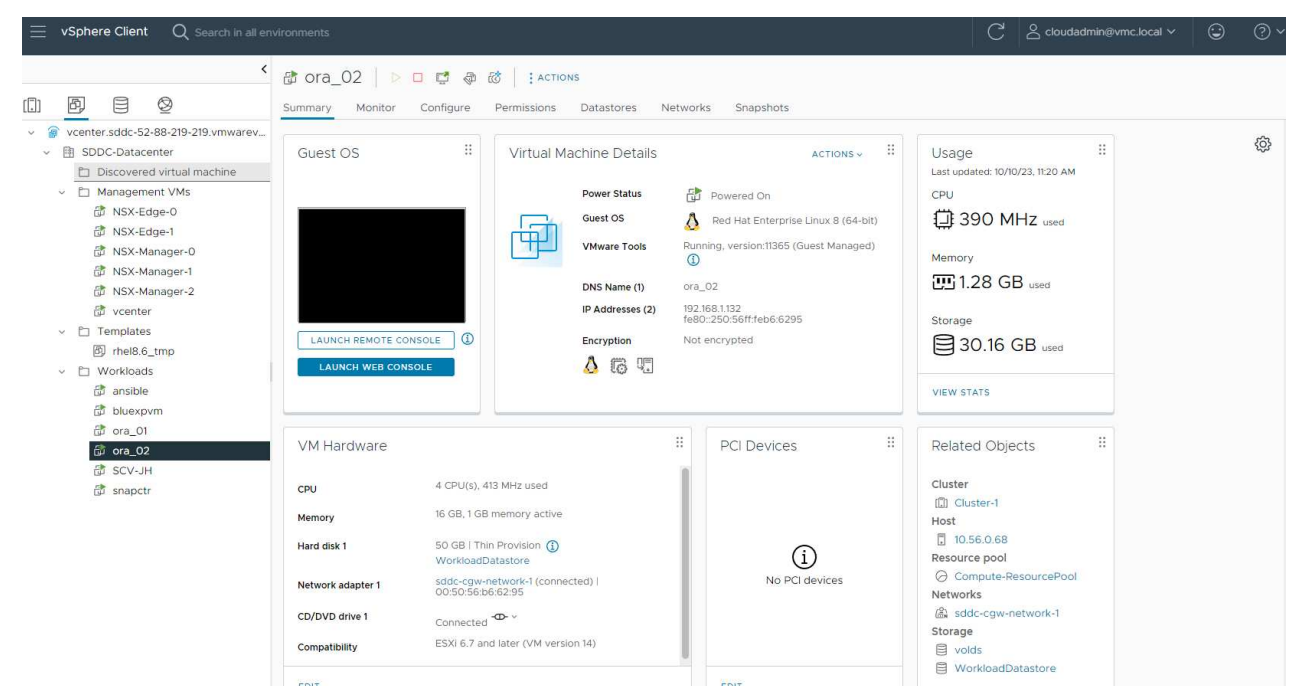

6. 선택적으로 NetApp는 필요한 경우 Oracle 배포 및 구성을 실행할 수 있는 몇 가지 자동화 툴킷을 제공합니다. 을 참조하십시오 ["DB Automation](https://docs.netapp.com/us-en/netapp-solutions/databases/index.html) [툴](https://docs.netapp.com/us-en/netapp-solutions/databases/index.html)킷["](https://docs.netapp.com/us-en/netapp-solutions/databases/index.html) 를 참조하십시오.

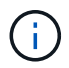

Oracle 설치 파일을 스테이징할 수 있는 충분한 공간을 확보하려면 Oracle VM 루트 볼륨에 50G 이상을 할당해야 합니다.

**DB VM** 커널 구성

사전 요구 사항이 프로비저닝되면 SSH를 통해 Oracle VM에 관리자 사용자로 로그인하고 루트 사용자에게 sudo를 사용하여 Oracle 설치를 위한 Linux 커널을 구성합니다. Oracle 설치 파일은 AWS S3 버킷에서 스테이징된 후 VM으로 전송할 수 있습니다.

1. 스테이징 디렉터리를 만듭니다 /tmp/archive 폴더를 지정하고 를 설정합니다 777 권한.

mkdir /tmp/archive

chmod 777 /tmp/archive

2. Oracle 바이너리 설치 파일 및 기타 필요한 rpm 파일을 에 다운로드하고 스테이징합니다 /tmp/archive 디렉토리.

에 명시된 설치 파일의 다음 목록을 참조하십시오 /tmp/archive DB VM에 있습니다.

[admin@ora  $02 \sim$ ]\$ ls -l /tmp/archive/ total 10539364 -rw-rw-r--. 1 admin admin 19112 Oct 4 17:04 compatlibcap1-1.10-7.el7.x86\_64.rpm -rw-rw-r--. 1 admin admin 3059705302 Oct 4 17:10 LINUX.X64\_193000\_db\_home.zip -rw-rw-r--. 1 admin admin 2889184573 Oct 4 17:11 LINUX.X64\_193000\_grid\_home.zip -rw-rw-r--. 1 admin admin 589145 Oct 4 17:04 netapp linux unified host utilities-7-1.x86 64.rpm -rw-rw-r--. 1 admin admin 31828 Oct 4 17:04 oracledatabase-preinstall-19c-1.0-2.el8.x86\_64.rpm -rw-rw-r--. 1 admin admin 2872741741 Oct 4 17:12 p34762026\_190000\_Linux-x86-64.zip -rw-rw-r--. 1 admin admin 1843577895 Oct 4 17:13 p34765931\_190000\_Linux-x86-64.zip -rw-rw-r--. 1 admin admin 124347218 Oct 4 17:13 p6880880\_190000\_Linux-x86-64.zip -rw-rw-r--. 1 admin admin 257136 Oct 4 17:04 policycoreutils-python-utils-2.9-9.el8.noarch.rpm [admin@ora\_02 ~]\$

3. 대부분의 커널 구성 요구 사항을 충족하는 Oracle 19c 사전 설치 RPM을 설치합니다.

yum install /tmp/archive/oracle-database-preinstall-19c-1.0- 2.el8.x86\_64.rpm

4. 누락된 을 다운로드하고 설치합니다 compat-libcap1 Linux 8에서

yum install /tmp/archive/compat-libcap1-1.10-7.el7.x86 64.rpm

5. NetApp에서 NetApp 호스트 유틸리티를 다운로드하고 설치합니다.

yum install /tmp/archive/netapp linux unified host utilities-7-1.x86\_64.rpm

6. 설치합니다 policycoreutils-python-utils.

yum install /tmp/archive/policycoreutils-python-utils-2.9- 9.el8.noarch.rpm

7. 열려 있는 JDK 버전 1.8을 설치합니다.

yum install java-1.8.0-openjdk.x86\_64

8. iSCSI 초기자 유틸리티를 설치합니다.

yum install iscsi-initiator-utils

9. sg3\_utils를 설치합니다.

yum install sg3\_utils

10. device-mapper-multipath를 설치합니다.

yum install device-mapper-multipath

11. 현재 시스템에서 투명 HugePages를 비활성화합니다.

echo never > /sys/kernel/mm/transparent\_hugepage/enabled

echo never > /sys/kernel/mm/transparent\_hugepage/defrag

12. 에 다음 행을 추가합니다 /etc/rc.local 를 눌러 비활성화합니다 transparent\_hugepage 재부팅 후

vi /etc/rc.local

```
  # Disable transparent hugepages
          if test -f /sys/kernel/mm/transparent hugepage/enabled;
then
              echo never > /sys/kernel/mm/transparent_hugepage/enabled
            fi
          if test -f /sys/kernel/mm/transparent hugepage/defrag;
then
              echo never > /sys/kernel/mm/transparent_hugepage/defrag
            fi
```
13. SELinux를 변경하여 해제합니다 SELINUX=enforcing 를 선택합니다 SELINUX=disabled. 변경 사항을 적용하려면 호스트를 재부팅해야 합니다.

vi /etc/sysconfig/selinux

14. 에 다음 행을 추가합니다 limit.conf 파일 설명자 제한과 스택 크기를 설정합니다.

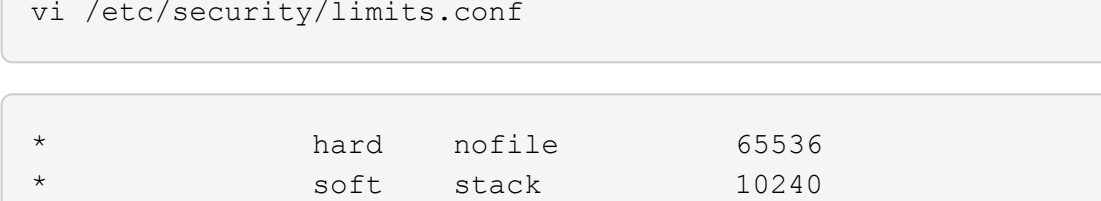

- 15. 다음 명령으로 구성된 스왑 공간이 없는 경우 DB VM에 스왑 공간을 추가합니다. ["](https://aws.amazon.com/premiumsupport/knowledge-center/ec2-memory-swap-file/)[스](https://aws.amazon.com/premiumsupport/knowledge-center/ec2-memory-swap-file/)왑 [파일을](https://aws.amazon.com/premiumsupport/knowledge-center/ec2-memory-swap-file/) [사용하여](https://aws.amazon.com/premiumsupport/knowledge-center/ec2-memory-swap-file/) [Amazon EC2](https://aws.amazon.com/premiumsupport/knowledge-center/ec2-memory-swap-file/) [인스턴스에서](https://aws.amazon.com/premiumsupport/knowledge-center/ec2-memory-swap-file/) [스](https://aws.amazon.com/premiumsupport/knowledge-center/ec2-memory-swap-file/)[왑](https://aws.amazon.com/premiumsupport/knowledge-center/ec2-memory-swap-file/) [공간으로](https://aws.amazon.com/premiumsupport/knowledge-center/ec2-memory-swap-file/) [사용할](https://aws.amazon.com/premiumsupport/knowledge-center/ec2-memory-swap-file/) [메모리를](https://aws.amazon.com/premiumsupport/knowledge-center/ec2-memory-swap-file/) [어](https://aws.amazon.com/premiumsupport/knowledge-center/ec2-memory-swap-file/)떻게 [할당합니까](https://aws.amazon.com/premiumsupport/knowledge-center/ec2-memory-swap-file/)[?"](https://aws.amazon.com/premiumsupport/knowledge-center/ec2-memory-swap-file/) 정확한 추가 공간은 최대 16G RAM의 크기에 따라 달라집니다.
- 16. 변경 node.session.timeo.replacement\_timeout 에 있습니다 iscsi.conf 120 ~ 5초 사이의 구성 파일.

vi /etc/iscsi/iscsid.conf

17. EC2 인스턴스에서 iSCSI 서비스를 설정 및 시작합니다.

systemctl enable iscsid

systemctl start iscsid

18. 데이터베이스 LUN 매핑에 사용할 iSCSI 이니시에이터 주소를 검색합니다.

cat /etc/iscsi/initiatorname.iscsi

19. ASM 관리 사용자(Oracle)에 대한 ASM 그룹을 추가합니다.

groupadd asmadmin

groupadd asmdba

groupadd asmoper

20. Oracle 사용자를 수정하여 ASM 그룹을 보조 그룹으로 추가합니다(Oracle 사전 설치 RPM 설치 후 Oracle 사용자가 생성되어야 함).

usermod -a -G asmadmin oracle

usermod -a -G asmdba oracle

usermod -a -G asmoper oracle

21. Linux 방화벽이 활성화된 경우 중지하고 비활성화합니다.

systemctl stop firewalld

systemctl disable firewalld

22. 관리자 사용자에 대해 주석 처리를 해제하여 암호 없는 sudo를 활성화합니다 # %wheel ALL=(ALL) NOPASSWD: ALL /etc/sudoers 파일에 줄을 입력합니다. 파일 권한을 변경하여 편집합니다.

chmod 640 /etc/sudoers

vi /etc/sudoers

chmod 440 /etc/sudoers

23. EC2 인스턴스를 재부팅합니다.

**FSx ONTAP LUN**을 **DB VM**에 프로비저닝하고 매핑합니다

SSH 및 FSx 클러스터 관리 IP를 통해 FSx 클러스터에 fsxadmin 사용자로 로그인하여 명령줄에서 세 개의 볼륨을 프로비저닝합니다. Oracle 데이터베이스 바이너리, 데이터 및 로그 파일을 호스팅할 볼륨 내에 LUN을 생성합니다.

1. SSH를 통해 FSx 클러스터에 fsxadmin 사용자로 로그인합니다.

```
ssh fsxadmin@10.49.0.74
```
2. 다음 명령을 실행하여 Oracle 바이너리에 대한 볼륨을 생성합니다.

```
vol create -volume ora 02 biny -aggregate aggr1 -size 50G -state
online -type RW -snapshot-policy none -tiering-policy snapshot-only
```
3. 다음 명령을 실행하여 Oracle 데이터용 볼륨을 생성합니다.

```
vol create -volume ora_02_data -aggregate aggr1 -size 100G -state
online -type RW -snapshot-policy none -tiering-policy snapshot-only
```
4. 다음 명령을 실행하여 Oracle 로그용 볼륨을 생성합니다.

```
vol create -volume ora_02_logs -aggregate aggr1 -size 100G -state
online -type RW -snapshot-policy none -tiering-policy snapshot-only
```
5. 생성된 볼륨을 확인합니다.

vol show ora\*

명령의 출력:

```
FsxId0c00cec8dad373fd1::> vol show ora*
Vserver Volume Aggregate State Type Size
Available Used%
--------- ------------ ------------ ---
---------- -----
nim ora_02_biny aggr1 online RW 50GB
22.98GB 51%
nim ora_02_data aggr1 online RW 100GB
18.53GB 80%
nim ora_02_logs aggr1 online RW 50GB
7.98GB 83%
```
6. 데이터베이스 바이너리 볼륨 내에 바이너리 LUN을 생성합니다.

```
lun create -path /vol/ora_02_biny/ora_02_biny_01 -size 40G -ostype
linux
```
7. 데이터베이스 데이터 볼륨 내에 데이터 LUN을 생성합니다.

```
lun create -path /vol/ora_02_data/ora_02_data_01 -size 20G -ostype
linux
```

```
lun create -path /vol/ora_02_data/ora_02_data_02 -size 20G -ostype
linux
```

```
lun create -path /vol/ora_02_data/ora_02_data_03 -size 20G -ostype
linux
```
lun create -path /vol/ora\_02\_data/ora\_02\_data\_04 -size 20G -ostype linux

8. 데이터베이스 로그 볼륨 내에 로그 LUN을 생성합니다.

```
lun create -path /vol/ora_02_logs/ora_02_logs_01 -size 40G -ostype
linux
```

```
lun create -path /vol/ora_02_logs/ora_02_logs_02 -size 40G -ostype
linux
```
9. 위의 EC2 커널 구성의 14단계에서 검색된 이니시에이터를 사용하여 EC2 인스턴스에 대한 igroup을 생성합니다.

```
igroup create -igroup ora_02 -protocol iscsi -ostype linux
-initiator iqn.1994-05.com.redhat:f65fed7641c2
```
10. LUN을 위에서 생성한 igroup에 매핑합니다. 각각의 추가 LUN에 대해 LUN ID를 순차적으로 증분합니다.

```
lun map -path /vol/ora_02_biny/ora_02_biny_01 -igroup ora_02
-vserver svm ora -lun-id 0
lun map -path /vol/ora_02_data/ora_02_data_01 -igroup ora_02
-vserver svm ora -lun-id 1
lun map -path /vol/ora_02_data/ora_02_data_02 -igroup ora_02
-vserver svm ora -lun-id 2
lun map -path /vol/ora_02_data/ora_02_data_03 -igroup ora_02
-vserver svm ora -lun-id 3
lun map -path /vol/ora_02_data/ora_02_data_04 -igroup ora_02
-vserver svm ora -lun-id 4
lun map -path /vol/ora_02_logs/ora_02_logs_01 -igroup ora_02
-vserver svm ora -lun-id 5
lun map -path /vol/ora_02_logs/ora_02_logs_02 -igroup ora_02
-vserver svm ora -lun-id 6
```
11. LUN 매핑을 확인합니다.

mapping show

이 문제는 다음 항목을 반환해야 합니다.

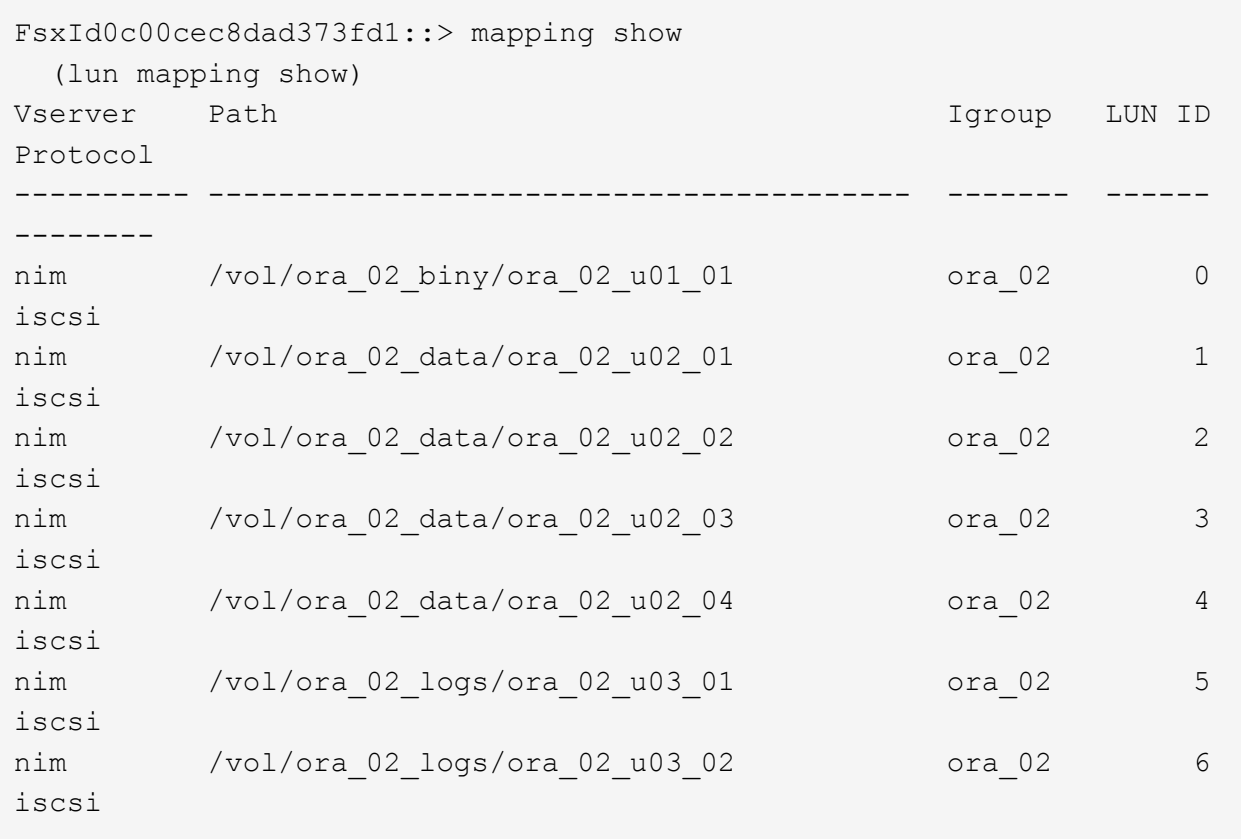

**DB VM** 스토리지 구성

이제 VMC 데이터베이스 VM에 Oracle 그리드 인프라 및 데이터베이스 설치용 FSx ONTAP 스토리지를 가져오고 설정합니다.

- 1. Windows 점프 서버에서 Putty를 사용하여 관리자 권한으로 SSH를 통해 DB VM에 로그인합니다.
- 2. SVM iSCSI IP 주소를 사용하여 FSx iSCSI 엔드포인트를 검색합니다. 환경별 포털 주소로 변경합니다.

```
sudo iscsiadm iscsiadm --mode discovery --op update --type
sendtargets --portal 10.49.0.12
```
3. 각 타겟에 로그인하여 iSCSI 세션을 설정합니다.

sudo iscsiadm --mode node -l all

명령의 예상 출력은 다음과 같습니다.

```
[ec2-user@ip-172-30-15-58 ~]$ sudo iscsiadm --mode node -l all
Logging in to [iface: default, target: iqn.1992-
08.com.netapp:sn.1f795e65c74911edb785affbf0a2b26e:vs.3, portal:
10.49.0.12,3260]
Logging in to [iface: default, target: iqn.1992-
08.com.netapp:sn.1f795e65c74911edb785affbf0a2b26e:vs.3, portal:
10.49.0.186,3260]
Login to [iface: default, target: iqn.1992-
08.com.netapp:sn.1f795e65c74911edb785affbf0a2b26e:vs.3, portal:
10.49.0.12,3260] successful.
Login to [iface: default, target: iqn.1992-
08.com.netapp:sn.1f795e65c74911edb785affbf0a2b26e:vs.3, portal:
10.49.0.186,3260] successful.
```
4. 활성 iSCSI 세션 목록을 보고 확인합니다.

sudo iscsiadm --mode session

iSCSI 세션을 반환합니다.

```
[ec2-user@ip-172-30-15-58 ~]$ sudo iscsiadm --mode session
tcp: [1] 10.49.0.186:3260,1028 iqn.1992-
08.com.netapp:sn.545a38bf06ac11ee8503e395ab90d704:vs.3 (non-flash)
tcp: [2] 10.49.0.12:3260,1029 iqn.1992-
08.com.netapp:sn.545a38bf06ac11ee8503e395ab90d704:vs.3 (non-flash)
```
5. LUN을 호스트로 가져왔는지 확인합니다.

sudo sanlun lun show

그러면 FSx의 Oracle LUN 목록이 반환됩니다.

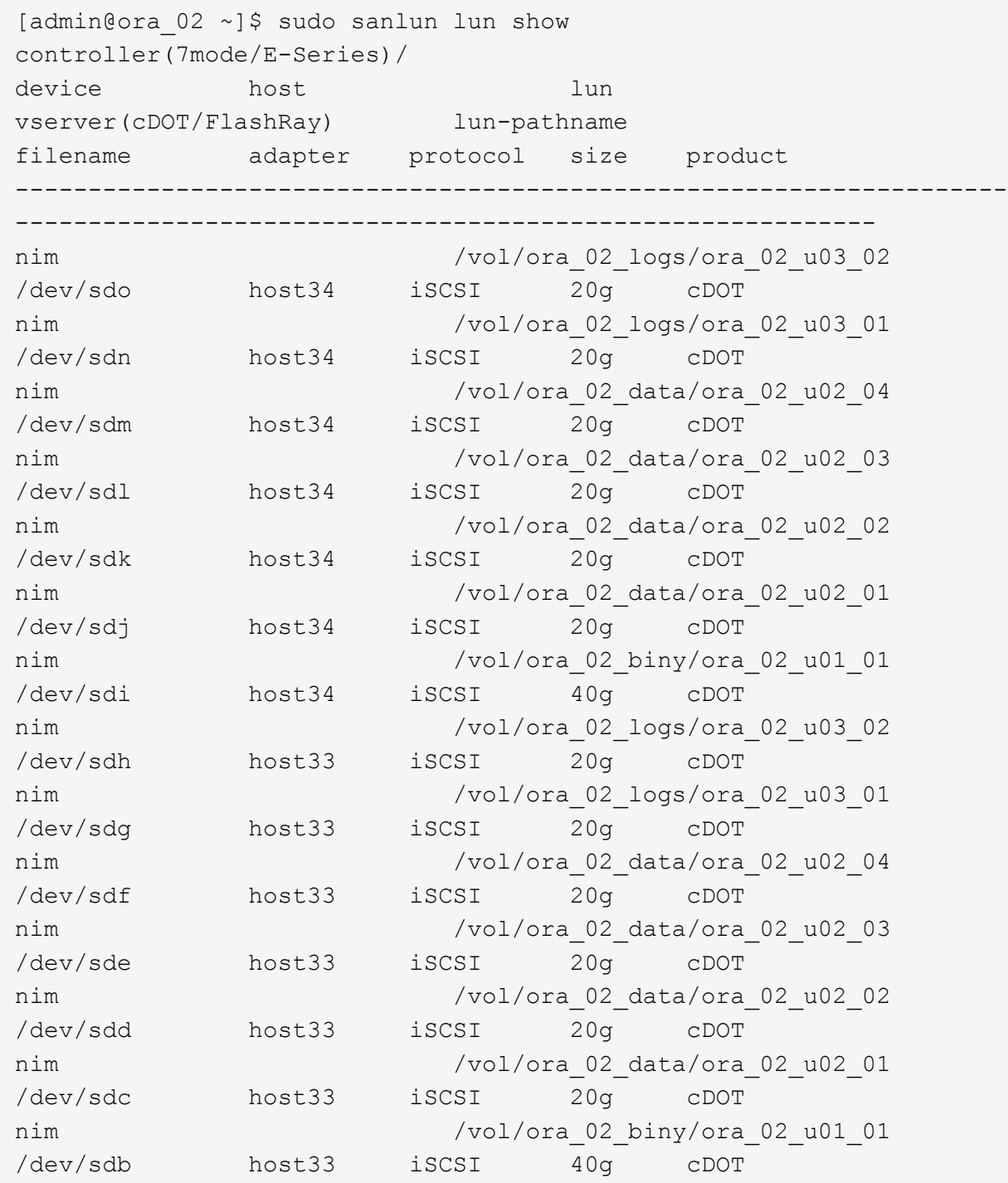

6. 를 구성합니다 multipath.conf 다음 기본 항목과 블랙리스트 항목이 있는 파일입니다.
sudo vi /etc/multipath.conf

다음 항목 추가:

```
defaults {
      find_multipaths yes
    user friendly names yes
}
blacklist {
      devnode "^(ram|raw|loop|fd|md|dm-|sr|scd|st)[0-9]*"
      devnode "^hd[a-z]"
      devnode "^cciss.*"
}
```
7. 다중 경로 서비스를 시작합니다.

sudo systemctl start multipathd

이제 다중 경로 장치가 에 나타납니다 /dev/mapper 디렉토리.

```
[ec2-user@ip-172-30-15-58 ~]$ ls -l /dev/mapper
total 0
lrwxrwxrwx 1 root root 7 Mar 21 20:13
3600a09806c574235472455534e68512d -> ../dm-0
lrwxrwxrwx 1 root root 7 Mar 21 20:13
3600a09806c574235472455534e685141 -> ../dm-1
lrwxrwxrwx 1 root root 7 Mar 21 20:13
3600a09806c574235472455534e685142 -> ../dm-2
lrwxrwxrwx 1 root root 7 Mar 21 20:13
3600a09806c574235472455534e685143 -> ../dm-3
lrwxrwxrwx 1 root root 7 Mar 21 20:13
3600a09806c574235472455534e685144 -> ../dm-4
lrwxrwxrwx 1 root root 7 Mar 21 20:13
3600a09806c574235472455534e685145 -> ../dm-5
lrwxrwxrwx 1 root root 7 Mar 21 20:13
3600a09806c574235472455534e685146 -> ../dm-6
crw------- 1 root root 10, 236 Mar 21 18:19 control
```
8. SSH를 통해 fsxadmin 사용자로 FSx ONTAP 클러스터에 로그인하여 6c574xxx…로 시작하는 각 LUN의 일련-16진수 번호를 검색합니다. 16진수 번호는 AWS 공급업체 ID인 3600a0980으로 시작합니다.

lun show -fields serial-hex

그리고 다음과 같이 돌아옵니다.

```
FsxId02ad7bf3476b741df::> lun show -fields serial-hex
vserver path serial-hex
------- ------------------------------- ------------------------
svm_ora /vol/ora_02_biny/ora_02_biny_01 6c574235472455534e68512d
svm_ora /vol/ora_02_data/ora_02_data_01 6c574235472455534e685141
svm_ora /vol/ora_02_data/ora_02_data_02 6c574235472455534e685142
svm_ora /vol/ora_02_data/ora_02_data_03 6c574235472455534e685143
svm_ora /vol/ora_02_data/ora_02_data_04 6c574235472455534e685144
svm_ora /vol/ora_02_logs/ora_02_logs_01 6c574235472455534e685145
svm_ora /vol/ora_02_logs/ora_02_logs_02 6c574235472455534e685146
7 entries were displayed.
```
9. 를 업데이트합니다 /dev/multipath.conf 파일 - 다중 경로 장치에 대한 사용자 친화적인 이름을 추가합니다.

sudo vi /etc/multipath.conf

다음 항목이 있는 경우:

```
multipaths {
        multipath {
               wwid 3600a09806c574235472455534e68512d
             alias ora 02 biny 01
  }
        multipath {
               wwid 3600a09806c574235472455534e685141
               alias ora_02_data_01
        }
        multipath {
               wwid 3600a09806c574235472455534e685142
             alias ora 02 data 02
  }
        multipath {
               wwid 3600a09806c574235472455534e685143
               alias ora_02_data_03
  }
        multipath {
               wwid 3600a09806c574235472455534e685144
             alias ora 02 data 04
  }
        multipath {
               wwid 3600a09806c574235472455534e685145
               alias ora_02_logs_01
  }
        multipath {
               wwid 3600a09806c574235472455534e685146
             alias ora 02 logs 02
  }
}
```
10. 다중 경로 서비스를 재부팅하여 에서 장치가 에 있는지 확인합니다 /dev/mapper LUN 이름 대 직렬 16진수 ID로 변경되었습니다.

sudo systemctl restart multipathd

확인합니다 /dev/mapper 다음과 같이 돌아가려면:

```
[ec2-user@ip-172-30-15-58 ~]$ ls -l /dev/mapper
total 0
crw------- 1 root root 10, 236 Mar 21 18:19 control
lrwxrwxrwx 1 root root 7 Mar 21 20:41 ora_02_biny_01 -> ../dm-
\Omegalrwxrwxrwx 1 root root 7 Mar 21 20:41 ora_02_data_01 -> ../dm-
1
lrwxrwxrwx 1 root root 7 Mar 21 20:41 ora 02 data 02 -> ../dm-
\mathcal{P}lrwxrwxrwx 1 root root 7 Mar 21 20:41 ora_02_data_03 -> ../dm-
3
lrwxrwxrwx 1 root root 7 Mar 21 20:41 ora_02_data_04 -> ../dm-
4
lrwxrwxrwx 1 root root 7 Mar 21 20:41 ora_02_logs_01 -> ../dm-
5
lrwxrwxrwx 1 root root 7 Mar 21 20:41 ora_02_logs_02 -> ../dm-
6
```
11. 단일 주 파티션으로 바이너리 LUN을 파티셔닝합니다.

sudo fdisk /dev/mapper/ora\_02\_biny\_01

12. XFS 파일 시스템을 사용하여 분할된 바이너리 LUN을 포맷합니다.

sudo mkfs.xfs /dev/mapper/ora\_02\_biny\_01p1

13. 에 바이너리 LUN을 마운트합니다 /u01.

sudo mkdir /u01

sudo mount -t xfs /dev/mapper/ora 02 biny 01p1 /u01

14. 변경 /u01 Oracle 사용자 및 연결된 기본 그룹에 지점 소유권을 마운트합니다.

sudo chown oracle:oinstall /u01

15. 바이너리 LUN의 UUI를 찾습니다.

sudo blkid /dev/mapper/ora\_02\_biny\_01p1

16. 에 마운트 지점을 추가합니다 /etc/fstab.

sudo vi /etc/fstab

다음 줄을 추가합니다.

```
UUID=d89fb1c9-4f89-4de4-b4d9-17754036d11d /u01 xfs
defaults, nofail 0 2
```
17. 루트 사용자로 Oracle 디바이스에 대한 udev 규칙을 추가합니다.

vi /etc/udev/rules.d/99-oracle-asmdevices.rules

다음 항목 포함:

```
ENV{DM_NAME}=="ora*", GROUP:="oinstall", OWNER:="oracle",
MODE:="660"
```
18. 루트 사용자로 udev 규칙을 다시 로드합니다.

udevadm control --reload-rules

19. 루트 사용자로 udev 규칙을 트리거합니다.

udevadm trigger

20. 루트 사용자로 multipathd를 다시 로드합니다.

systemctl restart multipathd

21. EC2 인스턴스 호스트를 재부팅합니다.

**Oracle** 그리드 인프라 설치

1. SSH를 통해 관리자 사용자로 DB VM에 로그인하고 주석 처리를 해제하여 암호 인증을 활성화합니다 PasswordAuthentication yes 그런 다음 의견을 남기기 바랍니다 PasswordAuthentication no.

sudo vi /etc/ssh/sshd\_config

2. sshd 서비스를 다시 시작합니다.

sudo systemctl restart sshd

3. Oracle 사용자 암호를 재설정합니다.

sudo passwd oracle

4. Oracle Restart 소프트웨어 소유자 사용자(Oracle)로 로그인합니다. 다음과 같이 Oracle 디렉토리를 생성합니다.

mkdir -p /u01/app/oracle

mkdir -p /u01/app/oraInventory

5. 디렉터리 권한 설정을 변경합니다.

chmod -R 775 /u01/app

6. 그리드 홈 디렉터리를 만들고 변경합니다.

mkdir -p /u01/app/oracle/product/19.0.0/grid

cd /u01/app/oracle/product/19.0.0/grid

7. 그리드 설치 파일의 압축을 풉니다.

unzip -q /tmp/archive/LINUX.X64 193000 grid home.zip

8. 그리드 홈에서 을 삭제합니다 OPatch 디렉토리.

```
rm -rf OPatch
```
9. 그리드 홈에서 압축을 풉니다 p6880880\_190000\_Linux-x86-64.zip.

unzip -q /tmp/archive/p6880880\_190000\_Linux-x86-64.zip

10. 그리드 홈에서 수정합니다 cv/admin/cvu\_config, 주석 취소 및 바꾸기 CV\_ASSUME\_DISTID=OEL5 와 함께 CV\_ASSUME\_DISTID=OL7.

vi cv/admin/cvu\_config

11. 를 준비합니다 gridsetup.rsp 자동 설치용 파일 및 RSP 파일을 에 배치합니다 /tmp/archive 디렉토리. RSP 파일은 섹션 A, B 및 G에 다음 정보를 포함해야 합니다.

```
INVENTORY_LOCATION=/u01/app/oraInventory
oracle.install.option=HA_CONFIG
ORACLE_BASE=/u01/app/oracle
oracle.install.asm.OSDBA=asmdba
oracle.install.asm.OSOPER=asmoper
oracle.install.asm.OSASM=asmadmin
oracle.install.asm.SYSASMPassword="SetPWD"
oracle.install.asm.diskGroup.name=DATA
oracle.install.asm.diskGroup.redundancy=EXTERNAL
oracle.install.asm.diskGroup.AUSize=4
oracle.install.asm.diskGroup.disks=/dev/mapper/ora_02_data_01,/dev/m
apper/ora_02_data_02,/dev/mapper/ora_02_data_03,/dev/mapper/ora_02_d
ata_04
oracle.install.asm.diskGroup.diskDiscoveryString=/dev/mapper/*
oracle.install.asm.monitorPassword="SetPWD"
oracle.install.asm.configureAFD=true
```
12. EC2 인스턴스에 루트 사용자로 로그인하여 설정합니다 ORACLE\_HOME 및 ORACLE\_BASE.

export ORACLE\_HOME=/u01/app/oracle/product/19.0.0/

export ORACLE\_BASE=/tmp

cd /u01/app/oracle/product/19.0.0/grid/bin

```
13. Oracle ASM 필터 드라이버와 함께 사용할 디스크 디바이스를 초기화합니다.
```
./asmcmd afd\_label DATA01 /dev/mapper/ora\_02\_data\_01 --init

./asmcmd afd\_label DATA02 /dev/mapper/ora\_02\_data\_02 --init

./asmcmd afd\_label DATA03 /dev/mapper/ora\_02\_data\_03 --init

./asmcmd afd label DATA04 /dev/mapper/ora 02 data 04 --init

./asmcmd afd label LOGS01 /dev/mapper/ora 02 logs 01 --init

./asmcmd afd\_label LOGS02 /dev/mapper/ora\_02\_logs\_02 --init

14. 설치합니다 cvuqdisk-1.0.10-1.rpm.

```
rpm -ivh /u01/app/oracle/product/19.0.0/grid/cv/rpm/cvuqdisk-1.0.10-
1.rpm
```
15. 설정 해제 \$ORACLE\_BASE.

unset ORACLE\_BASE

16. EC2 인스턴스에 Oracle 사용자로 로그인하여 에서 패치를 추출합니다 /tmp/archive 폴더.

```
unzip -q /tmp/archive/p34762026 190000 Linux-x86-64.zip -d
/tmp/archive
```
17. 그리드 홈 /u01/app/oracle/product/19.0.0/GRID에서 Oracle 사용자로 를 실행합니다 gridSetup.sh 그리드 인프라 설치용.

 ./gridSetup.sh -applyRU /tmp/archive/34762026/ -silent -responseFile /tmp/archive/gridsetup.rsp

18. 루트 사용자로 다음 스크립트를 실행합니다.

/u01/app/oraInventory/orainstRoot.sh

/u01/app/oracle/product/19.0.0/grid/root.sh

19. 루트 사용자로 multipathd를 다시 로드합니다.

systemctl restart multipathd

20. Oracle 사용자는 다음 명령을 실행하여 구성을 완료합니다.

/u01/app/oracle/product/19.0.0/grid/gridSetup.sh -executeConfigTools -responseFile /tmp/archive/gridsetup.rsp -silent

21. Oracle 사용자로 로그 디스크 그룹을 생성합니다.

bin/asmca -silent -sysAsmPassword 'yourPWD' -asmsnmpPassword 'yourPWD' -createDiskGroup -diskGroupName LOGS -disk 'AFD:LOGS\*' -redundancy EXTERNAL -au size 4

22. Oracle 사용자는 설치 구성 후 그리드 서비스를 검증합니다.

bin/crsctl stat res -t

[oracle@ora\_02 grid]\$ bin/crsctl stat res -t -------------------------------------------------------------------- ------------ Name Target State Server Server State details -------------------------------------------------------------------- ------------ Local Resources -------------------------------------------------------------------- ----------- ora.DATA.dg ONLINE ONLINE ora\_02 STABLE ora.LISTENER.lsnr ONLINE INTERMEDIATE ora\_02 Not All Endpoints Re gistered,STABLE ora.LOGS.dg ONLINE ONLINE ora 02 STABLE ora.asm ONLINE ONLINE ora\_02 Started, STABLE ora.ons OFFLINE OFFLINE ora 02 STABLE -------------------------------------------------------------------- ------------ Cluster Resources -------------------------------------------------------------------- ----------- ora.cssd 1 ONLINE ONLINE ora\_02 STABLE ora.diskmon 1 OFFLINE OFFLINE STABLE ora.driver.afd 1 ONLINE ONLINE ora\_02 STABLE ora.evmd 1 ONLINE ONLINE ora\_02 STABLE -------------------------------------------------------------------- ------------

23. Valiate ASM 필터 드라이버 상태입니다.

[oracle@ora\_02 grid]\$ export ORACLE\_HOME=/u01/app/oracle/product/19.0.0/grid [oracle@ora\_02 grid]\$ export ORACLE\_SID=+ASM [oracle@ora\_02 grid]\$ export PATH=\$PATH:\$ORACLE\_HOME/bin [oracle@ora\_02 grid]\$ asmcmd ASMCMD> lsdg State Type Rebal Sector Logical Sector Block AU Total MB Free MB Req mir free MB Usable file MB Offline disks Voting\_files Name MOUNTED EXTERN N 512 512 4096 4194304 81920 81780 0 81780 0 N DATA/ MOUNTED EXTERN N 512 MOUNTED EXTERN N 512 512 4096 4194304<br>40960 40852 0 40852 0 N LOGS/ ASMCMD> afd\_state ASMCMD-9526: The AFD state is 'LOADED' and filtering is 'ENABLED' on host 'ora\_02' ASMCMD> exit [oracle@ora\_02 grid]\$

24. HA 서비스 상태를 검증합니다.

[oracle@ora\_02 bin]\$ ./crsctl check has CRS-4638: Oracle High Availability Services is online

**Oracle** 데이터베이스 설치

1. Oracle 사용자로 로그인하고 설정을 해제합니다 \$ORACLE\_HOME 및 \$ORACLE\_SID 설정되어 있는지 확인합니다.

unset ORACLE\_HOME

unset ORACLE\_SID

2. Oracle DB 홈 디렉토리를 생성하고 디렉토리를 이 디렉토리로 변경합니다.

mkdir /u01/app/oracle/product/19.0.0/cdb3

cd /u01/app/oracle/product/19.0.0/cdb3

3. Oracle DB 설치 파일의 압축을 풉니다.

unzip -q /tmp/archive/LINUX.X64 193000 db home.zip

4. DB 홈에서 를 삭제합니다 OPatch 디렉토리.

rm -rf OPatch

5. DB HOME에서 압축을 풉니다 p6880880\_190000\_Linux-x86-64.zip.

unzip -q /tmp/archive/p6880880\_190000\_Linux-x86-64.zip

6. DB 홈에서 수정한다 cv/admin/cvu\_config 주석을 해제하고 바꿉니다 CV\_ASSUME\_DISTID=OEL5 와 함께 CV\_ASSUME\_DISTID=OL7.

vi cv/admin/cvu\_config

7. 에서 /tmp/archive 디렉토리에서 DB 19.18 RU 패치의 포장을 풉니다.

```
unzip -q /tmp/archive/p34765931_190000_Linux-x86-64.zip -d
/tmp/archive
```
8. 에서 DB 자동 설치 RSP 파일을 준비합니다 /tmp/archive/dbinstall.rsp 다음 값이 있는 디렉터리:

oracle.install.option=INSTALL\_DB\_SWONLY UNIX\_GROUP\_NAME=oinstall INVENTORY\_LOCATION=/u01/app/oraInventory ORACLE\_HOME=/u01/app/oracle/product/19.0.0/cdb3 ORACLE\_BASE=/u01/app/oracle oracle.install.db.InstallEdition=EE oracle.install.db.OSDBA\_GROUP=dba oracle.install.db.OSOPER\_GROUP=oper oracle.install.db.OSBACKUPDBA\_GROUP=oper oracle.install.db.OSDGDBA\_GROUP=dba oracle.install.db.OSKMDBA\_GROUP=dba oracle.install.db.OSRACDBA\_GROUP=dba oracle.install.db.rootconfig.executeRootScript=false

9. cdb3 home/u01/app/oracle/product/19.0.0/cdb3에서 자동 소프트웨어 전용 DB 설치를 실행합니다.

 ./runInstaller -applyRU /tmp/archive/34765931/ -silent -ignorePrereqFailure -responseFile /tmp/archive/dbinstall.rsp

10. 루트 사용자로 를 실행합니다 root.sh 소프트웨어 전용 설치 후 스크립트.

/u01/app/oracle/product/19.0.0/db1/root.sh

11. Oracle 사용자로 를 생성합니다 dbca.rsp 다음 항목이 있는 파일:

gdbName=cdb3.demo.netapp.com sid=cdb3 createAsContainerDatabase=true numberOfPDBs=3 pdbName=cdb3\_pdb useLocalUndoForPDBs=true pdbAdminPassword="yourPWD" templateName=General\_Purpose.dbc sysPassword="yourPWD" systemPassword="yourPWD" dbsnmpPassword="yourPWD" datafileDestination=+DATA recoveryAreaDestination=+LOGS storageType=ASM diskGroupName=DATA characterSet=AL32UTF8 nationalCharacterSet=AL16UTF16 listeners=LISTENER databaseType=MULTIPURPOSE automaticMemoryManagement=false totalMemory=8192

12. Oracle 사용자로 dbca를 사용하여 DB 생성을 시작합니다.

bin/dbca -silent -createDatabase -responseFile /tmp/archive/dbca.rsp

출력:

Prepare for db operation 7% complete Registering database with Oracle Restart 11% complete Copying database files 33% complete Creating and starting Oracle instance 35% complete 38% complete 42% complete 45% complete 48% complete Completing Database Creation 53% complete 55% complete 56% complete Creating Pluggable Databases 60% complete 64% complete 69% complete 78% complete Executing Post Configuration Actions 100% complete Database creation complete. For details check the logfiles at: /u01/app/oracle/cfgtoollogs/dbca/cdb3. Database Information: Global Database Name:cdb3.vmc.netapp.com System Identifier(SID):cdb3 Look at the log file "/u01/app/oracle/cfgtoollogs/dbca/cdb3/cdb3.log" for further details.

- 1. 2단계부터 동일한 절차를 반복하여 단일 PDB로 별도의 ORACLE\_HOME/u01/APP/ORACLE/PRODUCT/19.0.0/cdb4에 컨테이너 데이터베이스 cdb4를 생성합니다.
- 2. Oracle 사용자로서 DB 생성 후 Oracle Restart HA 서비스를 검증하여 모든 데이터베이스(cdb3, cdb4)가 HA 서비스에 등록되었는지 확인합니다.

--------------------------------------------------------------------

/u01/app/oracle/product/19.0.0/grid/crsctl stat res -t

출력:

```
[oracle@ora_02 bin]$ ./crsctl stat res -t
```
------------

Name Target State Server Server State details -------------------------------------------------------------------- ------------ Local Resources -------------------------------------------------------------------- ----------- ora.DATA.dg ONLINE ONLINE ora\_02 STABLE ora.LISTENER.lsnr ONLINE INTERMEDIATE ora\_02 Not All Endpoints Re gistered, STABLE ora.LOGS.dg ONLINE ONLINE ora 02 STABLE ora.asm ONLINE ONLINE ora\_02 Started, STABLE ora.ons OFFLINE OFFLINE ora 02 STABLE -------------------------------------------------------------------- ------------ Cluster Resources -------------------------------------------------------------------- ----------- ora.cdb3.db 1 ONLINE ONLINE ora\_02 Open,HOME=/u01/app/o racle/product/19.0.0 /cdb3,STABLE ora.cdb4.db 1 ONLINE ONLINE ora\_02 Open,HOME=/u01/app/o racle/product/19.0.0 /cdb4,STABLE ora.cssd 1 ONLINE ONLINE ora\_02 STABLE ora.diskmon 1 OFFLINE OFFLINE STABLE ora.driver.afd 1 ONLINE ONLINE ora 02 STABLE

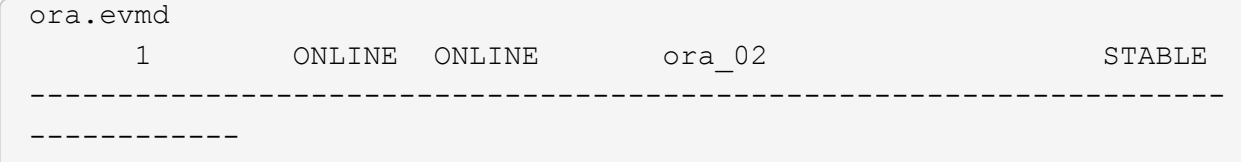

3. Oracle 사용자를 설정합니다 .bash\_profile.

vi ~/.bash\_profile

다음 항목 추가:

```
export ORACLE HOME=/u01/app/oracle/product/19.0.0/db3
export ORACLE_SID=db3
export PATH=$PATH:$ORACLE_HOME/bin
alias asm='export
ORACLE_HOME=/u01/app/oracle/product/19.0.0/grid;export
ORACLE_SID=+ASM;export PATH=$PATH:$ORACLE_HOME/bin'
alias cdb3='export
ORACLE_HOME=/u01/app/oracle/product/19.0.0/cdb3;export
ORACLE_SID=cdb3;export PATH=$PATH:$ORACLE_HOME/bin'
alias cdb4='export
ORACLE_HOME=/u01/app/oracle/product/19.0.0/cdb4;export
ORACLE_SID=cdb4;export PATH=$PATH:$ORACLE_HOME/bin'
```
4. cdb3에 대해 생성된 CDB/PDB를 확인합니다.

cdb3

```
[oracle@ora_02 ~]$ sqlplus / as sysdba
SQL*Plus: Release 19.0.0.0.0 - Production on Mon Oct 9 08:19:20 2023
Version 19.18.0.0.0
Copyright (c) 1982, 2022, Oracle. All rights reserved.
Connected to:
Oracle Database 19c Enterprise Edition Release 19.0.0.0.0 -
Production
Version 19.18.0.0.0
SQL> select name, open mode from v$database;
```
NAME OPEN MODE --------- -------------------- CDB3 READ WRITE SQL> show pdbs CON ID CON NAME **OPEN MODE** RESTRICTED ---------- ------------------------------ ---------- ---------- 2 PDB\$SEED READ ONLY NO 3 CDB3\_PDB1 READ WRITE NO 4 CDB3 PDB2 READ WRITE NO 5 CDB3\_PDB3 READ WRITE NO SQL> SQL> select name from v\$datafile; NAME -------------------------------------------------------------------- ------------ +DATA/CDB3/DATAFILE/system.257.1149420273 +DATA/CDB3/DATAFILE/sysaux.258.1149420317 +DATA/CDB3/DATAFILE/undotbs1.259.1149420343 +DATA/CDB3/86B637B62FE07A65E053F706E80A27CA/DATAFILE/system.266.1149 421085 +DATA/CDB3/86B637B62FE07A65E053F706E80A27CA/DATAFILE/sysaux.267.1149 421085 +DATA/CDB3/DATAFILE/users.260.1149420343 +DATA/CDB3/86B637B62FE07A65E053F706E80A27CA/DATAFILE/undotbs1.268.11 49421085 +DATA/CDB3/06FB206DF15ADEE8E065025056B66295/DATAFILE/system.272.1149 422017 +DATA/CDB3/06FB206DF15ADEE8E065025056B66295/DATAFILE/sysaux.273.1149 422017 +DATA/CDB3/06FB206DF15ADEE8E065025056B66295/DATAFILE/undotbs1.271.11 49422017 +DATA/CDB3/06FB206DF15ADEE8E065025056B66295/DATAFILE/users.275.11494 22033 NAME -------------------------------------------------------------------- ------------ +DATA/CDB3/06FB21766256DF9AE065025056B66295/DATAFILE/system.277.1149 422033 +DATA/CDB3/06FB21766256DF9AE065025056B66295/DATAFILE/sysaux.278.1149 422033

+DATA/CDB3/06FB21766256DF9AE065025056B66295/DATAFILE/undotbs1.276.11 49422033 +DATA/CDB3/06FB21766256DF9AE065025056B66295/DATAFILE/users.280.11494 22049 +DATA/CDB3/06FB22629AC1DFD7E065025056B66295/DATAFILE/system.282.1149 422049 +DATA/CDB3/06FB22629AC1DFD7E065025056B66295/DATAFILE/sysaux.283.1149 422049 +DATA/CDB3/06FB22629AC1DFD7E065025056B66295/DATAFILE/undotbs1.281.11 49422049 +DATA/CDB3/06FB22629AC1DFD7E065025056B66295/DATAFILE/users.285.11494 22063

19 rows selected.

SQL>

5. cdb4에 대해 생성된 CDB/PDB를 확인합니다.

cdb4

```
[oracle@ora_02 ~]$ sqlplus / as sysdba
SQL*Plus: Release 19.0.0.0.0 - Production on Mon Oct 9 08:20:26 2023
Version 19.18.0.0.0
Copyright (c) 1982, 2022, Oracle. All rights reserved.
Connected to:
Oracle Database 19c Enterprise Edition Release 19.0.0.0.0 -
Production
Version 19.18.0.0.0
SQL> select name, open mode from v$database;
NAME OPEN_MODE
--------- --------------------
CDB4 READ WRITE
SQL> show pdbs
   CON ID CON NAME OPEN MODE RESTRICTED
                   ---------- ------------------------------ ---------- ----------
```

| 2 PDB\$SEED                                 | READ ONLY<br>NO                                                      |
|---------------------------------------------|----------------------------------------------------------------------|
| 3 CDB4 PDB                                  | READ WRITE NO                                                        |
| SQL>                                        |                                                                      |
| SQL> select name from v\$datafile;          |                                                                      |
| <b>NAME</b>                                 |                                                                      |
| ----------                                  |                                                                      |
| +DATA/CDB4/DATAFILE/system.286.1149424943   |                                                                      |
| +DATA/CDB4/DATAFILE/sysaux.287.1149424989   |                                                                      |
| +DATA/CDB4/DATAFILE/undotbs1.288.1149425015 |                                                                      |
|                                             | +DATA/CDB4/86B637B62FE07A65E053F706E80A27CA/DATAFILE/system.295.1149 |
| 425765                                      |                                                                      |
|                                             | +DATA/CDB4/86B637B62FE07A65E053F706E80A27CA/DATAFILE/sysaux.296.1149 |
| 425765                                      |                                                                      |
| +DATA/CDB4/DATAFILE/users.289.1149425015    |                                                                      |
| 49425765                                    | +DATA/CDB4/86B637B62FE07A65E053F706E80A27CA/DATAFILE/undotbs1.297.11 |
|                                             | +DATA/CDB4/06FC3070D5E12C23E065025056B66295/DATAFILE/system.301.1149 |
| 426581                                      |                                                                      |
|                                             | +DATA/CDB4/06FC3070D5E12C23E065025056B66295/DATAFILE/sysaux.302.1149 |
| 426581                                      |                                                                      |
|                                             | +DATA/CDB4/06FC3070D5E12C23E065025056B66295/DATAFILE/undotbs1.300.11 |
| 49426581                                    |                                                                      |
|                                             | +DATA/CDB4/06FC3070D5E12C23E065025056B66295/DATAFILE/users.304.11494 |
|                                             |                                                                      |

11 rows selected.

6. sqlplus를 사용하여 각 CDB에 sysdba로 로그인하고 두 CDB에 대해 DB 복구 대상 크기를 +logs 디스크 그룹 크기로 설정합니다.

alter system set db\_recovery\_file\_dest\_size = 40G scope=both;

7. sqlplus를 사용하여 각 CDB에 sysdba로 로그인하고 다음 명령 세트를 순서대로 사용하여 아카이브 로그 모드를 활성화합니다.

sqlplus /as sysdba

shutdown immediate;

startup mount;

alter database archivelog;

alter database open;

이로써 Oracle 19c 버전 19.18 Amazon FSx for ONTAP 스토리지 및 VMC DB VM에서 구축을 다시 시작합니다. 필요한 경우 Oracle 제어 파일 및 온라인 로그 파일을 + 로그 디스크 그룹으로 재배치하는 것이 좋습니다.

**SnapCenter**를 사용하여 **Oracle** 백업**,** 복원 및 클론 복제를 수행합니다

**SnapCenter** 설정

SnapCenter는 호스트 측 플러그인을 데이터베이스 VM에 사용하여 애플리케이션 인식 데이터 보호 관리 작업을 수행합니다. Oracle용 NetApp SnapCenter 플러그인에 대한 자세한 내용은 이 설명서를 참조하십시오 ["Oracle](https://docs.netapp.com/us-en/snapcenter/protect-sco/concept_what_you_can_do_with_the_snapcenter_plug_in_for_oracle_database.html) [데이터베이스용](https://docs.netapp.com/us-en/snapcenter/protect-sco/concept_what_you_can_do_with_the_snapcenter_plug_in_for_oracle_database.html) [플러그인을](https://docs.netapp.com/us-en/snapcenter/protect-sco/concept_what_you_can_do_with_the_snapcenter_plug_in_for_oracle_database.html) [사용하여](https://docs.netapp.com/us-en/snapcenter/protect-sco/concept_what_you_can_do_with_the_snapcenter_plug_in_for_oracle_database.html) [수행할](https://docs.netapp.com/us-en/snapcenter/protect-sco/concept_what_you_can_do_with_the_snapcenter_plug_in_for_oracle_database.html) [수](https://docs.netapp.com/us-en/snapcenter/protect-sco/concept_what_you_can_do_with_the_snapcenter_plug_in_for_oracle_database.html) [있는](https://docs.netapp.com/us-en/snapcenter/protect-sco/concept_what_you_can_do_with_the_snapcenter_plug_in_for_oracle_database.html) [작업](https://docs.netapp.com/us-en/snapcenter/protect-sco/concept_what_you_can_do_with_the_snapcenter_plug_in_for_oracle_database.html)["](https://docs.netapp.com/us-en/snapcenter/protect-sco/concept_what_you_can_do_with_the_snapcenter_plug_in_for_oracle_database.html). 다음은 Oracle 데이터베이스 백업, 복구 및 클론 생성을 위해 SnapCenter를 설정하는 상위 단계입니다.

- 1. NetApp Support 사이트에서 최신 버전의 SnapCenter 소프트웨어를 다운로드합니다. ["NetApp](https://mysupport.netapp.com/site/downloads) [지원](https://mysupport.netapp.com/site/downloads) [다운로드](https://mysupport.netapp.com/site/downloads)[".](https://mysupport.netapp.com/site/downloads)
- 2. 관리자 권한으로 에서 최신 Java JDK를 설치합니다 ["](https://www.java.com/en/)[데스크](https://www.java.com/en/)[톱](https://www.java.com/en/) [응](https://www.java.com/en/)[용](https://www.java.com/en/) [프로그](https://www.java.com/en/)램용 [Java](https://www.java.com/en/)[를](https://www.java.com/en/) [다운로드하십시오](https://www.java.com/en/)["](https://www.java.com/en/) SnapCenter 서버 Windows 호스트

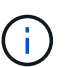

도메인 환경에 Windows 서버가 배포되는 경우 도메인 사용자를 SnapCenter 서버 로컬 관리자 그룹에 추가하고 도메인 사용자와 함께 SnapCenter 설치를 실행합니다.

- 3. 설치 사용자로 HTTPS 포트 8846을 통해 SnapCenter UI에 로그인하여 SnapCenter for Oracle을 구성합니다.
- 4. 업데이트 Hypervisor Settings 전체 설정에서.

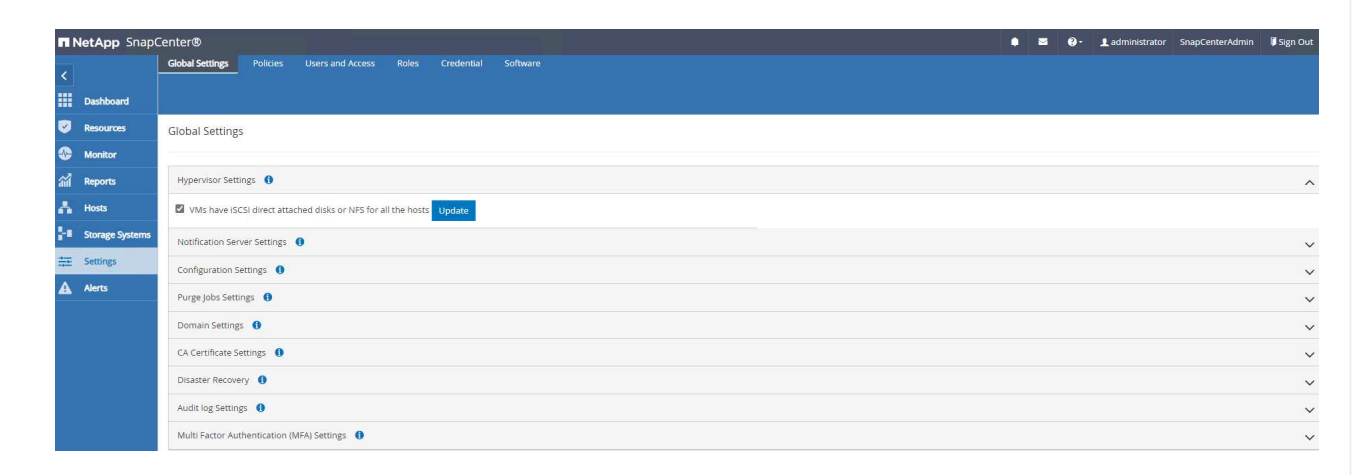

5. Oracle 데이터베이스 백업 정책을 생성합니다. 장애 발생 시 데이터 손실을 최소화하기 위해 보다 빈번한 백업 간격을 허용하는 별도의 아카이브 로그 백업 정책을 생성하는 것이 가장 좋습니다.

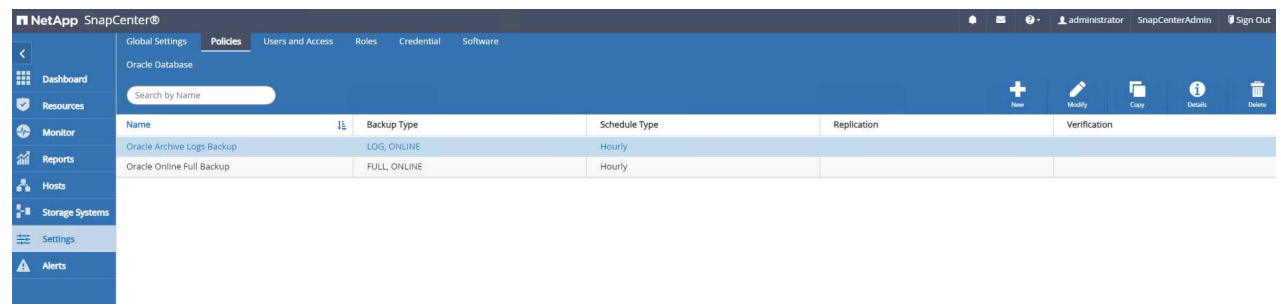

6. 데이터베이스 서버를 추가합니다 Credential DB VM에 대한 SnapCenter 액세스용 자격 증명에는 Linux VM에 대한 sudo 권한 또는 Windows VM에 대한 관리자 권한이 있어야 합니다.

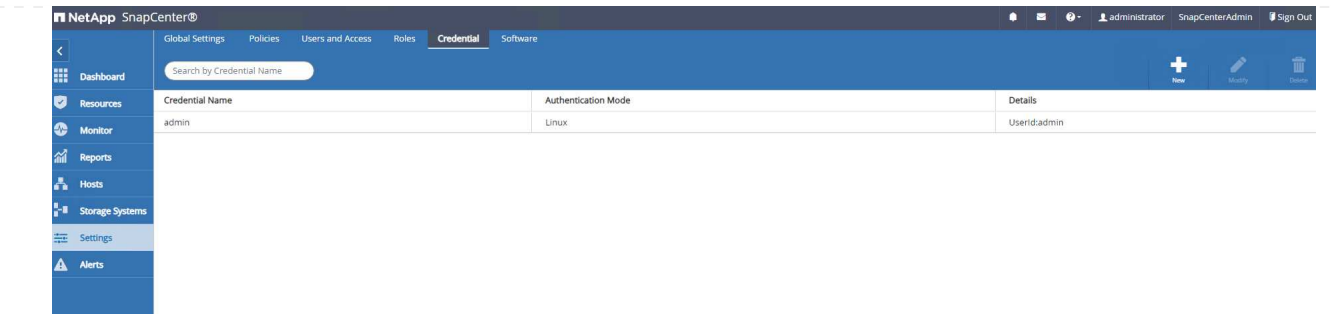

7. FSx ONTAP 스토리지 클러스터를 에 추가합니다 Storage Systems 클러스터 관리 IP를 사용하여 fsxadmin 사용자 ID를 통해 인증됩니다.

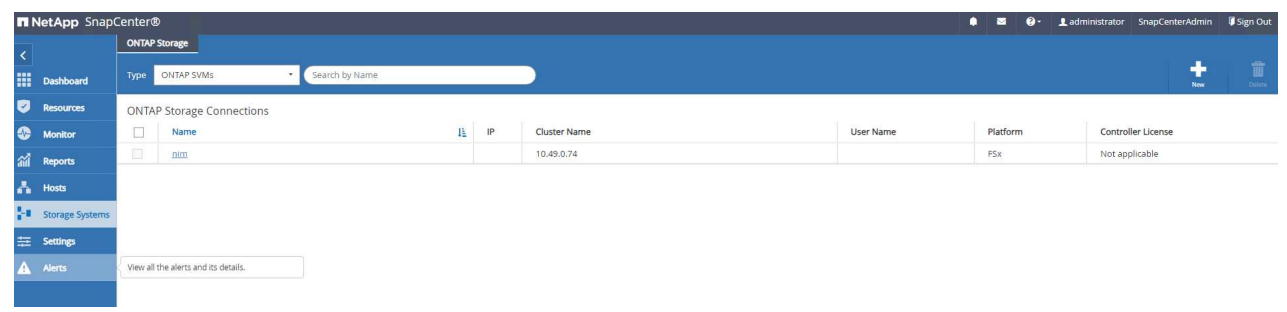

8. VMC의 Oracle 데이터베이스 VM을 에 추가합니다 Hosts 이전 6단계에서 만든 서버 자격 증명

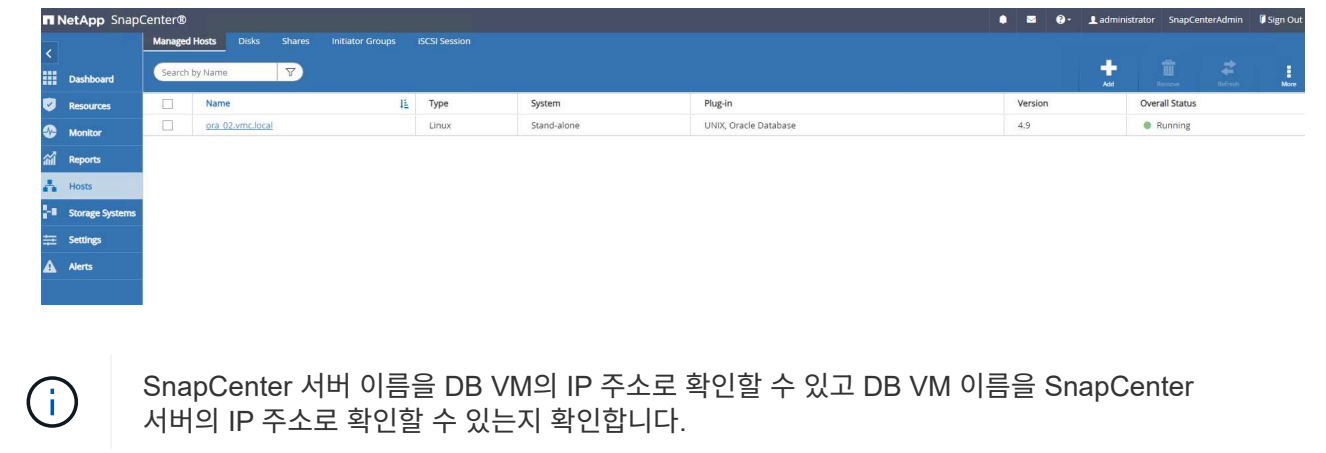

데이터베이스 백업

SnapCenter는 FSx ONTAP 볼륨 스냅샷을 활용하여 기존의 RMAN 기반 방법론에 비해 훨씬 더 빠른 데이터베이스 백업, 복원 또는 복제를 수행합니다. 스냅샷은 데이터베이스가 스냅샷 전에 Oracle 백업 모드로 전환되므로 애플리케이션 정합성이 보장됩니다.

1. 에서 Resources 탭에서 VM이 SnapCenter에 추가된 후 VM의 모든 데이터베이스가 자동으로 검색됩니다. 처음에는 데이터베이스 상태가 로 표시됩니다 Not protected.

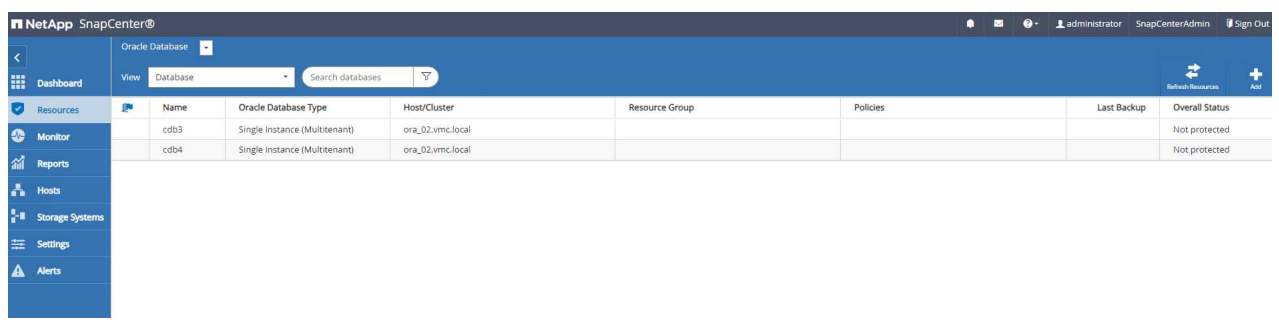

2. 리소스 그룹을 생성하여 데이터베이스를 DB VM별 등의 논리적 그룹으로 백업합니다 이 예에서는 VM ora\_02의 모든 데이터베이스에 대해 전체 온라인 데이터베이스 백업을 수행하기 위해 ora\_02\_data 그룹을 만들었습니다. 리소스 그룹 ora\_02\_log는 VM에서 아카이빙된 로그만 백업합니다. 리소스 그룹을 생성하면 백업을 실행할 스케줄도 정의됩니다.

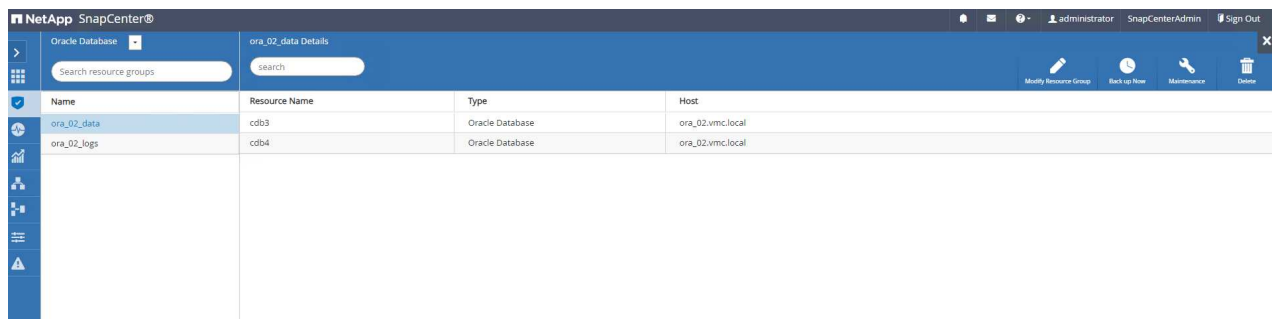

3. 를 클릭하여 리소스 그룹 백업을 수동으로 트리거할 수도 있습니다 Back up Now 리소스 그룹에 정의된 정책으로 백업을 실행합니다.

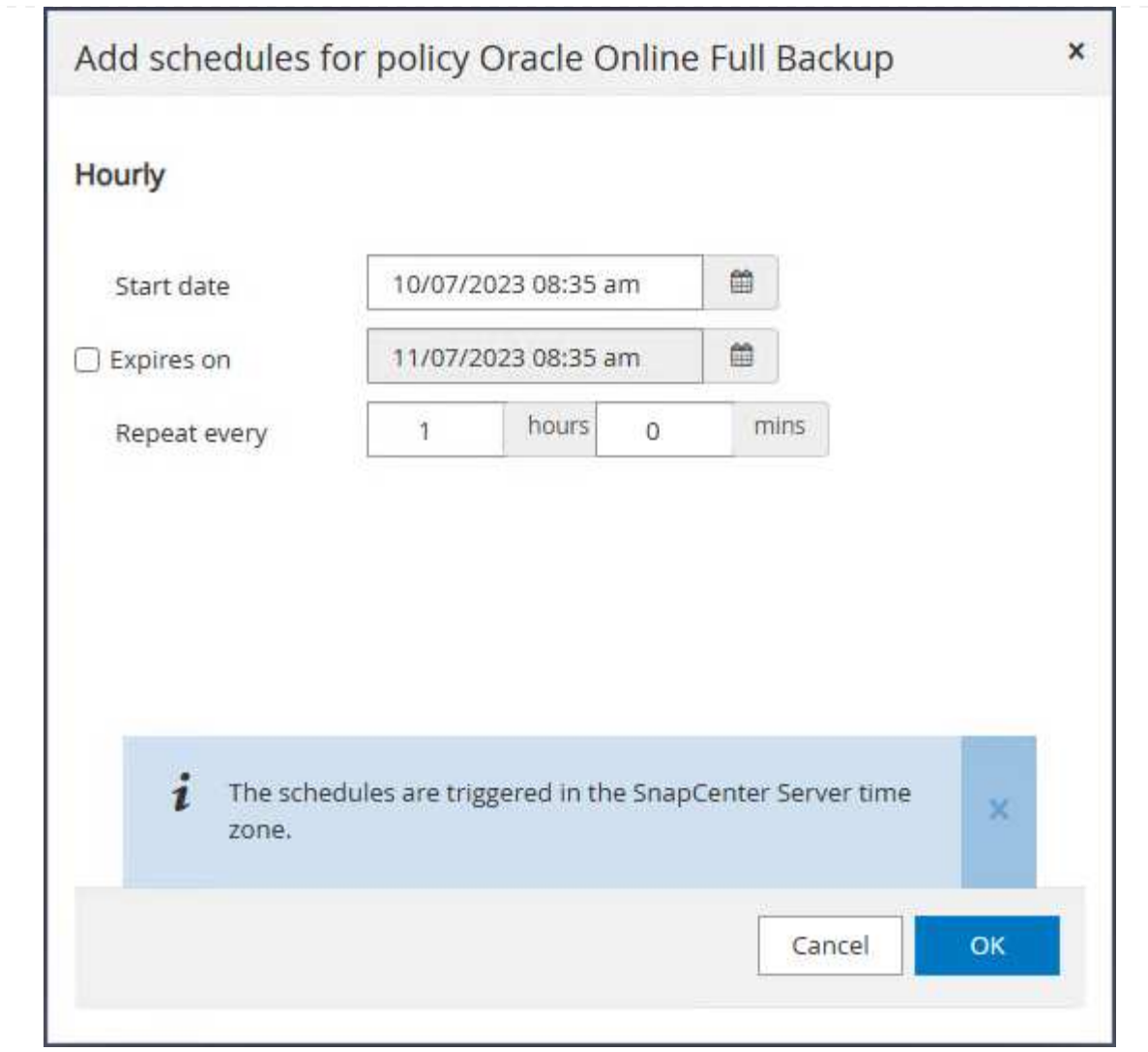

4. 에서 백업 작업을 모니터링할 수 있습니다 Monitor 탭을 클릭하여 실행 중인 작업을 클릭합니다.

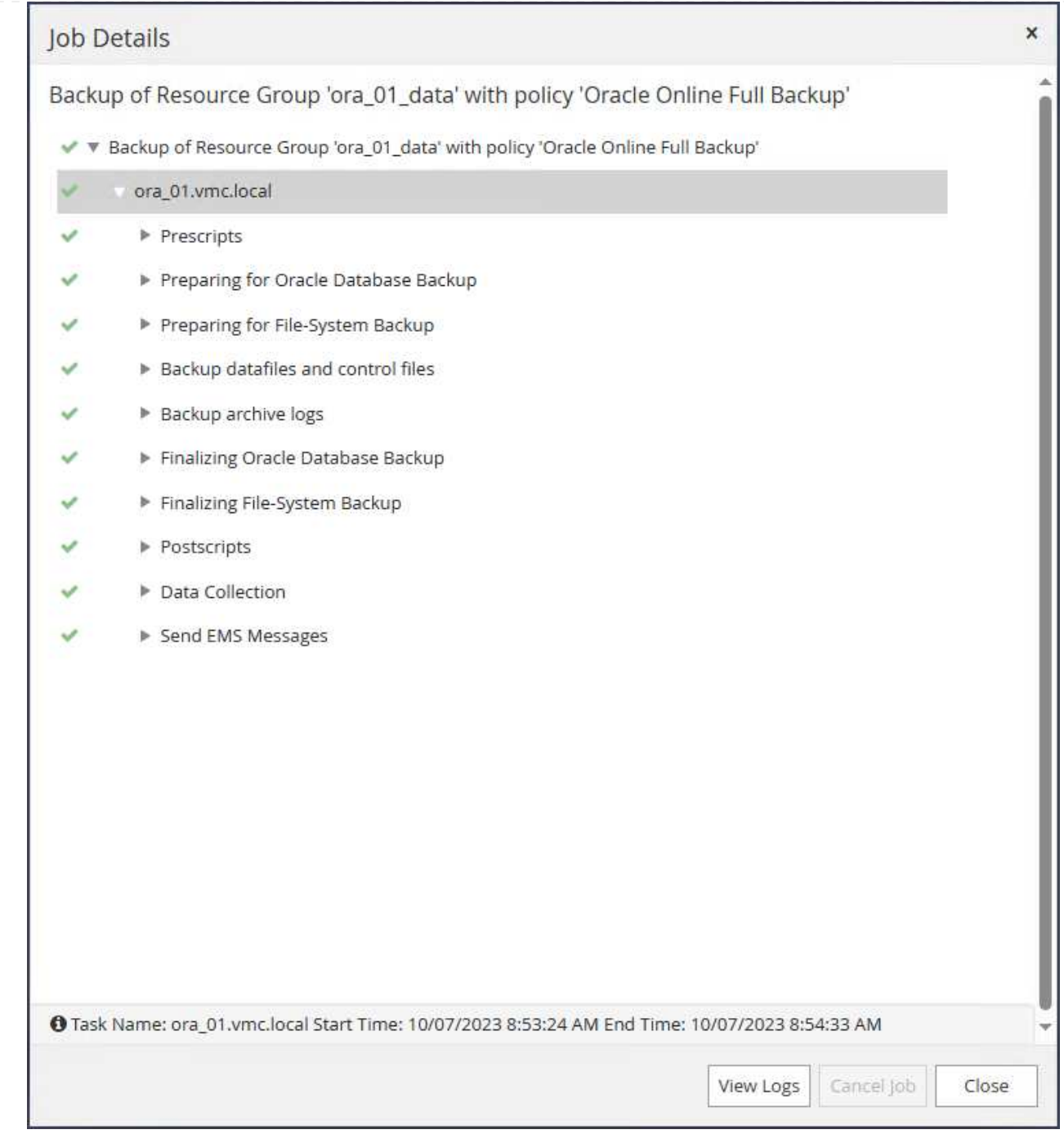

5. 백업이 성공한 후 데이터베이스 상태는 작업 상태와 가장 최근 백업 시간을 표시합니다.

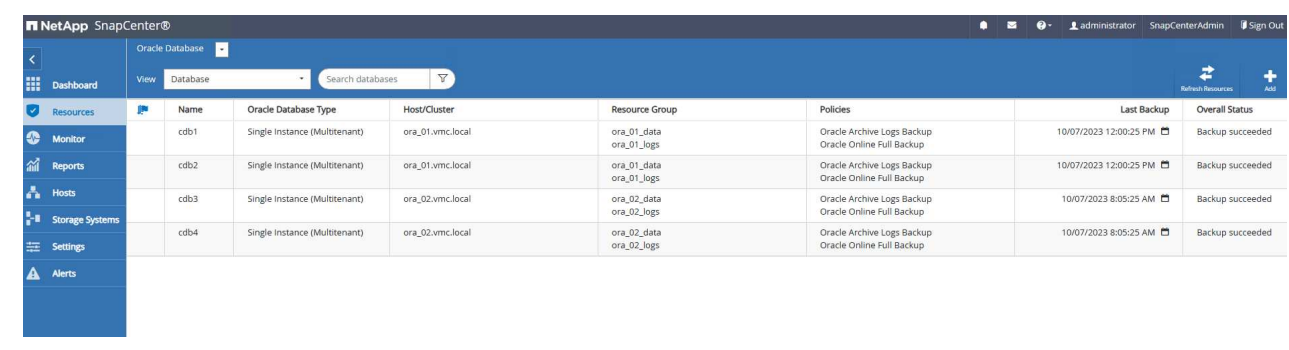

6. 데이터베이스를 클릭하여 각 데이터베이스의 백업 세트를 검토합니다.

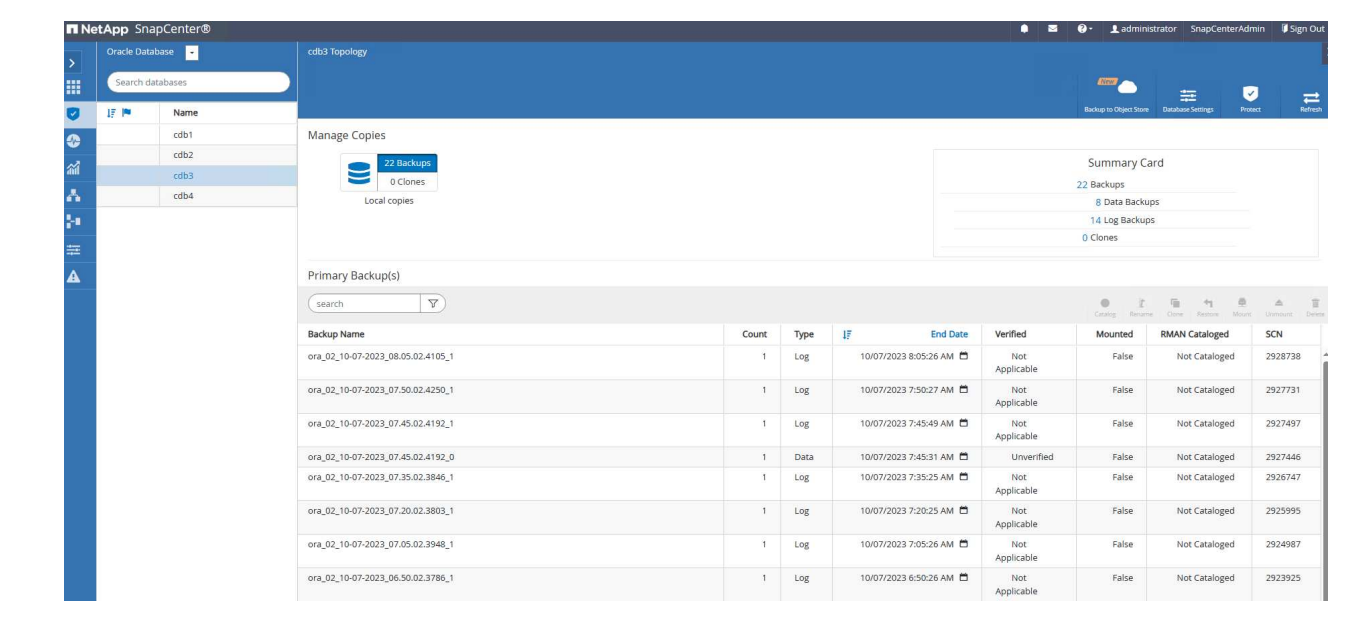

## 데이터베이스 복구

SnapCenter는 스냅샷 백업을 통해 Oracle 데이터베이스를 위한 다양한 복원 및 복구 옵션을 제공합니다. 이 예에서는 삭제된 테이블을 실수로 복구하는 시점 복원을 보여 줍니다. VM ora\_02에서 두 개의 데이터베이스 cdb3, cdb4는 동일한 + 데이터 및 + 로그 디스크 그룹을 공유합니다. 한 데이터베이스에 대한 데이터베이스 복원은 다른 데이터베이스의 가용성에 영향을 주지 않습니다.

1. 먼저 테스트 테이블을 만들고 테이블에 행을 삽입하여 시점 복구를 확인합니다.

```
[oracle@ora_02 ~]$ sqlplus / as sysdba
SQL*Plus: Release 19.0.0.0.0 - Production on Fri Oct 6 14:15:21 2023
Version 19.18.0.0.0
Copyright (c) 1982, 2022, Oracle. All rights reserved.
Connected to:
Oracle Database 19c Enterprise Edition Release 19.0.0.0.0 -
Production
Version 19.18.0.0.0
SQL> select name, open mode from v$database;
NAME OPEN MODE
--------- --------------------
CDB3 READ WRITE
SQL> show pdbs
   CON ID CON NAME OPEN MODE RESTRICTED
                ---------- ------------------------------ ---------- ----------
       2 PDB$SEED READ ONLY NO
       3 CDB3 PDB1 READ WRITE NO
        4 CDB3 PDB2 READ WRITE NO
          5 CDB3_PDB3 READ WRITE NO
SQL>
SQL> alter session set container=cdb3_pdb1;
Session altered.
SQL> create table test (id integer, dt timestamp, event
varchar(100));
Table created.
```

```
SQL> insert into test values(1, sysdate, 'test oracle recovery on
guest mounted fsx storage to VMC guest vm ora_02');
1 row created.
SQL> commit;
Commit complete.
SQL> select * from test;
          ID
----------
DT
--------------------------------------------------------------------
-------
EVENT
--------------------------------------------------------------------
------------
           1
06-OCT-23 03.18.24.000000 PM
test oracle recovery on guest mounted fsx storage to VMC guest vm
ora_02
SQL> select current timestamp from dual;
CURRENT_TIMESTAMP
--------------------------------------------------------------------
-------
06-OCT-23 03.18.53.996678 PM -07:00
```
2. 우리는 SnapCenter에서 수동 스냅샷 백업을 실행합니다. 그런 다음 테이블을 놓습니다.

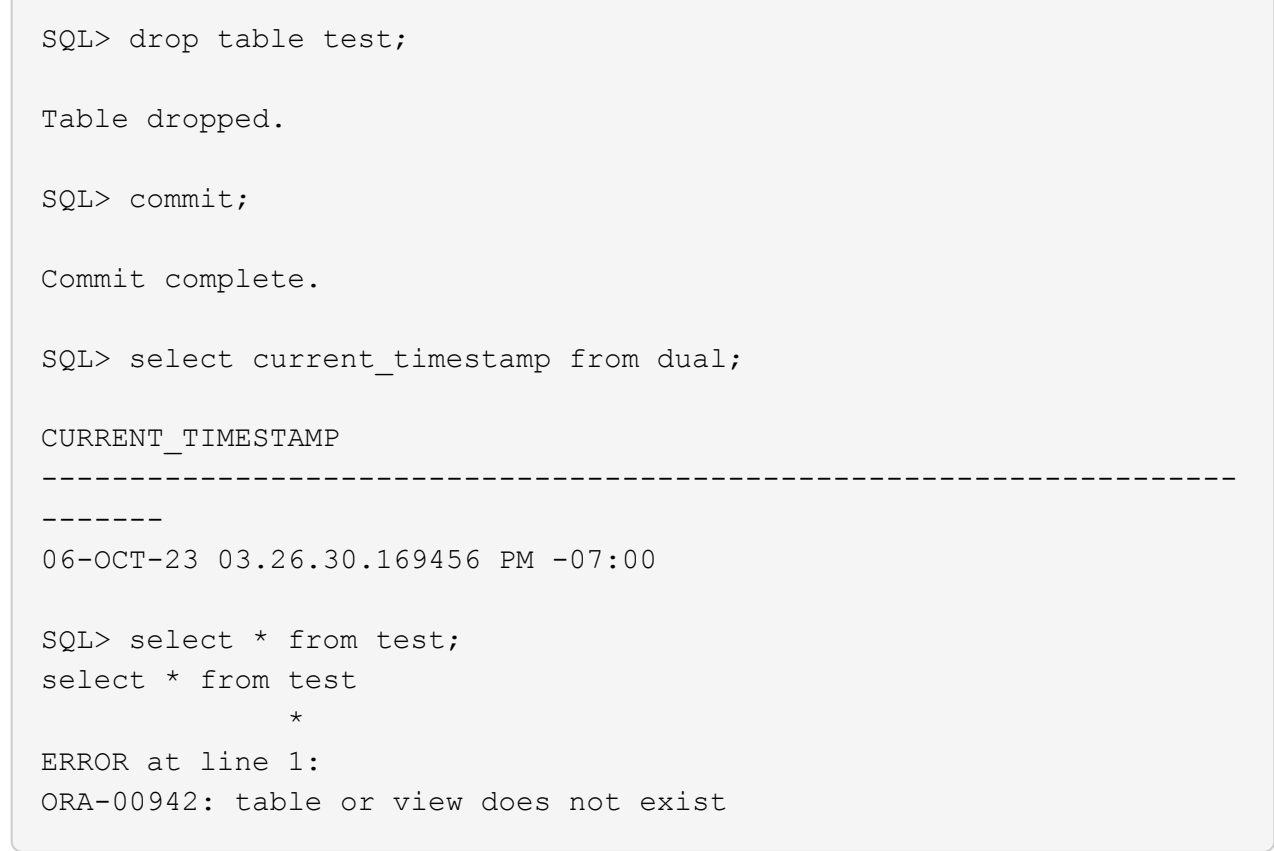

3. 마지막 단계에서 생성된 백업 세트에서 로그 백업의 SCN 번호를 기록합니다. 을 클릭합니다 Restore 복원-복구 워크플로우를 시작합니다.

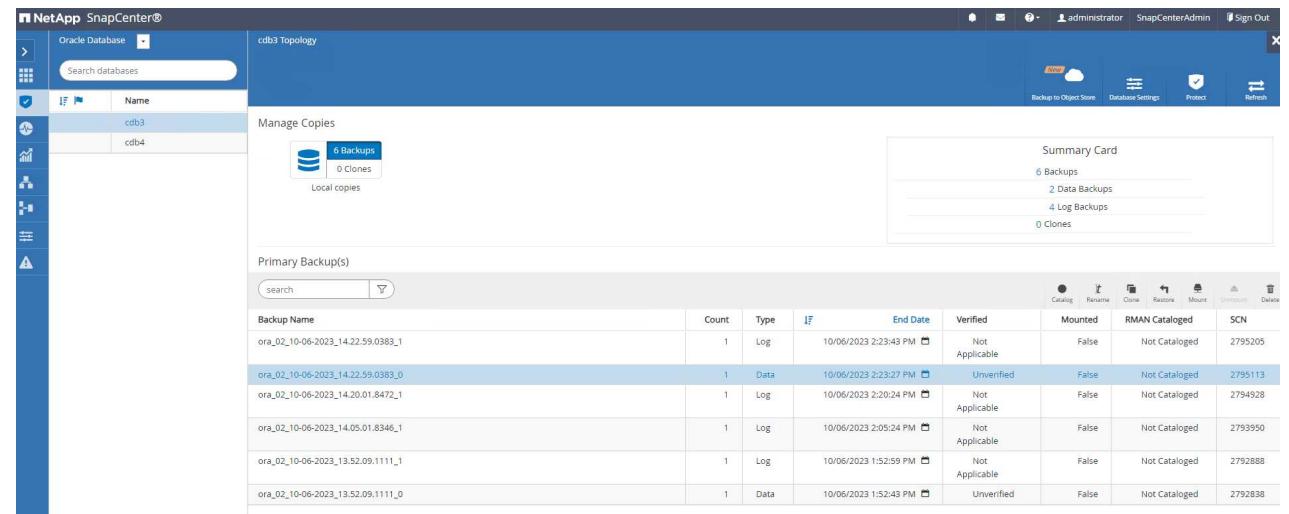

4. 복구 범위를 선택합니다.

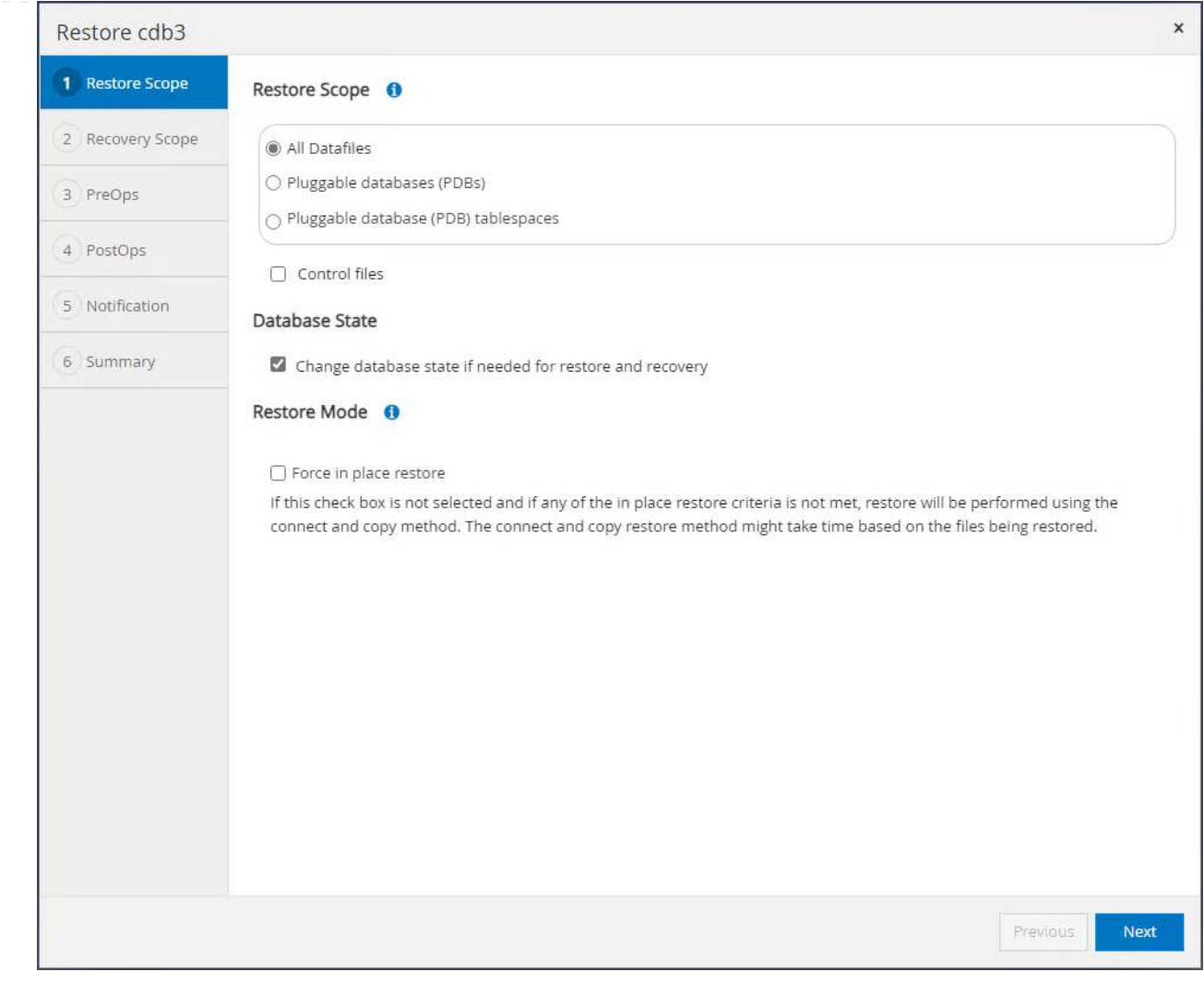

5. 마지막 전체 데이터베이스 백업에서 로그 SCN까지 복구 범위를 선택합니다.

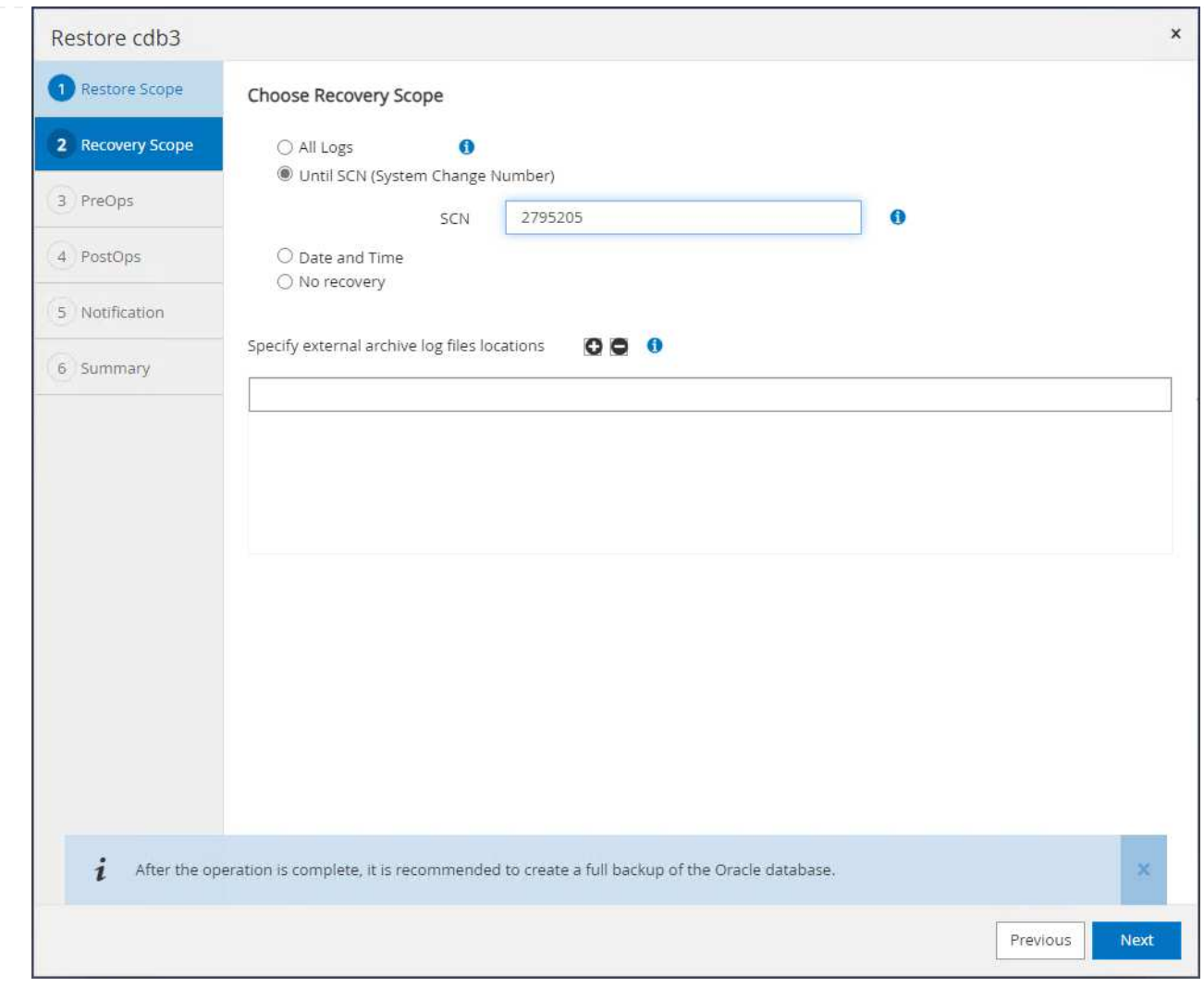

6. 실행할 사전 스크립트를 지정합니다.

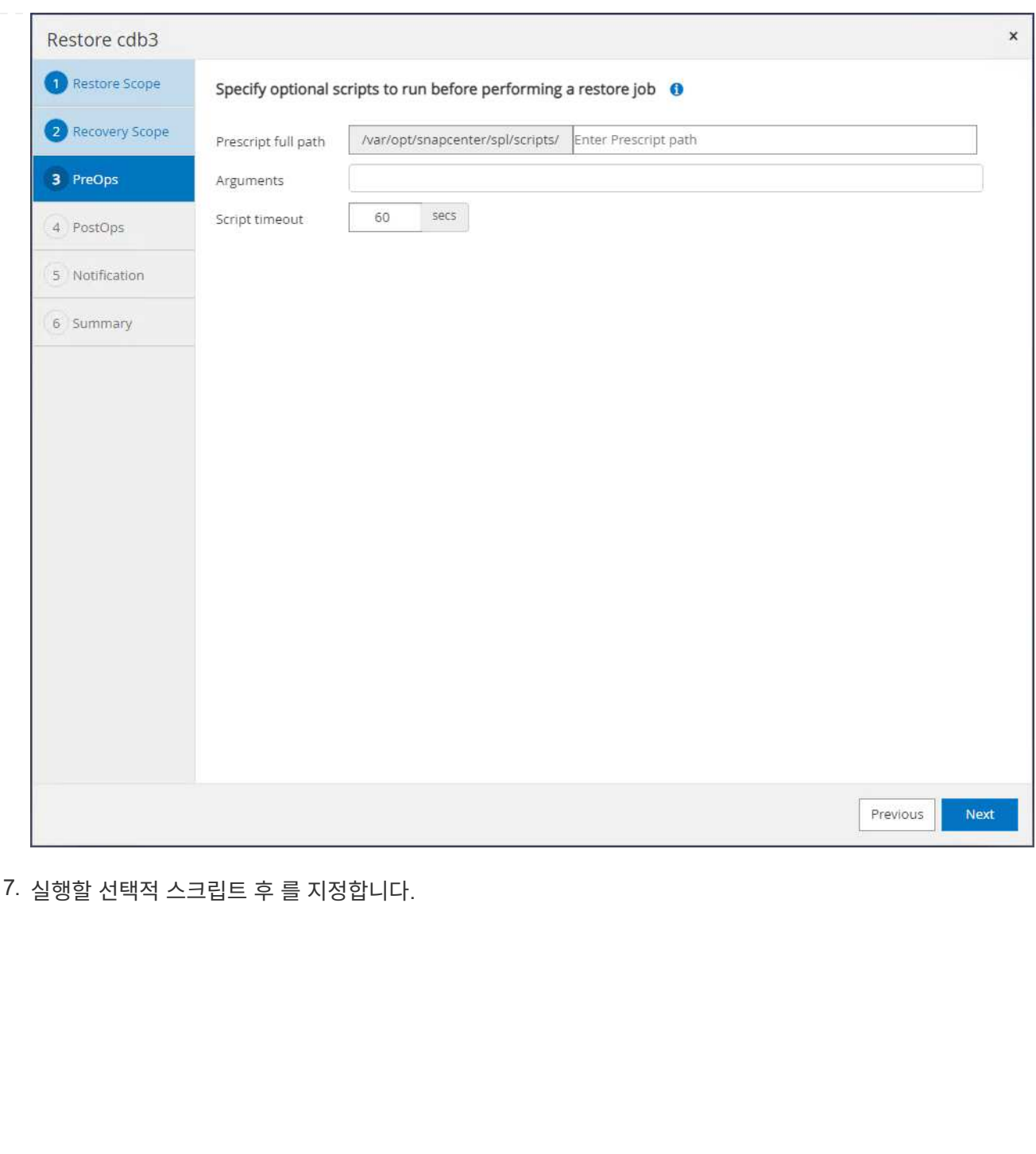

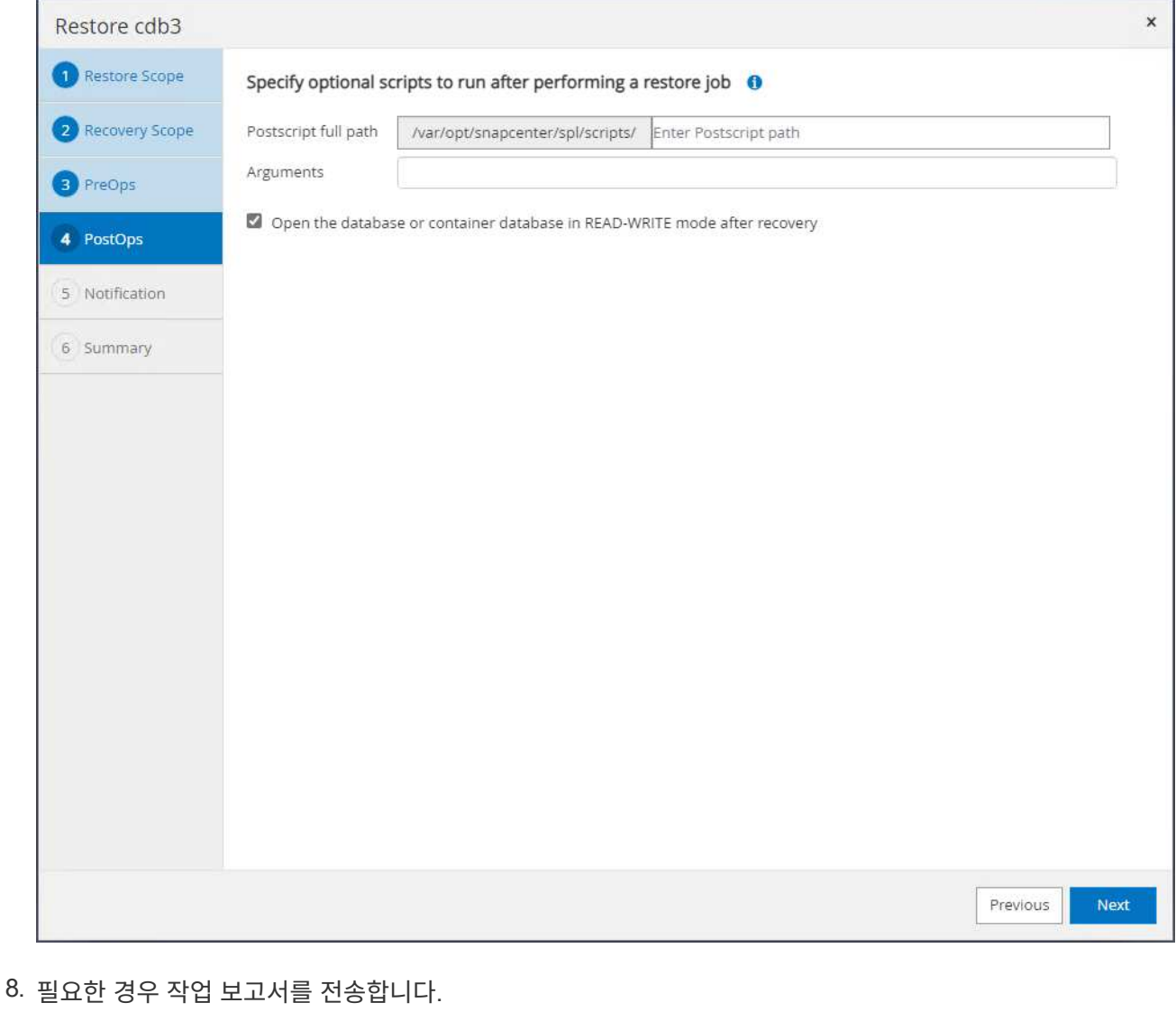

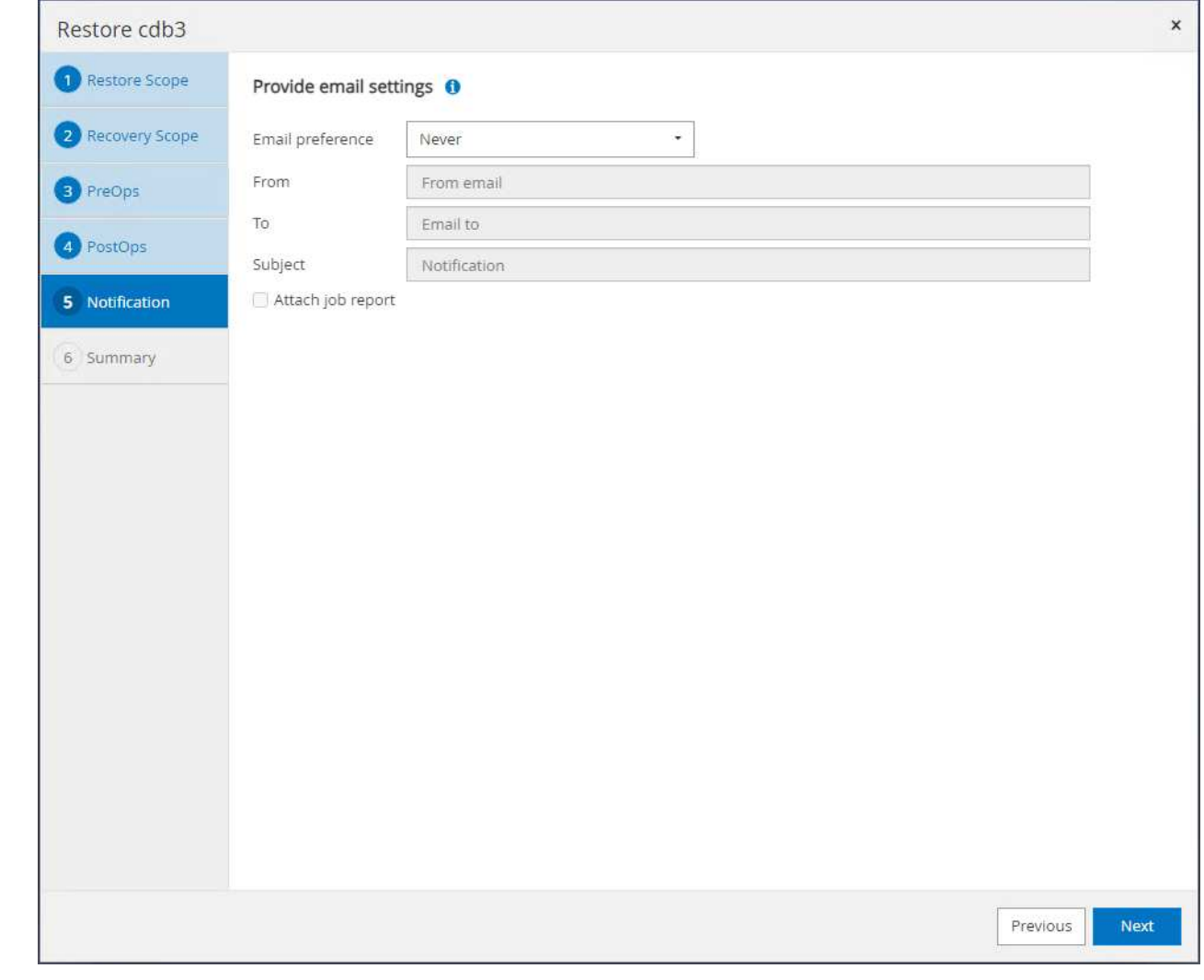

## 9. 요약을 검토하고 을 클릭합니다 Finish 를 눌러 복원 및 복구를 시작합니다.

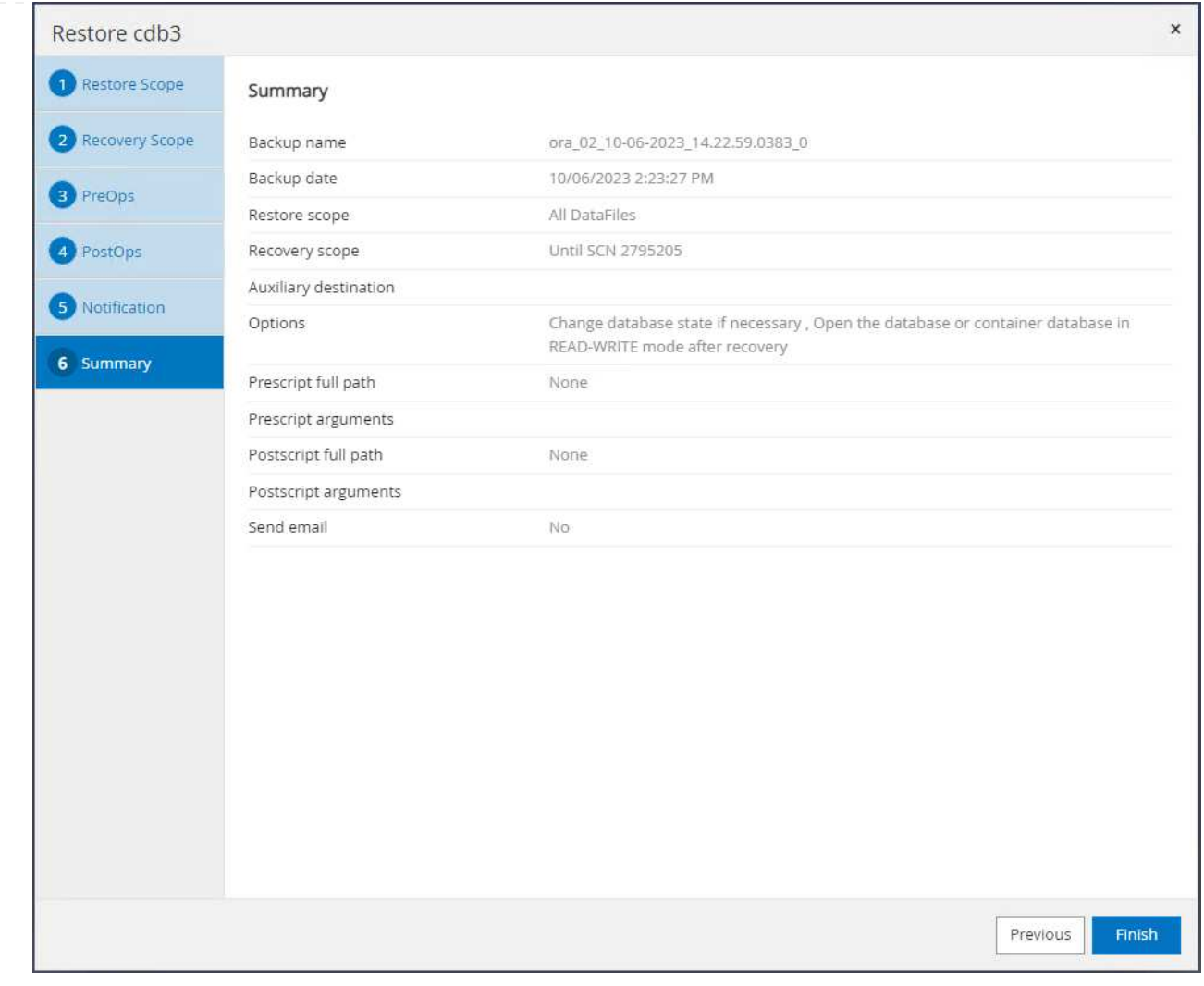

10. Oracle Restart 그리드 제어에서 cdb3이 복원 중이며 복구 cdb4가 온라인 상태이며 사용 가능한 것으로 관찰됩니다.
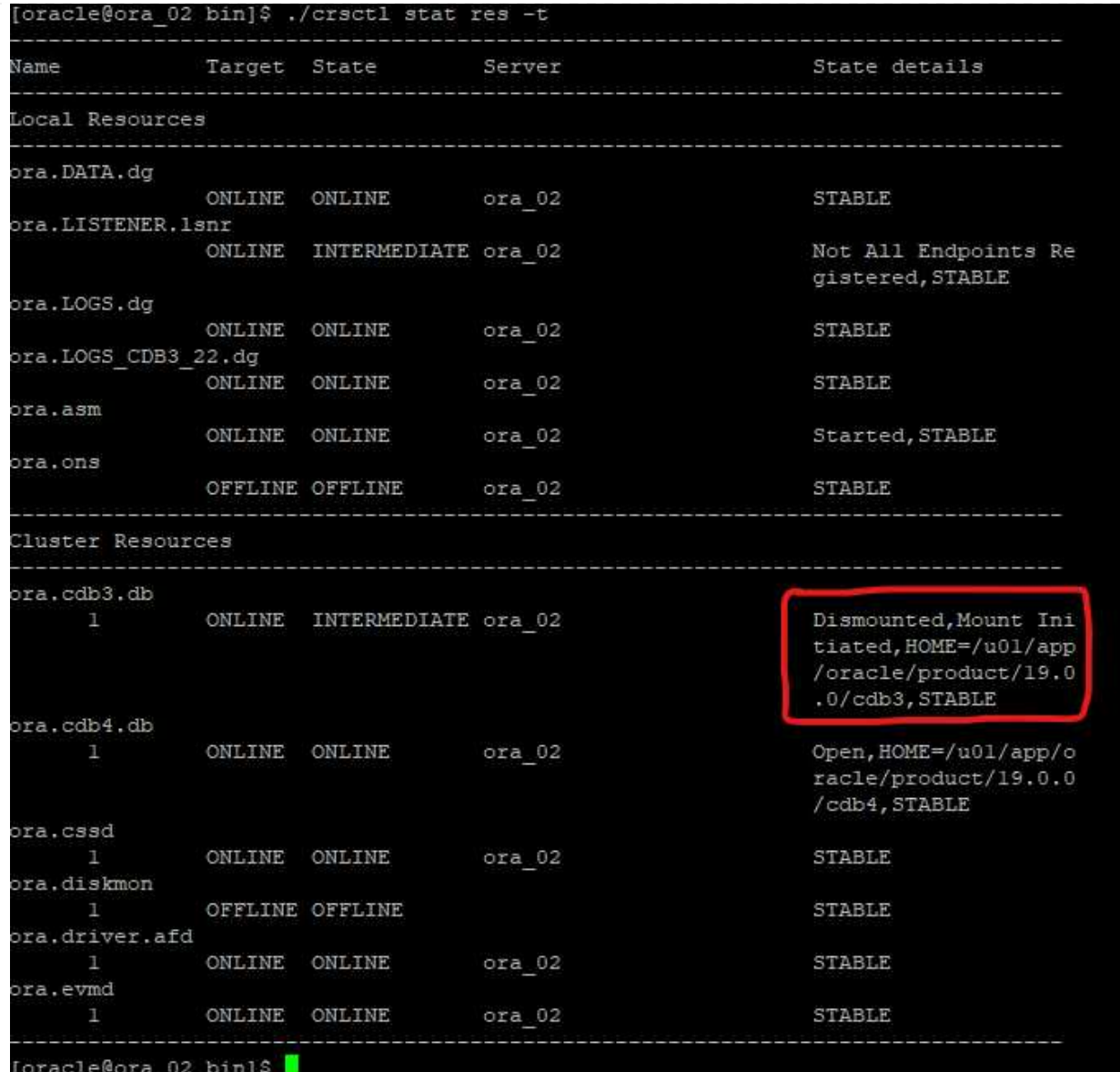

11. 보낸 사람 Monitor 탭에서 작업을 열어 세부 정보를 검토합니다.

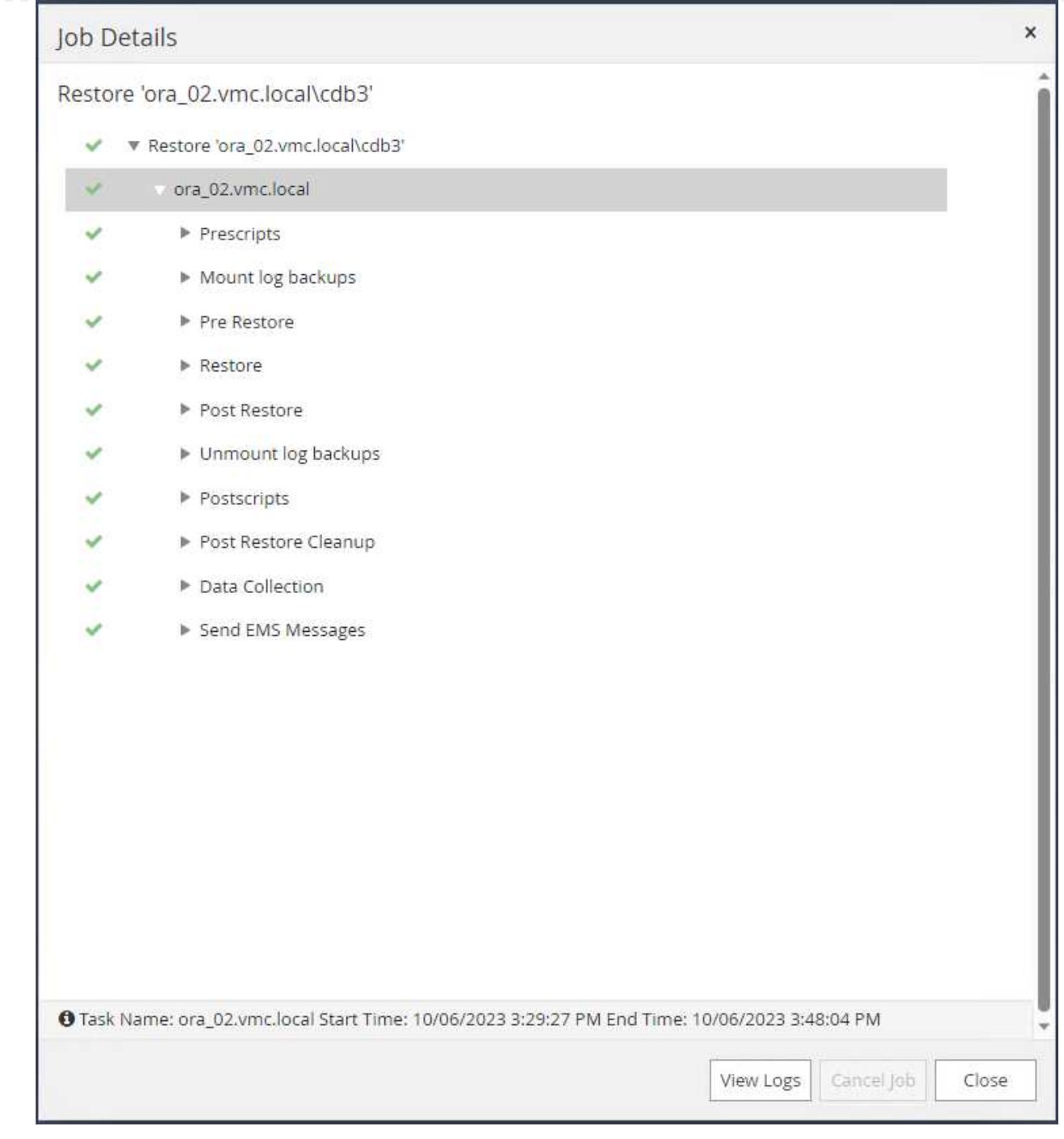

12. DB VM ora\_02에서 삭제된 테이블이 성공적으로 복구되었는지 확인합니다.

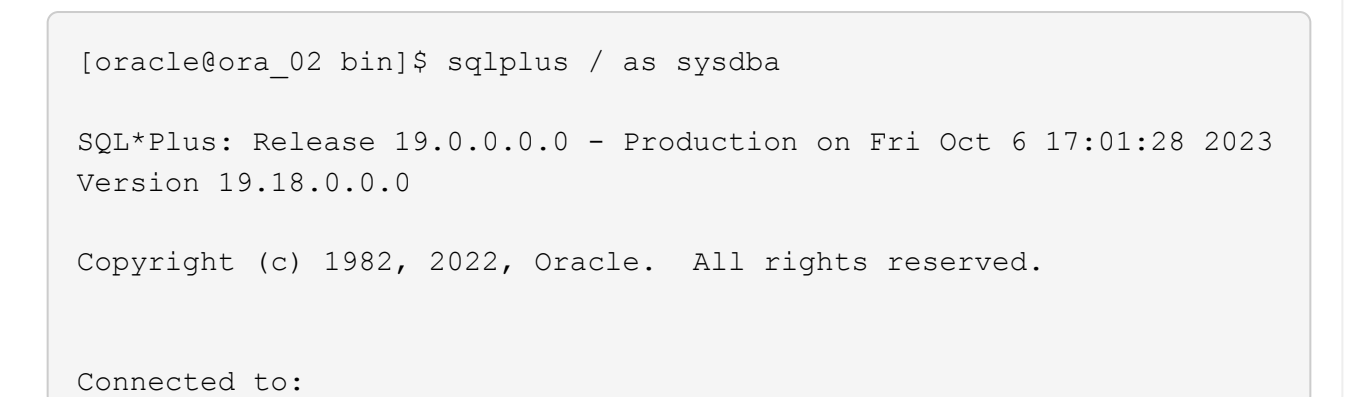

```
Oracle Database 19c Enterprise Edition Release 19.0.0.0.0 -
Production
Version 19.18.0.0.0
SQL> select name, open mode from v$database;
NAME OPEN_MODE
--------- --------------------
CDB3 READ WRITE
SQL> show pdbs
   CON ID CON NAME OPEN MODE RESTRICTED
      ---------- ------------------------------ ---------- ----------
        2 PDB$SEED READ ONLY NO
        3 CDB3 PDB1 READ WRITE NO
        4 CDB3 PDB2 READ WRITE NO
          5 CDB3_PDB3 READ WRITE NO
SQL> alter session set container=CDB3_PDB1;
Session altered.
SQL> select * from test;
        ID
----------
DT.
--------------------------------------------------------------------
-------
EVENT
--------------------------------------------------------------------
------------
         1
06-OCT-23 03.18.24.000000 PM
test oracle recovery on guest mounted fsx storage to VMC guest vm
ora_02
SQL> select current timestamp from dual;
CURRENT_TIMESTAMP
    --------------------------------------------------------------------
-------
06-OCT-23 05.02.20.382702 PM -07:00
SQL>
```
데이터베이스 클론

이 예에서는 동일한 백업 세트를 사용하여 다른 ORACLE\_HOME의 동일한 VM에 있는 데이터베이스를 복제합니다. 이 절차는 필요한 경우 백업에서 VMC의 개별 VM으로 데이터베이스를 복제하는 경우에도 동일하게 적용됩니다.

1. 데이터베이스 cdb3 백업 목록을 엽니다. 선택한 데이터 백업에서 를 클릭합니다 Clone 데이터베이스 복제 워크플로우를 시작하는 버튼

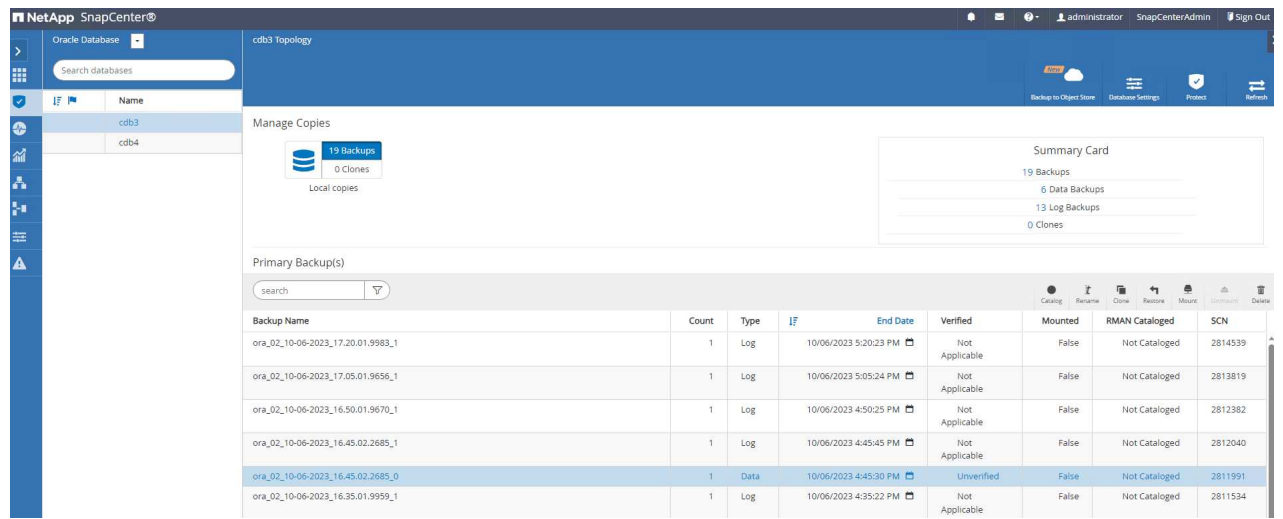

2. 클론 데이터베이스 SID의 이름을 지정합니다.

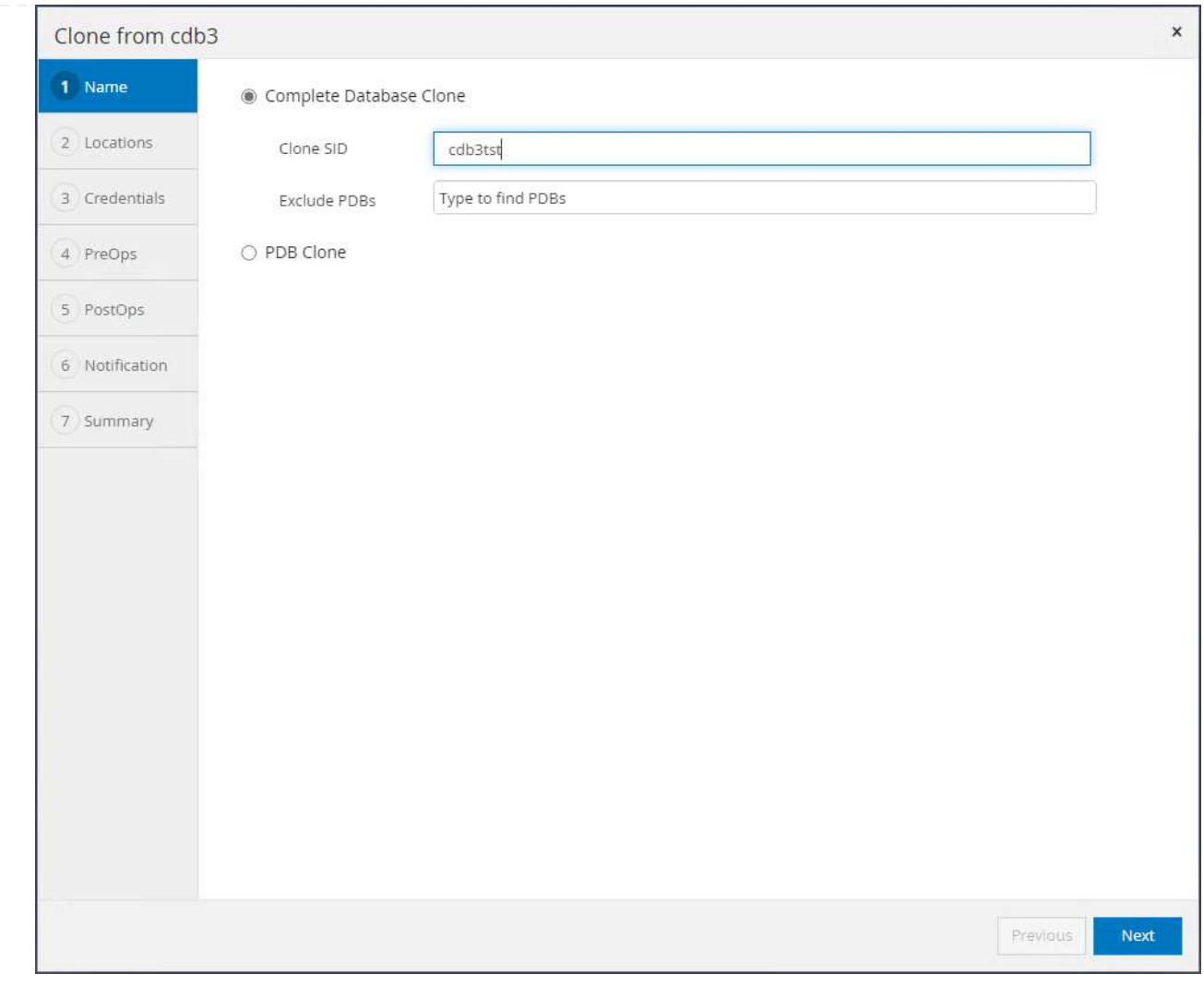

3. VMC의 VM을 타겟 데이터베이스 호스트로 선택합니다. 호스트에 동일한 Oracle 버전이 설치 및 구성되어 있어야 합니다.

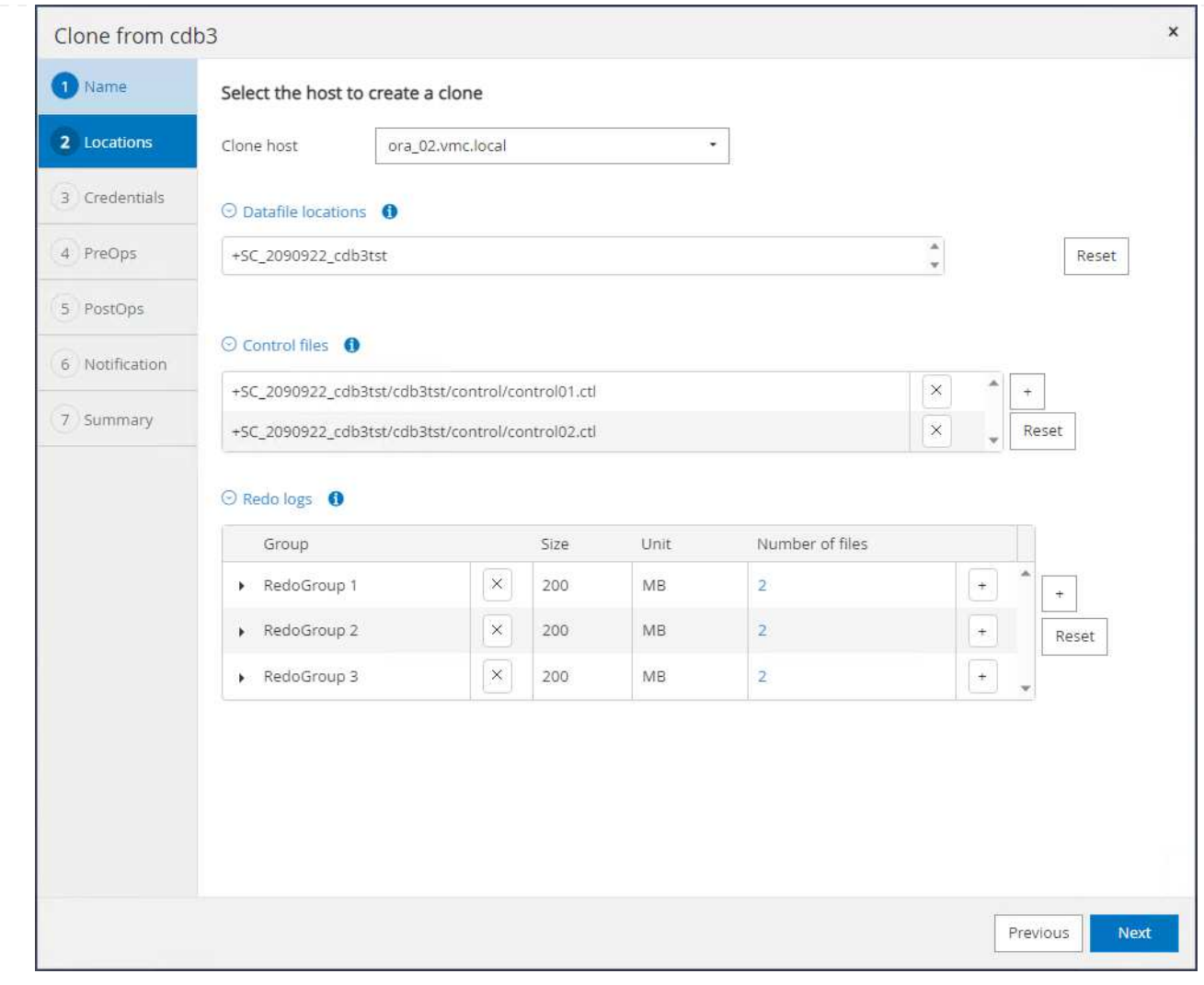

4. 타겟 호스트에서 적절한 ORACLE\_HOME, 사용자 및 그룹을 선택합니다. 자격 증명을 기본값으로 유지합니다.

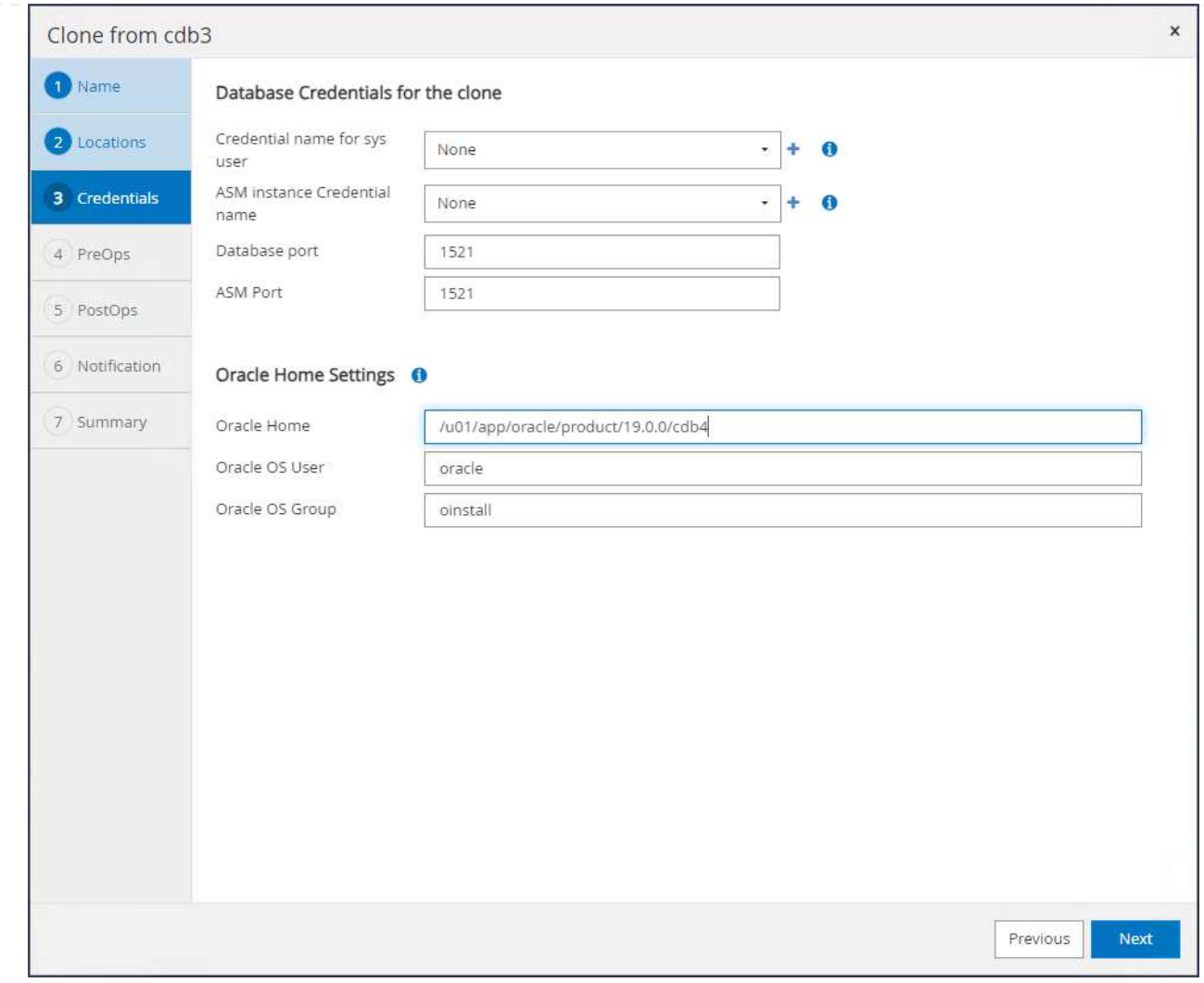

## 5. 클론 데이터베이스의 구성 또는 리소스 요구 사항을 충족하도록 클론 데이터베이스 매개 변수를 변경합니다.

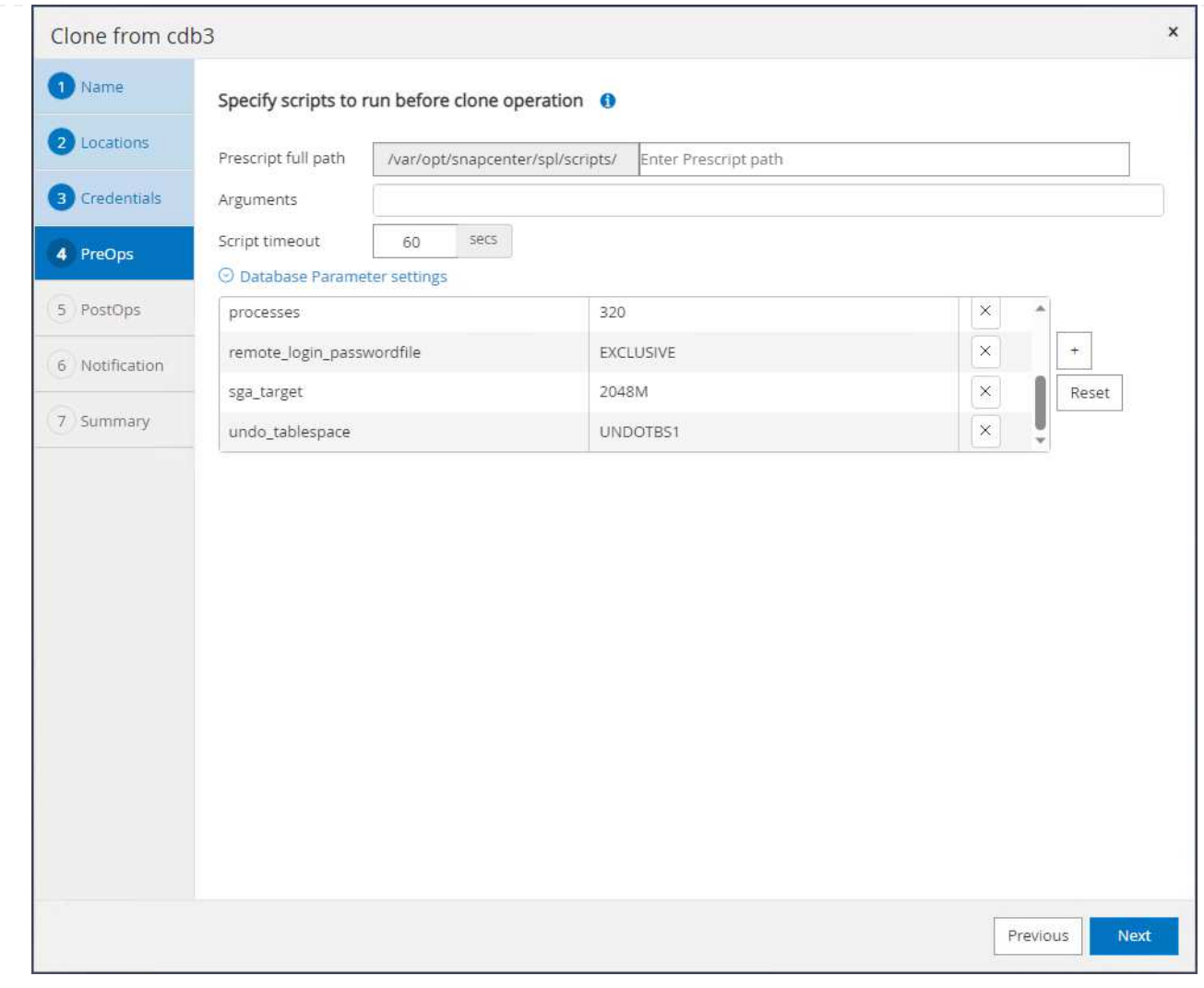

6. 복구 범위를 선택합니다. Until Cancel 백업 세트에서 사용 가능한 마지막 로그 파일까지 클론을 복구합니다.

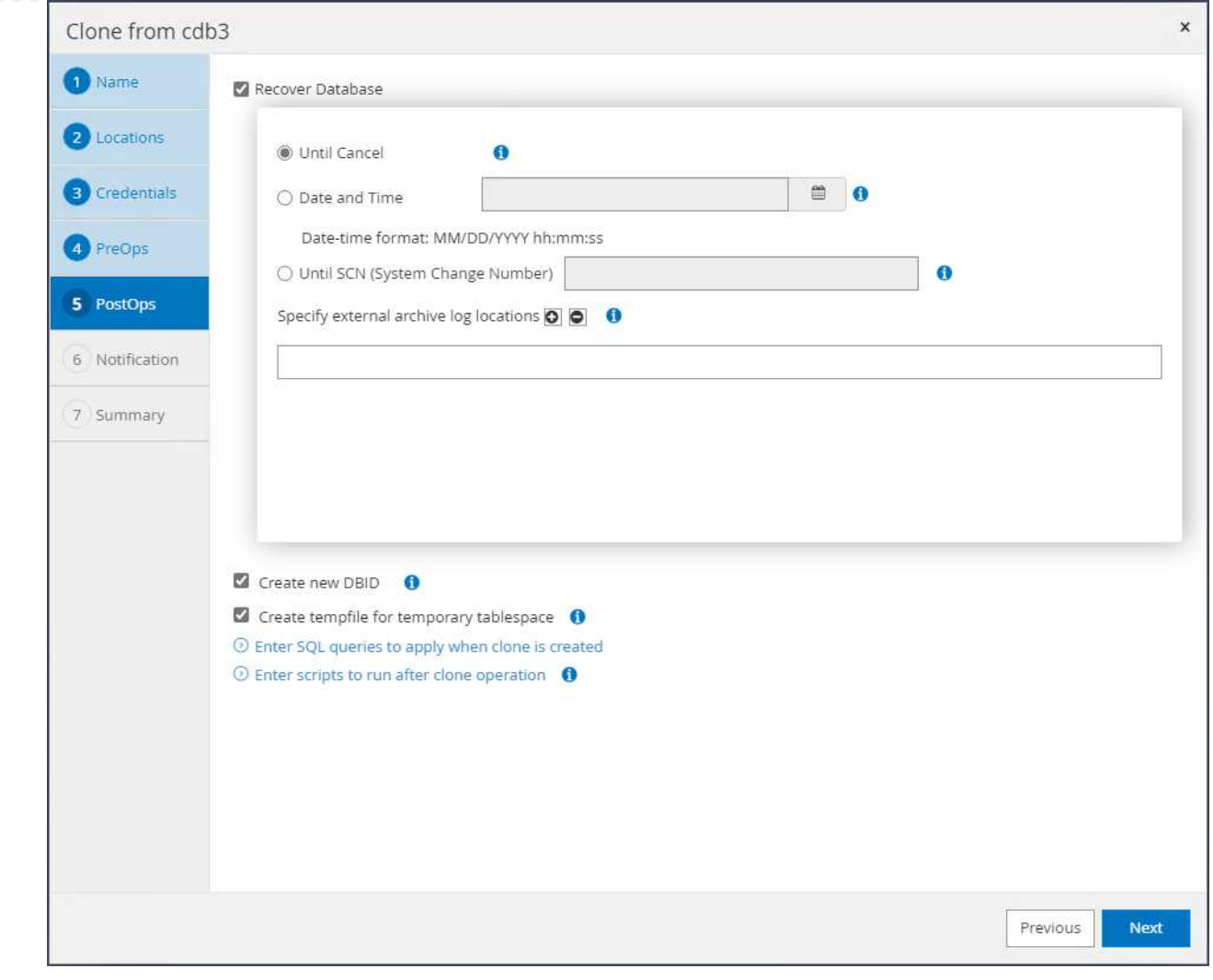

7. 요약을 검토하고 클론 작업을 시작합니다.

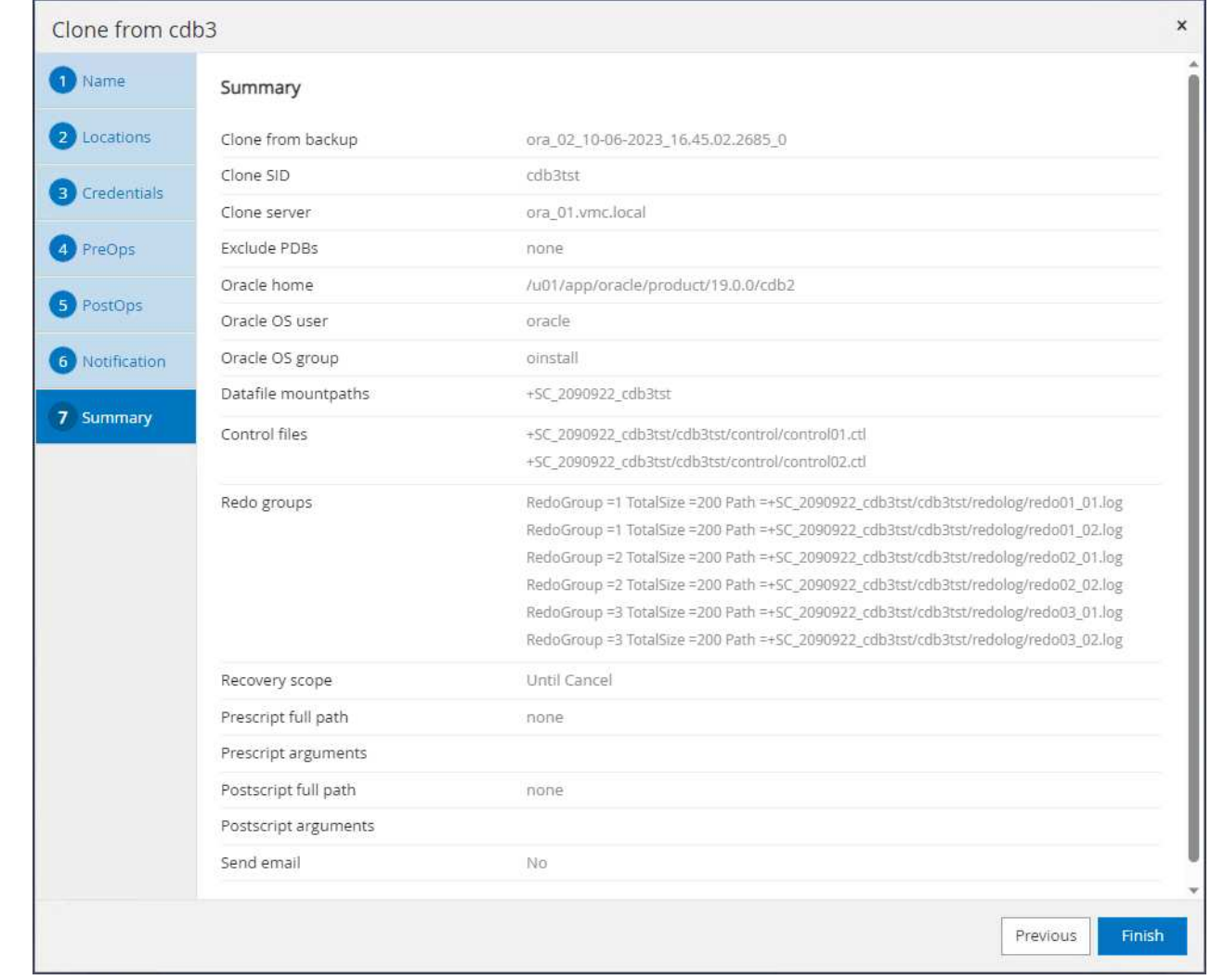

8. 에서 클론 작업 실행을 모니터링합니다 Monitor 탭을 클릭합니다.

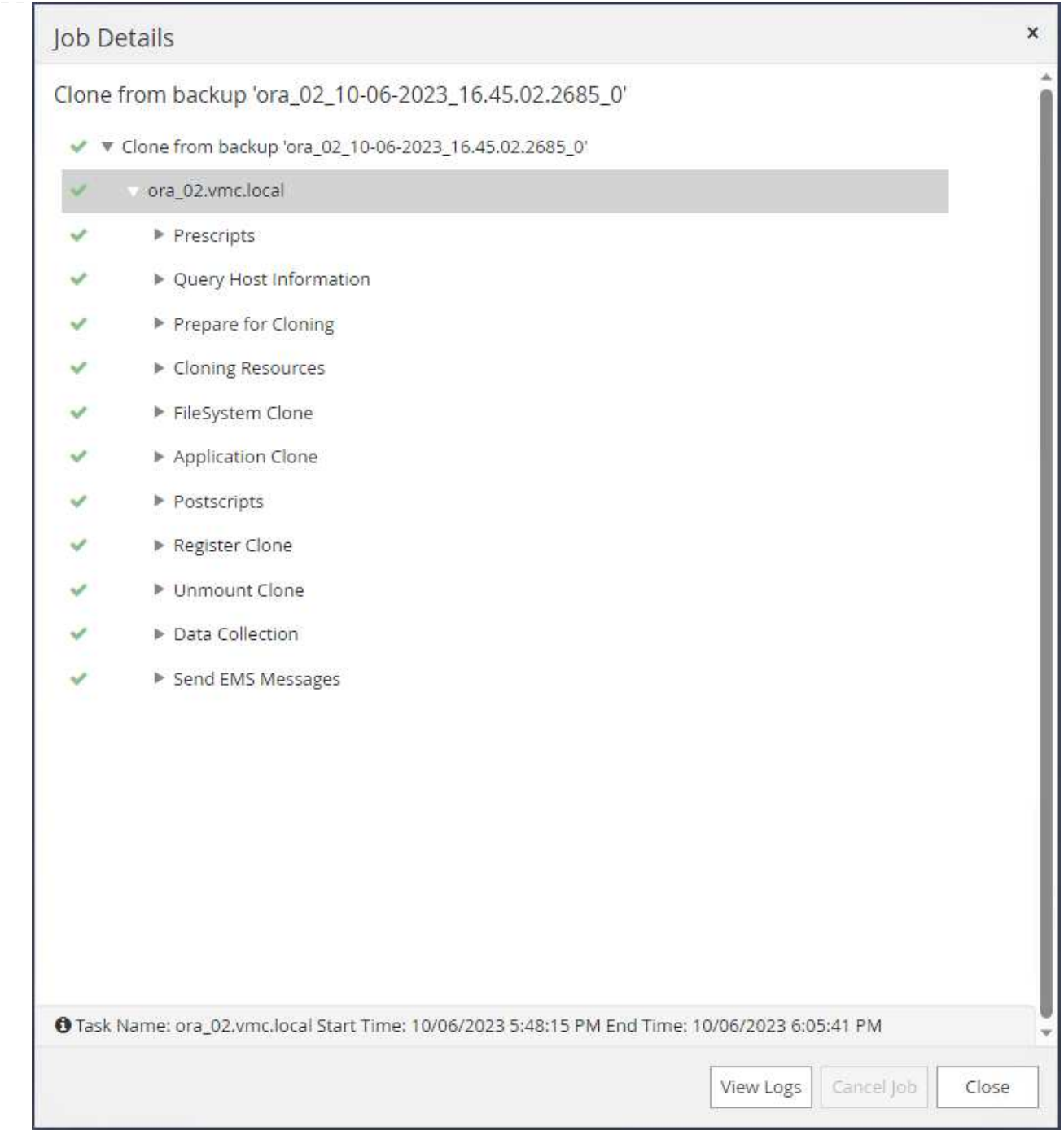

# 9. 복제된 데이터베이스는 즉시 SnapCenter에 등록됩니다.

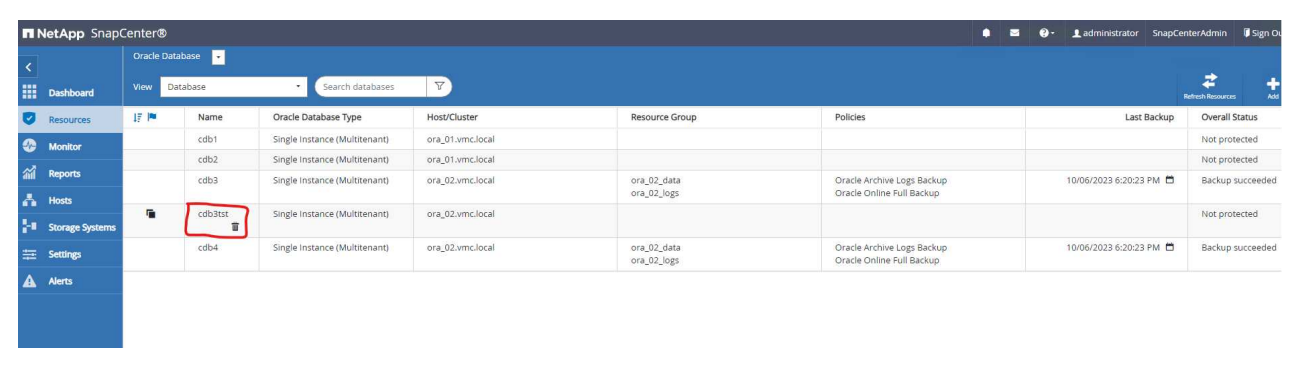

10. DB VM ora\_02에서 복제된 데이터베이스도 Oracle Restart grid control에 등록되고 삭제된 테스트 테이블은 아래와 같이 복제된 데이터베이스 cdb3tst에 복구됩니다.

[oracle@ora\_02 ~]\$ /u01/app/oracle/product/19.0.0/grid/bin/crsctl stat res -t -------------------------------------------------------------------- ------------ Name Target State Server Server State details -------------------------------------------------------------------- ------------ Local Resources -------------------------------------------------------------------- ----------- ora.DATA.dg ONLINE ONLINE ora 02 STABLE ora.LISTENER.lsnr ONLINE INTERMEDIATE ora 02 Not All Endpoints Re gistered,STABLE ora.LOGS.dg ONLINE ONLINE ora 02 STABLE ora.SC\_2090922\_CDB3TST.dg ONLINE ONLINE ora 02 STABLE ora.asm ONLINE ONLINE ora 02 Started, STABLE ora.ons OFFLINE OFFLINE ora 02 STABLE -------------------------------------------------------------------- ------------ Cluster Resources -------------------------------------------------------------------- ----------- ora.cdb3.db 1 ONLINE ONLINE ora\_02 Open,HOME=/u01/app/o racle/product/19.0.0 /cdb3, STABLE ora.cdb3tst.db 1 ONLINE ONLINE ora\_02 Open,HOME=/u01/app/o

```
racle/product/19.0.0
/cdb4,STABLE
ora.cdb4.db
      1 ONLINE ONLINE ora_02
Open,HOME=/u01/app/o
racle/product/19.0.0
/cdb4,STABLE
ora.cssd
      1 ONLINE ONLINE ora_02 STABLE
ora.diskmon
    1 OFFLINE OFFLINE STABLE
ora.driver.afd
    1 ONLINE ONLINE ora 02 STABLE
ora.evmd
    1 ONLINE ONLINE ora_02 STABLE
--------------------------------------------------------------------
------------
[oracle@ora_02 ~]$ export
ORACLE_HOME=/u01/app/oracle/product/19.0.0/cdb4
[oracle@ora_02 ~]$ export ORACLE_SID=cdb3tst
[oracle@ora_02 ~]$ sqlplus / as sysdba
SQL*Plus: Release 19.0.0.0.0 - Production on Sat Oct 7 08:04:51 2023
Version 19.18.0.0.0
Copyright (c) 1982, 2022, Oracle. All rights reserved.
Connected to:
Oracle Database 19c Enterprise Edition Release 19.0.0.0.0 -
Production
Version 19.18.0.0.0
SQL> select name, open mode from v$database;
NAME OPEN_MODE
--------- --------------------
CDB3TST READ WRITE
SQL> show pdbs
   CON_ID CON_NAME \qquad OPEN MODE RESTRICTED
```
---------- ------------------------------ ---------- ---------- 2 PDB\$SEED READ ONLY NO 3 CDB3 PDB1 READ WRITE NO 4 CDB3 PDB2 READ WRITE NO 5 CDB3\_PDB3 READ WRITE NO SQL> alter session set container=CDB3\_PDB1; Session altered. SQL> select \* from test; ID ---------- DT -------------------------------------------------------------------- ------- EVENT -------------------------------------------------------------------- ------------ 1 06-OCT-23 03.18.24.000000 PM test oracle recovery on guest mounted fsx storage to VMC guest vm ora\_02

SQL>

이것으로 AWS의 VMC SDDC에서 Oracle 데이터베이스의 SnapCenter 백업, 복구 및 클론 복제에 대한 데모를 마치겠습니다.

### 추가 정보를 찾을 수 있는 위치

이 문서에 설명된 정보에 대한 자세한 내용은 다음 문서 및/또는 웹 사이트를 참조하십시오.

• VMware Cloud on AWS 설명서 를 참조하십시오

["https://docs.vmware.com/en/VMware-Cloud-on-AWS/index.html"](https://docs.vmware.com/en/VMware-Cloud-on-AWS/index.html)

• 새 데이터베이스 설치를 통해 독립 실행형 서버용 Oracle Grid Infrastructure 설치

["https://docs.oracle.com/en/database/oracle/oracle-database/19/ladbi/installing-oracle-grid-infrastructure](https://docs.oracle.com/en/database/oracle/oracle-database/19/ladbi/installing-oracle-grid-infrastructure-for-a-standalone-server-with-a-new-database-installation.html#GUID-0B1CEE8C-C893-46AA-8A6A-7B5FAAEC72B3)[for-a-standalone-server-with-a-new-database-installation.html#GUID-0B1CEE8C-C893-46AA-8A6A-](https://docs.oracle.com/en/database/oracle/oracle-database/19/ladbi/installing-oracle-grid-infrastructure-for-a-standalone-server-with-a-new-database-installation.html#GUID-0B1CEE8C-C893-46AA-8A6A-7B5FAAEC72B3)[7B5FAAEC72B3"](https://docs.oracle.com/en/database/oracle/oracle-database/19/ladbi/installing-oracle-grid-infrastructure-for-a-standalone-server-with-a-new-database-installation.html#GUID-0B1CEE8C-C893-46AA-8A6A-7B5FAAEC72B3)

• 응답 파일을 사용하여 Oracle 데이터베이스 설치 및 구성

["https://docs.oracle.com/en/database/oracle/oracle-database/19/ladbi/installing-and-configuring-oracle-](https://docs.oracle.com/en/database/oracle/oracle-database/19/ladbi/installing-and-configuring-oracle-database-using-response-files.html#GUID-D53355E9-E901-4224-9A2A-B882070EDDF7)

[database-using-response-files.html#GUID-D53355E9-E901-4224-9A2A-B882070EDDF7"](https://docs.oracle.com/en/database/oracle/oracle-database/19/ladbi/installing-and-configuring-oracle-database-using-response-files.html#GUID-D53355E9-E901-4224-9A2A-B882070EDDF7)

• NetApp ONTAP용 Amazon FSx

["https://aws.amazon.com/fsx/netapp-ontap/"](https://aws.amazon.com/fsx/netapp-ontap/)

# **TR-4981: Amazon FSx ONTAP**을 사용한 **Oracle Active Data Guard** 비용 절감

Allen Cao, Niyaz Mohamed, NetApp

목적

Oracle Data Guard는 기본 데이터베이스 및 대기 데이터베이스 복제 구성의 엔터프라이즈 데이터에 대한 고가용성, 데이터 보호 및 재해 복구를 보장합니다. Oracle Active Data Guard는 기본 데이터베이스에서 대기 데이터베이스로 데이터 복제가 활성 상태인 동안 사용자가 대기 데이터베이스에 액세스할 수 있도록 합니다. Data Guard는 Oracle Database Enterprise Edition의 기능입니다. 별도의 라이센스가 필요하지 않습니다. 반면 Active Data Guard는 Oracle Database Enterprise Edition 옵션이므로 별도의 라이센스가 필요합니다. 여러 대기 데이터베이스가 Active Data Guard 설정의 기본 데이터베이스로부터 데이터 복제를 수신할 수 있습니다. 그러나 각각의 추가 대기 데이터베이스에는 활성 Data Guard 라이센스와 기본 데이터베이스의 크기로 추가 스토리지가 필요합니다. 운영 비용이 빠르게 증가합니다.

Oracle 데이터베이스 작업의 비용 절감에 관심이 있고 AWS에서 Active Data Guard를 설정할 계획이라면 대안을 고려해야 합니다. Active Data Guard 대신 Data Guard를 사용하여 기본 데이터베이스에서 Amazon FSx ONTAP 스토리지의 단일 물리적 대기 데이터베이스로 복제합니다. 그런 다음 이 대기 데이터베이스의 여러 복사본을 복제해 읽기/쓰기 액세스를 위해 열어 보고, 개발, 테스트 등과 같은 다른 여러 활용 사례를 지원할 수 있습니다 그 결과 Active Data Guard의 기능을 효과적으로 제공하는 동시에 추가 대기 데이터베이스당 Active Data Guard 라이센스 및 추가 스토리지 비용을 절감할 수 있습니다. 이 문서에서는 AWS의 기존 기본 데이터베이스로 Oracle Data Guard를 설정하고 Amazon FSx ONTAP 스토리지에 물리적 대기 데이터베이스를 배치하는 방법을 설명합니다. 대기 데이터베이스는 스냅샷을 통해 백업되고 필요에 따라 활용 사례를 위해 읽기/쓰기 액세스를 위해 클론됩니다.

이 솔루션은 다음과 같은 사용 사례를 해결합니다.

- Oracle Data Guard는 AWS의 모든 스토리지에 있는 기본 데이터베이스와 Amazon FSx ONTAP 스토리지의 대기 데이터베이스 사이에 있습니다.
- 보고, 개발, 테스트 등과 같은 활용 사례를 제공하기 위해 데이터 복제를 위해 닫혀 있는 동안 대기 데이터베이스의 클론을 생성합니다

대상

이 솔루션은 다음과 같은 사용자를 대상으로 합니다.

- 고가용성, 데이터 보호 및 재해 복구를 위해 AWS에서 Oracle Active Data Guard를 설정한 DBA
- AWS 클라우드에서 Oracle Active Data Guard 구성에 관심이 있는 데이터베이스 솔루션 설계자
- Oracle Data Guard를 지원하는 AWS FSx ONTAP 스토리지를 관리하는 스토리지 관리자
- AWS FSx/EC2 환경에서 Oracle Data Guard를 실행하려는 애플리케이션 소유자.

### 솔루션 테스트 및 검증 환경

이 솔루션의 테스트 및 검증은 최종 구축 환경과 일치하지 않을 수 있는 AWS FSx ONTAP 및 EC2 연구소 환경에서 수행되었습니다. 자세한 내용은 섹션을 참조하십시오 [Key Factors for Deployment Consideration].

있습니다

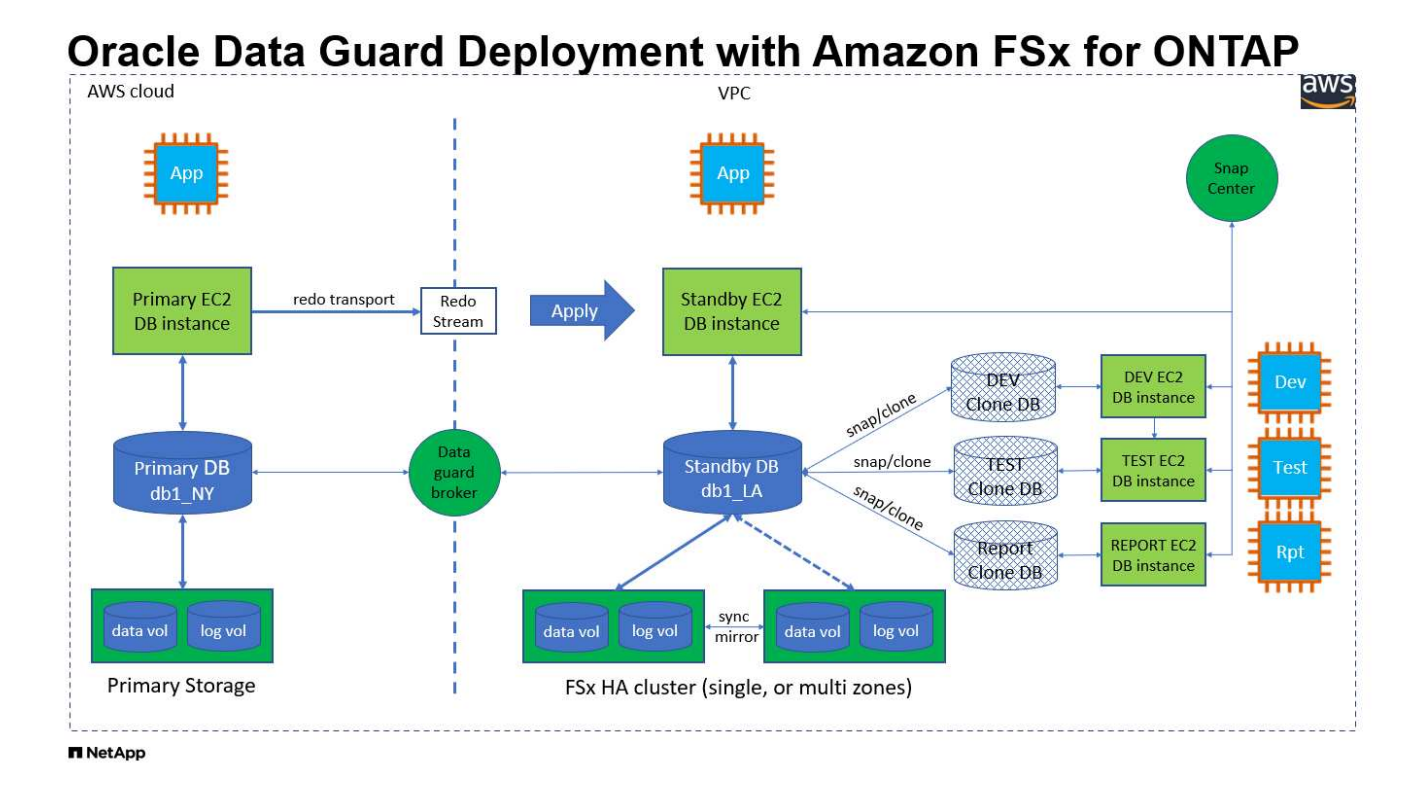

### 하드웨어 및 소프트웨어 구성 요소

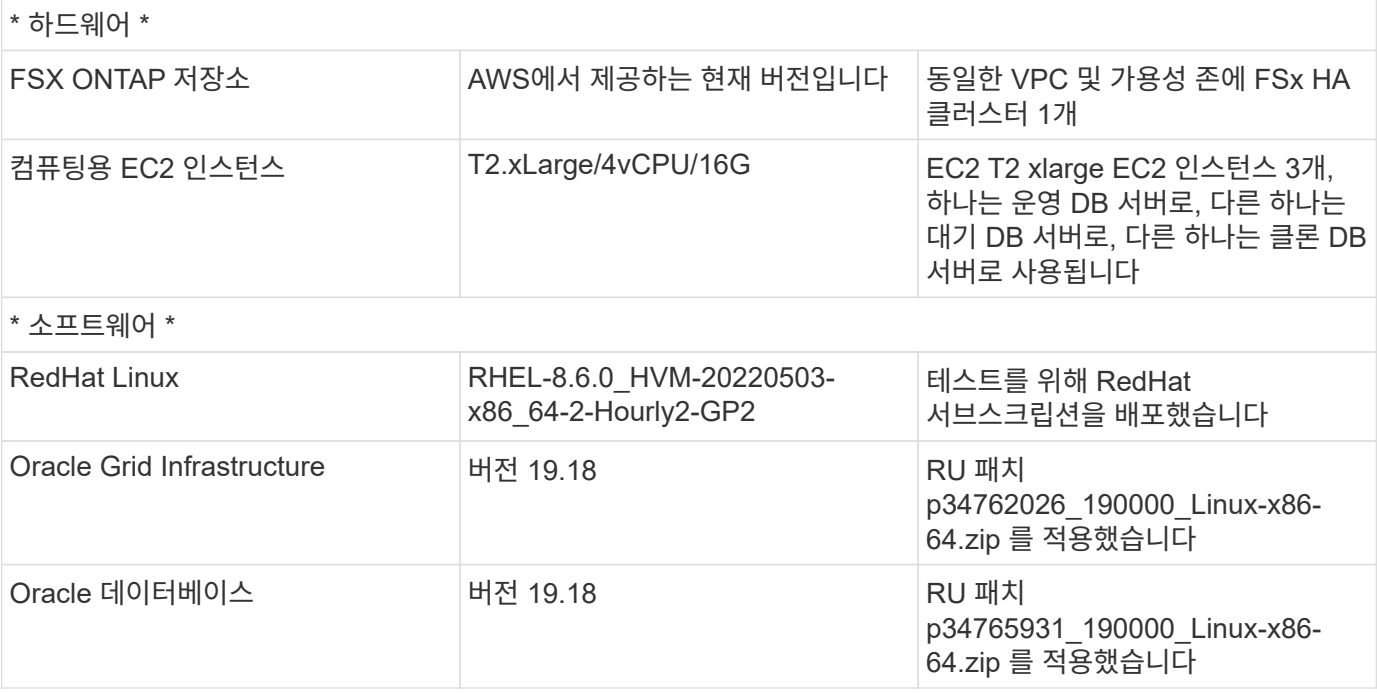

#### 87

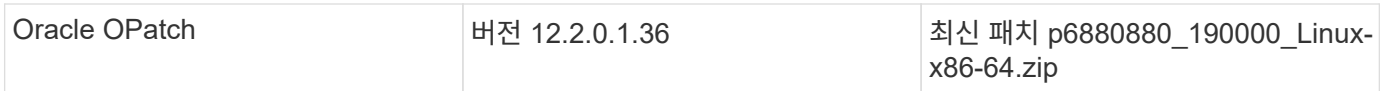

### 가상 **NY to LA DR** 설정을 사용한 **Oracle Data Guard** 구성

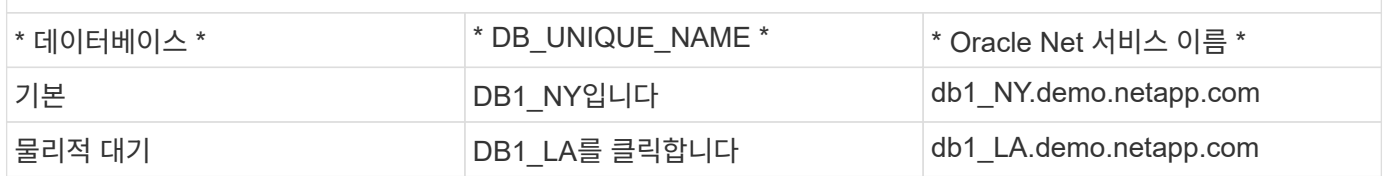

### 구축 시 고려해야 할 주요 요소

- \* Oracle 대기 데이터베이스 FlexClone 작동 방식 \* AWS FSx ONTAP FlexClone은 쓰기 가능한 동일한 대기 데이터베이스 볼륨의 공유 복사본을 제공합니다. 볼륨의 복사본은 클론에서 새 쓰기가 시작될 때까지 원래 데이터 블록에 다시 연결되는 포인터입니다. 그런 다음 ONTAP은 새 쓰기에 대해 새 스토리지 블록을 할당합니다. 모든 읽기 IO는 활성 복제 상태의 원본 데이터 블록에 의해 처리됩니다. 따라서 클론은 스토리지 효율성이 매우 뛰어나 새로운 쓰기 입출력에 대해 최소한의 증분 새 스토리지 할당으로 다른 많은 활용 사례에서 사용할 수 있습니다. 따라서 Active Data Guard 스토리지 설치 공간을 크게 줄여 스토리지 비용을 크게 절감할 수 있습니다. 데이터베이스가 운영 스토리지에서 대기 FSx 스토리지로 전환될 때 Oracle 성능을 최고 수준으로 유지하기 위해 FlexClone 활동을 최소화하는 것이 좋습니다 NetApp.
- \* Oracle 소프트웨어 요구 사항. \* 일반적으로 물리적 대기 데이터베이스는 패치 세트 예외(PSE), 중요 패치 업데이트(CPU), 및 패치 세트 업데이트(PSU)(의 My Oracle Support Note 1265700.1 에 설명된 대로 Oracle Data Guard Standby-First Patch Apply 프로세스가 진행 중인 경우 제외 ["support.oracle.com"](http://support.oracle.com.)
- 대기 데이터베이스 디렉터리 구조 고려 사항**.** 가능한 경우 기본 및 대기 시스템의 데이터 파일, 로그 파일 및 제어 파일은 이름과 경로 이름이 같아야 하며 OFA(Optimal Flexible Architecture) 명명 규칙을 사용해야 합니다. 대기 데이터베이스의 보관 디렉터리도 크기 및 구조를 포함하여 사이트 간에 동일해야 합니다. 이 전략을 통해 백업, 스위치오버 및 페일오버 같은 다른 작업에서 동일한 단계를 실행할 수 있으므로 유지 관리의 복잡성이 줄어듭니다.
- \* 강제 로깅 모드. \* 대기 데이터베이스로 전파할 수 없는 기본 데이터베이스에서 로깅되지 않은 직접 쓰기로부터 보호하려면 대기 생성을 위한 데이터 파일 백업을 수행하기 전에 기본 데이터베이스에서 강제 로깅을 켜십시오.
- \* 데이터베이스 스토리지 관리. \* 운영을 단순화하기 위해 Oracle Data Guard 구성에서 Oracle 자동 스토리지 관리(Oracle ASM) 및 Oracle 관리 파일(OMF)을 설정할 때 기본 및 대기 데이터베이스에 대칭적으로 설정할 것을 권장합니다.
- \* EC2 컴퓨팅 인스턴스 \* 이러한 테스트 및 검증에서는 AWS EC2 T2.xLarge 인스턴스를 Oracle 데이터베이스 컴퓨팅 인스턴스로 사용했습니다. NetApp은 운영 구축 시 데이터베이스 워크로드에 최적화되어 있는 M5 유형 EC2 인스턴스를 Oracle의 컴퓨팅 인스턴스로 사용할 것을 권장합니다. 실제 워크로드 요구 사항에 따라 vCPU 수와 RAM 양에 따라 EC2 인스턴스를 적절하게 사이징해야 합니다.
- \* FSx 스토리지 HA 클러스터 단일 또는 다중 영역 배포. \* 이러한 테스트 및 검증에서는 단일 AWS 가용성 영역에 FSx HA 클러스터를 구축했습니다. 프로덕션 배포를 위해 FSx HA 쌍을 두 가지 가용성 영역에 배포하는 것이 좋습니다. FSx 클러스터는 스토리지 레벨 이중화를 제공하기 위해 액티브-패시브 파일 시스템 쌍으로 동기화되는 HA 쌍으로 프로비저닝됩니다. 다중 영역 구축을 통해 단일 AWS 영역에서 장애가 발생할 경우 고가용성을 더욱 강화할 수 있습니다.
- \* FSx 스토리지 클러스터 크기 조정 \* ONTAP 스토리지 파일 시스템용 Amazon FSx는 최대 160,000개의 원시 SSD IOPS, 최대 4Gbps 처리량 및 최대 192TiB 용량을 제공합니다. 그러나 구현 시 실제 요구 사항에 따라 프로비저닝된 IOPS, 처리량 및 스토리지 제한(최소 1,024GiB)을 기준으로 클러스터 크기를 조정할 수 있습니다. 애플리케이션 가용성에 영향을 주지 않고 용량을 즉각적으로 동적으로 조정할 수 있습니다.

# 솔루션 구축

Data Guard를 설정하기 위한 시작점으로 VPC 내의 AWS EC2 환경에 기본 Oracle 데이터베이스가 이미 구축되어 있다고 가정합니다. 기본 데이터베이스는 스토리지 관리를 위해 Oracle ASM을 사용하여 구축됩니다. Oracle 데이터 파일, 로그 파일 및 제어 파일 등을 위해 2개의 ASM 디스크 그룹 - + 데이터 및 + 로그가 생성됩니다 AWS에서 ASM을 사용한 Oracle 배포에 대한 자세한 내용은 다음 기술 보고서를 참조하십시오.

- ["EC2](https://docs.netapp.com/us-en/netapp-solutions/databases/aws_ora_fsx_ec2_deploy_intro.html) [및](https://docs.netapp.com/us-en/netapp-solutions/databases/aws_ora_fsx_ec2_deploy_intro.html) [FSx Best Practices](https://docs.netapp.com/us-en/netapp-solutions/databases/aws_ora_fsx_ec2_deploy_intro.html)[에](https://docs.netapp.com/us-en/netapp-solutions/databases/aws_ora_fsx_ec2_deploy_intro.html) [Oracle Database](https://docs.netapp.com/us-en/netapp-solutions/databases/aws_ora_fsx_ec2_deploy_intro.html) [구축](https://docs.netapp.com/us-en/netapp-solutions/databases/aws_ora_fsx_ec2_deploy_intro.html)["](https://docs.netapp.com/us-en/netapp-solutions/databases/aws_ora_fsx_ec2_deploy_intro.html)
- ["iSCSI/ASM](https://docs.netapp.com/us-en/netapp-solutions/databases/aws_ora_fsx_ec2_iscsi_asm.html)[이](https://docs.netapp.com/us-en/netapp-solutions/databases/aws_ora_fsx_ec2_iscsi_asm.html) [포함된](https://docs.netapp.com/us-en/netapp-solutions/databases/aws_ora_fsx_ec2_iscsi_asm.html) [AWS FSx/EC2](https://docs.netapp.com/us-en/netapp-solutions/databases/aws_ora_fsx_ec2_iscsi_asm.html)[에서](https://docs.netapp.com/us-en/netapp-solutions/databases/aws_ora_fsx_ec2_iscsi_asm.html) [Oracle](https://docs.netapp.com/us-en/netapp-solutions/databases/aws_ora_fsx_ec2_iscsi_asm.html) [데이터베이스](https://docs.netapp.com/us-en/netapp-solutions/databases/aws_ora_fsx_ec2_iscsi_asm.html) [구축](https://docs.netapp.com/us-en/netapp-solutions/databases/aws_ora_fsx_ec2_iscsi_asm.html) [및](https://docs.netapp.com/us-en/netapp-solutions/databases/aws_ora_fsx_ec2_iscsi_asm.html) [보호](https://docs.netapp.com/us-en/netapp-solutions/databases/aws_ora_fsx_ec2_iscsi_asm.html)["](https://docs.netapp.com/us-en/netapp-solutions/databases/aws_ora_fsx_ec2_iscsi_asm.html)
- ["NFS/ASM](https://docs.netapp.com/us-en/netapp-solutions/databases/aws_ora_fsx_ec2_nfs_asm.html)[을](https://docs.netapp.com/us-en/netapp-solutions/databases/aws_ora_fsx_ec2_nfs_asm.html) [사용하는](https://docs.netapp.com/us-en/netapp-solutions/databases/aws_ora_fsx_ec2_nfs_asm.html) [AWS FSx/EC2](https://docs.netapp.com/us-en/netapp-solutions/databases/aws_ora_fsx_ec2_nfs_asm.html)[에서](https://docs.netapp.com/us-en/netapp-solutions/databases/aws_ora_fsx_ec2_nfs_asm.html) [독립](https://docs.netapp.com/us-en/netapp-solutions/databases/aws_ora_fsx_ec2_nfs_asm.html) [실행형](https://docs.netapp.com/us-en/netapp-solutions/databases/aws_ora_fsx_ec2_nfs_asm.html) [재시작](https://docs.netapp.com/us-en/netapp-solutions/databases/aws_ora_fsx_ec2_nfs_asm.html) [시](https://docs.netapp.com/us-en/netapp-solutions/databases/aws_ora_fsx_ec2_nfs_asm.html) [Oracle 19c"](https://docs.netapp.com/us-en/netapp-solutions/databases/aws_ora_fsx_ec2_nfs_asm.html)

기본 Oracle 데이터베이스는 FSx ONTAP 또는 AWS EC2 에코시스템 내의 선택한 다른 스토리지에서 실행될 수 있습니다. 다음 섹션에서는 ASM 스토리지가 있는 기본 EC2 DB 인스턴스와 ASM 스토리지가 있는 대기 EC2 DB 인스턴스 간에 Oracle Data Guard를 설정하는 단계별 구축 절차를 제공합니다.

배포를 위한 사전 요구 사항

배포에는 다음과 같은 사전 요구 사항이 필요합니다.

- 1. AWS 계정이 설정되었으며 AWS 계정 내에 필요한 VPC 및 네트워크 세그먼트가 생성되었습니다.
- 2. AWS EC2 콘솔에서 최소 3개의 EC2 Linux 인스턴스를 구축해야 합니다. 하나는 운영 Oracle DB 인스턴스로, 하나는 대기 Oracle DB 인스턴스로, 또 다른 하나는 보고, 개발, 테스트를 위한 클론 타겟 DB 인스턴스로 구축됩니다 환경 설정에 대한 자세한 내용은 이전 섹션의 아키텍처 다이어그램을 참조하십시오. 또한 AWS에 대해서도 검토합니다 ["Linux](https://docs.aws.amazon.com/AWSEC2/latest/UserGuide/concepts.html) [인스턴스에](https://docs.aws.amazon.com/AWSEC2/latest/UserGuide/concepts.html) [대한](https://docs.aws.amazon.com/AWSEC2/latest/UserGuide/concepts.html) [사용자](https://docs.aws.amazon.com/AWSEC2/latest/UserGuide/concepts.html) [가이드](https://docs.aws.amazon.com/AWSEC2/latest/UserGuide/concepts.html)["](https://docs.aws.amazon.com/AWSEC2/latest/UserGuide/concepts.html) 를 참조하십시오.
- 3. AWS EC2 콘솔에서 Amazon FSx for ONTAP 스토리지 HA 클러스터를 구축하여 Oracle 대기 데이터베이스를 저장하는 Oracle 볼륨을 호스팅합니다. FSx 저장소 배포에 익숙하지 않은 경우 설명서를 참조하십시오 ["ONTAP](https://docs.aws.amazon.com/fsx/latest/ONTAPGuide/creating-file-systems.html) [파일](https://docs.aws.amazon.com/fsx/latest/ONTAPGuide/creating-file-systems.html) [시스템용](https://docs.aws.amazon.com/fsx/latest/ONTAPGuide/creating-file-systems.html) [FSx](https://docs.aws.amazon.com/fsx/latest/ONTAPGuide/creating-file-systems.html) [생성](https://docs.aws.amazon.com/fsx/latest/ONTAPGuide/creating-file-systems.html)["](https://docs.aws.amazon.com/fsx/latest/ONTAPGuide/creating-file-systems.html) 을 참조하십시오.
- 4. 2단계와 3단계는 라는 EC2 인스턴스를 만드는 다음 Terraform 자동화 툴킷을 사용하여 수행할 수 있습니다  $\sigma$ ra 01 이라는 FSx 파일 시스템이 있습니다  $f$ sx 01. 실행 전에 지침을 주의 깊게 검토하고 환경에 맞게 변수를 변경하십시오. 사용자 고유의 배포 요구 사항에 맞게 템플릿을 쉽게 수정할 수 있습니다.

git clone https://github.com/NetApp-Automation/na\_aws\_fsx\_ec2\_deploy.git

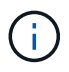

Oracle 설치 파일을 스테이징할 충분한 공간을 확보하기 위해 EC2 인스턴스 루트 볼륨에 50G 이상을 할당했는지 확인합니다.

**Data Guard**용 기본 데이터베이스를 준비합니다

이 데모에서는 기본 EC2 DB 인스턴스에 db1이라는 기본 Oracle 데이터베이스를 설정했습니다. 독립 실행형 Restart 구성의 ASM 디스크 그룹 2개와 ASM 디스크 그룹 + 데이터 및 ASM 디스크 그룹 + 로그의 플래시 복구 영역에 있는 데이터 파일이 포함된 ASM 디스크 그룹을 사용했습니다. 다음은 Data Guard용 기본 데이터베이스를 설정하는 자세한 절차를 보여 줍니다. 모든 단계는 데이터베이스 소유자인 Oracle 사용자로 실행해야 합니다.

1. 운영 EC2 DB 인스턴스 IP-172-30-15-45의 기본 데이터베이스 db1 구성 ASM 디스크 그룹은 EC2 에코시스템 내 모든 유형의 스토리지에 있을 수 있습니다.

```
[oracle@ip-172-30-15-45 ~]$ cat /etc/oratab
# This file is used by ORACLE utilities. It is created by root.sh
# and updated by either Database Configuration Assistant while
creating
# a database or ASM Configuration Assistant while creating ASM
instance.
# A colon, ':', is used as the field terminator. A new line
terminates
# the entry. Lines beginning with a pound sign, '#', are comments.
#
# Entries are of the form:
# $ORACLE_SID:$ORACLE_HOME:<N|Y>:
#
# The first and second fields are the system identifier and home
# directory of the database respectively. The third field indicates
# to the dbstart utility that the database should , "Y", or should
not,
# "N", be brought up at system boot time.
#
# Multiple entries with the same $ORACLE SID are not allowed.
#
#
+ASM:/u01/app/oracle/product/19.0.0/grid:N
db1:/u01/app/oracle/product/19.0.0/db1:N
[oracle@ip-172-30-15-45 ~]$
/u01/app/oracle/product/19.0.0/grid/bin/crsctl stat res -t
--------------------------------------------------------------------
------------
Name Target State Server Server State
details
--------------------------------------------------------------------
------------
Local Resources
  --------------------------------------------------------------------
```
----------- ora.DATA.dg ONLINE ONLINE ip-172-30-15-45 STABLE ora.LISTENER.lsnr ONLINE ONLINE ip-172-30-15-45 STABLE ora.LOGS.dg ONLINE ONLINE ip-172-30-15-45 STABLE ora.asm ONLINE ONLINE ip-172-30-15-45 Started, STABLE ora.ons OFFLINE OFFLINE ip-172-30-15-45 STABLE -------------------------------------------------------------------- ------------ Cluster Resources -------------------------------------------------------------------- ----------- ora.cssd 1 ONLINE ONLINE ip-172-30-15-45 STABLE ora.db1.db 1 ONLINE ONLINE ip-172-30-15-45 Open,HOME=/u01/app/o racle/product/19.0.0 /db1,STABLE ora.diskmon 1 OFFLINE OFFLINE STABLE ora.driver.afd 1 ONLINE ONLINE ip-172-30-15-45 STABLE ora.evmd 1 ONLINE ONLINE ip-172-30-15-45 STABLE -------------------------------------------------------------------- ------------

2. sqlplus에서 기본 로그온을 활성화합니다.

alter database force logging;

3. sqlplus에서 primary에서 플래시백을 활성화합니다. 플래시백은 장애 조치 후 기본 데이터베이스를 대기 데이터베이스로 쉽게 복원할 수 있도록 합니다.

alter database flashback on;

- 4. Oracle 암호 파일을 사용하여 redo 전송 인증 구성 설정하지 않은 경우 orapwd 유틸리티를 사용하여 기본 데이터베이스에 pwd 파일을 생성하고 대기 데이터베이스 \$oracle\_home/dbs 디렉토리로 복사합니다.
- 5. 현재 온라인 로그 파일과 크기가 같은 기본 DB에 대기 redo 로그를 생성합니다. 로그 그룹은 하나 이상의 온라인 로그 파일 그룹입니다. 그러면 기본 데이터베이스가 신속하게 대기 역할로 전환되고 필요한 경우 다시 실행 데이터 수신을 시작할 수 있습니다.

alter database add standby logfile thread 1 size 200M;

Validate after standby logs addition: SQL> select group#, type, member from v\$logfile; GROUP# TYPE MEMBER ---------- ------- ------------------------------------------------------------ 3 ONLINE +DATA/DB1/ONLINELOG/group\_3.264.1145821513 2 ONLINE +DATA/DB1/ONLINELOG/group\_2.263.1145821513 1 ONLINE +DATA/DB1/ONLINELOG/group\_1.262.1145821513 4 STANDBY +DATA/DB1/ONLINELOG/group\_4.286.1146082751 4 STANDBY +LOGS/DB1/ONLINELOG/group\_4.258.1146082753 5 STANDBY +DATA/DB1/ONLINELOG/group\_5.287.1146082819 5 STANDBY +LOGS/DB1/ONLINELOG/group\_5.260.1146082821 6 STANDBY +DATA/DB1/ONLINELOG/group\_6.288.1146082825 6 STANDBY +LOGS/DB1/ONLINELOG/group\_6.261.1146082827 7 STANDBY +DATA/DB1/ONLINELOG/group\_7.289.1146082835 7 STANDBY +LOGS/DB1/ONLINELOG/group\_7.262.1146082835

11 rows selected.

6. sqlplus 에서 편집할 spfile 에서 pfile 을 만듭니다.

create pfile='/home/oracle/initdb1.ora' from spfile;

7. pfile을 수정하고 다음 매개 변수를 추가합니다.

DB\_NAME=db1 DB\_UNIQUE\_NAME=db1\_NY LOG\_ARCHIVE\_CONFIG='DG\_CONFIG=(db1\_NY,db1\_LA)' LOG\_ARCHIVE\_DEST\_1='LOCATION=USE\_DB\_RECOVERY\_FILE\_DEST VALID\_FOR=(ALL\_LOGFILES,ALL\_ROLES) DB\_UNIQUE\_NAME=db1\_NY' LOG\_ARCHIVE\_DEST\_2='SERVICE=db1\_LA ASYNC VALID\_FOR=(ONLINE\_LOGFILES, PRIMARY\_ROLE) DB\_UNIQUE\_NAME=db1\_LA' REMOTE LOGIN PASSWORDFILE=EXCLUSIVE FAL SERVER=db1 LA STANDBY\_FILE\_MANAGEMENT=AUTO

8. sqlplus에서 /home/oracle 디렉토리의 수정된 pfile에서 asm+ data 디렉토리에 spfile을 생성합니다.

create spfile='+DATA' from pfile='/home/oracle/initdb1.ora';

9. data disk group(필요한 경우 asmcmd 유틸리티 사용)에서 새로 생성된 spfile을 찾습니다. srvctl을 사용하여 아래 그림과 같이 새 spfile에서 데이터베이스를 시작하도록 그리드를 수정합니다.

[oracle@ip-172-30-15-45 db1]\$ srvctl config database -d db1 Database unique name: db1 Database name: db1 Oracle home: /u01/app/oracle/product/19.0.0/db1 Oracle user: oracle Spfile: +DATA/DB1/PARAMETERFILE/spfile.270.1145822903 Password file: Domain: demo.netapp.com Start options: open Stop options: immediate Database role: PRIMARY Management policy: AUTOMATIC Disk Groups: DATA Services: OSDBA group: OSOPER group: Database instance: db1 [oracle@ip-172-30-15-45 db1]\$ srvctl modify database -d db1 -spfile +DATA/DB1/PARAMETERFILE/spfiledb1.ora [oracle@ip-172-30-15-45 db1]\$ srvctl config database -d db1 Database unique name: db1 Database name: db1 Oracle home: /u01/app/oracle/product/19.0.0/db1 Oracle user: oracle Spfile: +DATA/DB1/PARAMETERFILE/spfiledb1.ora Password file: Domain: demo.netapp.com Start options: open Stop options: immediate Database role: PRIMARY Management policy: AUTOMATIC Disk Groups: DATA Services: OSDBA group: OSOPER group: Database instance: db1

10. 이름 확인을 위해 db\_unique\_name을 추가하려면 tnsnames.ora를 수정하십시오.

```
# tnsnames.ora Network Configuration File:
/u01/app/oracle/product/19.0.0/db1/network/admin/tnsnames.ora
# Generated by Oracle configuration tools.
db1 NY =
    (DESCRIPTION =
     (ADDRESS = (PROTOCOL = TCP) (HOST = ip-172-30-15-45.ec2.internal)(PORT = 1521))
      (CONNECT_DATA =
         (SERVER = DEDICATED)
       (SID = db1)  )
    )
db1 LA =
    (DESCRIPTION =
     (ADDRESS = (PROTOCOL = TCP) (HOST = ip-172-30-15-67.ec2.internal)(PORT = 1521))
       (CONNECT_DATA =
         (SERVER = DEDICATED)
       (SID = db1)\left( \begin{array}{c} \end{array} \right)  )
LISTENER_DB1 =
  (ADDRESS = (PROTOCOL = TCP) (HOST = ip-172-30-15-45.ec2.internal)(PORT = 1521))
```
11. 기본 데이터베이스에 대한 데이터 가드 서비스 이름 db1\_NY\_DGMGRL.demo.netapp 을 listener.ora 파일에 추가합니다.

```
#Backup file is /u01/app/oracle/crsdata/ip-172-30-15-
45/output/listener.ora.bak.ip-172-30-15-45.oracle line added by Agent
# listener.ora Network Configuration File:
/u01/app/oracle/product/19.0.0/grid/network/admin/listener.ora
# Generated by Oracle configuration tools.
LISTENER =
   (DESCRIPTION_LIST =
      (DESCRIPTION =
      (ADDRESS = (PROTOCOL = TCP) (HOST = ip-172-30-15-45.ec2.internal)(PORT = 1521))
      (ADDRESS = (PROTOCOL = IPC) (KEY = EXTPROC1521))  )
   )
SID LIST LISTENER =
 (SID LIST =(SID DESC =
        (GLOBAL_DBNAME = db1_NY_DGMGRL.demo.netapp.com)
      (ORACLE HOME = /u01/app/oracle/product/19.0.0/db1)(SID NAME = db1)\rightarrow  )
ENABLE GLOBAL DYNAMIC ENDPOINT LISTENER=ON # line added by
Agent
VALID NODE CHECKING REGISTRATION LISTENER=ON \qquad # line added by
Agent
```
1. srvctl을 사용하여 데이터베이스를 종료하고 다시 시작하고 데이터 가드 매개변수가 현재 활성 상태인지 확인합니다.

srvctl stop database -d db1

srvctl start database -d db1

이것으로 Data Guard에 대한 기본 데이터베이스 설정이 완료되었습니다.

대기 데이터베이스를 준비하고 **Data Guard**를 활성화합니다

Oracle Data Guard를 사용하려면 운영 EC2 DB 인스턴스와 일치하도록 대기 EC2 DB 인스턴스의 패치 세트를 포함한 Oracle 소프트웨어 스택과 OS 커널 구성이 필요합니다. 손쉬운 관리와 간소화를 위해 대기 EC2 DB 인스턴스 데이터베이스 스토리지 구성은 ASM 디스크 그룹의 이름, 수 및 크기 등 기본 EC2 DB 인스턴스와 이상적으로 일치해야 합니다. 다음은 Data Guard용 Standby EC2 DB 인스턴스를 설정하는 세부 절차입니다. 모든 명령은 Oracle 소유자 사용자 ID로 실행해야 합니다.

- 1. 먼저 운영 EC2 인스턴스에서 운영 데이터베이스의 구성을 검토합니다. 이 데모에서는 독립 실행형 재시작 구성에서 두 개의 ASM 디스크 그룹 + 데이터 및 + 로그를 사용하여 운영 EC2 DB 인스턴스에 db1이라는 기본 Oracle 데이터베이스를 설정했습니다. 기본 ASM 디스크 그룹은 EC2 에코시스템 내의 모든 유형의 스토리지에 있을 수 있습니다.
- 2. 문서의 절차를 따릅니다 ["TR-4965: iSCSI/ASM](https://docs.netapp.com/us-en/netapp-solutions/databases/aws_ora_fsx_ec2_iscsi_asm.html)[을](https://docs.netapp.com/us-en/netapp-solutions/databases/aws_ora_fsx_ec2_iscsi_asm.html) [사용하는](https://docs.netapp.com/us-en/netapp-solutions/databases/aws_ora_fsx_ec2_iscsi_asm.html) [AWS FSx/EC2](https://docs.netapp.com/us-en/netapp-solutions/databases/aws_ora_fsx_ec2_iscsi_asm.html)[에서](https://docs.netapp.com/us-en/netapp-solutions/databases/aws_ora_fsx_ec2_iscsi_asm.html) [Oracle](https://docs.netapp.com/us-en/netapp-solutions/databases/aws_ora_fsx_ec2_iscsi_asm.html) [데이터베이스](https://docs.netapp.com/us-en/netapp-solutions/databases/aws_ora_fsx_ec2_iscsi_asm.html) [구축](https://docs.netapp.com/us-en/netapp-solutions/databases/aws_ora_fsx_ec2_iscsi_asm.html) [및](https://docs.netapp.com/us-en/netapp-solutions/databases/aws_ora_fsx_ec2_iscsi_asm.html) [보호](https://docs.netapp.com/us-en/netapp-solutions/databases/aws_ora_fsx_ec2_iscsi_asm.html)["](https://docs.netapp.com/us-en/netapp-solutions/databases/aws_ora_fsx_ec2_iscsi_asm.html) 기본 데이터베이스와 일치하도록 대기 EC2 DB 인스턴스에 그리드 및 Oracle을 설치하고 구성합니다. 데이터베이스 스토리지는 스토리지 용량이 운영 EC2 DB 인스턴스와 동일한 FSx ONTAP의 대기 EC2 DB 인스턴스에 프로비저닝하고 할당해야 합니다.

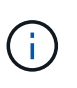

.

의 10단계에서 멈춥니다 Oracle database installation 섹션을 참조하십시오. 대기 데이터베이스는 dbca 데이터베이스 복제 기능을 사용하여 기본 데이터베이스에서 인스턴스화됩니다.

3. Oracle 소프트웨어가 설치 및 구성되면 스탠바이 \$ORACLE\_HOME DBS 디렉토리에서 기본 데이터베이스에서 Oracle 암호를 복사합니다.

scp oracle@172.30.15.45:/u01/app/oracle/product/19.0.0/db1/dbs/orapwdb1

4. 다음 항목을 사용하여 tnsnames.ora 파일을 만듭니다.

```
# tnsnames.ora Network Configuration File:
/u01/app/oracle/product/19.0.0/db1/network/admin/tnsnames.ora
# Generated by Oracle configuration tools.
db1 NY =
    (DESCRIPTION =
     (ADDRESS = (PROTOCOL = TCP) (HOST = ip-172-30-15-45.ec2.internal)(PORT = 1521))
      (CONNECT_DATA =
         (SERVER = DEDICATED)
       (SID = db1)  )
    )
db1 LA =
    (DESCRIPTION =
     (ADDRESS = (PROTOCOL = TCP) (HOST = ip-172-30-15-67.ec2.internal)(PORT = 1521))
       (CONNECT_DATA =
         (SERVER = DEDICATED)
       (SID = db1)\left( \begin{array}{c} \end{array} \right)  )
```
5. listener.ora 파일에 DB 데이터 가드 서비스 이름을 추가합니다.

```
#Backup file is /u01/app/oracle/crsdata/ip-172-30-15-
67/output/listener.ora.bak.ip-172-30-15-67.oracle line added by
Agent
# listener.ora Network Configuration File:
/u01/app/oracle/product/19.0.0/grid/network/admin/listener.ora
# Generated by Oracle configuration tools.
LISTENER =
   (DESCRIPTION_LIST =
      (DESCRIPTION =
      (ADDRESS = (PROTOCOL = TCP) (HOST = ip-172-30-15-67.ec2.internal)(PORT = 1521))
      (ADDRESS = (PROTOCOL = IPC) (KEY = EXTPROC1521))  )
   )
SID LIST LISTENER =
  (SID LIST =(SID DESC =
        (GLOBAL_DBNAME = db1_LA_DGMGRL.demo.netapp.com)
        (ORACLE_HOME = /u01/app/oracle/product/19.0.0/db1)
      (SID NAME = db1)  )
   )
ENABLE_GLOBAL_DYNAMIC_ENDPOINT_LISTENER=ON # line added
by Agent
VALID_NODE_CHECKING_REGISTRATION_LISTENER=ON # line added
by Agent
```
6. Oracle 홈 및 경로를 설정합니다.

export ORACLE HOME=/u01/app/oracle/product/19.0.0/db1

export PATH=\$PATH:\$ORACLE\_HOME/bin

7. dbca를 사용하여 운영 데이터베이스 db1에서 대기 데이터베이스를 인스턴스화합니다.

```
[oracle@ip-172-30-15-67 bin]$ dbca -silent -createDuplicateDB
-gdbName db1 -primaryDBConnectionString ip-172-30-15-
45.ec2.internal:1521/db1_NY.demo.netapp.com -sid db1 -initParams
fal server=db1 NY -createAsStandby -dbUniqueName db1 LA
Enter SYS user password:
Prepare for db operation
22% complete
Listener config step
44% complete
Auxiliary instance creation
67% complete
RMAN duplicate
89% complete
Post duplicate database operations
100% complete
Look at the log file
"/u01/app/oracle/cfgtoollogs/dbca/db1_LA/db1_LA.log" for further
details.
```
8. 중복된 대기 데이터베이스를 검증합니다. 새로 복제된 대기 데이터베이스는 처음에 읽기 전용 모드로 열립니다.

```
[oracle@ip-172-30-15-67 bin]$ export ORACLE_SID=db1
[oracle@ip-172-30-15-67 bin]$ sqlplus / as sysdba
SQL*Plus: Release 19.0.0.0.0 - Production on Wed Aug 30 18:25:46
2023
Version 19.18.0.0.0
Copyright (c) 1982, 2022, Oracle. All rights reserved.
Connected to:
Oracle Database 19c Enterprise Edition Release 19.0.0.0.0 -
Production
Version 19.18.0.0.0
SQL> select name, open mode from v$database;
NAME OPEN MODE
--------- --------------------
DB1 READ ONLY
```
SQL> show parameter name NAME TYPE VALUE ------------------------------------ ----------- ----------------------------- cdb cluster name string cell\_offloadgroup\_name string db file name convert string db name string db1 db unique name string db1 LA global names boolean FALSE instance name string db1 lock name space string log file name convert string pdb\_file\_name\_convert string processor group name string NAME TYPE VALUE ------------------------------------ ----------- ----------------------------- service names string db1\_LA.demo.netapp.com SQL> SQL> show parameter log archive config NAME STREET WALLER WAS ARRESTED FOR A STREET WALLER WALLER. ------------------------------------ ----------- ----------------------------- log archive config string DG\_CONFIG=(db1\_NY,db1\_LA) SQL> show parameter fal server NAME TYPE VALUE ------------------------------------ ----------- ----------------------------- fal server string db1 NY SQL> select name from v\$datafile; NAME -------------------------------------------------------------------- ------------ +DATA/DB1\_LA/DATAFILE/system.261.1146248215 +DATA/DB1\_LA/DATAFILE/sysaux.262.1146248231 +DATA/DB1\_LA/DATAFILE/undotbs1.263.1146248247 +DATA/DB1\_LA/03C5C01A66EE9797E0632D0F1EAC5F59/DATAFILE/system.264.11

46248253 +DATA/DB1\_LA/03C5C01A66EE9797E0632D0F1EAC5F59/DATAFILE/sysaux.265.11 46248261 +DATA/DB1\_LA/DATAFILE/users.266.1146248267 +DATA/DB1\_LA/03C5C01A66EE9797E0632D0F1EAC5F59/DATAFILE/undotbs1.267. 1146248269 +DATA/DB1\_LA/03C5EFD07C41A1FAE0632D0F1EAC9BD8/DATAFILE/system.268.11 46248271 +DATA/DB1\_LA/03C5EFD07C41A1FAE0632D0F1EAC9BD8/DATAFILE/sysaux.269.11 46248279 +DATA/DB1\_LA/03C5EFD07C41A1FAE0632D0F1EAC9BD8/DATAFILE/undotbs1.270. 1146248285 +DATA/DB1\_LA/03C5EFD07C41A1FAE0632D0F1EAC9BD8/DATAFILE/users.271.114 6248293

#### NAME

-------------------------------------------------------------------- ------------ +DATA/DB1\_LA/03C5F0DDF35CA2B6E0632D0F1EAC8B6B/DATAFILE/system.272.11 46248295 +DATA/DB1\_LA/03C5F0DDF35CA2B6E0632D0F1EAC8B6B/DATAFILE/sysaux.273.11 46248301 +DATA/DB1\_LA/03C5F0DDF35CA2B6E0632D0F1EAC8B6B/DATAFILE/undotbs1.274. 1146248309 +DATA/DB1\_LA/03C5F0DDF35CA2B6E0632D0F1EAC8B6B/DATAFILE/users.275.114 6248315 +DATA/DB1\_LA/03C5F1C9B142A2F1E0632D0F1EACF21A/DATAFILE/system.276.11 46248317 +DATA/DB1\_LA/03C5F1C9B142A2F1E0632D0F1EACF21A/DATAFILE/sysaux.277.11 46248323 +DATA/DB1\_LA/03C5F1C9B142A2F1E0632D0F1EACF21A/DATAFILE/undotbs1.278. 1146248331 +DATA/DB1\_LA/03C5F1C9B142A2F1E0632D0F1EACF21A/DATAFILE/users.279.114 6248337 19 rows selected. SQL> select name from v\$controlfile; NAME -------------------------------------------------------------------- ------------ +DATA/DB1\_LA/CONTROLFILE/current.260.1146248209 +LOGS/DB1\_LA/CONTROLFILE/current.257.1146248209 SQL> select name from v\$tempfile;

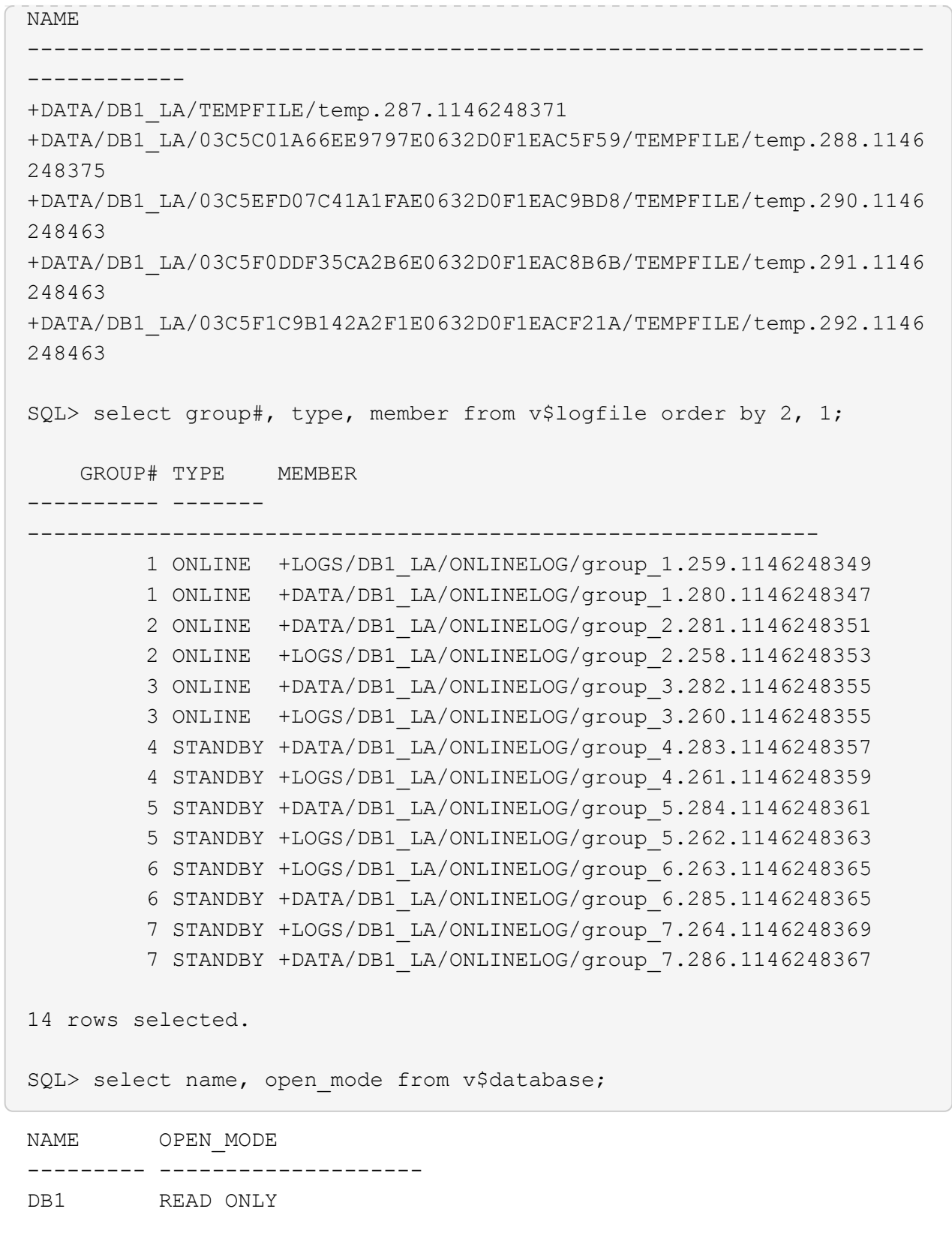

9. 에서 대기 데이터베이스를 다시 시작합니다 mount 대기 데이터베이스 관리 복구를 활성화하려면 다음 명령을 준비하고 실행합니다.

alter database recover managed standby database disconnect from session;

```
SQL> shutdown immediate;
Database closed.
Database dismounted.
ORACLE instance shut down.
SQL> startup mount;
ORACLE instance started.
Total System Global Area 8053062944 bytes
Fixed Size 9182496 bytes
Variable Size 1291845632 bytes
Database Buffers 6744440832 bytes
Redo Buffers 7593984 bytes
Database mounted.
SQL> alter database recover managed standby database disconnect from
session;
```
Database altered.

10. 대기 데이터베이스 복구 상태를 확인합니다. 를 확인합니다 recovery logmerger 인치 APPLYING\_LOG 조치.

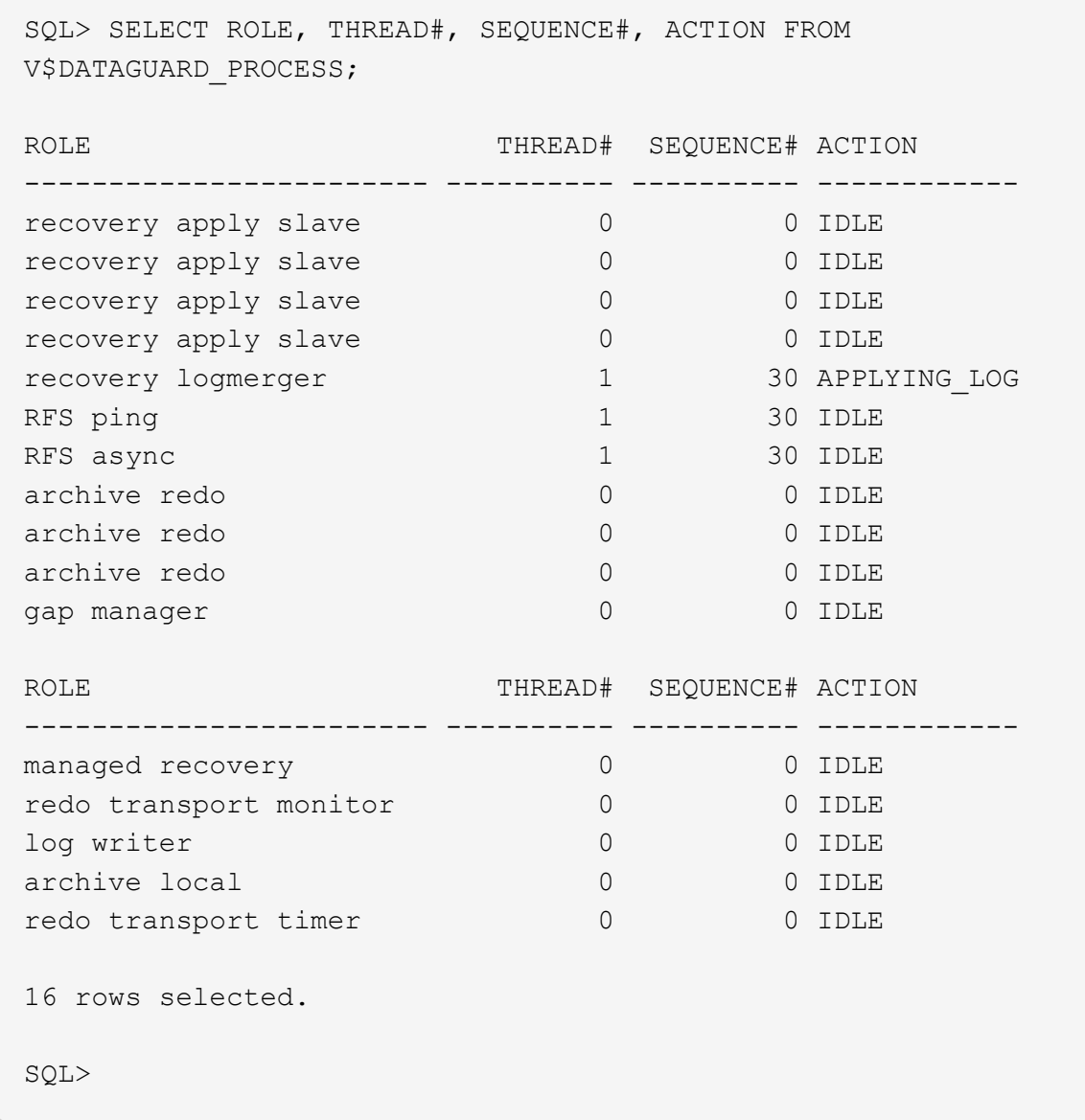

이렇게 하면 관리되는 대기 복구가 활성화된 상태에서 db1에 대한 Data Guard 보호 설정이 기본에서 스탠바이로 완료됩니다.

**Data Guard Broker**를 설정합니다

Oracle Data Guard Broker는 Oracle Data Guard 구성의 생성, 유지 관리 및 모니터링을 자동화하고 중앙 집중화하는 분산 관리 프레임워크입니다. 다음 섹션에서는 Data Guard Broker를 설정하여 Data Guard 환경을 관리하는 방법을 보여 줍니다.

1. sqlplus 를 통해 다음 명령을 사용하여 기본 데이터베이스와 대기 데이터베이스 모두에서 데이터 가드 브로커를 시작합니다.

alter system set dg\_broker\_start=true scope=both;

2. 기본 데이터베이스에서 Data Guard Borker에 SYSDBA로 연결합니다.

```
[oracle@ip-172-30-15-45 db1]$ dgmgrl sys@db1 NY
DGMGRL for Linux: Release 19.0.0.0.0 - Production on Wed Aug 30
19:34:14 2023
Version 19.18.0.0.0
Copyright (c) 1982, 2019, Oracle and/or its affiliates. All rights
reserved.
Welcome to DGMGRL, type "help" for information.
Password:
Connected to "db1_NY"
Connected as SYSDBA.
```
3. Data Guard Broker 구성을 만들고 활성화합니다.
```
DGMGRL> create configuration dg_config as primary database is db1_NY
connect identifier is db1_NY;
Configuration "dg_config" created with primary database "db1_ny"
DGMGRL> add database db1 LA as connect identifier is db1 LA;
Database "db1_la" added
DGMGRL> enable configuration;
Enabled.
DGMGRL> show configuration;
Configuration - dg_config
   Protection Mode: MaxPerformance
   Members:
   db1_ny - Primary database
    db1 la - Physical standby database
Fast-Start Failover: Disabled
Configuration Status:
SUCCESS (status updated 28 seconds ago)
```
4. Data Guard Broker 관리 프레임워크 내에서 데이터베이스 상태를 검증합니다.

```
DGMGRL> show database db1 ny;
Database - db1_ny
 Role: PRIMARY
   Intended State: TRANSPORT-ON
   Instance(s):
     db1
Database Status:
SUCCESS
DGMGRL> show database db1 la;
Database - db1_la
 Role: PHYSICAL STANDBY
   Intended State: APPLY-ON
   Transport Lag: 0 seconds (computed 1 second ago)
 Apply Lag: 0 seconds (computed 1 second ago)
   Average Apply Rate: 2.00 KByte/s
   Real Time Query: OFF
   Instance(s):
     db1
Database Status:
SUCCESS
DGMGRL>
```
오류가 발생할 경우 Data Guard Broker를 사용하여 기본 데이터베이스를 즉시 스탠바이로 페일오버할 수 있습니다.

다른 활용 사례에 대한 복제 스탠바이 데이터베이스

Data Guard의 AWS FSx ONTAP에서 대기 데이터베이스를 스테이징할 때의 주요 이점은 최소한의 추가 스토리지 투자로 다른 많은 사용 사례를 지원할 수 있도록 FlexCloned를 사용할 수 있다는 것입니다. 다음 섹션에서는 개발, 테스트, 보고서 등과 같은 다른 목적으로 FSx ONTAP에서 마운트된 복구 대기 데이터베이스 볼륨을 스냅샷하고 복제하는 방법을 보여 줍니다. NetApp SnapCenter 도구를 사용합니다.

다음은 SnapCenter를 사용하여 Data Guard의 관리되는 물리적 대기 데이터베이스에서 읽기/쓰기 데이터베이스를 복제하는 고급 절차입니다. SnapCenter 설정 및 구성 방법에 대한 자세한 내용은 을 참조하십시오 ["SnapCenter](https://docs.netapp.com/us-en/netapp-solutions/databases/hybrid_dbops_snapcenter_usecases.html)[을](https://docs.netapp.com/us-en/netapp-solutions/databases/hybrid_dbops_snapcenter_usecases.html) [사용한](https://docs.netapp.com/us-en/netapp-solutions/databases/hybrid_dbops_snapcenter_usecases.html) [하이브리드](https://docs.netapp.com/us-en/netapp-solutions/databases/hybrid_dbops_snapcenter_usecases.html) [클라우드](https://docs.netapp.com/us-en/netapp-solutions/databases/hybrid_dbops_snapcenter_usecases.html) [데이터베이스](https://docs.netapp.com/us-en/netapp-solutions/databases/hybrid_dbops_snapcenter_usecases.html) [솔루션](https://docs.netapp.com/us-en/netapp-solutions/databases/hybrid_dbops_snapcenter_usecases.html)["](https://docs.netapp.com/us-en/netapp-solutions/databases/hybrid_dbops_snapcenter_usecases.html) Oracle 섹션 재지정.

1. 먼저 테스트 테이블을 만들고 기본 데이터베이스의 테스트 테이블에 행을 삽입합니다. 그런 다음 트랜잭션이 대기 상태로 전환되는지 확인하고 마지막으로 클론을 생성합니다.

```
[oracle@ip-172-30-15-45 db1]$ sqlplus / as sysdba
SQL*Plus: Release 19.0.0.0.0 - Production on Thu Aug 31 16:35:53
2023
Version 19.18.0.0.0
Copyright (c) 1982, 2022, Oracle. All rights reserved.
Connected to:
Oracle Database 19c Enterprise Edition Release 19.0.0.0.0 -
Production
Version 19.18.0.0.0
SQL> alter session set container=db1 pdb1;
Session altered.
SQL> create table test(
   2 id integer,
    3 dt timestamp,
    4 event varchar(100));
Table created.
SQL> insert into test values(1, sysdate, 'a test transaction on
primary database db1 and ec2 db host: ip-172-30-15-
45.ec2.internal');
1 row created.
SQL> commit;
Commit complete.
```
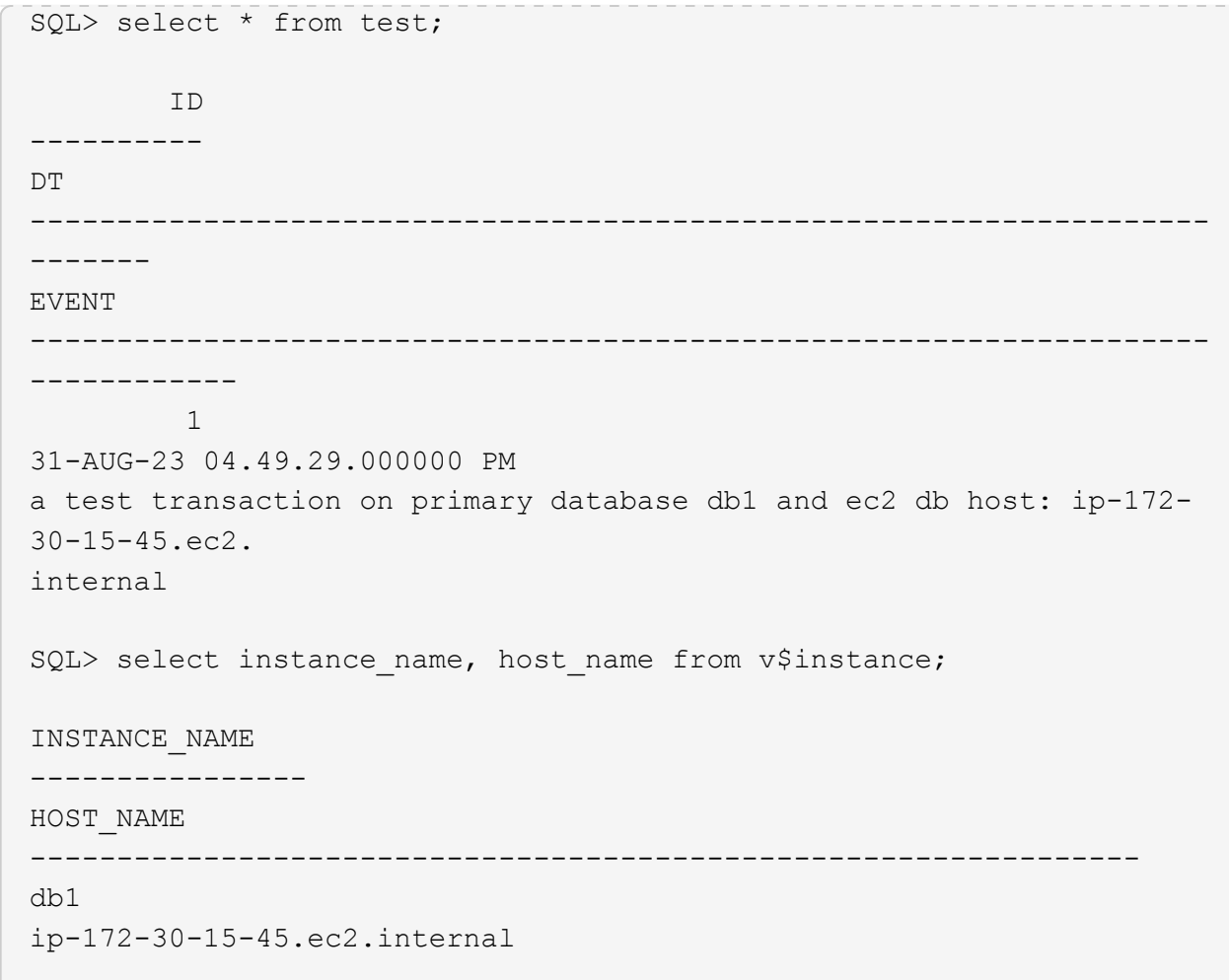

2. FSx 스토리지 클러스터를 에 추가합니다 Storage Systems SnapCenter에서 FSx 클러스터 관리 IP 및 fsxadmin 자격 증명을 사용합니다.

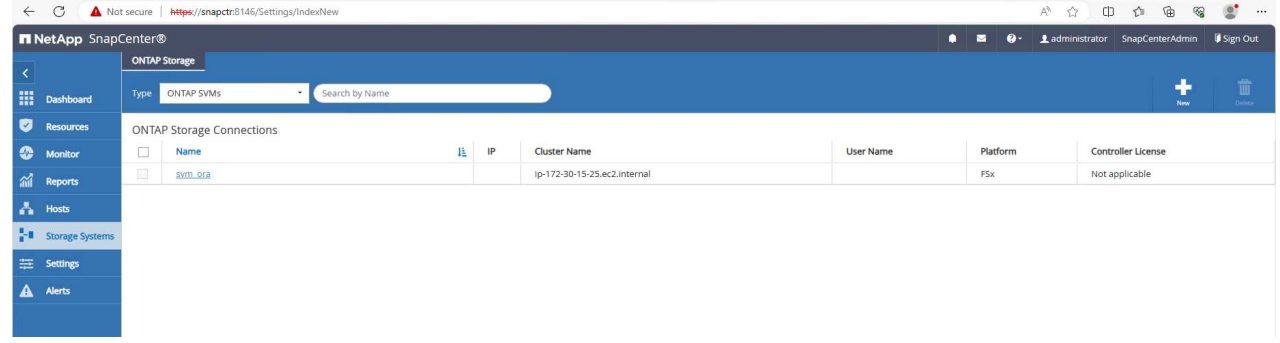

3. AWS EC2 - 사용자를 에 추가합니다 Credential 인치 Settings.

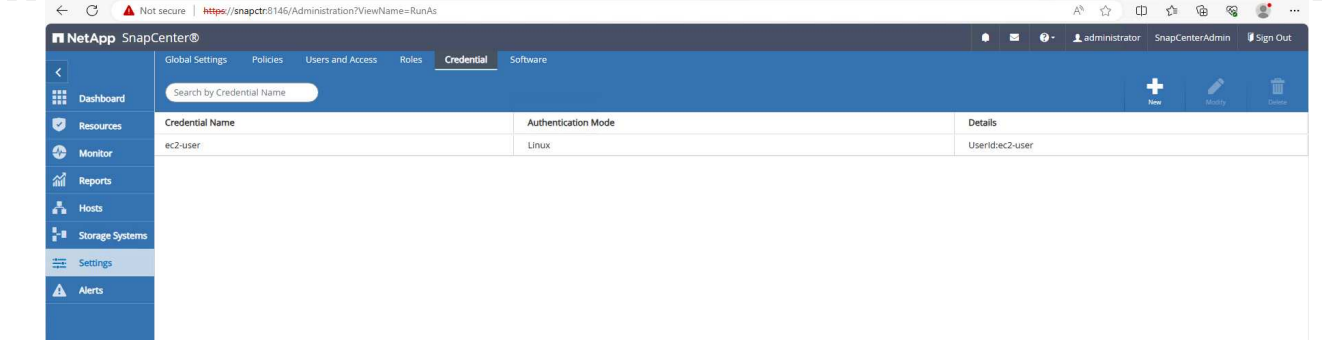

4. 대기 EC2 DB 인스턴스를 추가하고 EC2 DB 인스턴스를 에 복제합니다 Hosts.

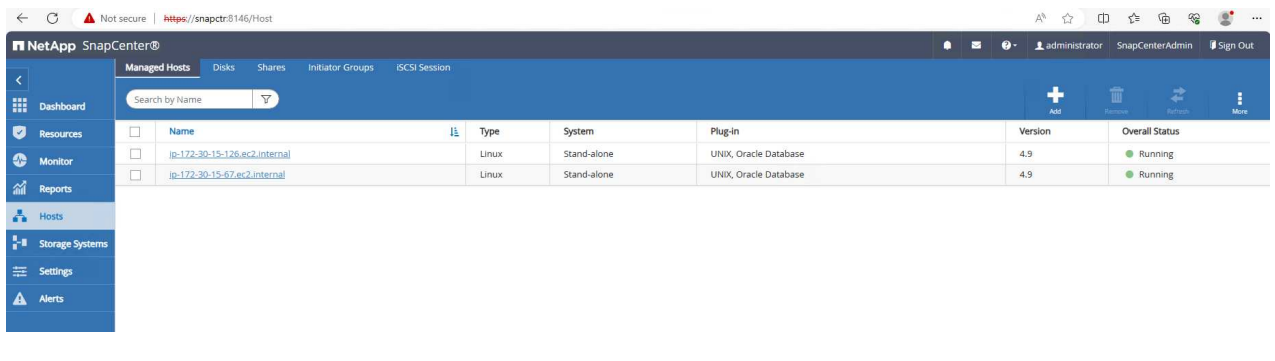

 $\bigcap$ 

클론 EC2 DB 인스턴스에는 유사한 Oracle 소프트웨어 스택이 설치 및 구성되어 있어야 합니다. 이 테스트 사례에서는 그리드 인프라스트럭처와 Oracle 19C가 설치 및 구성되었지만 데이터베이스가 생성되지 않았습니다.

5. 오프라인/전체 데이터베이스 백업에 맞게 조정된 백업 정책을 생성합니다.

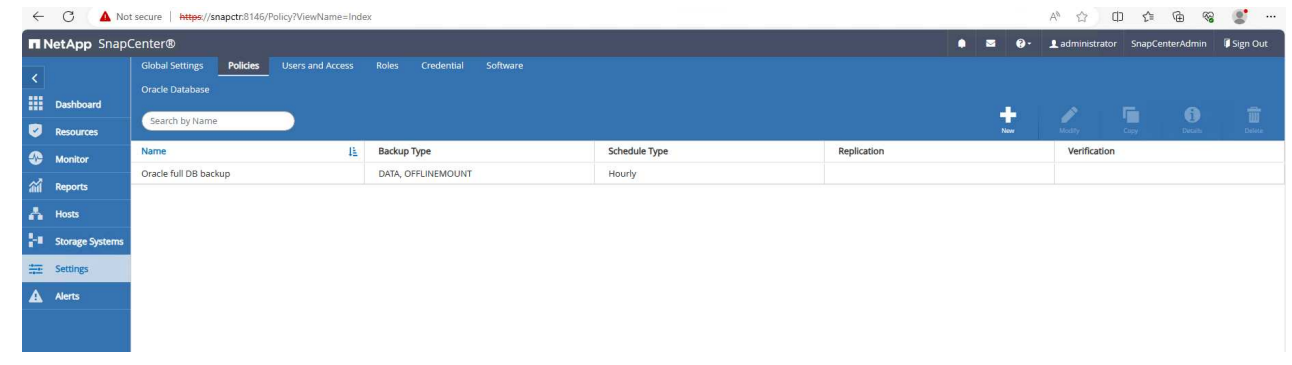

6. 에서 대기 데이터베이스를 보호하기 위한 백업 정책을 적용합니다 Resources 탭을 클릭합니다.

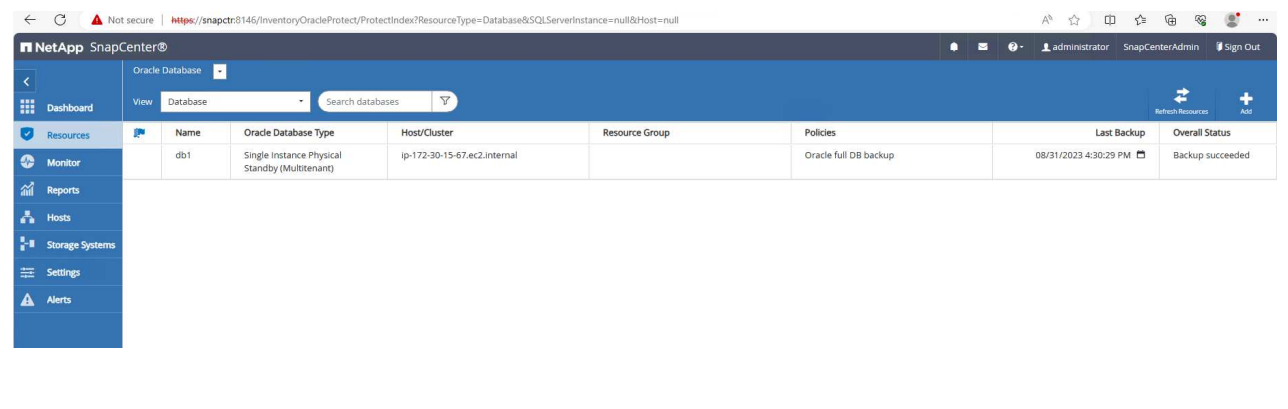

7. 데이터베이스 이름을 클릭하여 데이터베이스 백업 페이지를 엽니다. 데이터베이스 클론에 사용할 백업을 선택하고 을 클릭합니다 Clone 버튼을 클릭하여 클론 워크플로우를 시작합니다.

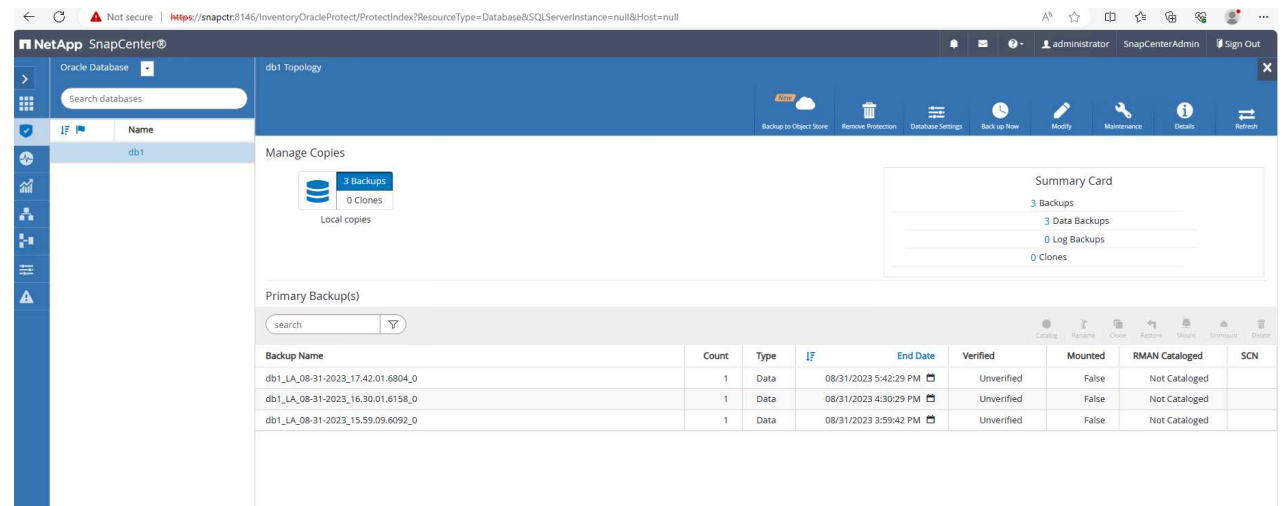

8. 를 선택합니다 Complete Database Clone 클론 인스턴스 SID의 이름을 지정합니다.

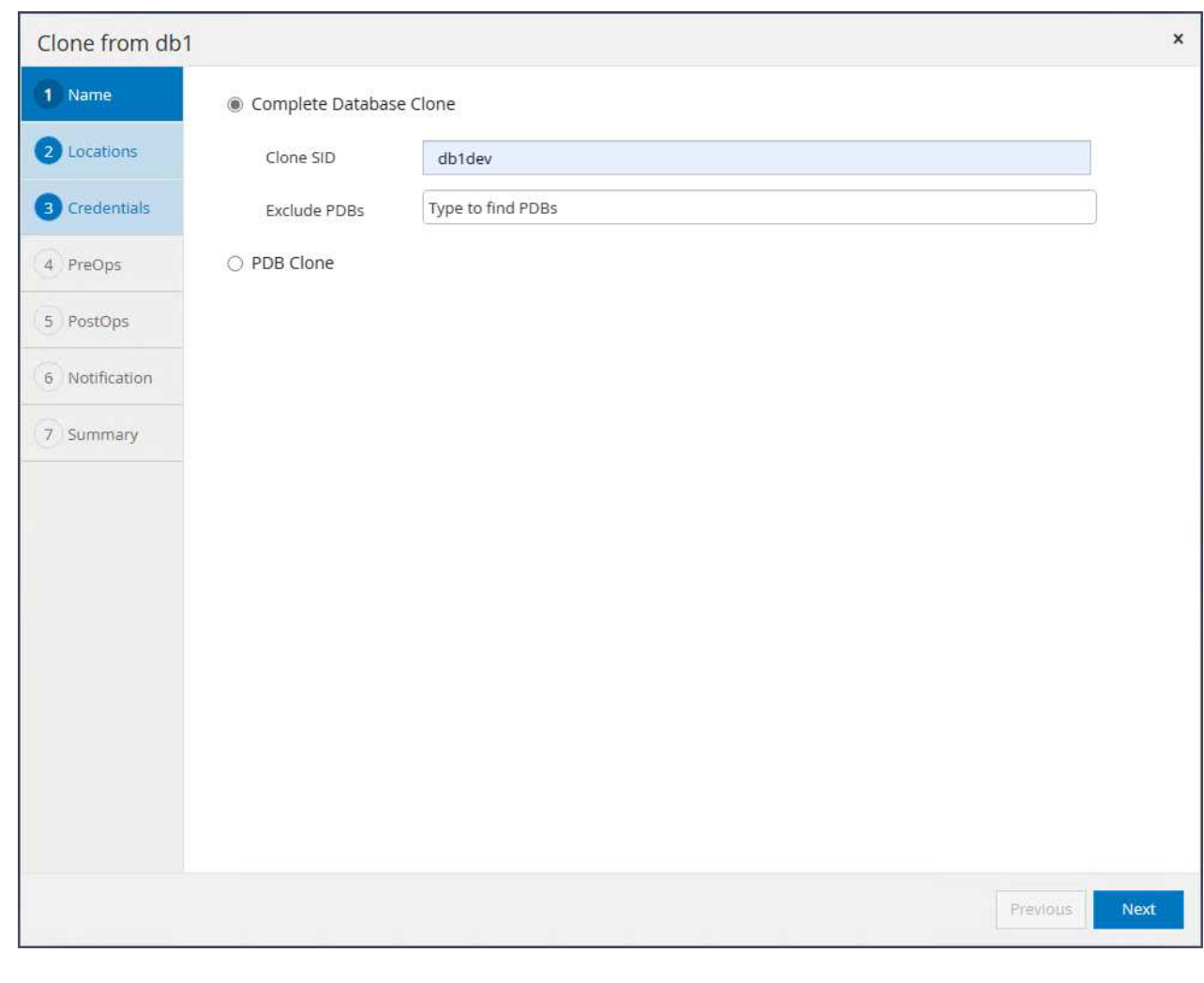

9. 클론 생성 데이터베이스를 대기 DB에서 호스팅하는 클론 호스트를 선택합니다. 데이터 파일, 제어 파일 및 재실행 로그에 대한 기본값을 적용합니다. 대기 데이터베이스의 디스크 그룹에 해당하는 클론 호스트에 ASM 디스크 그룹 두 개가 생성됩니다.

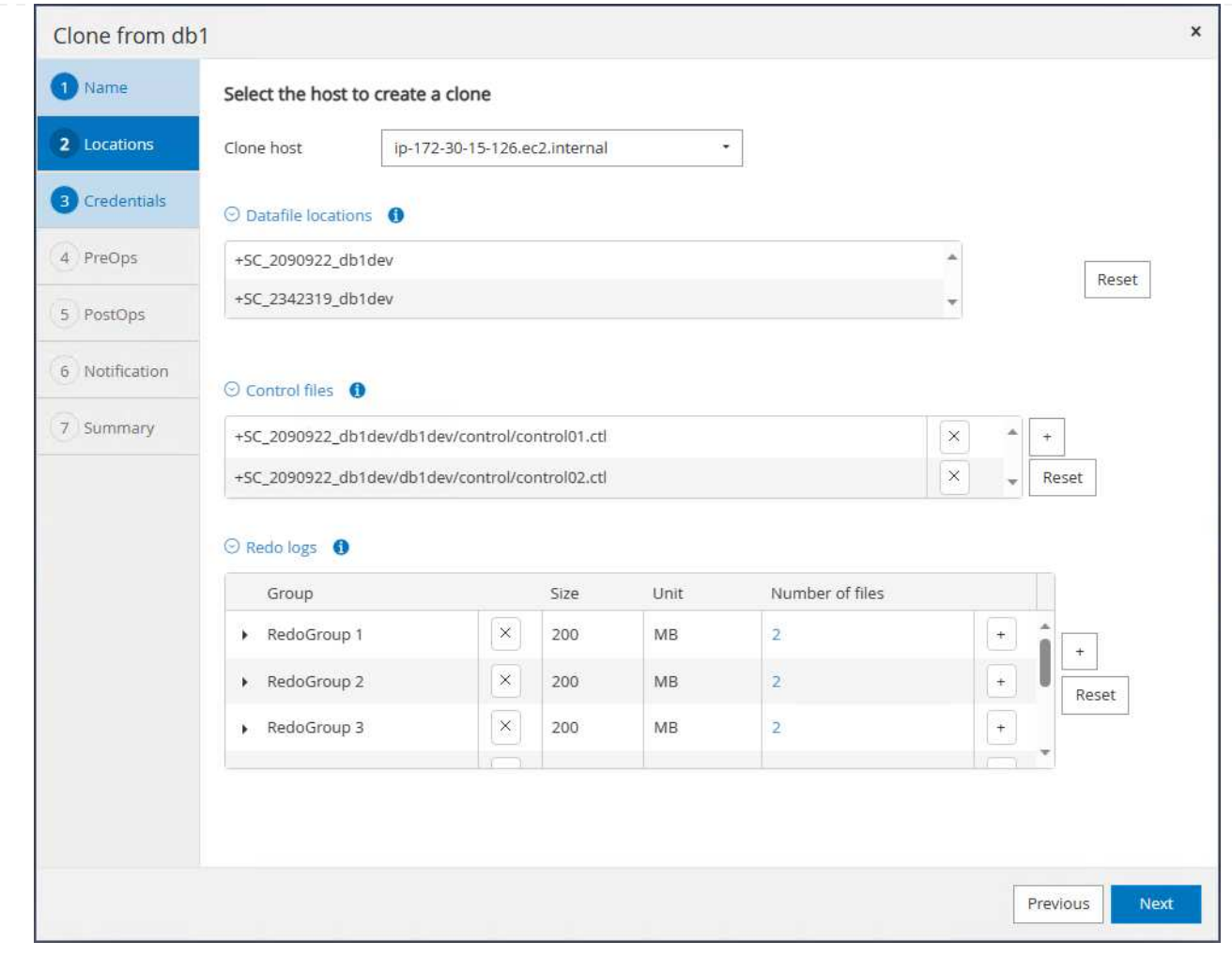

10. OS 기반 인증에 데이터베이스 자격 증명이 필요하지 않습니다. Oracle 홈 설정과 클론 EC2 데이터베이스 인스턴스에 구성된 설정을 일치시킵니다.

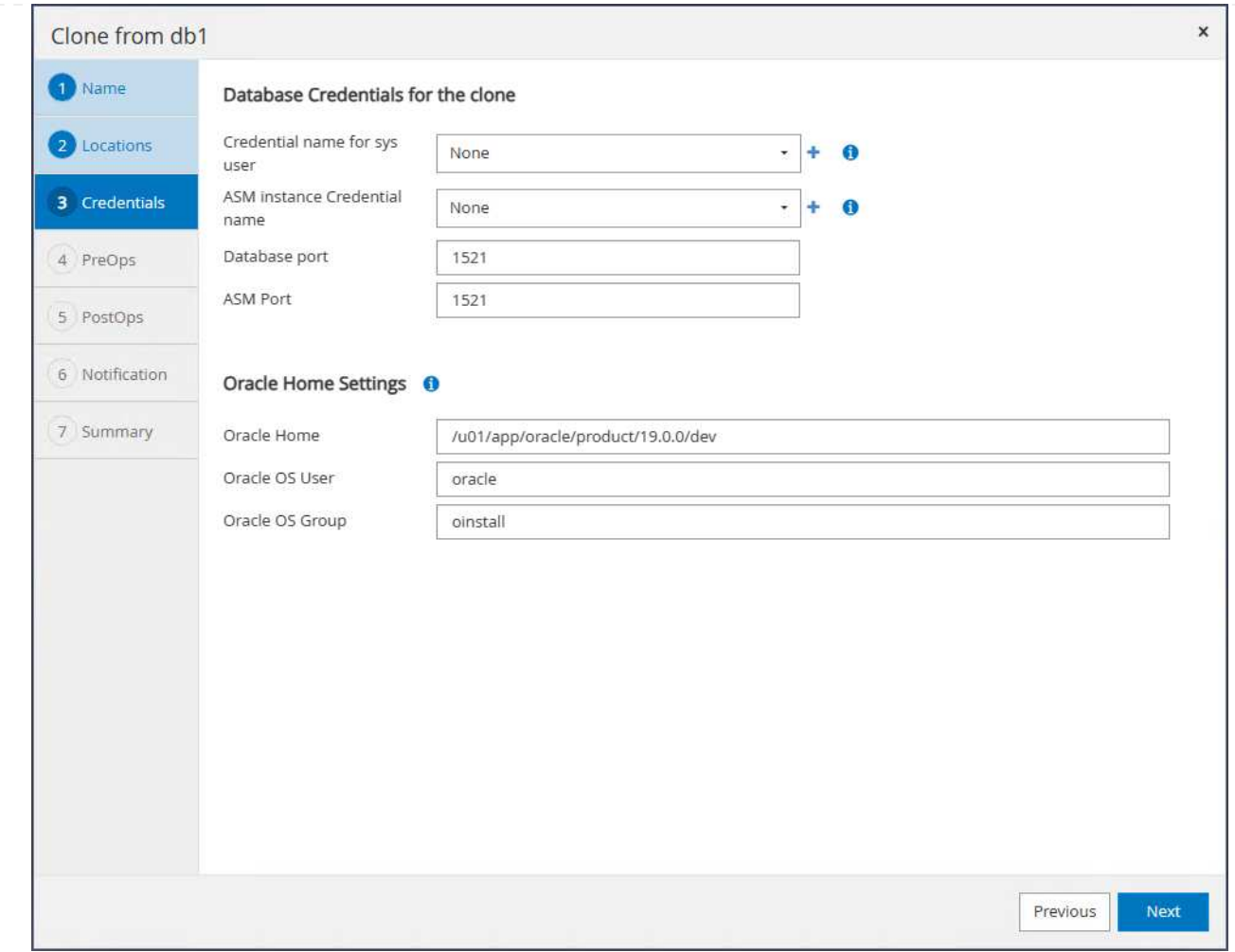

## 11. 필요한 경우 클론 데이터베이스 매개 변수를 변경하고 필요한 경우 은폐 전에 실행할 스크립트를 지정합니다.

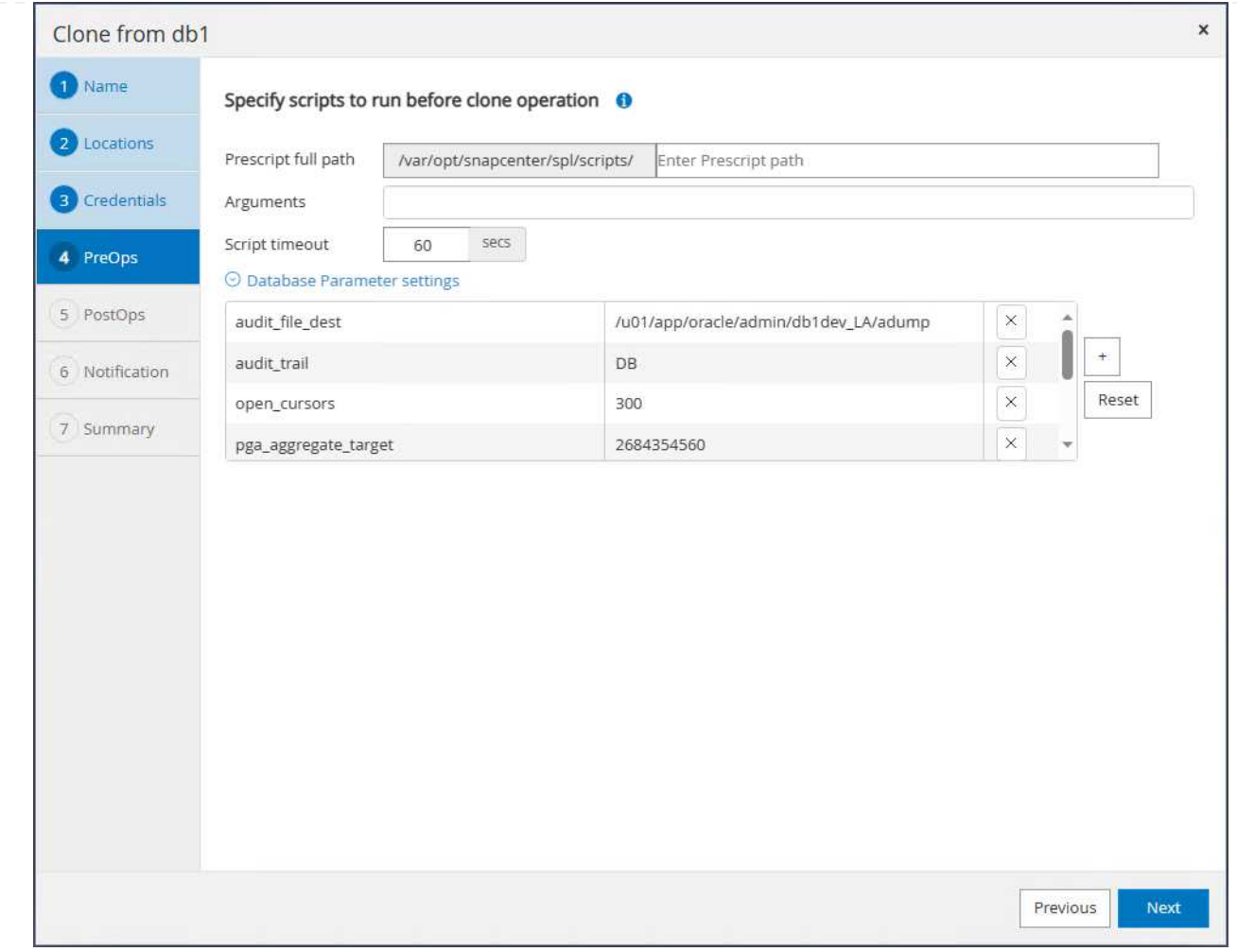

12. SQL을 입력하여 클론 후에 실행합니다. 데모에서는 개발/테스트/보고서 데이터베이스에 대한 데이터베이스 아카이브 모드를 해제하는 명령을 실행했습니다.

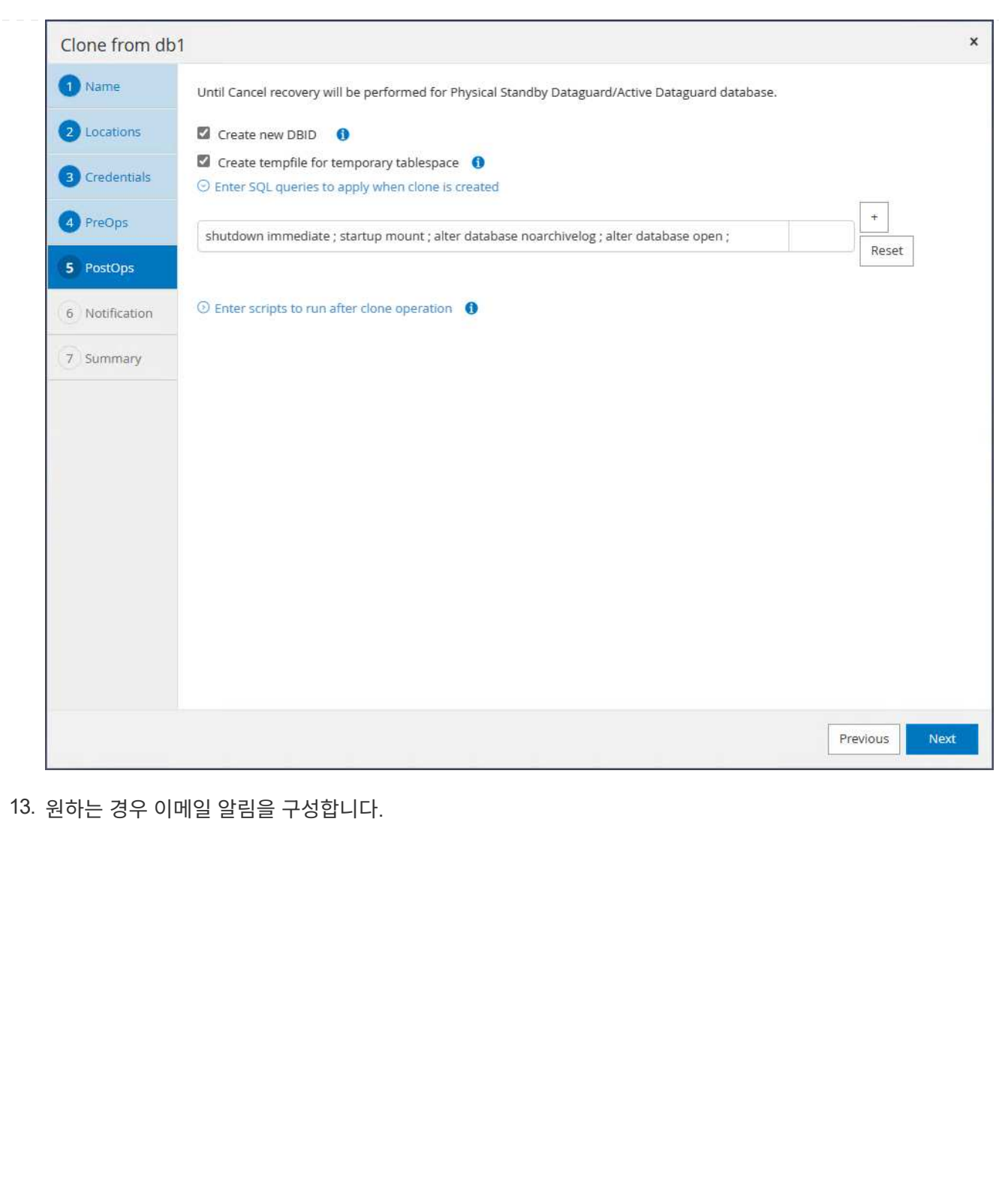

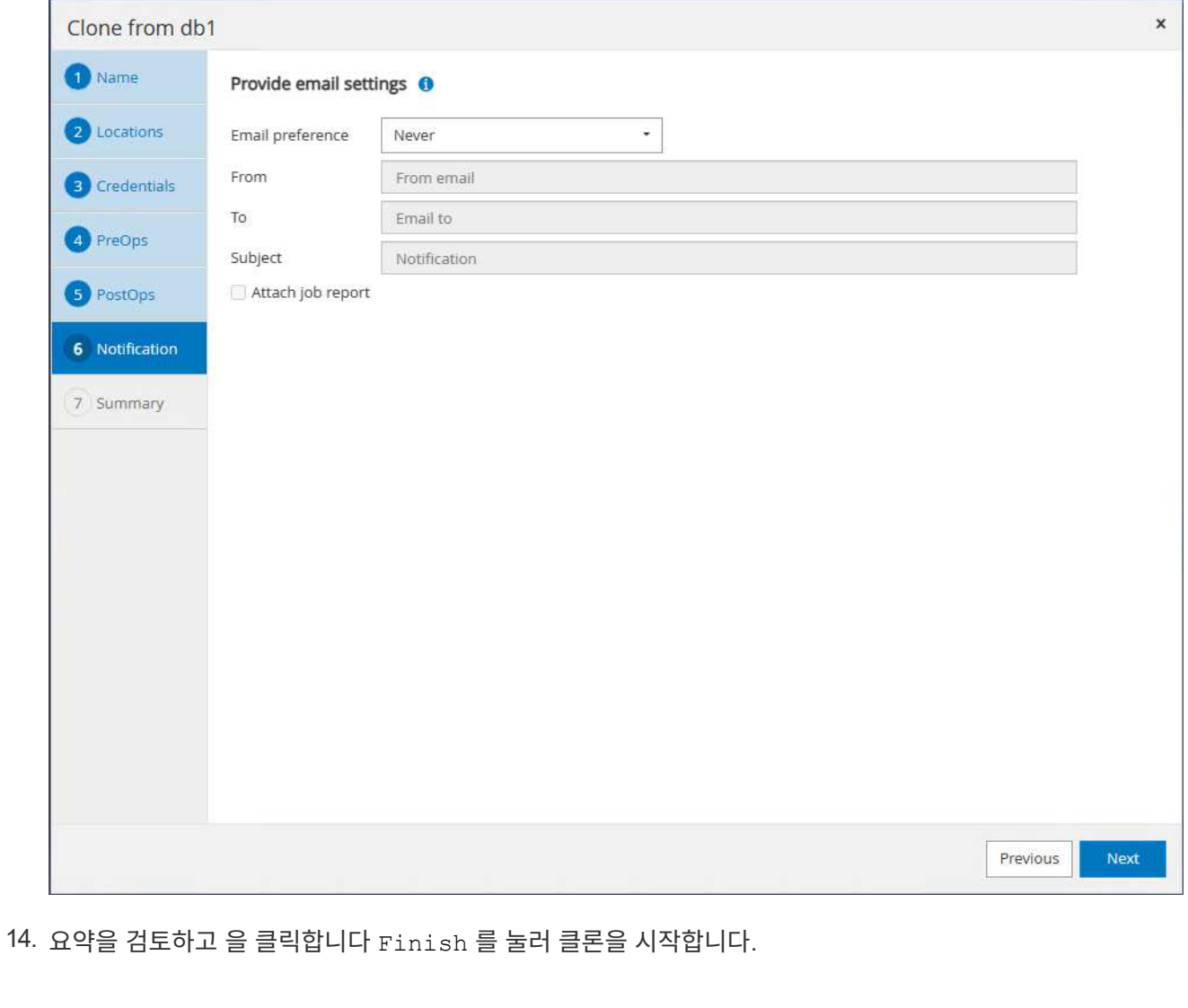

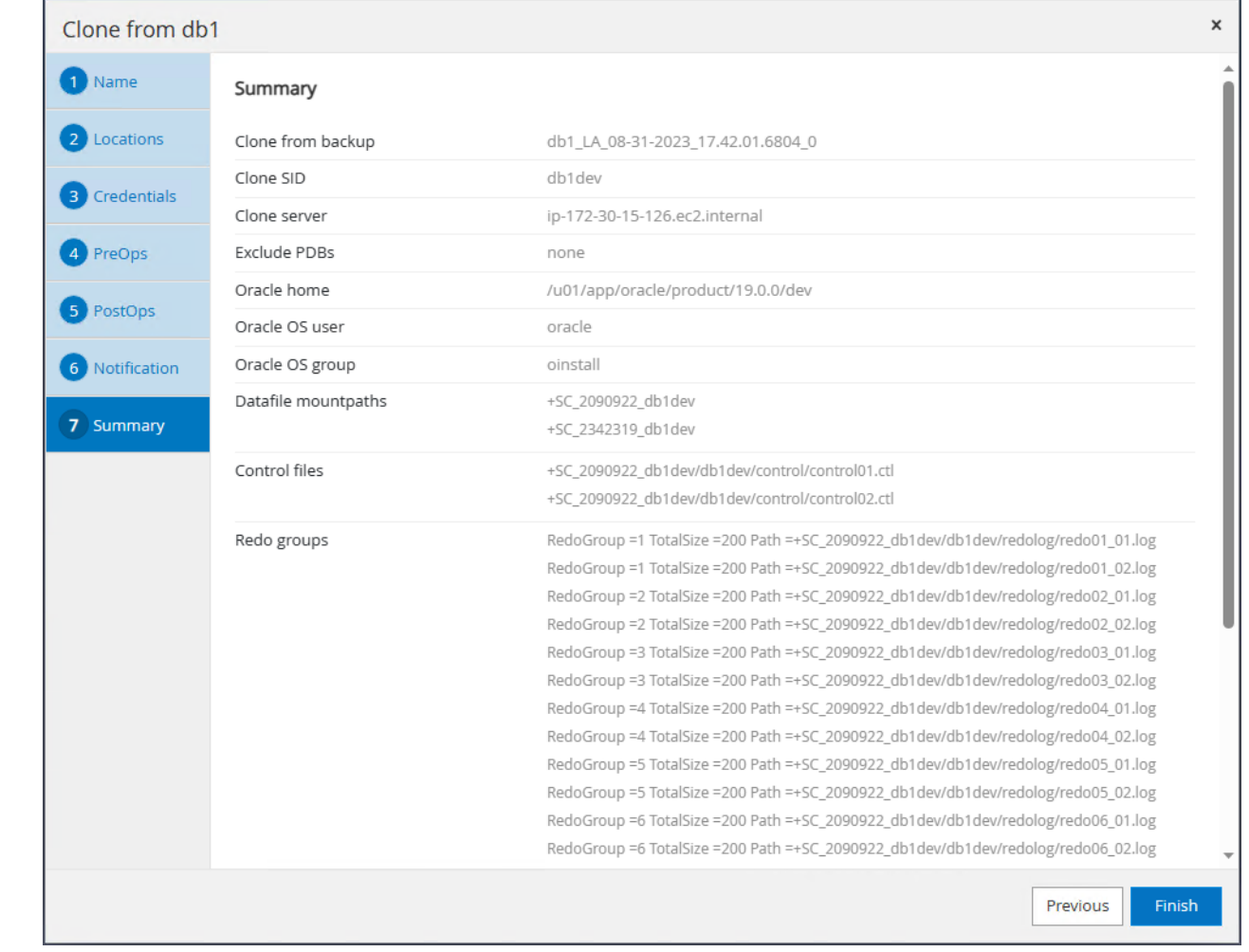

#### 15. 에서 클론 작업을 모니터링합니다 Monitor 탭을 클릭합니다. 데이터베이스 볼륨 크기로 약 300GB의 데이터베이스를 복제하는 데 8분 정도 걸렸습니다.

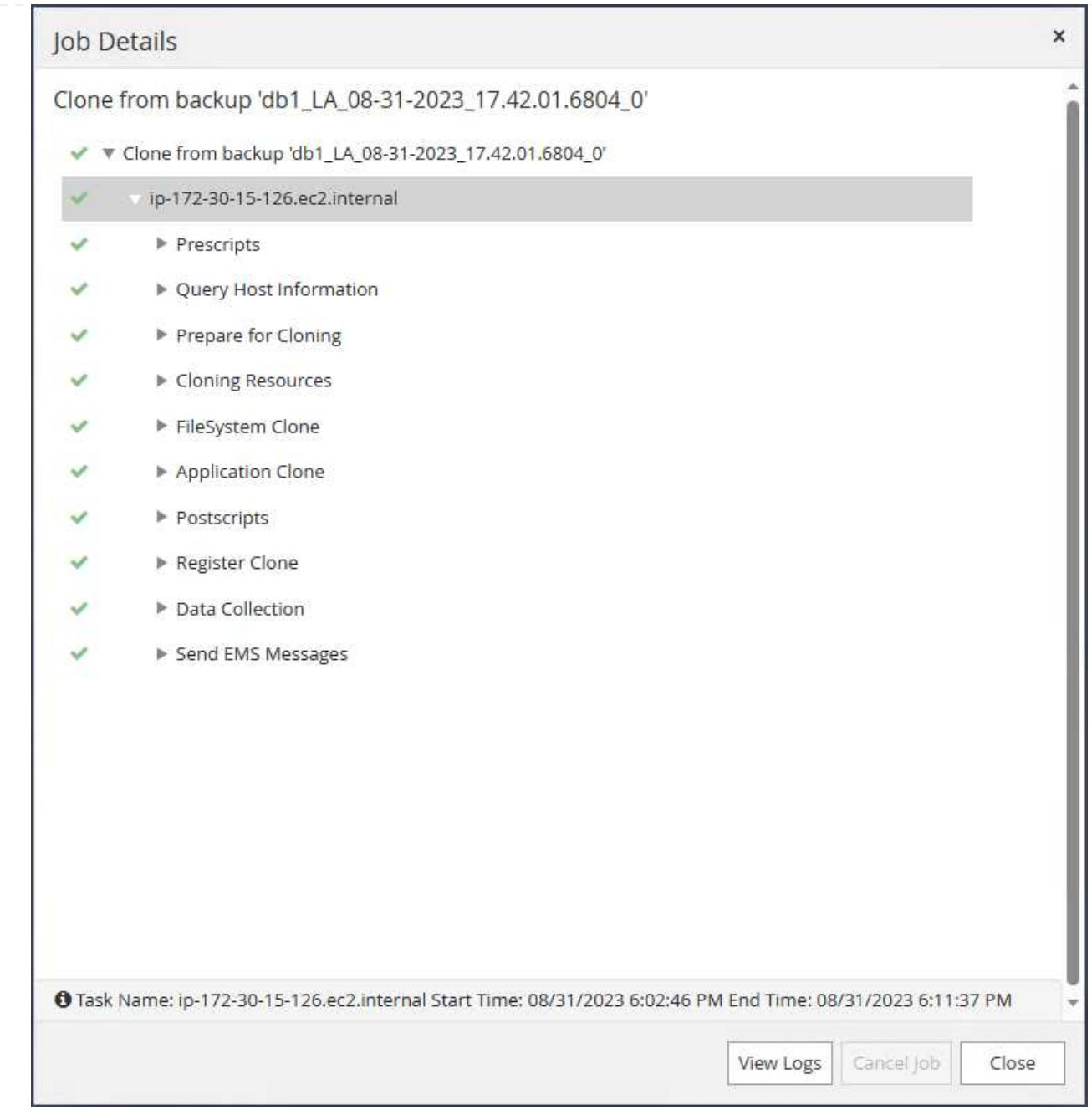

16. 에 즉시 등록되는 SnapCenter에서 클론 데이터베이스를 검증합니다 Resources 탭을 클릭합니다.

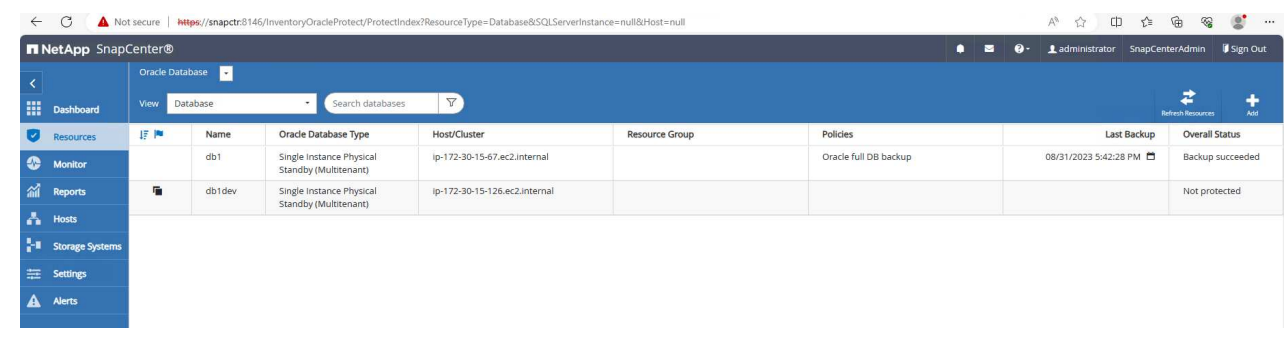

17. 클론 EC2 인스턴스에서 클론 데이터베이스를 쿼리합니다. 운영 데이터베이스에서 발생한 테스트 트랜잭션이 복제 데이터베이스를 통과했음을 확인했습니다.

```
[oracle@ip-172-30-15-126 ~]$ export
ORACLE_HOME=/u01/app/oracle/product/19.0.0/dev
[oracle@ip-172-30-15-126 ~]$ export ORACLE_SID=db1dev
[oracle@ip-172-30-15-126 ~]$ export PATH=$PATH:$ORACLE_HOME/bin
[oracle@ip-172-30-15-126 ~]$ sqlplus / as sysdba
SQL*Plus: Release 19.0.0.0.0 - Production on Wed Sep 6 16:41:41 2023
Version 19.18.0.0.0
Copyright (c) 1982, 2022, Oracle. All rights reserved.
Connected to:
Oracle Database 19c Enterprise Edition Release 19.0.0.0.0 -
Production
Version 19.18.0.0.0
SQL> select name, open mode, log mode from v$database;
NAME OPEN MODE LOG MODE
--------- -------------------- ------------
DB1DEV READ WRITE NOARCHIVELOG
SQL> select instance name, host name from v$instance;
INSTANCE_NAME
----------------
HOST_NAME
----------------------------------------------------------------
db1dev
ip-172-30-15-126.ec2.internal
SQL> alter session set container=db1 pdb1;
Session altered.
SQL> select * from test;
         ID
----------
DT
  --------------------------------------------------------------------
-------
EVENT
--------------------------------------------------------------------
------------
          1
```

```
31-AUG-23 04.49.29.000000 PM
    a test transaction on primary database db1 and ec2 db host: ip-172-
    30-15-45.ec2.
    internal
    SQL>
이렇게 하면 개발, 테스트, 보고 또는 기타 사용 사례를 위해 FSx 스토리지의 Data Guard에 있는 대기
데이터베이스에서 새 Oracle 데이터베이스의 클론 및 검증이 완료됩니다. 여러 Oracle 데이터베이스를 Data
```
# 추가 정보를 찾을 수 있는 위치

이 문서에 설명된 정보에 대한 자세한 내용은 다음 문서 및/또는 웹 사이트를 참조하십시오.

• Data Guard 개념 및 관리

["https://docs.oracle.com/en/database/oracle/oracle-database/19/sbydb/index.html#Oracle%C2%AE-Data-](https://docs.oracle.com/en/database/oracle/oracle-database/19/sbydb/index.html#Oracle%C2%AE-Data-Guard)[Guard"](https://docs.oracle.com/en/database/oracle/oracle-database/19/sbydb/index.html#Oracle%C2%AE-Data-Guard)

• WP-7357: EC2에서 Oracle 데이터베이스 구축 및 FSx 모범 사례

Guard의 동일한 대기 데이터베이스에서 복제할 수 있습니다.

["https://docs.netapp.com/us-en/netapp-solutions/databases/aws\\_ora\\_fsx\\_ec2\\_deploy\\_intro.html"](https://docs.netapp.com/us-en/netapp-solutions/databases/aws_ora_fsx_ec2_deploy_intro.html)

• NetApp ONTAP용 Amazon FSx

["https://aws.amazon.com/fsx/netapp-ontap/"](https://aws.amazon.com/fsx/netapp-ontap/)

• Amazon EC2

[https://aws.amazon.com/pm/ec2/?trk=36c6da98-7b20-48fa-8225-](https://aws.amazon.com/pm/ec2/?trk=36c6da98-7b20-48fa-8225-4784bced9843&sc_channel=ps&s_kwcid=AL!4422!3!467723097970!e!!g!!aws%20ec2&ef_id=Cj0KCQiA54KfBhCKARIsAJzSrdqwQrghn6I71jiWzSeaT9Uh1-vY-VfhJixF-xnv5rWwn2S7RqZOTQ0aAh7eEALw_wcB:G:s&s_kwcid=AL!4422!3!467723097970!e!!g!!aws%20ec2) [4784bced9843&sc\\_channel=ps&s\\_kwcid=AL!4422!3!467723097970!e!!g!!aws%20ec2&ef\\_id=Cj0KCQiA54](https://aws.amazon.com/pm/ec2/?trk=36c6da98-7b20-48fa-8225-4784bced9843&sc_channel=ps&s_kwcid=AL!4422!3!467723097970!e!!g!!aws%20ec2&ef_id=Cj0KCQiA54KfBhCKARIsAJzSrdqwQrghn6I71jiWzSeaT9Uh1-vY-VfhJixF-xnv5rWwn2S7RqZOTQ0aAh7eEALw_wcB:G:s&s_kwcid=AL!4422!3!467723097970!e!!g!!aws%20ec2) [KfBhCKARIsAJzSrdqwQrghn6I71jiWzSeaT9Uh1-vY-VfhJixF](https://aws.amazon.com/pm/ec2/?trk=36c6da98-7b20-48fa-8225-4784bced9843&sc_channel=ps&s_kwcid=AL!4422!3!467723097970!e!!g!!aws%20ec2&ef_id=Cj0KCQiA54KfBhCKARIsAJzSrdqwQrghn6I71jiWzSeaT9Uh1-vY-VfhJixF-xnv5rWwn2S7RqZOTQ0aAh7eEALw_wcB:G:s&s_kwcid=AL!4422!3!467723097970!e!!g!!aws%20ec2)[xnv5rWwn2S7RqZOTQ0aAh7eEALw\\_wcB:G:s&s\\_kwcid=AL!4422!3!467723097970!e!!g!!aws%20ec2](https://aws.amazon.com/pm/ec2/?trk=36c6da98-7b20-48fa-8225-4784bced9843&sc_channel=ps&s_kwcid=AL!4422!3!467723097970!e!!g!!aws%20ec2&ef_id=Cj0KCQiA54KfBhCKARIsAJzSrdqwQrghn6I71jiWzSeaT9Uh1-vY-VfhJixF-xnv5rWwn2S7RqZOTQ0aAh7eEALw_wcB:G:s&s_kwcid=AL!4422!3!467723097970!e!!g!!aws%20ec2)

# **TR-4973: AWS FSx ONTAP**에서 증분 병합을 사용하여 **Oracle VLDB**의 빠른 복구 및 복제

Allen Cao, Niyaz Mohamed, NetApp

### 목적

Oracle RMAN(Recovery Manager) 백업 툴을 사용하여 Oracle에서 매우 큰 데이터베이스(VLDB)를 복구하는 것은 매우 어려운 작업이 될 수 있습니다. 오류가 발생할 경우 백업 미디어에서 데이터베이스 복원 프로세스를 수행하는 데 시간이 오래 걸릴 수 있으므로 데이터베이스 복구가 지연되고 서비스 수준 계약(SLA)에 상당한 영향을 줄 수 있습니다. 그러나 Oracle은 버전 10g부터 사용자가 DB 서버 호스트에 있는 추가 디스크 스토리지에 Oracle 데이터베이스 데이터 파일의 스테이징된 이미지 복제본을 생성할 수 있는 RMAN 기능을 도입했습니다. 이러한 이미지 복제본은 RMAN을

사용하여 매일 점진적으로 업데이트할 수 있습니다. 장애가 발생할 경우 DBA(데이터베이스 관리자)가 Oracle 데이터베이스를 실패한 미디어에서 이미지 복사본으로 신속하게 전환하여 전체 데이터베이스 미디어 복원이 필요하지 않게 할 수 있습니다. 그 결과, 필요한 데이터베이스 스토리지가 2배로 증가했지만 SLA가 크게 개선되었습니다.

VLDB에 대한 SLA에 관심이 있고 Oracle 데이터베이스를 AWS와 같은 퍼블릭 클라우드로 이전하려는 경우 대기 데이터베이스 이미지 복사본을 스테이징하기 위해 AWS FSx ONTAP와 같은 리소스를 사용하여 유사한 데이터베이스 보호 구조를 설정할 수 있습니다. 이 문서에서는 운영 스토리지 장애 시 신속한 복구를 위해 대기 데이터베이스 복사본을 스테이징하기 위해 AWS FSx ONTAP에서 마운트될 NFS 파일 시스템을 Oracle 데이터베이스 서버에 프로비저닝하고 내보내는 방법을 설명합니다.

또한, NetApp FlexClone을 활용하여 추가 스토리지 투자 없이 동일한 대기 데이터베이스 이미지 복사본을 사용하여 개발/테스트 Oracle 환경을 구축하는 등의 다른 사용 사례에서 동일한 스테이징 NFS 파일 시스템의 복사본을 생성하는 방법도 살펴볼 수 있습니다.

이 솔루션은 다음과 같은 사용 사례를 해결합니다.

- AWS FSx ONTAP 스토리지의 NFS 마운트 지점에서 RMAN을 통해 Oracle VLDB 이미지 복제 증분 병합이 수행됩니다.
- 장애 발생 시 FSx ONTAP 스토리지의 데이터베이스 이미지 복사본으로 전환하여 Oracle VLDB를 빠르게 복구합니다.
- 클론 FSx ONTAP NFS 파일 시스템 볼륨에 Oracle VLDB 이미지 복제본을 저장하여 다른 활용 사례에서 다른 데이터베이스 인스턴스를 설치하는 데 사용됩니다.

#### 대상

이 솔루션은 다음과 같은 사용자를 대상으로 합니다.

- 더 빠른 데이터베이스 복구를 위해 AWS에서 RMAN을 통해 Oracle VLDB 이미지 복사본 증분 병합을 설정하는 DBA.
- AWS 퍼블릭 클라우드에서 Oracle 워크로드를 테스트하는 데이터베이스 솔루션 설계자
- AWS FSx ONTAP 스토리지에 구축된 Oracle 데이터베이스를 관리하는 스토리지 관리자
- AWS FSx/EC2 환경에서 Oracle 데이터베이스를 가동하려는 애플리케이션 소유자입니다.

#### 솔루션 테스트 및 검증 환경

이 솔루션의 테스트 및 검증은 최종 구축 환경과 일치하지 않을 수 있는 AWS FSx ONTAP 및 EC2 환경에서 수행되었습니다. 자세한 내용은 섹션을 참조하십시오 [Key Factors for Deployment Consideration].

있습니다

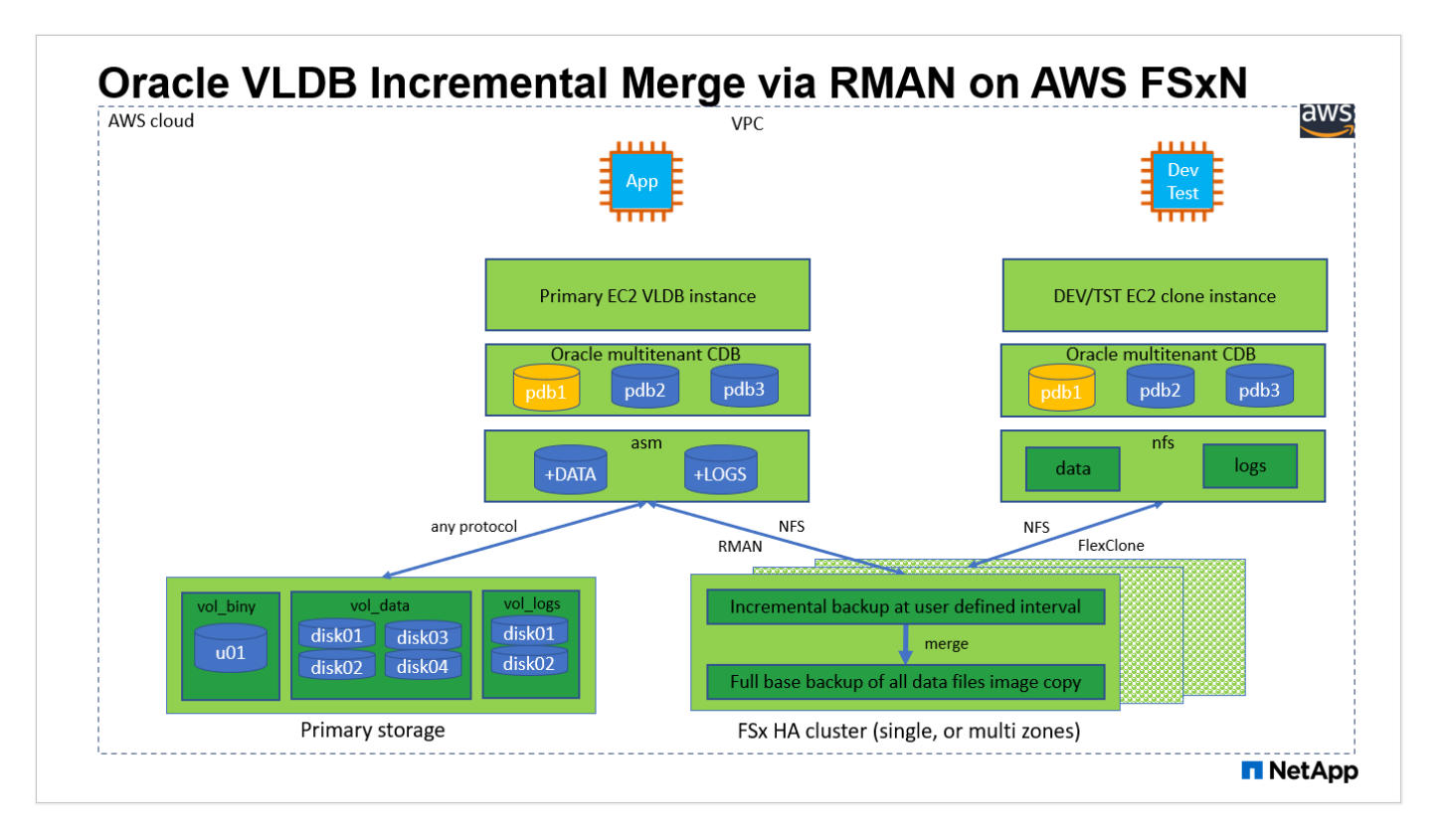

#### 하드웨어 및 소프트웨어 구성 요소

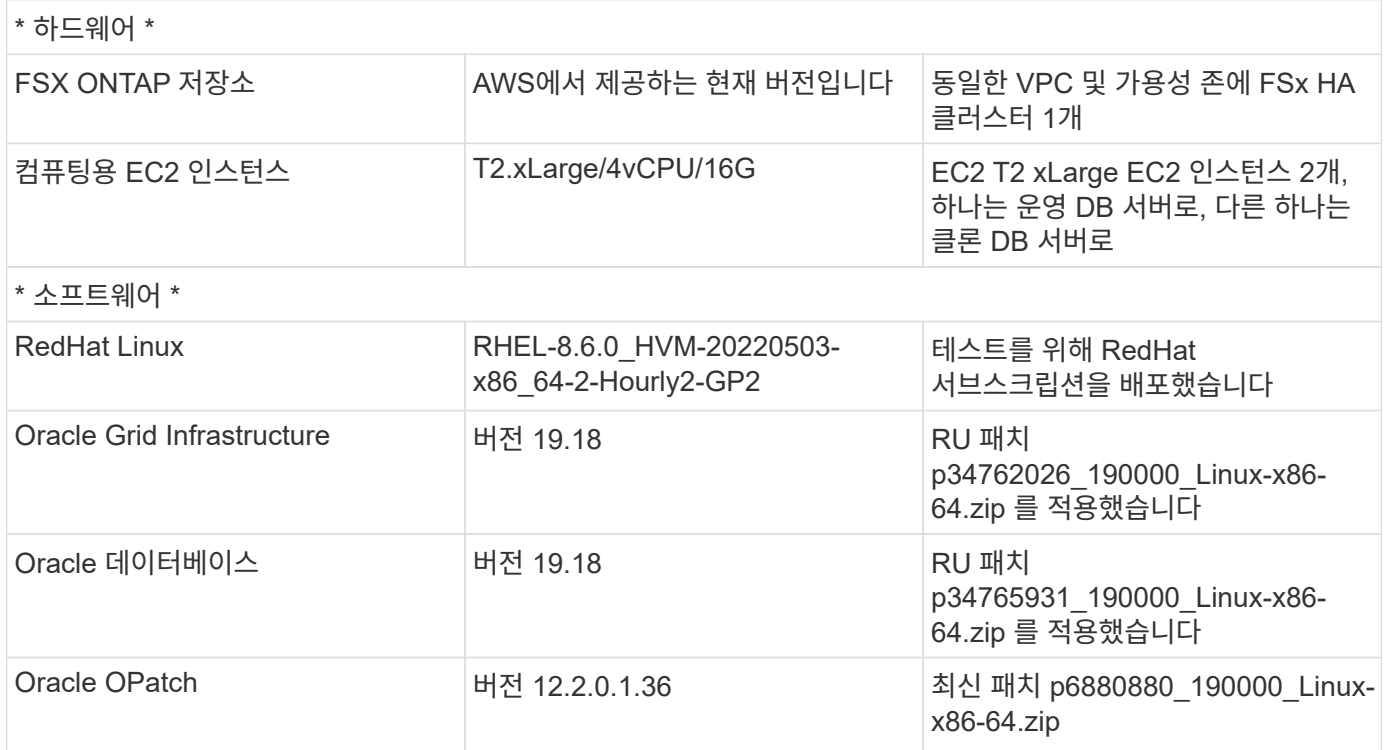

#### 구축 시 고려해야 할 주요 요소

• \* RMAN 증분 병합용 Oracle VLDB 스토리지 레이아웃 \* 테스트 및 검증에서 Oracle 증분 백업 및 병합용 NFS 볼륨은 단일 FSx 파일 시스템에서 4Gbps 처리량, 160,000 원시 SSD IOPS 및 192TiB 용량 제한이 있는 할당됩니다. 임계값을 통한 구축의 경우 여러 FSx 파일 시스템을 여러 NFS 마운트 지점과 병렬로 연결하여 더 큰 용량을 제공할 수 있습니다.

- \* RMAN 증분 병합을 사용하여 Oracle 복구 성능. \* RMAN 증분 백업 및 병합은 일반적으로 RTO 및 RPO 목표에 따라 사용자 정의 빈도로 실행됩니다. 운영 데이터 스토리지 및/또는 아카이브 로그가 완전히 손실되면 데이터 손실이 발생할 수 있습니다. Oracle 데이터베이스는 FSx 데이터베이스 백업 이미지 복사본에서 사용할 수 있는 마지막 증분 백업까지 복구할 수 있습니다. 데이터 손실을 최소화하기 위해 FSx NFS 마운트 지점에 Oracle 플래시 복구 영역을 설정할 수 있으며 데이터베이스 이미지 복사본과 함께 아카이빙된 로그를 FSx NFS 마운트에 백업할 수 있습니다.
- \* FSx NFS 파일 시스템에서 Oracle VLDB를 실행합니다. \* 데이터베이스 백업을 위한 다른 대용량 스토리지와 달리 AWS FSx ONTAP는 높은 수준의 성능과 스토리지 효율성을 제공하는 클라우드 지원 운영 등급 스토리지입니다. Oracle VLDB가 운영 스토리지에서 FSx ONTAP NFS 파일 시스템의 이미지 복제본으로 전환되면 기본 스토리지 장애가 해결되는 동안 데이터베이스 성능을 높은 수준으로 유지할 수 있습니다. 기본 스토리지 장애로 인해 사용자 애플리케이션 환경이 저하되지 않는다는 것을 알면 편리할 수 있습니다.
- \* FlexClone Oracle VLDB 기타 사용 사례에서 NFS 볼륨의 이미지 복사본 \* AWS FSx ONTAP FlexClone은 쓰기 가능한 동일한 NFS 데이터 볼륨의 공유 복사본을 제공합니다. 따라서 Oracle 데이터베이스가 전환되더라도 Oracle VLDB 이미지 복제본을 스테이징하는 무결성을 유지하면서 다른 많은 활용 사례에 사용할 수 있습니다. 따라서 VLDB 스토리지 설치 공간이 크게 줄어 스토리지 비용이 크게 절감됩니다. NetApp은 Oracle 성능을 높은 수준으로 유지하기 위해 데이터베이스를 운영 스토리지에서 데이터베이스 이미지 복사본으로 전환하는 경우 FlexClone 활동을 최소화하는 것이 좋습니다.
- \* EC2 컴퓨팅 인스턴스 \* 이러한 테스트 및 검증에서는 AWS EC2 T2.xLarge 인스턴스를 Oracle 데이터베이스 컴퓨팅 인스턴스로 사용했습니다. NetApp에서는 데이터베이스 워크로드에 최적화되어 있으므로 운영 구축 시 Oracle용 컴퓨팅 인스턴스로 M5 유형 EC2 인스턴스를 사용할 것을 권장합니다. 실제 워크로드 요구 사항에 따라 vCPU 수와 RAM 양에 따라 EC2 인스턴스를 적절하게 사이징해야 합니다.
- \* FSx 스토리지 HA 클러스터 단일 또는 다중 영역 배포. \* 이러한 테스트 및 검증에서는 단일 AWS 가용성 영역에 FSx HA 클러스터를 구축했습니다. 프로덕션 배포를 위해 FSx HA 쌍을 두 가지 가용성 영역에 배포하는 것이 좋습니다. FSx HA 클러스터는 스토리지 레벨 이중화를 제공하기 위해 액티브-패시브 파일 시스템 쌍으로 미러링되는 HA 쌍으로 프로비저닝됩니다. 다중 영역 구축을 통해 단일 AWS 영역에서 장애가 발생할 경우 고가용성을 더욱 강화할 수 있습니다.
- \* FSx 스토리지 클러스터 크기 조정 \* ONTAP 스토리지 파일 시스템용 Amazon FSx는 최대 160,000개의 원시 SSD IOPS, 최대 4Gbps 처리량 및 최대 192TiB 용량을 제공합니다. 그러나 구현 시 실제 요구 사항에 따라 프로비저닝된 IOPS, 처리량 및 스토리지 제한(최소 1,024GiB)을 기준으로 클러스터 크기를 조정할 수 있습니다. 애플리케이션 가용성에 영향을 주지 않고 용량을 즉각적으로 동적으로 조정할 수 있습니다.
- \* dNFS 구성. \* dNFS는 Oracle 커널에 내장되어 있으며 Oracle을 NFS 스토리지에 구축할 때 Oracle 데이터베이스 성능을 크게 향상시키는 것으로 알려져 있습니다. dNFS는 Oracle 바이너리로 패키징되지만 기본적으로 활성화되어 있지 않습니다. NFS 기반 Oracle 데이터베이스 구축 시 이 기능을 설정해야 합니다. VLDB를 위한 여러 FSx 파일 시스템 배포의 경우 다른 FSx NFS 파일 시스템에 대한 dNFS 다중 경로를 올바르게 구성해야 합니다.

# 솔루션 구축

VPC 내에서 AWS EC2 환경에 Oracle VLDB를 이미 구축한 것으로 가정합니다. AWS에서의 Oracle 구축에 대한 도움이 필요한 경우 다음 기술 보고서에서 도움말을 참조하십시오.

- ["EC2](https://docs.netapp.com/us-en/netapp-solutions/databases/aws_ora_fsx_ec2_deploy_intro.html) [및](https://docs.netapp.com/us-en/netapp-solutions/databases/aws_ora_fsx_ec2_deploy_intro.html) [FSx Best Practices](https://docs.netapp.com/us-en/netapp-solutions/databases/aws_ora_fsx_ec2_deploy_intro.html)[에](https://docs.netapp.com/us-en/netapp-solutions/databases/aws_ora_fsx_ec2_deploy_intro.html) [Oracle Database](https://docs.netapp.com/us-en/netapp-solutions/databases/aws_ora_fsx_ec2_deploy_intro.html) [구축](https://docs.netapp.com/us-en/netapp-solutions/databases/aws_ora_fsx_ec2_deploy_intro.html)["](https://docs.netapp.com/us-en/netapp-solutions/databases/aws_ora_fsx_ec2_deploy_intro.html)
- ["iSCSI/ASM](https://docs.netapp.com/us-en/netapp-solutions/databases/aws_ora_fsx_ec2_iscsi_asm.html)[이](https://docs.netapp.com/us-en/netapp-solutions/databases/aws_ora_fsx_ec2_iscsi_asm.html) [포함된](https://docs.netapp.com/us-en/netapp-solutions/databases/aws_ora_fsx_ec2_iscsi_asm.html) [AWS FSx/EC2](https://docs.netapp.com/us-en/netapp-solutions/databases/aws_ora_fsx_ec2_iscsi_asm.html)[에서](https://docs.netapp.com/us-en/netapp-solutions/databases/aws_ora_fsx_ec2_iscsi_asm.html) [Oracle](https://docs.netapp.com/us-en/netapp-solutions/databases/aws_ora_fsx_ec2_iscsi_asm.html) [데이터베이스](https://docs.netapp.com/us-en/netapp-solutions/databases/aws_ora_fsx_ec2_iscsi_asm.html) [구축](https://docs.netapp.com/us-en/netapp-solutions/databases/aws_ora_fsx_ec2_iscsi_asm.html) [및](https://docs.netapp.com/us-en/netapp-solutions/databases/aws_ora_fsx_ec2_iscsi_asm.html) [보호](https://docs.netapp.com/us-en/netapp-solutions/databases/aws_ora_fsx_ec2_iscsi_asm.html)["](https://docs.netapp.com/us-en/netapp-solutions/databases/aws_ora_fsx_ec2_iscsi_asm.html)
- ["NFS/ASM](https://docs.netapp.com/us-en/netapp-solutions/databases/aws_ora_fsx_ec2_nfs_asm.html)[을](https://docs.netapp.com/us-en/netapp-solutions/databases/aws_ora_fsx_ec2_nfs_asm.html) [사용하는](https://docs.netapp.com/us-en/netapp-solutions/databases/aws_ora_fsx_ec2_nfs_asm.html) [AWS FSx/EC2](https://docs.netapp.com/us-en/netapp-solutions/databases/aws_ora_fsx_ec2_nfs_asm.html)[에서](https://docs.netapp.com/us-en/netapp-solutions/databases/aws_ora_fsx_ec2_nfs_asm.html) [독립](https://docs.netapp.com/us-en/netapp-solutions/databases/aws_ora_fsx_ec2_nfs_asm.html) [실행형](https://docs.netapp.com/us-en/netapp-solutions/databases/aws_ora_fsx_ec2_nfs_asm.html) [재시작](https://docs.netapp.com/us-en/netapp-solutions/databases/aws_ora_fsx_ec2_nfs_asm.html) [시](https://docs.netapp.com/us-en/netapp-solutions/databases/aws_ora_fsx_ec2_nfs_asm.html) [Oracle 19c"](https://docs.netapp.com/us-en/netapp-solutions/databases/aws_ora_fsx_ec2_nfs_asm.html)

Oracle VLDB는 FSx ONTAP 또는 AWS EC2 에코시스템 내에서 선택 가능한 다른 스토리지에서 실행될 수 있습니다. 다음 섹션에서는 AWS FSx ONTAP 스토리지에서 NFS 마운트에 스테이징되는 Oracle VLDB의 이미지 복제본에 RMAN 증분 병합을 설정하는 단계별 구축 절차를 제공합니다.

배포에는 다음과 같은 사전 요구 사항이 필요합니다.

- 1. AWS 계정이 설정되었으며 AWS 계정 내에 필요한 VPC 및 네트워크 세그먼트가 생성되었습니다.
- 2. AWS EC2 콘솔에서 2개의 EC2 Linux 인스턴스를 구축해야 합니다. 하나는 운영 Oracle DB 서버로, 다른 하나는 선택적 대체 클론 타겟 DB 서버입니다. 환경 설정에 대한 자세한 내용은 이전 섹션의 아키텍처 다이어그램을 참조하십시오. 또한 를 검토합니다 ["Linux](https://docs.aws.amazon.com/AWSEC2/latest/UserGuide/concepts.html) [인스턴스에](https://docs.aws.amazon.com/AWSEC2/latest/UserGuide/concepts.html) [대한](https://docs.aws.amazon.com/AWSEC2/latest/UserGuide/concepts.html) [사용자](https://docs.aws.amazon.com/AWSEC2/latest/UserGuide/concepts.html) [가이드](https://docs.aws.amazon.com/AWSEC2/latest/UserGuide/concepts.html)["](https://docs.aws.amazon.com/AWSEC2/latest/UserGuide/concepts.html) 를 참조하십시오.
- 3. AWS EC2 콘솔에서 ONTAP 스토리지 HA 클러스터용 Amazon FSx를 구축하여 Oracle 데이터베이스 대기 이미지 복사본을 저장하는 NFS 볼륨을 호스팅합니다. FSx 저장소 배포에 익숙하지 않은 경우 설명서를 참조하십시오 ["ONTAP](https://docs.aws.amazon.com/fsx/latest/ONTAPGuide/creating-file-systems.html) [파일](https://docs.aws.amazon.com/fsx/latest/ONTAPGuide/creating-file-systems.html) [시스템용](https://docs.aws.amazon.com/fsx/latest/ONTAPGuide/creating-file-systems.html) [FSx](https://docs.aws.amazon.com/fsx/latest/ONTAPGuide/creating-file-systems.html) [생성](https://docs.aws.amazon.com/fsx/latest/ONTAPGuide/creating-file-systems.html)["](https://docs.aws.amazon.com/fsx/latest/ONTAPGuide/creating-file-systems.html) 을 참조하십시오.
- 4. 2단계와 3단계는 라는 EC2 인스턴스를 만드는 다음 Terraform 자동화 툴킷을 사용하여 수행할 수 있습니다  $\sigma$ ra 01 이라는 FSx 파일 시스템이 있습니다  $f$ sx 01. 실행 전에 지침을 주의 깊게 검토하고 환경에 맞게 변수를 변경하십시오. 사용자 고유의 배포 요구 사항에 맞게 템플릿을 쉽게 수정할 수 있습니다.

git clone https://github.com/NetApp-Automation/na\_aws\_fsx\_ec2\_deploy.git

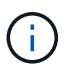

Oracle 설치 파일을 스테이징할 충분한 공간을 확보하기 위해 EC2 인스턴스 루트 볼륨에 50G 이상을 할당했는지 확인합니다.

**EC2 DB** 인스턴스 호스트에 마운트할 **NFS** 볼륨을 프로비저닝하고 내보냅니다

이 데모에서는 FSx 클러스터 관리 IP를 통해 ssh를 통해 fsxadmin 사용자로 FSx 클러스터에 로그인하여 명령줄에서 NFS 볼륨을 프로비저닝하는 방법을 보여 줍니다. 또는 AWS FSx 콘솔을 사용하여 볼륨을 할당할 수도 있습니다. 데이터베이스 크기를 수용하도록 둘 이상의 FSx 파일 시스템이 설정된 경우 다른 FSx 파일 시스템에서 이 절차를 반복합니다.

1. 먼저, SSH를 통해 FSx 클러스터에 fsxadmin 사용자로 로그인하여 CLI를 통해 NFS 볼륨을 프로비저닝합니다. FSx ONTAP UI 콘솔에서 검색할 수 있는 FSx 클러스터 관리 IP 주소로 변경합니다.

ssh fsxadmin@172.30.15.53

2. 운영 Oracle VLDB 데이터베이스 데이터 파일 이미지 복사본을 저장하기 위해 운영 스토리지와 동일한 크기의 NFS 볼륨을 생성합니다.

vol create -volume ora\_01\_copy -aggregate aggr1 -size 100G -state online -type RW -junction-path /ora\_01\_copy -snapshot-policy none -tiering-policy snapshot-only

3. 또는 AWS FSx 콘솔 UI에서 스토리지 효율성 옵션을 사용하여 볼륨을 프로비저닝할 수 있습니다 Enabled, 보안 스타일 Unix , 스냅샷 정책 None`스토리지 계층화를 지원합니다 `Snapshot Only 아래 그림과 같이 표시됩니다.

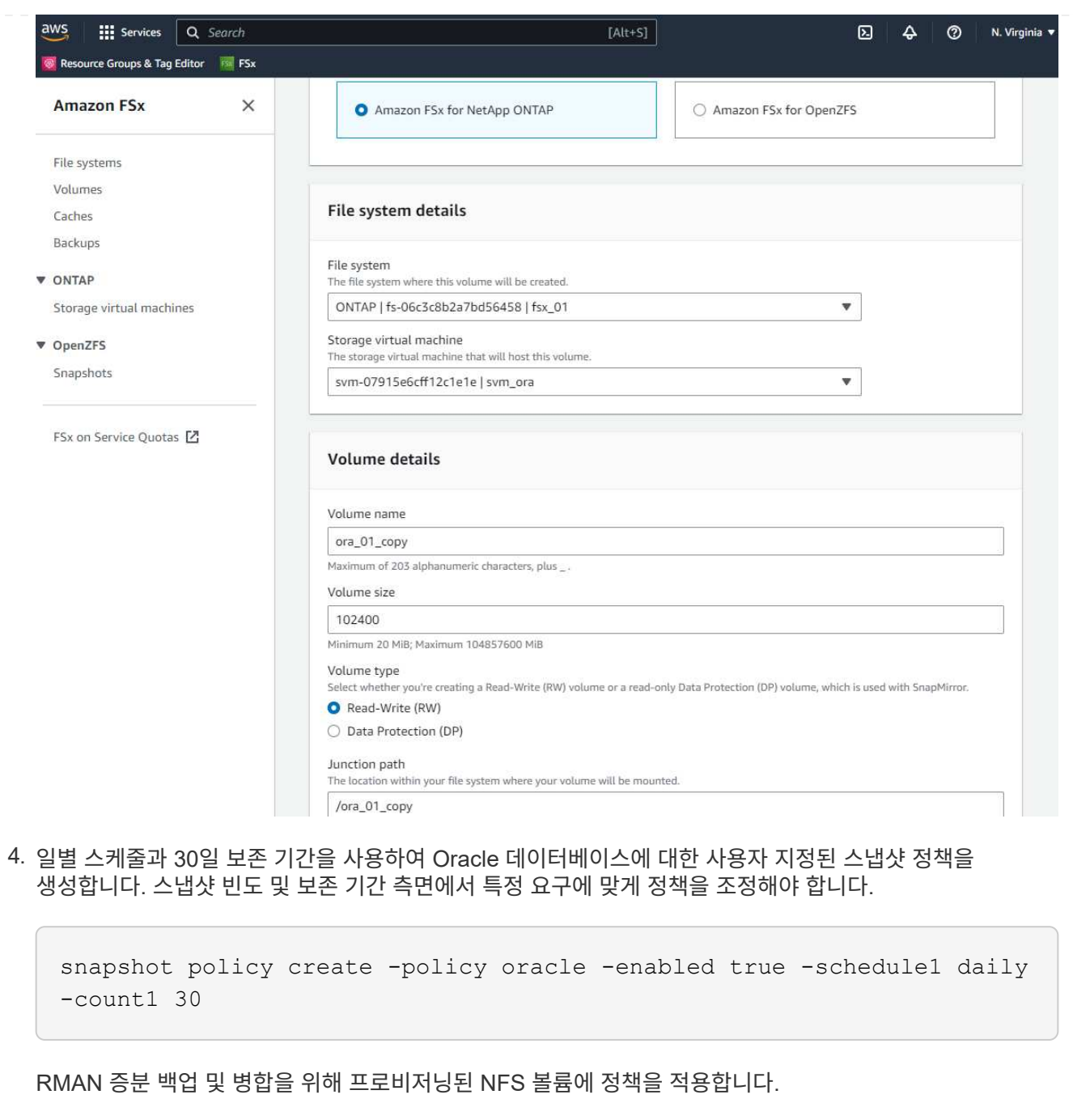

vol modify -volume ora\_01\_copy -snapshot-policy oracle

5. EC2 인스턴스에 EC2-USER로 로그인하여 /nfsfsxn 디렉토리를 생성합니다. 추가 FSx 파일 시스템에 대한 추가 마운트 지점 디렉토리를 생성합니다.

sudo mkdir /nfsfsxn

6. FSx ONTAP NFS 볼륨을 EC2 DB 인스턴스 호스트에 마운트합니다. FSx 가상 서버 NFS lif 주소로 변경합니다. FSx ONTAP UI 콘솔에서 NFS lif 주소를 검색할 수 있습니다.

```
sudo mount 172.30.15.19:/ora 01 copy /nfsfsxn -o
rw,bg,hard,vers=3,proto=tcp,timeo=600,rsize=262144,wsize=262144,noin
tr
```
7. 마운트 지점 소유권을 Oracle로 변경합니다. 즉, 필요에 따라 Oracle 사용자 이름 및 기본 그룹으로 변경하십시오.

sudo chown oracle:oinstall /nfsfsxn

**FSx**에서 이미지 복사본에 대한 **Oracle RMAN** 증분 병합을 설정합니다

RMAN 증분 병합은 증분 백업/병합 간격마다 스테이징 데이터베이스 데이터 파일 이미지 복제본을 지속적으로 업데이트합니다. 데이터베이스 백업의 이미지 복사본은 증분 백업/병합을 실행하는 빈도만큼 최신 상태가 됩니다. 따라서 RMAN 증분 백업 및 병합의 빈도를 결정할 때 데이터베이스 성능, RTO 및 RPO 목표를 고려해야 합니다.

- 1. Oracle 사용자로 운영 DB 서버 EC2 인스턴스에 로그인합니다
- 2. Oracle 플래시 복구 영역의 Oracle 데이터 파일 이미지 복제본 및 archlog 디렉토리를 저장하려면 마운트 지점 /nfsfxn 아래에 oracopy 디렉토리를 생성합니다.

mkdir /nfsfsxn/oracopy

mkdir /nfsfsxn/archlog

3. sqlplus를 통해 Oracle 데이터베이스에 로그인하고, 블록 변경 추적을 설정하여 증분 백업을 가속화하고, Oracle 플래시 복구 영역을 현재 운영 스토리지에 있는 경우 FSxN 마운트로 변경합니다. 따라서 RMAN 기본 제어 파일/spfile 자동 백업 및 아카이빙된 로그를 복구를 위해 FSxN NFS 마운트에 백업할 수 있습니다.

sqlplus / as sysdba

sqlplus 프롬프트에서 다음 명령을 실행합니다.

alter database enable block change tracking using file '/nfsfsxn/oracopy/bct\_db1.ctf'

alter system set db\_recovery\_file\_dest='/nfsfsxn/archlog/' scope=both;

4. RMAN 백업 및 증분 병합 스크립트를 생성합니다. 이 스크립트는 병렬 RMAN 백업 및 병합을 위해 여러 채널을 할당합니다. 첫 번째 실행에서는 초기 전체 기준선 이미지 복사본이 생성됩니다. 전체 실행에서 먼저 보존 기간 외부에 있는 폐기된 백업을 정리하여 스테이징 영역을 깨끗하게 유지합니다. 그런 다음 병합 및 백업 전에 현재 로그 파일을 전환합니다. 증분 백업은 병합 후에 데이터베이스 이미지 복사본이 현재 데이터베이스 상태를 하나의 백업/병합 주기로 후행 하도록 합니다. 병합 및 백업 순서를 반대로 하면 사용자가 원하는 대로 신속하게 복구할 수 있습니다. RMAN 스크립트는 기본 DB 서버의 crontab에서 실행할 간단한 셸 스크립트로 통합할 수 있습니다. RMAN 설정에서 제어 파일 자동 백업이 켜져 있는지 확인합니다.

```
vi /home/oracle/rman_bkup_merge.cmd
Add following lines:
RUN
{
    allocate channel c1 device type disk format '/nfsfsxn/oracopy/%U';
    allocate channel c2 device type disk format '/nfsfsxn/oracopy/%U';
    allocate channel c3 device type disk format '/nfsfsxn/oracopy/%U';
    allocate channel c4 device type disk format '/nfsfsxn/oracopy/%U';
    delete obsolete;
    sql 'alter system archive log current';
    recover copy of database with tag 'OraCopyBKUPonFSxN_level_0';
   backup incremental level 1 copies=1 for recover of copy with tag
'OraCopyBKUPonFSxN_level_0' database;
}
```
5. EC2 DB 서버에서 RMAN 카탈로그를 사용하거나 사용하지 않고 Oracle 사용자로 RMAN에 로컬로 로그인합니다. 이 데모에서는 RMAN 카탈로그에 접속하지 않습니다.

```
rman target / nocatalog;
output:
[oracle@ip-172-30-15-99 \sim]$ rman target / nocatalog;
Recovery Manager: Release 19.0.0.0.0 - Production on Wed May 24
17:44:49 2023
Version 19.18.0.0.0
Copyright (c) 1982, 2019, Oracle and/or its affiliates. All rights
reserved.
connected to target database: DB1 (DBID=1730530050)
using target database control file instead of recovery catalog
```
RMAN>

6. RMAN 프롬프트에서 스크립트를 실행합니다. 첫 번째 실행에서는 기본 데이터베이스 이미지 복사본과 후속 실행이 기본 이미지 복사본을 점진적으로 병합하고 업데이트합니다. 다음은 스크립트 및 일반 출력을 실행하는 방법입니다. 호스트의 CPU 코어와 일치하는 채널 수를 설정합니다.

RMAN> @/home/oracle/rman bkup merge.cmd

```
RMAN> RUN
2 > 13> allocate channel c1 device type disk format
'/nfsfsxn/oracopy/%U';
4> allocate channel c2 device type disk format
'/nfsfsxn/oracopy/%U';
5> allocate channel c3 device type disk format
'/nfsfsxn/oracopy/%U';
6> allocate channel c4 device type disk format
'/nfsfsxn/oracopy/%U';
7> delete obsolete;
8> sql 'alter system archive log current';
9> recover copy of database with tag 'OraCopyBKUPonFSxN level 0';
10> backup incremental level 1 copies=1 for recover of copy with
tag 'OraCopyBKUPonFSxN_level_0' database;
11> }
allocated channel: c1
channel c1: SID=411 device type=DISK
allocated channel: c2
channel c2: SID=146 device type=DISK
allocated channel: c3
channel c3: SID=402 device type=DISK
allocated channel: c4
channel c4: SID=37 device type=DISK
Starting recover at 17-MAY-23
no copy of datafile 1 found to recover
no copy of datafile 3 found to recover
no copy of datafile 4 found to recover
no copy of datafile 5 found to recover
no copy of datafile 6 found to recover
no copy of datafile 7 found to recover
.
.
Finished recover at 17-MAY-23
Starting backup at 17-MAY-23
channel c1: starting incremental level 1 datafile backup set
channel c1: specifying datafile(s) in backup set
input datafile file number=00022
name=+DATA/DB1/FB867DA8C68C816EE053630F1EAC2BCF/DATAFILE/soe.287.113
7018311
```

```
input datafile file number=00026
name=+DATA/DB1/FB867DA8C68C816EE053630F1EAC2BCF/DATAFILE/soe.291.113
7018481
input datafile file number=00030
name=+DATA/DB1/FB867DA8C68C816EE053630F1EAC2BCF/DATAFILE/soe.295.113
7018787
input datafile file number=00011
name=+DATA/DB1/FB867DA8C68C816EE053630F1EAC2BCF/DATAFILE/undotbs1.27
1.1136668041
input datafile file number=00035
name=+DATA/DB1/FB867DA8C68C816EE053630F1EAC2BCF/DATAFILE/soe.300.113
7019181
channel c1: starting piece 1 at 17-MAY-23
channel c2: starting incremental level 1 datafile backup set
channel c2: specifying datafile(s) in backup set
input datafile file number=00023
name=+DATA/DB1/FB867DA8C68C816EE053630F1EAC2BCF/DATAFILE/soe.288.113
7018359
input datafile file number=00027
name=+DATA/DB1/FB867DA8C68C816EE053630F1EAC2BCF/DATAFILE/soe.292.113
7018523
input datafile file number=00031
name=+DATA/DB1/FB867DA8C68C816EE053630F1EAC2BCF/DATAFILE/soe.296.113
7018837
input datafile file number=00009
name=+DATA/DB1/FB867DA8C68C816EE053630F1EAC2BCF/DATAFILE/system.272.
1136668041
input datafile file number=00034
name=+DATA/DB1/FB867DA8C68C816EE053630F1EAC2BCF/DATAFILE/soe.299.113
7019117
.
.
Finished backup at 17-MAY-23
Starting Control File and SPFILE Autobackup at 17-MAY-23
piece
handle=+LOGS/DB1/AUTOBACKUP/2023_05_17/s_1137095435.367.1137095435
comment=NONE
Finished Control File and SPFILE Autobackup at 17-MAY-23
released channel: c1
released channel: c2
released channel: c3
released channel: c4
```

```
RMAN> **end-of-file**
```
7. 백업 후 데이터베이스 이미지 복제본을 나열하여 FSx ONTAP NFS 마운트 지점에서 데이터베이스 이미지 복제본이 생성되었는지 확인합니다.

RMAN> list copy of database tag 'OraCopyBKUPonFSxN level 0'; List of Datafile Copies ======================= Key File S Completion Time Ckp SCN Ckp Time Sparse ------- ---- - --------------- ---------- --------------- ------ 19 1 A 17-MAY-23 3009819 17-MAY-23 NO Name: /nfsfsxn/oracopy/data D-DB1 I-1730530050 TS-SYSTEM FNO-1 0h1sd7ae Tag: ORACOPYBKUPONFSXN LEVEL 0 20 3 A 17-MAY-23 3009826 17-MAY-23 NO Name: /nfsfsxn/oracopy/data D-DB1 I-1730530050 TS-SYSAUX\_FNO-3\_0i1sd7at Tag: ORACOPYBKUPONFSXN\_LEVEL\_0 21 4 A 17-MAY-23 3009830 17-MAY-23 NO Name: /nfsfsxn/oracopy/data D-DB1 I-1730530050 TS-UNDOTBS1\_FNO-4\_0j1sd7b4 Tag: ORACOPYBKUPONFSXN\_LEVEL\_0 27 5 A 17-MAY-23 2383520 12-MAY-23 NO Name: /nfsfsxn/oracopy/data D-DB1 I-1730530050 TS-SYSTEM\_FNO-5\_0p1sd7cf Tag: ORACOPYBKUPONFSXN LEVEL 0 Container ID: 2, PDB Name: PDB\$SEED 26 6 A 17-MAY-23 2383520 12-MAY-23 NO Name: /nfsfsxn/oracopy/data D-DB1 I-1730530050 TS-SYSAUX\_FNO-6\_0o1sd7c8 Tag: ORACOPYBKUPONFSXN LEVEL 0 Container ID: 2, PDB Name: PDB\$SEED 34 7 A 17-MAY-23 3009907 17-MAY-23 NO Name: /nfsfsxn/oracopy/data D-DB1 I-1730530050 TS-USERS FNO-7\_101sd7dl Tag: ORACOPYBKUPONFSXN LEVEL 0 33 8 A 17-MAY-23 2383520 12-MAY-23 NO Name: /nfsfsxn/oracopy/data D-DB1 I-1730530050 TS-UNDOTBS1\_FNO-8\_0v1sd7di Tag: ORACOPYBKUPONFSXN LEVEL 0

 Container ID: 2, PDB Name: PDB\$SEED 28 9 A 17-MAY-23 3009871 17-MAY-23 NO Name: /nfsfsxn/oracopy/data D-DB1 I-1730530050 TS-SYSTEM\_FNO-9\_0q1sd7cm Tag: ORACOPYBKUPONFSXN LEVEL 0 Container ID: 3, PDB Name: DB1\_PDB1 22 10 A 17-MAY-23 3009849 17-MAY-23 NO Name: /nfsfsxn/oracopy/data D-DB1 I-1730530050 TS-SYSAUX\_FNO-10\_0k1sd7bb Tag: ORACOPYBKUPONFSXN LEVEL 0 Container ID: 3, PDB Name: DB1\_PDB1 25 11 A 17-MAY-23 3009862 17-MAY-23 NO Name: /nfsfsxn/oracopy/data D-DB1 I-1730530050 TS-UNDOTBS1\_FNO-11\_0n1sd7c1 Tag: ORACOPYBKUPONFSXN LEVEL 0 Container ID: 3, PDB Name: DB1\_PDB1 35 12 A 17-MAY-23 3009909 17-MAY-23 NO Name: /nfsfsxn/oracopy/data D-DB1 I-1730530050 TS-USERS FNO-12\_111sd7dm Tag: ORACOPYBKUPONFSXN LEVEL 0 Container ID: 3, PDB Name: DB1\_PDB1 29 13 A 17-MAY-23 3009876 17-MAY-23 NO Name: /nfsfsxn/oracopy/data D-DB1 I-1730530050 TS-SYSTEM\_FNO-13\_0r1sd7ct Tag: ORACOPYBKUPONFSXN LEVEL 0 Container ID: 4, PDB Name: DB1\_PDB2 23 14 A 17-MAY-23 3009854 17-MAY-23 NO Name: /nfsfsxn/oracopy/data D-DB1 I-1730530050 TS-SYSAUX\_FNO-14\_0l1sd7bi Tag: ORACOPYBKUPONFSXN LEVEL 0 Container ID: 4, PDB Name: DB1\_PDB2 31 15 A 17-MAY-23 3009900 17-MAY-23 NO Name: /nfsfsxn/oracopy/data D-DB1 I-1730530050 TS-UNDOTBS1\_FNO-15\_0t1sd7db Tag: ORACOPYBKUPONFSXN LEVEL 0 Container ID: 4, PDB Name: DB1\_PDB2 36 16 A 17-MAY-23 3009911 17-MAY-23 NO Name: /nfsfsxn/oracopy/data D-DB1 I-1730530050 TS-USERS FNO-

16\_121sd7dn Tag: ORACOPYBKUPONFSXN\_LEVEL\_0 Container ID: 4, PDB Name: DB1\_PDB2 30 17 A 17-MAY-23 3009895 17-MAY-23 NO Name: /nfsfsxn/oracopy/data D-DB1 I-1730530050 TS-SYSTEM\_FNO-17\_0s1sd7d4 Tag: ORACOPYBKUPONFSXN LEVEL 0 Container ID: 5, PDB Name: DB1\_PDB3 24 18 A 17-MAY-23 3009858 17-MAY-23 NO Name: /nfsfsxn/oracopy/data D-DB1 I-1730530050 TS-SYSAUX\_FNO-18\_0m1sd7bq Tag: ORACOPYBKUPONFSXN\_LEVEL\_0 Container ID: 5, PDB Name: DB1\_PDB3 32 19 A 17-MAY-23 3009903 17-MAY-23 NO Name: /nfsfsxn/oracopy/data D-DB1 I-1730530050 TS-UNDOTBS1\_FNO-19\_0u1sd7de Tag: ORACOPYBKUPONFSXN\_LEVEL\_0 Container ID: 5, PDB Name: DB1\_PDB3 37 20 A 17-MAY-23 3009914 17-MAY-23 NO Name: /nfsfsxn/oracopy/data D-DB1 I-1730530050 TS-USERS FNO-20\_131sd7do Tag: ORACOPYBKUPONFSXN LEVEL 0 Container ID: 5, PDB Name: DB1\_PDB3 4 21 A 17-MAY-23 3009019 17-MAY-23 NO Name: /nfsfsxn/oracopy/data D-DB1 I-1730530050 TS-SOE FNO-21\_021sd6pv Tag: ORACOPYBKUPONFSXN\_LEVEL\_0 Container ID: 3, PDB Name: DB1\_PDB1 5 22 A 17-MAY-23 3009419 17-MAY-23 NO Name: /nfsfsxn/oracopy/data D-DB1 I-1730530050 TS-SOE FNO-22\_031sd6r2 Tag: ORACOPYBKUPONFSXN LEVEL 0 Container ID: 3, PDB Name: DB1\_PDB1 6 23 A 17-MAY-23 3009460 17-MAY-23 NO Name: /nfsfsxn/oracopy/data D-DB1 I-1730530050 TS-SOE FNO-23\_041sd6s5 Tag: ORACOPYBKUPONFSXN\_LEVEL\_0 Container ID: 3, PDB Name: DB1\_PDB1

7 24 A 17-MAY-23 3009473 17-MAY-23 NO Name: /nfsfsxn/oracopy/data D-DB1 I-1730530050 TS-SOE FNO-24\_051sd6t9 Tag: ORACOPYBKUPONFSXN LEVEL 0 Container ID: 3, PDB Name: DB1\_PDB1 8 25 A 17-MAY-23 3009502 17-MAY-23 NO Name: /nfsfsxn/oracopy/data\_D-DB1\_I-1730530050\_TS-SOE\_FNO-25\_061sd6uc Tag: ORACOPYBKUPONFSXN LEVEL 0 Container ID: 3, PDB Name: DB1\_PDB1 9 26 A 17-MAY-23 3009548 17-MAY-23 NO Name: /nfsfsxn/oracopy/data D-DB1 I-1730530050 TS-SOE FNO-26\_071sd6vf Tag: ORACOPYBKUPONFSXN\_LEVEL\_0 Container ID: 3, PDB Name: DB1\_PDB1 10 27 A 17-MAY-23 3009576 17-MAY-23 NO Name: /nfsfsxn/oracopy/data D-DB1 I-1730530050 TS-SOE FNO-27\_081sd70i Tag: ORACOPYBKUPONFSXN LEVEL 0 Container ID: 3, PDB Name: DB1\_PDB1 11 28 A 17-MAY-23 3009590 17-MAY-23 NO Name: /nfsfsxn/oracopy/data D-DB1 I-1730530050 TS-SOE FNO-28\_091sd71l Tag: ORACOPYBKUPONFSXN LEVEL 0 Container ID: 3, PDB Name: DB1\_PDB1 12 29 A 17-MAY-23 3009619 17-MAY-23 NO Name: /nfsfsxn/oracopy/data D-DB1 I-1730530050 TS-SOE FNO-29\_0a1sd72o Tag: ORACOPYBKUPONFSXN LEVEL 0 Container ID: 3, PDB Name: DB1\_PDB1 13 30 A 17-MAY-23 3009648 17-MAY-23 NO Name: /nfsfsxn/oracopy/data D-DB1 I-1730530050 TS-SOE FNO-30\_0b1sd73r Tag: ORACOPYBKUPONFSXN\_LEVEL\_0 Container ID: 3, PDB Name: DB1\_PDB1 14 31 A 17-MAY-23 3009671 17-MAY-23 NO Name: /nfsfsxn/oracopy/data D-DB1 I-1730530050 TS-SOE FNO-31\_0c1sd74u Tag: ORACOPYBKUPONFSXN LEVEL 0

 Container ID: 3, PDB Name: DB1\_PDB1 15 32 A 17-MAY-23 3009729 17-MAY-23 NO Name: /nfsfsxn/oracopy/data D-DB1 I-1730530050 TS-SOE FNO-32\_0d1sd762 Tag: ORACOPYBKUPONFSXN LEVEL 0 Container ID: 3, PDB Name: DB1\_PDB1 16 33 A 17-MAY-23 3009743 17-MAY-23 NO Name: /nfsfsxn/oracopy/data D-DB1 I-1730530050 TS-SOE FNO-33\_0e1sd775 Tag: ORACOPYBKUPONFSXN LEVEL 0 Container ID: 3, PDB Name: DB1\_PDB1 17 34 A 17-MAY-23 3009771 17-MAY-23 NO Name: /nfsfsxn/oracopy/data\_D-DB1\_I-1730530050\_TS-SOE\_FNO-34\_0f1sd788 Tag: ORACOPYBKUPONFSXN LEVEL 0 Container ID: 3, PDB Name: DB1\_PDB1 18 35 A 17-MAY-23 3009805 17-MAY-23 NO Name: /nfsfsxn/oracopy/data D-DB1 I-1730530050 TS-SOE FNO-35\_0g1sd79b Tag: ORACOPYBKUPONFSXN LEVEL 0 Container ID: 3, PDB Name: DB1\_PDB1

RMAN>

8. Oracle RMAN 명령 프롬프트에서 스키마를 보고하여 현재 활성 데이터베이스 데이터 파일이 운영 스토리지 ASM + 데이터 디스크 그룹에 있는지 확인합니다.

```
RMAN> report schema;
Report of database schema for database with db unique name DB1
List of Permanent Datafiles
===========================
File Size(MB) Tablespace RB segs Datafile Name
---- -------- -------------------- ------- ------------------------
1 1060 SYSTEM YES
+DATA/DB1/DATAFILE/system.257.1136666315
3 810 SYSAUX NO
+DATA/DB1/DATAFILE/sysaux.258.1136666361
4 675 UNDOTBS1 YES
+DATA/DB1/DATAFILE/undotbs1.259.1136666385
```
5 400 PDB\$SEED:SYSTEM NO +DATA/DB1/86B637B62FE07A65E053F706E80A27CA/DATAFILE/system.266.11366 67165 6 460 PDB\$SEED:SYSAUX NO +DATA/DB1/86B637B62FE07A65E053F706E80A27CA/DATAFILE/sysaux.267.11366 67165 7 5 USERS NO +DATA/DB1/DATAFILE/users.260.1136666387 8 230 PDB\$SEED:UNDOTBS1 NO +DATA/DB1/86B637B62FE07A65E053F706E80A27CA/DATAFILE/undotbs1.268.113 6667165 9 400 DB1 PDB1:SYSTEM YES +DATA/DB1/FB867DA8C68C816EE053630F1EAC2BCF/DATAFILE/system.272.11366 68041 10 490 DB1 PDB1:SYSAUX NO +DATA/DB1/FB867DA8C68C816EE053630F1EAC2BCF/DATAFILE/sysaux.273.11366 68041 11 465 DB1 PDB1:UNDOTBS1 YES +DATA/DB1/FB867DA8C68C816EE053630F1EAC2BCF/DATAFILE/undotbs1.271.113 6668041 12 5 DB1\_PDB1:USERS NO +DATA/DB1/FB867DA8C68C816EE053630F1EAC2BCF/DATAFILE/users.275.113666 8057 13 400 DB1 PDB2:SYSTEM YES +DATA/DB1/FB867EA89ECF81C0E053630F1EACB901/DATAFILE/system.277.11366 68057 14 470 DB1 PDB2:SYSAUX NO +DATA/DB1/FB867EA89ECF81C0E053630F1EACB901/DATAFILE/sysaux.278.11366 68057 15 235 DB1\_PDB2:UNDOTBS1 YES +DATA/DB1/FB867EA89ECF81C0E053630F1EACB901/DATAFILE/undotbs1.276.113 6668057 16 5 DB1 PDB2:USERS NO +DATA/DB1/FB867EA89ECF81C0E053630F1EACB901/DATAFILE/users.280.113666 8071 17 400 DB1 PDB3:SYSTEM YES +DATA/DB1/FB867F8A4D4F821CE053630F1EAC69CC/DATAFILE/system.282.11366 68073 18 470 DB1 PDB3:SYSAUX NO +DATA/DB1/FB867F8A4D4F821CE053630F1EAC69CC/DATAFILE/sysaux.283.11366 68073 19 235 DB1\_PDB3:UNDOTBS1 YES +DATA/DB1/FB867F8A4D4F821CE053630F1EAC69CC/DATAFILE/undotbs1.281.113 6668073 20 5 DB1 PDB3:USERS NO +DATA/DB1/FB867F8A4D4F821CE053630F1EAC69CC/DATAFILE/users.285.113666

8087 21 4096 DB1\_PDB1:SOE NO +DATA/DB1/FB867DA8C68C816EE053630F1EAC2BCF/DATAFILE/soe.286.11370182 39 22 4096 DB1\_PDB1:SOE NO +DATA/DB1/FB867DA8C68C816EE053630F1EAC2BCF/DATAFILE/soe.287.11370183 11 23 4096 DB1\_PDB1:SOE NO +DATA/DB1/FB867DA8C68C816EE053630F1EAC2BCF/DATAFILE/soe.288.11370183 59 24 4096 DB1\_PDB1:SOE NO +DATA/DB1/FB867DA8C68C816EE053630F1EAC2BCF/DATAFILE/soe.289.11370184 05 25 4096 DB1\_PDB1:SOE NO +DATA/DB1/FB867DA8C68C816EE053630F1EAC2BCF/DATAFILE/soe.290.11370184 43 26 4096 DB1\_PDB1:SOE NO +DATA/DB1/FB867DA8C68C816EE053630F1EAC2BCF/DATAFILE/soe.291.11370184 81 27 4096 DB1\_PDB1:SOE NO +DATA/DB1/FB867DA8C68C816EE053630F1EAC2BCF/DATAFILE/soe.292.11370185 23 28 4096 DB1\_PDB1:SOE NO +DATA/DB1/FB867DA8C68C816EE053630F1EAC2BCF/DATAFILE/soe.293.11370187 07 29 4096 DB1\_PDB1:SOE NO +DATA/DB1/FB867DA8C68C816EE053630F1EAC2BCF/DATAFILE/soe.294.11370187 45 30 4096 DB1\_PDB1:SOE NO +DATA/DB1/FB867DA8C68C816EE053630F1EAC2BCF/DATAFILE/soe.295.11370187 87 31 4096 DB1\_PDB1:SOE NO +DATA/DB1/FB867DA8C68C816EE053630F1EAC2BCF/DATAFILE/soe.296.11370188 37 32 4096 DB1\_PDB1:SOE NO +DATA/DB1/FB867DA8C68C816EE053630F1EAC2BCF/DATAFILE/soe.297.11370189 35 33 4096 DB1\_PDB1:SOE NO +DATA/DB1/FB867DA8C68C816EE053630F1EAC2BCF/DATAFILE/soe.298.11370190 77 34 4096 DB1\_PDB1:SOE NO +DATA/DB1/FB867DA8C68C816EE053630F1EAC2BCF/DATAFILE/soe.299.11370191 17 35 4096 DB1\_PDB1:SOE NO +DATA/DB1/FB867DA8C68C816EE053630F1EAC2BCF/DATAFILE/soe.300.11370191 81

List of Temporary Files ======================= File Size(MB) Tablespace Maxsize(MB) Tempfile Name ---- -------- -------------------- ----------- -------------------- 1 123 TEMP 32767 +DATA/DB1/TEMPFILE/temp.265.1136666447 2 123 PDB\$SEED:TEMP 32767 +DATA/DB1/FB864A929AEB79B9E053630F1EAC7046/TEMPFILE/temp.269.1136667 185 3 10240 DB1\_PDB1:TEMP 32767 +DATA/DB1/FB867DA8C68C816EE053630F1EAC2BCF/TEMPFILE/temp.274.1136668 051 4 123 DB1\_PDB2:TEMP 32767 +DATA/DB1/FB867EA89ECF81C0E053630F1EACB901/TEMPFILE/temp.279.1136668 067 5 123 DB1\_PDB3:TEMP 32767 +DATA/DB1/FB867F8A4D4F821CE053630F1EAC69CC/TEMPFILE/temp.284.1136668 081

RMAN>

9. OS NFS 마운트 지점에서 데이터베이스 이미지 복사본 검증

```
[oracle@ip-172-30-15-99 ~]$ ls -l /nfsfsxn/oracopy/
total 70585148
-rw-r----- 1 oracle asm 4294975488 May 17 18:09 data_D-DB1_I-
1730530050_TS-SOE_FNO-21_021sd6pv
-rw-r----- 1 oracle asm 4294975488 May 17 18:10 data D-DB1 I-
1730530050_TS-SOE_FNO-22_031sd6r2
-rw-r----- 1 oracle asm 4294975488 May 17 18:10 data D-DB1 I-
1730530050_TS-SOE_FNO-23_041sd6s5
-rw-r----- 1 oracle asm 4294975488 May 17 18:11 data D-DB1 I-
1730530050_TS-SOE_FNO-24_051sd6t9
-rw-r----- 1 oracle asm 4294975488 May 17 18:11 data D-DB1 I-
1730530050_TS-SOE_FNO-25_061sd6uc
-rw-r----- 1 oracle asm 4294975488 May 17 18:12 data_D-DB1_I-
1730530050_TS-SOE_FNO-26_071sd6vf
-rw-r----- 1 oracle asm 4294975488 May 17 18:13 data_D-DB1_I-
1730530050_TS-SOE_FNO-27_081sd70i
-rw-r----- 1 oracle asm 4294975488 May 17 18:13 data_D-DB1_I-
1730530050_TS-SOE_FNO-28_091sd71l
-rw-r----- 1 oracle asm 4294975488 May 17 18:14 data_D-DB1_I-
1730530050_TS-SOE_FNO-29_0a1sd72o
-rw-r----- 1 oracle asm 4294975488 May 17 18:14 data_D-DB1_I-
```
1730530050\_TS-SOE\_FNO-30\_0b1sd73r -rw-r----- 1 oracle asm 4294975488 May 17 18:15 data\_D-DB1\_I-1730530050\_TS-SOE\_FNO-31\_0c1sd74u -rw-r----- 1 oracle asm 4294975488 May 17 18:16 data D-DB1 I-1730530050\_TS-SOE\_FNO-32\_0d1sd762 -rw-r----- 1 oracle asm 4294975488 May 17 18:16 data\_D-DB1\_I-1730530050\_TS-SOE\_FNO-33\_0e1sd775 -rw-r----- 1 oracle asm 4294975488 May 17 18:17 data D-DB1 I-1730530050\_TS-SOE\_FNO-34\_0f1sd788 -rw-r----- 1 oracle asm 4294975488 May 17 18:17 data\_D-DB1\_I-1730530050\_TS-SOE\_FNO-35\_0g1sd79b -rw-r----- 1 oracle asm 513810432 May 17 18:18 data D-DB1 I-1730530050\_TS-SYSAUX\_FNO-10\_0k1sd7bb -rw-r----- 1 oracle asm 492838912 May 17 18:18 data\_D-DB1\_I-1730530050\_TS-SYSAUX\_FNO-14\_0l1sd7bi -rw-r----- 1 oracle asm 492838912 May 17 18:18 data\_D-DB1\_I-1730530050\_TS-SYSAUX\_FNO-18\_0m1sd7bq -rw-r----- 1 oracle asm 849354752 May 17 18:18 data D-DB1 I-1730530050\_TS-SYSAUX\_FNO-3\_0i1sd7at -rw-r----- 1 oracle asm 482353152 May 17 18:18 data\_D-DB1\_I-1730530050\_TS-SYSAUX\_FNO-6\_0o1sd7c8 -rw-r----- 1 oracle asm 1111498752 May 17 18:18 data\_D-DB1\_I-1730530050\_TS-SYSTEM\_FNO-1\_0h1sd7ae -rw-r----- 1 oracle asm 419438592 May 17 18:19 data D-DB1 I-1730530050\_TS-SYSTEM\_FNO-13\_0r1sd7ct -rw-r----- 1 oracle asm 419438592 May 17 18:19 data D-DB1 I-1730530050\_TS-SYSTEM\_FNO-17\_0s1sd7d4 -rw-r----- 1 oracle asm 419438592 May 17 18:19 data D-DB1 I-1730530050\_TS-SYSTEM\_FNO-5\_0p1sd7cf -rw-r----- 1 oracle asm 419438592 May 17 18:19 data\_D-DB1\_I-1730530050\_TS-SYSTEM\_FNO-9\_0q1sd7cm -rw-r----- 1 oracle asm 487596032 May 17 18:18 data\_D-DB1\_I-1730530050\_TS-UNDOTBS1\_FNO-11\_0n1sd7c1 -rw-r----- 1 oracle asm 246423552 May 17 18:19 data\_D-DB1\_I-1730530050\_TS-UNDOTBS1\_FNO-15\_0t1sd7db -rw-r----- 1 oracle asm 246423552 May 17 18:19 data\_D-DB1\_I-1730530050\_TS-UNDOTBS1\_FNO-19\_0u1sd7de -rw-r----- 1 oracle asm 707796992 May 17 18:18 data D-DB1 I-1730530050\_TS-UNDOTBS1\_FNO-4\_0j1sd7b4 -rw-r----- 1 oracle asm 241180672 May 17 18:19 data\_D-DB1\_I-1730530050\_TS-UNDOTBS1\_FNO-8\_0v1sd7di -rw-r----- 1 oracle asm 5251072 May 17 18:19 data\_D-DB1\_I-1730530050\_TS-USERS\_FNO-12\_111sd7dm -rw-r----- 1 oracle asm 5251072 May 17 18:19 data\_D-DB1\_I-1730530050\_TS-USERS\_FNO-16\_121sd7dn -rw-r----- 1 oracle asm 5251072 May 17 18:19 data\_D-DB1\_I-

```
1730530050_TS-USERS_FNO-20_131sd7do
-rw-r----- 1 oracle asm 5251072 May 17 18:19 data_D-DB1_I-
1730530050_TS-USERS_FNO-7_101sd7dl
```
이것으로 Oracle 데이터베이스 대기 이미지 복사 백업 및 병합의 설치가 완료되었습니다.

빠른 복구를 위해 **Oracle DB**를 이미지 복제본으로 전환합니다
데이터 손실 또는 손상과 같은 운영 스토리지 문제로 인해 장애가 발생할 경우 데이터베이스를 FSx ONTAP NFS 마운트의 이미지 복제본으로 신속하게 전환하며 데이터베이스 복구 없이 현재 상태로 복구할 수 있습니다. 미디어 복원을 제거하면 VLDB의 데이터베이스 복구 속도가 엄청나게 빨라집니다. 이 활용 사례에서는 데이터베이스 호스트 인스턴스가 온전하고 데이터베이스 제어 파일, 아카이브된 로그 및 현재 로그를 모두 복구에 사용할 수 있다고 가정합니다.

1. Oracle 사용자로 EC2 DB 서버 호스트에 로그인하고 테스트 테이블을 생성한 후 전환합니다.

```
[ec2-user@ip-172-30-15-99 ~]$ sudo su
[root@ip-172-30-15-99 ec2-user]# su - oracle
Last login: Thu May 18 14:22:34 UTC 2023
[oracle@ip-172-30-15-99 \sim]$ sqlplus / as sysdba
SQL*Plus: Release 19.0.0.0.0 - Production on Thu May 18 14:30:36
2023
Version 19.18.0.0.0
Copyright (c) 1982, 2022, Oracle. All rights reserved.
Connected to:
Oracle Database 19c Enterprise Edition Release 19.0.0.0.0 -
Production
Version 19.18.0.0.0
SQL> show pdbs
   CON_ID CON_NAME OPEN MODE RESTRICTED
                ---------- ------------------------------ ---------- ----------
        2 PDB$SEED READ ONLY NO
        3 DB1 PDB1 READ WRITE NO
        4 DB1 PDB2 READ WRITE NO
          5 DB1_PDB3 READ WRITE NO
SQL> alter session set container=db1_pdb1;
Session altered.
SQL> create table test (id integer, dt timestamp, event
varchar(100));
Table created.
SQL> insert into test values(1, sysdate, 'test oracle incremental
merge switch to copy');
1 row created.
```

```
SQL> commit;
Commit complete.
SQL> select * from test;
         ID
----------
DT
--------------------------------------------------------------------
-------
EVENT
--------------------------------------------------------------------
------------
  1
18-MAY-23 02.35.37.000000 PM
test oracle incremental merge switch to copy
```
SQL>

2. 중단 데이터베이스를 종료하여 오류를 시뮬레이션한 다음 마운트 단계에서 Oracle을 시작합니다.

```
SQL> shutdown abort;
ORACLE instance shut down.
SQL> startup mount;
ORACLE instance started.
Total System Global Area 1.2885E+10 bytes
Fixed Size 9177880 bytes
Variable Size 1778384896 bytes
Database Buffers 1.1073E+10 bytes
Redo Buffers 24375296 bytes
Database mounted.
SQL>
```
3. Oracle 사용자는 RMAN을 통해 Oracle 데이터베이스에 접속하여 데이터베이스를 복제본으로 전환합니다.

```
RMAN> switch database to copy;
```

```
datafile 1 switched to datafile copy "/nfsfsxn/oracopy/data_D-DB1_I-
1730530050_TS-SYSTEM_FNO-1_0h1sd7ae"
datafile 3 switched to datafile copy "/nfsfsxn/oracopy/data_D-DB1_I-
```
1730530050\_TS-SYSAUX\_FNO-3\_0i1sd7at" datafile 4 switched to datafile copy "/nfsfsxn/oracopy/data\_D-DB1\_I-1730530050\_TS-UNDOTBS1\_FNO-4\_0j1sd7b4" datafile 5 switched to datafile copy "/nfsfsxn/oracopy/data\_D-DB1\_I-1730530050\_TS-SYSTEM\_FNO-5\_0p1sd7cf" datafile 6 switched to datafile copy "/nfsfsxn/oracopy/data\_D-DB1\_I-1730530050\_TS-SYSAUX\_FNO-6\_0o1sd7c8" datafile 7 switched to datafile copy "/nfsfsxn/oracopy/data\_D-DB1\_I-1730530050\_TS-USERS\_FNO-7\_101sd7dl" datafile 8 switched to datafile copy "/nfsfsxn/oracopy/data\_D-DB1\_I-1730530050\_TS-UNDOTBS1\_FNO-8\_0v1sd7di" datafile 9 switched to datafile copy "/nfsfsxn/oracopy/data\_D-DB1\_I-1730530050\_TS-SYSTEM\_FNO-9\_0q1sd7cm" datafile 10 switched to datafile copy "/nfsfsxn/oracopy/data\_D-DB1 I-1730530050 TS-SYSAUX FNO-10 0k1sd7bb" datafile 11 switched to datafile copy "/nfsfsxn/oracopy/data\_D-DB1 I-1730530050 TS-UNDOTBS1 FNO-11 0n1sd7c1" datafile 12 switched to datafile copy "/nfsfsxn/oracopy/data\_D-DB1\_I-1730530050\_TS-USERS\_FNO-12\_111sd7dm" datafile 13 switched to datafile copy "/nfsfsxn/oracopy/data\_D-DB1 I-1730530050 TS-SYSTEM FNO-13 0r1sd7ct" datafile 14 switched to datafile copy "/nfsfsxn/oracopy/data\_D-DB1\_I-1730530050\_TS-SYSAUX\_FNO-14\_0l1sd7bi" datafile 15 switched to datafile copy "/nfsfsxn/oracopy/data\_D-DB1 I-1730530050 TS-UNDOTBS1 FNO-15 0t1sd7db" datafile 16 switched to datafile copy "/nfsfsxn/oracopy/data\_D-DB1\_I-1730530050\_TS-USERS\_FNO-16\_121sd7dn" datafile 17 switched to datafile copy "/nfsfsxn/oracopy/data\_D-DB1\_I-1730530050\_TS-SYSTEM\_FNO-17\_0s1sd7d4" datafile 18 switched to datafile copy "/nfsfsxn/oracopy/data\_D-DB1 I-1730530050 TS-SYSAUX FNO-18 0m1sd7bq" datafile 19 switched to datafile copy "/nfsfsxn/oracopy/data\_D-DB1 I-1730530050 TS-UNDOTBS1 FNO-19 0u1sd7de" datafile 20 switched to datafile copy "/nfsfsxn/oracopy/data\_D-DB1\_I-1730530050\_TS-USERS\_FNO-20\_131sd7do" datafile 21 switched to datafile copy "/nfsfsxn/oracopy/data\_D-DB1\_I-1730530050\_TS-SOE\_FNO-21\_021sd6pv" datafile 22 switched to datafile copy "/nfsfsxn/oracopy/data\_D-DB1\_I-1730530050\_TS-SOE\_FNO-22\_031sd6r2" datafile 23 switched to datafile copy "/nfsfsxn/oracopy/data\_D-DB1\_I-1730530050\_TS-SOE\_FNO-23\_041sd6s5" datafile 24 switched to datafile copy "/nfsfsxn/oracopy/data\_D-DB1\_I-1730530050\_TS-SOE\_FNO-24\_051sd6t9" datafile 25 switched to datafile copy "/nfsfsxn/oracopy/data\_D-DB1\_I-1730530050\_TS-SOE\_FNO-25\_061sd6uc" datafile 26 switched to datafile copy "/nfsfsxn/oracopy/data\_D-

DB1\_I-1730530050\_TS-SOE\_FNO-26\_071sd6vf" datafile 27 switched to datafile copy "/nfsfsxn/oracopy/data\_D-DB1\_I-1730530050\_TS-SOE\_FNO-27\_081sd70i" datafile 28 switched to datafile copy "/nfsfsxn/oracopy/data\_D-DB1\_I-1730530050\_TS-SOE\_FNO-28\_091sd71l" datafile 29 switched to datafile copy "/nfsfsxn/oracopy/data\_D-DB1\_I-1730530050\_TS-SOE\_FNO-29\_0a1sd72o" datafile 30 switched to datafile copy "/nfsfsxn/oracopy/data\_D-DB1\_I-1730530050\_TS-SOE\_FNO-30\_0b1sd73r" datafile 31 switched to datafile copy "/nfsfsxn/oracopy/data\_D-DB1\_I-1730530050\_TS-SOE\_FNO-31\_0c1sd74u" datafile 32 switched to datafile copy "/nfsfsxn/oracopy/data\_D-DB1\_I-1730530050\_TS-SOE\_FNO-32\_0d1sd762" datafile 33 switched to datafile copy "/nfsfsxn/oracopy/data\_D-DB1\_I-1730530050\_TS-SOE\_FNO-33\_0e1sd775" datafile 34 switched to datafile copy "/nfsfsxn/oracopy/data\_D-DB1\_I-1730530050\_TS-SOE\_FNO-34\_0f1sd788" datafile 35 switched to datafile copy "/nfsfsxn/oracopy/data\_D-DB1\_I-1730530050\_TS-SOE\_FNO-35\_0g1sd79b"

4. 복구 및 오픈 데이터베이스를 통해 마지막 증분 백업에서 최신 상태로 복원합니다.

RMAN> recover database;

```
Starting recover at 18-MAY-23
allocated channel: ORA_DISK_1
channel ORA DISK 1: SID=392 device type=DISK
channel ORA DISK 1: starting incremental datafile backup set restore
channel ORA DISK 1: specifying datafile(s) to restore from backup
set
destination for restore of datafile 00009: /nfsfsxn/oracopy/data_D-
DB1 I-1730530050 TS-SYSTEM FNO-9 0q1sd7cm
destination for restore of datafile 00023: /nfsfsxn/oracopy/data_D-
DB1_I-1730530050_TS-SOE_FNO-23_041sd6s5
destination for restore of datafile 00027: /nfsfsxn/oracopy/data_D-
DB1_I-1730530050_TS-SOE_FNO-27_081sd70i
destination for restore of datafile 00031: /nfsfsxn/oracopy/data_D-
DB1_I-1730530050_TS-SOE_FNO-31_0c1sd74u
destination for restore of datafile 00034: /nfsfsxn/oracopy/data_D-
DB1_I-1730530050_TS-SOE_FNO-34_0f1sd788
channel ORA_DISK_1: reading from backup piece
/nfsfsxn/oracopy/321sfous_98_1_1
channel ORA DISK 1: piece handle=/nfsfsxn/oracopy/321sfous 98 1 1
tag=ORACOPYBKUPONFSXN_LEVEL_0
channel ORA DISK 1: restored backup piece 1
```

```
channel ORA_DISK_1: restore complete, elapsed time: 00:00:01
channel ORA_DISK_1: starting incremental datafile backup set restore
channel ORA DISK 1: specifying datafile(s) to restore from backup
set
destination for restore of datafile 00010: /nfsfsxn/oracopy/data_D-
DB1 I-1730530050 TS-SYSAUX FNO-10 0k1sd7bb
destination for restore of datafile 00021: /nfsfsxn/oracopy/data_D-
DB1_I-1730530050_TS-SOE_FNO-21_021sd6pv
destination for restore of datafile 00025: /nfsfsxn/oracopy/data_D-
DB1 I-1730530050 TS-SOE FNO-25 061sd6uc
.
.
.
channel ORA_DISK_1: starting incremental datafile backup set restore
channel ORA_DISK_1: specifying datafile(s) to restore from backup
set
destination for restore of datafile 00016: /nfsfsxn/oracopy/data_D-
DB1 I-1730530050 TS-USERS FNO-16 121sd7dn
channel ORA_DISK_1: reading from backup piece
/nfsfsxn/oracopy/3i1sfov0_114_1_1
channel ORA DISK 1: piece handle=/nfsfsxn/oracopy/3i1sfov0 114 1 1
tag=ORACOPYBKUPONFSXN_LEVEL_0
channel ORA DISK 1: restored backup piece 1
channel ORA_DISK_1: restore complete, elapsed time: 00:00:01
channel ORA DISK 1: starting incremental datafile backup set restore
channel ORA_DISK_1: specifying datafile(s) to restore from backup
set
destination for restore of datafile 00020: /nfsfsxn/oracopy/data_D-
DB1_I-1730530050_TS-USERS_FNO-20_131sd7do
channel ORA_DISK_1: reading from backup piece
/nfsfsxn/oracopy/3j1sfov0_115_1_1
channel ORA DISK 1: piece handle=/nfsfsxn/oracopy/3j1sfov0 115 1 1
tag=ORACOPYBKUPONFSXN_LEVEL_0
channel ORA DISK 1: restored backup piece 1
channel ORA_DISK_1: restore complete, elapsed time: 00:00:01
starting media recovery
media recovery complete, elapsed time: 00:00:01
Finished recover at 18-MAY-23
RMAN> alter database open;
Statement processed
RMAN>
```
5. 복구 후 sqlplus에서 데이터베이스 구조를 확인하여 제어, 임시 및 현재 로그 파일을 제외한 모든 데이터베이스 데이터 파일이 이제 FSx ONTAP NFS 파일 시스템에서 복제본으로 전환되는지 확인합니다.

```
SQL> select name from v$datafile
    2 union
    3 select name from v$tempfile
    4 union
    5 select name from v$controlfile
    6 union
  7 select member from v$logfile;
NAME
--------------------------------------------------------------------
 ------------
+DATA/DB1/CONTROLFILE/current.261.1136666435
+DATA/DB1/FB864A929AEB79B9E053630F1EAC7046/TEMPFILE/temp.269.1136667
185
+DATA/DB1/FB867DA8C68C816EE053630F1EAC2BCF/TEMPFILE/temp.274.1136668
051
+DATA/DB1/FB867EA89ECF81C0E053630F1EACB901/TEMPFILE/temp.279.1136668
067
+DATA/DB1/FB867F8A4D4F821CE053630F1EAC69CC/TEMPFILE/temp.284.1136668
081
+DATA/DB1/ONLINELOG/group_1.262.1136666437
+DATA/DB1/ONLINELOG/group_2.263.1136666437
+DATA/DB1/ONLINELOG/group_3.264.1136666437
+DATA/DB1/TEMPFILE/temp.265.1136666447
/nfsfsxn/oracopy/data_D-DB1_I-1730530050_TS-SOE_FNO-21_021sd6pv
/nfsfsxn/oracopy/data_D-DB1_I-1730530050_TS-SOE_FNO-22_031sd6r2
NAME
--------------------------------------------------------------------
------------
/nfsfsxn/oracopy/data_D-DB1_I-1730530050_TS-SOE_FNO-23_041sd6s5
/nfsfsxn/oracopy/data_D-DB1_I-1730530050_TS-SOE_FNO-24_051sd6t9
/nfsfsxn/oracopy/data_D-DB1_I-1730530050_TS-SOE_FNO-25_061sd6uc
/nfsfsxn/oracopy/data_D-DB1_I-1730530050_TS-SOE_FNO-26_071sd6vf
/nfsfsxn/oracopy/data_D-DB1_I-1730530050_TS-SOE_FNO-27_081sd70i
/nfsfsxn/oracopy/data_D-DB1_I-1730530050_TS-SOE_FNO-28_091sd71l
/nfsfsxn/oracopy/data_D-DB1_I-1730530050_TS-SOE_FNO-29_0a1sd72o
/nfsfsxn/oracopy/data_D-DB1_I-1730530050_TS-SOE_FNO-30_0b1sd73r
/nfsfsxn/oracopy/data_D-DB1_I-1730530050_TS-SOE_FNO-31_0c1sd74u
/nfsfsxn/oracopy/data_D-DB1_I-1730530050_TS-SOE_FNO-32_0d1sd762
/nfsfsxn/oracopy/data_D-DB1_I-1730530050_TS-SOE_FNO-33_0e1sd775
```
NAME

## ------------

/nfsfsxn/oracopy/data\_D-DB1\_I-1730530050\_TS-SOE\_FNO-34\_0f1sd788 /nfsfsxn/oracopy/data\_D-DB1\_I-1730530050\_TS-SOE\_FNO-35\_0g1sd79b /nfsfsxn/oracopy/data\_D-DB1\_I-1730530050\_TS-SYSAUX\_FNO-10\_0k1sd7bb /nfsfsxn/oracopy/data\_D-DB1\_I-1730530050\_TS-SYSAUX\_FNO-14\_0l1sd7bi /nfsfsxn/oracopy/data\_D-DB1\_I-1730530050\_TS-SYSAUX\_FNO-18\_0m1sd7bq /nfsfsxn/oracopy/data\_D-DB1\_I-1730530050\_TS-SYSAUX\_FNO-3\_0i1sd7at /nfsfsxn/oracopy/data\_D-DB1\_I-1730530050\_TS-SYSAUX\_FNO-6\_0o1sd7c8 /nfsfsxn/oracopy/data\_D-DB1\_I-1730530050\_TS-SYSTEM\_FNO-13\_0r1sd7ct /nfsfsxn/oracopy/data\_D-DB1\_I-1730530050\_TS-SYSTEM\_FNO-17\_0s1sd7d4 /nfsfsxn/oracopy/data\_D-DB1\_I-1730530050\_TS-SYSTEM\_FNO-1\_0h1sd7ae /nfsfsxn/oracopy/data\_D-DB1\_I-1730530050\_TS-SYSTEM\_FNO-5\_0p1sd7cf

--------------------------------------------------------------------

NAME

-------------------------------------------------------------------- ------------ /nfsfsxn/oracopy/data\_D-DB1\_I-1730530050\_TS-SYSTEM\_FNO-9\_0q1sd7cm /nfsfsxn/oracopy/data\_D-DB1\_I-1730530050\_TS-UNDOTBS1\_FNO-11\_0n1sd7c1 /nfsfsxn/oracopy/data\_D-DB1\_I-1730530050\_TS-UNDOTBS1\_FNO-15\_0t1sd7db /nfsfsxn/oracopy/data\_D-DB1\_I-1730530050\_TS-UNDOTBS1\_FNO-19\_0u1sd7de /nfsfsxn/oracopy/data\_D-DB1\_I-1730530050\_TS-UNDOTBS1\_FNO-4\_0j1sd7b4 /nfsfsxn/oracopy/data\_D-DB1\_I-1730530050\_TS-UNDOTBS1\_FNO-8\_0v1sd7di /nfsfsxn/oracopy/data\_D-DB1\_I-1730530050\_TS-USERS\_FNO-12\_111sd7dm /nfsfsxn/oracopy/data\_D-DB1\_I-1730530050\_TS-USERS\_FNO-16\_121sd7dn /nfsfsxn/oracopy/data\_D-DB1\_I-1730530050\_TS-USERS\_FNO-20\_131sd7do

/nfsfsxn/oracopy/data\_D-DB1\_I-1730530050\_TS-USERS\_FNO-7\_101sd7dl

43 rows selected.

SQL>

6. SQL plus에서 전환할 때 복사하도록 전환하기 전에 삽입한 테스트 테이블의 내용을 확인합니다

```
SQL> show pdbs
  CON ID CON NAME OPEN MODE RESTRICTED
    ---------- ------------------------------ ---------- ----------
       2 PDB$SEED READ ONLY NO
       3 DB1 PDB1 READ WRITE NO
       4 DB1 PDB2 READ WRITE NO
       5 DB1 PDB3 READ WRITE NO
SQL> alter session set container=db1_pdb1;
Session altered.
SQL> select * from test;
        ID
----------
DT
--------------------------------------------------------------------
-------
EVENT
--------------------------------------------------------------------
------------
         1
18-MAY-23 02.35.37.000000 PM
test oracle incremental merge switch to copy
SQL>
```
7. FSx ONTAP는 뛰어난 성능을 제공하는 이중화된 운영 등급 스토리지이므로 FSx NFS 마운트에서 Oracle 데이터베이스를 장기간 동안 성능 저하 없이 실행할 수 있습니다. 운영 스토리지 문제가 해결되면 가동 중지 시간을 최소화하면서 증분 백업 병합 프로세스를 반대로 수행하여 다시 되돌릴 수 있습니다.

이미지 복사본에서 다른 **EC2 DB** 인스턴스 호스트로 **Oracle DB** 복구

운영 스토리지와 EC2 DB 인스턴스 호스트가 모두 손실되는 경우 원래 서버에서 복구를 수행할 수 없습니다. 하지만 이중화 FSxN NFS 파일 시스템에 여전히 Oracle 데이터베이스 백업 이미지 복제본이 있습니다. 동일한 EC2 DB 인스턴스를 다시 빠르게 프로비저닝하고 NFS를 통해 VLDB의 이미지 복사본을 새 EC2 DB 호스트에 쉽게 마운트하여 복구를 실행할 수 있습니다. 이 섹션에서는 이러한 작업을 위한 단계별 절차를 시연합니다.

1. 대체 호스트 검증으로 Oracle 데이터베이스를 복구하기 위해 이전에 만든 테스트 테이블에 행을 삽입합니다.

```
[oracle@ip-172-30-15-99 \sim ]$ sqlplus / as sysdba
SQL*Plus: Release 19.0.0.0.0 - Production on Tue May 30 17:21:05
2023
Version 19.18.0.0.0
Copyright (c) 1982, 2022, Oracle. All rights reserved.
Connected to:
Oracle Database 19c Enterprise Edition Release 19.0.0.0.0 -
Production
Version 19.18.0.0.0
SQL> show pdbs
   CON ID CON NAME OPEN MODE RESTRICTED
---------- ------------------------------ ---------- ----------
       2 PDB$SEED READ ONLY NO
       3 DB1 PDB1 READ WRITE NO
        4 DB1 PDB2 READ WRITE NO
        5 DB1 PDB3 READ WRITE NO
SQL> alter session set container=db1_pdb1;
Session altered.
SQL> insert into test values(2, sysdate, 'test recovery on a new EC2
instance host with image copy on FSxN');
1 row created.
SQL> commit;
Commit complete.
SQL> select * from test;
         ID
```
---------- DT -------------------------------------------------------------------- ------- EVENT -------------------------------------------------------------------- ------------ 1 18-MAY-23 02.35.37.000000 PM test oracle incremental merge switch to copy 2 30-MAY-23 05.23.11.000000 PM test recovery on a new EC2 instance host with image copy on FSxN SQL>

2. Oracle 사용자로 RMAN 증분 백업을 실행하고 병합하여 FSxN NFS 마운트에 설정된 백업으로 트랜잭션을 플러시합니다.

```
[oracle@ip-172-30-15-99 ~]$ rman target / nocatalog
Recovery Manager: Release 19.0.0.0.0 - Production on Tue May 30
17:26:03 2023
Version 19.18.0.0.0
Copyright (c) 1982, 2019, Oracle and/or its affiliates. All rights
reserved.
connected to target database: DB1 (DBID=1730530050)
using target database control file instead of recovery catalog
```
RMAN> @rman\_bkup\_merge.cmd

- 3. 운영 EC2 DB 인스턴스 호스트를 종료하여 스토리지 및 DB 서버 호스트의 총 장애를 시뮬레이션합니다.
- 4. AWS EC2 콘솔을 통해 OS와 버전이 동일한 새 EC2 DB 인스턴스 호스트 ora\_02 를 사용합니다. 운영 EC2 DB 서버 호스트와 동일한 패치를 사용하여 운영 체제 커널 을 구성하고, Oracle은 RPM을 사전 설치하고, 호스트에 스왑 공간을 추가합니다. 소프트웨어만 제공하는 운영 EC2 DB 서버 호스트와 동일한 버전의 Oracle 패치를 설치합니다. 아래 링크에서 제공되는 NetApp 자동화 툴킷을 사용하여 이러한 작업을 자동화할 수 있습니다.

툴킷: ["NA\\_oracle19c\\_deploy](https://github.com/NetApp-Automation/na_oracle19c_deploy) [를](https://github.com/NetApp-Automation/na_oracle19c_deploy) [선택합니다](https://github.com/NetApp-Automation/na_oracle19c_deploy)["](https://github.com/NetApp-Automation/na_oracle19c_deploy) 설명서: ["NFS](https://docs.netapp.com/us-en/netapp-solutions/databases/marketing_overview.html#awxtower-deployments)[에서](https://docs.netapp.com/us-en/netapp-solutions/databases/marketing_overview.html#awxtower-deployments) [ONTAP](https://docs.netapp.com/us-en/netapp-solutions/databases/marketing_overview.html#awxtower-deployments)[용](https://docs.netapp.com/us-en/netapp-solutions/databases/marketing_overview.html#awxtower-deployments) [Oracle19c](https://docs.netapp.com/us-en/netapp-solutions/databases/marketing_overview.html#awxtower-deployments)[의](https://docs.netapp.com/us-en/netapp-solutions/databases/marketing_overview.html#awxtower-deployments) [자동](https://docs.netapp.com/us-en/netapp-solutions/databases/marketing_overview.html#awxtower-deployments) [배포](https://docs.netapp.com/us-en/netapp-solutions/databases/marketing_overview.html#awxtower-deployments)["](https://docs.netapp.com/us-en/netapp-solutions/databases/marketing_overview.html#awxtower-deployments)

5. oratab, oraInst.loc 및 Oracle user.bash\_profile과 같은 Oracle 환경을 운영 EC2 DB 인스턴스 호스트

ora\_01에 맞게 구성합니다. 이러한 파일을 FSxN NFS 마운트 지점에 백업하는 것이 좋습니다.

6. FSxN NFS 마운트의 Oracle 데이터베이스 백업 이미지 복사본은 이중화, 고가용성 및 고성능을 위해 AWS 가용성 영역을 확장하는 FSx 클러스터에 저장됩니다. 네트워킹에 연결할 수 있는 한 NFS 파일 시스템을 새 서버에 쉽게 마운트할 수 있습니다. 다음 절차에서는 복구를 위해 Oracle VLDB 백업의 이미지 복제본을 새로 프로장된 EC2 DB 인스턴스 호스트에 마운트합니다.

EC2-USER로 마운트 지점을 만듭니다.

sudo mkdir /nfsfsxn

EC2-USER로 Oracle VLDB 백업 이미지 복사본을 저장한 NFS 볼륨을 마운트합니다.

```
sudo mount 172.30.15.19:/ora 01 copy /nfsfsxn -o
rw,bg,hard,vers=3,proto=tcp,timeo=600,rsize=262144,wsize=262144,noin
tr
```
7. FSxN NFS 마운트 지점에서 Oracle 데이터베이스 백업 이미지 복제본을 검증합니다.

```
[ec2-user@ip-172-30-15-124 ~]$ ls -ltr /nfsfsxn/oracopy
total 78940700
-rw-r-----. 1 oracle 54331 482353152 May 26 18:45 data_D-DB1_I-
1730530050_TS-SYSAUX_FNO-6_4m1t508t
-rw-r-----. 1 oracle 54331 419438592 May 26 18:45 data_D-DB1_I-
1730530050_TS-SYSTEM_FNO-5_4q1t509n
-rw-r-----. 1 oracle 54331 241180672 May 26 18:45 data_D-DB1_I-
1730530050_TS-UNDOTBS1_FNO-8_4t1t50a6
-rw-r-----. 1 oracle 54331 450560 May 30 15:29 6b1tf6b8 203 1 1
-rw-r-----. 1 oracle 54331 663552 May 30 15:29 6c1tf6b8 204 1 1
-rw-r-----. 1 oracle 54331 122880 May 30 15:29 6d1tf6b8 205 1 1
-rw-r-----. 1 oracle 54331 507904 May 30 15:29 6e1tf6b8 206 1 1
-rw-r-----. 1 oracle 54331 4259840 May 30 15:29 6f1tf6b9 207 1 1
-rw-r-----. 1 oracle 54331 9060352 May 30 15:29 6h1tf6b9 209 1 1
-rw-r-----. 1 oracle 54331 442368 May 30 15:29 6iltf6b9 210 1 1
-rw-r-----. 1 oracle 54331 475136 May 30 15:29 6j1tf6bb 211 1 1
-rw-r-----. 1 oracle 54331 48660480 May 30 15:29 6q1tf6b9 208 1 1
-rw-r-----. 1 oracle 54331 589824 May 30 15:29 611tf6bb 213 1 1
-rw-r-----. 1 oracle 54331 606208 May 30 15:29 6mltf6bb 214 1 1
-rw-r-----. 1 oracle 54331 368640 May 30 15:29 6o1tf6bb 216 1 1
-rw-r-----. 1 oracle 54331 368640 May 30 15:29 6p1tf6bc 217 1 1
-rw-r-----. 1 oracle 54331 57344 May 30 15:29 6r1tf6bc 219 1 1
-rw-r-----. 1 oracle 54331 57344 May 30 15:29 6s1tf6bc 220 1 1
-rw-r-----. 1 oracle 54331 57344 May 30 15:29 6t1tf6bc 221 1 1
-rw-r-----. 1 oracle 54331 4294975488 May 30 17:26 data_D-DB1_I-
1730530050_TS-SOE_FNO-23_3q1t4ut3
```
-rw-r-----. 1 oracle 54331 4294975488 May 30 17:26 data D-DB1 I-1730530050\_TS-SOE\_FNO-21\_3o1t4ut2 -rw-r-----. 1 oracle 54331 4294975488 May 30 17:26 data\_D-DB1\_I-1730530050\_TS-SOE\_FNO-27\_461t4vt7 -rw-r-----. 1 oracle 54331 4294975488 May 30 17:26 data\_D-DB1\_I-1730530050\_TS-SOE\_FNO-25\_3s1t4v1a -rw-r-----. 1 oracle 54331 4294975488 May 30 17:26 data\_D-DB1\_I-1730530050\_TS-SOE\_FNO-22\_3p1t4ut3 -rw-r-----. 1 oracle 54331 4294975488 May 30 17:26 data\_D-DB1\_I-1730530050\_TS-SOE\_FNO-31\_4a1t5015 -rw-r-----. 1 oracle 54331 4294975488 May 30 17:26 data\_D-DB1\_I-1730530050\_TS-SOE\_FNO-29\_481t4vt7 -rw-r-----. 1 oracle 54331 4294975488 May 30 17:26 data\_D-DB1\_I-1730530050\_TS-SOE\_FNO-34\_4d1t5058 -rw-r-----. 1 oracle 54331 4294975488 May 30 17:26 data\_D-DB1\_I-1730530050\_TS-SOE\_FNO-26\_451t4vt7 -rw-r-----. 1 oracle 54331 4294975488 May 30 17:26 data\_D-DB1\_I-1730530050\_TS-SOE\_FNO-24\_3r1t4ut3 -rw-r-----. 1 oracle 54331 555753472 May 30 17:26 data\_D-DB1\_I-1730530050\_TS-SYSAUX\_FNO-10\_4i1t5083 -rw-r-----. 1 oracle 54331 429924352 May 30 17:26 data D-DB1 I-1730530050\_TS-SYSTEM\_FNO-9\_4n1t509m -rw-r-----. 1 oracle 54331 4294975488 May 30 17:26 data\_D-DB1\_I-1730530050\_TS-SOE\_FNO-30\_491t5014 -rw-r-----. 1 oracle 54331 4294975488 May 30 17:26 data\_D-DB1\_I-1730530050\_TS-SOE\_FNO-28\_471t4vt7 -rw-r-----. 1 oracle 54331 4294975488 May 30 17:26 data\_D-DB1\_I-1730530050\_TS-SOE\_FNO-35\_4e1t5059 -rw-r-----. 1 oracle 54331 4294975488 May 30 17:26 data\_D-DB1\_I-1730530050\_TS-SOE\_FNO-32\_4b1t501u -rw-r-----. 1 oracle 54331 487596032 May 30 17:26 data\_D-DB1\_I-1730530050\_TS-UNDOTBS1\_FNO-11\_4l1t508t -rw-r-----. 1 oracle 54331 4294975488 May 30 17:26 data D-DB1 I-1730530050\_TS-SOE\_FNO-33\_4c1t501v -rw-r-----. 1 oracle 54331 5251072 May 30 17:26 data D-DB1 I-1730530050\_TS-USERS\_FNO-12\_4v1t50aa -rw-r-----. 1 oracle 54331 1121984512 May 30 17:26 data D-DB1 I-1730530050\_TS-SYSTEM\_FNO-1\_4f1t506m -rw-r-----. 1 oracle 54331 707796992 May 30 17:26 data\_D-DB1\_I-1730530050\_TS-UNDOTBS1\_FNO-4\_4h1t5083 -rw-r-----. 1 oracle 54331 534781952 May 30 17:26 data\_D-DB1\_I-1730530050\_TS-SYSAUX\_FNO-14\_4j1t508s -rw-r-----. 1 oracle 54331 429924352 May 30 17:26 data\_D-DB1\_I-1730530050\_TS-SYSTEM\_FNO-13\_4o1t509m -rw-r-----. 1 oracle 54331 429924352 May 30 17:26 data\_D-DB1\_I-1730530050\_TS-SYSTEM\_FNO-17\_4p1t509m

```
-rw-r-----. 1 oracle 54331 534781952 May 30 17:26 data D-DB1 I-
1730530050_TS-SYSAUX_FNO-18_4k1t508t
-rw-r-----. 1 oracle 54331 1027612672 May 30 17:26 data_D-DB1_I-
1730530050_TS-SYSAUX_FNO-3_4g1t506m
-rw-r-----. 1 oracle 54331 5251072 May 30 17:26 data D-DB1 I-
1730530050_TS-USERS_FNO-7_4u1t50a6
-rw-r-----. 1 oracle 54331 246423552 May 30 17:26 data_D-DB1_I-
1730530050_TS-UNDOTBS1_FNO-15_4r1t50a6
-rw-r-----. 1 oracle 54331 5251072 May 30 17:26 data D-DB1 I-
1730530050_TS-USERS_FNO-16_501t50ad
-rw-r-----. 1 oracle 54331 246423552 May 30 17:26 data_D-DB1_I-
1730530050_TS-UNDOTBS1_FNO-19_4s1t50a6
-rw-r-----. 1 oracle 54331 5251072 May 30 17:26 data D-DB1 I-
1730530050_TS-USERS_FNO-20_511t50ad
-rw-r-----. 1 oracle 54331 2318712832 May 30 17:32 721tfd6b 226 1 1
-rw-r-----. 1 oracle 54331 1813143552 May 30 17:33 701tfd6a_224_1_1
-rw-r-----. 1 oracle 54331 966656 May 30 17:33 731tfdic 227 1 1
-rw-r-----. 1 oracle 54331 5980160 May 30 17:33 751tfdij 229 1 1
-rw-r-----. 1 oracle 54331 458752 May 30 17:33 761tfdin 230 1 1
-rw-r-----. 1 oracle 54331 458752 May 30 17:33 771tfdiq 231 1 1
-rw-r-----. 1 oracle 54331  11091968 May 30 17:33 741tfdij 228 1 1
-rw-r-----. 1 oracle 54331 401408 May 30 17:33 791tfdit 233 1 1
-rw-r-----. 1 oracle 54331 2070708224 May 30 17:33 6v1tfd6a_223_1_1
-rw-r-----. 1 oracle 54331 376832 May 30 17:33 7a1tfdit 234 1 1
-rw-r-----. 1 oracle 54331 1874903040 May 30 17:33 711tfd6b 225 1 1
-rw-r-----. 1 oracle 54331 303104 May 30 17:33 7c1tfdiu 236 1 1
-rw-r-----. 1 oracle 54331 319488 May 30 17:33 7d1tfdiv 237 1 1
-rw-r-----. 1 oracle 54331 57344 May 30 17:33 7f1tfdiv 239 1 1
-rw-r-----. 1 oracle 54331 57344 May 30 17:33 7g1tfdiv 240 1 1
-rw-r-----. 1 oracle 54331 57344 May 30 17:33 7h1tfdiv 241 1 1
-rw-r--r--. 1 oracle 54331 12720 May 30 17:33 db1 ctl.sql
-rw-r-----. 1 oracle 54331  11600384 May 30 17:54 bct db1.ctf
```
8. 복구를 위해 FSxN NFS 마운트에서 사용 가능한 Oracle 아카이브 로그를 확인하고 마지막 로그 파일 로그 시퀀스 번호를 기록합니다. 이 경우 175입니다. 복구 지점은 최대 로그 시퀀스 번호 176입니다.

```
 [ec2-user@ip-172-30-15-124 ~]$ ls -ltr
/nfsfsxn/archlog/DB1/archivelog/2023_05_30
total 5714400
-r--r-----. 1 oracle 54331 321024 May 30 14:59
o1 mf 1 140 003t9mvn.arc
-r--r-----. 1 oracle 54331 48996352 May 30 15:29
o1 mf 1 141 01t9qf6r.arc
-r--r-----. 1 oracle 54331 167477248 May 30 15:44
o1 mf 1 142 02n3x2qb.arc
```
-r--r-----. 1 oracle 54331 165684736 May 30 15:46 o1 mf 1 143 02rotwyb.arc -r--r-----. 1 oracle 54331 165636608 May 30 15:49 o1 mf 1 144 02x563wh .arc -r--r-----. 1 oracle 54331 168408064 May 30 15:51 o1 mf 1 145 031kg2co.arc -r--r-----. 1 oracle 54331 169446400 May 30 15:54 o1 mf 1 146 035xpcdt.arc -r--r-----. 1 oracle 54331 167595520 May 30 15:56 o1\_mf\_1\_147\_03bds8qf\_.arc -r--r-----. 1 oracle 54331 169270272 May 30 15:59 o1 mf 1 148 03gyt7rx .arc -r--r-----. 1 oracle 54331 170712576 May 30 16:01 o1 mf 1 149 03mfxl7v.arc -r--r-----. 1 oracle 54331 170744832 May 30 16:04 o1 mf 1 150 03qzz0ty.arc -r--r-----. 1 oracle 54331 169380864 May 30 16:06 o1 mf 1 151 03wgxdry.arc -r--r-----. 1 oracle 54331 169833984 May 30 16:09 o1 mf 1 152 040y85v3 .arc -r--r-----. 1 oracle 54331 165134336 May 30 16:20 o1 mf 1 153 04ox946w.arc -r--r-----. 1 oracle 54331 169929216 May 30 16:22 o1 mf 1 154 04rbv7n8 .arc -r--r-----. 1 oracle 54331 171903488 May 30 16:23 o1 mf 1 155 04tv1yvn .arc -r--r-----. 1 oracle 54331 179061248 May 30 16:25 o1 mf 1 156 04xgfjtl .arc -r--r-----. 1 oracle 54331 173593088 May 30 16:26 o1 mf 1 157 04zyg8hw.arc -r--r-----. 1 oracle 54331 175999488 May 30 16:27 o1 mf 1 158 052gp9mt .arc -r--r-----. 1 oracle 54331 179092992 May 30 16:29 o1 mf 1 159 0551wk7s .arc -r--r-----. 1 oracle 54331 175524352 May 30 16:30 o1 mf 1 160 057146my .arc -r--r-----. 1 oracle 54331 173949440 May 30 16:32 o1 mf 1 161 05b2dmwp.arc -r--r-----. 1 oracle 54331 184166912 May 30 16:33 o1 mf 1 162 05drbj8n .arc -r--r-----. 1 oracle 54331 173026816 May 30 16:35 o1 mf 1 163 05h8lm1h .arc -r--r-----. 1 oracle 54331 174286336 May 30 16:36 o1 mf 1 164 05krsqmh.arc -r--r-----. 1 oracle 54331 166092288 May 30 16:37 o1 mf 1 165 05n378pw.arc

-r--r-----. 1 oracle 54331 177640960 May 30 16:39 o1 mf 1 166 05pmg741 .arc -r--r-----. 1 oracle 54331 173972992 May 30 16:40 o1 mf 1 167 05s3o01r .arc -r--r-----. 1 oracle 54331 178474496 May 30 16:41 o1 mf 1 168 05vmwt34 .arc -r--r-----. 1 oracle 54331 177694208 May 30 16:43 o1 mf 1 169 05y45qdd.arc -r--r-----. 1 oracle 54331 170814976 May 30 16:44 o1 mf 1 170 060kgh33 .arc -r--r-----. 1 oracle 54331 177325056 May 30 16:46 o1 mf 1 171 0631tvgv .arc -r--r-----. 1 oracle 54331 164455424 May 30 16:47 o1 mf 1 172 065d94fq.arc -r--r-----. 1 oracle 54331 178252288 May 30 16:48 o1 mf 1 173 067wnwy8 .arc -r--r-----. 1 oracle 54331 170579456 May 30 16:50 o1 mf 1 174 06b9zdh8 .arc -r--r-----. 1 oracle 54331 93928960 May 30 17:26 o1 mf 1 175 08c7jc2b.arc [ec2-user@ip-172-30-15-124 ~]\$

- 9. Oracle 사용자로, 새 EC2 인스턴스 DB 호스트 ora\_02, ORACLE\_SID에 ORACLE\_HOME 변수를 현재 Oracle 설치 상태로 설정합니다. 이 경우 db1입니다.
- 10. Oracle 사용자는 적절한 관리 디렉토리가 구성된 \$ORACLE\_HOME/dbs 디렉토리에 일반 Oracle 초기화 파일을 생성합니다. 가장 중요한 것은 Oracle을 사용하는 것입니다 flash recovery area 운영 Oracle VLDB 인스턴스에 정의된 FSxN NFS 마운트 경로를 가리킵니다. flash recovery area 구성은 섹션에서 설명합니다 Setup Oracle RMAN incremental merge to image copy on FSx. Oracle 제어 파일을 FSx ONTAP NFS 파일 시스템으로 설정합니다.

vi \$ORACLE\_HOME/dbs/initdb1.ora

다음 예제 항목이 있는 경우:

```
*.audit_file_dest='/u01/app/oracle/admin/db1/adump'
*.audit_trail='db'
*.compatible='19.0.0'
*.control_files=('/nfsfsxn/oracopy/db1.ctl')
*.db_block_size=8192
*.db_create_file_dest='/nfsfsxn/oracopy/'
*.db_domain='demo.netapp.com'
*.db_name='db1'
*.db_recovery_file_dest_size=85899345920
*.db_recovery_file_dest='/nfsfsxn/archlog/'
*.diagnostic_dest='/u01/app/oracle'
*.dispatchers='(PROTOCOL=TCP) (SERVICE=db1XDB)'
*.enable_pluggable_database=true
*.local_listener='LISTENER'
*.nls_language='AMERICAN'
*.nls_territory='AMERICA'
*.open_cursors=300
*.pga_aggregate_target=1024m
*.processes=320
*.remote_login_passwordfile='EXCLUSIVE'
*.sga_target=10240m
*.undo_tablespace='UNDOTBS1'
```
일치하지 않는 경우 위의 init 파일을 운영 Oracle DB 서버에서 복구된 백업 초기화 파일로 교체해야 합니다.

11. Oracle 사용자로 RMAN을 실행하여 새 EC2 DB 인스턴스 호스트에서 Oracle 복구를 실행합니다.

```
[oracle@ip-172-30-15-124 dbs]$ rman target / nocatalog;
Recovery Manager: Release 19.0.0.0.0 - Production on Wed May 31
00:56:07 2023
Version 19.18.0.0.0
Copyright (c) 1982, 2019, Oracle and/or its affiliates. All rights
reserved.
connected to target database (not started)
RMAN> startup nomount;
Oracle instance started
Total System Global Area 12884900632 bytes
Fixed Size 9177880 bytes
Variable Size 1778384896 bytes
Database Buffers 11072962560 bytes
Redo Buffers 24375296 bytes
```
12. 데이터베이스 ID를 설정합니다. 데이터베이스 ID는 FSx NFS 마운트 지점에 있는 이미지 복제본의 Oracle 파일 이름에서 검색할 수 있습니다.

RMAN> set dbid = 1730530050;

executing command: SET DBID

13. 자동 백업에서 제어 파일을 복원합니다. Oracle 제어 파일 및 spfile 자동 백업이 활성화된 경우 모든 증분 백업 및 병합 주기에 백업됩니다. 여러 복제본을 사용할 수 있는 경우 최신 백업이 복구됩니다.

```
RMAN> restore controlfile from autobackup;
Starting restore at 31-MAY-23
allocated channel: ORA_DISK_1
channel ORA DISK 1: SID=2 device type=DISK
recovery area destination: /nfsfsxn/archlog
database name (or database unique name) used for search: DB1
channel ORA_DISK_1: AUTOBACKUP
/nfsfsxn/archlog/DB1/autobackup/2023_05_30/o1_mf_s_1138210401__08qlx
rrr .bkp found in the recovery area
channel ORA_DISK_1: looking for AUTOBACKUP on day: 20230531
channel ORA_DISK_1: looking for AUTOBACKUP on day: 20230530
channel ORA_DISK_1: restoring control file from AUTOBACKUP
/nfsfsxn/archlog/DB1/autobackup/2023_05_30/o1_mf_s_1138210401__08qlx
rrr_.bkp
channel ORA_DISK_1: control file restore from AUTOBACKUP complete
output file name=/nfsfsxn/oracopy/db1.ctl
Finished restore at 31-MAY-23
```
14. 나중에 기본 DB 인스턴스와 일치하도록 매개 변수 파일을 업데이트하기 위해 spfile에서 /tmp 폴더로 초기화 파일을 복구합니다.

```
RMAN> restore spfile to pfile '/tmp/archive/initdb1.ora' from
autobackup;
Starting restore at 31-MAY-23
using channel ORA_DISK_1
recovery area destination: /nfsfsxn/archlog
database name (or database unique name) used for search: DB1
channel ORA_DISK_1: AUTOBACKUP
/nfsfsxn/archlog/DB1/autobackup/2023_05_30/o1_mf_s_1138210401__08qlx
rrr .bkp found in the recovery area
channel ORA_DISK_1: looking for AUTOBACKUP on day: 20230531
channel ORA_DISK_1: looking for AUTOBACKUP on day: 20230530
channel ORA_DISK_1: restoring spfile from AUTOBACKUP
/nfsfsxn/archlog/DB1/autobackup/2023_05_30/o1_mf_s_1138210401__08qlx
rrr_.bkp
channel ORA_DISK_1: SPFILE restore from AUTOBACKUP complete
Finished restore at 31-MAY-23
```
15. 제어 파일을 마운트하고 데이터베이스 백업 이미지 복제본을 확인합니다.

```
RMAN> alter database mount;
released channel: ORA_DISK_1
Statement processed
RMAN> list copy of database tag 'OraCopyBKUPonFSxN level 0';
List of Datafile Copies
=======================
Key File S Completion Time Ckp SCN Ckp Time Sparse
------- ---- - --------------- ---------- --------------- ------
316 1 A 30-MAY-23 4120170 30-MAY-23 NO
       Name: /nfsfsxn/oracopy/data D-DB1 I-1730530050 TS-
SYSTEM_FNO-1_4f1t506m
         Tag: ORACOPYBKUPONFSXN_LEVEL_0
322 3 A 30-MAY-23 4120175 30-MAY-23 NO
      Name: /nfsfsxn/oracopy/data D-DB1 I-1730530050 TS-
SYSAUX_FNO-3_4g1t506m
         Tag: ORACOPYBKUPONFSXN_LEVEL_0
317 4 A 30-MAY-23 4120179 30-MAY-23 NO
       Name: /nfsfsxn/oracopy/data D-DB1 I-1730530050 TS-
UNDOTBS1_FNO-4_4h1t5083
       Tag: ORACOPYBKUPONFSXN LEVEL 0
221 5 A 26-MAY-23 2383520 12-MAY-23 NO
       Name: /nfsfsxn/oracopy/data D-DB1 I-1730530050 TS-
SYSTEM FNO-5 4q1t509n
         Tag: ORACOPYBKUPONFSXN_LEVEL_0
         Container ID: 2, PDB Name: PDB$SEED
216 6 A 26-MAY-23 2383520 12-MAY-23 NO
       Name: /nfsfsxn/oracopy/data D-DB1 I-1730530050 TS-
SYSAUX_FNO-6_4m1t508t
       Tag: ORACOPYBKUPONFSXN LEVEL 0
         Container ID: 2, PDB Name: PDB$SEED
323 7 A 30-MAY-23 4120207 30-MAY-23 NO
        Name: /nfsfsxn/oracopy/data_D-DB1_I-1730530050_TS-USERS_FNO-
7_4u1t50a6
       Tag: ORACOPYBKUPONFSXN LEVEL 0
227 8 A 26-MAY-23 2383520 12-MAY-23 NO
       Name: /nfsfsxn/oracopy/data D-DB1 I-1730530050 TS-
UNDOTBS1_FNO-8_4t1t50a6
```
 Tag: ORACOPYBKUPONFSXN\_LEVEL\_0 Container ID: 2, PDB Name: PDB\$SEED 308 9 A 30-MAY-23 4120158 30-MAY-23 NO Name: /nfsfsxn/oracopy/data D-DB1 I-1730530050 TS-SYSTEM\_FNO-9\_4n1t509m Tag: ORACOPYBKUPONFSXN\_LEVEL\_0 Container ID: 3, PDB Name: DB1\_PDB1 307 10 A 30-MAY-23 4120166 30-MAY-23 NO Name: /nfsfsxn/oracopy/data D-DB1 I-1730530050 TS-SYSAUX\_FNO-10\_4i1t5083 Tag: ORACOPYBKUPONFSXN LEVEL 0 Container ID: 3, PDB Name: DB1\_PDB1 313 11 A 30-MAY-23 4120154 30-MAY-23 NO Name: /nfsfsxn/oracopy/data D-DB1 I-1730530050 TS-UNDOTBS1\_FNO-11\_4l1t508t Tag: ORACOPYBKUPONFSXN\_LEVEL\_0 Container ID: 3, PDB Name: DB1\_PDB1 315 12 A 30-MAY-23 4120162 30-MAY-23 NO Name: /nfsfsxn/oracopy/data D-DB1 I-1730530050 TS-USERS FNO-12\_4v1t50aa Tag: ORACOPYBKUPONFSXN LEVEL 0 Container ID: 3, PDB Name: DB1\_PDB1 319 13 A 30-MAY-23 4120191 30-MAY-23 NO Name: /nfsfsxn/oracopy/data D-DB1 I-1730530050 TS-SYSTEM\_FNO-13\_4o1t509m Tag: ORACOPYBKUPONFSXN\_LEVEL\_0 Container ID: 4, PDB Name: DB1\_PDB2 318 14 A 30-MAY-23 4120183 30-MAY-23 NO Name: /nfsfsxn/oracopy/data D-DB1 I-1730530050 TS-SYSAUX FNO-14 4j1t508s Tag: ORACOPYBKUPONFSXN LEVEL 0 Container ID: 4, PDB Name: DB1\_PDB2 324 15 A 30-MAY-23 4120199 30-MAY-23 NO Name: /nfsfsxn/oracopy/data\_D-DB1\_I-1730530050\_TS-UNDOTBS1\_FNO-15\_4r1t50a6 Tag: ORACOPYBKUPONFSXN LEVEL 0 Container ID: 4, PDB Name: DB1\_PDB2 325 16 A 30-MAY-23 4120211 30-MAY-23 NO

Name: /nfsfsxn/oracopy/data D-DB1 I-1730530050 TS-USERS FNO-16\_501t50ad Tag: ORACOPYBKUPONFSXN\_LEVEL\_0 Container ID: 4, PDB Name: DB1\_PDB2 320 17 A 30-MAY-23 4120195 30-MAY-23 NO Name: /nfsfsxn/oracopy/data D-DB1 I-1730530050 TS-SYSTEM\_FNO-17\_4p1t509m Tag: ORACOPYBKUPONFSXN\_LEVEL\_0 Container ID: 5, PDB Name: DB1\_PDB3 321 18 A 30-MAY-23 4120187 30-MAY-23 NO Name: /nfsfsxn/oracopy/data D-DB1 I-1730530050 TS-SYSAUX\_FNO-18\_4k1t508t Tag: ORACOPYBKUPONFSXN LEVEL 0 Container ID: 5, PDB Name: DB1\_PDB3 326 19 A 30-MAY-23 4120203 30-MAY-23 NO Name: /nfsfsxn/oracopy/data D-DB1 I-1730530050 TS-UNDOTBS1\_FNO-19\_4s1t50a6 Tag: ORACOPYBKUPONFSXN\_LEVEL\_0 Container ID: 5, PDB Name: DB1\_PDB3 327 20 A 30-MAY-23 4120216 30-MAY-23 NO Name: /nfsfsxn/oracopy/data D-DB1 I-1730530050 TS-USERS FNO-20\_511t50ad Tag: ORACOPYBKUPONFSXN LEVEL 0 Container ID: 5, PDB Name: DB1\_PDB3 298 21 A 30-MAY-23 4120166 30-MAY-23 NO Name: /nfsfsxn/oracopy/data D-DB1 I-1730530050 TS-SOE FNO-21\_3o1t4ut2 Tag: ORACOPYBKUPONFSXN LEVEL 0 Container ID: 3, PDB Name: DB1\_PDB1 302 22 A 30-MAY-23 4120154 30-MAY-23 NO Name: /nfsfsxn/oracopy/data D-DB1 I-1730530050 TS-SOE FNO-22\_3p1t4ut3 Tag: ORACOPYBKUPONFSXN LEVEL 0 Container ID: 3, PDB Name: DB1\_PDB1 297 23 A 30-MAY-23 4120158 30-MAY-23 NO Name: /nfsfsxn/oracopy/data D-DB1 I-1730530050 TS-SOE FNO-23\_3q1t4ut3 Tag: ORACOPYBKUPONFSXN LEVEL 0 Container ID: 3, PDB Name: DB1\_PDB1

306 24 A 30-MAY-23 4120162 30-MAY-23 NO Name: /nfsfsxn/oracopy/data D-DB1 I-1730530050 TS-SOE FNO-24\_3r1t4ut3 Tag: ORACOPYBKUPONFSXN LEVEL 0 Container ID: 3, PDB Name: DB1\_PDB1 300 25 A 30-MAY-23 4120166 30-MAY-23 NO Name: /nfsfsxn/oracopy/data D-DB1 I-1730530050 TS-SOE FNO-25\_3s1t4v1a Tag: ORACOPYBKUPONFSXN LEVEL 0 Container ID: 3, PDB Name: DB1\_PDB1 305 26 A 30-MAY-23 4120154 30-MAY-23 NO Name: /nfsfsxn/oracopy/data D-DB1 I-1730530050 TS-SOE FNO-26\_451t4vt7 Tag: ORACOPYBKUPONFSXN LEVEL 0 Container ID: 3, PDB Name: DB1\_PDB1 299 27 A 30-MAY-23 4120158 30-MAY-23 NO Name: /nfsfsxn/oracopy/data\_D-DB1\_I-1730530050\_TS-SOE\_FNO-27\_461t4vt7 Tag: ORACOPYBKUPONFSXN LEVEL 0 Container ID: 3, PDB Name: DB1\_PDB1 310 28 A 30-MAY-23 4120162 30-MAY-23 NO Name: /nfsfsxn/oracopy/data D-DB1 I-1730530050 TS-SOE FNO-28\_471t4vt7 Tag: ORACOPYBKUPONFSXN LEVEL 0 Container ID: 3, PDB Name: DB1\_PDB1 303 29 A 30-MAY-23 4120166 30-MAY-23 NO Name: /nfsfsxn/oracopy/data D-DB1 I-1730530050 TS-SOE FNO-29\_481t4vt7 Tag: ORACOPYBKUPONFSXN LEVEL 0 Container ID: 3, PDB Name: DB1\_PDB1 309 30 A 30-MAY-23 4120154 30-MAY-23 NO Name: /nfsfsxn/oracopy/data D-DB1 I-1730530050 TS-SOE FNO-30\_491t5014 Tag: ORACOPYBKUPONFSXN\_LEVEL\_0 Container ID: 3, PDB Name: DB1\_PDB1 301 31 A 30-MAY-23 4120158 30-MAY-23 NO Name: /nfsfsxn/oracopy/data\_D-DB1\_I-1730530050\_TS-SOE\_FNO-31\_4a1t5015 Tag: ORACOPYBKUPONFSXN LEVEL 0

 Container ID: 3, PDB Name: DB1\_PDB1 312 32 A 30-MAY-23 4120162 30-MAY-23 NO Name: /nfsfsxn/oracopy/data D-DB1 I-1730530050 TS-SOE FNO-32\_4b1t501u Tag: ORACOPYBKUPONFSXN LEVEL 0 Container ID: 3, PDB Name: DB1\_PDB1 314 33 A 30-MAY-23 4120162 30-MAY-23 NO Name: /nfsfsxn/oracopy/data D-DB1 I-1730530050 TS-SOE FNO-33\_4c1t501v Tag: ORACOPYBKUPONFSXN LEVEL 0 Container ID: 3, PDB Name: DB1\_PDB1 304 34 A 30-MAY-23 4120158 30-MAY-23 NO Name: /nfsfsxn/oracopy/data D-DB1 I-1730530050 TS-SOE FNO-34\_4d1t5058 Tag: ORACOPYBKUPONFSXN LEVEL 0 Container ID: 3, PDB Name: DB1\_PDB1 311 35 A 30-MAY-23 4120154 30-MAY-23 NO Name: /nfsfsxn/oracopy/data D-DB1 I-1730530050 TS-SOE FNO-35\_4e1t5059 Tag: ORACOPYBKUPONFSXN LEVEL 0 Container ID: 3, PDB Name: DB1\_PDB1 16. 데이터베이스를 복원하지 않고 복구를 실행하도록 데이터베이스를 복제본으로 전환합니다. RMAN> switch database to copy; Starting implicit crosscheck backup at 31-MAY-23 allocated channel: ORA\_DISK\_1

channel ORA DISK 1: SID=11 device type=DISK Crosschecked 33 objects Finished implicit crosscheck backup at 31-MAY-23

Starting implicit crosscheck copy at 31-MAY-23 using channel ORA\_DISK\_1 Crosschecked 68 objects Finished implicit crosscheck copy at 31-MAY-23

searching for all files in the recovery area cataloging files... cataloging done

```
List of Cataloged Files
```

```
=======================
```

```
File Name:
/nfsfsxn/archlog/DB1/autobackup/2023_05_30/o1_mf_s_1138210401__08qlx
rrr_.bkp
```
datafile 1 switched to datafile copy "/nfsfsxn/oracopy/data\_D-DB1\_I-1730530050\_TS-SYSTEM\_FNO-1\_4f1t506m" datafile 3 switched to datafile copy "/nfsfsxn/oracopy/data\_D-DB1\_I-1730530050\_TS-SYSAUX\_FNO-3\_4g1t506m" datafile 4 switched to datafile copy "/nfsfsxn/oracopy/data\_D-DB1\_I-1730530050\_TS-UNDOTBS1\_FNO-4\_4h1t5083" datafile 5 switched to datafile copy "/nfsfsxn/oracopy/data\_D-DB1\_I-1730530050\_TS-SYSTEM\_FNO-5\_4q1t509n" datafile 6 switched to datafile copy "/nfsfsxn/oracopy/data\_D-DB1\_I-1730530050\_TS-SYSAUX\_FNO-6\_4m1t508t" datafile 7 switched to datafile copy "/nfsfsxn/oracopy/data\_D-DB1\_I-1730530050\_TS-USERS\_FNO-7\_4u1t50a6" datafile 8 switched to datafile copy "/nfsfsxn/oracopy/data\_D-DB1\_I-1730530050\_TS-UNDOTBS1\_FNO-8\_4t1t50a6" datafile 9 switched to datafile copy "/nfsfsxn/oracopy/data\_D-DB1\_I-1730530050\_TS-SYSTEM\_FNO-9\_4n1t509m" datafile 10 switched to datafile copy "/nfsfsxn/oracopy/data\_D-DB1\_I-1730530050\_TS-SYSAUX\_FNO-10\_4i1t5083" datafile 11 switched to datafile copy "/nfsfsxn/oracopy/data\_D-DB1 I-1730530050 TS-UNDOTBS1 FNO-11 411t508t" datafile 12 switched to datafile copy "/nfsfsxn/oracopy/data\_D-DB1\_I-1730530050\_TS-USERS\_FNO-12\_4v1t50aa" datafile 13 switched to datafile copy "/nfsfsxn/oracopy/data\_D-DB1\_I-1730530050\_TS-SYSTEM\_FNO-13\_4o1t509m" datafile 14 switched to datafile copy "/nfsfsxn/oracopy/data\_D-DB1\_I-1730530050\_TS-SYSAUX\_FNO-14\_4j1t508s" datafile 15 switched to datafile copy "/nfsfsxn/oracopy/data\_D-DB1 I-1730530050 TS-UNDOTBS1 FNO-15 4r1t50a6" datafile 16 switched to datafile copy "/nfsfsxn/oracopy/data\_D-DB1 I-1730530050 TS-USERS FNO-16 501t50ad" datafile 17 switched to datafile copy "/nfsfsxn/oracopy/data\_D-DB1\_I-1730530050\_TS-SYSTEM\_FNO-17\_4p1t509m" datafile 18 switched to datafile copy "/nfsfsxn/oracopy/data\_D-DB1 I-1730530050 TS-SYSAUX FNO-18 4k1t508t" datafile 19 switched to datafile copy "/nfsfsxn/oracopy/data\_D-DB1 I-1730530050 TS-UNDOTBS1 FNO-19 4s1t50a6" datafile 20 switched to datafile copy "/nfsfsxn/oracopy/data\_D-DB1 I-1730530050 TS-USERS FNO-20 511t50ad" datafile 21 switched to datafile copy "/nfsfsxn/oracopy/data D-DB1\_I-1730530050\_TS-SOE\_FNO-21\_3o1t4ut2"

datafile 22 switched to datafile copy "/nfsfsxn/oracopy/data\_D-DB1\_I-1730530050\_TS-SOE\_FNO-22\_3p1t4ut3" datafile 23 switched to datafile copy "/nfsfsxn/oracopy/data\_D-DB1 I-1730530050 TS-SOE FNO-23 3q1t4ut3" datafile 24 switched to datafile copy "/nfsfsxn/oracopy/data\_D-DB1\_I-1730530050\_TS-SOE\_FNO-24\_3r1t4ut3" datafile 25 switched to datafile copy "/nfsfsxn/oracopy/data\_D-DB1\_I-1730530050\_TS-SOE\_FNO-25\_3s1t4v1a" datafile 26 switched to datafile copy "/nfsfsxn/oracopy/data\_D-DB1\_I-1730530050\_TS-SOE\_FNO-26\_451t4vt7" datafile 27 switched to datafile copy "/nfsfsxn/oracopy/data\_D-DB1\_I-1730530050\_TS-SOE\_FNO-27\_461t4vt7" datafile 28 switched to datafile copy "/nfsfsxn/oracopy/data\_D-DB1\_I-1730530050\_TS-SOE\_FNO-28\_471t4vt7" datafile 29 switched to datafile copy "/nfsfsxn/oracopy/data\_D-DB1\_I-1730530050\_TS-SOE\_FNO-29\_481t4vt7" datafile 30 switched to datafile copy "/nfsfsxn/oracopy/data\_D-DB1\_I-1730530050\_TS-SOE\_FNO-30\_491t5014" datafile 31 switched to datafile copy "/nfsfsxn/oracopy/data\_D-DB1\_I-1730530050\_TS-SOE\_FNO-31\_4a1t5015" datafile 32 switched to datafile copy "/nfsfsxn/oracopy/data\_D-DB1\_I-1730530050\_TS-SOE\_FNO-32\_4b1t501u" datafile 33 switched to datafile copy "/nfsfsxn/oracopy/data\_D-DB1\_I-1730530050\_TS-SOE\_FNO-33\_4c1t501v" datafile 34 switched to datafile copy "/nfsfsxn/oracopy/data\_D-DB1\_I-1730530050\_TS-SOE\_FNO-34\_4d1t5058" datafile 35 switched to datafile copy "/nfsfsxn/oracopy/data\_D-DB1\_I-1730530050\_TS-SOE\_FNO-35\_4e1t5059"

17. 플래시 복구 영역에서 사용 가능한 마지막 아카이브 로그까지 Oracle 복구를 실행합니다.

```
RMAN> run {
2> set until sequence=176;
3> recover database;
4 > \}executing command: SET until clause
Starting recover at 31-MAY-23
using channel ORA_DISK_1
starting media recovery
archived log for thread 1 with sequence 142 is already on disk as
file
```
/nfsfsxn/archlog/DB1/archivelog/2023\_05\_30/o1\_mf\_1\_142\_\_02n3x2qb\_.ar c archived log for thread 1 with sequence 143 is already on disk as file /nfsfsxn/archlog/DB1/archivelog/2023\_05\_30/o1\_mf\_1\_143\_\_02rotwyb\_.ar c archived log for thread 1 with sequence 144 is already on disk as file /nfsfsxn/archlog/DB1/archivelog/2023\_05\_30/o1\_mf\_1\_144\_\_02x563wh\_.ar c archived log for thread 1 with sequence 145 is already on disk as file /nfsfsxn/archlog/DB1/archivelog/2023\_05\_30/o1\_mf\_1\_145\_\_031kg2co\_.ar c archived log for thread 1 with sequence 146 is already on disk as file /nfsfsxn/archlog/DB1/archivelog/2023\_05\_30/o1\_mf\_1\_146\_\_035xpcdt\_.ar c archived log for thread 1 with sequence 147 is already on disk as file /nfsfsxn/archlog/DB1/archivelog/2023\_05\_30/o1\_mf\_1\_147\_\_03bds8qf\_.ar  $\overline{C}$ archived log for thread 1 with sequence 148 is already on disk as file /nfsfsxn/archlog/DB1/archivelog/2023\_05\_30/o1\_mf\_1\_148\_\_03gyt7rx\_.ar  $\overline{C}$ archived log for thread 1 with sequence 149 is already on disk as file /nfsfsxn/archlog/DB1/archivelog/2023\_05\_30/o1\_mf\_1\_149\_\_03mfxl7v\_.ar  $\overline{C}$ archived log for thread 1 with sequence 150 is already on disk as file /nfsfsxn/archlog/DB1/archivelog/2023\_05\_30/o1\_mf\_1\_150\_\_03qzz0ty\_.ar c archived log for thread 1 with sequence 151 is already on disk as file /nfsfsxn/archlog/DB1/archivelog/2023\_05\_30/o1\_mf\_1\_151\_\_03wgxdry\_.ar  $\overline{C}$ archived log for thread 1 with sequence 152 is already on disk as file /nfsfsxn/archlog/DB1/archivelog/2023\_05\_30/o1\_mf\_1\_152\_\_040y85v3\_.ar c archived log for thread 1 with sequence 153 is already on disk as file /nfsfsxn/archlog/DB1/archivelog/2023\_05\_30/o1\_mf\_1\_153\_\_04ox946w\_.ar c

archived log for thread 1 with sequence 154 is already on disk as file /nfsfsxn/archlog/DB1/archivelog/2023\_05\_30/o1\_mf\_1\_154\_\_04rbv7n8\_.ar c archived log for thread 1 with sequence 155 is already on disk as file /nfsfsxn/archlog/DB1/archivelog/2023\_05\_30/o1\_mf\_1\_155\_\_04tv1yvn\_.ar c archived log for thread 1 with sequence 156 is already on disk as file /nfsfsxn/archlog/DB1/archivelog/2023\_05\_30/o1\_mf\_1\_156\_\_04xgfjtl\_.ar c archived log for thread 1 with sequence 157 is already on disk as file /nfsfsxn/archlog/DB1/archivelog/2023\_05\_30/o1\_mf\_1\_157\_\_04zyg8hw\_.ar c archived log for thread 1 with sequence 158 is already on disk as file /nfsfsxn/archlog/DB1/archivelog/2023\_05\_30/o1\_mf\_1\_158\_\_052gp9mt\_.ar c archived log for thread 1 with sequence 159 is already on disk as file /nfsfsxn/archlog/DB1/archivelog/2023\_05\_30/o1\_mf\_1\_159\_\_0551wk7s\_.ar c archived log for thread 1 with sequence 160 is already on disk as file /nfsfsxn/archlog/DB1/archivelog/2023\_05\_30/o1\_mf\_1\_160\_\_057l46my\_.ar c archived log for thread 1 with sequence 161 is already on disk as file /nfsfsxn/archlog/DB1/archivelog/2023\_05\_30/o1\_mf\_1\_161\_\_05b2dmwp\_.ar c archived log for thread 1 with sequence 162 is already on disk as file /nfsfsxn/archlog/DB1/archivelog/2023\_05\_30/o1\_mf\_1\_162\_\_05drbj8n\_.ar c archived log for thread 1 with sequence 163 is already on disk as file /nfsfsxn/archlog/DB1/archivelog/2023\_05\_30/o1\_mf\_1\_163\_\_05h8lm1h\_.ar c archived log for thread 1 with sequence 164 is already on disk as file /nfsfsxn/archlog/DB1/archivelog/2023\_05\_30/o1\_mf\_1\_164\_\_05krsqmh\_.ar c archived log for thread 1 with sequence 165 is already on disk as file

/nfsfsxn/archlog/DB1/archivelog/2023\_05\_30/o1\_mf\_1\_165\_\_05n378pw\_.ar c archived log for thread 1 with sequence 166 is already on disk as file /nfsfsxn/archlog/DB1/archivelog/2023\_05\_30/o1\_mf\_1\_166\_\_05pmg74l\_.ar c archived log for thread 1 with sequence 167 is already on disk as file /nfsfsxn/archlog/DB1/archivelog/2023\_05\_30/o1\_mf\_1\_167\_\_05s3o01r\_.ar c archived log for thread 1 with sequence 168 is already on disk as file /nfsfsxn/archlog/DB1/archivelog/2023\_05\_30/o1\_mf\_1\_168\_\_05vmwt34\_.ar c archived log for thread 1 with sequence 169 is already on disk as file /nfsfsxn/archlog/DB1/archivelog/2023\_05\_30/o1\_mf\_1\_169\_\_05y45qdd\_.ar c archived log for thread 1 with sequence 170 is already on disk as file /nfsfsxn/archlog/DB1/archivelog/2023\_05\_30/o1\_mf\_1\_170\_\_060kgh33\_.ar  $\overline{C}$ archived log for thread 1 with sequence 171 is already on disk as file /nfsfsxn/archlog/DB1/archivelog/2023\_05\_30/o1\_mf\_1\_171\_\_0631tvgv\_.ar  $\overline{C}$ archived log for thread 1 with sequence 172 is already on disk as file /nfsfsxn/archlog/DB1/archivelog/2023\_05\_30/o1\_mf\_1\_172\_\_065d94fq\_.ar  $\overline{C}$ archived log for thread 1 with sequence 173 is already on disk as file /nfsfsxn/archlog/DB1/archivelog/2023\_05\_30/o1\_mf\_1\_173\_\_067wnwy8\_.ar c archived log for thread 1 with sequence 174 is already on disk as file /nfsfsxn/archlog/DB1/archivelog/2023\_05\_30/o1\_mf\_1\_174\_\_06b9zdh8\_.ar  $\overline{C}$ archived log for thread 1 with sequence 175 is already on disk as file /nfsfsxn/archlog/DB1/archivelog/2023\_05\_30/o1\_mf\_1\_175\_\_08c7jc2b\_.ar c archived log file name=/nfsfsxn/archlog/DB1/archivelog/2023\_05\_30/o1\_mf\_1\_142\_\_02n3x2q b\_.arc thread=1 sequence=142 archived log file

name=/nfsfsxn/archlog/DB1/archivelog/2023\_05\_30/o1\_mf\_1\_143\_\_02rotwy b\_.arc thread=1 sequence=143 archived log file name=/nfsfsxn/archlog/DB1/archivelog/2023\_05\_30/o1\_mf\_1\_144\_\_02x563w h\_.arc thread=1 sequence=144 archived log file name=/nfsfsxn/archlog/DB1/archivelog/2023\_05\_30/o1\_mf\_1\_145\_\_031kg2c o\_.arc thread=1 sequence=145 archived log file name=/nfsfsxn/archlog/DB1/archivelog/2023\_05\_30/o1\_mf\_1\_146\_\_035xpcd t .arc thread=1 sequence=146 archived log file name=/nfsfsxn/archlog/DB1/archivelog/2023\_05\_30/o1\_mf\_1\_147\_\_03bds8q f\_.arc thread=1 sequence=147 archived log file name=/nfsfsxn/archlog/DB1/archivelog/2023\_05\_30/o1\_mf\_1\_148\_\_03gyt7r x\_.arc thread=1 sequence=148 archived log file name=/nfsfsxn/archlog/DB1/archivelog/2023\_05\_30/o1\_mf\_1\_149\_\_03mfxl7 v\_.arc thread=1 sequence=149 archived log file name=/nfsfsxn/archlog/DB1/archivelog/2023\_05\_30/o1\_mf\_1\_150\_\_03qzz0t y\_.arc thread=1 sequence=150 archived log file name=/nfsfsxn/archlog/DB1/archivelog/2023\_05\_30/o1\_mf\_1\_151\_\_03wgxdr y\_.arc thread=1 sequence=151 archived log file name=/nfsfsxn/archlog/DB1/archivelog/2023\_05\_30/o1\_mf\_1\_152\_\_040y85v 3\_.arc thread=1 sequence=152 archived log file name=/nfsfsxn/archlog/DB1/archivelog/2023\_05\_30/o1\_mf\_1\_153\_\_04ox946 w.arc thread=1 sequence=153 archived log file name=/nfsfsxn/archlog/DB1/archivelog/2023\_05\_30/o1\_mf\_1\_154\_\_04rbv7n 8.arc thread=1 sequence=154 archived log file name=/nfsfsxn/archlog/DB1/archivelog/2023\_05\_30/o1\_mf\_1\_155\_\_04tv1yv n\_.arc thread=1 sequence=155 archived log file name=/nfsfsxn/archlog/DB1/archivelog/2023\_05\_30/o1\_mf\_1\_156\_\_04xgfjt l\_.arc thread=1 sequence=156 archived log file name=/nfsfsxn/archlog/DB1/archivelog/2023\_05\_30/o1\_mf\_1\_157\_\_04zyg8h w .arc thread=1 sequence=157 archived log file name=/nfsfsxn/archlog/DB1/archivelog/2023\_05\_30/o1\_mf\_1\_158\_\_052gp9m

```
t .arc thread=1 sequence=158
archived log file
name=/nfsfsxn/archlog/DB1/archivelog/2023_05_30/o1_mf_1_159__0551wk7
s .arc thread=1 sequence=159
archived log file
name=/nfsfsxn/archlog/DB1/archivelog/2023_05_30/o1_mf_1_160__057l46m
y_.arc thread=1 sequence=160
archived log file
name=/nfsfsxn/archlog/DB1/archivelog/2023_05_30/o1_mf_1_161__05b2dmw
p_.arc thread=1 sequence=161
archived log file
name=/nfsfsxn/archlog/DB1/archivelog/2023_05_30/o1_mf_1_162__05drbj8
n_.arc thread=1 sequence=162
archived log file
name=/nfsfsxn/archlog/DB1/archivelog/2023_05_30/o1_mf_1_163__05h8lm1
h .arc thread=1 sequence=163
archived log file
name=/nfsfsxn/archlog/DB1/archivelog/2023_05_30/o1_mf_1_164__05krsqm
h .arc thread=1 sequence=164
archived log file
name=/nfsfsxn/archlog/DB1/archivelog/2023_05_30/o1_mf_1_165__05n378p
w.arc thread=1 sequence=165
archived log file
name=/nfsfsxn/archlog/DB1/archivelog/2023_05_30/o1_mf_1_166__05pmg74
l_.arc thread=1 sequence=166
archived log file
name=/nfsfsxn/archlog/DB1/archivelog/2023_05_30/o1_mf_1_167__05s3o01
r_.arc thread=1 sequence=167
archived log file
name=/nfsfsxn/archlog/DB1/archivelog/2023_05_30/o1_mf_1_168__05vmwt3
4_.arc thread=1 sequence=168
archived log file
name=/nfsfsxn/archlog/DB1/archivelog/2023_05_30/o1_mf_1_169__05y45qd
d_.arc thread=1 sequence=169
archived log file
name=/nfsfsxn/archlog/DB1/archivelog/2023_05_30/o1_mf_1_170__060kgh3
3_.arc thread=1 sequence=170
archived log file
name=/nfsfsxn/archlog/DB1/archivelog/2023_05_30/o1_mf_1_171__0631tvg
v_.arc thread=1 sequence=171
archived log file
name=/nfsfsxn/archlog/DB1/archivelog/2023_05_30/o1_mf_1_172__065d94f
q_.arc thread=1 sequence=172
archived log file
name=/nfsfsxn/archlog/DB1/archivelog/2023_05_30/o1_mf_1_173__067wnwy
8 .arc thread=1 sequence=173
```
archived log file name=/nfsfsxn/archlog/DB1/archivelog/2023\_05\_30/o1\_mf\_1\_174\_\_06b9zdh 8 .arc thread=1 sequence=174 archived log file name=/nfsfsxn/archlog/DB1/archivelog/2023\_05\_30/o1\_mf\_1\_175\_\_08c7jc2 b\_.arc thread=1 sequence=175 media recovery complete, elapsed time: 00:48:34 Finished recover at 31-MAY-23

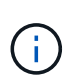

더 빠른 복구를 위해서는 recovery\_parallelism 매개 변수를 사용하여 병렬 세션을 설정하거나 데이터베이스 복구를 위한 복구 명령에서 병렬 처리 수준을 지정합니다. RECOVER DATABASE PARALLEL (DEGREE d INSTANCES DEFAULT);. 일반적으로 병렬 처리 수는 호스트의 CPU 코어 수와 같아야 합니다.

18. RMAN을 종료하고 sqlplus를 통해 Oracle 사용자로 로그인하여 데이터베이스를 열고 불완전한 복구 후 로그를 재설정합니다.

```
SQL> select name, open mode from v$database;
NAME OPEN MODE
--------- --------------------
DB1 MOUNTED
SQL> select member from v$logfile;
MEMBER
--------------------------------------------------------------------
------------
+DATA/DB1/ONLINELOG/group_3.264.1136666437
+DATA/DB1/ONLINELOG/group_2.263.1136666437
+DATA/DB1/ONLINELOG/group_1.262.1136666437
SQL> alter database rename file
'+DATA/DB1/ONLINELOG/group_1.262.1136666437' to
'/nfsfsxn/oracopy/redo01.log';
Database altered.
SQL> alter database rename file
'+DATA/DB1/ONLINELOG/group_2.263.1136666437' to
'/nfsfsxn/oracopy/redo02.log';
Database altered.
SQL> alter database rename file
'+DATA/DB1/ONLINELOG/group_3.264.1136666437' to
'/nfsfsxn/oracopy/redo03.log';
Database altered.
SQL> alter database open resetlogs;
Database altered.
```
19. 데이터베이스가 운영 데이터베이스 장애 전에 삽입한 행이 있는 새 호스트로 복구되었는지 확인합니다.

```
SQL> show pdbs
   CON ID CON NAME OPEN MODE RESTRICTED
     ---------- ------------------------------ ---------- ----------
       2 PDB$SEED READ ONLY NO
       3 DB1 PDB1 READ WRITE NO
        4 DB1 PDB2 READ WRITE NO
        5 DB1 PDB3 READ WRITE NO
SQL> alter session set container=db1_pdb1;
Session altered.
SQL> select * from test;
        ID DT
EVENT
----------
--------------------------------------------------------------------
-------
--------------------------------------------------------------------
--------------------------------
         1 18-MAY-23 02.35.37.000000 PM
test oracle incremental merge switch to copy
          2 30-MAY-23 05.23.11.000000 PM
test recovery on a new EC2 instance host with image copy on FSxN
```
20. 기타 복구 후 작업

Add FSxN NFS mount to fstab so that the NFS file system will be mounted when EC2 instance host rebooted.

As EC2 user, vi /etc/fstab and add following entry:

172.30.15.19:/ora\_01\_copy /nfsfsxn nfs rw,bg,hard,vers=3,proto=tcp,timeo=600,rsize=262144,wsize=262144,noin tr 0 0

Update the Oracle init file from primary databse init file backup that is restored to /tmp/archive and create spfile as needed.

이로써 FSxN NFS 파일 시스템의 백업 이미지 복제본에서 새로운 EC2 DB 인스턴스 호스트로 Oracle VLDB 데이터베이스 복구가 완료됩니다.

Oracle VLDB 이미지 복제본을 스테이징하기 위해 AWS FSx ONTAP를 사용하는 또 다른 이점은 FlexCluned가 최소한의 추가 스토리지 투자로 다른 많은 용도로 사용할 수 있다는 것입니다. 다음 활용 사례에서는 FSx ONTAP에서 DEV, UAT 등과 같은 다른 Oracle 활용 사례에 대해 스테이징 NFS 볼륨을 스냅샷 및 복제하는 방법을 시연합니다

1. 먼저 이전에 만든 것과 동일한 테스트 테이블에 행을 삽입합니다.

```
 SQL> insert into test values (3, sysdate, 'test clone on a new EC2
instance host with image copy on FSxN');
1 row created.
SQL> select * from test;
          ID
----------
DT
--------------------------------------------------------------------
-------
EVENT
--------------------------------------------------------------------
------------
  1
18-MAY-23 02.35.37.000000 PM
test oracle incremental merge switch to copy
  2
30-MAY-23 05.23.11.000000 PM
test recovery on a new EC2 instance host with image copy on FSxN
          ID
----------
DT
     --------------------------------------------------------------------
-------
EVENT
--------------------------------------------------------------------
------------
  3
05-JUN-23 03.19.46.000000 PM
test clone on a new EC2 instance host with image copy on FSxN
SQL>
```
2. RMAN 백업을 수행하고 FSx ONTAP 데이터베이스 이미지 복사본에 병합하여 FSx NFS 마운트의 백업 세트에 트랜잭션이 캡처되지만 클론 데이터베이스가 복구될 때까지 복제본으로 병합되지 않도록 합니다.

RMAN> @/home/oracle/rman bkup merge.cmd

3. ssh를 통해 fsxadmin 사용자로 FSx 클러스터에 로그인하여 예약된 백업 정책으로 생성된 스냅샷을 관찰하고 Oracle은 1단계에서 커밋한 트랜잭션을 포함하도록 일회성 스냅샷을 생성합니다.
FsxId06c3c8b2a7bd56458::> vol snapshot create -vserver svm\_ora -volume ora 01 copy -snapshot one-off.2023-06-05-1137 -foreground true FsxId06c3c8b2a7bd56458::> snapshot show ---Blocks--- Vserver Volume Snapshot Size Total% Used% -------- -------- ------------------------------------- -------- ------ ---- svm\_ora ora\_01\_copy daily.2023-06-02 0010 3.59GB 2% 5% daily.2023-06-03 0010 1.10GB 1% 1% daily.2023-06-04\_0010 608KB 0% 0% daily.2023-06-05 0010 3.81GB 2% 5% one-off.2023-06-05-1137 168KB 0% 0% svm\_ora\_root weekly.2023-05-28 0015 1.86MB 0% 78% daily.2023-06-04 0010 152KB 0% 22% weekly.2023-06-04 0015 1.24MB 0% 70% daily.2023-06-05 0010 196KB 0% 27% hourly.2023-06-05 1005 156KB 0% 22% hourly.2023-06-05 1105 156KB 0% 22% hourly.2023-06-05 1205 156KB 0% 22% hourly.2023-06-05 1305 156KB 0% 22% hourly.2023-06-05 1405 1.87MB 0% 78% hourly.2023-06-05 1505 148KB 0% 22% 15 entries were displayed.

4. 대체 EC2 Oracle 호스트에서 새 DB1 클론 인스턴스를 설치하는 데 사용할 일회성 스냅샷에서 클론을 생성합니다. 볼륨 ora\_01\_copy에 대해 사용 가능한 모든 일별 스냅샷에서 클론을 생성할 수 있습니다.

FsxId06c3c8b2a7bd56458::> vol clone create -flexclone db1\_20230605of -type RW -parent-vserver svm\_ora -parent-volume ora\_01\_copy -junction-path /db1\_20230605of -junction-active true -parent -snapshot one-off.2023-06-05-1137 [Job 464] Job succeeded: Successful

FsxId06c3c8b2a7bd56458::>

FsxId06c3c8b2a7bd56458::> vol show db1\* Vserver Volume Aggregate State Type Size Available Used% --------- ------------ ------------ ---------- ---- ---------- ---------- ---- svm\_ora db1\_20230605of aggr1 online RW 200GB 116.6GB 38% FsxId06c3c8b2a7bd56458::>

5. 클론 복제된 볼륨을 보호하려는 경우를 제외하고 상위 볼륨 스냅샷 정책을 상속하므로 클론 복제된 볼륨에 대한 스냅샷 정책을 해제한 다음 그대로 둡니다.

FsxId06c3c8b2a7bd56458::> vol modify -volume db1\_20230605of -snapshot-policy none

Warning: You are changing the Snapshot policy on volume "db1 20230605of" to "none". Snapshot copies on this volume that do not match any of the prefixes of the new Snapshot policy will not be deleted. However, when the new Snapshot policy

 takes effect, depending on the new retention count, any existing Snapshot copies that continue to use the same prefixes might be deleted. See the 'volume modify' man page for more information. Do you want to continue?  $\{y|n\}$ : y

Volume modify successful on volume db1\_20230605of of Vserver svm\_ora.

FsxId06c3c8b2a7bd56458::>

6. 운영 Oracle EC2 인스턴스와 동일한 버전 및 패치 레벨로 사전 설치된 Oracle 소프트웨어를 사용하여 새로운 EC2 Linux 인스턴스에 로그인하고 복제된 볼륨을 마운트합니다.

```
[ec2-user@ip-172-30-15-124 ~]$ sudo mkdir /nfsfsxn
[ec2-user@ip-172-30-15-124 ~\sim]$ sudo mount -t nfs
172.30.15.19:/db1_20230605of /nfsfsxn -o
rw,bg,hard,vers=3,proto=tcp,timeo=600,rsize=262144,wsize=262144,noin
tr
```
7. FSx NFS 마운트에서 데이터베이스 증분 백업 세트, 이미지 복사본 및 사용 가능한 아카이브 로그를 검증합니다.

```
[ec2-user@ip-172-30-15-124 ~]$ ls -ltr /nfsfsxn/oracopy
total 79450332
-rw-r----- 1 oracle 54331 482353152 Jun 1 19:02 data_D-DB1_I-
1730530050_TS-SYSAUX_FNO-6_891tkrhr
-rw-r----- 1 oracle 54331 419438592 Jun 1 19:03 data_D-DB1_I-
1730530050_TS-SYSTEM_FNO-5_8d1tkril
-rw-r----- 1 oracle 54331 241180672 Jun 1 19:03 data D-DB1 I-
1730530050_TS-UNDOTBS1_FNO-8_8g1tkrj7
-rw-r----- 1 oracle 54331 912506880 Jun 1 20:21 8n1tkvv2_279_1_1
-rw-r----- 1 oracle 54331 925696 Jun 1 20:21 8q1tl05i_282_1_1
-rw-r----- 1 oracle 54331 1169014784 Jun 1 20:21 8p1tkvv2_281_1_1
-rw-r----- 1 oracle 54331 6455296 Jun 1 20:21 8r1tl05m_283_1_1
-rw-r----- 1 oracle 54331 139264 Jun 1 20:21 8t1t105t 285 1 1
-rw-r----- 1 oracle 54331 3514368 Jun 1 20:21 8s1tl05t_284_1_1
-rw-r----- 1 oracle 54331 139264 Jun 1 20:21 8u1t1060 286 1 1
-rw-r----- 1 oracle 54331 425984 Jun 1 20:21 901tl062_288_1_1
-rw-r----- 1 oracle 54331 344064 Jun 1 20:21 911tl062_289_1_1
-rw-r----- 1 oracle 54331 245760 Jun 1 20:21 931t1063 291 1 1
-rw-r----- 1 oracle 54331 237568 Jun 1 20:21 941tl064_292_1_1
-rw-r----- 1 oracle 54331 57344 Jun 1 20:21 961tl065_294_1_1
-rw-r----- 1 oracle 54331 57344 Jun 1 20:21 971tl066_295_1_1
-rw-r----- 1 oracle 54331 57344 Jun 1 20:21 981t1067 296 1 1
-rw-r----- 1 oracle 54331 1040760832 Jun 1 20:23 8m1tkvv2_278_1_1
-rw-r----- 1 oracle 54331 932847616 Jun 1 20:24 8o1tkvv2_280_1_1
-rw-r----- 1 oracle 54331 1121984512 Jun 5 15:21 data D-DB1 I-
1730530050_TS-SYSTEM_FNO-1_821tkrb8
-rw-r----- 1 oracle 54331 1027612672 Jun 5 15:21 data_D-DB1_I-
1730530050_TS-SYSAUX_FNO-3_831tkrd9
-rw-r----- 1 oracle 54331 429924352 Jun 5 15:21 data D-DB1 I-
1730530050_TS-SYSTEM_FNO-9_8a1tkrhr
-rw-r----- 1 oracle 54331 707796992 Jun 5 15:21 data_D-DB1_I-
1730530050_TS-UNDOTBS1_FNO-4_851tkrgf
-rw-r----- 1 oracle 54331 534781952 Jun 5 15:21 data_D-DB1_I-
1730530050_TS-SYSAUX_FNO-14_871tkrhr
-rw-r----- 1 oracle 54331 534781952 Jun 5 15:21 data_D-DB1_I-
1730530050_TS-SYSAUX_FNO-18_881tkrhr
```
-rw-r----- 1 oracle 54331 429924352 Jun 5 15:21 data D-DB1 I-1730530050\_TS-SYSTEM\_FNO-13\_8b1tkril -rw-r----- 1 oracle 54331 429924352 Jun 5 15:21 data\_D-DB1\_I-1730530050\_TS-SYSTEM\_FNO-17\_8c1tkril -rw-r----- 1 oracle 54331 246423552 Jun 5 15:21 data D-DB1 I-1730530050\_TS-UNDOTBS1\_FNO-15\_8e1tkril -rw-r----- 1 oracle 54331 246423552 Jun 5 15:21 data D-DB1 I-1730530050\_TS-UNDOTBS1\_FNO-19\_8f1tkrj4 -rw-r----- 1 oracle 54331 5251072 Jun 5 15:21 data D-DB1 I-1730530050\_TS-USERS\_FNO-7\_8h1tkrj9 -rw-r----- 1 oracle 54331 5251072 Jun 5 15:21 data\_D-DB1\_I-1730530050\_TS-USERS\_FNO-16\_8j1tkrja -rw-r----- 1 oracle 54331 5251072 Jun 5 15:21 data\_D-DB1\_I-1730530050\_TS-USERS\_FNO-20\_8k1tkrjb -rw-r----- 1 oracle 54331 5251072 Jun 5 15:21 data\_D-DB1\_I-1730530050\_TS-USERS\_FNO-12\_8i1tkrj9 -rw-r----- 1 oracle 54331 555753472 Jun 5 15:21 data\_D-DB1\_I-1730530050\_TS-SYSAUX\_FNO-10\_861tkrgo -rw-r----- 1 oracle 54331 796925952 Jun 5 15:22 data\_D-DB1\_I-1730530050\_TS-UNDOTBS1\_FNO-11\_841tkrf2 -rw-r----- 1 oracle 54331 4294975488 Jun 5 15:22 data D-DB1 I-1730530050\_TS-SOE\_FNO-21\_7j1tkqk6 -rw-r----- 1 oracle 54331 4294975488 Jun 5 15:22 data\_D-DB1\_I-1730530050\_TS-SOE\_FNO-34\_801tkram -rw-r----- 1 oracle 54331 4294975488 Jun 5 15:22 data\_D-DB1\_I-1730530050\_TS-SOE\_FNO-29\_7r1tkr32 -rw-r----- 1 oracle 54331 4294975488 Jun 5 15:22 data\_D-DB1\_I-1730530050\_TS-SOE\_FNO-25\_7n1tkqrh -rw-r----- 1 oracle 54331 4294975488 Jun 5 15:22 data\_D-DB1\_I-1730530050\_TS-SOE\_FNO-31\_7t1tkr3i -rw-r----- 1 oracle 54331 4294975488 Jun 5 15:22 data\_D-DB1\_I-1730530050\_TS-SOE\_FNO-33\_7v1tkra6 -rw-r----- 1 oracle 54331 4294975488 Jun 5 15:22 data\_D-DB1\_I-1730530050\_TS-SOE\_FNO-23\_7l1tkqk6 -rw-r----- 1 oracle 54331 4294975488 Jun 5 15:22 data\_D-DB1\_I-1730530050\_TS-SOE\_FNO-27\_7p1tkqrq -rw-r----- 1 oracle 54331 4294975488 Jun 5 15:22 data\_D-DB1\_I-1730530050\_TS-SOE\_FNO-35\_811tkrap -rw-r----- 1 oracle 54331 4294975488 Jun 5 15:22 data\_D-DB1\_I-1730530050\_TS-SOE\_FNO-32\_7u1tkr42 -rw-r----- 1 oracle 54331 4294975488 Jun 5 15:22 data\_D-DB1\_I-1730530050\_TS-SOE\_FNO-22\_7k1tkqk6 -rw-r----- 1 oracle 54331 4294975488 Jun 5 15:22 data\_D-DB1\_I-1730530050\_TS-SOE\_FNO-24\_7m1tkqk6 -rw-r----- 1 oracle 54331 4294975488 Jun 5 15:22 data\_D-DB1\_I-1730530050\_TS-SOE\_FNO-28\_7q1tkqs1

```
-rw-r----- 1 oracle 54331 4294975488 Jun 5 15:22 data D-DB1 I-
1730530050_TS-SOE_FNO-30_7s1tkr3a
-rw-r----- 1 oracle 54331 4294975488 Jun 5 15:22 data_D-DB1_I-
1730530050_TS-SOE_FNO-26_7o1tkqrj
-rw-r----- 1 oracle 54331 1241432064 Jun 5 15:30 9d1tv06n_301_1_1
-rw-r----- 1 oracle 54331 1019805696 Jun 5 15:31 9a1tv06m_298_1_1
-rw-r----- 1 oracle 54331 4612096 Jun 5 15:31 9e1tv01d 302 1 1
-rw-r----- 1 oracle 54331 967163904 Jun 5 15:31 9b1tv06n 299 1 1
-rw-r----- 1 oracle 54331 31563776 Jun 5 15:31 9g1tv01t 304 1 1
-rw-r----- 1 oracle 54331 319488 Jun 5 15:31 9h1tv0lt 305 1 1
-rw-r----- 1 oracle 54331 335872 Jun 5 15:31 9i1tv0m0_306_1_1
-rw-r----- 1 oracle 54331 565248 Jun 5 15:31 9k1tv0m1 308 1 1
-rw-r----- 1 oracle 54331 581632 Jun 5 15:31 911tv0m5 309 1 1
-rw-r----- 1 oracle 54331 54345728 Jun 5 15:31 9f1tv01t 303 1 1
-rw-r----- 1 oracle 54331 368640 Jun 5 15:31 9n1tv0m5 311 1 1
-rw-r----- 1 oracle 54331 385024 Jun 5 15:31 9o1tv0m6 312 1 1
-rw-r----- 1 oracle 54331 985858048 Jun 5 15:31 9c1tv06n_300_1_1
-rw-r----- 1 oracle 54331 57344 Jun 5 15:31 9q1tv0m7 314 1 1
-rw-r----- 1 oracle 54331 57344 Jun 5 15:31 9r1tv0m8 315 1 1
-rw-r----- 1 oracle 54331 57344 Jun 5 15:31 9s1tv0m9_316_1_1<br>-rw-r--r-- 1 oracle 54331 12720 Jun 5 15:31 db1_ctl.sql
                             12720 Jun 5 15:31 db1 ctl.sql
-rw-r----- 1 oracle 54331 11600384 Jun 5 15:48 bct_db1.ctf
[ec2-user@ip-172-30-15-124 ~]$
[oracle@ip-172-30-15-124 ~]$ ls -l
/nfsfsxn/archlog/DB1/archivelog/2023_06_05
total 2008864
-rw-r----- 1 oracle 54331 729088 Jun 5 14:38
o1 mf 1 190 l7vwvvt9 .arc
-rw-r----- 1 oracle 54331 166651904 Jun 5 14:44
o1 mf 1 191 l7vx6vmg.arc
-rw-r----- 1 oracle 54331 167406080 Jun 5 14:47
o1 mf 1 192 l7vxctms .arc
-rw-r----- 1 oracle 54331 166868992 Jun 5 14:49
o1 mf 1 193 l7vxjjps.arc
-rw-r----- 1 oracle 54331 166087168 Jun 5 14:52
o1 mf 1 194 l7vxnxrh .arc
-rw-r----- 1 oracle 54331 175210496 Jun 5 14:54
o1 mf 1 195 l7vxswv5 .arc
-rw-r----- 1 oracle 54331 167078400 Jun 5 14:57
o1 mf 1 196 l7vxylwp .arc
-rw-r----- 1 oracle 54331 169701888 Jun 5 14:59
o1 mf 1 197 l7vy3cyw.arc
-rw-r----- 1 oracle 54331 167845376 Jun 5 15:02
o1 mf 1 198 l7vy8245 .arc
-rw-r----- 1 oracle 54331 170763776 Jun 5 15:05
```
o1 mf 1 199 l7vydv4c .arc -rw-r----- 1 oracle 54331 193853440 Jun 5 15:07 o1 mf 1 200 l7vykf23 .arc -rw-r----- 1 oracle 54331 165523968 Jun 5 15:09 o1 mf 1 201 l7vyp1dh .arc -rw-r----- 1 oracle 54331 161117184 Jun 5 15:12 o1 mf 1 202 l7vyvrm5.arc -rw-r----- 1 oracle 54331 10098176 Jun 5 15:21 o1 mf 1 203 l7vzdfwm .arc

8. 이제 복구 프로세스는 기본 운영 인스턴스와 일치하도록 장애 설정 Oracle 환경(oratab, \$oracle\_home, \$oracle\_sid)이 설정된 후 새로운 EC2 DB 인스턴스에 대한 복구의 이전 사용 사례와 유사합니다. FSx NFS 마운트의 플래시 복구 디렉토리를 가리키는 db\_recovery\_file\_dest\_size 및 db\_recovery\_file\_dest를 포함한 초기화 파일을 생성합니다. 그런 다음 복구를 실행하기 위해 RMAN을 사용합니다. 다음은 명령 단계와 출력입니다.

```
[oracle@ip-172-30-15-124 dbs]$ rman target / nocatalog
Recovery Manager: Release 19.0.0.0.0 - Production on Wed Jun 7
14:44:33 2023
Version 19.18.0.0.0
Copyright (c) 1982, 2019, Oracle and/or its affiliates. All rights
reserved.
connected to target database (not started)
RMAN> startup nomount;
Oracle instance started
Total System Global Area 10737418000 bytes
Fixed Size 9174800 bytes
Variable Size 1577058304 bytes
Database Buffers 9126805504 bytes
Redo Buffers 24379392 bytes
RMAN> set dbid = 1730530050;
executing command: SET DBID
RMAN> restore controlfile from autobackup;
Starting restore at 07-JUN-23
allocated channel: ORA_DISK_1
```

```
channel ORA_DISK_1: SID=2 device type=DISK
recovery area destination: /nfsfsxn/archlog/
database name (or database unique name) used for search: DB1
channel ORA_DISK_1: AUTOBACKUP
/nfsfsxn/archlog/DB1/autobackup/2023_06_05/o1_mf_s_1138721482_l7vzyb
vq.bkp found in the recovery area
channel ORA_DISK_1: looking for AUTOBACKUP on day: 20230607
channel ORA_DISK_1: looking for AUTOBACKUP on day: 20230606
channel ORA_DISK_1: looking for AUTOBACKUP on day: 20230605
channel ORA_DISK_1: restoring control file from AUTOBACKUP
/nfsfsxn/archlog/DB1/autobackup/2023_06_05/o1_mf_s_1138721482_l7vzyb
vq_.bkp
channel ORA_DISK_1: control file restore from AUTOBACKUP complete
output file name=/nfsfsxn/oracopy/db1.ctl
Finished restore at 07-JUN-23
RMAN> alter database mount;
released channel: ORA_DISK_1
Statement processed
RMAN> list incarnation;
List of Database Incarnations
DB Key Inc Key DB Name DB ID STATUS Reset SCN Reset
Time
------- ------- -------- ---------------- --- ---------- ----------
1 17-APR-<br>17-APR-<br>17-APR-
19
2 2 DB1 1730530050 CURRENT 1920977 12-MAY-
23
RMAN> list copy of database tag 'OraCopyBKUPonFSxN level 0';
List of Datafile Copies
=======================
Key File S Completion Time Ckp SCN Ckp Time Sparse
------- ---- - --------------- ---------- --------------- ------
362 1 A 05-JUN-23 8319160 01-JUN-23 NO
      Name: /nfsfsxn/oracopy/data D-DB1 I-1730530050 TS-
SYSTEM FNO-1 821tkrb8
       Tag: ORACOPYBKUPONFSXN LEVEL 0
363 3 A 05-JUN-23 8319165 01-JUN-23 NO
```
185

Name: /nfsfsxn/oracopy/data D-DB1 I-1730530050 TS-SYSAUX\_FNO-3\_831tkrd9 Tag: ORACOPYBKUPONFSXN LEVEL 0 365 4 A 05-JUN-23 8319171 01-JUN-23 NO Name: /nfsfsxn/oracopy/data D-DB1 I-1730530050 TS-UNDOTBS1\_FNO-4\_851tkrgf Tag: ORACOPYBKUPONFSXN LEVEL 0 355 5 A 01-JUN-23 2383520 12-MAY-23 NO Name: /nfsfsxn/oracopy/data D-DB1 I-1730530050 TS-SYSTEM\_FNO-5\_8d1tkril Tag: ORACOPYBKUPONFSXN\_LEVEL\_0 Container ID: 2, PDB Name: PDB\$SEED 349 6 A 01-JUN-23 2383520 12-MAY-23 NO Name: /nfsfsxn/oracopy/data D-DB1 I-1730530050 TS-SYSAUX\_FNO-6\_891tkrhr Tag: ORACOPYBKUPONFSXN\_LEVEL\_0 Container ID: 2, PDB Name: PDB\$SEED 372 7 A 05-JUN-23 8319201 01-JUN-23 NO Name: /nfsfsxn/oracopy/data D-DB1 I-1730530050 TS-USERS FNO-7\_8h1tkrj9 Tag: ORACOPYBKUPONFSXN\_LEVEL\_0 361 8 A 01-JUN-23 2383520 12-MAY-23 NO Name: /nfsfsxn/oracopy/data D-DB1 I-1730530050 TS-UNDOTBS1\_FNO-8\_8g1tkrj7 Tag: ORACOPYBKUPONFSXN\_LEVEL\_0 Container ID: 2, PDB Name: PDB\$SEED 364 9 A 05-JUN-23 8318717 01-JUN-23 NO Name: /nfsfsxn/oracopy/data D-DB1 I-1730530050 TS-SYSTEM FNO-9 8a1tkrhr Tag: ORACOPYBKUPONFSXN\_LEVEL\_0 Container ID: 3, PDB Name: DB1\_PDB1 376 10 A 05-JUN-23 8318714 01-JUN-23 NO Name: /nfsfsxn/oracopy/data D-DB1 I-1730530050 TS-SYSAUX FNO-10\_861tkrgo Tag: ORACOPYBKUPONFSXN LEVEL 0 Container ID: 3, PDB Name: DB1\_PDB1 377 11 A 05-JUN-23 8318720 01-JUN-23 NO Name: /nfsfsxn/oracopy/data D-DB1 I-1730530050 TS-

UNDOTBS1\_FNO-11\_841tkrf2 Tag: ORACOPYBKUPONFSXN LEVEL 0 Container ID: 3, PDB Name: DB1\_PDB1 375 12 A 05-JUN-23 8318719 01-JUN-23 NO Name: /nfsfsxn/oracopy/data D-DB1 I-1730530050 TS-USERS FNO-12\_8i1tkrj9 Tag: ORACOPYBKUPONFSXN LEVEL 0 Container ID: 3, PDB Name: DB1\_PDB1 368 13 A 05-JUN-23 8319184 01-JUN-23 NO Name: /nfsfsxn/oracopy/data D-DB1 I-1730530050 TS-SYSTEM FNO-13 8b1tkril Tag: ORACOPYBKUPONFSXN\_LEVEL\_0 Container ID: 4, PDB Name: DB1\_PDB2 366 14 A 05-JUN-23 8319175 01-JUN-23 NO Name: /nfsfsxn/oracopy/data D-DB1 I-1730530050 TS-SYSAUX\_FNO-14\_871tkrhr Tag: ORACOPYBKUPONFSXN\_LEVEL\_0 Container ID: 4, PDB Name: DB1\_PDB2 370 15 A 05-JUN-23 8319193 01-JUN-23 NO Name: /nfsfsxn/oracopy/data D-DB1 I-1730530050 TS-UNDOTBS1\_FNO-15\_8e1tkril Tag: ORACOPYBKUPONFSXN LEVEL 0 Container ID: 4, PDB Name: DB1\_PDB2 373 16 A 05-JUN-23 8319206 01-JUN-23 NO Name: /nfsfsxn/oracopy/data D-DB1 I-1730530050 TS-USERS FNO-16\_8j1tkrja Tag: ORACOPYBKUPONFSXN LEVEL 0 Container ID: 4, PDB Name: DB1\_PDB2 369 17 A 05-JUN-23 8319188 01-JUN-23 NO Name: /nfsfsxn/oracopy/data D-DB1 I-1730530050 TS-SYSTEM FNO-17 8c1tkril Tag: ORACOPYBKUPONFSXN LEVEL 0 Container ID: 5, PDB Name: DB1\_PDB3 367 18 A 05-JUN-23 8319180 01-JUN-23 NO Name: /nfsfsxn/oracopy/data D-DB1 I-1730530050 TS-SYSAUX\_FNO-18\_881tkrhr Tag: ORACOPYBKUPONFSXN\_LEVEL\_0 Container ID: 5, PDB Name: DB1\_PDB3

371 19 A 05-JUN-23 8319197 01-JUN-23 NO Name: /nfsfsxn/oracopy/data D-DB1 I-1730530050 TS-UNDOTBS1\_FNO-19\_8f1tkrj4 Tag: ORACOPYBKUPONFSXN LEVEL 0 Container ID: 5, PDB Name: DB1\_PDB3 374 20 A 05-JUN-23 8319210 01-JUN-23 NO Name: /nfsfsxn/oracopy/data D-DB1 I-1730530050 TS-USERS FNO-20\_8k1tkrjb Tag: ORACOPYBKUPONFSXN LEVEL 0 Container ID: 5, PDB Name: DB1\_PDB3 378 21 A 05-JUN-23 8318720 01-JUN-23 NO Name: /nfsfsxn/oracopy/data D-DB1 I-1730530050 TS-SOE FNO-21\_7j1tkqk6 Tag: ORACOPYBKUPONFSXN LEVEL 0 Container ID: 3, PDB Name: DB1\_PDB1 388 22 A 05-JUN-23 8318714 01-JUN-23 NO Name: /nfsfsxn/oracopy/data\_D-DB1\_I-1730530050\_TS-SOE\_FNO-22\_7k1tkqk6 Tag: ORACOPYBKUPONFSXN LEVEL 0 Container ID: 3, PDB Name: DB1\_PDB1 384 23 A 05-JUN-23 8318717 01-JUN-23 NO Name: /nfsfsxn/oracopy/data D-DB1 I-1730530050 TS-SOE FNO-23\_7l1tkqk6 Tag: ORACOPYBKUPONFSXN LEVEL 0 Container ID: 3, PDB Name: DB1\_PDB1 389 24 A 05-JUN-23 8318719 01-JUN-23 NO Name: /nfsfsxn/oracopy/data D-DB1 I-1730530050 TS-SOE FNO-24\_7m1tkqk6 Tag: ORACOPYBKUPONFSXN LEVEL 0 Container ID: 3, PDB Name: DB1\_PDB1 381 25 A 05-JUN-23 8318720 01-JUN-23 NO Name: /nfsfsxn/oracopy/data D-DB1 I-1730530050 TS-SOE FNO-25\_7n1tkqrh Tag: ORACOPYBKUPONFSXN\_LEVEL\_0 Container ID: 3, PDB Name: DB1\_PDB1 392 26 A 05-JUN-23 8318714 01-JUN-23 NO Name: /nfsfsxn/oracopy/data D-DB1 I-1730530050 TS-SOE FNO-26\_7o1tkqrj Tag: ORACOPYBKUPONFSXN LEVEL 0

 Container ID: 3, PDB Name: DB1\_PDB1 385 27 A 05-JUN-23 8318717 01-JUN-23 NO Name: /nfsfsxn/oracopy/data D-DB1 I-1730530050 TS-SOE FNO-27\_7p1tkqrq Tag: ORACOPYBKUPONFSXN LEVEL 0 Container ID: 3, PDB Name: DB1\_PDB1 390 28 A 05-JUN-23 8318719 01-JUN-23 NO Name: /nfsfsxn/oracopy/data D-DB1 I-1730530050 TS-SOE FNO-28\_7q1tkqs1 Tag: ORACOPYBKUPONFSXN LEVEL 0 Container ID: 3, PDB Name: DB1\_PDB1 380 29 A 05-JUN-23 8318720 01-JUN-23 NO Name: /nfsfsxn/oracopy/data D-DB1 I-1730530050 TS-SOE FNO-29\_7r1tkr32 Tag: ORACOPYBKUPONFSXN LEVEL 0 Container ID: 3, PDB Name: DB1\_PDB1 391 30 A 05-JUN-23 8318714 01-JUN-23 NO Name: /nfsfsxn/oracopy/data D-DB1 I-1730530050 TS-SOE FNO-30\_7s1tkr3a Tag: ORACOPYBKUPONFSXN LEVEL 0 Container ID: 3, PDB Name: DB1\_PDB1 382 31 A 05-JUN-23 8318717 01-JUN-23 NO Name: /nfsfsxn/oracopy/data D-DB1 I-1730530050 TS-SOE FNO-31\_7t1tkr3i Tag: ORACOPYBKUPONFSXN LEVEL 0 Container ID: 3, PDB Name: DB1\_PDB1 387 32 A 05-JUN-23 8318719 01-JUN-23 NO Name: /nfsfsxn/oracopy/data D-DB1 I-1730530050 TS-SOE FNO-32\_7u1tkr42 Tag: ORACOPYBKUPONFSXN LEVEL 0 Container ID: 3, PDB Name: DB1\_PDB1 383 33 A 05-JUN-23 8318719 01-JUN-23 NO Name: /nfsfsxn/oracopy/data D-DB1 I-1730530050 TS-SOE FNO-33\_7v1tkra6 Tag: ORACOPYBKUPONFSXN LEVEL 0 Container ID: 3, PDB Name: DB1\_PDB1 379 34 A 05-JUN-23 8318717 01-JUN-23 NO Name: /nfsfsxn/oracopy/data D-DB1 I-1730530050 TS-SOE FNO-

34\_801tkram Tag: ORACOPYBKUPONFSXN LEVEL 0 Container ID: 3, PDB Name: DB1\_PDB1 386 35 A 05-JUN-23 8318714 01-JUN-23 NO Name: /nfsfsxn/oracopy/data D-DB1 I-1730530050 TS-SOE FNO-35\_811tkrap Tag: ORACOPYBKUPONFSXN LEVEL 0 Container ID: 3, PDB Name: DB1\_PDB1 RMAN> switch database to copy; datafile 1 switched to datafile copy "/nfsfsxn/oracopy/data\_D-DB1\_I-1730530050\_TS-SYSTEM\_FNO-1\_821tkrb8" datafile 3 switched to datafile copy "/nfsfsxn/oracopy/data\_D-DB1\_I-1730530050\_TS-SYSAUX\_FNO-3\_831tkrd9" datafile 4 switched to datafile copy "/nfsfsxn/oracopy/data\_D-DB1\_I-1730530050\_TS-UNDOTBS1\_FNO-4\_851tkrgf" datafile 5 switched to datafile copy "/nfsfsxn/oracopy/data\_D-DB1\_I-1730530050\_TS-SYSTEM\_FNO-5\_8d1tkril" datafile 6 switched to datafile copy "/nfsfsxn/oracopy/data\_D-DB1\_I-1730530050\_TS-SYSAUX\_FNO-6\_891tkrhr" datafile 7 switched to datafile copy "/nfsfsxn/oracopy/data\_D-DB1\_I-1730530050\_TS-USERS\_FNO-7\_8h1tkrj9" datafile 8 switched to datafile copy "/nfsfsxn/oracopy/data\_D-DB1\_I-1730530050\_TS-UNDOTBS1\_FNO-8\_8g1tkrj7" datafile 9 switched to datafile copy "/nfsfsxn/oracopy/data\_D-DB1\_I-1730530050\_TS-SYSTEM\_FNO-9\_8a1tkrhr" datafile 10 switched to datafile copy "/nfsfsxn/oracopy/data\_D-DB1 I-1730530050 TS-SYSAUX FNO-10 861tkrgo" datafile 11 switched to datafile copy "/nfsfsxn/oracopy/data\_D-DB1 I-1730530050 TS-UNDOTBS1 FNO-11 841tkrf2" datafile 12 switched to datafile copy "/nfsfsxn/oracopy/data\_D-DB1 I-1730530050 TS-USERS FNO-12 8i1tkrj9" datafile 13 switched to datafile copy "/nfsfsxn/oracopy/data\_D-DB1 I-1730530050 TS-SYSTEM FNO-13 8b1tkril" datafile 14 switched to datafile copy "/nfsfsxn/oracopy/data\_D-DB1 I-1730530050 TS-SYSAUX FNO-14 871tkrhr" datafile 15 switched to datafile copy "/nfsfsxn/oracopy/data\_D-DB1\_I-1730530050\_TS-UNDOTBS1\_FNO-15\_8e1tkril" datafile 16 switched to datafile copy "/nfsfsxn/oracopy/data\_D-DB1 I-1730530050 TS-USERS FNO-16 8j1tkrja" datafile 17 switched to datafile copy "/nfsfsxn/oracopy/data\_D-DB1 I-1730530050 TS-SYSTEM FNO-17 8c1tkril" datafile 18 switched to datafile copy "/nfsfsxn/oracopy/data\_D-DB1 I-1730530050 TS-SYSAUX FNO-18 881tkrhr"

datafile 19 switched to datafile copy "/nfsfsxn/oracopy/data\_D-DB1\_I-1730530050\_TS-UNDOTBS1\_FNO-19\_8f1tkrj4" datafile 20 switched to datafile copy "/nfsfsxn/oracopy/data\_D-DB1 I-1730530050 TS-USERS FNO-20 8k1tkrjb" datafile 21 switched to datafile copy "/nfsfsxn/oracopy/data\_D-DB1\_I-1730530050\_TS-SOE\_FNO-21\_7j1tkqk6" datafile 22 switched to datafile copy "/nfsfsxn/oracopy/data\_D-DB1 I-1730530050 TS-SOE FNO-22 7k1tkqk6" datafile 23 switched to datafile copy "/nfsfsxn/oracopy/data\_D-DB1 I-1730530050 TS-SOE FNO-23 711tkqk6" datafile 24 switched to datafile copy "/nfsfsxn/oracopy/data\_D-DB1 I-1730530050 TS-SOE FNO-24 7m1tkqk6" datafile 25 switched to datafile copy "/nfsfsxn/oracopy/data\_D-DB1 I-1730530050 TS-SOE FNO-25 7n1tkqrh" datafile 26 switched to datafile copy "/nfsfsxn/oracopy/data\_D-DB1\_I-1730530050\_TS-SOE\_FNO-26\_7o1tkqrj" datafile 27 switched to datafile copy "/nfsfsxn/oracopy/data\_D-DB1 I-1730530050 TS-SOE FNO-27 7p1tkqrq" datafile 28 switched to datafile copy "/nfsfsxn/oracopy/data\_D-DB1\_I-1730530050\_TS-SOE\_FNO-28\_7q1tkqs1" datafile 29 switched to datafile copy "/nfsfsxn/oracopy/data\_D-DB1\_I-1730530050\_TS-SOE\_FNO-29\_7r1tkr32" datafile 30 switched to datafile copy "/nfsfsxn/oracopy/data\_D-DB1\_I-1730530050\_TS-SOE\_FNO-30\_7s1tkr3a" datafile 31 switched to datafile copy "/nfsfsxn/oracopy/data\_D-DB1\_I-1730530050\_TS-SOE\_FNO-31\_7t1tkr3i" datafile 32 switched to datafile copy "/nfsfsxn/oracopy/data\_D-DB1\_I-1730530050\_TS-SOE\_FNO-32\_7u1tkr42" datafile 33 switched to datafile copy "/nfsfsxn/oracopy/data\_D-DB1 I-1730530050 TS-SOE FNO-33 7v1tkra6" datafile 34 switched to datafile copy "/nfsfsxn/oracopy/data\_D-DB1 I-1730530050 TS-SOE FNO-34 801tkram" datafile 35 switched to datafile copy "/nfsfsxn/oracopy/data\_D-DB1 I-1730530050 TS-SOE FNO-35 811tkrap" RMAN> run { 2> set until sequence 204; 3> recover database;  $4>$  }

executing command: SET until clause

Starting recover at 07-JUN-23 using channel ORA\_DISK\_1

starting media recovery

archived log for thread 1 with sequence 190 is already on disk as file /nfsfsxn/archlog/DB1/archivelog/2023\_06\_05/o1\_mf\_1\_190\_l7vwvvt9\_.arc archived log for thread 1 with sequence 191 is already on disk as file /nfsfsxn/archlog/DB1/archivelog/2023\_06\_05/o1\_mf\_1\_191\_l7vx6vmg\_.arc archived log for thread 1 with sequence 192 is already on disk as file /nfsfsxn/archlog/DB1/archivelog/2023\_06\_05/o1\_mf\_1\_192\_l7vxctms\_.arc archived log for thread 1 with sequence 193 is already on disk as file /nfsfsxn/archlog/DB1/archivelog/2023\_06\_05/o1\_mf\_1\_193\_l7vxjjps\_.arc archived log for thread 1 with sequence 194 is already on disk as file /nfsfsxn/archlog/DB1/archivelog/2023\_06\_05/o1\_mf\_1\_194\_l7vxnxrh\_.arc archived log for thread 1 with sequence 195 is already on disk as file /nfsfsxn/archlog/DB1/archivelog/2023\_06\_05/o1\_mf\_1\_195\_l7vxswv5\_.arc archived log for thread 1 with sequence 196 is already on disk as file /nfsfsxn/archlog/DB1/archivelog/2023\_06\_05/o1\_mf\_1\_196\_l7vxylwp\_.arc archived log for thread 1 with sequence 197 is already on disk as file /nfsfsxn/archlog/DB1/archivelog/2023\_06\_05/o1\_mf\_1\_197\_l7vy3cyw\_.arc archived log for thread 1 with sequence 198 is already on disk as file /nfsfsxn/archlog/DB1/archivelog/2023\_06\_05/o1\_mf\_1\_198\_l7vy8245\_.arc archived log for thread 1 with sequence 199 is already on disk as file /nfsfsxn/archlog/DB1/archivelog/2023\_06\_05/o1\_mf\_1\_199\_l7vydv4c\_.arc archived log for thread 1 with sequence 200 is already on disk as file /nfsfsxn/archlog/DB1/archivelog/2023\_06\_05/o1\_mf\_1\_200\_l7vykf23\_.arc archived log for thread 1 with sequence 201 is already on disk as file /nfsfsxn/archlog/DB1/archivelog/2023\_06\_05/o1\_mf\_1\_201\_l7vyp1dh\_.arc archived log for thread 1 with sequence 202 is already on disk as file /nfsfsxn/archlog/DB1/archivelog/2023\_06\_05/o1\_mf\_1\_202\_l7vyvrm5\_.arc archived log for thread 1 with sequence 203 is already on disk as file /nfsfsxn/archlog/DB1/archivelog/2023\_06\_05/o1\_mf\_1\_203\_l7vzdfwm\_.arc archived log file name=/nfsfsxn/archlog/DB1/archivelog/2023\_06\_05/o1\_mf\_1\_190\_l7vwvvt9 .arc thread=1 sequence=190 archived log file

name=/nfsfsxn/archlog/DB1/archivelog/2023\_06\_05/o1\_mf\_1\_191\_l7vx6vmg \_.arc thread=1 sequence=191 archived log file name=/nfsfsxn/archlog/DB1/archivelog/2023\_06\_05/o1\_mf\_1\_192\_l7vxctms .arc thread=1 sequence=192 archived log file name=/nfsfsxn/archlog/DB1/archivelog/2023\_06\_05/o1\_mf\_1\_193\_l7vxjjps .arc thread=1 sequence=193 archived log file name=/nfsfsxn/archlog/DB1/archivelog/2023\_06\_05/o1\_mf\_1\_194\_l7vxnxrh \_.arc thread=1 sequence=194 archived log file name=/nfsfsxn/archlog/DB1/archivelog/2023\_06\_05/o1\_mf\_1\_195\_l7vxswv5 \_.arc thread=1 sequence=195 archived log file name=/nfsfsxn/archlog/DB1/archivelog/2023\_06\_05/o1\_mf\_1\_196\_l7vxylwp \_.arc thread=1 sequence=196 archived log file name=/nfsfsxn/archlog/DB1/archivelog/2023\_06\_05/o1\_mf\_1\_197\_l7vy3cyw .arc thread=1 sequence=197 archived log file name=/nfsfsxn/archlog/DB1/archivelog/2023\_06\_05/o1\_mf\_1\_198\_l7vy8245 .arc thread=1 sequence=198 archived log file name=/nfsfsxn/archlog/DB1/archivelog/2023\_06\_05/o1\_mf\_1\_199\_l7vydv4c .arc thread=1 sequence=199 archived log file name=/nfsfsxn/archlog/DB1/archivelog/2023\_06\_05/o1\_mf\_1\_200\_l7vykf23 .arc thread=1 sequence=200 archived log file name=/nfsfsxn/archlog/DB1/archivelog/2023\_06\_05/o1\_mf\_1\_201\_l7vyp1dh \_.arc thread=1 sequence=201 archived log file name=/nfsfsxn/archlog/DB1/archivelog/2023\_06\_05/o1\_mf\_1\_202\_l7vyvrm5 .arc thread=1 sequence=202 archived log file name=/nfsfsxn/archlog/DB1/archivelog/2023\_06\_05/o1\_mf\_1\_203\_l7vzdfwm \_.arc thread=1 sequence=203 media recovery complete, elapsed time: 00:19:30 Finished recover at 07-JUN-23 RMAN> exit

Recovery Manager complete. [oracle@ip-172-30-15-124 dbs]\$ sqlplus / as sysdba

```
SQL*Plus: Release 19.0.0.0.0 - Production on Wed Jun 7 15:58:12 2023
Version 19.18.0.0.0
Copyright (c) 1982, 2022, Oracle. All rights reserved.
Connected to:
Oracle Database 19c Enterprise Edition Release 19.0.0.0.0 -
Production
Version 19.18.0.0.0
SQL> select member from v$logfile;
MEMBER
--------------------------------------------------------------------
------------
+DATA/DB1/ONLINELOG/group_3.264.1136666437
+DATA/DB1/ONLINELOG/group_2.263.1136666437
+DATA/DB1/ONLINELOG/group_1.262.1136666437
SQL> alter database rename file
'+DATA/DB1/ONLINELOG/group_1.262.1136666437' to
'/nfsfsxn/oracopy/redo01.log';
Database altered.
SQL> alter database rename file
'+DATA/DB1/ONLINELOG/group_2.263.1136666437' to
'/nfsfsxn/oracopy/redo02.log';
Database altered.
SQL> alter database rename file
'+DATA/DB1/ONLINELOG/group_3.264.1136666437' to
'/nfsfsxn/oracopy/redo03.log';
Database altered.
SQL> alter database noarchivelog;
Database altered.
SQL> alter database open resetlogs;
Database altered.
SQL> set lin 200;
```
SQL> select name from v\$datafile 2 union 3 select name from v\$controlfile 4 union 5 select name from v\$tempfile 6 union 7 select member from v\$logfile; NAME -------------------------------------------------------------------- -------------------- /nfsfsxn/oracopy/DB1/FB864A929AEB79B9E053630F1EAC7046/datafile/o1\_mf temp 181bhz6g.tmp /nfsfsxn/oracopy/DB1/FB867DA8C68C816EE053630F1EAC2BCF/datafile/o1\_mf temp 181bj16t .tmp /nfsfsxn/oracopy/DB1/FB867EA89ECF81C0E053630F1EACB901/datafile/o1\_mf temp 181bj135.tmp /nfsfsxn/oracopy/DB1/FB867F8A4D4F821CE053630F1EAC69CC/datafile/o1\_mf temp 181bj13g .tmp /nfsfsxn/oracopy/DB1/datafile/o1\_mf\_temp\_l81bhwjg\_.tmp /nfsfsxn/oracopy/data\_D-DB1\_I-1730530050\_TS-SOE\_FNO-21\_7j1tkqk6 /nfsfsxn/oracopy/data\_D-DB1\_I-1730530050\_TS-SOE\_FNO-22\_7k1tkqk6 /nfsfsxn/oracopy/data\_D-DB1\_I-1730530050\_TS-SOE\_FNO-23\_7l1tkqk6 /nfsfsxn/oracopy/data\_D-DB1\_I-1730530050\_TS-SOE\_FNO-24\_7m1tkqk6 /nfsfsxn/oracopy/data\_D-DB1\_I-1730530050\_TS-SOE\_FNO-25\_7n1tkqrh /nfsfsxn/oracopy/data\_D-DB1\_I-1730530050\_TS-SOE\_FNO-26\_7o1tkqrj NAME -------------------------------------------------------------------- -------------------- /nfsfsxn/oracopy/data\_D-DB1\_I-1730530050\_TS-SOE\_FNO-27\_7p1tkqrq /nfsfsxn/oracopy/data\_D-DB1\_I-1730530050\_TS-SOE\_FNO-28\_7q1tkqs1 /nfsfsxn/oracopy/data\_D-DB1\_I-1730530050\_TS-SOE\_FNO-29\_7r1tkr32 /nfsfsxn/oracopy/data\_D-DB1\_I-1730530050\_TS-SOE\_FNO-30\_7s1tkr3a /nfsfsxn/oracopy/data\_D-DB1\_I-1730530050\_TS-SOE\_FNO-31\_7t1tkr3i /nfsfsxn/oracopy/data\_D-DB1\_I-1730530050\_TS-SOE\_FNO-32\_7u1tkr42 /nfsfsxn/oracopy/data\_D-DB1\_I-1730530050\_TS-SOE\_FNO-33\_7v1tkra6 /nfsfsxn/oracopy/data\_D-DB1\_I-1730530050\_TS-SOE\_FNO-34\_801tkram /nfsfsxn/oracopy/data\_D-DB1\_I-1730530050\_TS-SOE\_FNO-35\_811tkrap /nfsfsxn/oracopy/data\_D-DB1\_I-1730530050\_TS-SYSAUX\_FNO-10\_861tkrgo /nfsfsxn/oracopy/data\_D-DB1\_I-1730530050\_TS-SYSAUX\_FNO-14\_871tkrhr NAME --------------------------------------------------------------------

/nfsfsxn/oracopy/data\_D-DB1\_I-1730530050\_TS-SYSAUX\_FNO-18\_881tkrhr

--------------------

/nfsfsxn/oracopy/data\_D-DB1\_I-1730530050\_TS-SYSAUX\_FNO-3\_831tkrd9 /nfsfsxn/oracopy/data\_D-DB1\_I-1730530050\_TS-SYSAUX\_FNO-6\_891tkrhr /nfsfsxn/oracopy/data\_D-DB1\_I-1730530050\_TS-SYSTEM\_FNO-13\_8b1tkril /nfsfsxn/oracopy/data\_D-DB1\_I-1730530050\_TS-SYSTEM\_FNO-17\_8c1tkril /nfsfsxn/oracopy/data\_D-DB1\_I-1730530050\_TS-SYSTEM\_FNO-1\_821tkrb8 /nfsfsxn/oracopy/data\_D-DB1\_I-1730530050\_TS-SYSTEM\_FNO-5\_8d1tkril /nfsfsxn/oracopy/data\_D-DB1\_I-1730530050\_TS-SYSTEM\_FNO-9\_8a1tkrhr /nfsfsxn/oracopy/data\_D-DB1\_I-1730530050\_TS-UNDOTBS1\_FNO-11\_841tkrf2 /nfsfsxn/oracopy/data\_D-DB1\_I-1730530050\_TS-UNDOTBS1\_FNO-15\_8e1tkril /nfsfsxn/oracopy/data\_D-DB1\_I-1730530050\_TS-UNDOTBS1\_FNO-19\_8f1tkrj4

NAME

```
--------------------------------------------------------------------
---------------------
/nfsfsxn/oracopy/data_D-DB1_I-1730530050_TS-UNDOTBS1_FNO-4_851tkrgf
/nfsfsxn/oracopy/data_D-DB1_I-1730530050_TS-UNDOTBS1_FNO-8_8g1tkrj7
/nfsfsxn/oracopy/data_D-DB1_I-1730530050_TS-USERS_FNO-12_8i1tkrj9
/nfsfsxn/oracopy/data_D-DB1_I-1730530050_TS-USERS_FNO-16_8j1tkrja
/nfsfsxn/oracopy/data_D-DB1_I-1730530050_TS-USERS_FNO-20_8k1tkrjb
/nfsfsxn/oracopy/data_D-DB1_I-1730530050_TS-USERS_FNO-7_8h1tkrj9
/nfsfsxn/oracopy/db1.ctl
/nfsfsxn/oracopy/redo01.log
/nfsfsxn/oracopy/redo02.log
/nfsfsxn/oracopy/redo03.log
43 rows selected.
SQL> show pdbs;
  CON ID CON NAME \overline{OPEN} MODE RESTRICTED
---------- ------------------------------ ---------- ----------
       2 PDB$SEED READ ONLY NO
        3 DB1 PDB1 READ WRITE NO
        4 DB1 PDB2 READ WRITE NO
        5 DB1 PDB3 READ WRITE NO
SQL> alter session set container=db1_pdb1;
Session altered.
SQL> select * from test;
        ID DT
EVENT
----------
 --------------------------------------------------------------------
-------
```
 1 18-MAY-23 02.35.37.000000 PM test oracle incremental merge switch to copy 2 30-MAY-23 05.23.11.000000 PM test recovery on a new EC2 instance host with image copy on FSxN 3 05-JUN-23 03.19.46.000000 PM test clone on a new EC2 instance host with image copy on FSxN

----------------------------------------------------------------

SQL>

9. 복제된 데이터베이스 인스턴스의 이름을 바꾸고 데이터베이스 ID를 Oracle nid 유틸리티로 변경합니다. 데이터베이스 인스턴스 상태가 인 상태여야 합니다 mount 명령을 실행합니다.

SQL> select name, open mode, log mode from v\$database; NAME OPEN\_MODE LOG\_MODE --------- -------------------- ------------ DB1 READ WRITE NOARCHIVELOG SQL> shutdown immediate; Database closed. Database dismounted. ORACLE instance shut down. SQL> startup mount; ORACLE instance started. Total System Global Area 1.0737E+10 bytes Fixed Size 9174800 bytes Variable Size 1577058304 bytes Database Buffers 9126805504 bytes Redo Buffers 24379392 bytes Database mounted. SQL> exit Disconnected from Oracle Database 19c Enterprise Edition Release 19.0.0.0.0 - Production Version 19.18.0.0.0 [oracle@ip-172-30-15-124 dbs]\$ nid target=/ dbname=db1tst DBNEWID: Release 19.0.0.0.0 - Production on Wed Jun 7 16:15:14 2023 Copyright (c) 1982, 2019, Oracle and/or its affiliates. All rights reserved. Connected to database DB1 (DBID=1730530050)

```
Connected to server version 19.18.0
Control Files in database:
      /nfsfsxn/oracopy/db1.ctl
Change database ID and database name DB1 to DB1TST? (Y/[N]) \implies YProceeding with operation
Changing database ID from 1730530050 to 3054879890
Changing database name from DB1 to DB1TST
      Control File /nfsfsxn/oracopy/db1.ctl - modified
      Datafile /nfsfsxn/oracopy/data_D-DB1_I-1730530050_TS-SYSTEM_FNO-
1 821tkrb - dbid changed, wrote new name
      Datafile /nfsfsxn/oracopy/data_D-DB1_I-1730530050_TS-SYSAUX_FNO-
3_831tkrd - dbid changed, wrote new name
      Datafile /nfsfsxn/oracopy/data_D-DB1_I-1730530050_TS-
UNDOTBS1 FNO-4 851tkrg - dbid changed, wrote new name
      Datafile /nfsfsxn/oracopy/data_D-DB1_I-1730530050_TS-SYSTEM_FNO-
5_8d1tkri - dbid changed, wrote new name
      Datafile /nfsfsxn/oracopy/data_D-DB1_I-1730530050_TS-SYSAUX_FNO-
6_891tkrh - dbid changed, wrote new name
      Datafile /nfsfsxn/oracopy/data_D-DB1_I-1730530050_TS-USERS_FNO-
7_8h1tkrj - dbid changed, wrote new name
      Datafile /nfsfsxn/oracopy/data_D-DB1_I-1730530050_TS-
UNDOTBS1 FNO-8 8g1tkrj - dbid changed, wrote new name
      Datafile /nfsfsxn/oracopy/data_D-DB1_I-1730530050_TS-SYSTEM_FNO-
9 8a1tkrh - dbid changed, wrote new name
      Datafile /nfsfsxn/oracopy/data_D-DB1_I-1730530050_TS-SYSAUX_FNO-
10 861tkrg - dbid changed, wrote new name
      Datafile /nfsfsxn/oracopy/data_D-DB1_I-1730530050_TS-
UNDOTBS1 FNO-11_841tkrf - dbid changed, wrote new name
      Datafile /nfsfsxn/oracopy/data_D-DB1_I-1730530050_TS-USERS_FNO-
12 8i1tkrj - dbid changed, wrote new name
      Datafile /nfsfsxn/oracopy/data_D-DB1_I-1730530050_TS-SYSTEM_FNO-
13 8b1tkri - dbid changed, wrote new name
      Datafile /nfsfsxn/oracopy/data_D-DB1_I-1730530050_TS-SYSAUX_FNO-
14 871tkrh - dbid changed, wrote new name
      Datafile /nfsfsxn/oracopy/data_D-DB1_I-1730530050_TS-
UNDOTBS1 FNO-15 8e1tkri - dbid changed, wrote new name
      Datafile /nfsfsxn/oracopy/data_D-DB1_I-1730530050_TS-USERS_FNO-
16 8j1tkrj - dbid changed, wrote new name
      Datafile /nfsfsxn/oracopy/data_D-DB1_I-1730530050_TS-SYSTEM_FNO-
17 8c1tkri - dbid changed, wrote new name
      Datafile /nfsfsxn/oracopy/data_D-DB1_I-1730530050_TS-SYSAUX_FNO-
18 881tkrh - dbid changed, wrote new name
      Datafile /nfsfsxn/oracopy/data_D-DB1_I-1730530050_TS-
```

```
UNDOTBS1 FNO-19 8f1tkrj - dbid changed, wrote new name
      Datafile /nfsfsxn/oracopy/data_D-DB1_I-1730530050_TS-USERS_FNO-
20 8k1tkrj - dbid changed, wrote new name
      Datafile /nfsfsxn/oracopy/data_D-DB1_I-1730530050_TS-SOE_FNO-
21 7j1tkqk - dbid changed, wrote new name
      Datafile /nfsfsxn/oracopy/data_D-DB1_I-1730530050_TS-SOE_FNO-
22_7k1tkqk - dbid changed, wrote new name
      Datafile /nfsfsxn/oracopy/data_D-DB1_I-1730530050_TS-SOE_FNO-
23 711tkqk - dbid changed, wrote new name
      Datafile /nfsfsxn/oracopy/data_D-DB1_I-1730530050_TS-SOE_FNO-
24 7m1tkqk - dbid changed, wrote new name
      Datafile /nfsfsxn/oracopy/data_D-DB1_I-1730530050_TS-SOE_FNO-
25_7n1tkqr - dbid changed, wrote new name
      Datafile /nfsfsxn/oracopy/data_D-DB1_I-1730530050_TS-SOE_FNO-
26_7o1tkqr - dbid changed, wrote new name
      Datafile /nfsfsxn/oracopy/data_D-DB1_I-1730530050_TS-SOE_FNO-
27_7p1tkqr - dbid changed, wrote new name
      Datafile /nfsfsxn/oracopy/data_D-DB1_I-1730530050_TS-SOE_FNO-
28 7q1tkqs - dbid changed, wrote new name
      Datafile /nfsfsxn/oracopy/data_D-DB1_I-1730530050_TS-SOE_FNO-
29 7r1tkr3 - dbid changed, wrote new name
      Datafile /nfsfsxn/oracopy/data_D-DB1_I-1730530050_TS-SOE_FNO-
30_7s1tkr3 - dbid changed, wrote new name
      Datafile /nfsfsxn/oracopy/data_D-DB1_I-1730530050_TS-SOE_FNO-
31 7t1tkr3 - dbid changed, wrote new name
      Datafile /nfsfsxn/oracopy/data_D-DB1_I-1730530050_TS-SOE_FNO-
32_7u1tkr4 - dbid changed, wrote new name
      Datafile /nfsfsxn/oracopy/data_D-DB1_I-1730530050_TS-SOE_FNO-
33_7v1tkra - dbid changed, wrote new name
      Datafile /nfsfsxn/oracopy/data_D-DB1_I-1730530050_TS-SOE_FNO-
34 801tkra - dbid changed, wrote new name
      Datafile /nfsfsxn/oracopy/data_D-DB1_I-1730530050_TS-SOE_FNO-
35_811tkra - dbid changed, wrote new name
      Datafile /nfsfsxn/oracopy/DB1/datafile/o1_mf_temp_l81bhwjg_.tm -
dbid changed, wrote new name
      Datafile
/nfsfsxn/oracopy/DB1/FB864A929AEB79B9E053630F1EAC7046/datafile/o1_mf
_temp_l81bhz6g_.tm - dbid changed, wrote new name
      Datafile
/nfsfsxn/oracopy/DB1/FB867DA8C68C816EE053630F1EAC2BCF/datafile/o1_mf
temp 181bj16t .tm - dbid changed, wrote new name
      Datafile
/nfsfsxn/oracopy/DB1/FB867EA89ECF81C0E053630F1EACB901/datafile/o1_mf
_temp_l81bj135_.tm - dbid changed, wrote new name
      Datafile
/nfsfsxn/oracopy/DB1/FB867F8A4D4F821CE053630F1EAC69CC/datafile/o1_mf
```
temp 181bj13g .tm - dbid changed, wrote new name Control File /nfsfsxn/oracopy/db1.ctl - dbid changed, wrote new name Instance shut down Database name changed to DB1TST. Modify parameter file and generate a new password file before restarting. Database ID for database DB1TST changed to 3054879890. All previous backups and archived redo logs for this database are unusable. Database is not aware of previous backups and archived logs in Recovery Area. Database has been shutdown, open database with RESETLOGS option. Succesfully changed database name and ID. DBNEWID - Completed succesfully.

10. oratab, init 파일에서 Oracle 데이터베이스 환경 구성을 새 데이터베이스 이름 또는 인스턴스 ID로 변경하고 새 인스턴스 ID와 일치하는 필요한 관리 디렉토리를 생성합니다. 그런 다음 resetlogs 옵션을 사용하여 인스턴스를 시작합니다.

```
SQL> startup mount;
ORACLE instance started.
Total System Global Area 1.0737E+10 bytes
Fixed Size 9174800 bytes
Variable Size 1577058304 bytes
Database Buffers 9126805504 bytes
Redo Buffers 24379392 bytes
Database mounted.
SQL> alter database open resetlogs;
Database altered.
SQL> select name, open mode, log mode from v$database;
NAME OPEN_MODE LOG_MODE
--------- -------------------- ------------
DB1TST READ WRITE NOARCHIVELOG
SQL> show pdbs
  CON ID CON NAME OPEN MODE RESTRICTED
              ---------- ------------------------------ ---------- ----------
      2 PDB$SEED READ ONLY NO
        3 DB1_PDB1 MOUNTED
        4 DB1_PDB2 MOUNTED
         5 DB1_PDB3 MOUNTED
SQL> alter pluggable database all open;
Pluggable database altered.
SQL> show pdbs
  CON ID CON NAME OPEN MODE RESTRICTED
---------- ------------------------------ ---------- ----------
      2 PDB$SEED READ ONLY NO
       3 DB1 PDB1 READ WRITE NO
      4 DB1 PDB2 READ WRITE NO
      5 DB1 PDB3 READ WRITE NO
SQL>
```
그러면 개발, UAT 또는 기타 활용 사례에 대해 FSx NFS 마운트의 스테이징 데이터베이스 복제본에서 새 Oracle 인스턴스의 클론이 완료됩니다. 동일한 스테이징 이미지 복사본에서 여러 Oracle 인스턴스를 복제할 수 있습니다.

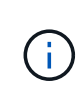

오류가 발생한 경우 RMAN-06571: datafile 1 does not have recoverable copy 데이터베이스를 복제본으로 전환할 때 1차 운영 DB와 일치하는 데이터베이스 생성을 확인하십시오. 필요한 경우 RMAN 명령에 따라 감금치를 재설정합니다 reset database to incarnation n;.

## 추가 정보를 찾을 수 있는 위치

이 문서에 설명된 정보에 대한 자세한 내용은 다음 문서 및/또는 웹 사이트를 참조하십시오.

• RMAN: 병합된 증분 백업 전략(Doc ID 745798.1)

["https://support.oracle.com/knowledge/Oracle%20Database%20Products/745798\\_1.html"](https://support.oracle.com/knowledge/Oracle%20Database%20Products/745798_1.html)

• RMAN 백업 및 복구 사용자 가이드

["https://docs.oracle.com/en/database/oracle/oracle-database/19/bradv/getting-started-rman.html"](https://docs.oracle.com/en/database/oracle/oracle-database/19/bradv/getting-started-rman.html)

• NetApp ONTAP용 Amazon FSx

["https://aws.amazon.com/fsx/netapp-ontap/"](https://aws.amazon.com/fsx/netapp-ontap/)

• Amazon EC2

[https://aws.amazon.com/pm/ec2/?trk=36c6da98-7b20-48fa-8225-](https://aws.amazon.com/pm/ec2/?trk=36c6da98-7b20-48fa-8225-4784bced9843&sc_channel=ps&s_kwcid=AL!4422!3!467723097970!e!!g!!aws%20ec2&ef_id=Cj0KCQiA54KfBhCKARIsAJzSrdqwQrghn6I71jiWzSeaT9Uh1-vY-VfhJixF-xnv5rWwn2S7RqZOTQ0aAh7eEALw_wcB:G:s&s_kwcid=AL!4422!3!467723097970!e!!g!!aws%20ec2) [4784bced9843&sc\\_channel=ps&s\\_kwcid=AL!4422!3!467723097970!e!!g!!aws%20ec2&ef\\_id=Cj0KCQiA54](https://aws.amazon.com/pm/ec2/?trk=36c6da98-7b20-48fa-8225-4784bced9843&sc_channel=ps&s_kwcid=AL!4422!3!467723097970!e!!g!!aws%20ec2&ef_id=Cj0KCQiA54KfBhCKARIsAJzSrdqwQrghn6I71jiWzSeaT9Uh1-vY-VfhJixF-xnv5rWwn2S7RqZOTQ0aAh7eEALw_wcB:G:s&s_kwcid=AL!4422!3!467723097970!e!!g!!aws%20ec2) [KfBhCKARIsAJzSrdqwQrghn6I71jiWzSeaT9Uh1-vY-VfhJixF](https://aws.amazon.com/pm/ec2/?trk=36c6da98-7b20-48fa-8225-4784bced9843&sc_channel=ps&s_kwcid=AL!4422!3!467723097970!e!!g!!aws%20ec2&ef_id=Cj0KCQiA54KfBhCKARIsAJzSrdqwQrghn6I71jiWzSeaT9Uh1-vY-VfhJixF-xnv5rWwn2S7RqZOTQ0aAh7eEALw_wcB:G:s&s_kwcid=AL!4422!3!467723097970!e!!g!!aws%20ec2)[xnv5rWwn2S7RqZOTQ0aAh7eEALw\\_wcB:G:s&s\\_kwcid=AL!4422!3!467723097970!e!!g!!aws%20ec2](https://aws.amazon.com/pm/ec2/?trk=36c6da98-7b20-48fa-8225-4784bced9843&sc_channel=ps&s_kwcid=AL!4422!3!467723097970!e!!g!!aws%20ec2&ef_id=Cj0KCQiA54KfBhCKARIsAJzSrdqwQrghn6I71jiWzSeaT9Uh1-vY-VfhJixF-xnv5rWwn2S7RqZOTQ0aAh7eEALw_wcB:G:s&s_kwcid=AL!4422!3!467723097970!e!!g!!aws%20ec2)

# **TR-4974: NFS/ASM**을 사용하는 **AWS FSx/EC2**에서 독립 실행형 재가동 시 **Oracle 19c**

Allen Cao, Niyaz Mohamed, NetApp

목적

ASM(Automatic Storage Management)은 많은 Oracle 설치에 사용되는 일반적인 Oracle 스토리지 볼륨 관리자입니다. 또한 Oracle에서 권장하는 스토리지 관리 솔루션이기도 합니다. 기존 볼륨 관리자 및 파일 시스템을 대체할 수 있습니다. Oracle 버전 11g부터 ASM은 데이터베이스가 아닌 그리드 인프라와 함께 패키지로 제공됩니다. 따라서 RAC를 사용하지 않는 스토리지 관리에 Oracle ASM을 활용하려면 Oracle Restart라고도 하는 독립 실행형 서버에 Oracle 그리드 인프라를 설치해야 합니다. 이렇게 하면 더욱 단순한 Oracle 데이터베이스 구축에 따르는 복잡성이 더욱 증가합니다. 그러나 이름에서 알 수 있듯이 Oracle이 재시작 모드로 구축되면 사용자 개입 없이 호스트를 재부팅한 후 오류가 발생한 Oracle 서비스가 다시 시작됩니다. 이를 통해 특정 수준의 고가용성 또는 HA 기능을 제공할 수 있습니다.

Oracle ASM은 일반적으로 FC, iSCSI 스토리지 프로토콜 및 LUN에 원시 스토리지 디바이스로 구축됩니다. 하지만, NFS 프로토콜의 ASM과 NFS 파일 시스템은 Oracle의 구성도 지원합니다. 이 문서에서는 EC2 컴퓨팅 인스턴스가 있는 ONTAP 스토리지 환경을 위한 Amazon FSx에서 NFS 프로토콜과 Oracle ASM을 사용하여 Oracle 19c 데이터베이스를 구축하는 방법을 보여 줍니다. 또한 NetApp BlueXP 콘솔을 통해 NetApp SnapCenter 서비스를 사용하여 개발/테스트 또는 기타 사용 사례에서 AWS 퍼블릭 클라우드에서 스토리지 효율적인 데이터베이스 작업을 위해 Oracle 데이터베이스를 백업, 복원, 복제하는 방법을 보여줍니다.

이 솔루션은 다음과 같은 사용 사례를 해결합니다.

- ONTAP 스토리지용 Amazon FSx 및 NFS/ASM을 사용하는 EC2 컴퓨팅 인스턴스에 Oracle 데이터베이스 구축
- NFS/ASM을 사용하여 퍼블릭 AWS 클라우드에서 Oracle 워크로드 테스트 및 검증
- AWS에 구축된 Oracle 데이터베이스 재시작 기능의 테스트 및 검증

대상

이 솔루션은 다음과 같은 사용자를 대상으로 합니다.

- NFS/ASM을 통해 AWS 퍼블릭 클라우드에 Oracle을 구축하고 싶은 DBA
- AWS 퍼블릭 클라우드에서 Oracle 워크로드를 테스트하려는 데이터베이스 솔루션 설계자
- AWS FSx 스토리지에 구축된 Oracle 데이터베이스를 구축하고 관리하려는 스토리지 관리자
- AWS FSx/EC2에서 Oracle 데이터베이스를 가동하려는 애플리케이션 소유자입니다.

### 솔루션 테스트 및 검증 환경

이 솔루션의 테스트 및 검증은 최종 구축 환경과 일치하지 않을 수 있는 AWS FSx 및 EC2 환경에서 수행되었습니다. 자세한 내용은 섹션을 참조하십시오 [Key Factors for Deployment Consideration].

있습니다

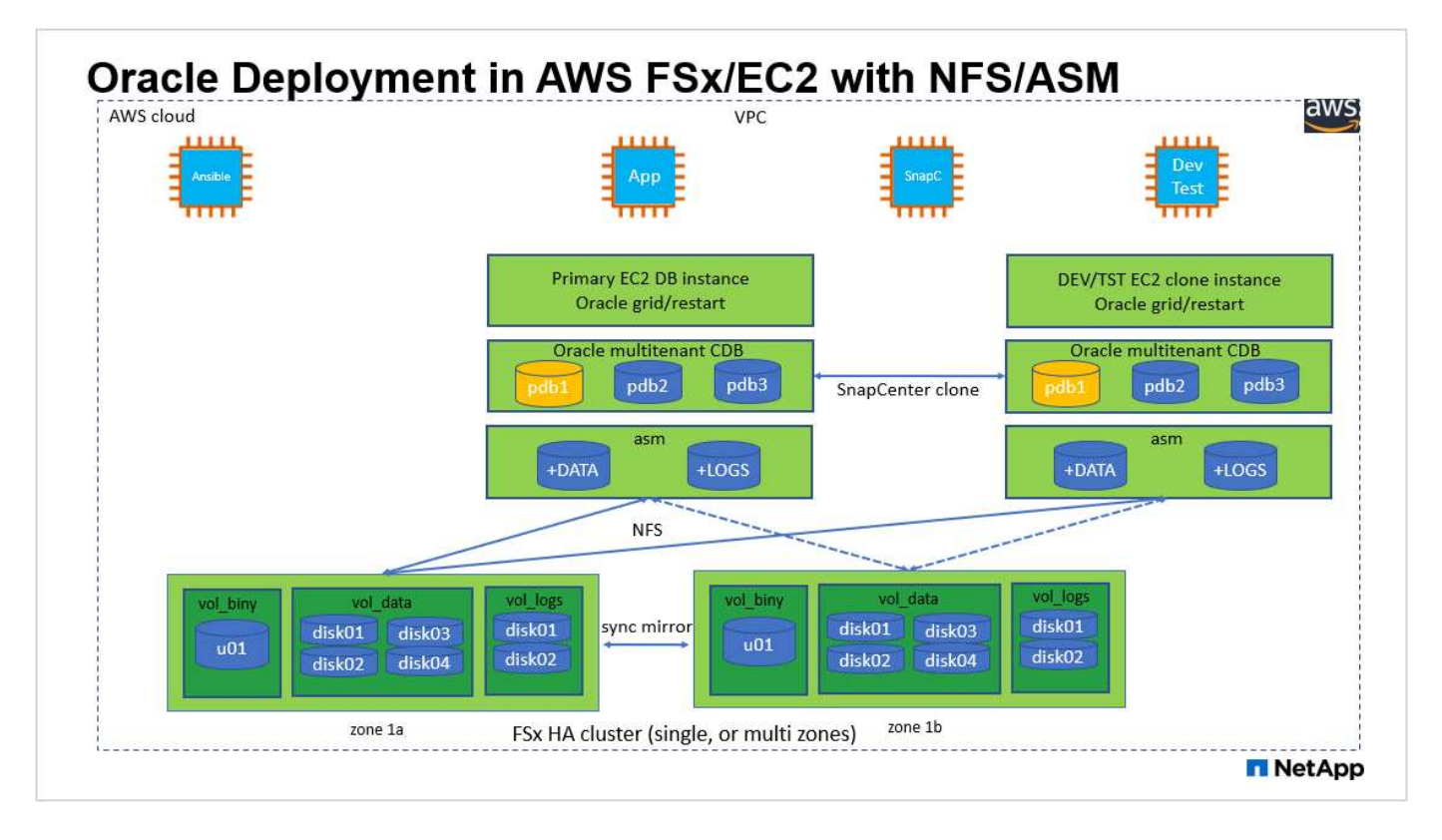

#### 하드웨어 및 소프트웨어 구성 요소

\* 하드웨어 \*

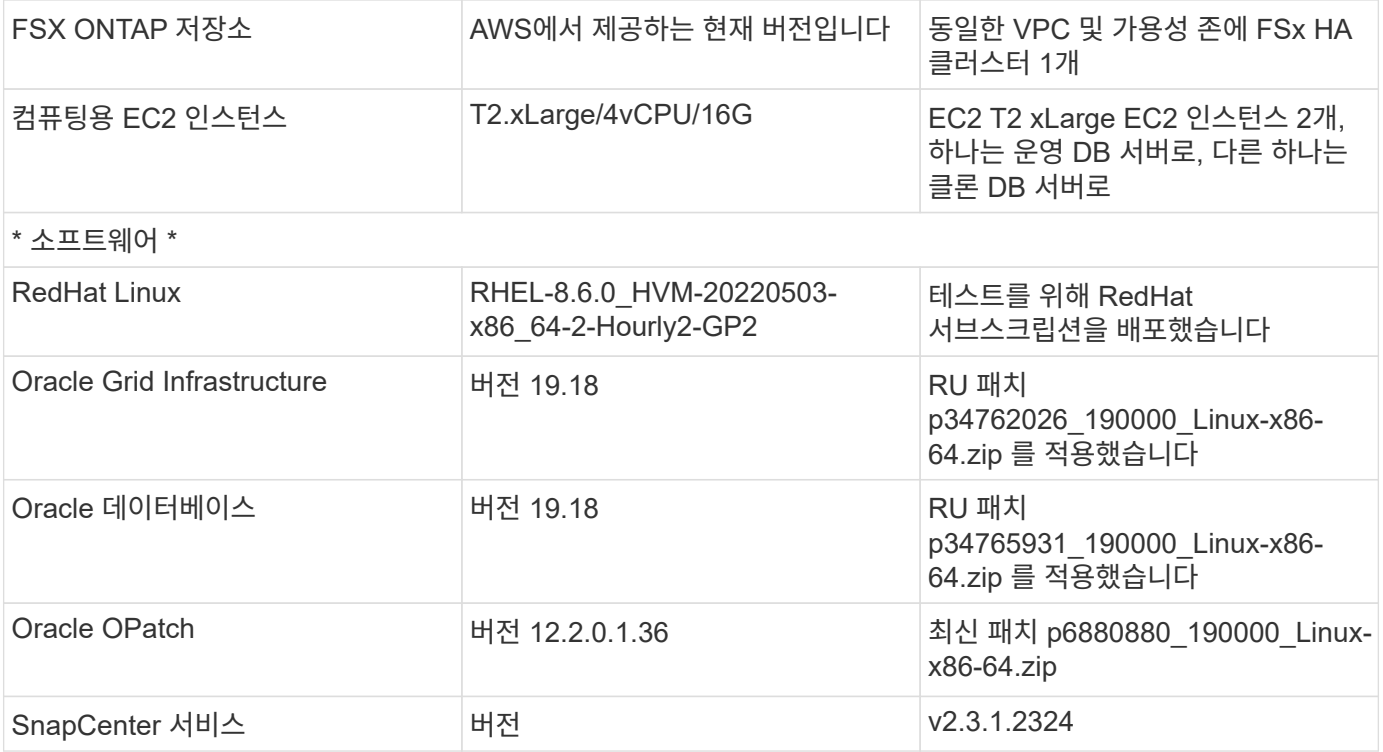

구축 시 고려해야 할 주요 요소

- \* EC2 컴퓨팅 인스턴스 \* 이러한 테스트 및 검증에서는 Oracle 데이터베이스 컴퓨팅 인스턴스에 AWS EC2 T2.xLarge 인스턴스 유형을 사용했습니다. 운영 구축 환경에서는 데이터베이스 워크로드에 최적화된 M5 유형 EC2 인스턴스를 Oracle의 컴퓨팅 인스턴스로 사용하는 것이 좋습니다. 실제 워크로드 요구 사항에 따라 vCPU 수와 RAM 양에 따라 EC2 인스턴스를 적절하게 사이징해야 합니다.
- \* FSx 스토리지 HA 클러스터 단일 또는 다중 영역 배포. \* 이러한 테스트 및 검증에서는 단일 AWS 가용성 영역에 FSx HA 클러스터를 구축했습니다. 프로덕션 배포를 위해 FSx HA 쌍을 두 가지 가용성 영역에 배포하는 것이 좋습니다. FSx HA 클러스터는 스토리지 레벨 이중화를 제공하기 위해 액티브-패시브 파일 시스템 쌍으로 미러링되는 HA 쌍으로 프로비저닝됩니다. 다중 영역 구축을 통해 단일 AWS 영역에서 장애가 발생할 경우 고가용성을 더욱 강화할 수 있습니다.
- \* FSx 스토리지 클러스터 크기 조정 \* ONTAP 스토리지 파일 시스템용 Amazon FSx는 최대 160,000개의 원시 SSD IOPS, 최대 4Gbps 처리량 및 최대 192TiB 용량을 제공합니다. 그러나 구현 시 실제 요구 사항에 따라 프로비저닝된 IOPS, 처리량 및 스토리지 제한(최소 1,024GiB)을 기준으로 클러스터 크기를 조정할 수 있습니다. 애플리케이션 가용성에 영향을 주지 않고 용량을 즉각적으로 동적으로 조정할 수 있습니다.
- \* Oracle 데이터 및 로그 레이아웃 \* 테스트 및 검증에서 각각 데이터 및 로그용 ASM 디스크 그룹 2개를 구축했습니다. DATA ASM 디스크 그룹 내에서 데이터 NFS 파일 시스템 마운트 지점에 4개의 디스크를 프로비저닝했습니다. logs ASM 디스크 그룹 내에서 로그 NFS 파일 시스템 마운트 지점에 디스크 2개를 프로비저닝했습니다. 대규모 데이터베이스 배포의 경우 ASM 디스크 그룹을 구축하여 여러 FSx 파일 시스템에 ASM NFS 디스크를 분산하고 FSx 파일 시스템에 고정된 여러 NFS 마운트 지점을 통해 분산할 수 있습니다. 이 설정은 4Gbps 이상의 처리량과 160,000개의 원시 SSD IOPS 요구 사항을 충족하도록 설계되었습니다.
- \* dNFS 구성. \* dNFS는 Oracle 커널에 내장되어 있으며 Oracle을 NFS 스토리지에 구축할 때 Oracle 데이터베이스 성능을 크게 향상시키는 것으로 알려져 있습니다. dNFS는 Oracle 바이너리로 패키징되지만 기본적으로 활성화되어 있지 않습니다. NFS 기반 Oracle 데이터베이스 구축 시 이 기능을 설정해야 합니다. 대형 데이터베이스에 여러 FSx 파일 시스템을 구축하는 경우 dNFS 다중 경로를 올바르게 구성해야 합니다.
- \* 사용자가 생성한 각 Oracle ASM 디스크 그룹에 사용할 Oracle ASM 이중화 레벨 \* FSx는 이미 FSx 클러스터 레벨에서 스토리지를 미러링하므로 반드시 필요합니다 ONLY External Redundancy(외부 이중화 사용): 이 옵션을 사용하면 Oracle ASM이 디스크 그룹의 내용을 미러링할 수 없습니다. 이는 Oracle 데이터베이스 데이터

스토리지용 NFS의 경우 Oracle 수준에서 ASM 콘텐츠를 미러링할 필요가 없는 하드 NFS 마운트 옵션이 필요하므로 특히 중요합니다.

• \* 데이터베이스 백업 \* NetApp은 클라우드에서 데이터베이스 백업, 복원, 복제를 위한 SnapCenter 소프트웨어 서비스의 SaaS 버전을 제공하며 NetApp BlueXP 콘솔 UI를 통해 이용할 수 있습니다. 신속한(1분 이내) 스냅샷 백업, 빠른(몇 분) 데이터베이스 복원, 데이터베이스 복제를 위해 이러한 서비스를 구현하는 것이 좋습니다.

#### 솔루션 구축

다음 섹션에서는 단계별 배포 절차를 제공합니다.

배포를 위한 사전 요구 사항

배포에는 다음과 같은 사전 요구 사항이 필요합니다.

- 1. AWS 계정이 설정되었으며 AWS 계정 내에 필요한 VPC 및 네트워크 세그먼트가 생성되었습니다.
- 2. AWS EC2 콘솔에서 2개의 EC2 Linux 인스턴스를 구축해야 합니다. 하나는 운영 Oracle DB 서버로, 다른 하나는 선택적 대체 클론 타겟 DB 서버입니다. 환경 설정에 대한 자세한 내용은 이전 섹션의 아키텍처 다이어그램을 참조하십시오. 또한 를 검토합니다 ["Linux](https://docs.aws.amazon.com/AWSEC2/latest/UserGuide/concepts.html) [인스턴스에](https://docs.aws.amazon.com/AWSEC2/latest/UserGuide/concepts.html) [대한](https://docs.aws.amazon.com/AWSEC2/latest/UserGuide/concepts.html) [사용자](https://docs.aws.amazon.com/AWSEC2/latest/UserGuide/concepts.html) [가이드](https://docs.aws.amazon.com/AWSEC2/latest/UserGuide/concepts.html)["](https://docs.aws.amazon.com/AWSEC2/latest/UserGuide/concepts.html) 를 참조하십시오.
- 3. AWS EC2 콘솔에서 ONTAP 스토리지 HA 클러스터용 Amazon FSx를 구축하여 Oracle 데이터베이스 볼륨을 호스팅합니다. FSx 저장소 배포에 익숙하지 않은 경우 설명서를 참조하십시오 ["ONTAP](https://docs.aws.amazon.com/fsx/latest/ONTAPGuide/creating-file-systems.html) [파일](https://docs.aws.amazon.com/fsx/latest/ONTAPGuide/creating-file-systems.html) [시스템용](https://docs.aws.amazon.com/fsx/latest/ONTAPGuide/creating-file-systems.html) [FSx](https://docs.aws.amazon.com/fsx/latest/ONTAPGuide/creating-file-systems.html) [생성](https://docs.aws.amazon.com/fsx/latest/ONTAPGuide/creating-file-systems.html)["](https://docs.aws.amazon.com/fsx/latest/ONTAPGuide/creating-file-systems.html) 을 참조하십시오.
- 4. 2단계와 3단계는 라는 EC2 인스턴스를 만드는 다음 Terraform 자동화 툴킷을 사용하여 수행할 수 있습니다 ora\_01 이라는 FSx 파일 시스템이 있습니다 fsx\_01. 실행 전에 지침을 주의 깊게 검토하고 환경에 맞게 변수를 변경하십시오.

git clone https://github.com/NetApp-Automation/na\_aws\_fsx\_ec2\_deploy.git

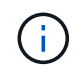

Oracle 설치 파일을 스테이징할 충분한 공간을 확보하기 위해 EC2 인스턴스 루트 볼륨에 50G 이상을 할당했는지 확인합니다.

**EC2** 인스턴스 커널 구성

사전 요구 사항이 용량 할당된 상태에서 EC2 인스턴스에 EC2-USER 및 sudo로 로그인하여 Oracle 설치를 위한 Linux 커널을 구성합니다.

1. 스테이징 디렉터리를 만듭니다 /tmp/archive 폴더를 지정하고 를 설정합니다 777 권한.

mkdir /tmp/archive

chmod 777 /tmp/archive

2. Oracle 바이너리 설치 파일 및 기타 필요한 rpm 파일을 에 다운로드하고 스테이징합니다 /tmp/archive 디렉토리.

에 명시된 설치 파일의 다음 목록을 참조하십시오 /tmp/archive EC2 인스턴스에서 선택합니다.

```
[ec2-user@ip-172-30-15-58 ~~s] ls -l /tmp/archive
total 10537316
-rw-rw-r--. 1 ec2-user ec2-user 19112 Mar 21 15:57 compat-
libcap1-1.10-7.el7.x86_64.rpm
-rw-rw-r-- 1 ec2-user ec2-user 3059705302 Mar 21 22:01
LINUX.X64_193000_db_home.zip
-rw-rw-r-- 1 ec2-user ec2-user 2889184573 Mar 21 21:09
LINUX.X64 193000 grid home.zip
-rw-rw-r--. 1 ec2-user ec2-user 589145 Mar 21 15:56
netapp linux unified host utilities-7-1.x86 64.rpm
-rw-rw-r--. 1 ec2-user ec2-user 31828 Mar 21 15:55 oracle-
database-preinstall-19c-1.0-2.el8.x86_64.rpm
-rw-rw-r-- 1 ec2-user ec2-user 2872741741 Mar 21 22:31
p34762026_190000_Linux-x86-64.zip
-rw-rw-r-- 1 ec2-user ec2-user 1843577895 Mar 21 22:32
p34765931_190000_Linux-x86-64.zip
-rw-rw-r-- 1 ec2-user ec2-user 124347218 Mar 21 22:33
p6880880_190000_Linux-x86-64.zip
-rw-r--r-- 1 ec2-user ec2-user 257136 Mar 22 16:25
policycoreutils-python-utils-2.9-9.el8.noarch.rpm
```
3. 대부분의 커널 구성 요구 사항을 충족하는 Oracle 19c 사전 설치 RPM을 설치합니다.

yum install /tmp/archive/oracle-database-preinstall-19c-1.0- 2.el8.x86\_64.rpm

4. 누락된 을 다운로드하고 설치합니다 compat-libcap1 Linux 8에서

yum install /tmp/archive/compat-libcap1-1.10-7.el7.x86\_64.rpm

5. NetApp에서 NetApp 호스트 유틸리티를 다운로드하고 설치합니다.

```
yum install /tmp/archive/netapp linux unified host utilities-7-
1.x86_64.rpm
```
6. 설치합니다 `policycoreutils-python-utils`이는 EC2 인스턴스에서 사용할 수 없습니다.

```
yum install /tmp/archive/policycoreutils-python-utils-2.9-
9.el8.noarch.rpm
```
7. 열려 있는 JDK 버전 1.8을 설치합니다.

yum install java-1.8.0-openjdk.x86\_64

8. NFS-utils를 설치합니다.

yum install nfs-utils

9. 현재 시스템에서 투명 HugePages를 비활성화합니다.

echo never > /sys/kernel/mm/transparent\_hugepage/enabled echo never > /sys/kernel/mm/transparent\_hugepage/defrag

에 다음 행을 추가합니다 /etc/rc.local 를 눌러 비활성화합니다 transparent\_hugepage 재부팅 후:

```
  # Disable transparent hugepages
          if test -f /sys/kernel/mm/transparent hugepage/enabled;
then
              echo never > /sys/kernel/mm/transparent_hugepage/enabled
          f_1if test -f /sys/kernel/mm/transparent hugepage/defrag;
then
              echo never > /sys/kernel/mm/transparent_hugepage/defrag
          f_i
```
10. SELinux를 변경하여 해제합니다 SELINUX=enforcing 를 선택합니다 SELINUX=disabled. 변경 사항을 적용하려면 호스트를 재부팅해야 합니다.

vi /etc/sysconfig/selinux

11. 에 다음 행을 추가합니다 limit.conf 따옴표 없이 파일 설명자 제한과 스택 크기를 설정하려면 다음을 수행합니다 " ".

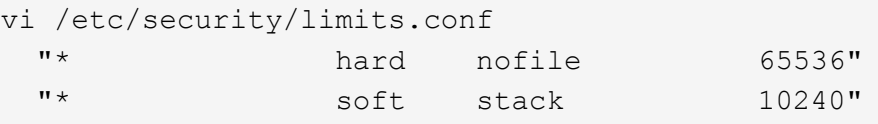

- 12. 다음 명령을 실행하여 EC2 인스턴스에 스왑 공간을 추가합니다. ["](https://aws.amazon.com/premiumsupport/knowledge-center/ec2-memory-swap-file/)[스](https://aws.amazon.com/premiumsupport/knowledge-center/ec2-memory-swap-file/)왑 [파일을](https://aws.amazon.com/premiumsupport/knowledge-center/ec2-memory-swap-file/) [사용하여](https://aws.amazon.com/premiumsupport/knowledge-center/ec2-memory-swap-file/) [Amazon EC2](https://aws.amazon.com/premiumsupport/knowledge-center/ec2-memory-swap-file/) [인스턴스에서](https://aws.amazon.com/premiumsupport/knowledge-center/ec2-memory-swap-file/) [스](https://aws.amazon.com/premiumsupport/knowledge-center/ec2-memory-swap-file/)[왑](https://aws.amazon.com/premiumsupport/knowledge-center/ec2-memory-swap-file/) [공간으로](https://aws.amazon.com/premiumsupport/knowledge-center/ec2-memory-swap-file/) [사용할](https://aws.amazon.com/premiumsupport/knowledge-center/ec2-memory-swap-file/) [메모리를](https://aws.amazon.com/premiumsupport/knowledge-center/ec2-memory-swap-file/) [어](https://aws.amazon.com/premiumsupport/knowledge-center/ec2-memory-swap-file/)떻[게](https://aws.amazon.com/premiumsupport/knowledge-center/ec2-memory-swap-file/) [할당합니까](https://aws.amazon.com/premiumsupport/knowledge-center/ec2-memory-swap-file/)[?"](https://aws.amazon.com/premiumsupport/knowledge-center/ec2-memory-swap-file/) 정확한 추가 공간은 최대 16G RAM의 크기에 따라 달라집니다.
- 13. ASM sysasm 그룹에 사용할 ASM 그룹을 추가합니다

groupadd asm

14. Oracle 사용자를 수정하여 ASM을 보조 그룹으로 추가합니다(Oracle 사용자는 Oracle 사전 설치 RPM 설치 후 생성되어야 함).

usermod -a -G asm oracle

15. EC2 인스턴스를 재부팅합니다.

**EC2** 인스턴스 호스트에 마운트할 **NFS** 볼륨을 프로비저닝하고 내보냅니다

FSx 클러스터 관리 IP를 사용하여 ssh를 통해 FSx 클러스터에 로그인하여 Oracle 데이터베이스 바이너리, 데이터 및 로그 파일을 호스팅하여 명령줄에서 세 개의 볼륨을 프로비저닝합니다.

1. SSH를 통해 FSx 클러스터에 fsxadmin 사용자로 로그인합니다.

ssh fsxadmin@172.30.15.53

2. 다음 명령을 실행하여 Oracle 바이너리에 대한 볼륨을 생성합니다.

```
vol create -volume ora 01 biny -aggregate aggr1 -size 50G -state
online -type RW -junction-path /ora_01_biny -snapshot-policy none
-tiering-policy snapshot-only
```
3. 다음 명령을 실행하여 Oracle 데이터용 볼륨을 생성합니다.

```
vol create -volume ora_01_data -aggregate aggr1 -size 100G -state
online -type RW -junction-path /ora_01_data -snapshot-policy none
-tiering-policy snapshot-only
```
4. 다음 명령을 실행하여 Oracle 로그용 볼륨을 생성합니다.

```
vol create -volume ora_01_logs -aggregate aggr1 -size 100G -state
online -type RW -junction-path /ora_01_logs -snapshot-policy none
-tiering-policy snapshot-only
```
5. 생성된 DB 볼륨을 확인합니다.

vol show

이 문제는 다음 항목을 반환해야 합니다.

```
FsxId02ad7bf3476b741df::> vol show
   (vol show)
FsxId06c3c8b2a7bd56458::> vol show
Vserver Volume Aggregate State Type Size
Available Used%
--------- ------------ ------------ ---------- ---- ----------
---------- -----
svm_ora ora_01_biny aggr1 online RW 50GB
47.50GB 0%
svm_ora ora_01_data aggr1 online RW 100GB
95.00GB 0%
svm_ora ora_01_logs aggr1 online RW 100GB
95.00GB 0%
svm_ora svm_ora_root aggr1 online RW 1GB
972.1MB 0%
4 entries were displayed.
```

```
데이터베이스 스토리지 구성
```
이제 EC2 인스턴스 호스트에서 Oracle 그리드 인프라 및 데이터베이스 설치를 위한 FSx 스토리지를 가져와서 설정합니다.

1. SSH 키와 EC2 인스턴스 IP 주소를 사용하여 SSH를 통해 EC2 사용자로 EC2 인스턴스에 로그인합니다.

ssh -i ora\_01.pem ec2-user@172.30.15.58

2. Oracle 바이너리 파일 시스템을 마운트할 /u01 디렉토리를 생성합니다

sudo mkdir /u01

3. 에 바이너리 볼륨을 마운트합니다 `/u01`에서 FSx NFS lif IP 주소로 변경되었습니다. NetApp 자동화 툴킷을 통해 FSx 클러스터를 구축한 경우, FSx 가상 스토리지 서버 NFS lif IP 주소가 리소스 프로비저닝 실행이 끝날 때 출력에 나열됩니다. 그렇지 않으면 AWS FSx 콘솔 UI에서 검색할 수 있습니다.

sudo mount -t nfs 172.30.15.19:/ora 01 biny /u01 -o rw,bg,hard,vers=3,proto=tcp,timeo=600,rsize=65536,wsize=65536

4. 변경 /u01 마운트 지점 소유권을 Oracle 사용자 및 연결된 기본 그룹에 지정합니다.

sudo chown oracle:oinstall /u01

5. Oracle 데이터 파일 시스템을 마운트하기 위한 /oradata 디렉토리를 생성합니다

sudo mkdir /oradata

6. 에 데이터 볼륨을 마운트합니다 `/oradata`에서 FSx NFS lif IP 주소로 변경되었습니다

```
sudo mount -t nfs 172.30.15.19:/ora 01 data /oradata -o
rw,bg,hard,vers=3,proto=tcp,timeo=600,rsize=65536,wsize=65536
```
7. 변경 /oradata 마운트 지점 소유권을 Oracle 사용자 및 연결된 기본 그룹에 지정합니다.

sudo chown oracle:oinstall /oradata

8. Oracle 로그 파일 시스템을 마운트하기 위한 디렉토리를 생성/또는 생성합니다

sudo mkdir /oralogs

9. 에 로그 볼륨을 마운트합니다 `/oralogs`에서 FSx NFS lif IP 주소로 변경되었습니다

sudo mount -t nfs 172.30.15.19:/ora 01 logs /oralogs -o rw,bg,hard,vers=3,proto=tcp,timeo=600,rsize=65536,wsize=65536

10. 변경 /oralogs 마운트 지점 소유권을 Oracle 사용자 및 연결된 기본 그룹에 지정합니다.

```
sudo chown oracle:oinstall /oralogs
```
11. 에 마운트 지점을 추가합니다 /etc/fstab.

sudo vi /etc/fstab

다음 줄을 추가합니다.

```
172.30.15.19:/ora_01_biny /u01 nfs
rw,bg,hard,vers=3,proto=tcp,timeo=600,rsize=65536,wsize=65536 0
0
172.30.15.19:/ora_01_data /oradata nfs
rw,bg,hard,vers=3,proto=tcp,timeo=600,rsize=65536,wsize=65536 0
0
172.30.15.19:/ora_01_logs /oralogs nfs
rw,bg,hard,vers=3,proto=tcp,timeo=600,rsize=65536,wsize=65536 0
0
```
12. sudo를 Oracle 사용자에게 생성하고 ASM 디스크 파일을 저장할 ASM 폴더를 생성합니다

```
sudo su
su - oracle
mkdir /oradata/asm
mkdir /oralogs/asm
```
13. Oracle 사용자는 ASM 데이터 디스크 파일을 생성하고 블록 크기의 디스크 크기와 일치하도록 개수를 변경합니다.

```
dd if=/dev/zero of=/oradata/asm/nfs_data_disk01 bs=1M count=20480
oflag=direct
dd if=/dev/zero of=/oradata/asm/nfs_data_disk02 bs=1M count=20480
oflag=direct
dd if=/dev/zero of=/oradata/asm/nfs_data_disk03 bs=1M count=20480
oflag=direct
dd if=/dev/zero of=/oradata/asm/nfs_data_disk04 bs=1M count=20480
oflag=direct
```
14. 루트 사용자로 데이터 디스크 파일 권한을 640으로 변경합니다

chmod 640 /oradata/asm/\*

15. Oracle 사용자는 ASM 로그 디스크 파일을 생성하고 블록 크기의 디스크 크기와 일치하도록 개수를 변경합니다.

```
dd if=/dev/zero of=/oralogs/asm/nfs_logs_disk01 bs=1M count=40960
oflag=direct
dd if=/dev/zero of=/oralogs/asm/nfs_logs_disk02 bs=1M count=40960
oflag=direct
```
16. 루트 사용자로 로그 디스크 파일 권한을 640으로 변경합니다

chmod 640 /oralogs/asm/\*

17. EC2 인스턴스 호스트를 재부팅합니다.

**Oracle** 그리드 인프라 설치

1. SSH를 통해 EC2 인스턴스로 로그인하고 주석 처리를 해제하여 암호 인증을 활성화합니다 PasswordAuthentication yes 그런 다음 의견을 남기기 바랍니다 PasswordAuthentication no.

sudo vi /etc/ssh/sshd\_config

2. sshd 서비스를 다시 시작합니다.

sudo systemctl restart sshd

3. Oracle 사용자 암호를 재설정합니다.

sudo passwd oracle

4. Oracle Restart 소프트웨어 소유자 사용자(Oracle)로 로그인합니다. 다음과 같이 Oracle 디렉토리를 생성합니다.

mkdir -p /u01/app/oracle mkdir -p /u01/app/oraInventory

5. 디렉터리 권한 설정을 변경합니다.

chmod -R 775 /u01/app

6. 그리드 홈 디렉터리를 만들고 변경합니다.

mkdir -p /u01/app/oracle/product/19.0.0/grid cd /u01/app/oracle/product/19.0.0/grid

7. 그리드 설치 파일의 압축을 풉니다.

unzip -q /tmp/archive/LINUX.X64 193000 qrid home.zip

8. 그리드 홈에서 을 삭제합니다 OPatch 디렉토리.

```
rm -rf OPatch
```
9. 그리드 홈에서 복사합니다 p6880880\_190000\_Linux-x86-64.zip grid\_home 으로 이동한 다음
압축을 풉니다.

cp /tmp/archive/p6880880 190000 Linux-x86-64.zip . unzip p6880880\_190000\_Linux-x86-64.zip

10. 그리드 홈에서 수정합니다 cv/admin/cvu\_config, 주석 취소 및 바꾸기 CV\_ASSUME\_DISTID=OEL5 와 함께 CV\_ASSUME\_DISTID=OL7.

vi cv/admin/cvu\_config

11. 를 준비합니다 gridsetup.rsp 자동 설치용 파일 및 RSP 파일을 에 배치합니다 /tmp/archive 디렉토리. RSP 파일은 다음 정보를 사용하여 섹션 A, B 및 G를 포함해야 합니다.

INVENTORY\_LOCATION=/u01/app/oraInventory oracle.install.option=HA\_CONFIG ORACLE\_BASE=/u01/app/oracle oracle.install.asm.OSDBA=dba oracle.install.asm.OSOPER=oper oracle.install.asm.OSASM=asm oracle.install.asm.SYSASMPassword="SetPWD" oracle.install.asm.diskGroup.name=DATA oracle.install.asm.diskGroup.redundancy=EXTERNAL oracle.install.asm.diskGroup.AUSize=4 oracle.install.asm.diskGroup.disks=/oradata/asm/\*,/oralogs/asm/\* oracle.install.asm.diskGroup.diskDiscoveryString=/oradata/asm/nfs\_da ta disk01,/oradata/asm/nfs data disk02,/oradata/asm/nfs data disk03, /oradata/asm/nfs\_data\_disk04 oracle.install.asm.monitorPassword="SetPWD" oracle.install.asm.configureAFD=false

12. EC2 인스턴스에 루트 사용자로 로그인합니다.

13. 설치합니다 cvuqdisk-1.0.10-1.rpm.

```
rpm -ivh /u01/app/oracle/product/19.0.0/grid/cv/rpm/cvuqdisk-1.0.10-
1.rpm
```
14. EC2 인스턴스에 Oracle 사용자로 로그인하여 에서 패치를 추출합니다 /tmp/archive 폴더.

unzip p34762026\_190000\_Linux-x86-64.zip

15. 그리드 홈 /u01/app/oracle/product/19.0.0/GRID에서 Oracle 사용자로 를 실행합니다 gridSetup.sh

그리드 인프라 설치용.

```
 ./gridSetup.sh -applyRU /tmp/archive/34762026/ -silent
-responseFile /tmp/archive/gridsetup.rsp
```
그리드 인프라에 대해 잘못된 그룹에 대한 경고를 무시합니다. 단일 Oracle 사용자를 사용하여 Oracle Restart를 관리하고 있으므로 이 작업이 필요합니다.

16. 루트 사용자로 다음 스크립트를 실행합니다.

/u01/app/oraInventory/orainstRoot.sh

/u01/app/oracle/product/19.0.0/grid/root.sh

17. Oracle 사용자는 다음 명령을 실행하여 구성을 완료합니다.

/u01/app/oracle/product/19.0.0/grid/gridSetup.sh -executeConfigTools -responseFile /tmp/archive/gridsetup.rsp -silent

18. Oracle 사용자로 로그 디스크 그룹을 생성합니다.

```
bin/asmca -silent -sysAsmPassword 'yourPWD' -asmsnmpPassword
'yourPWD' -createDiskGroup -diskGroupName LOGS -disk
'/oralogs/asm/nfs_logs_disk*' -redundancy EXTERNAL -au_size 4
```
19. Oracle 사용자는 설치 구성 후 그리드 서비스를 검증합니다.

bin/crsctl stat res -t  $+$ Name Target State Server State details Local Resources ora.DATA.dg ONLINE ONLINE ip-172-30-15-58 STABLE ora.LISTENER.lsnr ONLINE ONLINE ip-172-30-15-58 STABLE ora.LOGS.dg ONLINE ONLINE ip-172-30-15-58 STABLE ora.asm ONLINE ONLINE ip-172-30-15-58 Started, STABLE ora.ons OFFLINE OFFLINE ip-172-30-15-58 STABLE Cluster Resources ora.cssd ONLINE ONLINE ip-172-30-15-58 STABLE ora.diskmon OFFLINE OFFLINE STABLE ora.driver.afd ONLINE ONLINE ip-172-30-15-58 STABLE ora.evmd ONLINE ONLINE ip-172-30-15-58 STABLE

**Oracle** 데이터베이스 설치

1. Oracle 사용자로 로그인하고 설정을 해제합니다 \$ORACLE\_HOME 및 \$ORACLE\_SID 설정되어 있는지 확인합니다.

```
unset ORACLE_HOME
unset ORACLE_SID
```
2. Oracle DB 홈 디렉토리를 생성하고 변경합니다.

```
mkdir /u01/app/oracle/product/19.0.0/db1
cd /u01/app/oracle/product/19.0.0/db1
```
3. Oracle DB 설치 파일의 압축을 풉니다.

```
unzip -q /tmp/archive/LINUX.X64_193000_db_home.zip
```
4. DB 홈에서 를 삭제합니다 OPatch 디렉토리.

rm -rf OPatch

5. DB 홈에서 복사합니다 p6880880\_190000\_Linux-x86-64.zip 를 선택합니다 `grid\_home`그런 다음 압축을 풉니다.

```
cp /tmp/archive/p6880880_190000_Linux-x86-64.zip .
unzip p6880880 190000 Linux-x86-64.zip
```
6. DB 홈에서 수정한다 cv/admin/cvu\_config`을 클릭합니다 `CV\_ASSUME\_DISTID=OEL5 와 함께 CV\_ASSUME\_DISTID=OL7.

vi cv/admin/cvu\_config

7. 에서 /tmp/archive 디렉토리에서 DB 19.18 RU 패치의 포장을 풉니다.

unzip p34765931\_190000\_Linux-x86-64.zip

8. 에서 DB 자동 설치 RSP 파일을 준비합니다 /tmp/archive/dbinstall.rsp 다음 값이 있는 디렉터리:

oracle.install.option=INSTALL\_DB\_SWONLY UNIX\_GROUP\_NAME=oinstall INVENTORY\_LOCATION=/u01/app/oraInventory ORACLE\_HOME=/u01/app/oracle/product/19.0.0/db1 ORACLE\_BASE=/u01/app/oracle oracle.install.db.InstallEdition=EE oracle.install.db.OSDBA\_GROUP=dba oracle.install.db.OSOPER\_GROUP=oper oracle.install.db.OSBACKUPDBA\_GROUP=oper oracle.install.db.OSDGDBA\_GROUP=dba oracle.install.db.OSKMDBA\_GROUP=dba oracle.install.db.OSRACDBA\_GROUP=dba oracle.install.db.rootconfig.executeRootScript=false

9. db1 home/u01/app/oracle/product/19.0.0/db1에서 자동 소프트웨어 전용 DB 설치를 실행합니다.

 ./runInstaller -applyRU /tmp/archive/34765931/ -silent -ignorePrereqFailure -responseFile /tmp/archive/dbinstall.rsp

10. 루트 사용자로 를 실행합니다 root.sh 소프트웨어 전용 설치 후 스크립트.

/u01/app/oracle/product/19.0.0/db1/root.sh

11. Oracle 사용자로 을 생성합니다 dbca.rsp 다음 항목이 있는 파일:

gdbName=db1.demo.netapp.com sid=db1 createAsContainerDatabase=true numberOfPDBs=3 pdbName=db1\_pdb useLocalUndoForPDBs=true pdbAdminPassword="yourPWD" templateName=General\_Purpose.dbc sysPassword="yourPWD" systemPassword="yourPWD" dbsnmpPassword="yourPWD" storageType=ASM diskGroupName=DATA characterSet=AL32UTF8 nationalCharacterSet=AL16UTF16 listeners=LISTENER databaseType=MULTIPURPOSE automaticMemoryManagement=false totalMemory=8192

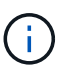

EC2 인스턴스 호스트에서 사용 가능한 메모리를 기준으로 총 메모리를 설정합니다. Oracle은 의 75%를 할당합니다 totalMemory DB 인스턴스 SGA 또는 버퍼 캐시로.

12. Oracle 사용자로 dbca를 사용하여 DB 생성을 시작합니다.

bin/dbca -silent -createDatabase -responseFile /tmp/archive/dbca.rsp output: Prepare for db operation 7% complete Registering database with Oracle Restart 11% complete Copying database files 33% complete Creating and starting Oracle instance 35% complete 38% complete 42% complete 45% complete 48% complete Completing Database Creation 53% complete 55% complete 56% complete Creating Pluggable Databases 60% complete 64% complete 69% complete 78% complete Executing Post Configuration Actions 100% complete Database creation complete. For details check the logfiles at: /u01/app/oracle/cfgtoollogs/dbca/db1. Database Information: Global Database Name:db1.demo.netapp.com System Identifier(SID):db1 Look at the log file "/u01/app/oracle/cfgtoollogs/dbca/db1/db1.log" for further details.

13. Oracle 사용자로서 DB 생성 후 Oracle Restart HA 서비스를 확인합니다.

[oracle@ip-172-30-15-58 db1]\$ ../grid/bin/crsctl stat res -t -------------------------------------------------------------------- ------------ Name Target State Server Server State details -------------------------------------------------------------------- ------------ Local Resources -------------------------------------------------------------------- ----------- ora.DATA.dg ONLINE ONLINE ip-172-30-15-58 STABLE ora.LISTENER.lsnr ONLINE ONLINE ip-172-30-15-58 STABLE ora.LOGS.dg ONLINE ONLINE ip-172-30-15-58 STABLE ora.asm ONLINE ONLINE ip-172-30-15-58 Started, STABLE ora.ons OFFLINE OFFLINE ip-172-30-15-58 STABLE -------------------------------------------------------------------- ------------ Cluster Resources -------------------------------------------------------------------- ----------- ora.cssd 1 ONLINE ONLINE ip-172-30-15-58 STABLE ora.db1.db 1 ONLINE ONLINE ip-172-30-15-58 Open,HOME=/u01/app/o racle/product/19.0.0 /db1,STABLE ora.diskmon 1 OFFLINE OFFLINE STABLE ora.evmd 1 ONLINE ONLINE ip-172-30-15-58 STABLE -------------------------------------------------------------------- ------------ [oracle@ip-172-30-15-58 db1]\$

14. Oracle 사용자를 설정합니다 .bash\_profile.

```
vi ~/.bash_profile
```
15. 다음 항목 추가:

```
export ORACLE_HOME=/u01/app/oracle/product/19.0.0/db1
export ORACLE_SID=db1
export PATH=$PATH:$ORACLE_HOME/bin
alias asm='export
ORACLE_HOME=/u01/app/oracle/product/19.0.0/grid;export
ORACLE_SID=+ASM;export PATH=$PATH:$ORACLE_HOME/bin'
```
#### 16. 생성된 CDB/PDB를 검증합니다.

```
. ~/.bash_profile
sqlplus / as sysdba
SQL> select name, open mode from v$database;
NAME OPEN MODE
DB1 READ WRITE
SQL> select name from v$datafile;
NAME
+DATA/DB1/DATAFILE/system.256.1132176177
+DATA/DB1/DATAFILE/sysaux.257.1132176221
+DATA/DB1/DATAFILE/undotbs1.258.1132176247
+DATA/DB1/86B637B62FE07A65E053F706E80A27CA/DATAFILE/system.265.11321
77009
+DATA/DB1/86B637B62FE07A65E053F706E80A27CA/DATAFILE/sysaux.266.11321
77009
+DATA/DB1/DATAFILE/users.259.1132176247
+DATA/DB1/86B637B62FE07A65E053F706E80A27CA/DATAFILE/undotbs1.267.113
2177009
+DATA/DB1/F7852758DCD6B800E0533A0F1EAC1DC6/DATAFILE/system.271.11321
77853
+DATA/DB1/F7852758DCD6B800E0533A0F1EAC1DC6/DATAFILE/sysaux.272.11321
77853
+DATA/DB1/F7852758DCD6B800E0533A0F1EAC1DC6/DATAFILE/undotbs1.270.113
2177853
+DATA/DB1/F7852758DCD6B800E0533A0F1EAC1DC6/DATAFILE/users.274.113217
```
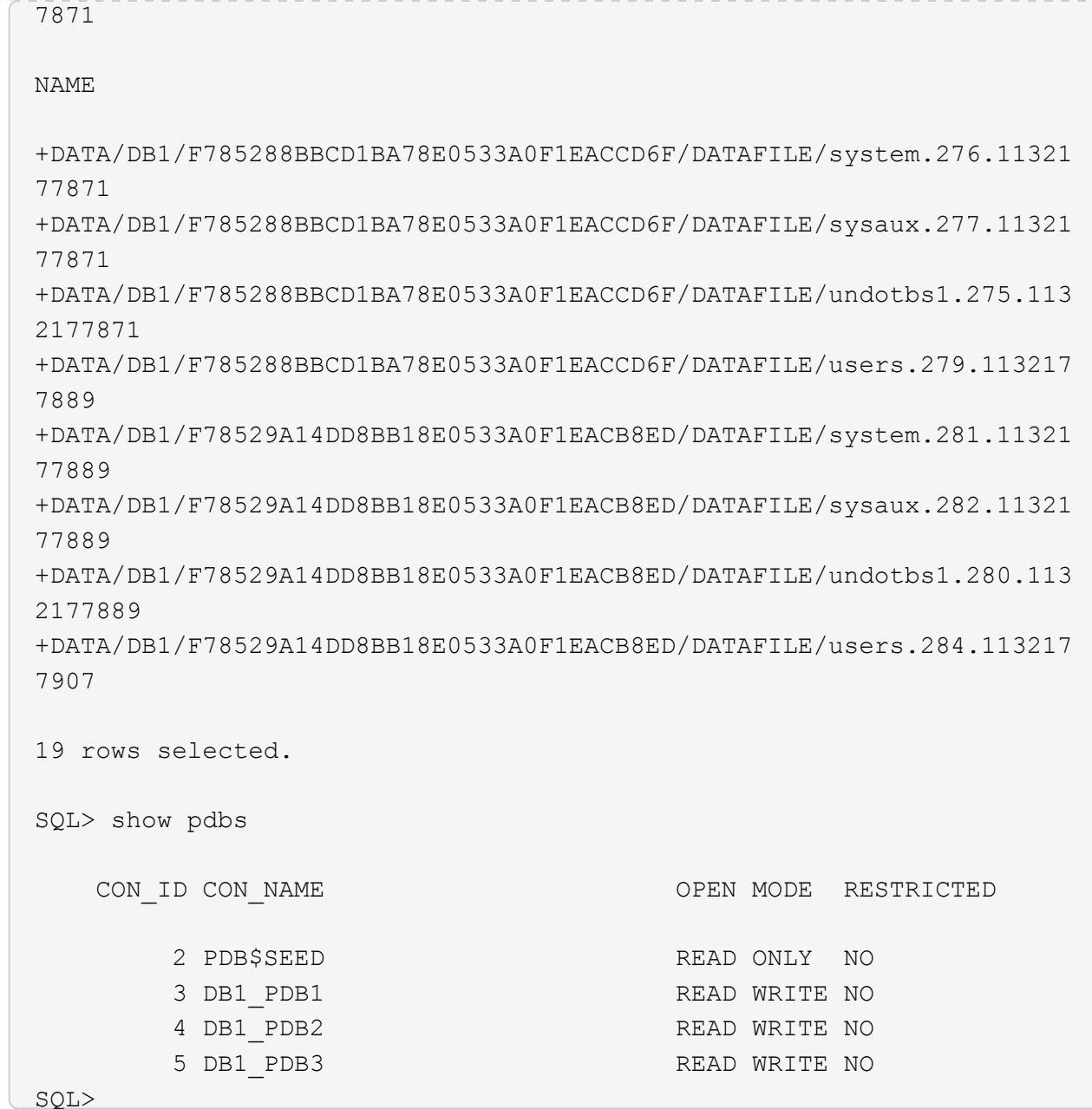

17. Oracle 사용자로 Oracle 데이터베이스 홈 디렉토리 /u01/app/oracle/product/19.0.0/db1로 변경하고 dNFS를 활성화합니다

cd /u01/app/oracle/product/19.0.0/db1

mkdir rdbms/lib/odm

cp lib/libnfsodm19.so rdbms/lib/odm/

18. oranfstab 파일을 oracle\_home에서 구성합니다

```
vi $ORACLE_HOME/dbs/oranfstab
add following entries:
server: fsx_01
local: 172.30.15.58 path: 172.30.15.19
nfs_version: nfsv3
export: /ora 01 biny mount: /u01
export: /ora_01_data mount: /oradata
export: /ora_01_logs mount: /oralogs
```
19. Oracle 사용자는 sqlplus에서 데이터베이스에 로그인하고 DB 복구 크기 및 위치를 +logs 디스크 그룹으로 설정합니다.

```
. ~/.bash_profile
```
sqlplus / as sysdba

alter system set db\_recovery\_file\_dest\_size = 80G scope=both;

alter system set db\_recovery\_file\_dest = '+LOGS' scope=both;

20. 아카이브 로그 모드를 활성화하고 Oracle DB 인스턴스를 재부팅합니다

shutdown immediate;

startup mount;

alter database archivelog;

alter database open;

alter system switch logfile;

21. 인스턴스 재부팅 후 DB 로그 모드 및 dNFS를 확인합니다

SQL> select name, log mode from v\$database; NAME LOG MODE --------- ------------ DB1 ARCHIVELOG SQL> select svrname, dirname from v\$dnfs servers; SVRNAME -------------------------------------------------------------------- ------------ DIRNAME -------------------------------------------------------------------- ----------- fsx\_01 /ora\_01\_data fsx\_01 /ora\_01\_biny fsx\_01 /ora\_01\_logs

22. Oracle ASM 확인

[oracle@ip-172-30-15-58 db1]\$ asm  $[oracle@ip-172-30-15-58 db1]$ \$ sqlplus / as sysasm SQL\*Plus: Release 19.0.0.0.0 - Production on Tue May 9 20:39:39 2023 Version 19.18.0.0.0 Copyright (c) 1982, 2022, Oracle. All rights reserved. Connected to: Oracle Database 19c Enterprise Edition Release 19.0.0.0.0 - Production Version 19.18.0.0.0 SQL> set lin 200 SQL> col path form a30 SQL> select name, path, header status, mount status, state from v\$asm\_disk; NAME PATH

HEADER\_STATU MOUNT\_S STATE ------------------------------ ------------------------------ ------------ ------- -------- DATA 0002 /oradata/asm/nfs data disk01 MEMBER CACHED NORMAL DATA 0000 /oradata/asm/nfs data disk02 MEMBER CACHED NORMAL DATA 0001 /oradata/asm/nfs data disk03 MEMBER CACHED NORMAL DATA 0003 /oradata/asm/nfs data disk04 MEMBER CACHED NORMAL LOGS 0000 /oralogs/asm/nfs logs disk01 MEMBER CACHED NORMAL LOGS 0001 /oralogs/asm/nfs logs disk02 MEMBER CACHED NORMAL 6 rows selected. SQL> select name, state, ALLOCATION UNIT SIZE, TOTAL MB, FREE MB from v\$asm\_diskgroup; NAME STATE ALLOCATION UNIT SIZE TOTAL MB FREE MB ------------------------------ ----------- -------------------- ---------- ---------- DATA MOUNTED 4194304 81920 73536 LOGS MOUNTED 4194304 81920 81640 This completes Oracle 19c version 19.18 Restart deployment on an Amazon FSx for ONTAP and EC2 compute instance with NFS/ASM. If desired, NetApp recommends relocating the Oracle control file and online log files to the +LOGS disk group.

#### 자동화된 구축 옵션

NetApp은 이 솔루션 구현을 지원하기 위해 Ansible과 함께 완전 자동화된 솔루션 배포 툴킷을 릴리즈할 것입니다. 도구 키트의 가용성을 다시 확인하십시오. 릴리스 후 링크가 여기에 게시됩니다.

### **SnapCenter** 서비스를 사용한 **Oracle** 데이터베이스 백업**,** 복원 및 클론 복제

현재 NFS 및 ASM 스토리지 옵션이 포함된 Oracle 데이터베이스는 기존 SnapCenter 서버 UI 툴에서만 지원됩니다 (참조) ["SnapCenter](https://docs.netapp.com/ko-kr/netapp-solutions/databases/hybrid_dbops_snapcenter_usecases.html)[을](https://docs.netapp.com/ko-kr/netapp-solutions/databases/hybrid_dbops_snapcenter_usecases.html) [사용한](https://docs.netapp.com/ko-kr/netapp-solutions/databases/hybrid_dbops_snapcenter_usecases.html) [하이브리드](https://docs.netapp.com/ko-kr/netapp-solutions/databases/hybrid_dbops_snapcenter_usecases.html) [클라우드](https://docs.netapp.com/ko-kr/netapp-solutions/databases/hybrid_dbops_snapcenter_usecases.html) [데이터베이스](https://docs.netapp.com/ko-kr/netapp-solutions/databases/hybrid_dbops_snapcenter_usecases.html) [솔루션](https://docs.netapp.com/ko-kr/netapp-solutions/databases/hybrid_dbops_snapcenter_usecases.html)["](https://docs.netapp.com/ko-kr/netapp-solutions/databases/hybrid_dbops_snapcenter_usecases.html) NetApp SnapCenter UI 툴을 사용한

Oracle 데이터베이스 백업, 복원 및 클론에 대한 자세한 내용은

# 추가 정보를 찾을 수 있는 위치

이 문서에 설명된 정보에 대한 자세한 내용은 다음 문서 및/또는 웹 사이트를 참조하십시오.

• 새 데이터베이스 설치를 통해 독립 실행형 서버용 Oracle Grid Infrastructure 설치

["https://docs.oracle.com/en/database/oracle/oracle-database/19/ladbi/installing-oracle-grid-infrastructure](https://docs.oracle.com/en/database/oracle/oracle-database/19/ladbi/installing-oracle-grid-infrastructure-for-a-standalone-server-with-a-new-database-installation.html#GUID-0B1CEE8C-C893-46AA-8A6A-7B5FAAEC72B3)[for-a-standalone-server-with-a-new-database-installation.html#GUID-0B1CEE8C-C893-46AA-8A6A-](https://docs.oracle.com/en/database/oracle/oracle-database/19/ladbi/installing-oracle-grid-infrastructure-for-a-standalone-server-with-a-new-database-installation.html#GUID-0B1CEE8C-C893-46AA-8A6A-7B5FAAEC72B3)[7B5FAAEC72B3"](https://docs.oracle.com/en/database/oracle/oracle-database/19/ladbi/installing-oracle-grid-infrastructure-for-a-standalone-server-with-a-new-database-installation.html#GUID-0B1CEE8C-C893-46AA-8A6A-7B5FAAEC72B3)

• 응답 파일을 사용하여 Oracle 데이터베이스 설치 및 구성

["https://docs.oracle.com/en/database/oracle/oracle-database/19/ladbi/installing-and-configuring-oracle](https://docs.oracle.com/en/database/oracle/oracle-database/19/ladbi/installing-and-configuring-oracle-database-using-response-files.html#GUID-D53355E9-E901-4224-9A2A-B882070EDDF7)[database-using-response-files.html#GUID-D53355E9-E901-4224-9A2A-B882070EDDF7"](https://docs.oracle.com/en/database/oracle/oracle-database/19/ladbi/installing-and-configuring-oracle-database-using-response-files.html#GUID-D53355E9-E901-4224-9A2A-B882070EDDF7)

• NetApp ONTAP용 Amazon FSx

["https://aws.amazon.com/fsx/netapp-ontap/"](https://aws.amazon.com/fsx/netapp-ontap/)

• Amazon EC2

[https://aws.amazon.com/pm/ec2/?trk=36c6da98-7b20-48fa-8225-](https://aws.amazon.com/pm/ec2/?trk=36c6da98-7b20-48fa-8225-4784bced9843&sc_channel=ps&s_kwcid=AL!4422!3!467723097970!e!!g!!aws%20ec2&ef_id=Cj0KCQiA54KfBhCKARIsAJzSrdqwQrghn6I71jiWzSeaT9Uh1-vY-VfhJixF-xnv5rWwn2S7RqZOTQ0aAh7eEALw_wcB:G:s&s_kwcid=AL!4422!3!467723097970!e!!g!!aws%20ec2) [4784bced9843&sc\\_channel=ps&s\\_kwcid=AL!4422!3!467723097970!e!!g!!aws%20ec2&ef\\_id=Cj0KCQiA54](https://aws.amazon.com/pm/ec2/?trk=36c6da98-7b20-48fa-8225-4784bced9843&sc_channel=ps&s_kwcid=AL!4422!3!467723097970!e!!g!!aws%20ec2&ef_id=Cj0KCQiA54KfBhCKARIsAJzSrdqwQrghn6I71jiWzSeaT9Uh1-vY-VfhJixF-xnv5rWwn2S7RqZOTQ0aAh7eEALw_wcB:G:s&s_kwcid=AL!4422!3!467723097970!e!!g!!aws%20ec2) [KfBhCKARIsAJzSrdqwQrghn6I71jiWzSeaT9Uh1-vY-VfhJixF](https://aws.amazon.com/pm/ec2/?trk=36c6da98-7b20-48fa-8225-4784bced9843&sc_channel=ps&s_kwcid=AL!4422!3!467723097970!e!!g!!aws%20ec2&ef_id=Cj0KCQiA54KfBhCKARIsAJzSrdqwQrghn6I71jiWzSeaT9Uh1-vY-VfhJixF-xnv5rWwn2S7RqZOTQ0aAh7eEALw_wcB:G:s&s_kwcid=AL!4422!3!467723097970!e!!g!!aws%20ec2)[xnv5rWwn2S7RqZOTQ0aAh7eEALw\\_wcB:G:s&s\\_kwcid=AL!4422!3!467723097970!e!!g!!aws%20ec2](https://aws.amazon.com/pm/ec2/?trk=36c6da98-7b20-48fa-8225-4784bced9843&sc_channel=ps&s_kwcid=AL!4422!3!467723097970!e!!g!!aws%20ec2&ef_id=Cj0KCQiA54KfBhCKARIsAJzSrdqwQrghn6I71jiWzSeaT9Uh1-vY-VfhJixF-xnv5rWwn2S7RqZOTQ0aAh7eEALw_wcB:G:s&s_kwcid=AL!4422!3!467723097970!e!!g!!aws%20ec2)

# **TR-4965: iSCSI/ASM**을 사용하는 **AWS FSx/EC2**에서 **Oracle** 데이터베이스 구축 및 보호

Allen Cao, Niyaz Mohamed, NetApp

## 목적

ASM(Automatic Storage Management)은 많은 Oracle 설치에 사용되는 일반적인 Oracle 스토리지 볼륨 관리자입니다. 또한 Oracle에서 권장하는 스토리지 관리 솔루션이기도 합니다. 기존 볼륨 관리자 및 파일 시스템을 대체할 수 있습니다. Oracle 버전 11g 이후 ASM은 데이터베이스가 아닌 그리드 인프라와 함께 패키지되었습니다. 따라서 RAC를 사용하지 않는 스토리지 관리에 Oracle ASM을 활용하려면 Oracle Restart라고도 하는 독립 실행형 서버에 Oracle 그리드 인프라를 설치해야 합니다. 이렇게 하면 Oracle 데이터베이스 구현이 더 복잡해집니다. 그러나 이름에서 알 수 있듯이 Oracle이 재시작 모드로 구축되면 그리드 인프라스트럭처에 의해 또는 사용자 개입 없이 호스트를 재부팅한 후에 장애가 발생한 Oracle 서비스가 자동으로 다시 시작되어 특정 수준의 고가용성 또는 HA 기능을 제공합니다.

이 문서에서는 EC2 컴퓨팅 인스턴스가 있는 ONTAP 스토리지 환경을 위한 Amazon FSx에서 iSCSI 프로토콜과 Oracle ASM을 사용하여 Oracle 데이터베이스를 구축하는 방법을 보여 줍니다. 또한 NetApp BlueXP 콘솔을 통해 NetApp SnapCenter 서비스를 사용하여 개발/테스트 또는 기타 사용 사례에서 AWS 퍼블릭 클라우드에서 스토리지 효율적인 데이터베이스 작업을 위해 Oracle 데이터베이스를 백업, 복원, 복제하는 방법을 보여줍니다.

이 솔루션은 다음과 같은 사용 사례를 해결합니다.

• ONTAP 스토리지용 Amazon FSx 및 iSCSI/ASM을 사용하는 EC2 컴퓨팅 인스턴스에 Oracle 데이터베이스 구축

- iSCSI/ASM을 사용하여 퍼블릭 AWS 클라우드에서 Oracle 워크로드 테스트 및 검증
- AWS에 구축된 Oracle 데이터베이스 재시작 기능의 테스트 및 검증

# 대상

이 솔루션은 다음과 같은 사용자를 대상으로 합니다.

- iSCSI/ASM을 통해 AWS 퍼블릭 클라우드에 Oracle을 구축하려는 DBA
- AWS 퍼블릭 클라우드에서 Oracle 워크로드를 테스트하려는 데이터베이스 솔루션 설계자
- AWS FSx 스토리지에 구축된 Oracle 데이터베이스를 구축하고 관리하려는 스토리지 관리자
- AWS FSx/EC2에서 Oracle 데이터베이스를 가동하려는 애플리케이션 소유자입니다.

# 솔루션 테스트 및 검증 환경

이 솔루션의 테스트 및 검증은 최종 구축 환경과 일치하지 않을 수 있는 AWS FSx 및 EC2 환경에서 수행되었습니다. 자세한 내용은 섹션을 참조하십시오 [Key Factors for Deployment Consideration].

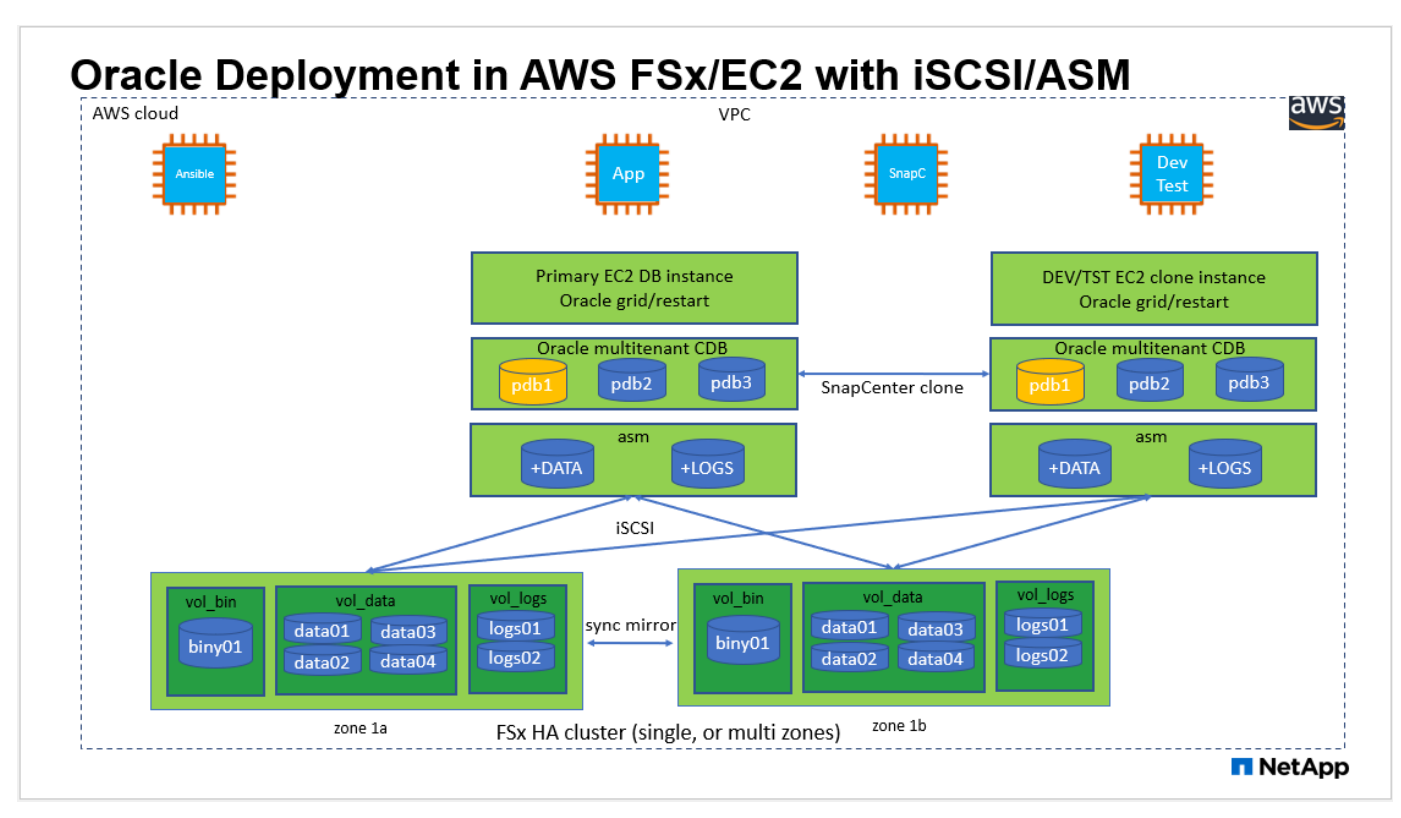

## 하드웨어 및 소프트웨어 구성 요소

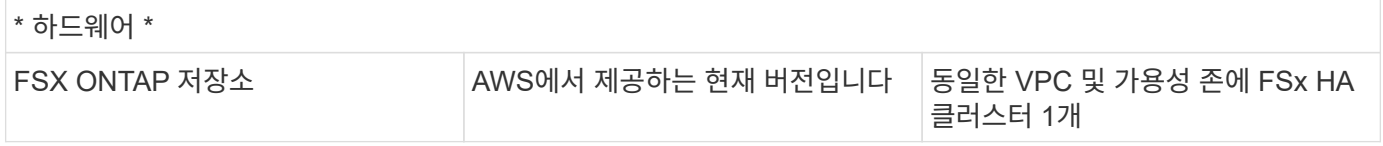

있습니다

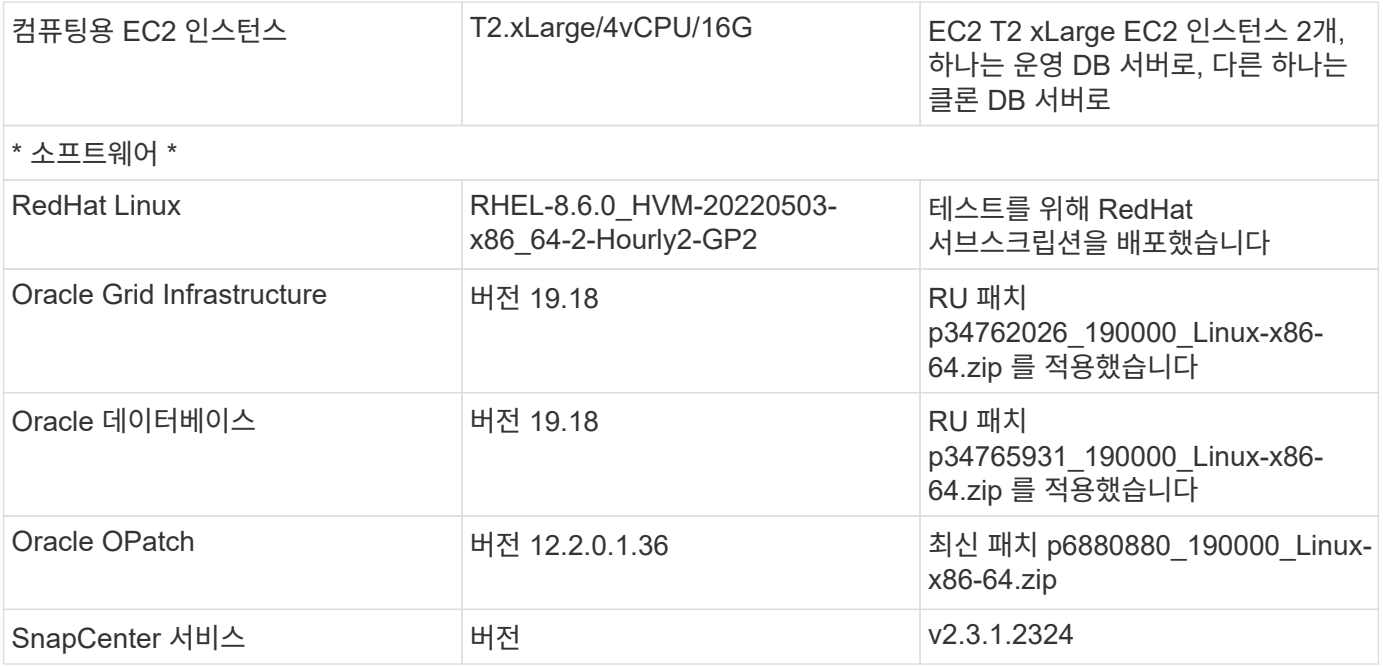

구축 시 고려해야 할 주요 요소

- \* EC2 컴퓨팅 인스턴스 \* 이러한 테스트 및 검증에서는 Oracle 데이터베이스 컴퓨팅 인스턴스에 AWS EC2 T2.xLarge 인스턴스 유형을 사용했습니다. 운영 구축 환경에서는 데이터베이스 워크로드에 최적화된 M5 유형 EC2 인스턴스를 Oracle의 컴퓨팅 인스턴스로 사용하는 것이 좋습니다. 실제 워크로드 요구 사항에 따라 vCPU 수와 RAM 양에 따라 EC2 인스턴스를 적절하게 사이징해야 합니다.
- \* FSx 스토리지 HA 클러스터 단일 또는 다중 영역 배포. \* 이러한 테스트 및 검증에서는 단일 AWS 가용성 영역에 FSx HA 클러스터를 구축했습니다. 프로덕션 배포를 위해 FSx HA 쌍을 두 가지 가용성 영역에 배포하는 것이 좋습니다. FSx HA 클러스터는 스토리지 레벨 이중화를 제공하기 위해 액티브-패시브 파일 시스템 쌍으로 미러링되는 HA 쌍으로 프로비저닝됩니다. 다중 영역 구축을 통해 단일 AWS 영역에서 장애가 발생할 경우 고가용성을 더욱 강화할 수 있습니다.
- \* FSx 스토리지 클러스터 크기 조정 \* ONTAP 스토리지 파일 시스템용 Amazon FSx는 최대 160,000개의 원시 SSD IOPS, 최대 4Gbps 처리량 및 최대 192TiB 용량을 제공합니다. 그러나 구현 시 실제 요구 사항에 따라 프로비저닝된 IOPS, 처리량 및 스토리지 제한(최소 1,024GiB)을 기준으로 클러스터 크기를 조정할 수 있습니다. 애플리케이션 가용성에 영향을 주지 않고 용량을 즉각적으로 동적으로 조정할 수 있습니다.
- \* Oracle 데이터 및 로그 레이아웃 \* 테스트 및 검증에서 각각 데이터 및 로그용 ASM 디스크 그룹 2개를 구축했습니다. DATA ASM 디스크 그룹 내에서 데이터 볼륨에 4개의 LUN을 프로비저닝했습니다. logs ASM 디스크 그룹 내에서 로그 볼륨에 2개의 LUN을 프로비저닝했습니다. 일반적으로 ONTAP 볼륨용 Amazon FSx 내에 여러 개의 LUN을 배치하면 성능이 향상됩니다.
- \* iSCSI 구성. \* EC2 인스턴스 데이터베이스 서버는 iSCSI 프로토콜을 사용하여 FSx 스토리지에 연결합니다. EC2 인스턴스는 일반적으로 단일 네트워크 인터페이스 또는 ENI로 구축합니다. 단일 NIC 인터페이스는 iSCSI 및 애플리케이션 트래픽을 모두 전달합니다. 애플리케이션 및 iSCSI 트래픽-처리량 요구 사항을 모두 충족하는 올바른 EC2 컴퓨팅 인스턴스를 선택하려면 Oracle AWR 보고서를 신중하게 분석하여 Oracle 데이터베이스의 최대 I/O 처리량 요구 사항을 측정하는 것이 중요합니다. 또한 다중 경로가 올바르게 구성된 두 FSx iSCSI 엔드포인트 모두에 4개의 iSCSI 연결을 할당하는 것이 좋습니다.
- \* 사용자가 생성한 각 Oracle ASM 디스크 그룹에 사용할 Oracle ASM 이중화 레벨 \* FSx는 이미 FSx 클러스터 레벨에서 스토리지를 미러링하므로 외부 이중화를 사용해야 합니다. 이는 옵션이 Oracle ASM이 디스크 그룹의 내용을 미러링하지 못하도록 허용하지 않는다는 것을 의미합니다.
- \* 데이터베이스 백업 \* NetApp은 클라우드에서 데이터베이스 백업, 복원, 복제를 위한 SnapCenter 소프트웨어 서비스의 SaaS 버전을 제공하며 NetApp BlueXP 콘솔 UI를 통해 이용할 수 있습니다. 신속한(1분 이내) 스냅샷

백업, 빠른(몇 분) 데이터베이스 복원, 데이터베이스 복제를 위해 이러한 서비스를 구현하는 것이 좋습니다.

## 솔루션 구축

다음 섹션에서는 단계별 배포 절차를 제공합니다.

배포를 위한 사전 요구 사항

배포에는 다음과 같은 사전 요구 사항이 필요합니다.

- 1. AWS 계정이 설정되었으며 AWS 계정 내에 필요한 VPC 및 네트워크 세그먼트가 생성되었습니다.
- 2. AWS EC2 콘솔에서 2개의 EC2 Linux 인스턴스를 구축해야 합니다. 하나는 운영 Oracle DB 서버로, 다른 하나는 선택적 대체 클론 타겟 DB 서버입니다. 환경 설정에 대한 자세한 내용은 이전 섹션의 아키텍처 다이어그램을 참조하십시오. 또한 를 검토합니다 ["Linux](https://docs.aws.amazon.com/AWSEC2/latest/UserGuide/concepts.html) [인스턴스에](https://docs.aws.amazon.com/AWSEC2/latest/UserGuide/concepts.html) [대한](https://docs.aws.amazon.com/AWSEC2/latest/UserGuide/concepts.html) [사용자](https://docs.aws.amazon.com/AWSEC2/latest/UserGuide/concepts.html) [가이드](https://docs.aws.amazon.com/AWSEC2/latest/UserGuide/concepts.html)["](https://docs.aws.amazon.com/AWSEC2/latest/UserGuide/concepts.html) 를 참조하십시오.
- 3. AWS EC2 콘솔에서 ONTAP 스토리지 HA 클러스터용 Amazon FSx를 구축하여 Oracle 데이터베이스 볼륨을 호스팅합니다. FSx 저장소 배포에 익숙하지 않은 경우 설명서를 참조하십시오 ["ONTAP](https://docs.aws.amazon.com/fsx/latest/ONTAPGuide/creating-file-systems.html) [파일](https://docs.aws.amazon.com/fsx/latest/ONTAPGuide/creating-file-systems.html) [시스템용](https://docs.aws.amazon.com/fsx/latest/ONTAPGuide/creating-file-systems.html) [FSx](https://docs.aws.amazon.com/fsx/latest/ONTAPGuide/creating-file-systems.html) [생성](https://docs.aws.amazon.com/fsx/latest/ONTAPGuide/creating-file-systems.html)["](https://docs.aws.amazon.com/fsx/latest/ONTAPGuide/creating-file-systems.html) 을 참조하십시오.
- 4. 2단계와 3단계는 라는 EC2 인스턴스를 만드는 다음 Terraform 자동화 툴킷을 사용하여 수행할 수 있습니다  $\,$ ora  $\,$  01 이라는 FSx 파일 시스템이 있습니다  $\,$  f.sx  $\,$  01. 실행 전에 지침을 주의 깊게 검토하고 환경에 맞게 변수를 변경하십시오.

git clone https://github.com/NetApp-Automation/na\_aws\_fsx\_ec2\_deploy.git

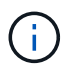

Oracle 설치 파일을 스테이징할 충분한 공간을 확보하기 위해 EC2 인스턴스 루트 볼륨에 50G 이상을 할당했는지 확인합니다.

**EC2** 인스턴스 커널 구성

사전 요구 사항이 용량 할당된 상태에서 EC2 인스턴스에 EC2-USER 및 sudo로 로그인하여 Oracle 설치를 위한 Linux 커널을 구성합니다.

1. 스테이징 디렉터리를 만듭니다 /tmp/archive 폴더를 지정하고 를 설정합니다 777 권한.

mkdir /tmp/archive

chmod 777 /tmp/archive

2. Oracle 바이너리 설치 파일 및 기타 필요한 rpm 파일을 에 다운로드하고 스테이징합니다 /tmp/archive 디렉토리.

에 명시된 설치 파일의 다음 목록을 참조하십시오 /tmp/archive EC2 인스턴스에서 선택합니다.

```
[ec2-user@ip-172-30-15-58 ~~s] ls -l /tmp/archive
total 10537316
-rw-rw-r--. 1 ec2-user ec2-user 19112 Mar 21 15:57 compat-
libcap1-1.10-7.el7.x86_64.rpm
-rw-rw-r-- 1 ec2-user ec2-user 3059705302 Mar 21 22:01
LINUX.X64_193000_db_home.zip
-rw-rw-r-- 1 ec2-user ec2-user 2889184573 Mar 21 21:09
LINUX.X64 193000 grid home.zip
-rw-rw-r--. 1 ec2-user ec2-user 589145 Mar 21 15:56
netapp linux unified host utilities-7-1.x86 64.rpm
-rw-rw-r--. 1 ec2-user ec2-user 31828 Mar 21 15:55 oracle-
database-preinstall-19c-1.0-2.el8.x86_64.rpm
-rw-rw-r-- 1 ec2-user ec2-user 2872741741 Mar 21 22:31
p34762026_190000_Linux-x86-64.zip
-rw-rw-r-- 1 ec2-user ec2-user 1843577895 Mar 21 22:32
p34765931_190000_Linux-x86-64.zip
-rw-rw-r-- 1 ec2-user ec2-user 124347218 Mar 21 22:33
p6880880_190000_Linux-x86-64.zip
-rw-r--r-- 1 ec2-user ec2-user 257136 Mar 22 16:25
policycoreutils-python-utils-2.9-9.el8.noarch.rpm
```
3. 대부분의 커널 구성 요구 사항을 충족하는 Oracle 19c 사전 설치 RPM을 설치합니다.

yum install /tmp/archive/oracle-database-preinstall-19c-1.0- 2.el8.x86\_64.rpm

4. 누락된 을 다운로드하고 설치합니다 compat-libcap1 Linux 8에서

yum install /tmp/archive/compat-libcap1-1.10-7.el7.x86\_64.rpm

5. NetApp에서 NetApp 호스트 유틸리티를 다운로드하고 설치합니다.

```
yum install /tmp/archive/netapp_linux_unified_host_utilities-7-
1.x86_64.rpm
```
6. 설치합니다 `policycoreutils-python-utils`이는 EC2 인스턴스에서 사용할 수 없습니다.

```
yum install /tmp/archive/policycoreutils-python-utils-2.9-
9.el8.noarch.rpm
```
7. 열려 있는 JDK 버전 1.8을 설치합니다.

yum install java-1.8.0-openjdk.x86\_64

8. iSCSI 초기자 유틸리티를 설치합니다.

yum install iscsi-initiator-utils

9. 설치합니다 sg3\_utils.

yum install sg3\_utils

10. 설치합니다 device-mapper-multipath.

yum install device-mapper-multipath

11. 현재 시스템에서 투명 HugePages를 비활성화합니다.

```
echo never > /sys/kernel/mm/transparent_hugepage/enabled
echo never > /sys/kernel/mm/transparent_hugepage/defrag
```
에 다음 행을 추가합니다 /etc/rc.local 를 눌러 비활성화합니다 transparent\_hugepage 재부팅 후:

```
  # Disable transparent hugepages
          if test -f /sys/kernel/mm/transparent hugepage/enabled;
then
              echo never > /sys/kernel/mm/transparent_hugepage/enabled
            fi
          if test -f /sys/kernel/mm/transparent hugepage/defrag;
then
              echo never > /sys/kernel/mm/transparent_hugepage/defrag
            fi
```
12. SELinux를 변경하여 해제합니다 SELINUX=enforcing 를 선택합니다 SELINUX=disabled. 변경 사항을 적용하려면 호스트를 재부팅해야 합니다.

vi /etc/sysconfig/selinux

13. 에 다음 행을 추가합니다 limit.conf 따옴표 없이 파일 설명자 제한과 스택 크기를 설정하려면 다음을 수행합니다 " ".

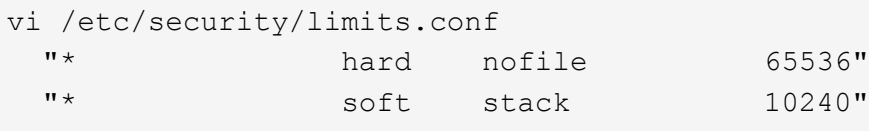

- 14. 다음 명령을 실행하여 EC2 인스턴스에 스왑 공간을 추가합니다. ["](https://aws.amazon.com/premiumsupport/knowledge-center/ec2-memory-swap-file/)[스](https://aws.amazon.com/premiumsupport/knowledge-center/ec2-memory-swap-file/)왑 [파일을](https://aws.amazon.com/premiumsupport/knowledge-center/ec2-memory-swap-file/) [사용하여](https://aws.amazon.com/premiumsupport/knowledge-center/ec2-memory-swap-file/) [Amazon EC2](https://aws.amazon.com/premiumsupport/knowledge-center/ec2-memory-swap-file/) [인스턴스에서](https://aws.amazon.com/premiumsupport/knowledge-center/ec2-memory-swap-file/) [스](https://aws.amazon.com/premiumsupport/knowledge-center/ec2-memory-swap-file/)[왑](https://aws.amazon.com/premiumsupport/knowledge-center/ec2-memory-swap-file/) [공간으로](https://aws.amazon.com/premiumsupport/knowledge-center/ec2-memory-swap-file/) [사용할](https://aws.amazon.com/premiumsupport/knowledge-center/ec2-memory-swap-file/) [메모리를](https://aws.amazon.com/premiumsupport/knowledge-center/ec2-memory-swap-file/) [어](https://aws.amazon.com/premiumsupport/knowledge-center/ec2-memory-swap-file/)떻[게](https://aws.amazon.com/premiumsupport/knowledge-center/ec2-memory-swap-file/) [할당합니까](https://aws.amazon.com/premiumsupport/knowledge-center/ec2-memory-swap-file/)[?"](https://aws.amazon.com/premiumsupport/knowledge-center/ec2-memory-swap-file/) 정확한 추가 공간은 최대 16G RAM의 크기에 따라 달라집니다.
- 15. 변경 node.session.timeo.replacement\_timeout 에 있습니다 iscsi.conf 120 ~ 5초 사이의 구성 파일.

vi /etc/iscsi/iscsid.conf

16. EC2 인스턴스에서 iSCSI 서비스를 설정 및 시작합니다.

```
systemctl enable iscsid
systemctl start iscsid
```
17. 데이터베이스 LUN 매핑에 사용할 iSCSI 이니시에이터 주소를 검색합니다.

cat /etc/iscsi/initiatorname.iscsi

18. ASM sysasm 그룹에 사용할 ASM 그룹을 추가합니다.

groupadd asm

19. Oracle 사용자를 수정하여 ASM을 보조 그룹으로 추가합니다(Oracle 사용자는 Oracle 사전 설치 RPM 설치 후 생성되어야 함).

usermod -a -G asm oracle

20. Linux 방화벽이 활성화된 경우 중지하고 비활성화합니다.

```
systemctl stop firewalld
systemctl disable firewalld
```
21. EC2 인스턴스를 재부팅합니다.

데이터베이스 볼륨 및 **LUN**을 **EC2** 인스턴스 호스트에 프로비저닝 및 매핑합니다

FSx 클러스터 관리 IP를 사용하여 ssh를 통해 FSx 클러스터에 로그인하여 Oracle 데이터베이스 바이너리, 데이터 및 로그 파일을 호스팅하여 명령줄에서 세 개의 볼륨을 프로비저닝합니다.

1. SSH를 통해 FSx 클러스터에 fsxadmin 사용자로 로그인합니다.

ssh fsxadmin@172.30.15.53

2. 다음 명령을 실행하여 Oracle 바이너리에 대한 볼륨을 생성합니다.

```
vol create -volume ora 01 biny -aggregate aggr1 -size 50G -state
online -type RW -snapshot-policy none -tiering-policy snapshot-only
```
3. 다음 명령을 실행하여 Oracle 데이터용 볼륨을 생성합니다.

```
vol create -volume ora_01_data -aggregate aggr1 -size 100G -state
online -type RW -snapshot-policy none -tiering-policy snapshot-only
```
4. 다음 명령을 실행하여 Oracle 로그용 볼륨을 생성합니다.

```
vol create -volume ora_01_logs -aggregate aggr1 -size 100G -state
online -type RW -snapshot-policy none -tiering-policy snapshot-only
```
5. 데이터베이스 바이너리 볼륨 내에 바이너리 LUN을 생성합니다.

```
lun create -path /vol/ora_01_biny/ora_01_biny_01 -size 40G -ostype
linux
```
6. 데이터베이스 데이터 볼륨 내에 데이터 LUN을 생성합니다.

```
lun create -path /vol/ora_01_data/ora_01_data_01 -size 20G -ostype
linux
lun create -path /vol/ora_01_data/ora_01_data_02 -size 20G -ostype
linux
lun create -path /vol/ora_01_data/ora_01_data_03 -size 20G -ostype
linux
lun create -path /vol/ora_01_data/ora_01_data_04 -size 20G -ostype
linux
```
7. 데이터베이스 로그 볼륨 내에 로그 LUN을 생성합니다.

lun create -path /vol/ora\_01\_logs/ora\_01\_logs\_01 -size 40G -ostype linux

lun create -path /vol/ora\_01\_logs/ora\_01\_logs\_02 -size 40G -ostype linux

8. 위의 EC2 커널 구성의 14단계에서 검색된 이니시에이터를 사용하여 EC2 인스턴스에 대한 igroup을 생성합니다.

igroup create -igroup ora\_01 -protocol iscsi -ostype linux -initiator iqn.1994-05.com.redhat:f65fed7641c2

9. LUN을 위에서 생성한 igroup에 매핑합니다. 볼륨 내의 각 추가 LUN에 대해 LUN ID를 순차적으로 증분합니다.

```
lun map -path /vol/ora_01_biny/ora_01_biny_01 -igroup ora_01
-vserver svm ora -lun-id 0
lun map -path /vol/ora_01_data/ora_01_data_01 -igroup ora_01
-vserver svm ora -lun-id 1
lun map -path /vol/ora_01_data/ora_01_data_02 -igroup ora_01
-vserver svm ora -lun-id 2
lun map -path /vol/ora_01_data/ora_01_data_03 -igroup ora_01
-vserver svm ora -lun-id 3
lun map -path /vol/ora_01_data/ora_01_data_04 -igroup ora_01
-vserver svm ora -lun-id 4
lun map -path /vol/ora_01_logs/ora_01_logs_01 -igroup ora_01
-vserver svm ora -lun-id 5
lun map -path /vol/ora_01_logs/ora_01_logs_02 -igroup ora_01
-vserver svm ora -lun-id 6
```
10. LUN 매핑을 확인합니다.

mapping show

이 문제는 다음 항목을 반환해야 합니다.

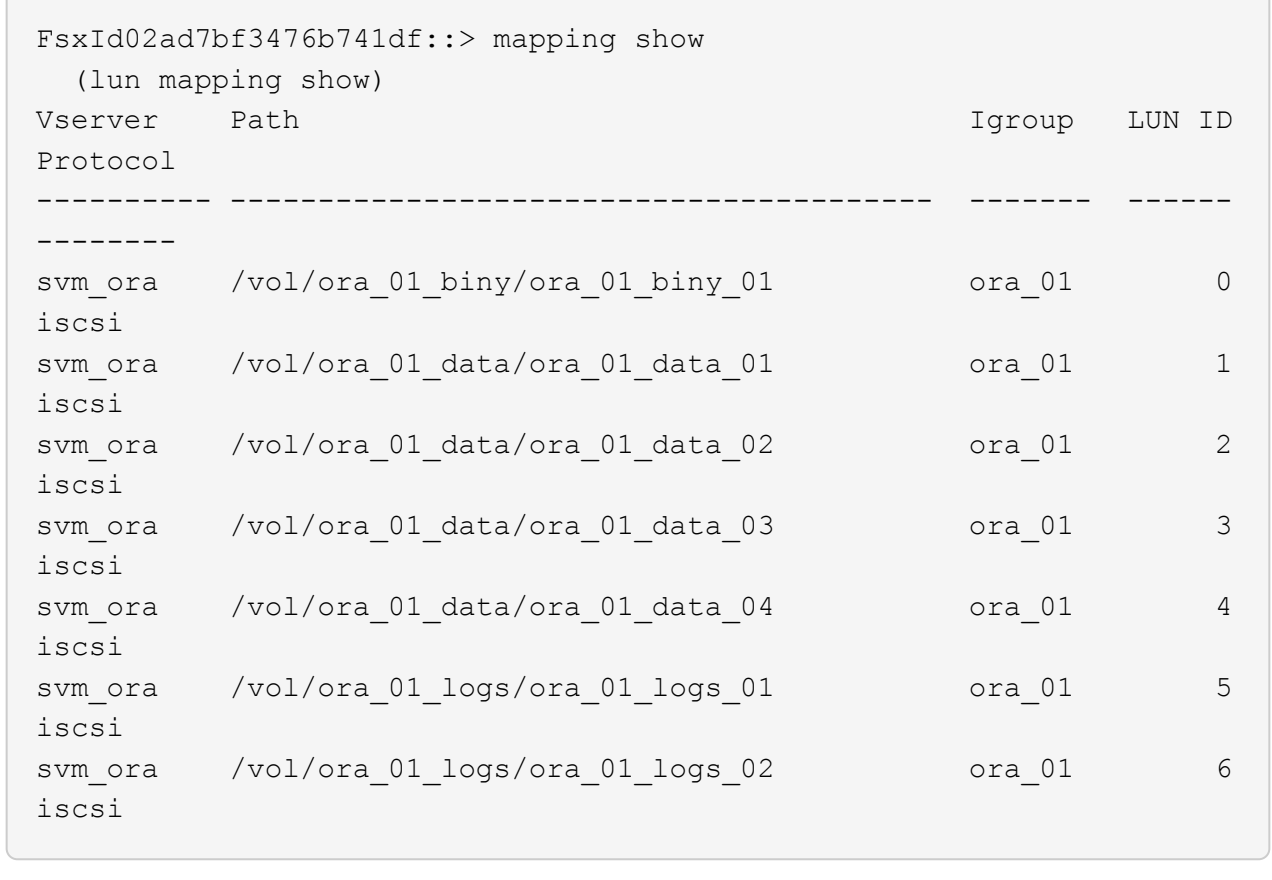

데이터베이스 스토리지 구성

이제 EC2 인스턴스 호스트에서 Oracle 그리드 인프라 및 데이터베이스 설치를 위한 FSx 스토리지를 가져와서 설정합니다.

1. SSH 키와 EC2 인스턴스 IP 주소를 사용하여 SSH를 통해 EC2 사용자로 EC2 인스턴스에 로그인합니다.

```
ssh -i ora_01.pem ec2-user@172.30.15.58
```
2. SVM iSCSI IP 주소를 사용하여 FSx iSCSI 엔드포인트를 검색합니다. 그런 다음 환경별 포털 주소로 변경합니다.

```
sudo iscsiadm iscsiadm --mode discovery --op update --type
sendtargets --portal 172.30.15.51
```
3. 각 타겟에 로그인하여 iSCSI 세션을 설정합니다.

```
sudo iscsiadm --mode node -l all
```
명령의 예상 출력은 다음과 같습니다.

```
[ec2-user@ip-172-30-15-58 ~]$ sudo iscsiadm --mode node -l all
Logging in to [iface: default, target: iqn.1992-
08.com.netapp:sn.1f795e65c74911edb785affbf0a2b26e:vs.3, portal:
172.30.15.51,3260]
Logging in to [iface: default, target: iqn.1992-
08.com.netapp:sn.1f795e65c74911edb785affbf0a2b26e:vs.3, portal:
172.30.15.13,3260]
Login to [iface: default, target: iqn.1992-
08.com.netapp:sn.1f795e65c74911edb785affbf0a2b26e:vs.3, portal:
172.30.15.51,3260] successful.
Login to [iface: default, target: iqn.1992-
08.com.netapp:sn.1f795e65c74911edb785affbf0a2b26e:vs.3, portal:
172.30.15.13,3260] successful.
```
4. 활성 iSCSI 세션 목록을 보고 확인합니다.

sudo iscsiadm --mode session

iSCSI 세션을 반환합니다.

```
[ec2-user@ip-172-30-15-58 ~]$ sudo iscsiadm --mode session
tcp: [1] 172.30.15.51:3260,1028 iqn.1992-
08.com.netapp:sn.1f795e65c74911edb785affbf0a2b26e:vs.3 (non-flash)
tcp: [2] 172.30.15.13:3260,1029 iqn.1992-
08.com.netapp:sn.1f795e65c74911edb785affbf0a2b26e:vs.3 (non-flash)
```
5. LUN을 호스트로 가져왔는지 확인합니다.

sudo sanlun lun show

그러면 FSx의 Oracle LUN 목록이 반환됩니다.

[ec2-user@ip-172-30-15-58 ~]\$ sudo sanlun lun show controller(7mode/E-Series)/ device host lun vserver(cDOT/FlashRay) lun-pathname filename adapter protocol size product svm ora  $/vol/ora$  01 logs/ora 01 logs 02 /dev/sdn host3 iSCSI 40g cDOT svm ora  $/vol/ora$  01 logs/ora 01 logs 01 /dev/sdm host3 iSCSI 40g cDOT svm ora  $/vol/ora$  01 data/ora 01 data 03 /dev/sdk host3 iSCSI 20g cDOT svm ora  $/vol/ora$  01 data/ora 01 data 04 /dev/sdl host3 iSCSI 20g cDOT svm ora  $/vol/ora$  01 data/ora 01 data 01 /dev/sdi host3 iSCSI 20g cDOT svm ora  $/vol/ora$  01 data/ora 01 data 02 /dev/sdj host3 iSCSI 20g cDOT svm ora  $/vol/ora$  01 biny/ora 01 biny 01 /dev/sdh host3 iSCSI 40g cDOT svm ora  $/vol/ora$  01 logs/ora 01 logs 02 /dev/sdg host2 iSCSI 40g cDOT svm ora  $/vol/ora$  01 logs/ora 01 logs 01 /dev/sdf host2 iSCSI 40g cDOT svm\_ora /vol/ora\_01\_data/ora\_01\_data\_04 /dev/sde host2 iSCSI 20g cDOT svm ora  $/vol/ora$  01 data/ora 01 data 02 /dev/sdc host2 iSCSI 20g cDOT svm ora  $/vol/ora_01\_data/ora_01\_data/03$ /dev/sdd host2 iSCSI 20g cDOT svm ora  $/vol/ora$  01 data/ora 01 data 01 /dev/sdb host2 iSCSI 20g cDOT svm ora  $/vol/ora_01_biny/ora_01_biny/$ /dev/sda host2 iSCSI 40g cDOT

6. 를 구성합니다 multipath.conf 다음 기본 항목과 블랙리스트 항목이 있는 파일입니다.

```
sudo vi /etc/multipath.conf
defaults {
      find_multipaths yes
    user friendly names yes
}
blacklist {
      devnode "^(ram|raw|loop|fd|md|dm-|sr|scd|st)[0-9]*"
      devnode "^hd[a-z]"
      devnode "^cciss.*"
}
```
7. 다중 경로 서비스를 시작합니다.

sudo systemctl start multipathd

이제 다중 경로 장치가 에 나타납니다 /dev/mapper 디렉토리.

```
[ec2-user@ip-172-30-15-58 ~]$ ls -l /dev/mapper
total 0
lrwxrwxrwx 1 root root 7 Mar 21 20:13
3600a09806c574235472455534e68512d -> ../dm-0
lrwxrwxrwx 1 root root 7 Mar 21 20:13
3600a09806c574235472455534e685141 -> ../dm-1
lrwxrwxrwx 1 root root 7 Mar 21 20:13
3600a09806c574235472455534e685142 -> ../dm-2
lrwxrwxrwx 1 root root 7 Mar 21 20:13
3600a09806c574235472455534e685143 -> ../dm-3
lrwxrwxrwx 1 root root 7 Mar 21 20:13
3600a09806c574235472455534e685144 -> ../dm-4
lrwxrwxrwx 1 root root 7 Mar 21 20:13
3600a09806c574235472455534e685145 -> ../dm-5
lrwxrwxrwx 1 root root 7 Mar 21 20:13
3600a09806c574235472455534e685146 -> ../dm-6
crw------- 1 root root 10, 236 Mar 21 18:19 control
```
8. SSH를 통해 FSx 클러스터에 fsxadmin 사용자로 로그인하여 각 LUN의 일련 번호 16진수 번호를 검색합니다. 6c574xxx…로 시작합니다. 16진수 번호는 AWS 공급업체 ID인 3600a0980으로 시작합니다.

lun show -fields serial-hex

그리고 다음과 같이 돌아옵니다.

```
FsxId02ad7bf3476b741df::> lun show -fields serial-hex
vserver path serial-hex
------- ------------------------------- ------------------------
svm_ora /vol/ora_01_biny/ora_01_biny_01 6c574235472455534e68512d
svm_ora /vol/ora_01_data/ora_01_data_01 6c574235472455534e685141
svm_ora /vol/ora_01_data/ora_01_data_02 6c574235472455534e685142
svm_ora /vol/ora_01_data/ora_01_data_03 6c574235472455534e685143
svm_ora /vol/ora_01_data/ora_01_data_04 6c574235472455534e685144
svm_ora /vol/ora_01_logs/ora_01_logs_01 6c574235472455534e685145
svm_ora /vol/ora_01_logs/ora_01_logs_02 6c574235472455534e685146
7 entries were displayed.
```
9. 를 업데이트합니다 /dev/multipath.conf 파일 - 다중 경로 장치에 대한 사용자 친화적인 이름을 추가합니다.

sudo vi /etc/multipath.conf

다음 항목이 있는 경우:

```
multipaths {
        multipath {
               wwid 3600a09806c574235472455534e68512d
             alias ora 01 biny 01
  }
        multipath {
               wwid 3600a09806c574235472455534e685141
             alias ora 01 data 01
        }
        multipath {
               wwid 3600a09806c574235472455534e685142
             alias ora 01 data 02
  }
        multipath {
               wwid 3600a09806c574235472455534e685143
             alias ora 01 data 03
        }
        multipath {
               wwid 3600a09806c574235472455534e685144
             alias ora 01 data 04
  }
        multipath {
               wwid 3600a09806c574235472455534e685145
             alias ora 01 logs 01
  }
        multipath {
               wwid 3600a09806c574235472455534e685146
             alias ora 01 logs 02
  }
}
```
10. 다중 경로 서비스를 재부팅하여 에서 장치가 에 있는지 확인합니다 /dev/mapper LUN 이름 대 직렬 16진수 ID로 변경되었습니다.

sudo systemctl restart multipathd

확인합니다 /dev/mapper 다음과 같이 돌아가려면:

```
[ec2-user@ip-172-30-15-58 ~]$ ls -l /dev/mapper
total 0
crw------- 1 root root 10, 236 Mar 21 18:19 control
lrwxrwxrwx 1 root root 7 Mar 21 20:41 ora_01_biny_01 -> ../dm-
\Omegalrwxrwxrwx 1 root root \qquad 7 Mar 21 20:41 ora 01 data 01 -> ../dm-
1
lrwxrwxrwx 1 root root 7 Mar 21 20:41 ora 01 data 02 -> ../dm-
\mathcal{P}lrwxrwxrwx 1 root root 7 Mar 21 20:41 ora_01_data_03 -> ../dm-
3
lrwxrwxrwx 1 root root 7 Mar 21 20:41 ora_01_data_04 -> ../dm-
4
lrwxrwxrwx 1 root root 7 Mar 21 20:41 ora_01_logs_01 -> ../dm-
5
lrwxrwxrwx 1 root root 7 Mar 21 20:41 ora_01_logs_02 -> ../dm-
6 \overline{6}
```
11. 단일 주 파티션으로 바이너리 LUN을 파티셔닝합니다.

sudo fdisk /dev/mapper/ora\_01\_biny\_01

12. XFS 파일 시스템을 사용하여 분할된 바이너리 LUN을 포맷합니다.

sudo mkfs.xfs /dev/mapper/ora\_01\_biny\_01p1

13. 에 바이너리 LUN을 마운트합니다 /u01.

sudo mount -t xfs /dev/mapper/ora 01 biny 01p1 /u01

14. 변경 /u01 마운트 지점 소유권을 Oracle 사용자에게 부여하며, 기본 그룹이 사용됩니다.

sudo chown oracle:oinstall /u01

15. 바이너리 LUN의 UUI를 찾습니다.

sudo blkid /dev/mapper/ora\_01\_biny\_01p1

16. 에 마운트 지점을 추가합니다 /etc/fstab.

sudo vi /etc/fstab

다음 줄을 추가합니다.

UUID=d89fb1c9-4f89-4de4-b4d9-17754036d11d /u01 xfs defaults, nofail 0 2

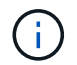

EC2 인스턴스 재부팅 중에 발생할 수 있는 루트 잠금 문제를 방지하려면 UUID와 NOFAIL 옵션을 사용하여 바이너리를 마운트하는 것이 중요합니다.

17. 루트 사용자로 Oracle 디바이스에 대한 udev 규칙을 추가합니다.

vi /etc/udev/rules.d/99-oracle-asmdevices.rules

다음 항목 포함:

```
ENV{DM_NAME}=="ora*", GROUP:="oinstall", OWNER:="oracle",
MODE:="660"
```
18. 루트 사용자로 udev 규칙을 다시 로드합니다.

udevadm control --reload-rules

19. 루트 사용자로 udev 규칙을 트리거합니다.

udevadm trigger

20. 루트 사용자로 multipathd를 다시 로드합니다.

systemctl restart multipathd

21. EC2 인스턴스 호스트를 재부팅합니다.

**Oracle** 그리드 인프라 설치

1. SSH를 통해 EC2 인스턴스로 로그인하고 주석 처리를 해제하여 암호 인증을 활성화합니다 PasswordAuthentication yes 그런 다음 의견을 남기기 바랍니다 PasswordAuthentication no.

sudo vi /etc/ssh/sshd\_config

2. sshd 서비스를 다시 시작합니다.

sudo systemctl restart sshd

3. Oracle 사용자 암호를 재설정합니다.

sudo passwd oracle

4. Oracle Restart 소프트웨어 소유자 사용자(Oracle)로 로그인합니다. 다음과 같이 Oracle 디렉토리를 생성합니다.

mkdir -p /u01/app/oracle mkdir -p /u01/app/oraInventory

5. 디렉터리 권한 설정을 변경합니다.

chmod -R 775 /u01/app

6. 그리드 홈 디렉터리를 만들고 변경합니다.

mkdir -p /u01/app/oracle/product/19.0.0/grid cd /u01/app/oracle/product/19.0.0/grid

7. 그리드 설치 파일의 압축을 풉니다.

unzip -q /tmp/archive/LINUX.X64 193000 qrid home.zip

8. 그리드 홈에서 을 삭제합니다 OPatch 디렉토리.

```
rm -rf OPatch
```
9. 그리드 홈에서 압축을 풉니다 p6880880\_190000\_Linux-x86-64.zip.

unzip -q /tmp/archive/p6880880 190000 Linux-x86-64.zip

10. 그리드 홈에서 수정합니다 cv/admin/cvu\_config, 주석 취소 및 바꾸기 CV\_ASSUME\_DISTID=OEL5 와 함께 CV\_ASSUME\_DISTID=OL7.

vi cv/admin/cvu\_config

11. 를 준비합니다 gridsetup.rsp 자동 설치용 파일 및 RSP 파일을 에 배치합니다 /tmp/archive 디렉토리. RSP 파일은 다음 정보를 사용하여 섹션 A, B 및 G를 포함해야 합니다.

```
INVENTORY_LOCATION=/u01/app/oraInventory
oracle.install.option=HA_CONFIG
ORACLE_BASE=/u01/app/oracle
oracle.install.asm.OSDBA=dba
oracle.install.asm.OSOPER=oper
oracle.install.asm.OSASM=asm
oracle.install.asm.SYSASMPassword="SetPWD"
oracle.install.asm.diskGroup.name=DATA
oracle.install.asm.diskGroup.redundancy=EXTERNAL
oracle.install.asm.diskGroup.AUSize=4
oracle.install.asm.diskGroup.disks=/dev/mapper/ora_01_data_01,/dev/m
apper/ora_01_data_02,/dev/mapper/ora_01_data_03,/dev/mapper/ora_01_d
ata_04
oracle.install.asm.diskGroup.diskDiscoveryString=/dev/mapper/*
oracle.install.asm.monitorPassword="SetPWD"
oracle.install.asm.configureAFD=true
```
12. EC2 인스턴스에 루트 사용자로 로그인하여 설정합니다 ORACLE\_HOME 및 ORACLE\_BASE.

export ORACLE HOME=/u01/app/oracle/product/19.0.0/grid export ORACLE\_BASE=/tmp cd /u01/app/oracle/product/19.0.0/grid/bin

13. Oracle ASM 필터 드라이버와 함께 사용할 디스크 디바이스를 프로비저닝합니다.

./asmcmd afd label DATA01 /dev/mapper/ora 01 data 01 --init ./asmcmd afd\_label DATA02 /dev/mapper/ora\_01\_data\_02 --init ./asmcmd afd\_label DATA03 /dev/mapper/ora\_01\_data\_03 --init ./asmcmd afd label DATA04 /dev/mapper/ora 01 data 04 --init ./asmcmd afd\_label LOGS01 /dev/mapper/ora\_01\_logs\_01 --init ./asmcmd afd label LOGS02 /dev/mapper/ora 01 logs 02 --init

14. 설치합니다 cvuqdisk-1.0.10-1.rpm.

rpm -ivh /u01/app/oracle/product/19.0.0/grid/cv/rpm/cvuqdisk-1.0.10- 1.rpm

15. 설정 해제 \$ORACLE\_BASE.

unset ORACLE\_BASE

16. EC2 인스턴스에 Oracle 사용자로 로그인하여 에서 패치를 추출합니다 /tmp/archive 폴더.

unzip /tmp/archive/p34762026 190000 Linux-x86-64.zip -d /tmp/archive

17. 그리드 홈 /u01/app/oracle/product/19.0.0/GRID에서 Oracle 사용자로 를 실행합니다 gridSetup.sh 그리드 인프라 설치용.

 ./gridSetup.sh -applyRU /tmp/archive/34762026/ -silent -responseFile /tmp/archive/gridsetup.rsp

그리드 인프라에 대해 잘못된 그룹에 대한 경고를 무시합니다. 단일 Oracle 사용자를 사용하여 Oracle Restart를 관리하고 있으므로 이 작업이 필요합니다.

18. 루트 사용자로 다음 스크립트를 실행합니다.

/u01/app/oraInventory/orainstRoot.sh

/u01/app/oracle/product/19.0.0/grid/root.sh

19. 루트 사용자로 multipathd를 다시 로드합니다.

systemctl restart multipathd

20. Oracle 사용자는 다음 명령을 실행하여 구성을 완료합니다.

/u01/app/oracle/product/19.0.0/grid/gridSetup.sh -executeConfigTools -responseFile /tmp/archive/gridsetup.rsp -silent

21. Oracle 사용자로 로그 디스크 그룹을 생성합니다.

```
bin/asmca -silent -sysAsmPassword 'yourPWD' -asmsnmpPassword
'yourPWD' -createDiskGroup -diskGroupName LOGS -disk 'AFD:LOGS*'
-redundancy EXTERNAL -au size 4
```
22. Oracle 사용자는 설치 구성 후 그리드 서비스를 검증합니다.

```
bin/crsctl stat res -t
+
Name Target State Server
State details
Local Resources
ora.DATA.dg ONLINE ONLINE ip-172-30-15-58
STABLE
ora.LISTENER.lsnr ONLINE ONLINE ip-172-30-15-58
STABLE
ora.LOGS.dg ONLINE ONLINE ip-172-30-15-58
STABLE
ora.asm ONLINE ONLINE ip-172-30-15-58
Started, STABLE
ora.ons OFFLINE OFFLINE ip-172-30-15-58
STABLE
Cluster Resources
ora.cssd ONLINE ONLINE ip-172-30-15-58
STABLE
ora.diskmon OFFLINE OFFLINE
STABLE
ora.driver.afd ONLINE ONLINE ip-172-30-15-58
STABLE
ora.evmd ONLINE ONLINE ip-172-30-15-58
STABLE
```
23. Valiate ASM 필터 드라이버 상태입니다.

 $[oracle@ip-172-30-15-58 grid]$ \$ export ORACLE\_HOME=/u01/app/oracle/product/19.0.0/grid [oracle@ip-172-30-15-58 grid]\$ export ORACLE\_SID=+ASM [oracle@ip-172-30-15-58 grid]\$ export PATH=\$PATH:\$ORACLE\_HOME/bin  $[oracle@ip-172-30-15-58 grid]$ \$ asmcmd ASMCMD> lsdg State Type Rebal Sector Logical Sector Block AU Total MB Free MB Req mir free MB Usable file MB Offline disks Voting\_files Name MOUNTED EXTERN N 512 512 4096 1048576 81920 81847 0 81847 0 N DATA/ MOUNTED EXTERN N 512 512 4096 1048576 81920 81853 0 81853 0 N LOGS/ ASMCMD> afd\_state ASMCMD-9526: The AFD state is 'LOADED' and filtering is 'ENABLED' on host 'ip-172-30-15-58.ec2.internal'

**Oracle** 데이터베이스 설치

1. Oracle 사용자로 로그인하고 설정을 해제합니다 \$ORACLE\_HOME 및 \$ORACLE\_SID 설정되어 있는지 확인합니다.

```
unset ORACLE_HOME
unset ORACLE_SID
```
2. Oracle DB 홈 디렉토리를 생성하고 변경합니다.

```
mkdir /u01/app/oracle/product/19.0.0/db1
cd /u01/app/oracle/product/19.0.0/db1
```
3. Oracle DB 설치 파일의 압축을 풉니다.

unzip -q /tmp/archive/LINUX.X64\_193000\_db\_home.zip

4. DB 홈에서 를 삭제합니다 OPatch 디렉토리.

rm -rf OPatch

5. DB HOME에서 압축을 풉니다 p6880880\_190000\_Linux-x86-64.zip.

```
unzip -q /tmp/archive/p6880880_190000_Linux-x86-64.zip
```
6. DB 홈에서 수정한다 cv/admin/cvu\_config`을 클릭합니다 `CV\_ASSUME\_DISTID=OEL5 와 함께 CV\_ASSUME\_DISTID=OL7.

vi cv/admin/cvu\_config

7. 에서 /tmp/archive 디렉토리에서 DB 19.18 RU 패치의 포장을 풉니다.

unzip p34765931\_190000\_Linux-x86-64.zip

8. 에서 DB 자동 설치 RSP 파일을 준비합니다 /tmp/archive/dbinstall.rsp 다음 값이 있는 디렉터리:

oracle.install.option=INSTALL\_DB\_SWONLY UNIX\_GROUP\_NAME=oinstall INVENTORY\_LOCATION=/u01/app/oraInventory ORACLE\_HOME=/u01/app/oracle/product/19.0.0/db1 ORACLE\_BASE=/u01/app/oracle oracle.install.db.InstallEdition=EE oracle.install.db.OSDBA\_GROUP=dba oracle.install.db.OSOPER\_GROUP=oper oracle.install.db.OSBACKUPDBA\_GROUP=oper oracle.install.db.OSDGDBA\_GROUP=dba oracle.install.db.OSKMDBA\_GROUP=dba oracle.install.db.OSRACDBA\_GROUP=dba oracle.install.db.rootconfig.executeRootScript=false

9. db1 home/u01/app/oracle/product/19.0.0/db1에서 자동 소프트웨어 전용 DB 설치를 실행합니다.

 ./runInstaller -applyRU /tmp/archive/34765931/ -silent -ignorePrereqFailure -responseFile /tmp/archive/dbinstall.rsp

10. 루트 사용자로 를 실행합니다 root.sh 소프트웨어 전용 설치 후 스크립트.

/u01/app/oracle/product/19.0.0/db1/root.sh

11. Oracle 사용자로 을 생성합니다 dbca.rsp 다음 항목이 있는 파일:

gdbName=db1.demo.netapp.com sid=db1 createAsContainerDatabase=true numberOfPDBs=3 pdbName=db1\_pdb useLocalUndoForPDBs=true pdbAdminPassword="yourPWD" templateName=General\_Purpose.dbc sysPassword="yourPWD" systemPassword="yourPWD" dbsnmpPassword="yourPWD" datafileDestination=+DATA recoveryAreaDestination=+LOGS storageType=ASM diskGroupName=DATA characterSet=AL32UTF8 nationalCharacterSet=AL16UTF16 listeners=LISTENER databaseType=MULTIPURPOSE automaticMemoryManagement=false totalMemory=8192

12. Oracle 사용자로 dbca를 사용하여 DB 생성을 시작합니다.

bin/dbca -silent -createDatabase -responseFile /tmp/archive/dbca.rsp output: Prepare for db operation 7% complete Registering database with Oracle Restart 11% complete Copying database files 33% complete Creating and starting Oracle instance 35% complete 38% complete 42% complete 45% complete 48% complete Completing Database Creation 53% complete 55% complete 56% complete Creating Pluggable Databases 60% complete 64% complete 69% complete 78% complete Executing Post Configuration Actions 100% complete Database creation complete. For details check the logfiles at: /u01/app/oracle/cfgtoollogs/dbca/db1. Database Information: Global Database Name:db1.demo.netapp.com System Identifier(SID):db1 Look at the log file "/u01/app/oracle/cfgtoollogs/dbca/db1/db1.log" for further details.

13. Oracle 사용자로서 DB 생성 후 Oracle Restart HA 서비스를 확인합니다.

```
[oracle@ip-172-30-15-58 db1]$ ../grid/bin/crsctl stat res -t
Name Target State Server Server State
details
Local Resources
ora.DATA.dg ONLINE ONLINE ip-172-30-15-58 STABLE
ora.LISTENER.lsnr ONLINE ONLINE ip-172-30-15-58
STABLE
ora.LOGS.dg ONLINE ONLINE ip-172-30-15-58 STABLE
ora.asm  ONLINE  ONLINE  ip-172-30-15-58
Started, STABLE
ora.ons OFFLINE OFFLINE ip-172-30-15-58 STABLE
Cluster Resources
ora.cssd ONLINE ONLINE ip-172-30-15-58
STABLE
ora.db1.db ONLINE ONLINE ip-172-30-15-58
Open,HOME=/u01/app/oracle/product/19.0.0/db1,STABLE
ora.diskmon OFFLINE OFFLINE STABLE
ora.driver.afd ONLINE ONLINE ip-172-30-15-58 STABLE
ora.evmd ONLINE ONLINE ip-172-30-15-58 STABLE
```
14. Oracle 사용자를 설정합니다 .bash\_profile.

vi ~/.bash\_profile

15. 다음 항목 추가:

```
export ORACLE HOME=/u01/app/oracle/product/19.0.0/db1
export ORACLE_SID=db1
export PATH=$PATH:$ORACLE_HOME/bin
alias asm='export
ORACLE_HOME=/u01/app/oracle/product/19.0.0/grid;export
ORACLE_SID=+ASM;export PATH=$PATH:$ORACLE_HOME/bin'
```
16. 생성된 CDB/PDB를 검증합니다.

/home/oracle/.bash\_profile

sqlplus / as sysdba

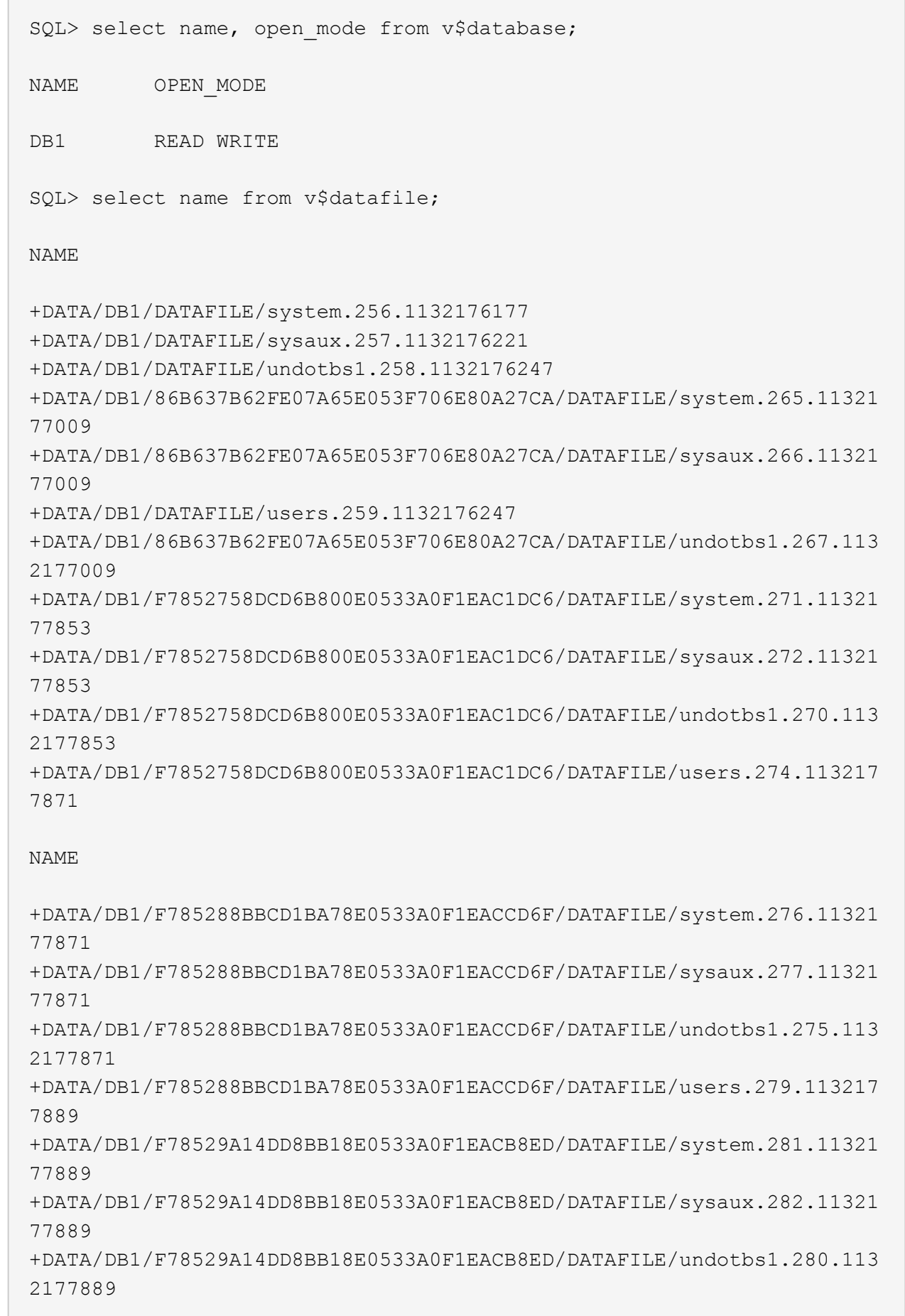

CT

+DATA/DB1/F78529A14DD8BB18E0533A0F1EACB8ED/DATAFILE/users.284.113217 7907 19 rows selected. SQL> show pdbs CON ID CON NAME OPEN MODE RESTRICTED 2 PDB\$SEED READ ONLY NO 3 DB1 PDB1 READ WRITE NO 4 DB1 PDB2 READ WRITE NO 5 DB1 PDB3 READ WRITE NO

SQL>

17. DB 복구 대상 크기를 +logs 디스크 그룹 크기로 설정합니다.

alter system set db recovery file dest size = 80G scope=both;

18. sqlplus를 사용하여 데이터베이스에 로그인하고 아카이브 로그 모드를 설정합니다.

sqlplus /as sysdba. shutdown immediate; startup mount;

alter database archivelog;

alter database open;

이것으로 ONTAP 및 EC2 컴퓨팅 인스턴스의 Amazon FSx에서 Oracle 19c 버전 19.18 재시작 구축이 완료되었습니다. 필요한 경우 Oracle 제어 파일 및 온라인 로그 파일을 + 로그 디스크 그룹으로 재배치하는 것이 좋습니다.

자동화된 구축 옵션

을 참조하십시오 ["TR-4986: iSCSI](#page-2-0)[를](#page-2-0) [지원하는](#page-2-0) [Amazon FSx ONTAP](#page-2-0)[에서](#page-2-0) [간편하고](#page-2-0) [자동화된](#page-2-0) [Oracle](#page-2-0) [배포](#page-2-0)["](#page-2-0) 를 참조하십시오.

## **SnapCenter** 서비스를 사용한 **Oracle** 데이터베이스 백업**,** 복원 및 클론 복제

을 참조하십시오 ["Oracle](https://docs.netapp.com/ko-kr/netapp-solutions/databases/snapctr_svcs_ora.html)[용](https://docs.netapp.com/ko-kr/netapp-solutions/databases/snapctr_svcs_ora.html) [SnapCenter](https://docs.netapp.com/ko-kr/netapp-solutions/databases/snapctr_svcs_ora.html) [서비스](https://docs.netapp.com/ko-kr/netapp-solutions/databases/snapctr_svcs_ora.html)["](https://docs.netapp.com/ko-kr/netapp-solutions/databases/snapctr_svcs_ora.html) Oracle 데이터베이스 백업, 복원 및 NetApp BlueXP 콘솔을 사용한 클론에 대한 자세한 내용

## 추가 정보를 찾을 수 있는 위치

이 문서에 설명된 정보에 대한 자세한 내용은 다음 문서 및/또는 웹 사이트를 참조하십시오.

• 새 데이터베이스 설치를 통해 독립 실행형 서버용 Oracle Grid Infrastructure 설치

["https://docs.oracle.com/en/database/oracle/oracle-database/19/ladbi/installing-oracle-grid-infrastructure](https://docs.oracle.com/en/database/oracle/oracle-database/19/ladbi/installing-oracle-grid-infrastructure-for-a-standalone-server-with-a-new-database-installation.html#GUID-0B1CEE8C-C893-46AA-8A6A-7B5FAAEC72B3)[for-a-standalone-server-with-a-new-database-installation.html#GUID-0B1CEE8C-C893-46AA-8A6A-](https://docs.oracle.com/en/database/oracle/oracle-database/19/ladbi/installing-oracle-grid-infrastructure-for-a-standalone-server-with-a-new-database-installation.html#GUID-0B1CEE8C-C893-46AA-8A6A-7B5FAAEC72B3)[7B5FAAEC72B3"](https://docs.oracle.com/en/database/oracle/oracle-database/19/ladbi/installing-oracle-grid-infrastructure-for-a-standalone-server-with-a-new-database-installation.html#GUID-0B1CEE8C-C893-46AA-8A6A-7B5FAAEC72B3)

• 응답 파일을 사용하여 Oracle 데이터베이스 설치 및 구성

["https://docs.oracle.com/en/database/oracle/oracle-database/19/ladbi/installing-and-configuring-oracle](https://docs.oracle.com/en/database/oracle/oracle-database/19/ladbi/installing-and-configuring-oracle-database-using-response-files.html#GUID-D53355E9-E901-4224-9A2A-B882070EDDF7)[database-using-response-files.html#GUID-D53355E9-E901-4224-9A2A-B882070EDDF7"](https://docs.oracle.com/en/database/oracle/oracle-database/19/ladbi/installing-and-configuring-oracle-database-using-response-files.html#GUID-D53355E9-E901-4224-9A2A-B882070EDDF7)

• NetApp ONTAP용 Amazon FSx

["https://aws.amazon.com/fsx/netapp-ontap/"](https://aws.amazon.com/fsx/netapp-ontap/)

• Amazon EC2

[https://aws.amazon.com/pm/ec2/?trk=36c6da98-7b20-48fa-8225-](https://aws.amazon.com/pm/ec2/?trk=36c6da98-7b20-48fa-8225-4784bced9843&sc_channel=ps&s_kwcid=AL!4422!3!467723097970!e!!g!!aws%20ec2&ef_id=Cj0KCQiA54KfBhCKARIsAJzSrdqwQrghn6I71jiWzSeaT9Uh1-vY-VfhJixF-xnv5rWwn2S7RqZOTQ0aAh7eEALw_wcB:G:s&s_kwcid=AL!4422!3!467723097970!e!!g!!aws%20ec2) [4784bced9843&sc\\_channel=ps&s\\_kwcid=AL!4422!3!467723097970!e!!g!!aws%20ec2&ef\\_id=Cj0KCQiA54](https://aws.amazon.com/pm/ec2/?trk=36c6da98-7b20-48fa-8225-4784bced9843&sc_channel=ps&s_kwcid=AL!4422!3!467723097970!e!!g!!aws%20ec2&ef_id=Cj0KCQiA54KfBhCKARIsAJzSrdqwQrghn6I71jiWzSeaT9Uh1-vY-VfhJixF-xnv5rWwn2S7RqZOTQ0aAh7eEALw_wcB:G:s&s_kwcid=AL!4422!3!467723097970!e!!g!!aws%20ec2) [KfBhCKARIsAJzSrdqwQrghn6I71jiWzSeaT9Uh1-vY-VfhJixF](https://aws.amazon.com/pm/ec2/?trk=36c6da98-7b20-48fa-8225-4784bced9843&sc_channel=ps&s_kwcid=AL!4422!3!467723097970!e!!g!!aws%20ec2&ef_id=Cj0KCQiA54KfBhCKARIsAJzSrdqwQrghn6I71jiWzSeaT9Uh1-vY-VfhJixF-xnv5rWwn2S7RqZOTQ0aAh7eEALw_wcB:G:s&s_kwcid=AL!4422!3!467723097970!e!!g!!aws%20ec2)[xnv5rWwn2S7RqZOTQ0aAh7eEALw\\_wcB:G:s&s\\_kwcid=AL!4422!3!467723097970!e!!g!!aws%20ec2](https://aws.amazon.com/pm/ec2/?trk=36c6da98-7b20-48fa-8225-4784bced9843&sc_channel=ps&s_kwcid=AL!4422!3!467723097970!e!!g!!aws%20ec2&ef_id=Cj0KCQiA54KfBhCKARIsAJzSrdqwQrghn6I71jiWzSeaT9Uh1-vY-VfhJixF-xnv5rWwn2S7RqZOTQ0aAh7eEALw_wcB:G:s&s_kwcid=AL!4422!3!467723097970!e!!g!!aws%20ec2)

# **AWS EC2** 및 **FSx Best Practices**에 **Oracle Database** 구축

## **WP-7357: EC2** 및 **FSx Best Practices Introduction**에서 **Oracle Database Deployment**를 참조하십시오

Allen Cao, Niyaz Mohamed, Jeffrey Steiner, NetApp

많은 미션 크리티컬 엔터프라이즈 Oracle 데이터베이스는 여전히 사내에서 호스팅되며, 많은 기업은 이러한 Oracle 데이터베이스를 퍼블릭 클라우드로 마이그레이션하려고 합니다. 종종 이러한 Oracle 데이터베이스는 애플리케이션 중심이므로 많은 서비스형 데이터베이스 퍼블릭 클라우드 오퍼링에서 누락되는 사용자별 구성이 필요합니다. 따라서 현재의 데이터베이스 환경에서는 고유한 요구 사항을 수용할 수 있는 고성능의 확장 가능한 컴퓨팅 및 스토리지 서비스를 통해 구축된 퍼블릭 클라우드 기반 Oracle 데이터베이스 솔루션이 필요합니다. AWS EC2 컴퓨팅 인스턴스 및 AWS FSx 스토리지 서비스는 미션 크리티컬 Oracle 데이터베이스 워크로드를 퍼블릭 클라우드로 구축 및 마이그레이션하는 데 활용할 수 있는 이 퍼즐의 누락된 조각일 수 있습니다.

Amazon EC2(Amazon Elastic Compute Cloud)는 클라우드에서 안전하고 크기 조정이 가능한 컴퓨팅 용량을 제공하는 웹 서비스입니다. 이 솔루션은 기업이 웹 기반 클라우드 컴퓨팅을 보다 쉽게 사용할 수 있도록 설계되었습니다. 간단한 Amazon EC2 웹 서비스 인터페이스를 사용하면 최소한의 마찰로 용량을 확보하고 구성할 수 있습니다. 컴퓨팅 리소스를 완벽하게 제어하고 Amazon의 검증된 컴퓨팅 환경에서 실행할 수 있습니다.

ONTAP용 Amazon FSx는 업계 최고의 NetApp ONTAP 블록 및 파일 스토리지를 사용하는 AWS 스토리지 서비스로, NFS, SMB 및 iSCSI를 제공합니다. 이처럼 강력한 스토리지 엔진을 사용하여 1밀리초 미만의 응답 시간, 수 Gbps의

처리량, 데이터베이스 인스턴스당 100,000 이상의 IOPS를 제공하는 미션 크리티컬 Oracle 데이터베이스 애플리케이션을 AWS로 재배치하는 것이 그 어느 때보다 쉬워졌습니다. 또한 FSx 스토리지 서비스에는 기본 복제 기능이 포함되어 있어 온프레미스 Oracle 데이터베이스를 AWS로 쉽게 마이그레이션하거나 미션 크리티컬 Oracle 데이터베이스를 HA 또는 DR용 보조 AWS 가용성 영역으로 복제할 수 있습니다.

이 문서의 목표는 FSx 스토리지와 내부 시스템과 유사한 성능을 제공하는 EC2 인스턴스를 사용하여 Oracle 데이터베이스를 구축하고 구성하는 방법에 대한 단계별 프로세스, 절차 및 모범 사례 지침을 제공하는 것입니다. 또한 NetApp은 AWS 퍼블릭 클라우드에서 Oracle 데이터베이스 워크로드를 구현, 구성, 관리하는 데 필요한 대부분의 작업을 자동화하는 자동화 툴킷을 제공합니다.

솔루션 및 사용 사례에 대해 자세히 알아보려면 다음 개요 비디오 를 참조하십시오.

["AWS](https://www.netapp.tv/insight/details/30000?playlist_id=275&mcid=04891225598830484314259903524057913910) [및](https://www.netapp.tv/insight/details/30000?playlist_id=275&mcid=04891225598830484314259903524057913910) [FSx ONTAP, Part1 -](https://www.netapp.tv/insight/details/30000?playlist_id=275&mcid=04891225598830484314259903524057913910) 활[용](https://www.netapp.tv/insight/details/30000?playlist_id=275&mcid=04891225598830484314259903524057913910) [사례](https://www.netapp.tv/insight/details/30000?playlist_id=275&mcid=04891225598830484314259903524057913910) [및](https://www.netapp.tv/insight/details/30000?playlist_id=275&mcid=04891225598830484314259903524057913910) [솔루션](https://www.netapp.tv/insight/details/30000?playlist_id=275&mcid=04891225598830484314259903524057913910) [아](https://www.netapp.tv/insight/details/30000?playlist_id=275&mcid=04891225598830484314259903524057913910)[키텍](https://www.netapp.tv/insight/details/30000?playlist_id=275&mcid=04891225598830484314259903524057913910)처의 [하이브리드](https://www.netapp.tv/insight/details/30000?playlist_id=275&mcid=04891225598830484314259903524057913910) [클라우드로](https://www.netapp.tv/insight/details/30000?playlist_id=275&mcid=04891225598830484314259903524057913910) [Oracle](https://www.netapp.tv/insight/details/30000?playlist_id=275&mcid=04891225598830484314259903524057913910) [데이터베이스를](https://www.netapp.tv/insight/details/30000?playlist_id=275&mcid=04891225598830484314259903524057913910) [현대화하십시오](https://www.netapp.tv/insight/details/30000?playlist_id=275&mcid=04891225598830484314259903524057913910)["](https://www.netapp.tv/insight/details/30000?playlist_id=275&mcid=04891225598830484314259903524057913910)

솔루션 아키텍처

다음 아키텍처 다이어그램은 FSx 스토리지 서비스가 있는 AWS EC2 인스턴스에 고가용성 Oracle 데이터베이스 구축을 보여 줍니다. 유사한 배포 체계이지만 다른 지역의 대기 구성을 재해 복구에 설정할 수 있습니다.

환경 내에서 Oracle 컴퓨팅 인스턴스는 AWS EC2 인스턴스 콘솔을 통해 구축됩니다. 콘솔에서 여러 EC2 인스턴스 유형을 사용할 수 있습니다. RedHat Enterprise Linux 8과 함께 M5 Ami 이미지와 같은 데이터베이스 기반 EC2 인스턴스 유형 및 최대 10Gbps의 네트워크 대역폭을 구축하는 것이 좋습니다.

반면에 FSx 볼륨의 Oracle 데이터베이스 스토리지는 AWS FSx 콘솔 또는 CLI와 함께 구축됩니다. 이후에 Oracle 바이너리, 데이터 또는 로그 볼륨을 제공하고 EC2 인스턴스 Linux 호스트에 마운트합니다. 사용된 기본 스토리지 프로토콜에 따라 각 데이터 또는 로그 볼륨에 여러 개의 LUN이 할당될 수 있습니다.

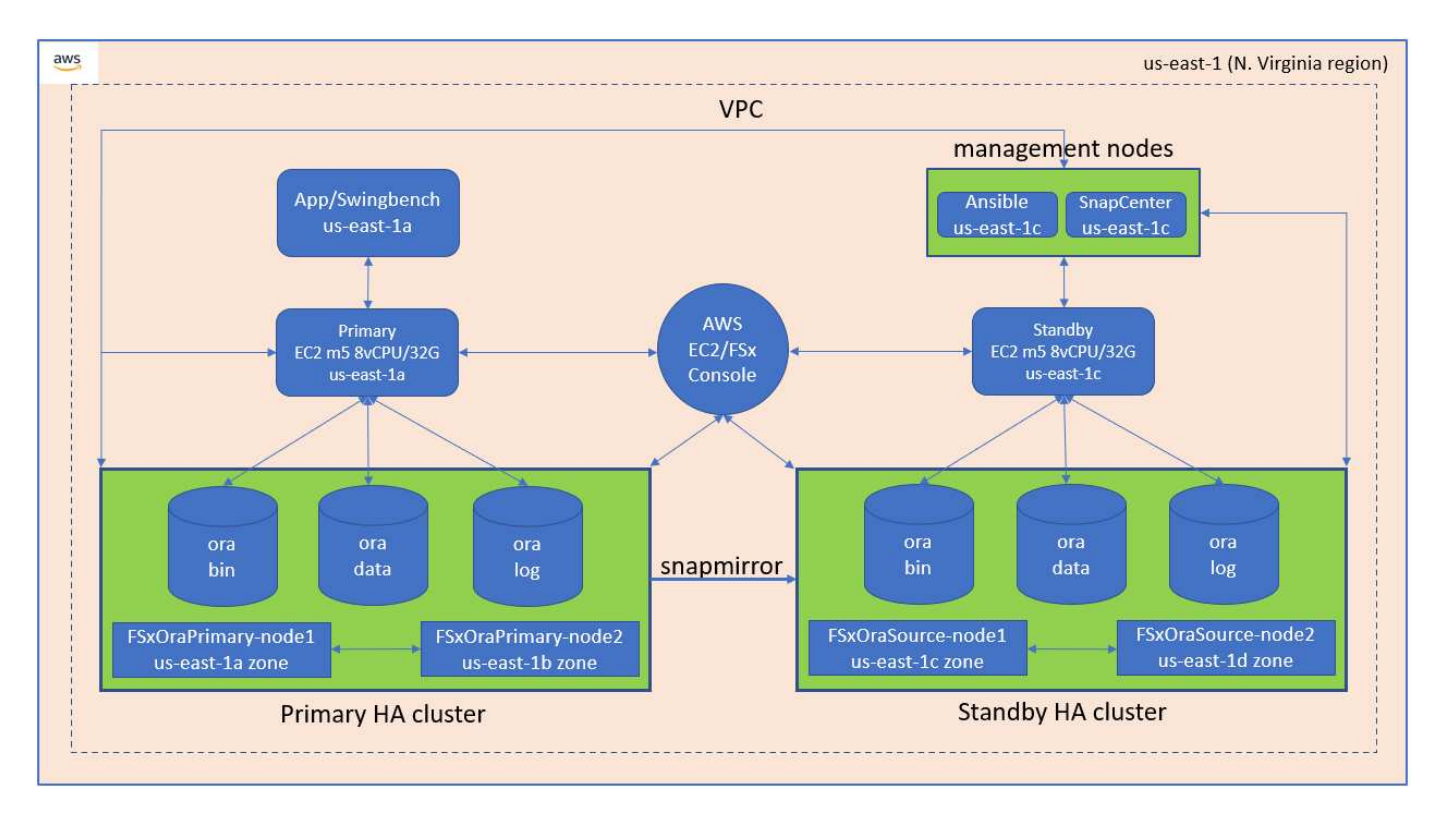

FSx 스토리지 클러스터는 기본 스토리지 클러스터와 대기 스토리지 클러스터가 모두 두 개의 서로 다른 가용성 영역에

구축되도록 이중 중복성으로 설계되었습니다. 데이터베이스 볼륨은 모든 Oracle 바이너리, 데이터 및 로그 볼륨에 대해 사용자가 구성할 수 있는 간격으로 기본 FSx 클러스터에서 대기 FSx 클러스터로 복제됩니다.

이 고가용성 Oracle 환경은 Ansible 컨트롤러 노드와 SnapCenter 백업 서버 및 UI 툴을 사용하여 관리됩니다. Ansible 플레이북 기반 툴 키트를 사용하여 Oracle 설치, 구성, 복제를 자동화할 수 있습니다. Oracle EC2 인스턴스 커널 운영 체제 또는 Oracle 패칭에 대한 모든 업데이트를 병렬로 실행하여 운영 및 대기 상태를 동기화할 수 있습니다. 실제로 초기 자동화 설정을 쉽게 확장하여 필요한 경우 일상적인 Oracle 작업을 몇 가지 반복 수행할 수 있습니다.

SnapCenter는 Oracle 데이터베이스 시점 복구 또는 필요한 경우 운영 또는 대기 영역에서 데이터베이스 클론 복제를 위한 워크플로우를 제공합니다. SnapCenter UI를 통해 Oracle 데이터베이스 백업 및 복제를 스탠바이 FSx 스토리지에 구성하여 RTO 또는 RPO 목표에 따라 고가용성 또는 재해 복구를 수행할 수 있습니다.

이 솔루션은 Oracle RAC 및 Data Guard 구축에서 사용할 수 있는 기능과 유사한 기능을 제공하는 대체 프로세스를 제공합니다.

**Oracle** 데이터베이스 구축에 고려해야 할 요인

퍼블릭 클라우드는 다양한 컴퓨팅 및 스토리지 옵션을 제공하므로 정확한 유형의 컴퓨팅 인스턴스 및 스토리지 엔진을 사용하여 데이터베이스를 구축할 수 있습니다. 또한 Oracle 데이터베이스에 최적화된 컴퓨팅 및 스토리지 구성을 선택해야 합니다.

다음 섹션에서는 FSx 스토리지가 있는 EC2 인스턴스의 AWS 퍼블릭 클라우드에서 Oracle 데이터베이스를 구축할 때의 주요 고려 사항에 대해 설명합니다.

#### **VM** 성능

공용 클라우드에서 관계형 데이터베이스의 성능을 최적화하려면 올바른 VM 크기를 선택하는 것이 중요합니다. 더 나은 성능을 위해 데이터베이스 워크로드에 최적화된 EC2 M5 Series 인스턴스를 Oracle 구축에 사용하는 것이 좋습니다. AWS에서 Oracle용 RDS 인스턴스를 실행하는 데에도 같은 인스턴스 유형이 사용됩니다.

- 워크로드 특성에 따라 올바른 vCPU 및 RAM 조합을 선택합니다.
- VM에 스왑 공간을 추가합니다. 기본 EC2 인스턴스 구축은 데이터베이스에 적합하지 않은 스왑 공간을 생성하지 않습니다.

스토리지 레이아웃 및 설정

권장되는 스토리지 레이아웃은 다음과 같습니다.

• NFS 스토리지의 경우 권장되는 볼륨 레이아웃은 세 개의 볼륨입니다. 하나는 Oracle 바이너리용이고, 다른 하나는 Oracle 데이터 및 중복 제어 파일용이며, 다른 하나는 Oracle 액티브 로그, 아카이브 로그 및 제어 파일용입니다.

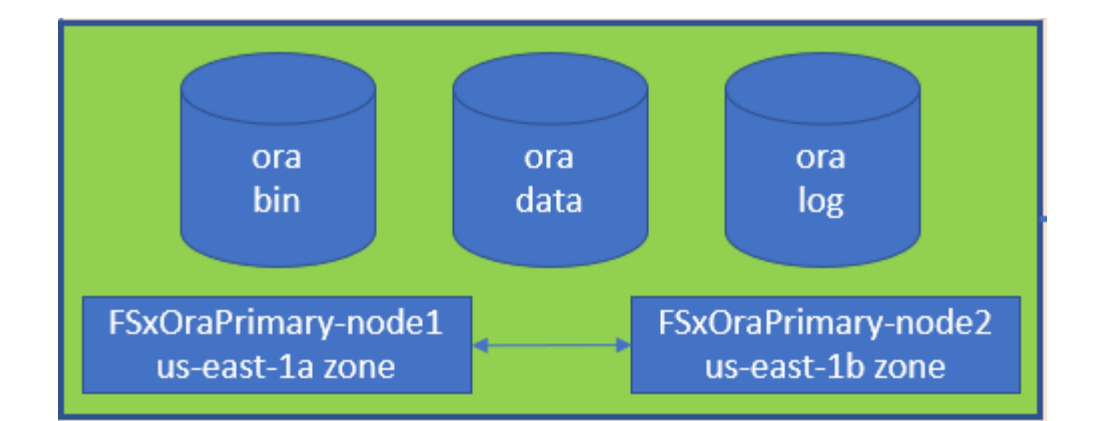

• iSCSI 스토리지의 경우 권장되는 볼륨 레이아웃은 Oracle 바이너리용 볼륨 1개, Oracle 데이터 및 중복 제어 파일용 볼륨 1개, Oracle 액티브 로그, 아카이브 로그 및 제어 파일용 볼륨 3개입니다. 그러나 각 데이터 및 로그 볼륨에는 4개의 LUN이 포함되어 있어야 합니다. LUN은 HA 클러스터 노드에서 균형을 유지하는 것이 이상적입니다.

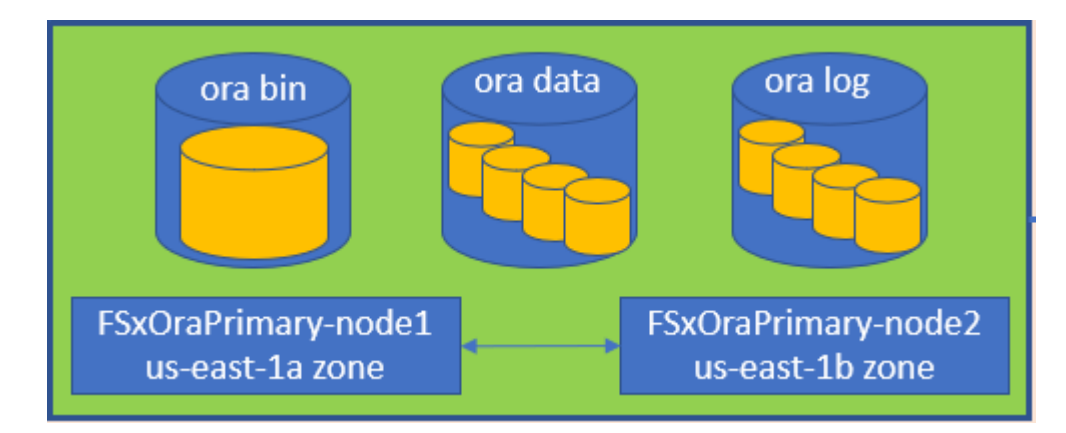

- 스토리지 IOPS 및 처리량의 경우 FSx 스토리지 클러스터의 프로비저닝된 IOPS 및 처리량에 대한 임계값을 선택할 수 있으며, 워크로드가 변경될 때마다 이러한 매개 변수를 즉석에서 조정할 수 있습니다.
	- 자동 IOPS 설정은 할당된 스토리지 용량 또는 최대 80,000개의 사용자 정의 스토리지 용량(GiB)당 3IOPS입니다.
	- 처리량 수준은 128, 256, 512, 1024, 2045Mbps와 같이 증가합니다.

를 검토합니다 ["NetApp ONTAP](https://docs.aws.amazon.com/fsx/latest/ONTAPGuide/performance.html) [성능을](https://docs.aws.amazon.com/fsx/latest/ONTAPGuide/performance.html) [위한](https://docs.aws.amazon.com/fsx/latest/ONTAPGuide/performance.html) [Amazon FSx"](https://docs.aws.amazon.com/fsx/latest/ONTAPGuide/performance.html) 처리량 및 IOPS 사이징 관련 문서

#### **NFS** 구성

가장 일반적인 운영 체제인 Linux에는 네이티브 NFS 기능이 포함되어 있습니다. Oracle은 Oracle에 기본적으로 통합된 직접 NFS(dNFS) 클라이언트를 제공합니다. Oracle은 20년 이상 NFSv3을 지원해 왔습니다. dNFS는 모든 버전의 Oracle에서 NFSv3에서 지원됩니다. NFSv4 표준을 따르는 모든 OS에서 NFSv4가 지원됩니다. NFSv4를 지원하는 dNFS를 지원하려면 Oracle 12.1.0.2 이상이 필요합니다. NFSv4.1은 특정 OS 지원이 필요합니다. 지원되는 OS에 대해서는 NetApp 상호 운용성 매트릭스 툴(IMT)을 참조하십시오. NFSv4.1에 대한 dNFS 지원을 위해서는 Oracle 버전 19.3.0.0 이상이 필요합니다.

NetApp 자동화 툴킷을 사용하여 자동화된 Oracle 구축은 NFSv3에서 dNFS를 자동으로 구성합니다.

기타 고려 사항:

• TCP 슬롯 테이블은 호스트 버스 어댑터(HBA) 큐 길이(queue depth)와 동등한 NFS의 기능입니다. 이들 테이블은

한 번에 수행될 수 있는 최대 NFS 작업의 수를 제어합니다. 기본값은 보통 16이며 최적의 성능을 발휘하기에 너무 낮습니다. 최신 Linux 커널에서는 반대의 문제가 발생하는데, 요청을 통해 NFS 서버를 포화시키는 수준까지 TCP 슬롯 테이블의 한계를 자동으로 높일 수 있습니다.

최적의 성능을 제공하고 성능 문제를 방지하려면 TCP 슬롯 테이블을 제어하는 커널 매개 변수를 128로 조정합니다.

sysctl -a | grep tcp.\*.slot table

• 다음 표에는 Linux NFSv3 - 단일 인스턴스에 대한 권장 NFS 마운트 옵션이 나와 있습니다.

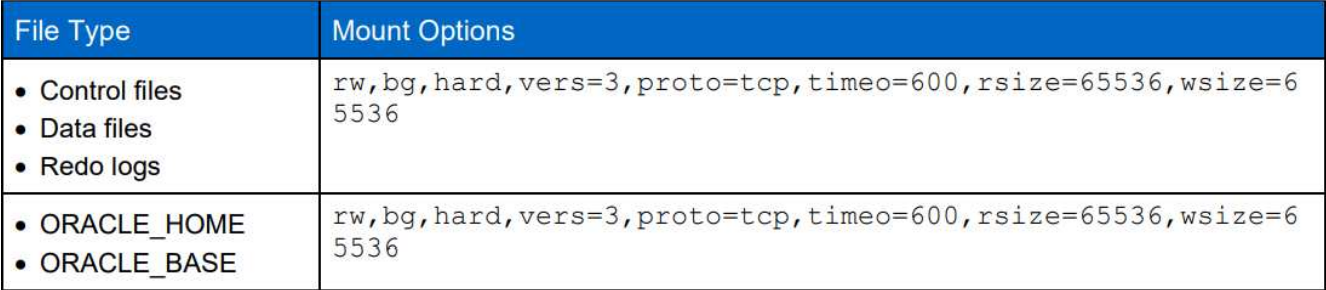

 $(\sf{i})$ 

dNFS를 사용하기 전에 Oracle Doc 1495104.1에 설명된 패치가 설치되어 있는지 확인하십시오. NFSv3 및 NFSv4에 대한 NetApp Support Matrix에는 특정 운영 체제가 포함되어 있지 않습니다. RFC를 따르는 모든 OS가 지원됩니다. 온라인 IMT에서 NFSv3 또는 NFSv4 지원을 검색할 때 일치하는 항목이 표시되지 않으므로 특정 OS를 선택하지 마십시오. 모든 OS는 일반 정책에 의해 암시적으로 지원됩니다.

고가용성

솔루션 아키텍처에 설명된 대로 HA는 스토리지 레벨 복제를 기반으로 합니다. 따라서 Oracle의 시작 및 가용성은 컴퓨팅 및 스토리지를 얼마나 빠르게 가동 및 복구할 수 있는지에 따라 다릅니다. 다음 주요 요소를 참조하십시오.

- 대기 컴퓨팅 인스턴스를 준비하고 두 호스트에 대한 Ansible 병렬 업데이트를 통해 기본 컴퓨팅 인스턴스와 동기화하십시오.
- 맨 마지막에 Oracle을 설치할 필요가 없도록 기본 볼륨에서 바이너리 볼륨을 복제하고 설치 및 패치 작업을 수행해야 하는 항목을 파악할 수 있습니다.
- 복제 빈도는 서비스를 사용할 수 있도록 Oracle 데이터베이스를 복구하는 속도를 나타냅니다. 복제 빈도와 스토리지 소비는 서로 상충됩니다.
- 자동화를 활용하여 복구를 수행하고 인적 오류 없이 신속하게 대기 상태로 전환합니다. NetApp은 이러한 목적을 위한 자동화 툴킷을 제공합니다.

## **AWS EC2** 및 **FSx**에서 **Oracle Deployment Procedures**를 단계별로 수행합니다

이 섹션에서는 FSx 스토리지와 함께 Oracle RDS 사용자 지정 데이터베이스를 구축하는 구축 절차를 설명합니다.

**EC2** 콘솔을 통해 **Oracle**용 **EC2 Linux** 인스턴스를 구축합니다

AWS를 처음 사용하는 경우, 먼저 AWS 환경을 설정해야 합니다. AWS 웹 사이트 랜딩 페이지의 문서 탭에는 AWS

EC2 콘솔을 통해 Oracle 데이터베이스를 호스팅하는 데 사용할 수 있는 Linux EC2 인스턴스를 구축하는 방법에 대한 EC2 지침 링크가 제공됩니다. 다음 섹션은 이러한 단계를 요약한 것입니다. 자세한 내용은 연결된 AWS EC2 관련 문서를 참조하십시오.

**AWS EC2** 환경 설정

EC2 및 FSx 서비스에서 Oracle 환경을 실행하는 데 필요한 리소스를 프로비저닝하려면 AWS 계정을 만들어야 합니다. 필요한 세부 정보는 다음 AWS 문서를 참조하십시오.

• ["Amazon EC2](https://docs.aws.amazon.com/AWSEC2/latest/UserGuide/get-set-up-for-amazon-ec2.html)[를](https://docs.aws.amazon.com/AWSEC2/latest/UserGuide/get-set-up-for-amazon-ec2.html) [사용하](https://docs.aws.amazon.com/AWSEC2/latest/UserGuide/get-set-up-for-amazon-ec2.html)도록 [설정합니다](https://docs.aws.amazon.com/AWSEC2/latest/UserGuide/get-set-up-for-amazon-ec2.html)["](https://docs.aws.amazon.com/AWSEC2/latest/UserGuide/get-set-up-for-amazon-ec2.html)

주요 주제:

- AWS에 등록하십시오.
- 키 쌍을 생성합니다.
- 보안 그룹을 만듭니다.

**AWS** 계정 특성에 여러 가용성 영역 설정

아키텍처 다이어그램에 표시된 Oracle 고가용성 구성의 경우 한 지역에서 최소 4개의 가용성 영역을 활성화해야 합니다. 여러 가용성 영역을 여러 지역에 배치하여 재해 복구에 필요한 거리를 충족할 수도 있습니다.

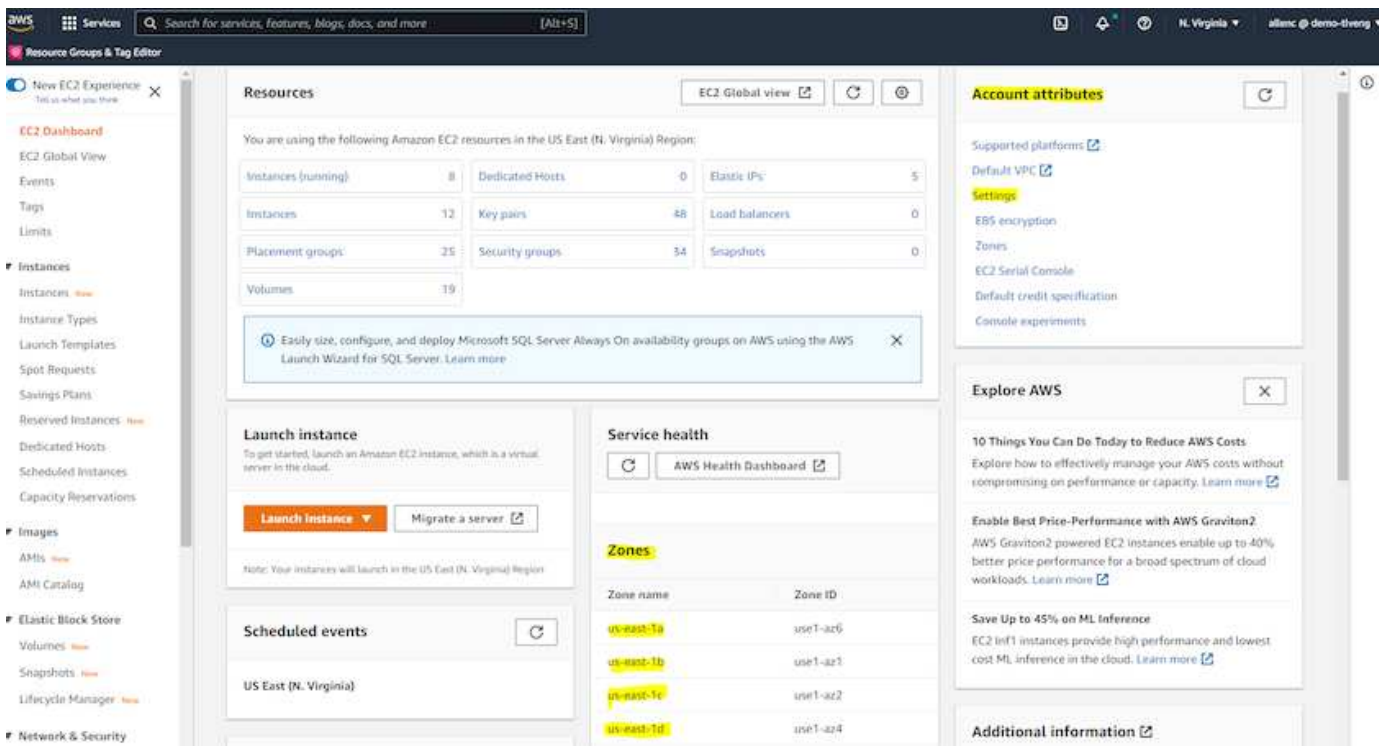

<span id="page-265-0"></span>**Oracle** 데이터베이스를 호스팅하기 위한 **EC2** 인스턴스 생성 및 연결

## 자습서를 참조하십시오 ["Amazon EC2 Linux](https://docs.aws.amazon.com/AWSEC2/latest/UserGuide/EC2_GetStarted.html) [인스턴스를](https://docs.aws.amazon.com/AWSEC2/latest/UserGuide/EC2_GetStarted.html) [시작합니다](https://docs.aws.amazon.com/AWSEC2/latest/UserGuide/EC2_GetStarted.html)["](https://docs.aws.amazon.com/AWSEC2/latest/UserGuide/EC2_GetStarted.html) 을 참조하십시오.

주요 주제:

• 개요.

- 필수 구성 요소.
- 1단계: 인스턴스를 시작합니다.
- 2단계: 인스턴스에 연결합니다.
- 3단계: 인스턴스를 정리하십시오.

다음 스크린샷에서는 Oracle 실행을 위해 EC2 콘솔을 사용하여 M5 형식의 Linux 인스턴스를 구축하는 방법을 보여 줍니다.

1. EC2 대시보드에서 노란색 Launch Instance 버튼을 클릭하여 EC2 인스턴스 구축 워크플로우를 시작합니다.

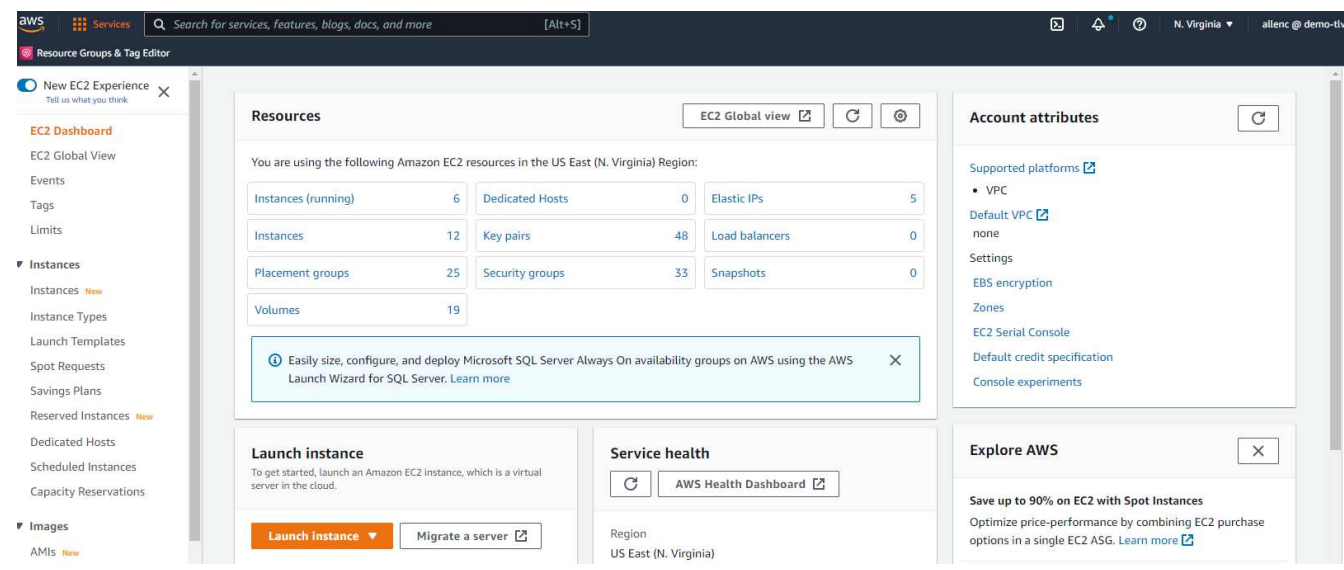

2. 1단계에서 "Red Hat Enterprise Linux 8(HVM), SSD 볼륨 유형 - AMI-0b0af3577fe5e3532(64비트 x86)/AMI-01fc429821bf1f4b4(64비트 ARM)"를 선택합니다.

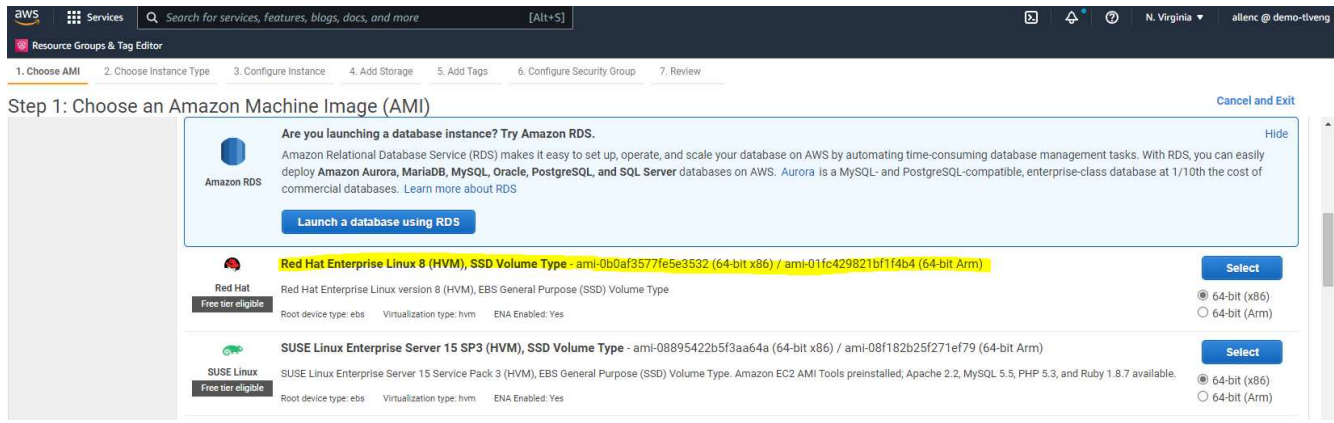

3. 2단계에서 Oracle 데이터베이스 작업 부하에 따라 적절한 CPU 및 메모리 할당이 있는 M5 인스턴스 유형을 선택합니다. "다음: 인스턴스 세부 정보 구성"을 클릭합니다.

 $\frac{111}{211}$  Services  $\begin{array}{|c|c|} \hline \textbf{Q} & \textbf{Q} \end{array}$  $[Alt + S]$ es, features, blogs, docs, and more

s & Tag Editor

ose AMI 2. Choose Instance Type 3. Configure Instance 4. Add Storage 5. Add Tags 6. Configure Security Group 7. Review 1. Cho

Step 2: Choose an Instance Type

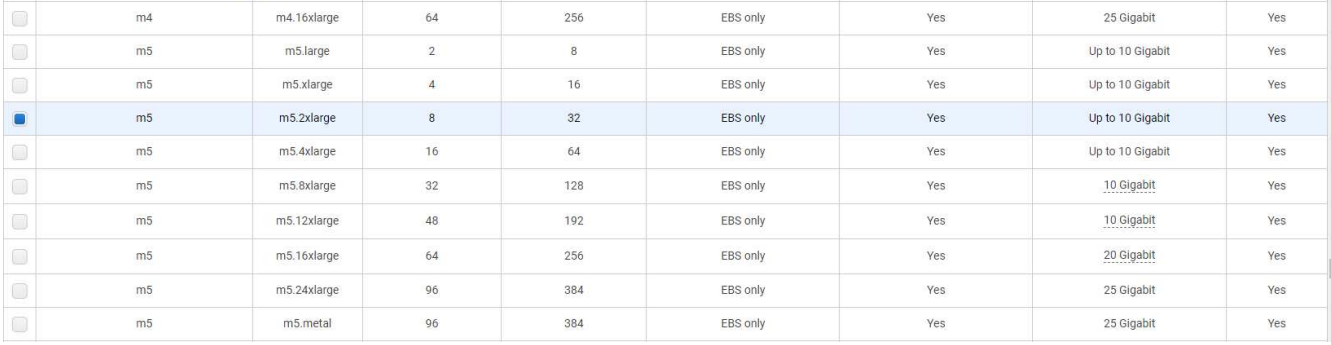

4. 3단계에서 인스턴스를 배치할 VPC 및 서브넷을 선택하고 공용 IP 할당을 활성화합니다. "다음: 스토리지 추가"를 클릭합니다.

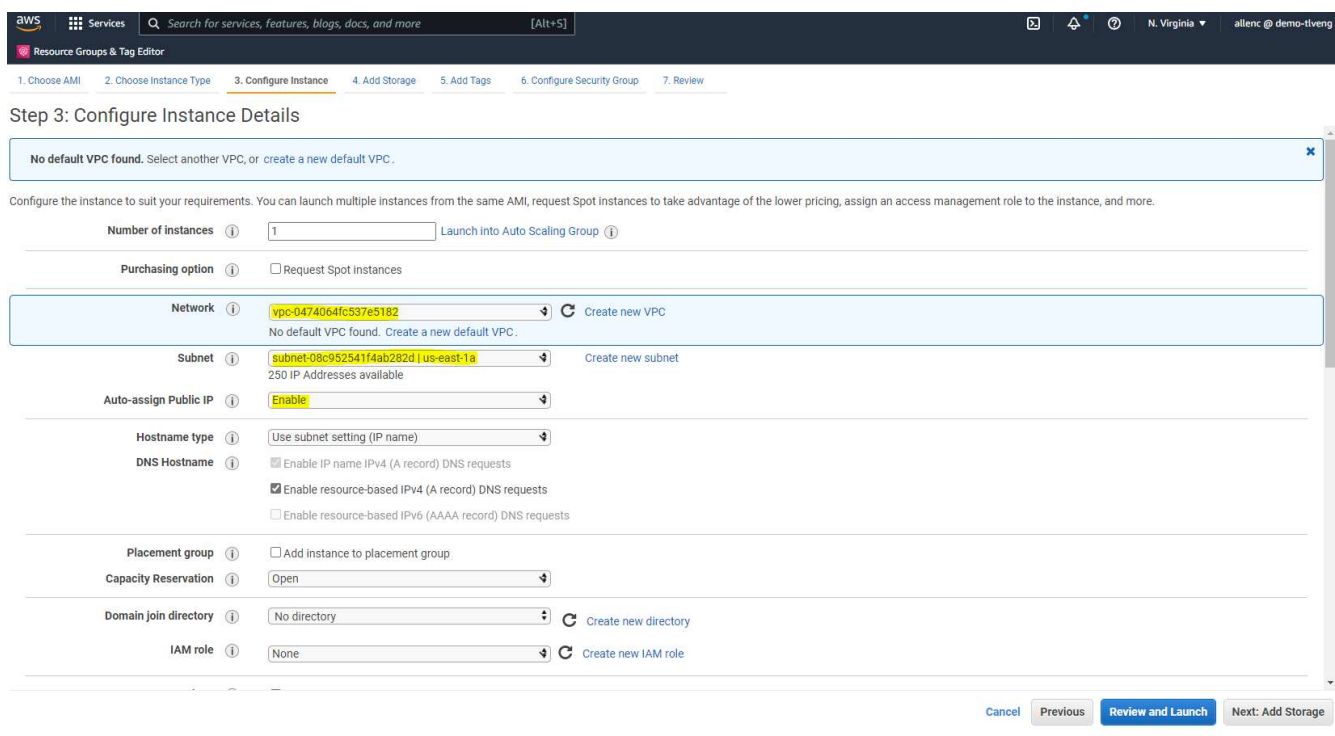

5. 4단계에서 루트 디스크에 충분한 공간을 할당합니다. 스왑을 추가하려면 공간이 필요할 수 있습니다. 기본적으로 EC2 인스턴스는 0 스왑 공간을 할당하며, 이 공간은 Oracle 실행에 최적화되어 있지 않습니다.

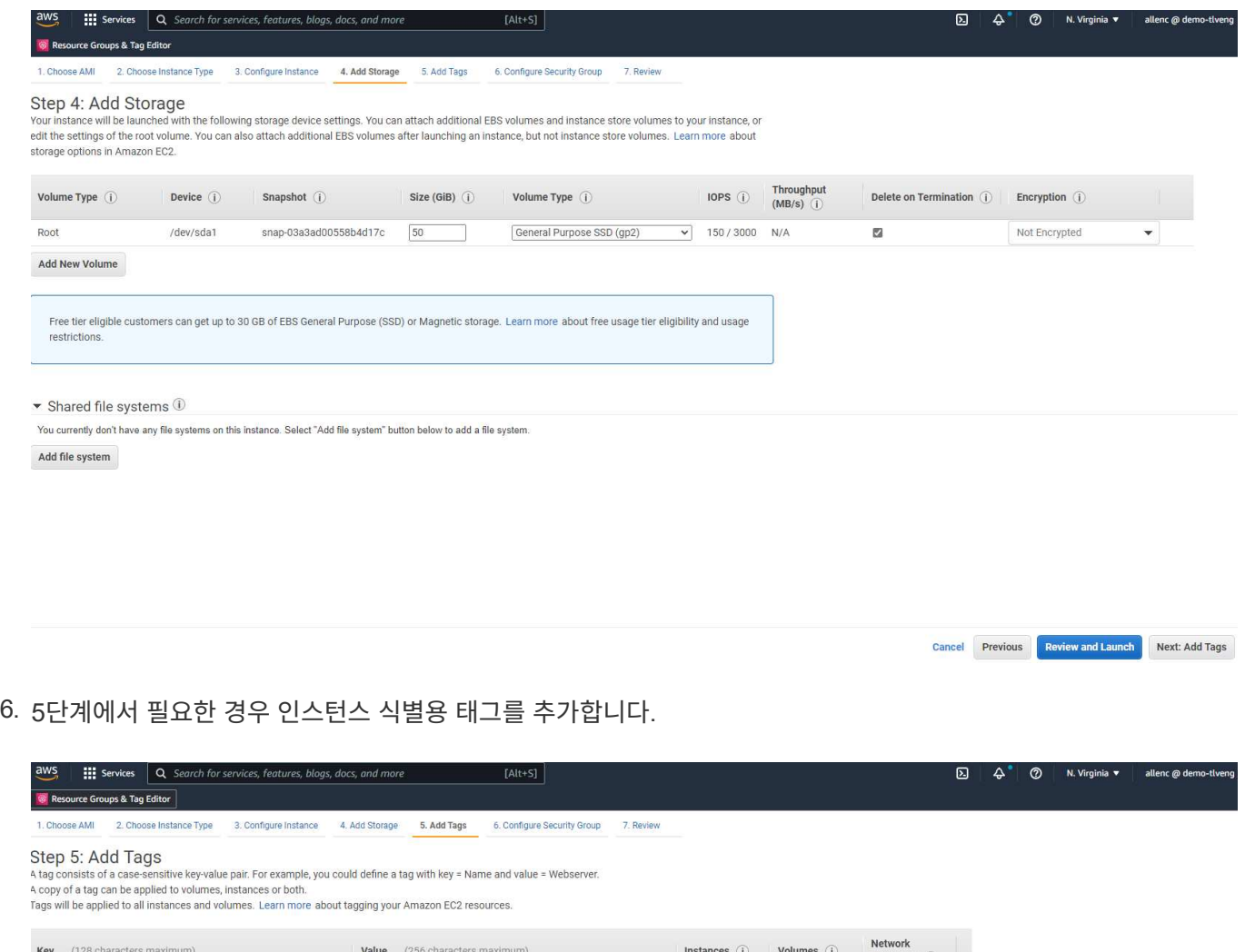

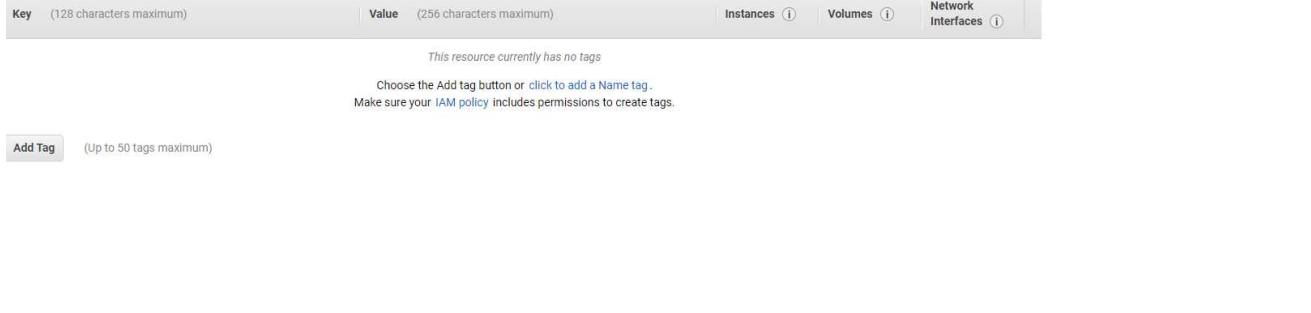

Cancel Previous Review and Launch Next: Configure Security Group

7. 6단계에서 기존 보안 그룹을 선택하거나 인스턴스에 대해 원하는 인바운드 및 아웃바운드 정책을 사용하여 새 보안 그룹을 생성합니다.

**III** Services Q Search for services, features, blogs, docs, and m

ce Groups & Tag Editor

1. Choose AMI 2. Choose Instance Type 3. Configure Instance 4. Add Storage 5. Add Tags 6. Configure Security Group 7. Review

Step 6: Configure Security Group<br>A security group is a set of firewall rules that control the traffic for your instance. On this page, you can add rules to allow specific traffic to reach your instance. For example, if you

 $fAlt + SI$ 

#### Assign a security group:  $\bigcirc$  Create a new security group Select an existing security are

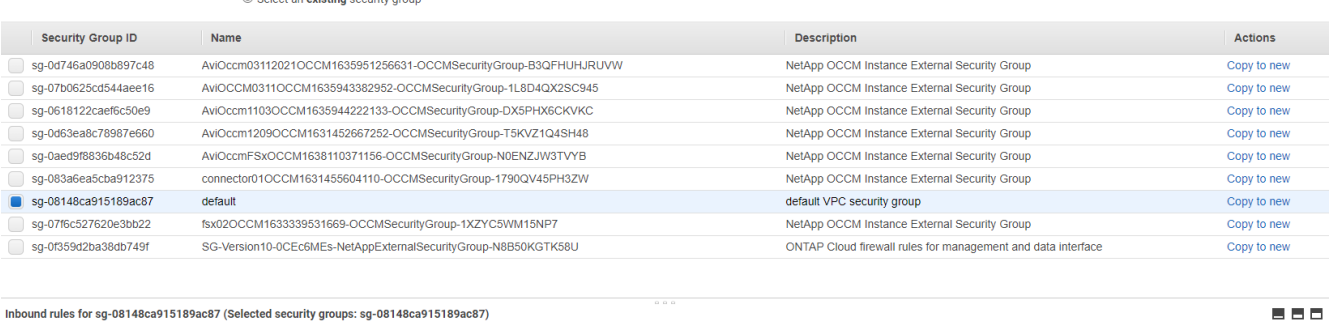

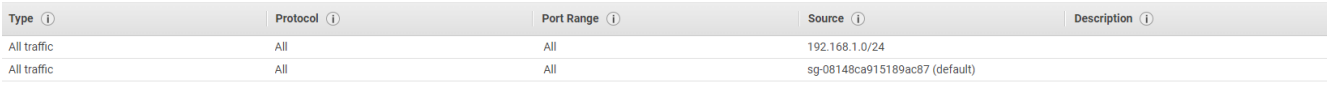

Cancel Previous Review and Launch

8. 7단계에서 인스턴스 구성 요약을 검토하고 시작을 클릭하여 인스턴스 배포를 시작합니다. 인스턴스에 액세스하기 위해 키 쌍을 생성하거나 키 쌍을 선택하라는 메시지가 표시됩니다.

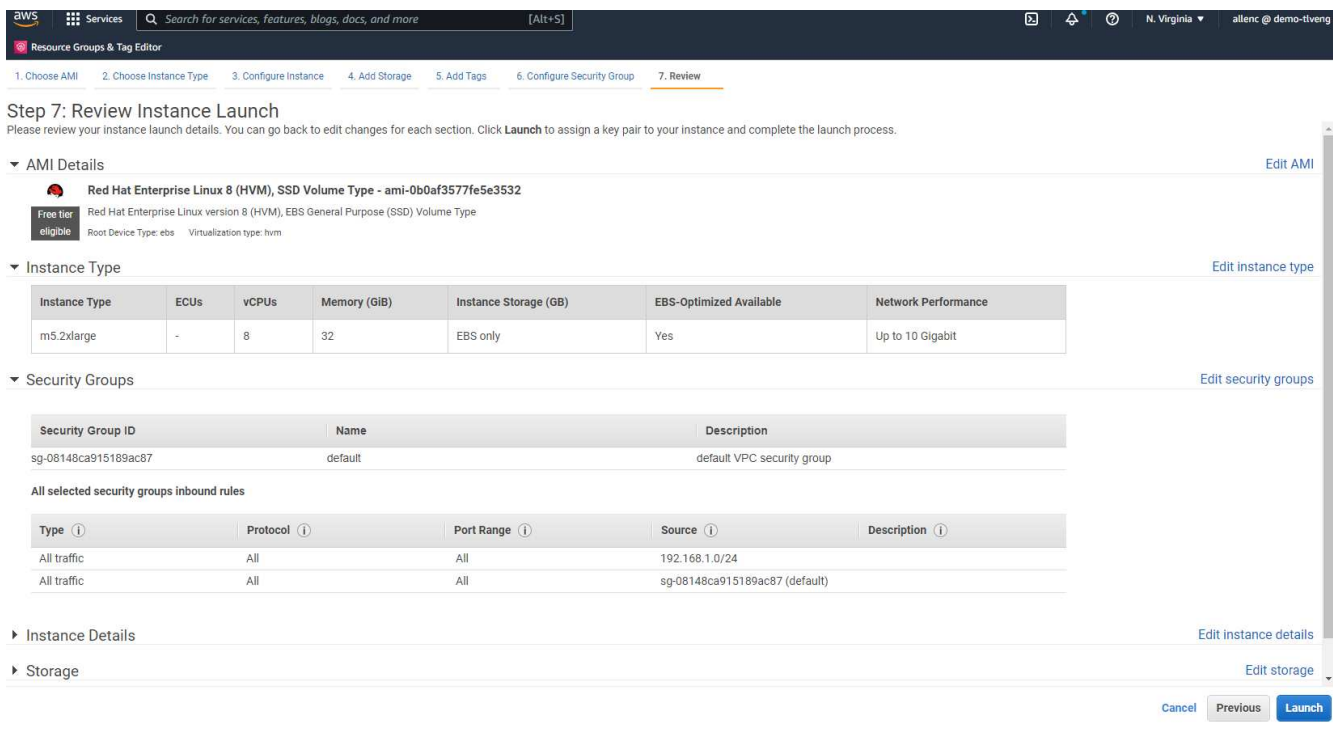

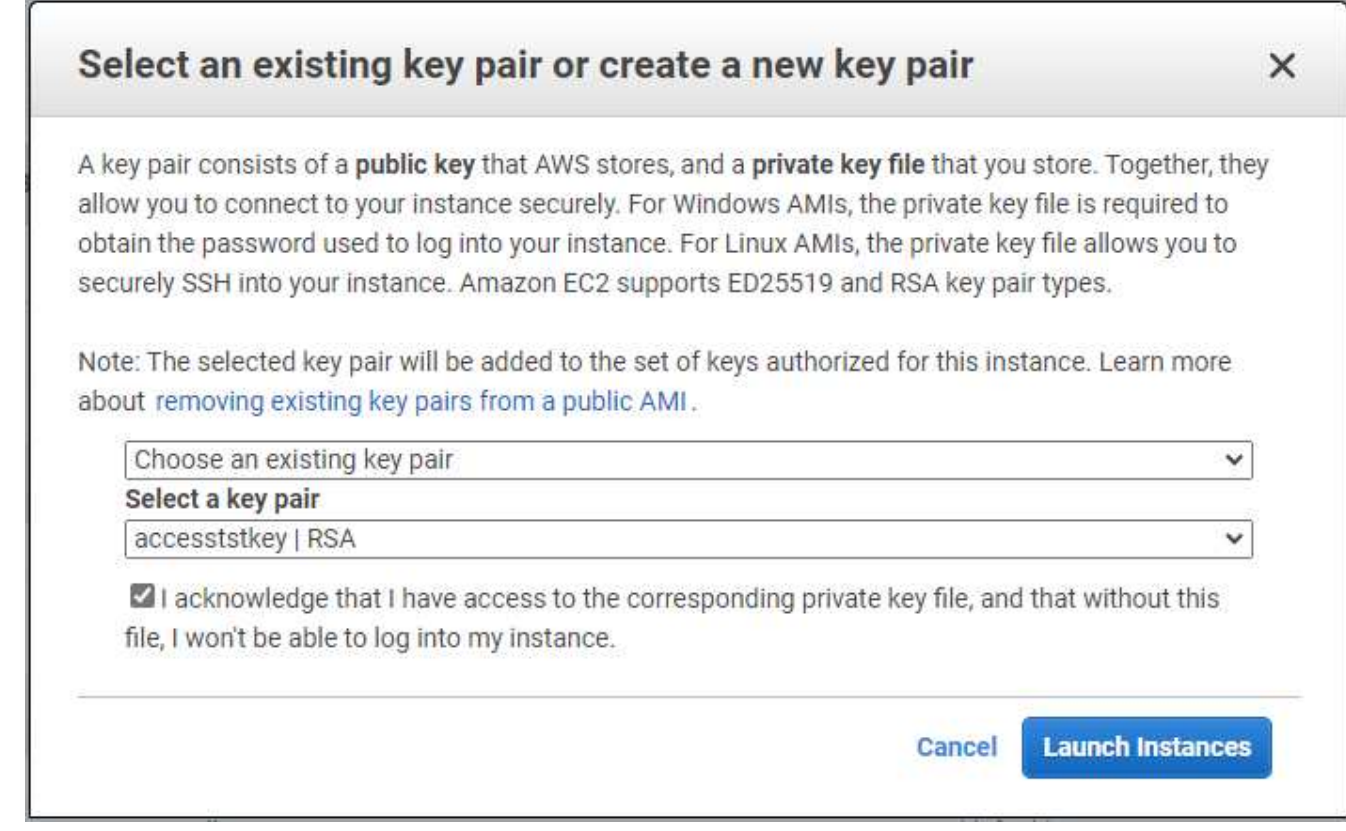

9. SSH 키 쌍을 사용하여 EC2 인스턴스에 로그인합니다. 필요에 따라 키 이름과 인스턴스 IP 주소를 변경합니다.

ssh -i ora-db1v2.pem ec2-user@54.80.114.77

아키텍처 다이어그램에 표시된 대로 지정된 가용성 영역에 2개의 EC2 인스턴스를 운영 및 대기 Oracle 서버로 만들어야 합니다.

**Oracle** 데이터베이스 스토리지용 **ONTAP** 파일 시스템용 **FSx**를 프로비저닝합니다

EC2 인스턴스 구축은 운영 체제에 EBS 루트 볼륨을 할당합니다. ONTAP 파일 시스템용 FSX는 Oracle 바이너리, 데이터 및 로그 볼륨을 비롯한 Oracle 데이터베이스 스토리지 볼륨을 제공합니다. FSx 스토리지 NFS 볼륨은 AWS FSx 콘솔 또는 Oracle 설치에서 프로비저닝될 수 있으며 사용자가 자동화 매개 변수 파일에서 구성할 때 볼륨을 할당하는 구성 자동화도 가능합니다.

**ONTAP** 파일 시스템용 **FSx** 생성

이 문서를 참조했습니다 ["ONTAP](https://docs.aws.amazon.com/fsx/latest/ONTAPGuide/managing-file-systems.html) [파일](https://docs.aws.amazon.com/fsx/latest/ONTAPGuide/managing-file-systems.html) [시스템용](https://docs.aws.amazon.com/fsx/latest/ONTAPGuide/managing-file-systems.html) [FSx](https://docs.aws.amazon.com/fsx/latest/ONTAPGuide/managing-file-systems.html) [관리](https://docs.aws.amazon.com/fsx/latest/ONTAPGuide/managing-file-systems.html)["](https://docs.aws.amazon.com/fsx/latest/ONTAPGuide/managing-file-systems.html) ONTAP 파일 시스템용 FSx를 생성하는 데 사용됩니다.

주요 고려 사항:

- SSD 스토리지 용량: 최소 1024GiB, 최대 192TiB
- 프로비저닝된 SSD IOPS입니다. 워크로드 요구사항에 따라 파일 시스템당 최대 80,000 SSD IOPS
- 처리량 용량:
- 관리자 fsxadmin/vsadmin 암호를 설정합니다. FSx 구성 자동화에 필요합니다.
- 백업 및 유지 관리. 자동 일일 백업을 사용하지 않도록 설정합니다. 데이터베이스 스토리지 백업은 SnapCenter 일정을 통해 실행됩니다.
- SVM 세부 정보 페이지에서 SVM 관리 IP 주소와 프로토콜별 액세스 주소를 검색합니다. FSx 구성 자동화에 필요합니다.

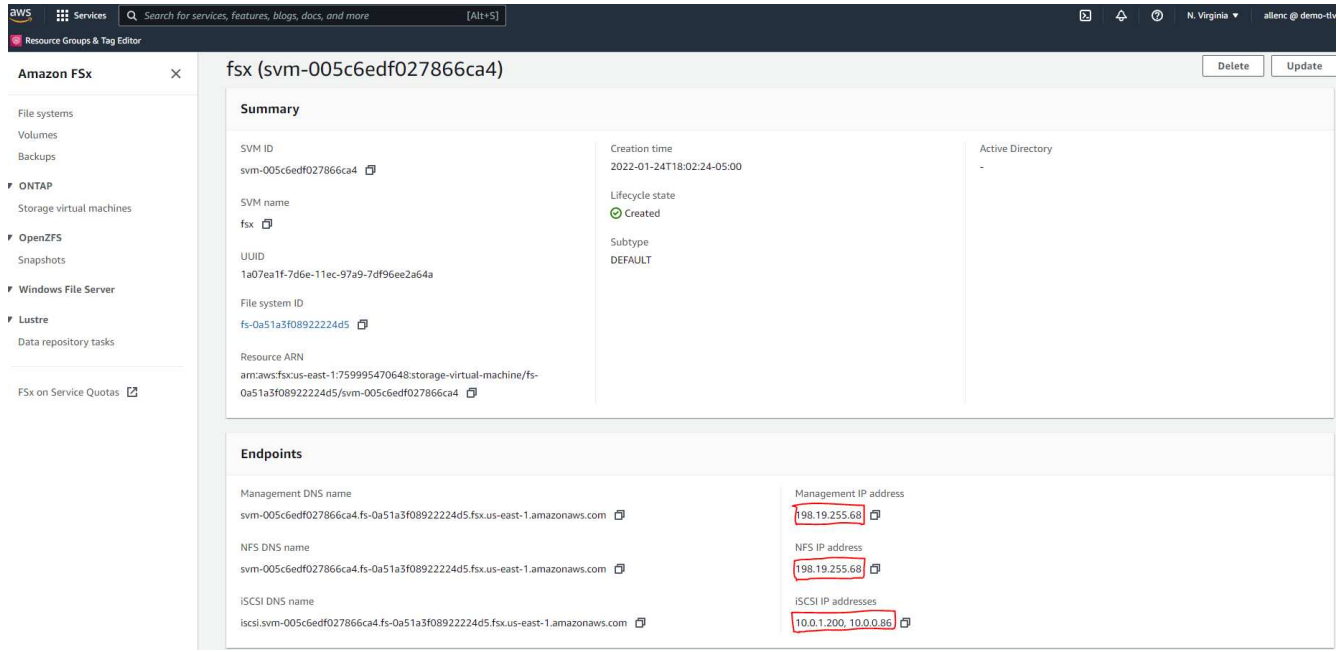

- 기본 또는 대기 HA FSx 클러스터를 설정하려면 다음 단계별 절차를 참조하십시오.
- 1. FSx 콘솔에서 파일 시스템 생성 을 클릭하여 FSx 프로비저닝 워크플로우를 시작합니다.

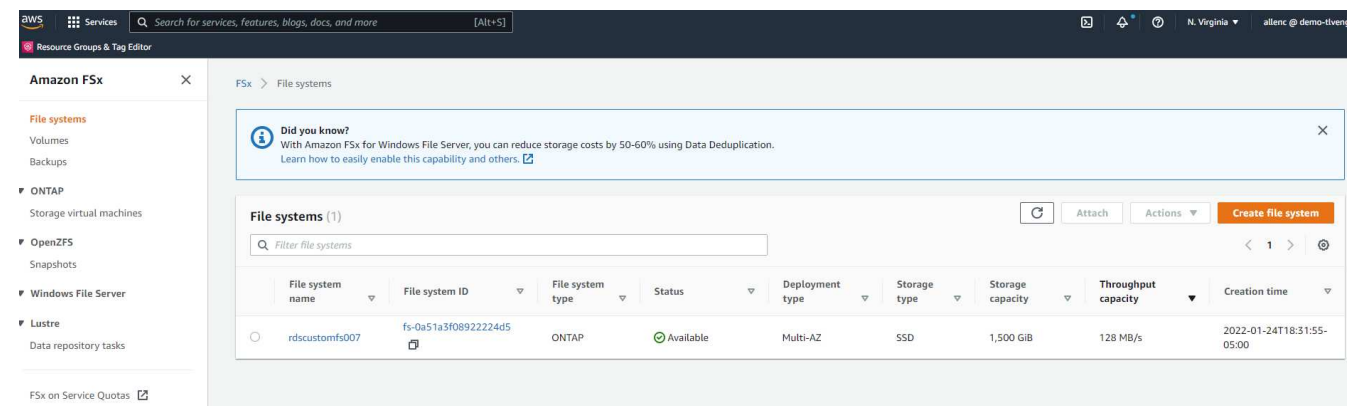

2. NetApp ONTAP용 Amazon FSx 를 선택합니다. 다음 을 클릭합니다.

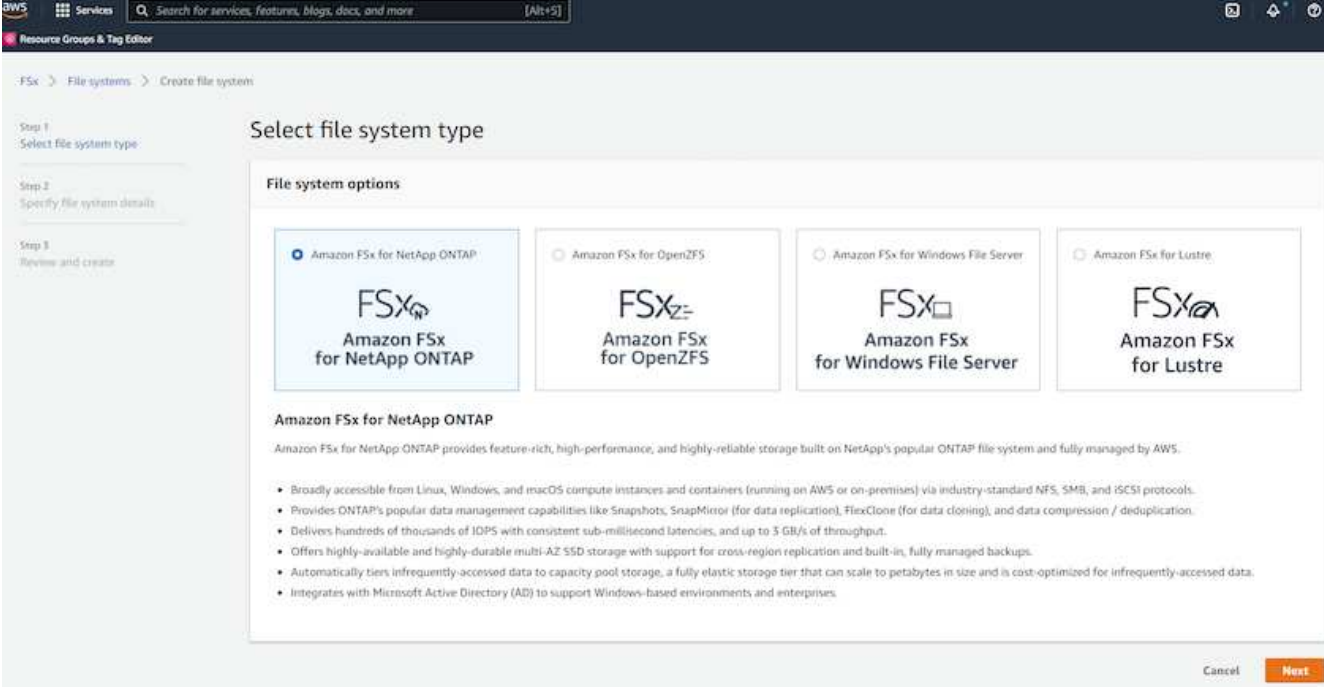

3. Standard Create를 선택하고 File System Details에서 파일 시스템의 이름을 Multi-AZ HA로 지정합니다. 데이터베이스 워크로드에 따라 자동 또는 사용자 프로비저닝 IOPS 최대 80,000 SSD IOPS를 선택합니다. FSX 스토리지는 백엔드에서 최대 2TiB NVMe 캐싱과 함께 제공되므로 더욱 높은 측정 IOPS를 제공할 수 있습니다.

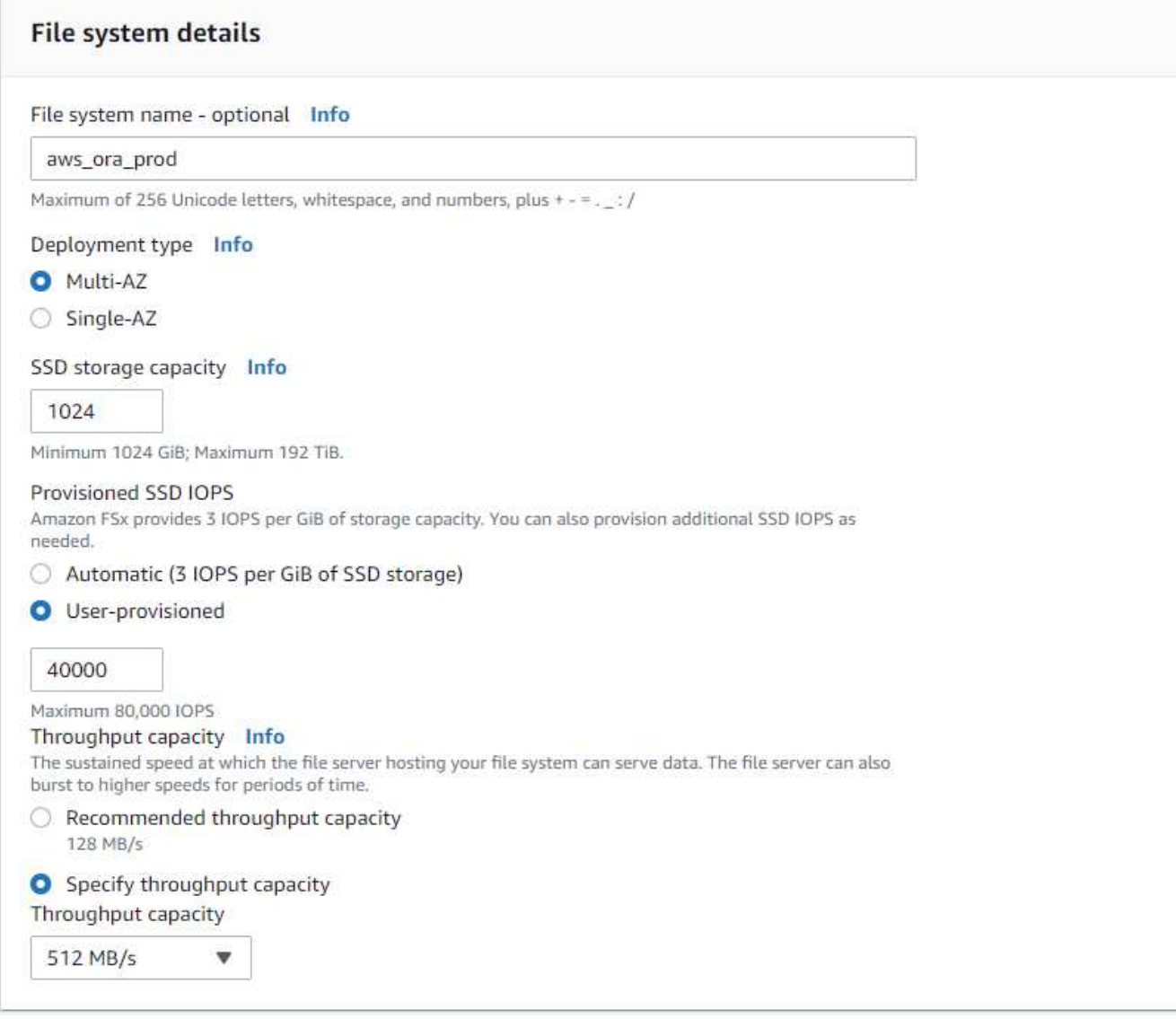

4. 네트워크 및 보안 섹션에서 VPC, 보안 그룹 및 서브넷을 선택합니다. FSx 배포 전에 만들어야 합니다. FSx 클러스터(기본 또는 대기)의 역할에 따라 FSx 스토리지 노드를 적절한 영역에 배치합니다.

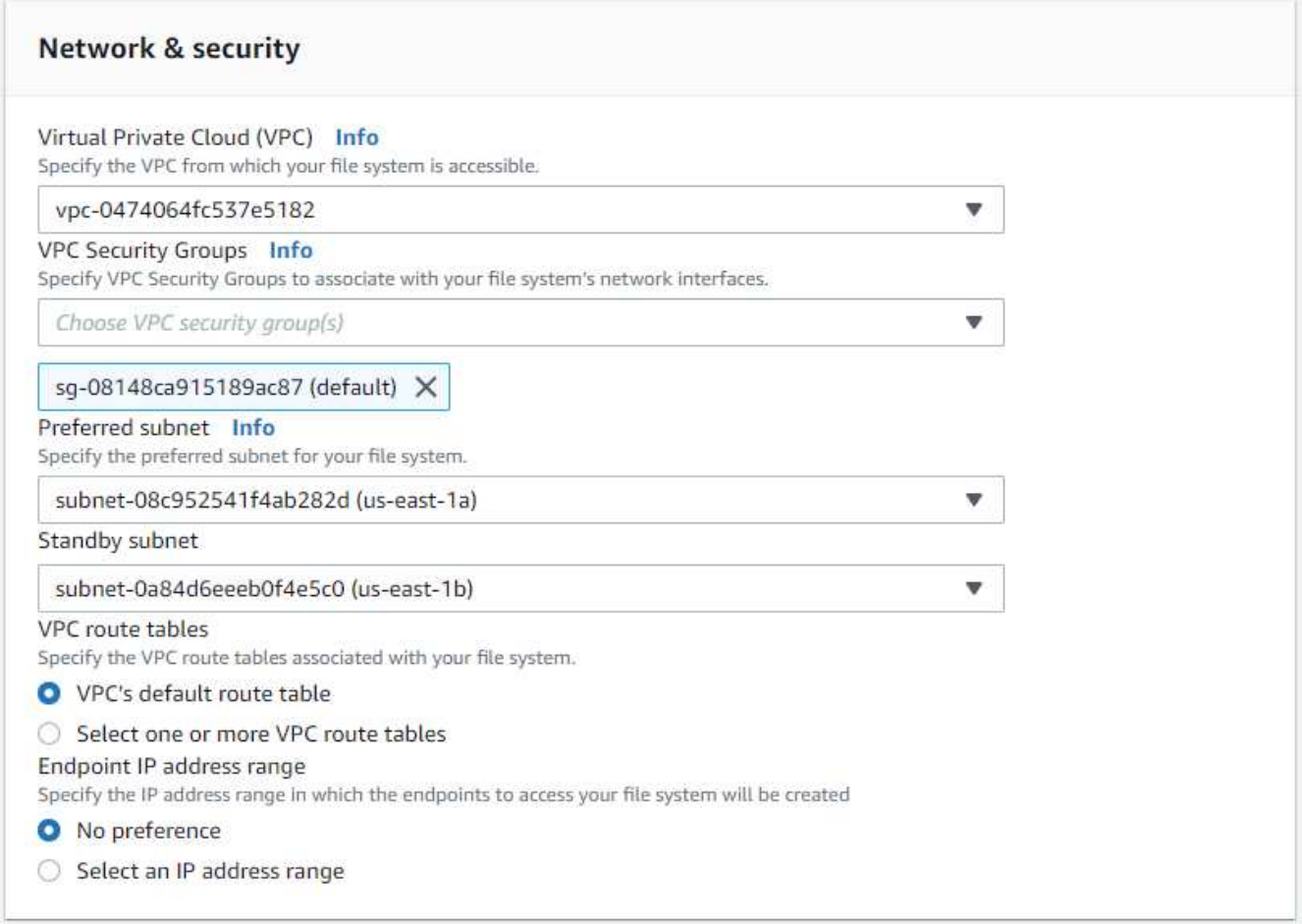

5. 보안 및 암호화 섹션에서 기본값을 적용하고 fsxadmin 암호를 입력합니다.

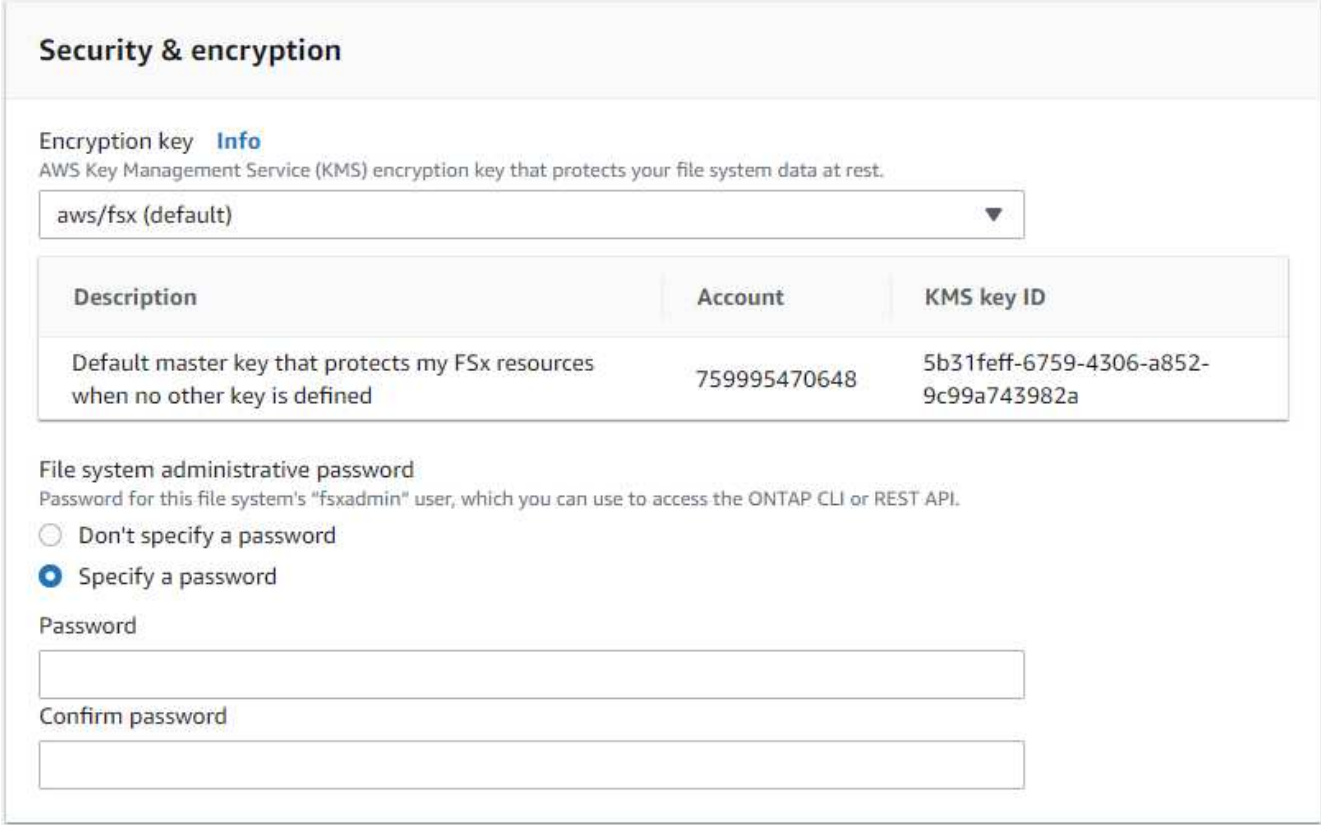

6. SVM 이름과 vsadmin 암호를 입력합니다.

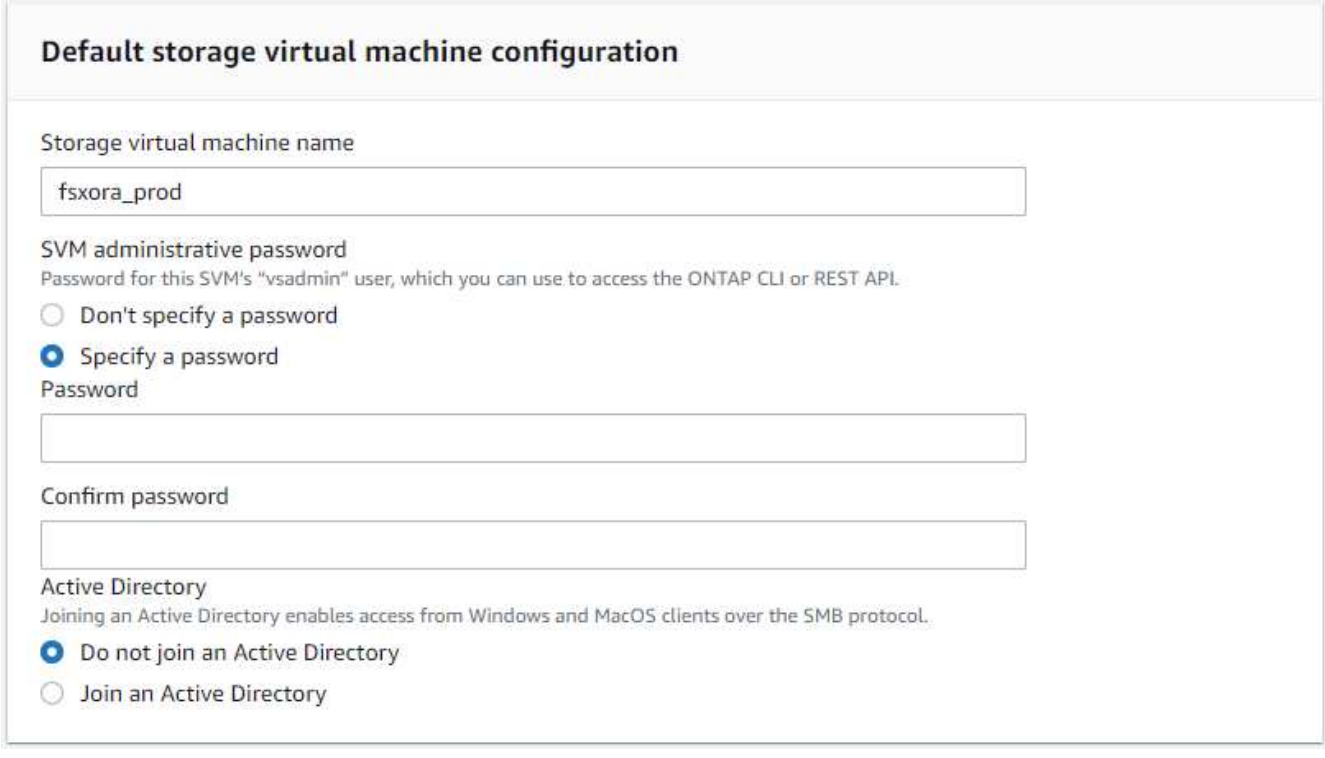

7. 볼륨 구성은 비워 둡니다. 이 시점에서는 볼륨을 생성할 필요가 없습니다.

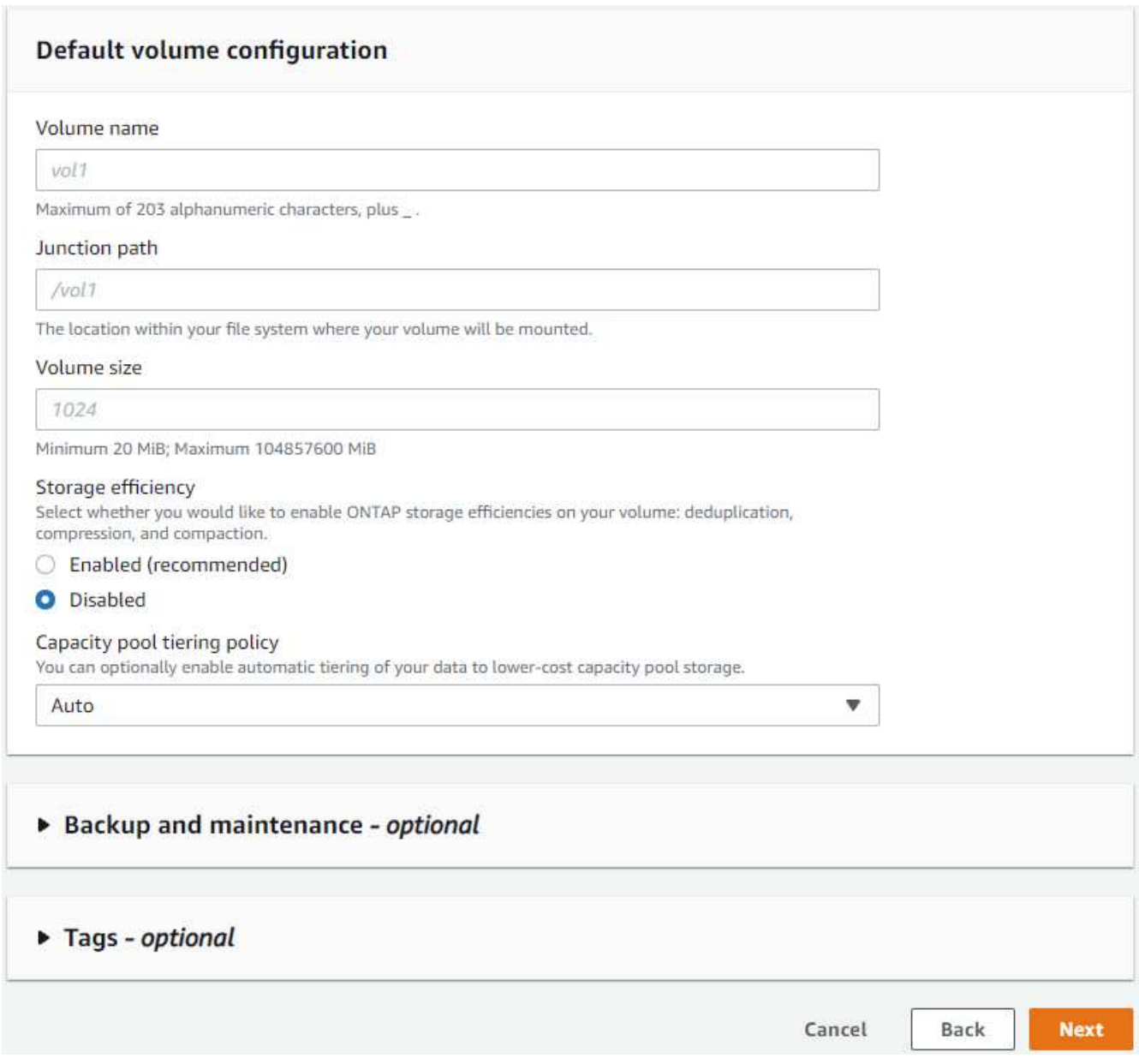

8. Summary 페이지를 검토하고 Create File System을 클릭하여 FSx 파일 시스템 프로비저닝을 완료합니다.

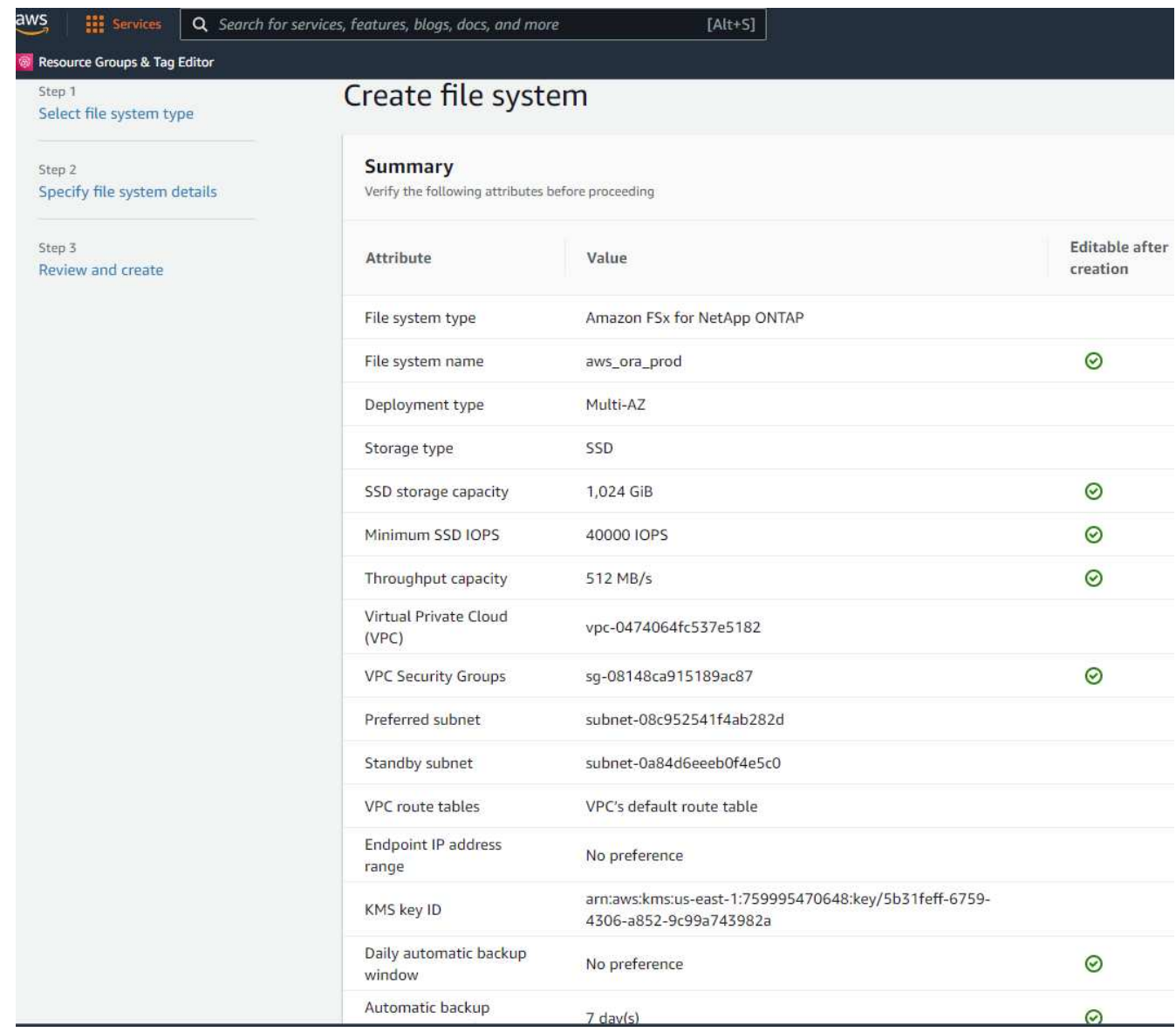

**Oracle** 데이터베이스용 데이터베이스 볼륨 프로비저닝

을 참조하십시오 ["ONTAP](https://docs.aws.amazon.com/fsx/latest/ONTAPGuide/managing-volumes.html) [볼륨용](https://docs.aws.amazon.com/fsx/latest/ONTAPGuide/managing-volumes.html) [FSx](https://docs.aws.amazon.com/fsx/latest/ONTAPGuide/managing-volumes.html) [관리](https://docs.aws.amazon.com/fsx/latest/ONTAPGuide/managing-volumes.html) [-](https://docs.aws.amazon.com/fsx/latest/ONTAPGuide/managing-volumes.html) [볼륨](https://docs.aws.amazon.com/fsx/latest/ONTAPGuide/managing-volumes.html) [생성](https://docs.aws.amazon.com/fsx/latest/ONTAPGuide/managing-volumes.html)["](https://docs.aws.amazon.com/fsx/latest/ONTAPGuide/managing-volumes.html) 를 참조하십시오.

## 주요 고려 사항:

- 데이터베이스 볼륨의 크기를 적절하게 조정합니다.
- 성능 구성을 위해 용량 풀 계층화 정책을 사용하지 않도록 설정합니다.
- NFS 스토리지 볼륨에 대해 Oracle dNFS를 사용하도록 설정합니다.
- iSCSI 스토리지 볼륨에 대한 다중 경로 설정

## **FSx** 콘솔에서 데이터베이스 볼륨을 생성합니다

AWS FSx 콘솔에서 Oracle 데이터베이스 파일 스토리지용 볼륨 3개를 생성할 수 있습니다. 하나는 Oracle 바이너리용이고, 다른 하나는 Oracle 데이터용이고, 다른 하나는 Oracle 로그용입니다. 볼륨 이름이 올바른 식별을 위해 Oracle 호스트 이름(자동화 툴킷의 hosts 파일에 정의되어 있음)과 일치하는지 확인하십시오. 이 예에서는 EC2 인스턴스의 일반적인 IP 주소 기반 호스트 이름 대신 db1을 EC2 Oracle 호스트 이름으로 사용합니다.

## Create volume

#### File system

#### ONTAP | fs-0a51a3f08922224d5 | rdscustomfs007

#### Storage virtual machine

svm-005c6edf027866ca4 | fsx

#### Volume name

db1\_bin

Maximum of 203 alphanumeric characters, plus\_.

### Junction path

/db1\_bin

The location within your file system where your volume will be mounted.

#### Volume size

51200

Minimum 20 MiB; Maximum 104857600 MiB

#### Storage efficiency

Select whether you would like to enable ONTAP storage efficiencies on your volume: deduplication, compression, and compaction.

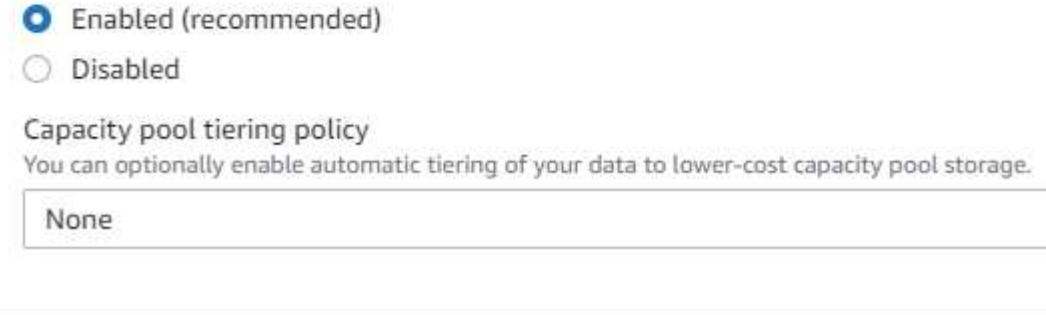

Cancel

Confirm

v

 $\times$ 

v

## Create volume

#### File system

### ONTAP | fs-0a51a3f08922224d5 | rdscustomfs007

Storage virtual machine

svm-005c6edf027866ca4 | fsx

Volume name

db1\_data

Maximum of 203 alphanumeric characters, plus\_.

#### Junction path

/db1\_data

The location within your file system where your volume will be mounted.

#### Volume size

512000

Minimum 20 MiB; Maximum 104857600 MiB

#### Storage efficiency

Select whether you would like to enable ONTAP storage efficiencies on your volume: deduplication, compression, and compaction.

×

v

v

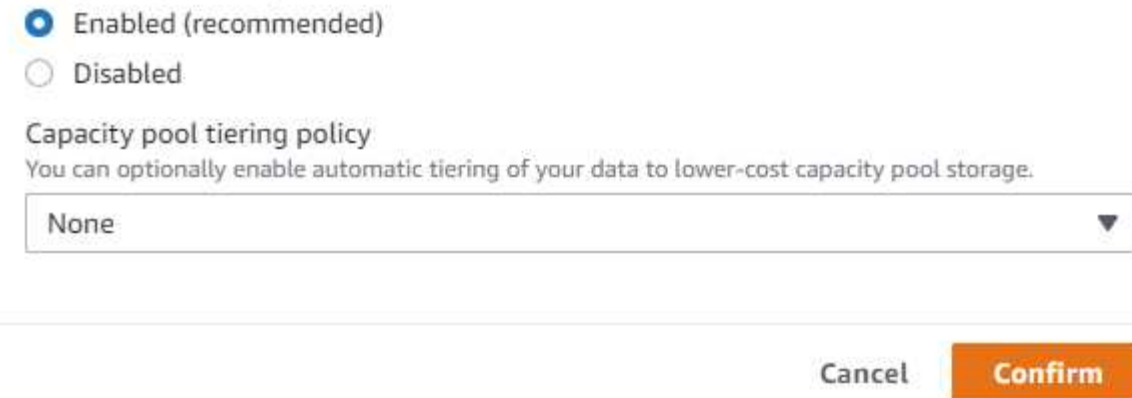

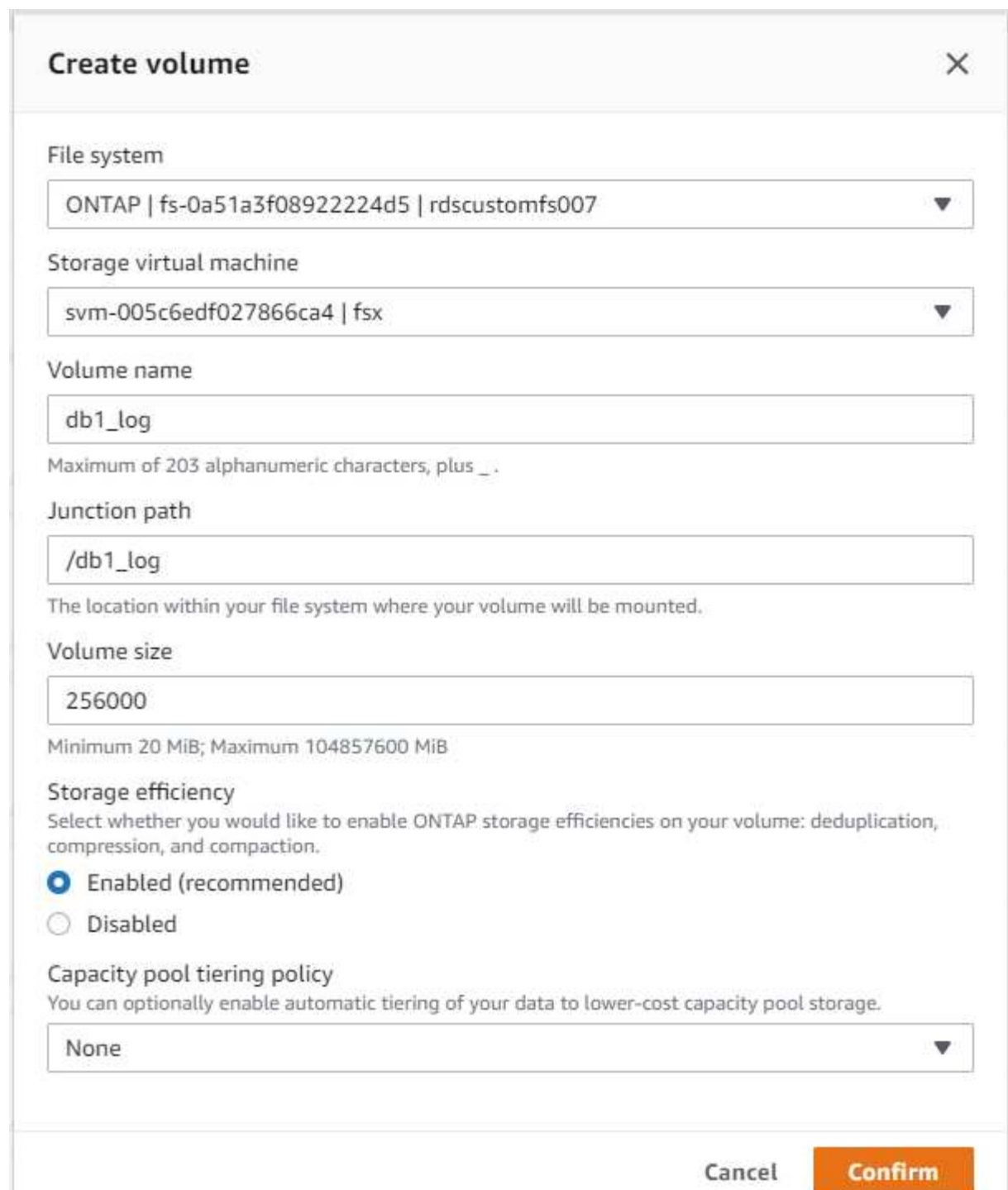

G

iSCSI LUN 생성은 현재 FSx 콘솔에서 지원되지 않습니다. Oracle용 iSCSI LUN 구축의 경우 NetApp 자동화 툴킷을 통해 ONTAP용 자동화 를 사용하여 볼륨 및 LUN을 생성할 수 있습니다.

**FSx** 데이터베이스 볼륨이 있는 **EC2** 인스턴스에 **Oracle**을 설치 및 구성합니다

NetApp 자동화 팀은 모범 사례에 따라 EC2 인스턴스에서 Oracle 설치 및 구성을 실행할 수 있는 자동화 키트를 제공합니다. 현재 버전의 자동화 키트는 기본 RU 패치 19.8을 사용하여 NFS에서 Oracle 19c를 지원합니다. 필요한 경우 자동화 키트를 다른 RU 패치에 쉽게 적용할 수 있습니다.

자동화를 실행하도록 **Ansible** 컨트롤러를 준비합니다

다음 섹션의 지침을 따르십시오.["Oracle](#page-265-0) [데이터베이스를](#page-265-0) [호스팅하기](#page-265-0) [위한](#page-265-0) [EC2](#page-265-0) [인스턴스](#page-265-0) [생성](#page-265-0) [및](#page-265-0) [연결](#page-265-0)"Ansible 컨트롤러를 실행할 작은 EC2 Linux 인스턴스를 프로비저닝합니다. RedHat을 사용하는 대신 2vCPU 및 8G RAM을 사용하는 Amazon Linux T2.Large로 충분합니다.

**NetApp Oracle** 구현 자동화 툴킷을 살펴보십시오

1단계에서 EC2-USER로 프로비저닝한 EC2 Ansible 컨트롤러 인스턴스에 로그인하고 EC2-user 홈 디렉토리에서 "git clone" 명령을 실행하여 자동화 코드 복사본을 복제합니다.

git clone https://github.com/NetApp-Automation/na\_oracle19c\_deploy.git

git clone https://github.com/NetApp-Automation/na\_rds\_fsx\_oranfs\_config.git

자동화 툴킷을 사용하여 자동화된 **Oracle 19c** 구축을 실행합니다

자세한 지침을 참조하십시오 ["CLI](https://docs.netapp.com/us-en/netapp-solutions/databases/cli_automation.html) [구축](https://docs.netapp.com/us-en/netapp-solutions/databases/cli_automation.html) [Oracle 19c Database"](https://docs.netapp.com/us-en/netapp-solutions/databases/cli_automation.html) CLI 자동화를 통해 Oracle 19c를 구축합니다. 호스트 액세스 인증에 암호 대신 SSH 키 쌍을 사용하고 있기 때문에 플레이북 실행을 위한 명령 구문이 약간 변경됩니다. 다음 목록은 요약 정보입니다.

- 1. 기본적으로 EC2 인스턴스는 액세스 인증을 위해 SSH 키 쌍을 사용합니다. Ansible 컨트롤러 자동화 루트 디렉토리 '/home/EC2-user/na\_oracle19c\_deploy' 및 '/home/EC2-user/na\_RDS\_FSX\_oranfs\_config'에서 단계에 구축된 Oracle 호스트에 대한 SSH 키 'accessstkey.pem'의 복사본을 만듭니다.["Oracle](#page-265-0) [데이터베이스를](#page-265-0) [호스팅하기](#page-265-0) [위한](#page-265-0) [EC2](#page-265-0) [인스턴스](#page-265-0) [생성](#page-265-0) [및](#page-265-0) [연결있](#page-265-0)습니다."
- 2. EC2 인스턴스 DB 호스트에 EC2-USER로 로그인하여 python3 라이브러리를 설치합니다.

sudo yum install python3

- 3. 루트 디스크 드라이브에서 16G 스왑 공간을 만듭니다. 기본적으로 EC2 인스턴스는 0 스왑 공간을 만듭니다. 다음 AWS 설명서를 참조하십시오. ["](https://aws.amazon.com/premiumsupport/knowledge-center/ec2-memory-swap-file/)스[왑](https://aws.amazon.com/premiumsupport/knowledge-center/ec2-memory-swap-file/) [파일을](https://aws.amazon.com/premiumsupport/knowledge-center/ec2-memory-swap-file/) [사용하여](https://aws.amazon.com/premiumsupport/knowledge-center/ec2-memory-swap-file/) [Amazon EC2](https://aws.amazon.com/premiumsupport/knowledge-center/ec2-memory-swap-file/) [인스턴스에서](https://aws.amazon.com/premiumsupport/knowledge-center/ec2-memory-swap-file/) [스](https://aws.amazon.com/premiumsupport/knowledge-center/ec2-memory-swap-file/)왑 [공간으로](https://aws.amazon.com/premiumsupport/knowledge-center/ec2-memory-swap-file/) [사용할](https://aws.amazon.com/premiumsupport/knowledge-center/ec2-memory-swap-file/) [메모리를](https://aws.amazon.com/premiumsupport/knowledge-center/ec2-memory-swap-file/) [어](https://aws.amazon.com/premiumsupport/knowledge-center/ec2-memory-swap-file/)떻[게](https://aws.amazon.com/premiumsupport/knowledge-center/ec2-memory-swap-file/) [할당합니까](https://aws.amazon.com/premiumsupport/knowledge-center/ec2-memory-swap-file/)[?".](https://aws.amazon.com/premiumsupport/knowledge-center/ec2-memory-swap-file/)
- 4. Ansible 컨트롤러('cd/home/EC2-user/na\_RDS\_FSX\_oranfs\_config')로 돌아가서 적절한 요구 사항과 'linux\_config' 태그를 사용하여 사전 클론 플레이북을 실행합니다.

ansible-playbook -i hosts rds preclone config.yml -u ec2-user --private -key accesststkey.pem -e @vars/fsx\_vars.yml -t requirements config

ansible-playbook -i hosts rds preclone config.yml -u ec2-user --private -key accesststkey.pem -e @vars/fsx\_vars.yml -t linux config

5. '/home/EC2-user/na\_oracle19c\_deploy-master' 디렉토리로 전환하고 README 파일을 읽은 다음 글로벌

'vars.yml' 파일에 관련 글로벌 매개 변수를 채웁니다.

- 6. host\_name.yml 파일을 host\_vars 디렉토리에 관련 파라미터로 채웁니다.
- 7. Linux용 플레이북을 실행하고 vsadmin 암호를 묻는 메시지가 표시되면 Enter 키를 누릅니다.

ansible-playbook -i hosts all playbook.yml -u ec2-user --private-key accesststkey.pem -t linux\_config -e @vars/vars.yml

8. Oracle용 플레이북을 실행하고 vsadmin 암호를 묻는 메시지가 표시되면 Enter 키를 누릅니다.

```
ansible-playbook -i hosts all playbook.yml -u ec2-user --private-key
accesststkey.pem -t oracle_config -e @vars/vars.yml
```
필요한 경우 SSH 키 파일의 사용 권한 비트를 400으로 변경합니다. host\_vars' 파일의 Oracle 호스트 ('abilities\_host')를 EC2 인스턴스 공용 주소로 변경합니다.

기본 및 대기 **FSx HA** 클러스터 간에 **SnapMirror**를 설정합니다

고가용성 및 재해 복구를 위해 기본 및 대기 FSx 스토리지 클러스터 간에 SnapMirror 복제를 설정할 수 있습니다. 다른 클라우드 스토리지 서비스와 달리 FSx를 사용하면 원하는 빈도와 복제 처리량으로 스토리지 복제를 제어 및 관리할 수 있습니다. 또한 사용자는 가용성에 영향을 주지 않고 HA/DR을 테스트할 수 있습니다.

다음 단계에서는 운영 FSx 스토리지 클러스터와 대기 FSx 스토리지 클러스터 간에 복제를 설정하는 방법을 보여 줍니다.

1. 기본 및 대기 클러스터 피어링을 설정합니다. fsxadmin 사용자로 운영 클러스터에 로그인하고 다음 명령을 실행합니다. 이 상호 생성 프로세스는 운영 클러스터와 대기 클러스터 모두에서 create 명령을 실행합니다. 'standby cluster name'을 환경에 적합한 이름으로 바꿉니다.

```
cluster peer create -peer-addrs
standby cluster name, inter cluster ip address -username fsxadmin
-initial-allowed-vserver-peers *
```
2. 기본 클러스터와 대기 클러스터 간에 SVM 피어링을 설정합니다. vsadmin 사용자로 운영 클러스터에 로그인하고 다음 명령을 실행합니다. 기본 vserver\_name, 'standby\_vserver\_name', 'tandby\_cluster\_name'을 환경에 적합한 이름으로 바꾸십시오.

```
vserver peer create -vserver primary_vserver_name -peer-vserver
standby vserver name -peer-cluster standby cluster name -applications
snapmirror
```
3. 클러스터 및 SVM 발길이 올바르게 설정되었는지 확인합니다.

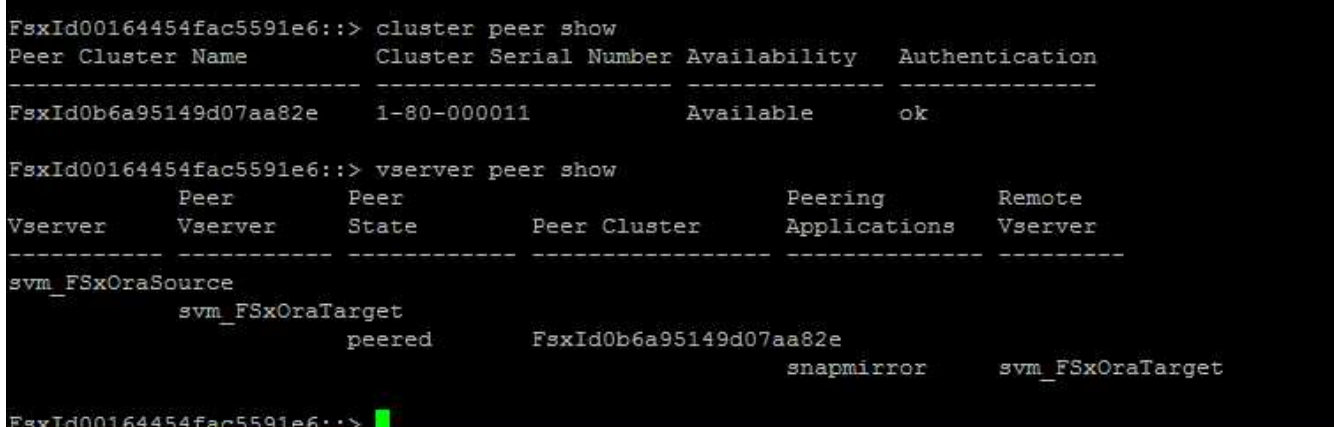

4. 기본 FSx 클러스터의 각 소스 볼륨에 대해 스탠바이 FSx 클러스터에서 타겟 NFS 볼륨을 생성합니다. 환경에 맞게 볼륨 이름을 바꿉니다.

vol create -volume dr\_db1\_bin -aggregate aggr1 -size 50G -state online -policy default -type DP

vol create -volume dr db1 data -aggregate aggr1 -size 500G -state online -policy default -type DP

vol create -volume dr db1 log -aggregate aggr1 -size 250G -state online -policy default -type DP

5. iSCSI 프로토콜을 데이터 액세스에 사용하는 경우 Oracle 바이너리, Oracle 데이터 및 Oracle 로그에 대한 iSCSI 볼륨 및 LUN을 생성할 수도 있습니다. 볼륨에 약 10%의 여유 공간을 남겨 둡니다.

vol create -volume dr db1 bin -aggregate aggr1 -size 50G -state online -policy default -unix-permissions ---rwxr-xr-x -type RW

lun create -path /vol/dr db1 bin/dr db1 bin 01 -size 45G -ostype linux

vol create -volume dr db1 data -aggregate aggr1 -size 500G -state online -policy default -unix-permissions ---rwxr-xr-x -type RW

lun create -path /vol/dr\_db1\_data/dr\_db1\_data\_01 -size 100G -ostype linux

lun create -path /vol/dr\_db1\_data/dr\_db1\_data\_02 -size 100G -ostype linux

lun create -path /vol/dr\_db1\_data/dr\_db1\_data\_03 -size 100G -ostype linux

lun create -path /vol/dr\_db1\_data/dr\_db1\_data\_04 -size 100G -ostype linux

vol create-volume dr\_db1\_log-aggregate aggr1-size 250g-state online-policy default-unixpermissions — rwxr-XR-x-type rw

lun create -path /vol/dr db1 log/dr db1 log 01 -size 45G -ostype linux

lun create -path /vol/dr\_db1\_log/dr\_db1\_log\_02 -size 45G -ostype linux

lun create -path /vol/dr db1 log/dr db1 log 03 -size 45G -ostype linux

lun create -path /vol/dr\_db1\_log/dr\_db1\_log\_04 -size 45G -ostype linux

6. iSCSI LUN의 경우 바이너리 LUN을 예로 사용하여 각 LUN에 대한 Oracle 호스트 이니시에이터에 대한 매핑을 생성합니다. 사용자 환경에 적합한 이름으로 igroup을 교체하고 각 추가 LUN에 대해 LUN-ID를 늘립니다.

lun mapping create -path /vol/dr\_db1\_bin/dr\_db1\_bin\_01 -igroup ip-10-0- 1-136 -lun-id 0

lun mapping create -path /vol/dr\_db1\_data/dr\_db1\_data\_01 -igroup ip-10- 0-1-136 -lun-id 1

7. 기본 데이터베이스 볼륨과 대기 데이터베이스 볼륨 사이에 SnapMirror 관계를 생성합니다. 해당 환경에 적합한 SVM 이름을 교체합니다

snapmirror create -source-path svm\_FSxOraSource:db1\_bin -destination -path svm FSxOraTarget:dr db1 bin -vserver svm FSxOraTarget -throttle unlimited -identity-preserve false -policy MirrorAllSnapshots -type DP snapmirror create -source-path svm\_FSxOraSource:db1\_data -destination -path svm FSxOraTarget:dr db1 data -vserver svm FSxOraTarget -throttle unlimited -identity-preserve false -policy MirrorAllSnapshots -type DP

```
snapmirror create -source-path svm FSxOraSource:db1 log -destination
-path svm FSxOraTarget:dr db1 log -vserver svm FSxOraTarget -throttle
unlimited -identity-preserve false -policy MirrorAllSnapshots -type DP
```
이 SnapMirror 설정은 NFS 데이터베이스 볼륨용 NetApp 자동화 툴킷을 사용하여 자동화할 수 있습니다. 이 툴킷은 NetApp 공개 GitHub 사이트에서 다운로드할 수 있습니다.

git clone https://github.com/NetApp-Automation/na ora hadr failover resync.git

설정 및 페일오버 테스트를 시도하기 전에 README 지침을 주의 깊게 읽으십시오.

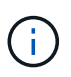

Oracle 바이너리를 기본 클러스터에서 대기 클러스터로 복제하면 Oracle 라이센스가 영향을 받을 수 있습니다. 자세한 내용은 Oracle 라이센스 담당자에게 문의하십시오. 또는 복구 및 페일오버 시 Oracle을 설치 및 구성해야 합니다.

#### **SnapCenter** 배포

#### **SnapCenter** 설치

를 따릅니다 ["SnapCenter](https://docs.netapp.com/ocsc-41/index.jsp?topic=%2Fcom.netapp.doc.ocsc-isg%2FGUID-D3F2FBA8-8EE7-4820-A445-BC1E5C0AF374.html) [서버](https://docs.netapp.com/ocsc-41/index.jsp?topic=%2Fcom.netapp.doc.ocsc-isg%2FGUID-D3F2FBA8-8EE7-4820-A445-BC1E5C0AF374.html) [설치](https://docs.netapp.com/ocsc-41/index.jsp?topic=%2Fcom.netapp.doc.ocsc-isg%2FGUID-D3F2FBA8-8EE7-4820-A445-BC1E5C0AF374.html)["](https://docs.netapp.com/ocsc-41/index.jsp?topic=%2Fcom.netapp.doc.ocsc-isg%2FGUID-D3F2FBA8-8EE7-4820-A445-BC1E5C0AF374.html) SnapCenter 서버를 설치합니다. 이 문서에서는 독립 실행형 SnapCenter 서버를 설치하는 방법에 대해 설명합니다. SnapCenter SaaS 버전은 베타 검토 중이며 곧 제공될 예정입니다. 필요한 경우 NetApp 담당자에게 문의하십시오.

**EC2 Oracle** 호스트용 **SnapCenter** 플러그인을 구성합니다

1. 자동화된 SnapCenter 설치 후 SnapCenter 서버가 설치된 Windows 호스트의 관리 사용자로 SnapCenter에 로그인합니다.

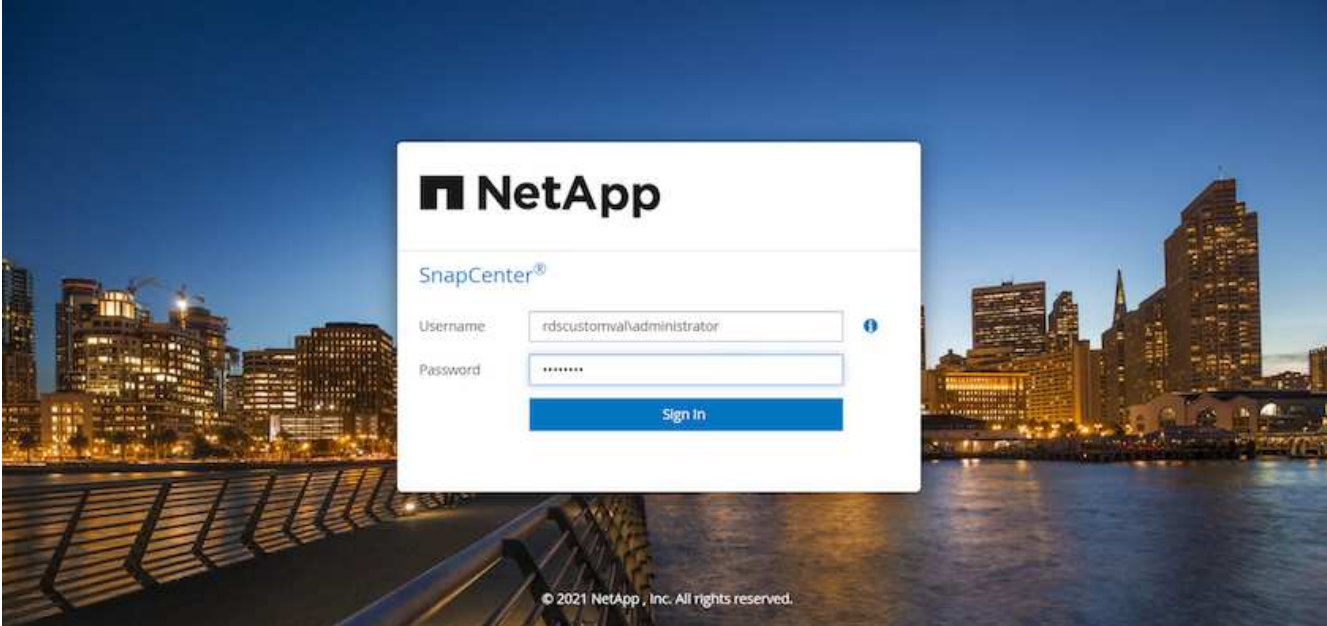

2. 왼쪽 메뉴에서 설정, 자격 증명 및 새로 만들기 를 차례로 클릭하여 SnapCenter 플러그인 설치를 위한 EC2 사용자 자격 증명을 추가합니다.

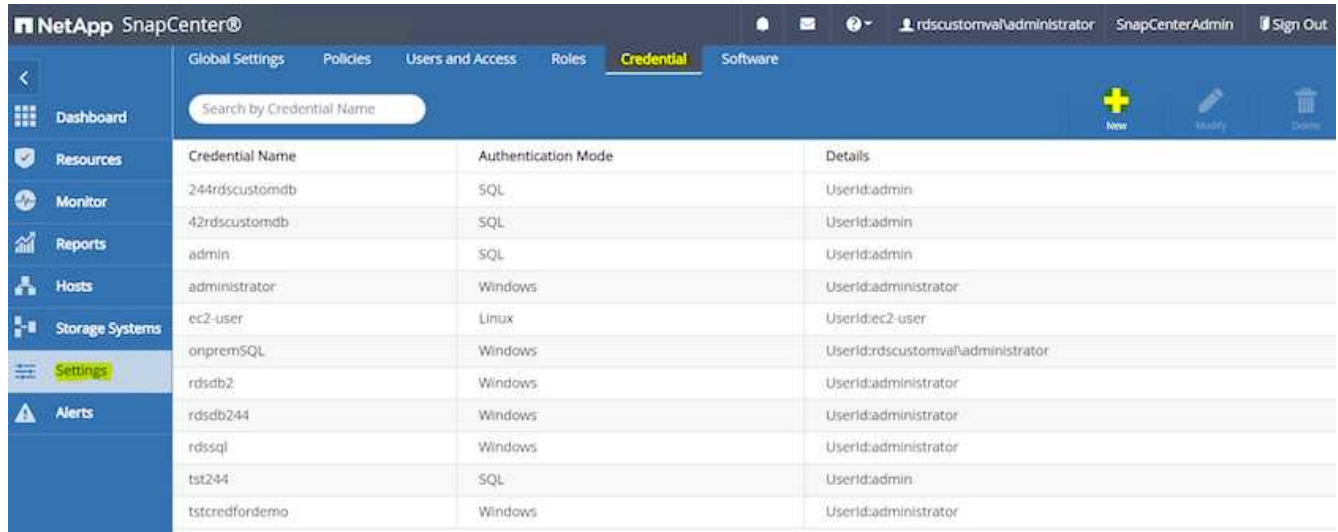

- 3. EC2 인스턴스 호스트에서 '/etc/ssh/sshd\_config' 파일을 편집하여 EC2-user 암호를 재설정하고 암호 SSH 인증을 활성화합니다.
- 4. "Sudo 권한 사용" 확인란이 선택되어 있는지 확인합니다. 이전 단계에서 EC2-user 암호를 재설정했습니다.

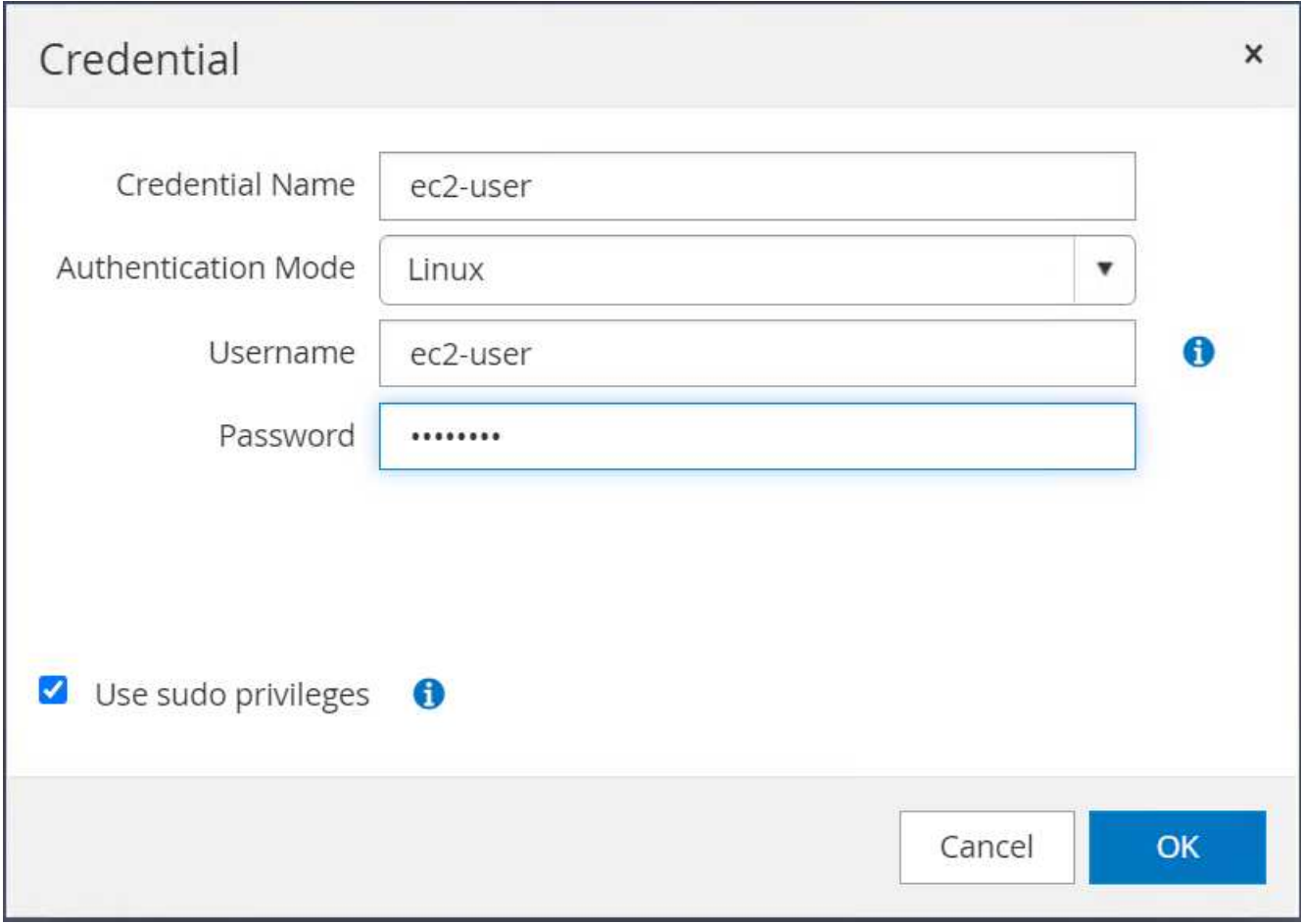

5. 이름 확인을 위해 SnapCenter 서버 이름과 IP 주소를 EC2 인스턴스 호스트 파일에 추가합니다.

[ec2-user@ip-10-0-0-151 ~]\$ sudo vi /etc/hosts  $[ec2-user@ip-10-0-0-151 \sim ]$ \$ cat /etc/hosts 127.0.0.1 localhost localhost.localdomain localhost4 localhost4.localdomain4 ::1 localhost localhost.localdomain localhost6 localhost6.localdomain6 10.0.1.233 rdscustomvalsc.rdscustomval.com rdscustomvalsc

6. SnapCenter 서버 Windows 호스트에서 Windows 호스트 파일 'C:\Windows\System32\drivers\etc\hosts'에 EC2 인스턴스 호스트 IP 주소를 추가합니다.

10.0.0.151 ip-10-0-0-151.ec2.internal

7. 왼쪽 메뉴에서 호스트 > 관리 호스트 를 선택한 다음 추가 를 클릭하여 EC2 인스턴스 호스트를 SnapCenter에 추가합니다.
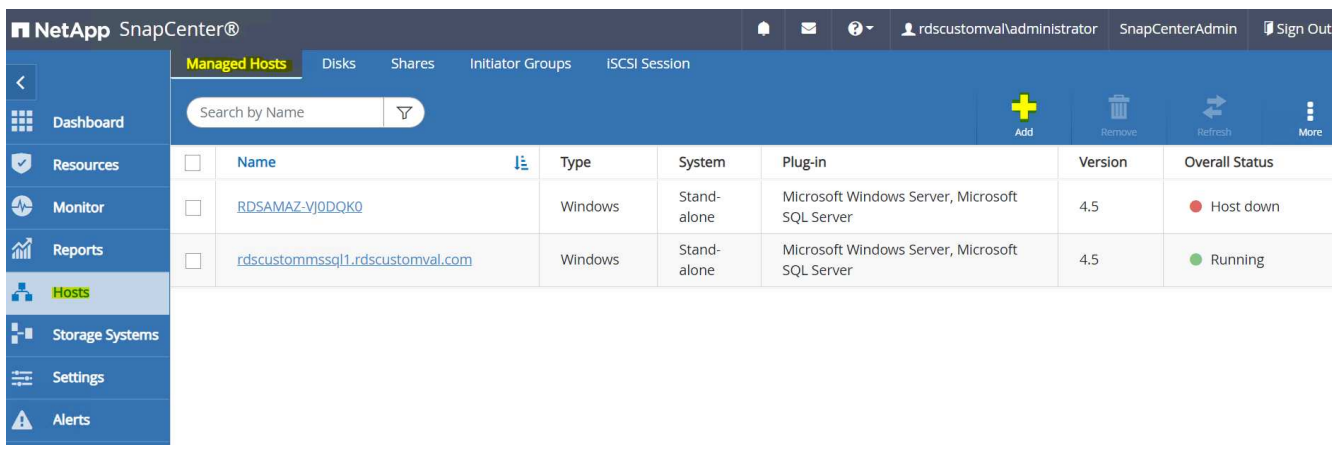

Oracle Database를 선택하고 제출하기 전에 기타 옵션을 클릭합니다.

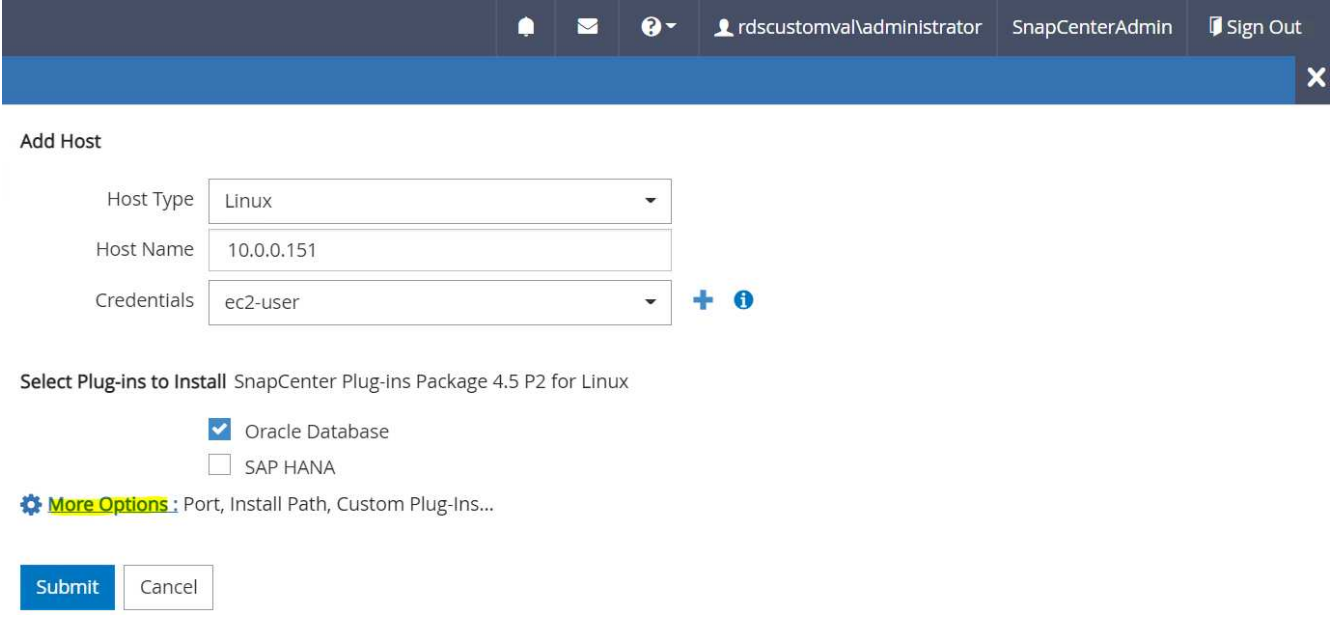

사전 설치 검사 건너뛰기 를 선택합니다. Preinstall Checks(사전 설치 검사)를 건너뛰는지 확인한 다음 Save(저장) 후 Submit(제출)을 클릭합니다.

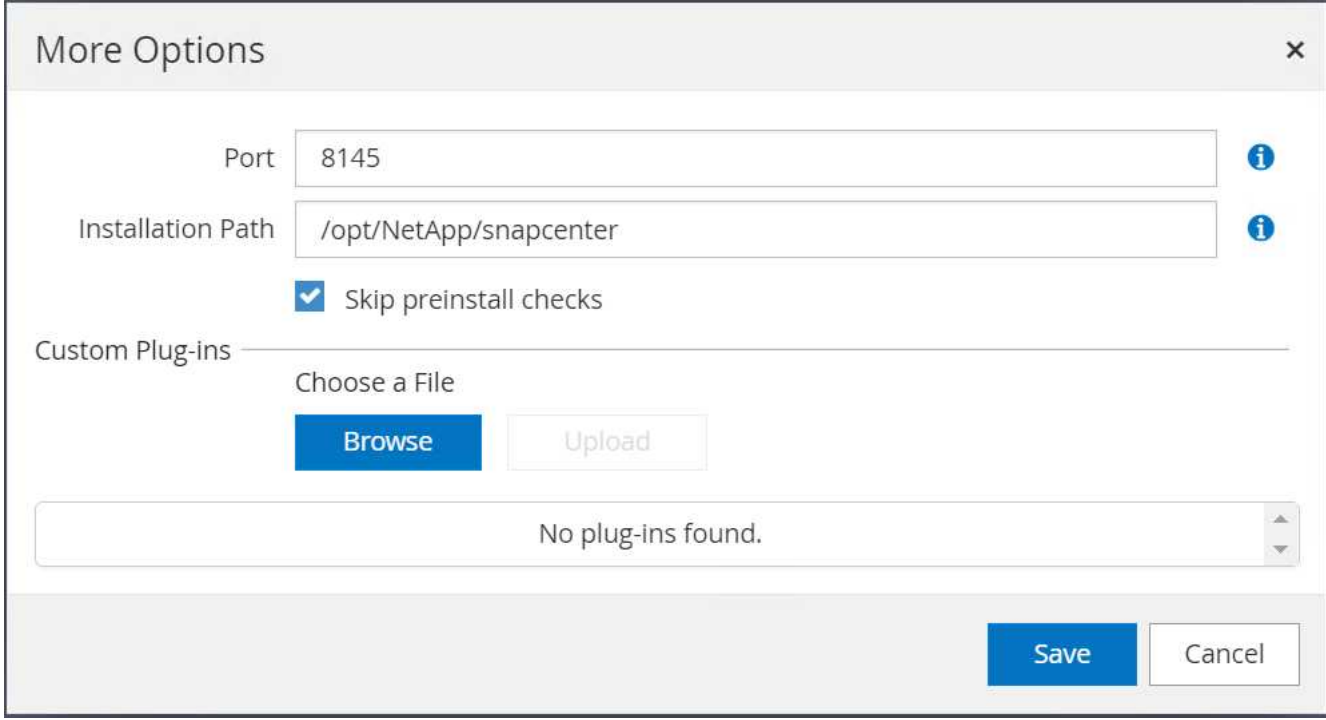

지문 확인 메시지가 표시되면 확인 및 제출 을 클릭합니다.

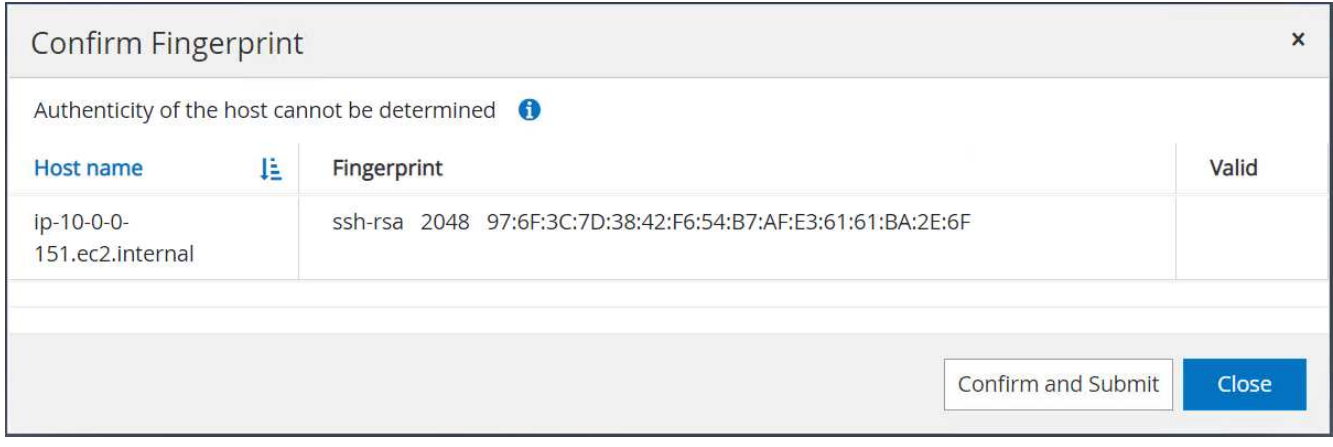

### 플러그인 구성이 성공적으로 완료되면 관리 호스트의 전체 상태가 실행 중 으로 표시됩니다.

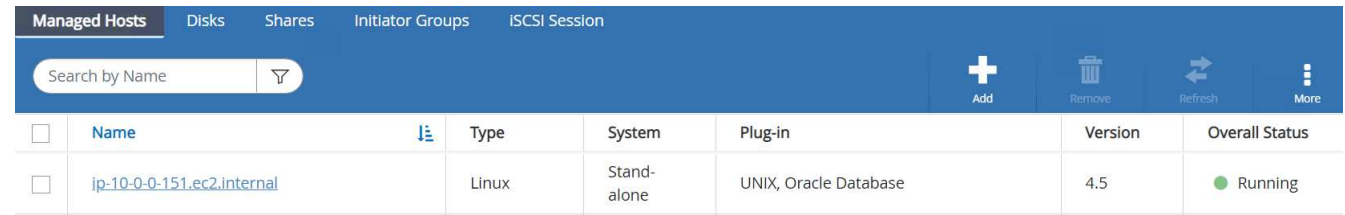

<span id="page-289-0"></span>**Oracle** 데이터베이스에 대한 백업 정책을 구성합니다

이 섹션을 참조하십시오 ["SnapCenter](https://docs.netapp.com/us-en/netapp-solutions/databases/hybrid_dbops_snapcenter_getting_started_onprem.html#7-setup-database-backup-policy-in-snapcenter)[에서](https://docs.netapp.com/us-en/netapp-solutions/databases/hybrid_dbops_snapcenter_getting_started_onprem.html#7-setup-database-backup-policy-in-snapcenter) [데이터베이스](https://docs.netapp.com/us-en/netapp-solutions/databases/hybrid_dbops_snapcenter_getting_started_onprem.html#7-setup-database-backup-policy-in-snapcenter) [백업](https://docs.netapp.com/us-en/netapp-solutions/databases/hybrid_dbops_snapcenter_getting_started_onprem.html#7-setup-database-backup-policy-in-snapcenter) [정](https://docs.netapp.com/us-en/netapp-solutions/databases/hybrid_dbops_snapcenter_getting_started_onprem.html#7-setup-database-backup-policy-in-snapcenter)[책](https://docs.netapp.com/us-en/netapp-solutions/databases/hybrid_dbops_snapcenter_getting_started_onprem.html#7-setup-database-backup-policy-in-snapcenter)을 [설정합니다](https://docs.netapp.com/us-en/netapp-solutions/databases/hybrid_dbops_snapcenter_getting_started_onprem.html#7-setup-database-backup-policy-in-snapcenter)["](https://docs.netapp.com/us-en/netapp-solutions/databases/hybrid_dbops_snapcenter_getting_started_onprem.html#7-setup-database-backup-policy-in-snapcenter) Oracle 데이터베이스 백업 정책 구성에 대한 자세한 내용은 를 참조하십시오.

일반적으로 전체 스냅샷 Oracle 데이터베이스 백업에 대한 정책과 Oracle 아카이브 로그 전용 스냅샷 백업에 대한 정책을 생성해야 합니다.

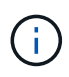

백업 정책에서 Oracle 아카이브 로그 잘라내기 기능을 활성화하여 로그 아카이브 공간을 제어할 수 있습니다. HA 또는 DR을 위해 대기 위치에 복제해야 하는 경우 "2차 복제 옵션 선택"에서 "로컬 스냅샷 복사본을 생성한 후 SnapMirror 업데이트"를 선택합니다.

**Oracle** 데이터베이스 백업 및 예약을 구성합니다

SnapCenter의 데이터베이스 백업은 사용자가 구성할 수 있으며 리소스 그룹에서 개별적으로 또는 그룹으로 설정할 수 있습니다. 백업 간격은 RTO 및 RPO 목표에 따라 달라집니다. 전체 데이터베이스 백업을 몇 시간마다 실행하고 빠른 복구를 위해 10-15분 등의 높은 빈도로 로그 백업을 아카이브하는 것이 좋습니다.

의 Oracle 섹션을 참조하십시오 ["](https://docs.netapp.com/us-en/netapp-solutions/databases/hybrid_dbops_snapcenter_getting_started_onprem.html#8-implement-backup-policy-to-protect-database)[백업](https://docs.netapp.com/us-en/netapp-solutions/databases/hybrid_dbops_snapcenter_getting_started_onprem.html#8-implement-backup-policy-to-protect-database) [정](https://docs.netapp.com/us-en/netapp-solutions/databases/hybrid_dbops_snapcenter_getting_started_onprem.html#8-implement-backup-policy-to-protect-database)책[을](https://docs.netapp.com/us-en/netapp-solutions/databases/hybrid_dbops_snapcenter_getting_started_onprem.html#8-implement-backup-policy-to-protect-database) [구현하여](https://docs.netapp.com/us-en/netapp-solutions/databases/hybrid_dbops_snapcenter_getting_started_onprem.html#8-implement-backup-policy-to-protect-database) [데이터베이스를](https://docs.netapp.com/us-en/netapp-solutions/databases/hybrid_dbops_snapcenter_getting_started_onprem.html#8-implement-backup-policy-to-protect-database) [보호합니다](https://docs.netapp.com/us-en/netapp-solutions/databases/hybrid_dbops_snapcenter_getting_started_onprem.html#8-implement-backup-policy-to-protect-database)["](https://docs.netapp.com/us-en/netapp-solutions/databases/hybrid_dbops_snapcenter_getting_started_onprem.html#8-implement-backup-policy-to-protect-database) 섹션에 생성된 백업 정책을 구현하기 위한 자세한 단계별 프로세스를 참조하십시오 [Oracle](#page-289-0) [데이터베이스에](#page-289-0) [대한](#page-289-0) [백업](#page-289-0) [정](#page-289-0)[책](#page-289-0)을 [구성합니다](#page-289-0) 백업 작업 스케줄링에 대한 것입니다.

다음 이미지는 Oracle 데이터베이스를 백업하도록 설정된 리소스 그룹의 예입니다.

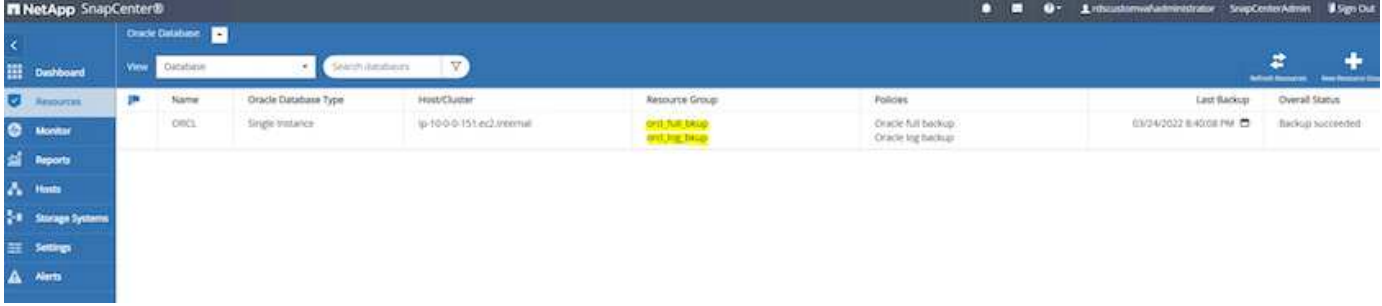

## **EC2** 및 **FSx Oracle** 데이터베이스 관리

AWS EC2 및 FSx 관리 콘솔 외에도 Ansible 제어 노드 및 SnapCenter UI 툴이 이 Oracle 환경에서 데이터베이스 관리를 위해 구축되었습니다.

Ansible 제어 노드를 사용하면 커널 또는 패치 업데이트를 위해 운영 인스턴스와 대기 인스턴스를 동기화된 상태로 유지하는 병렬 업데이트를 통해 Oracle 환경 구성을 관리할 수 있습니다. NetApp 자동화 툴킷을 통해 페일오버, 재동기화 및 페일백을 자동화하여 Ansible을 통해 빠른 애플리케이션 복구 및 가용성을 아카이브할 수 있습니다. 플레이북을 사용하여 반복적인 데이터베이스 관리 작업을 실행하여 사람의 실수를 줄일 수 있습니다.

SnapCenter UI 툴은 Oracle 데이터베이스용 SnapCenter 플러그인을 사용하여 데이터베이스 스냅샷 백업, 시점 복구, 데이터베이스 클론 복제 등을 수행할 수 있습니다. Oracle 플러그인 기능에 대한 자세한 내용은 를 참조하십시오 ["Oracle](https://docs.netapp.com/ocsc-43/index.jsp?topic=%2Fcom.netapp.doc.ocsc-con%2FGUID-CF6B23A3-2B2B-426F-826B-490706880EE8.html) [데이터베이스용](https://docs.netapp.com/ocsc-43/index.jsp?topic=%2Fcom.netapp.doc.ocsc-con%2FGUID-CF6B23A3-2B2B-426F-826B-490706880EE8.html) [SnapCenter](https://docs.netapp.com/ocsc-43/index.jsp?topic=%2Fcom.netapp.doc.ocsc-con%2FGUID-CF6B23A3-2B2B-426F-826B-490706880EE8.html) [플러그인](https://docs.netapp.com/ocsc-43/index.jsp?topic=%2Fcom.netapp.doc.ocsc-con%2FGUID-CF6B23A3-2B2B-426F-826B-490706880EE8.html) [개요](https://docs.netapp.com/ocsc-43/index.jsp?topic=%2Fcom.netapp.doc.ocsc-con%2FGUID-CF6B23A3-2B2B-426F-826B-490706880EE8.html)[".](https://docs.netapp.com/ocsc-43/index.jsp?topic=%2Fcom.netapp.doc.ocsc-con%2FGUID-CF6B23A3-2B2B-426F-826B-490706880EE8.html)

다음 섹션에서는 SnapCenter UI를 통해 Oracle 데이터베이스 관리의 주요 기능을 수행하는 방법에 대해 자세히 설명합니다.

- 데이터베이스 스냅샷 백업
- 데이터베이스 시점 복원
- 데이터베이스 클론 생성

데이터베이스 클론 복제는 논리적 데이터 오류 또는 손상 시 데이터 복구를 위해 별도의 EC2 호스트에 운영 데이터베이스의 복제본을 생성하고 애플리케이션 테스트, 디버깅, 패치 검증 등에 클론을 사용할 수도 있습니다. 스냅샷 찍기

사용자가 구성한 간격으로 EC2/FSx Oracle 데이터베이스가 정기적으로 백업됩니다. 언제든지 한 번의 스냅샷 백업을 수행할 수도 있습니다. 이는 전체 데이터베이스 스냅샷 백업과 아카이브 로그 전용 스냅샷 백업에 모두 적용됩니다.

전체 데이터베이스 스냅샷 생성

전체 데이터베이스 스냅샷에는 데이터 파일, 제어 파일 및 아카이브 로그 파일을 포함한 모든 Oracle 파일이 포함됩니다.

1. SnapCenter UI에 로그인하고 왼쪽 메뉴에서 리소스 를 클릭합니다. 보기 드롭다운에서 자원 그룹 보기로 변경합니다.

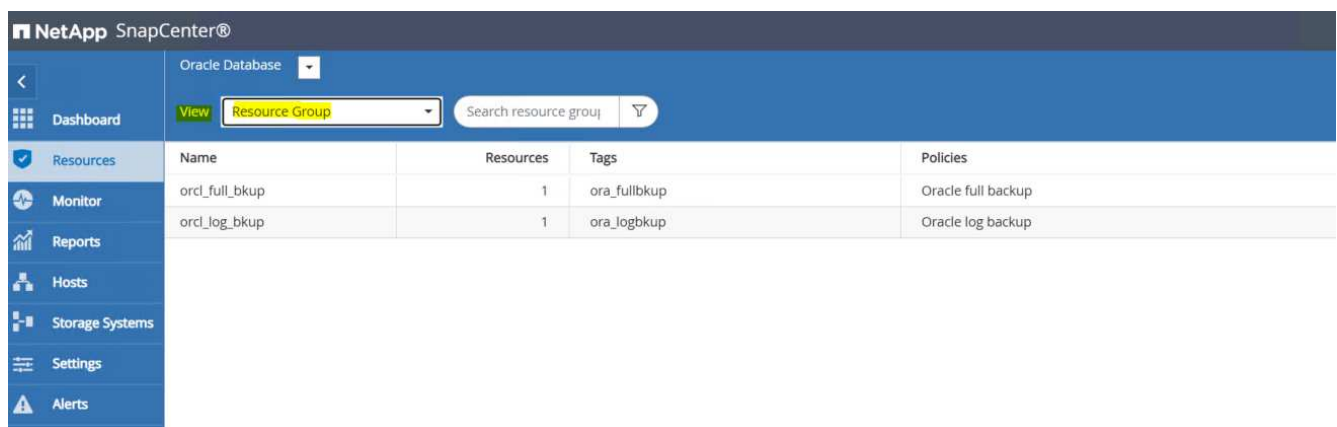

2. 전체 백업 리소스 이름을 클릭한 다음 지금 백업 아이콘을 클릭하여 임시 백업을 시작합니다.

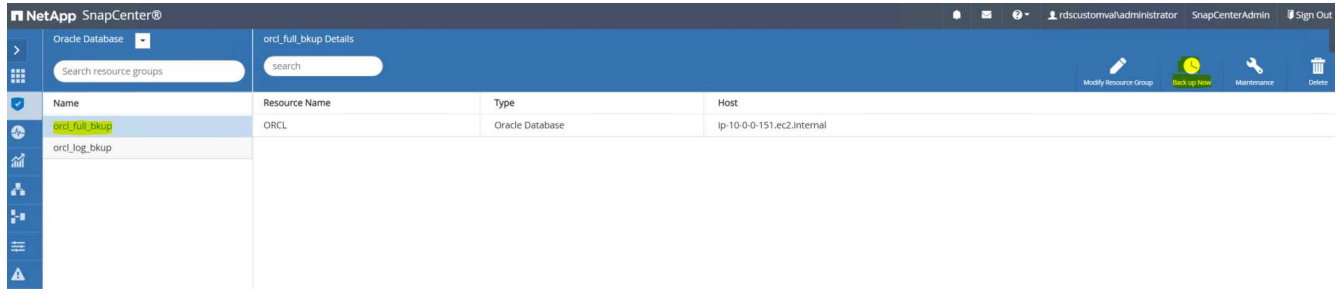

3. 백업을 클릭한 다음 백업을 확인하여 전체 데이터베이스 백업을 시작합니다.

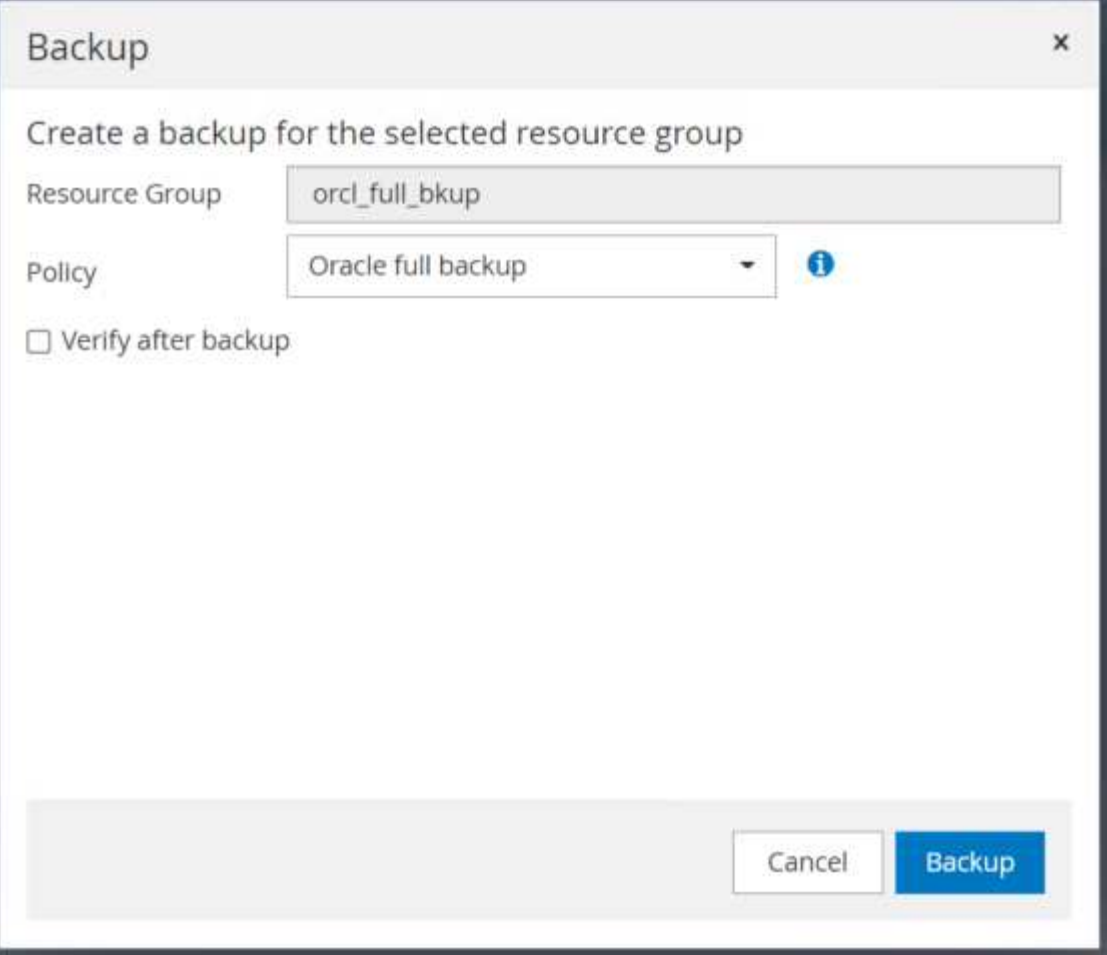

데이터베이스의 리소스 보기에서 데이터베이스 관리 백업 복사본 페이지를 열어 일회성 백업이 성공적으로 완료되었는지 확인합니다. 전체 데이터베이스 백업에서는 데이터 볼륨용 스냅샷 하나와 로그 볼륨용 스냅샷 두 개를 생성합니다.

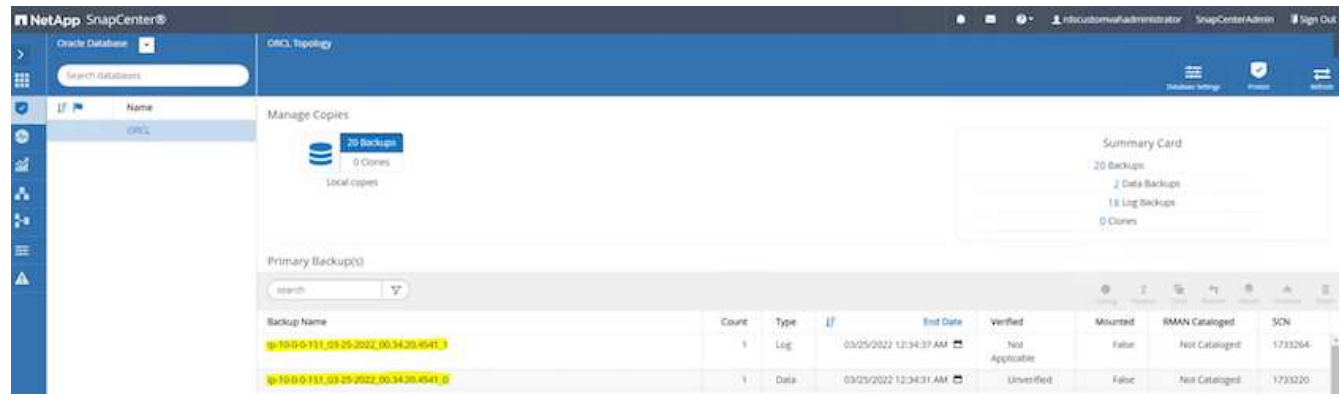

<span id="page-292-0"></span>아카이브 로그 스냅샷 생성

아카이브 로그 스냅샷은 Oracle 아카이브 로그 볼륨에 대해서만 생성됩니다.

1. SnapCenter UI에 로그인하고 왼쪽 메뉴 모음에서 리소스 탭을 클릭합니다. 보기 드롭다운에서 자원 그룹 보기로 변경합니다.

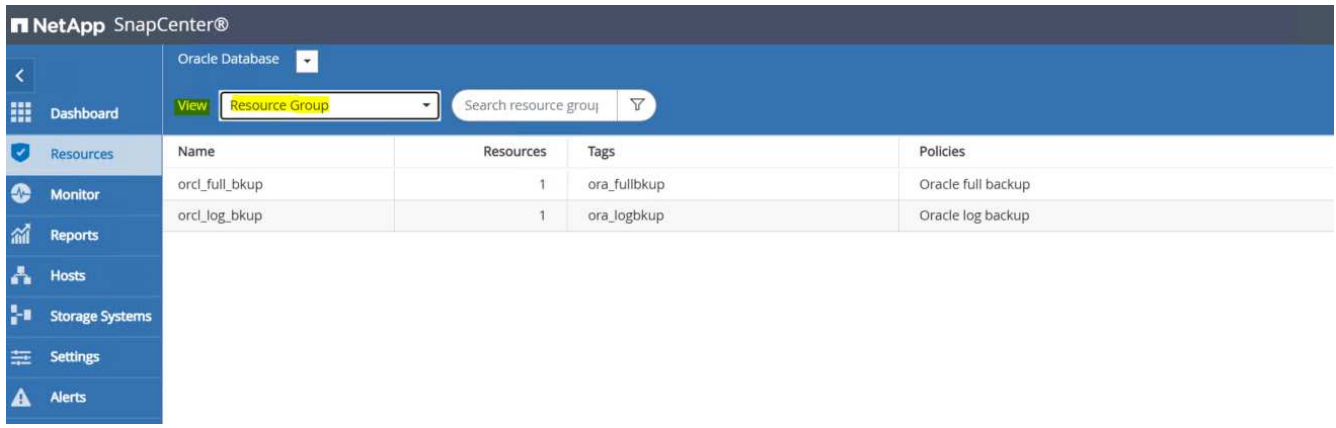

2. 로그 백업 리소스 이름을 클릭한 다음 지금 백업 아이콘을 클릭하여 아카이브 로그에 대한 임시 백업을 시작합니다.

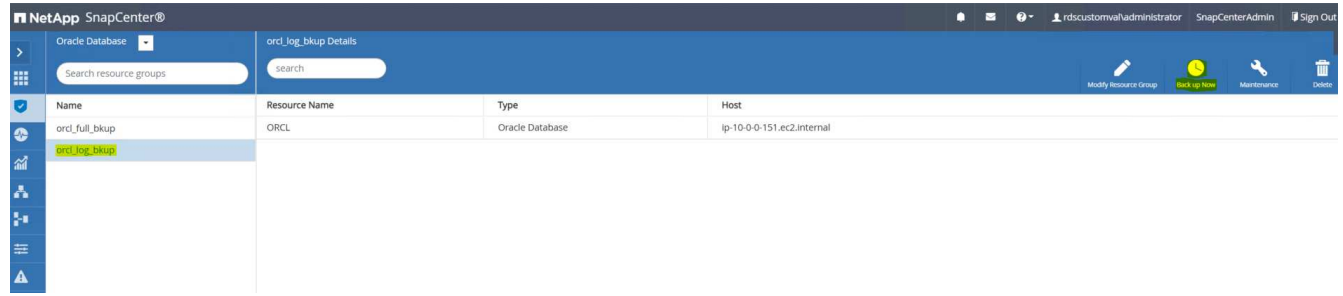

3. 백업 을 클릭한 다음 백업 확인 을 클릭하여 아카이브 로그 백업을 시작합니다.

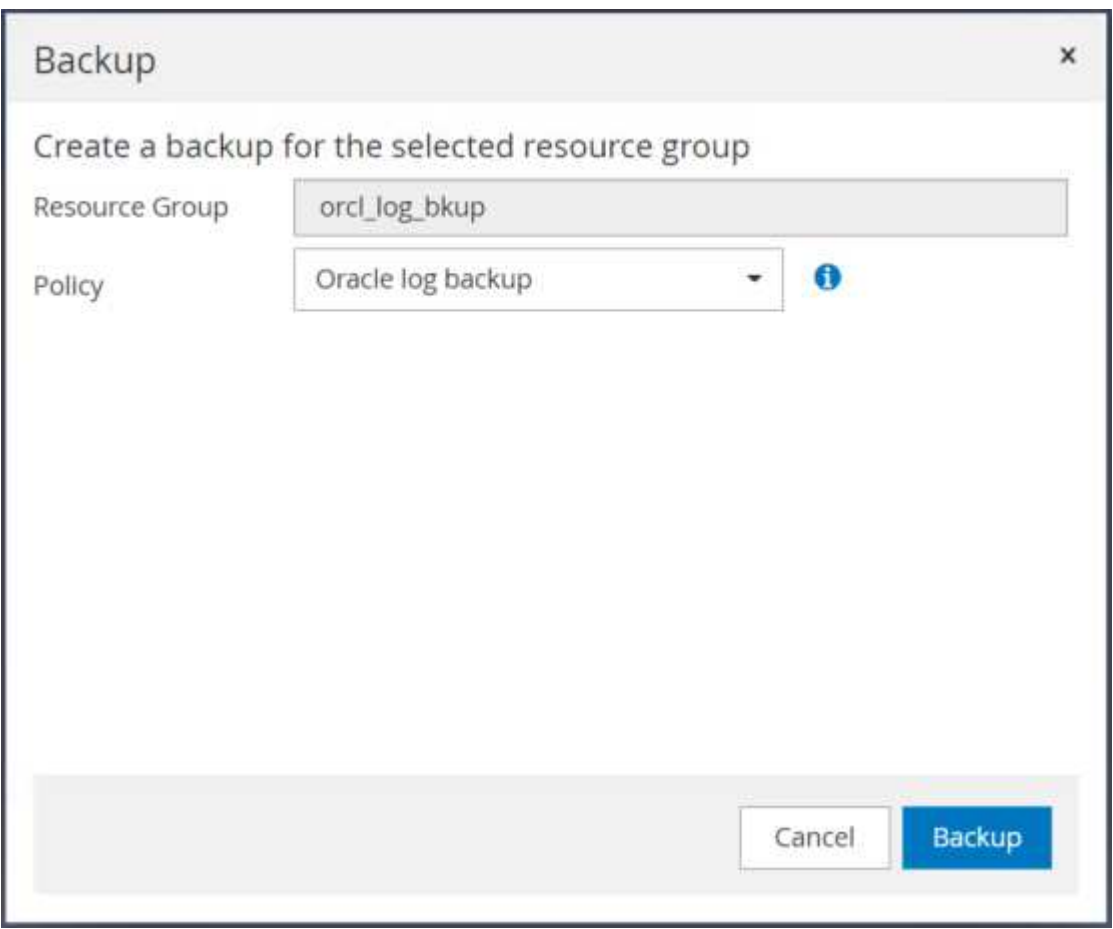

데이터베이스의 리소스 보기에서 데이터베이스 관리 백업 복사본 페이지를 열어 일회성 아카이브 로그 백업이 성공적으로 완료되었는지 확인합니다. 아카이브 로그 백업에서는 로그 볼륨에 대해 하나의 스냅샷을 생성합니다.

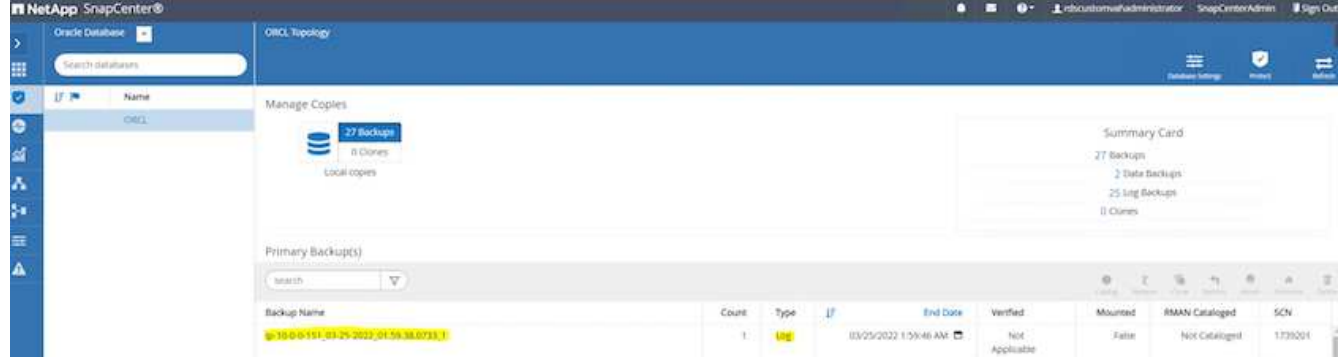

특정 시점으로 복원 중

동일한 EC2 인스턴스 호스트에서 특정 시점으로 SnapCenter 기반 복원이 실행됩니다. 복구를 수행하려면 다음 단계를 수행하십시오.

1. SnapCenter 리소스 탭 > 데이터베이스 보기에서 데이터베이스 이름을 클릭하여 데이터베이스 백업을 엽니다.

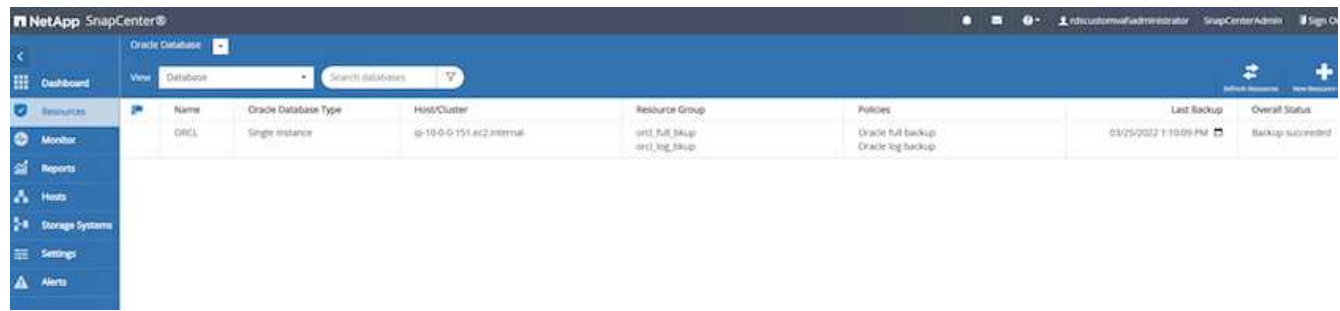

2. 데이터베이스 백업 사본과 복원할 원하는 시점을 선택합니다. 또한 해당 시점의 해당 SCN 번호를 표시합니다. 시점 복원은 시간 또는 SCN을 사용하여 수행할 수 있습니다.

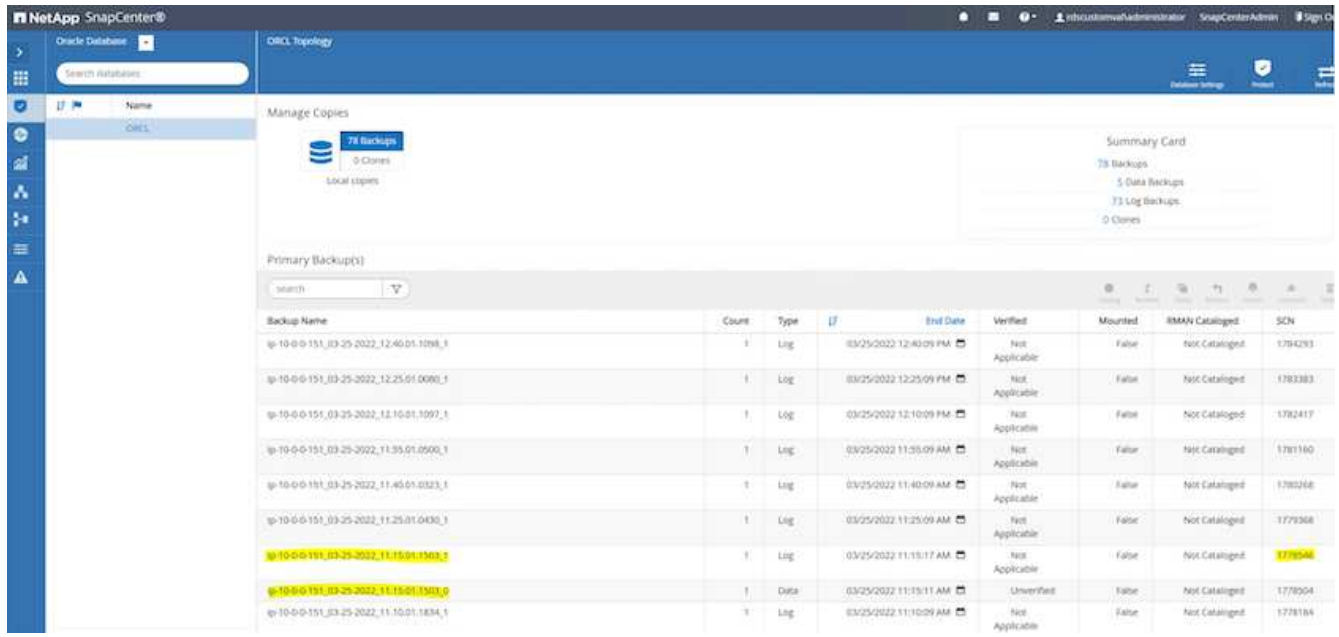

3. 로그 볼륨 스냅샷을 강조 표시하고 마운트 버튼을 클릭하여 볼륨을 마운트합니다.

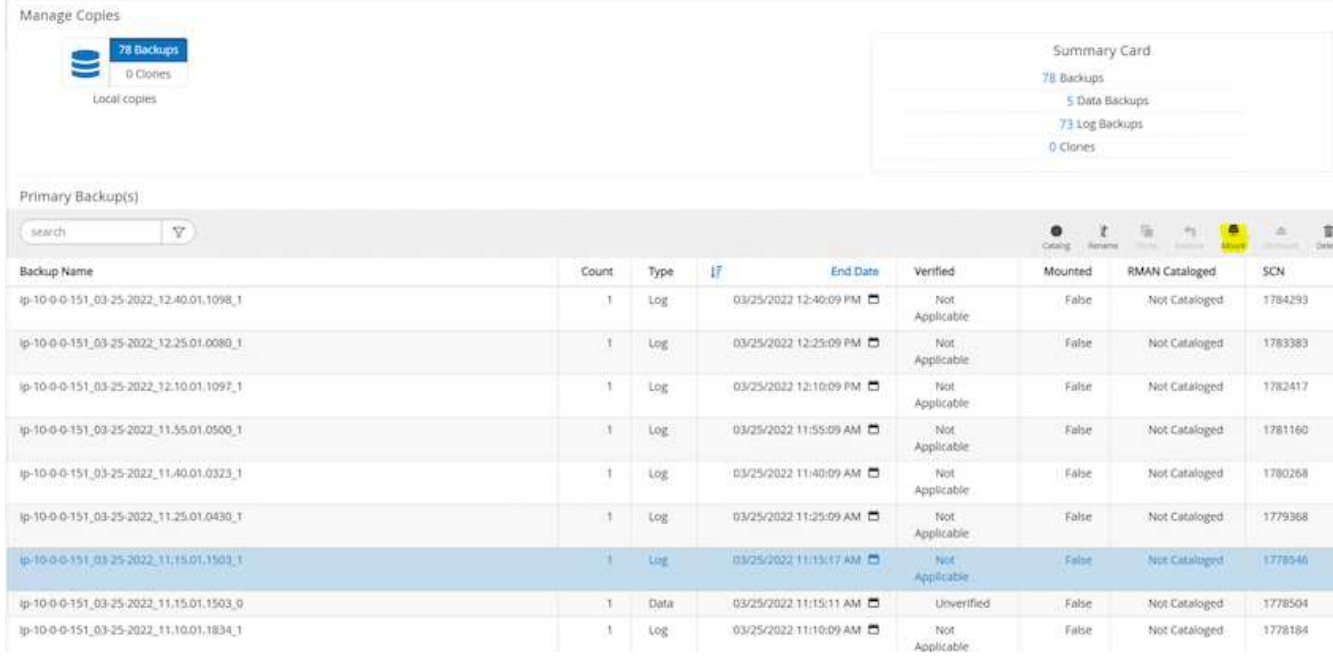

4. 로그 볼륨을 마운트할 운영 EC2 인스턴스를 선택합니다.

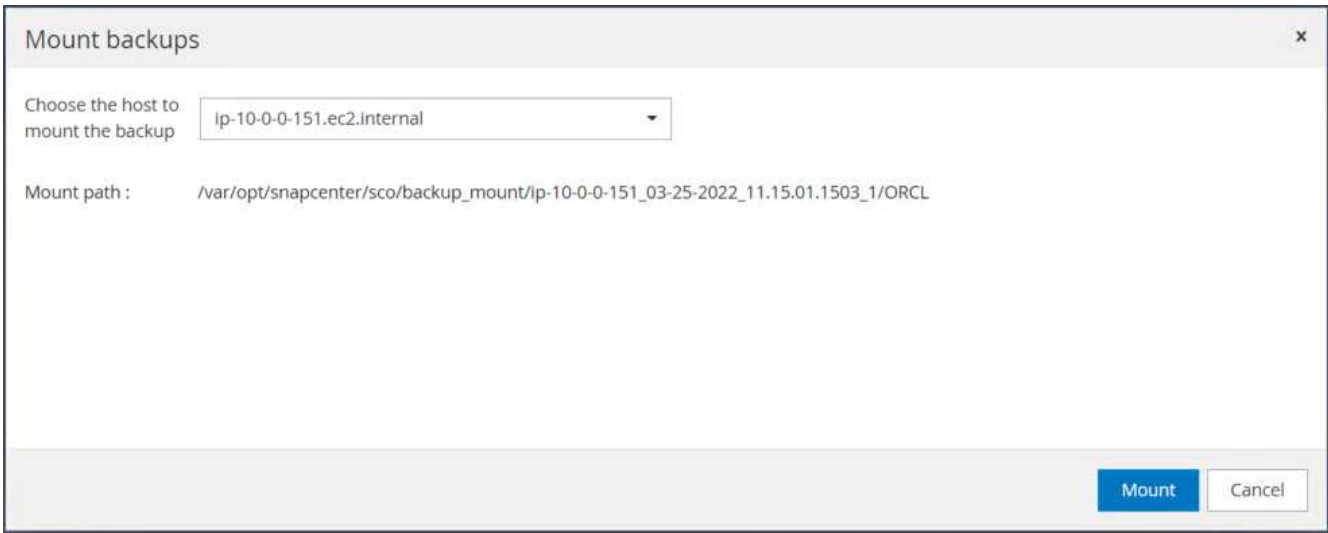

5. 마운트 작업이 성공적으로 완료되었는지 확인합니다. 또한 EC2 인스턴스 호스트에서 해당 로그 볼륨과 마운트 지점 경로를 확인합니다.

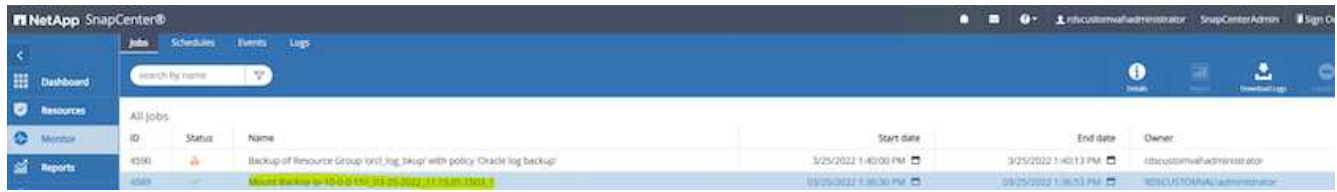

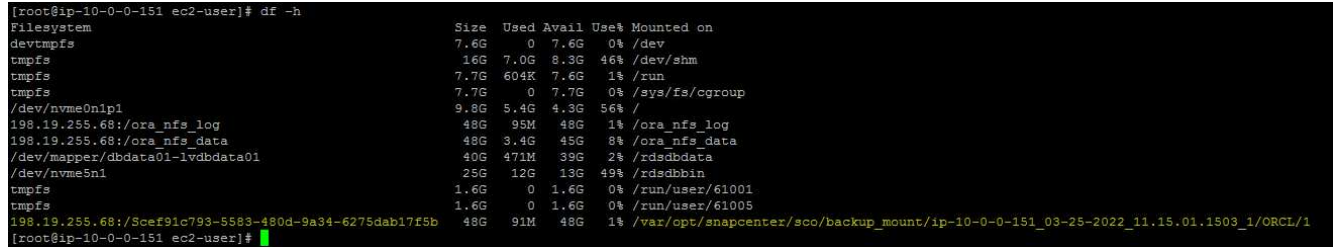

6. 마운트된 로그 볼륨에서 현재 아카이브 로그 디렉토리로 아카이브 로그를 복사합니다.

```
[ec2-user@ip-10-0-0-151 ~]$ cp /var/opt/snapcenter/sco/backup_mount/ip-
10-0-0-151_03-25-2022_11.15.01.1503_1/ORCL/1/db/ORCL_A/arch/*.arc
/ora_nfs_log/db/ORCL_A/arch/
```
7. SnapCenter 리소스 탭 > 데이터베이스 백업 페이지로 돌아가서 데이터 스냅샷 복사본을 강조 표시하고 복원 버튼을 클릭하여 데이터베이스 복원 워크플로우를 시작합니다.

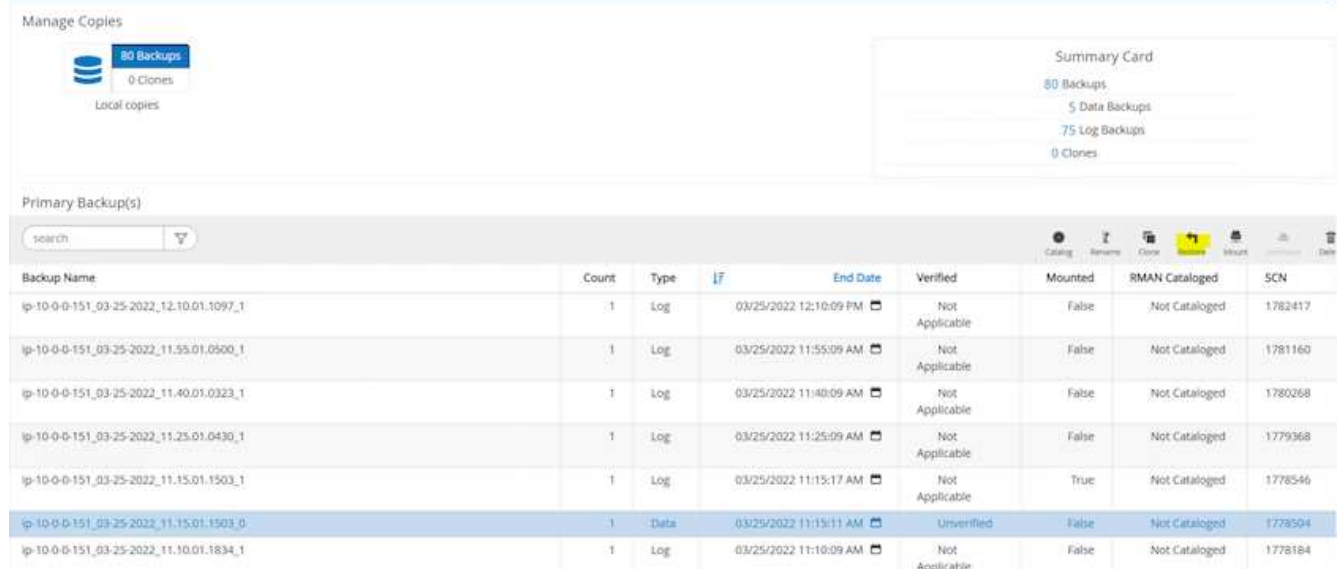

8. "모든 데이터 파일" 및 "복원 및 복구에 필요한 경우 데이터베이스 상태 변경"을 선택하고 "다음"을 클릭합니다.

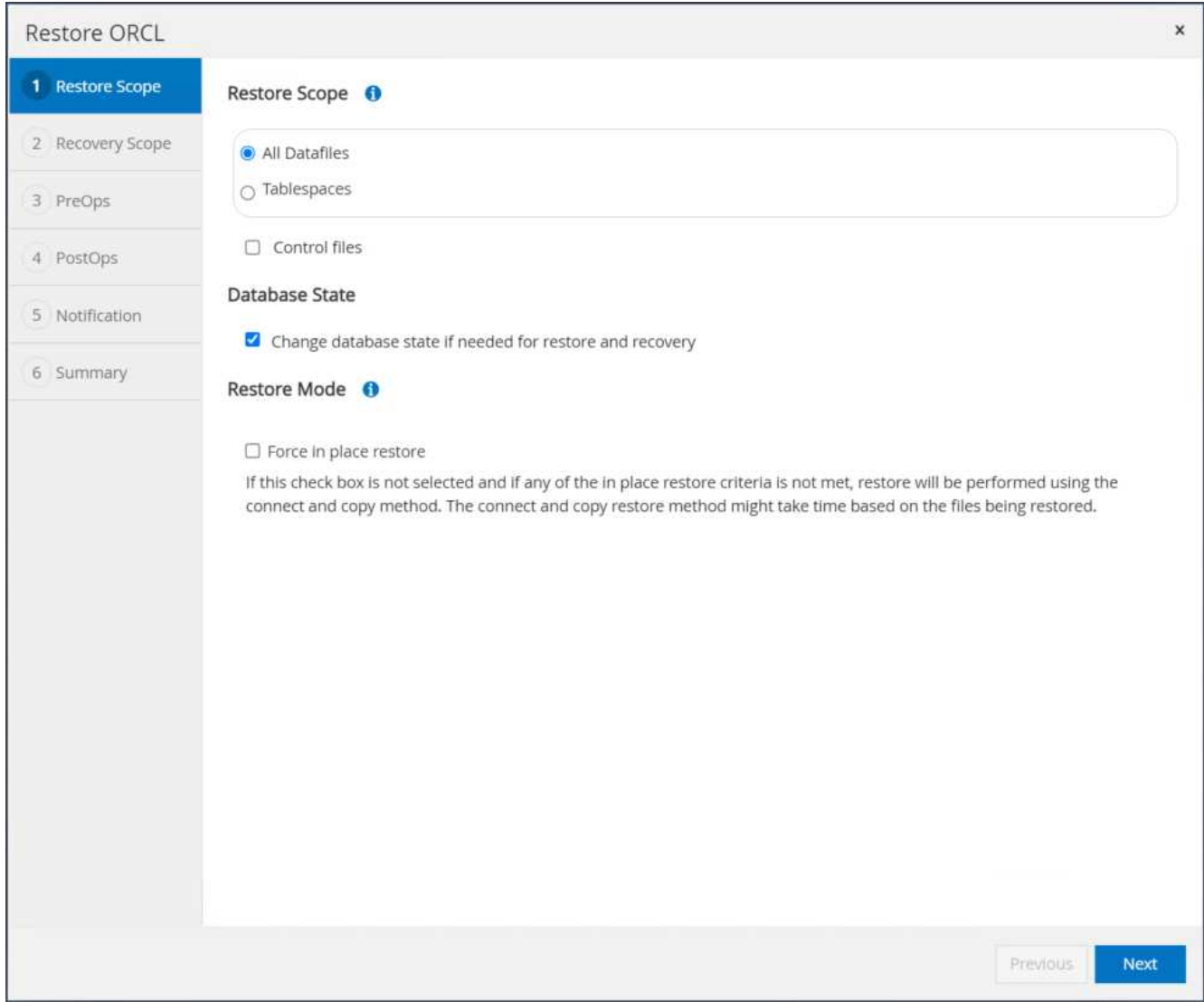

9. SCN 또는 시간을 사용하여 원하는 복구 범위를 선택합니다. 6단계에서 설명된 대로 마운트된 아카이브 로그를 현재 로그 디렉토리에 복사하는 대신, 마운트된 아카이브 로그 경로는 복구를 위해 "외부 아카이브 로그 파일 위치 지정 "에 나열될 수 있습니다.

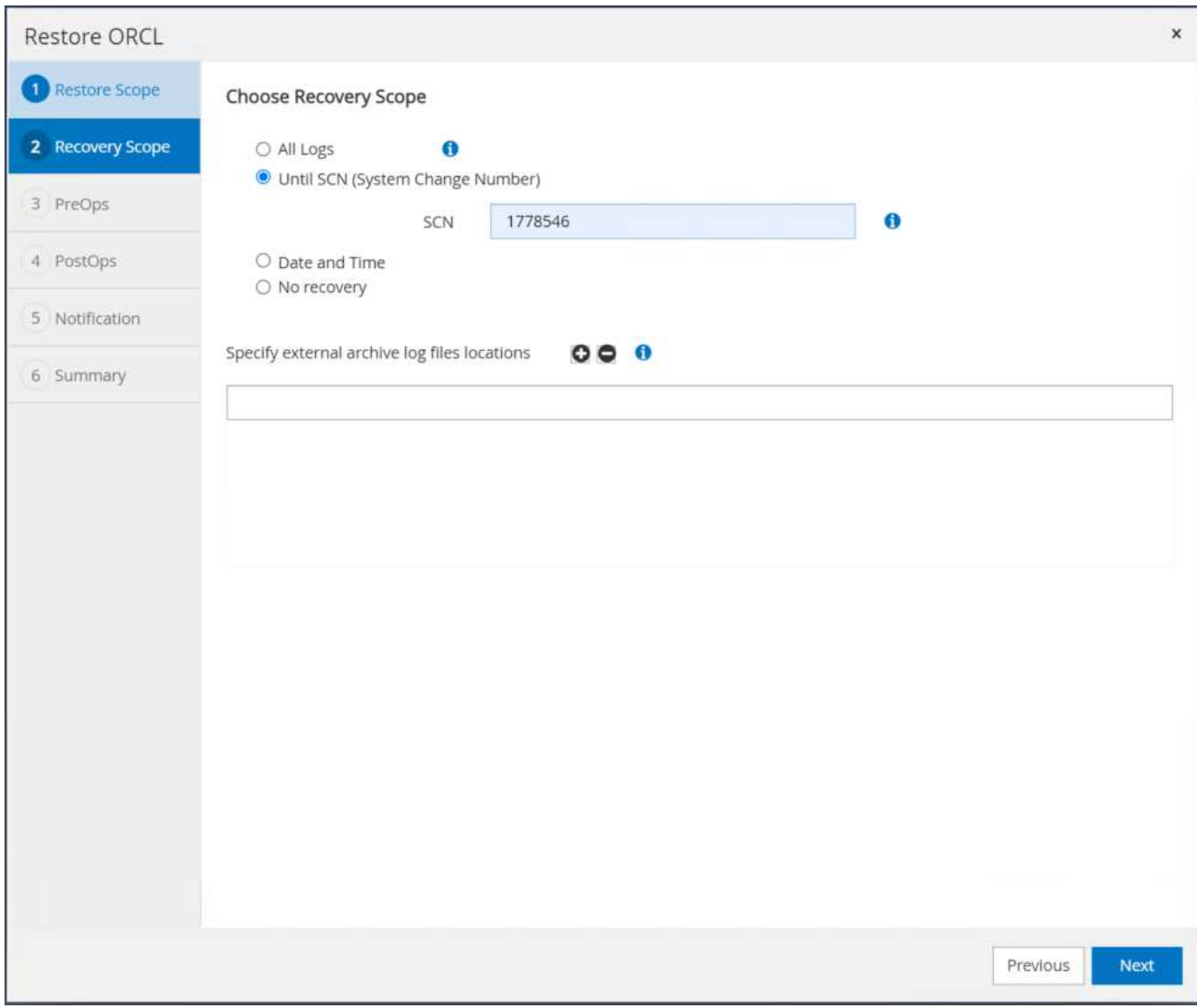

10. 필요한 경우 실행할 옵션 처방을 지정합니다.

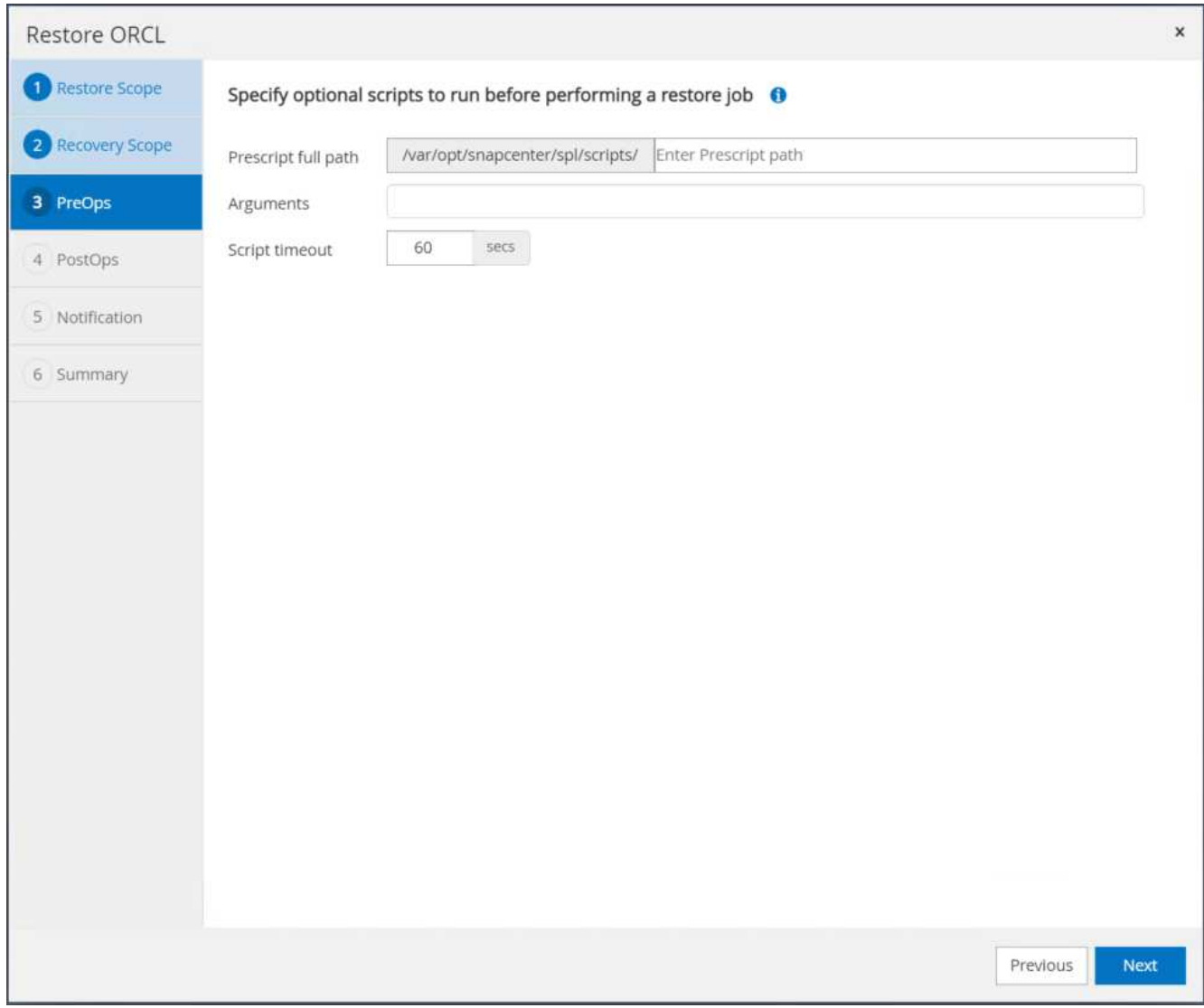

11. 필요한 경우 실행할 선택적 애프터스크립트를 지정합니다. 복구 후 열려 있는 데이터베이스를 확인합니다.

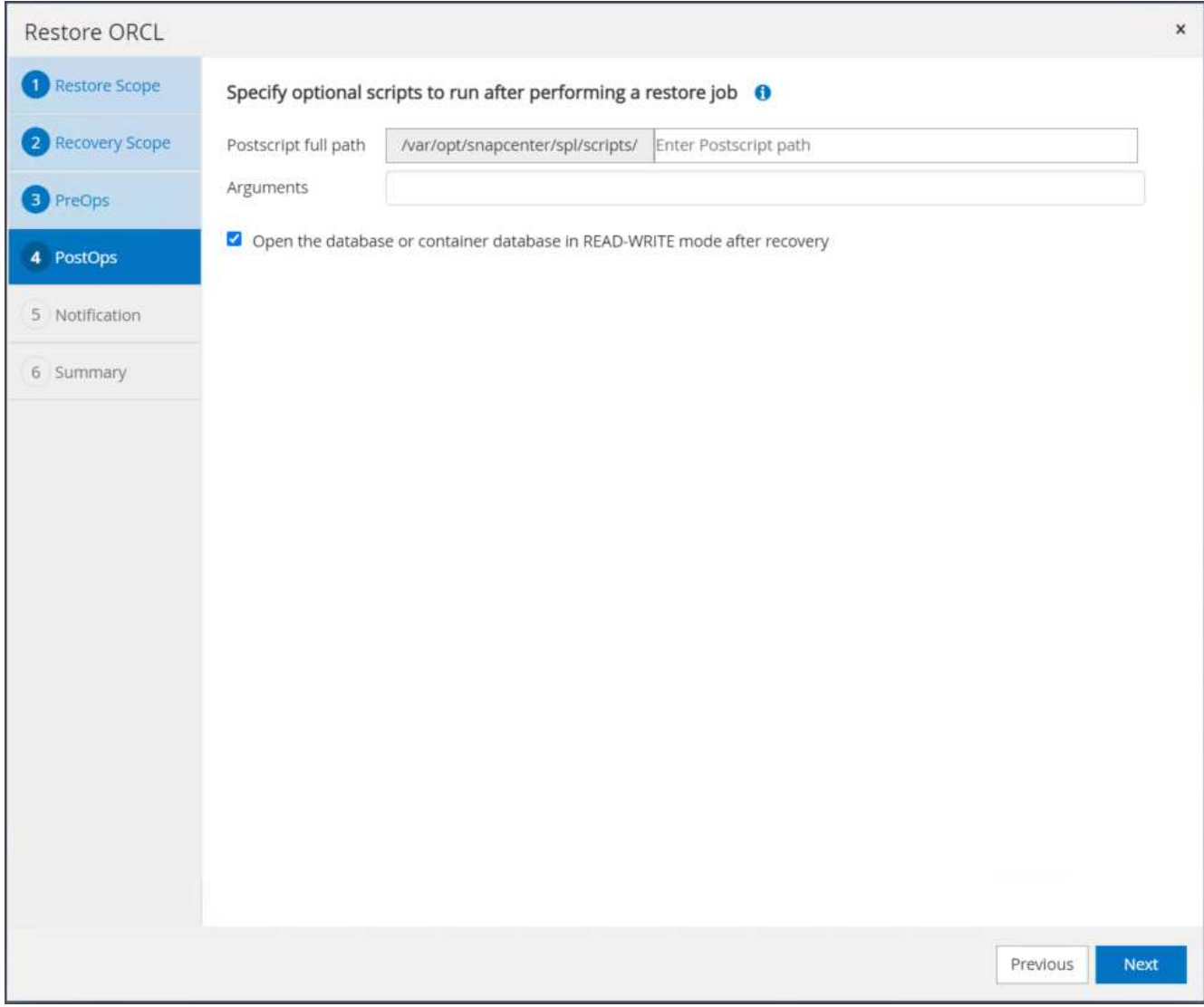

12. 작업 알림이 필요한 경우 SMTP 서버 및 이메일 주소를 제공합니다.

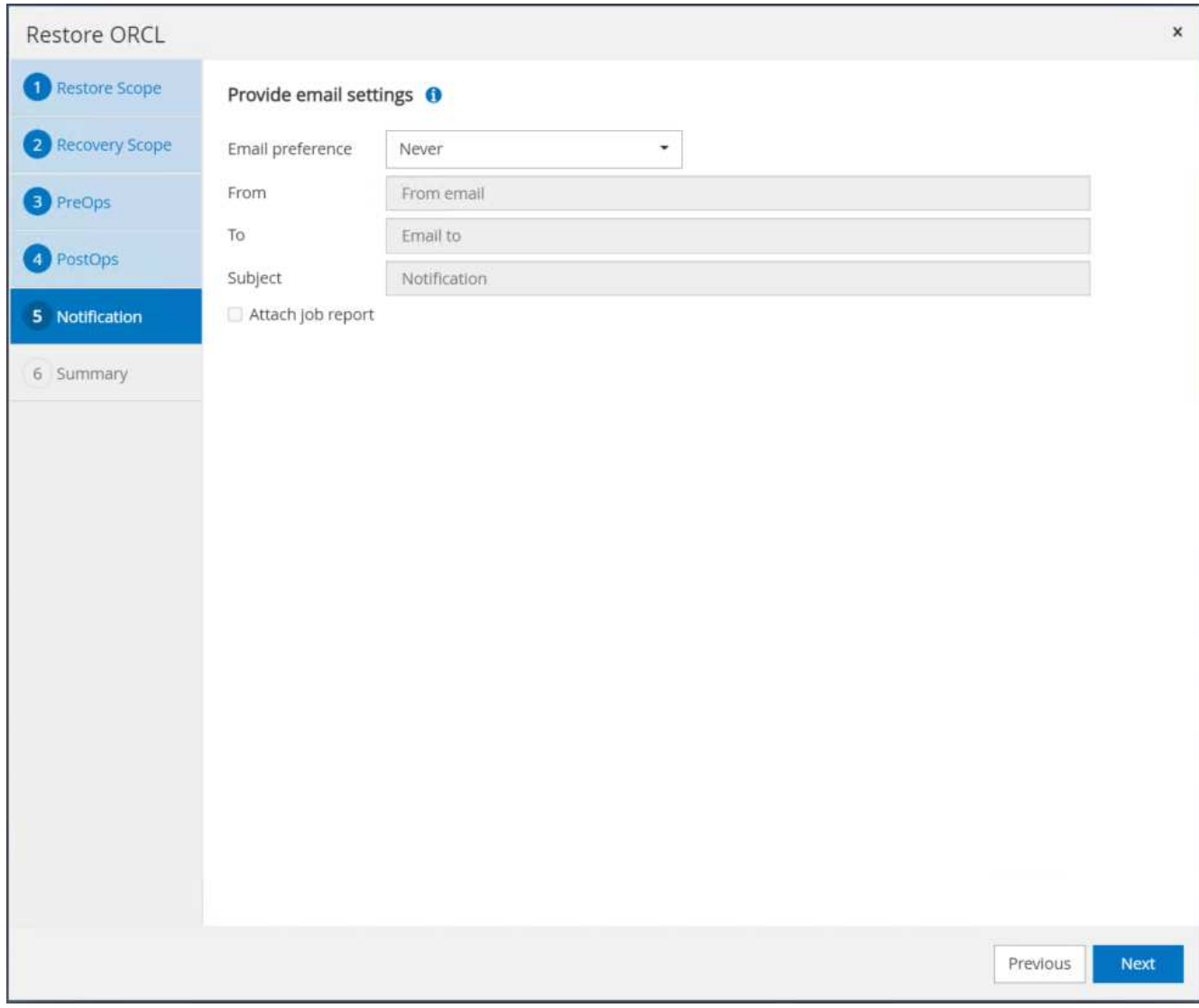

13. 작업 요약을 복원합니다. 마침 을 클릭하여 복원 작업을 시작합니다.

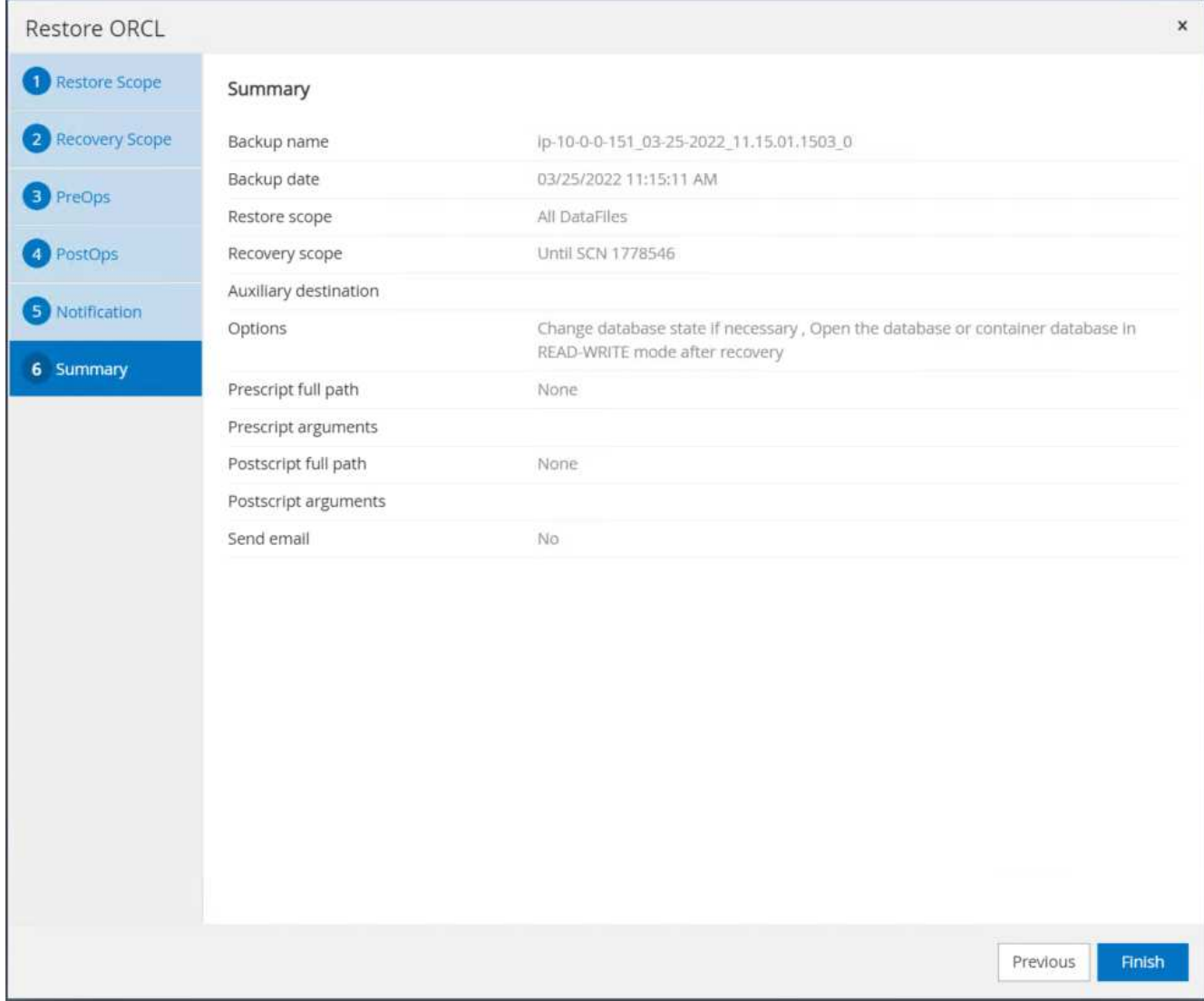

14. SnapCenter에서 복원을 검증합니다.

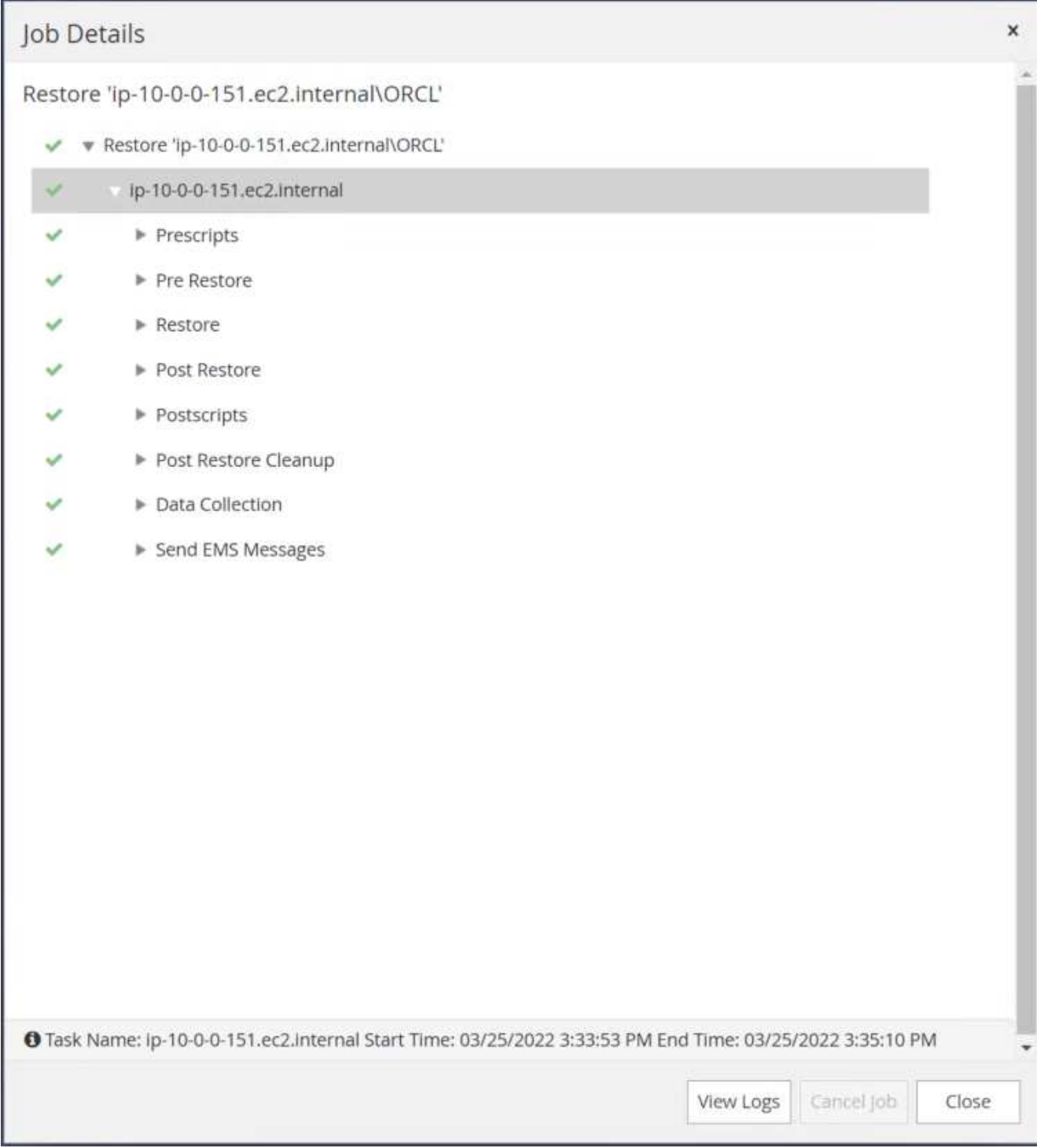

15. EC2 인스턴스 호스트에서 복원을 확인합니다.

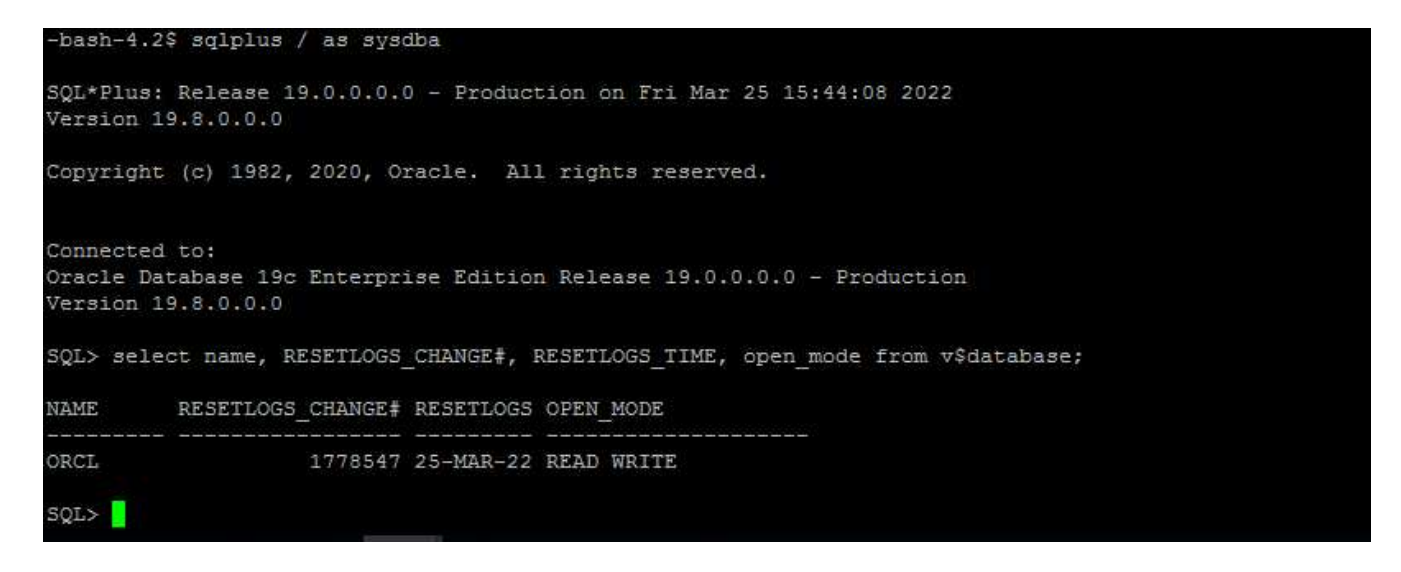

16. 복구 로그 볼륨을 마운트 해제하려면 4단계의 단계를 역순으로 수행합니다.

데이터베이스 클론 생성

다음 섹션에서는 SnapCenter 클론 워크플로우를 사용하여 운영 데이터베이스에서 대기 EC2 인스턴스로 데이터베이스 클론을 생성하는 방법을 보여 줍니다.

1. SnapCenter에서 전체 백업 리소스 그룹을 사용하여 기본 데이터베이스의 전체 스냅샷 백업을 수행합니다.

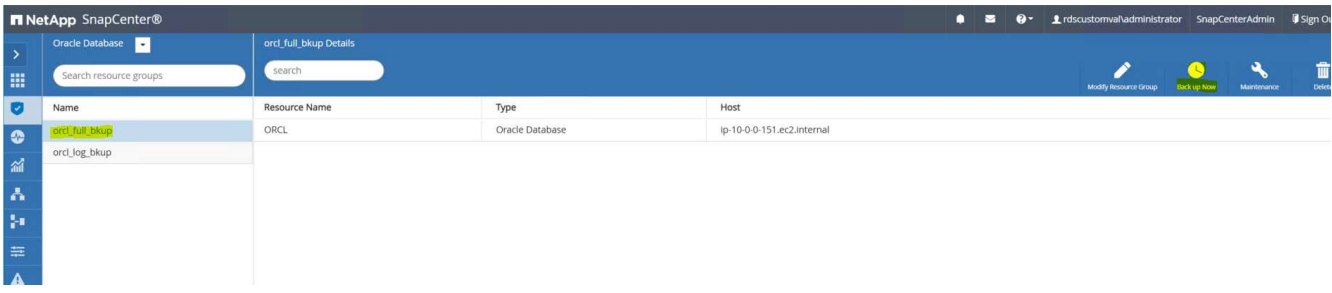

2. SnapCenter 리소스 탭 > 데이터베이스 보기에서 복제본을 생성할 기본 데이터베이스에 대한 데이터베이스 백업 관리 페이지를 엽니다.

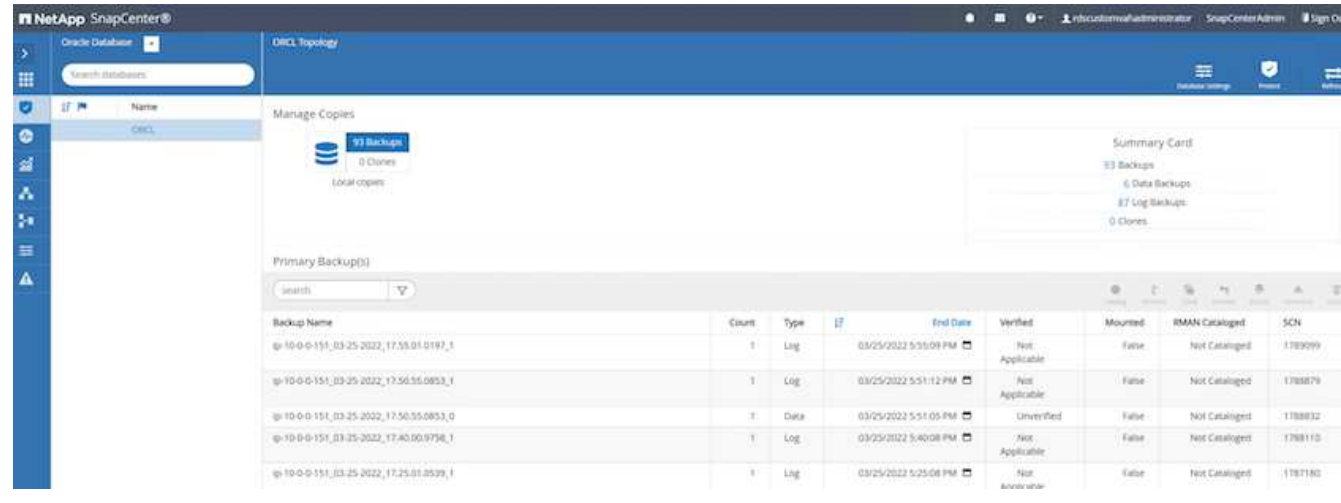

3. 4단계에서 생성한 로그 볼륨 스냅샷을 스탠바이 EC2 인스턴스 호스트에 마운트합니다.

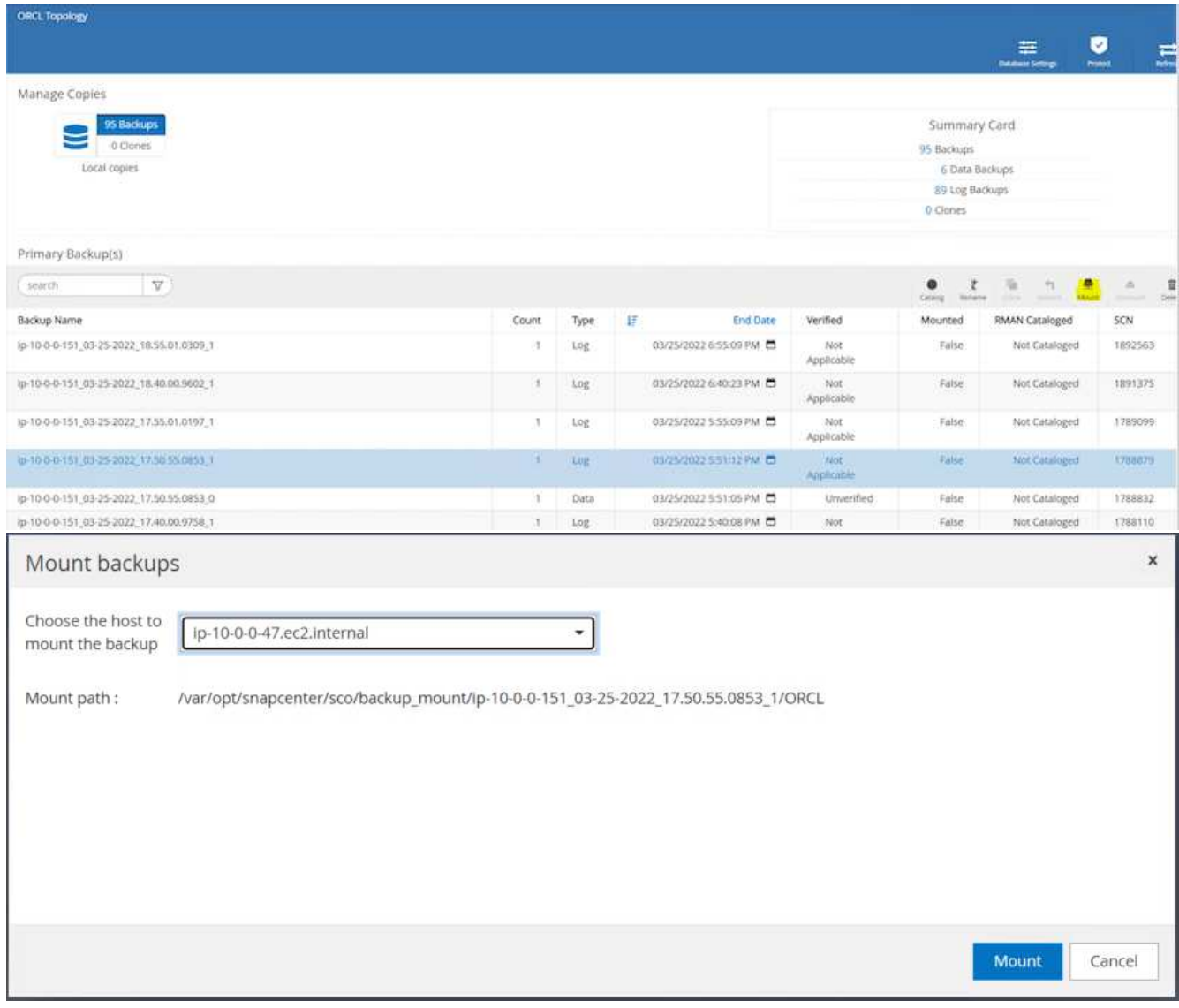

4. 복제본에 대해 클론 복제할 스냅샷 복제본을 강조 표시하고 클론 버튼을 클릭하여 클론 절차를 시작합니다.

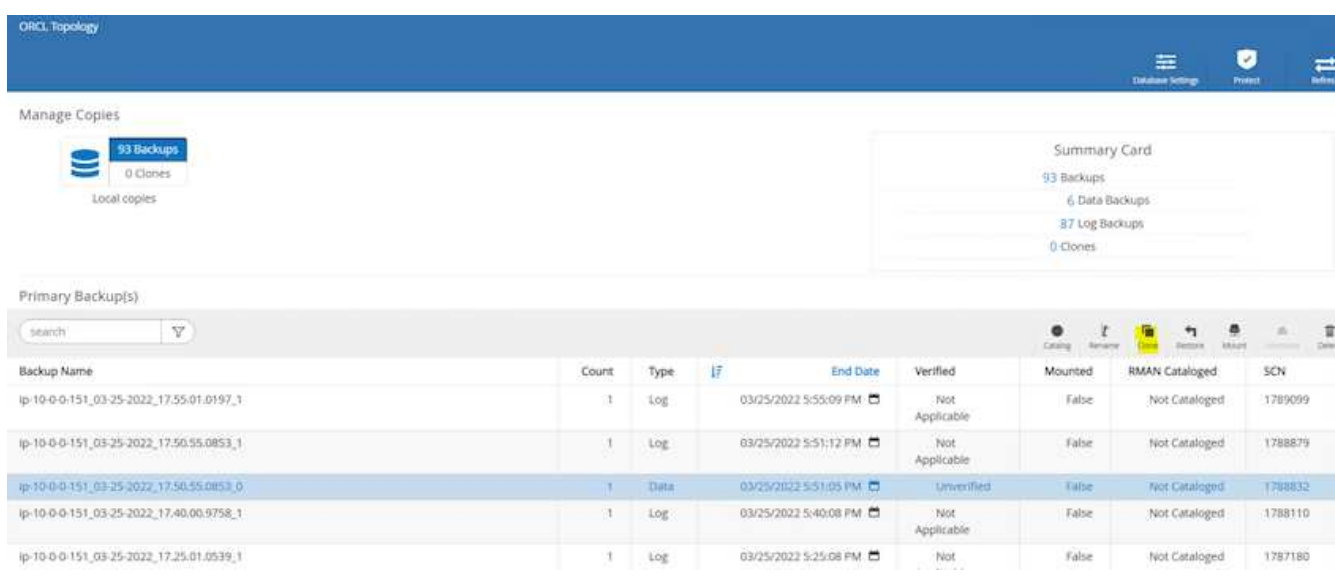

5. 기본 데이터베이스 이름과 다르게 복제본 이름을 변경합니다. 다음 을 클릭합니다.

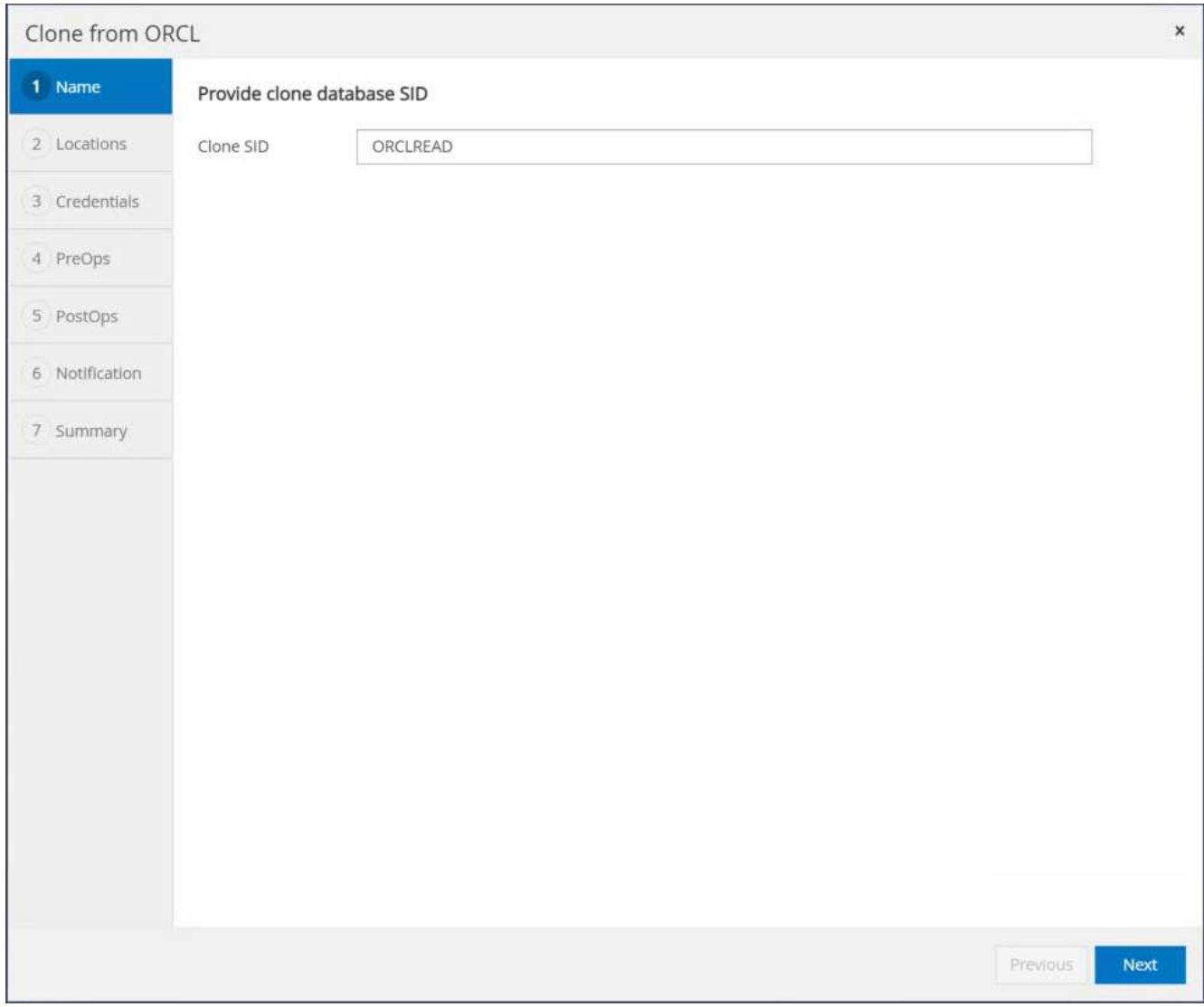

# 6. 클론 호스트를 스탠바이 EC2 호스트로 변경하고 기본 이름을 그대로 사용하고 Next를 클릭합니다.

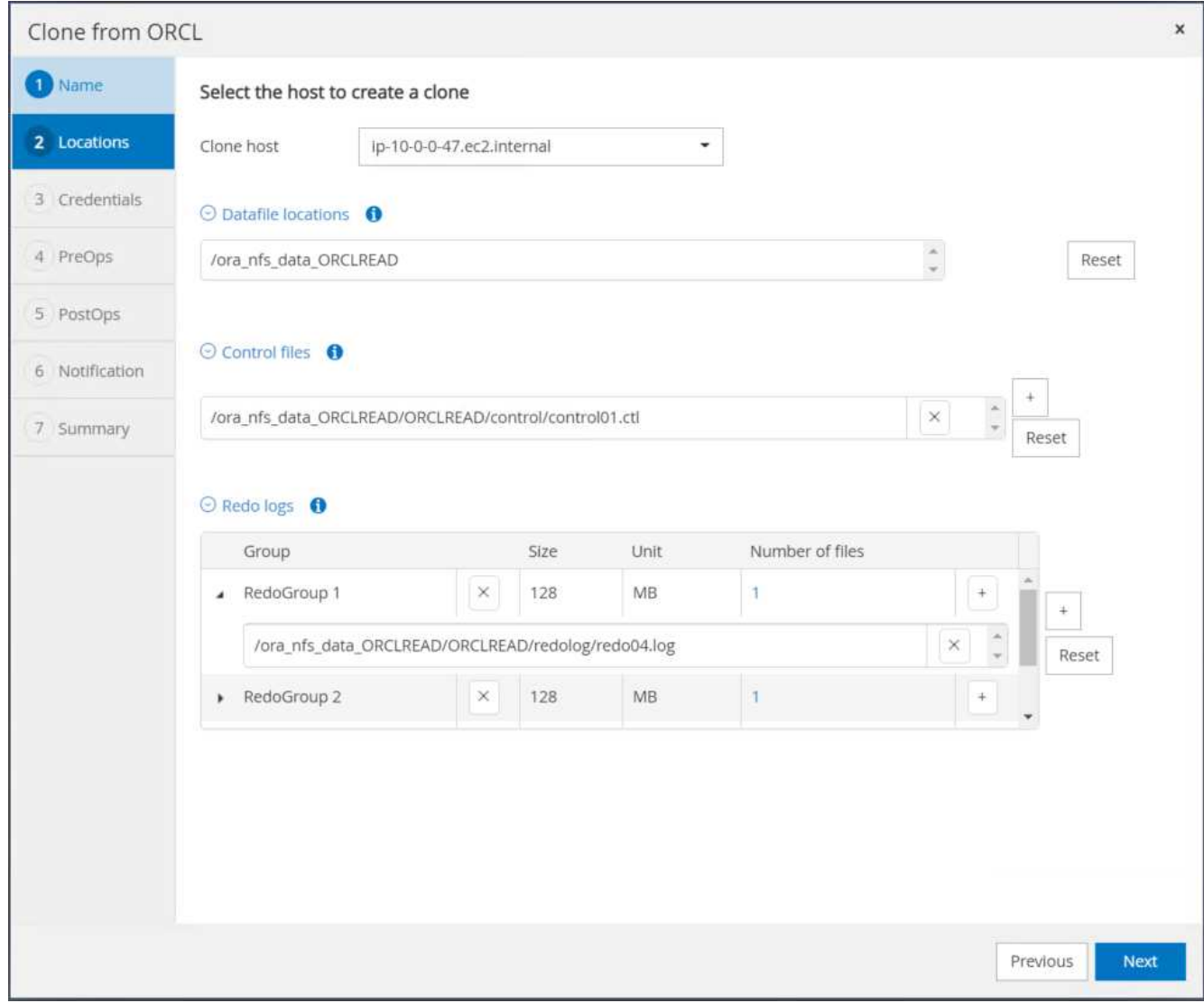

7. Oracle 홈 설정을 타겟 Oracle 서버 호스트에 대해 구성된 설정과 일치하도록 변경하고 Next를 클릭합니다.

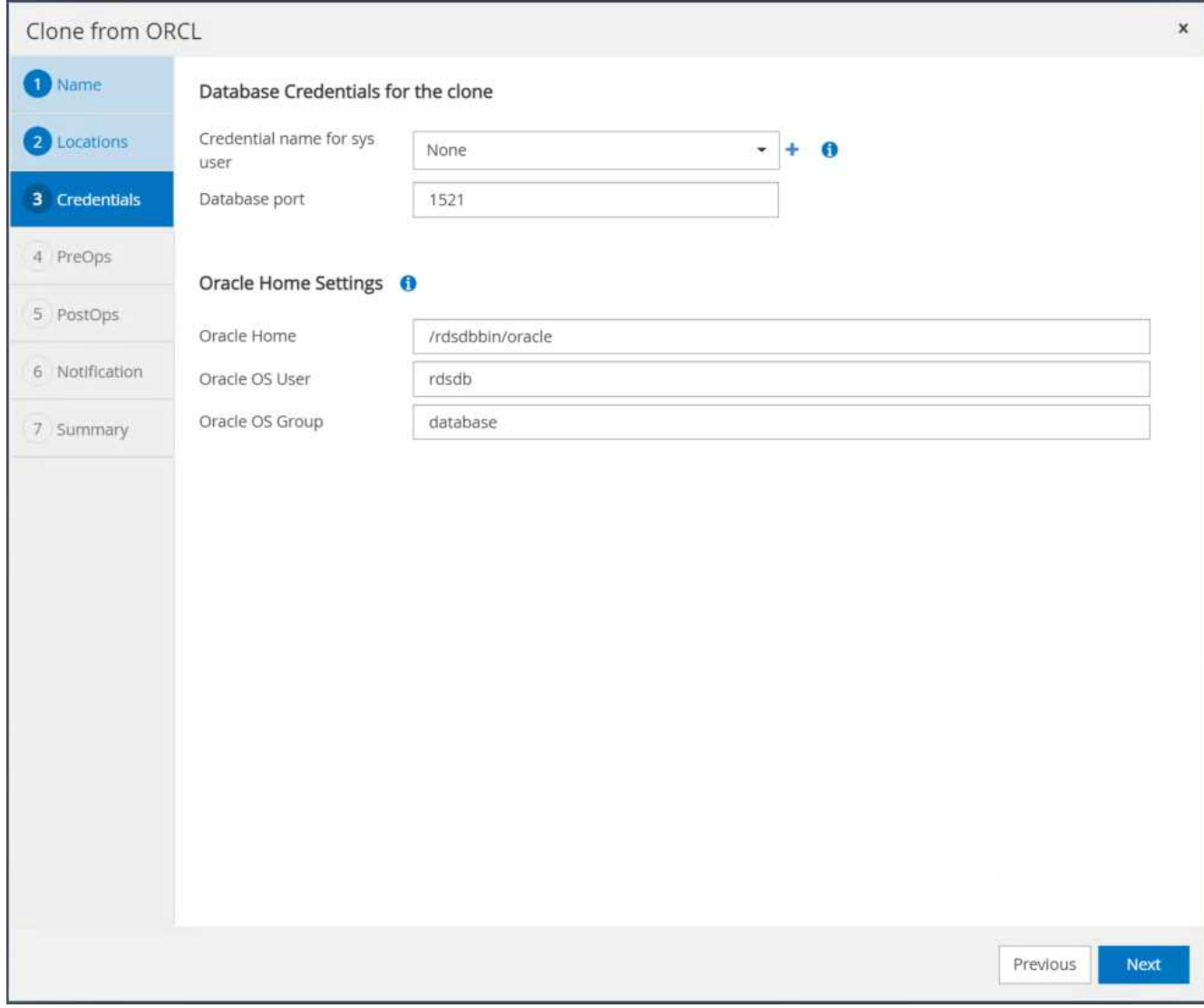

8. 시간 또는 SCN 및 마운트된 아카이브 로그 경로를 사용하여 복구 지점을 지정합니다.

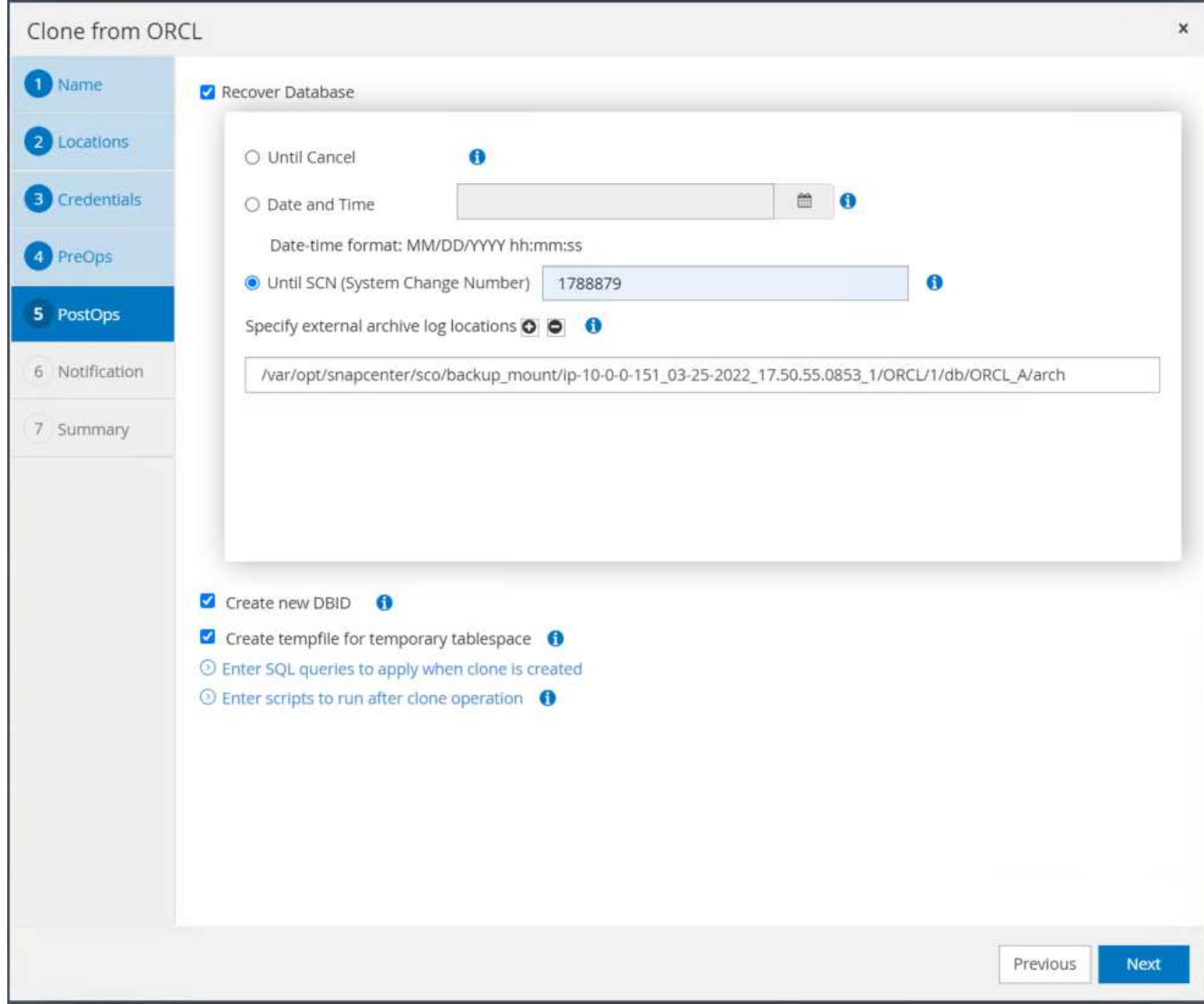

9. 필요한 경우 SMTP 이메일 설정을 전송합니다.

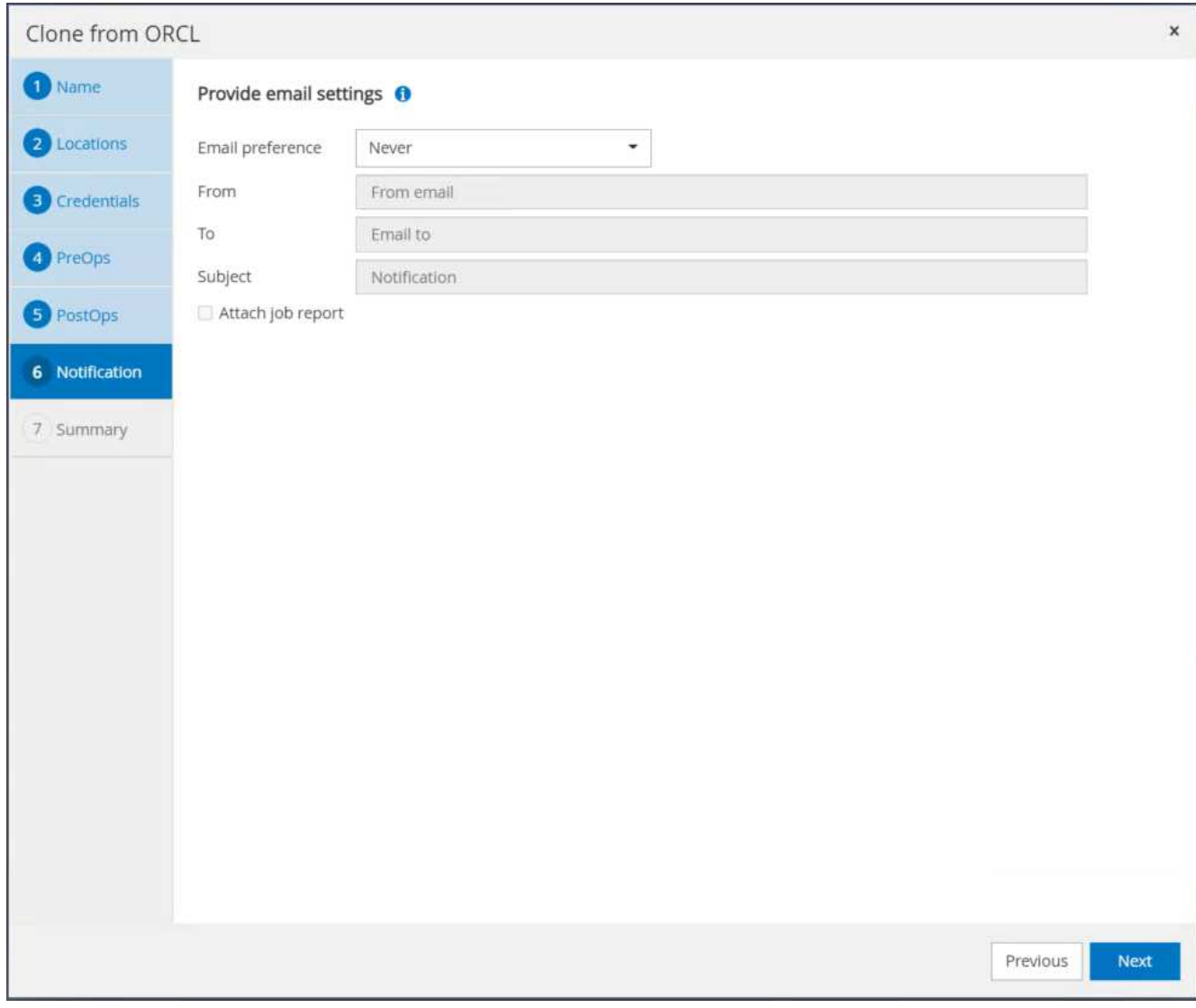

10. 작업 요약을 클론하고 마침 을 클릭하여 클론 작업을 시작합니다.

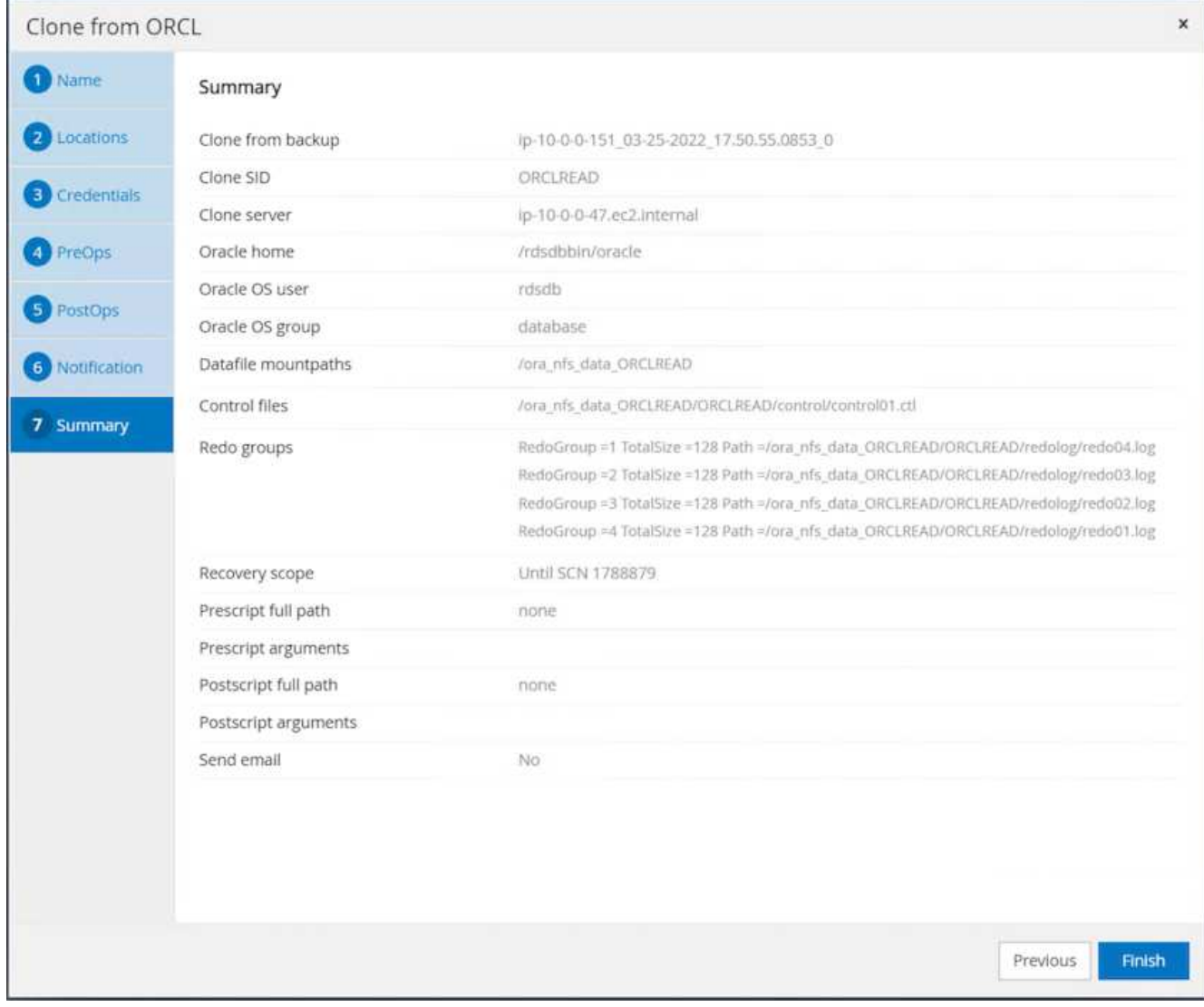

11. 클론 작업 로그를 검토하여 복제본 클론을 확인합니다.

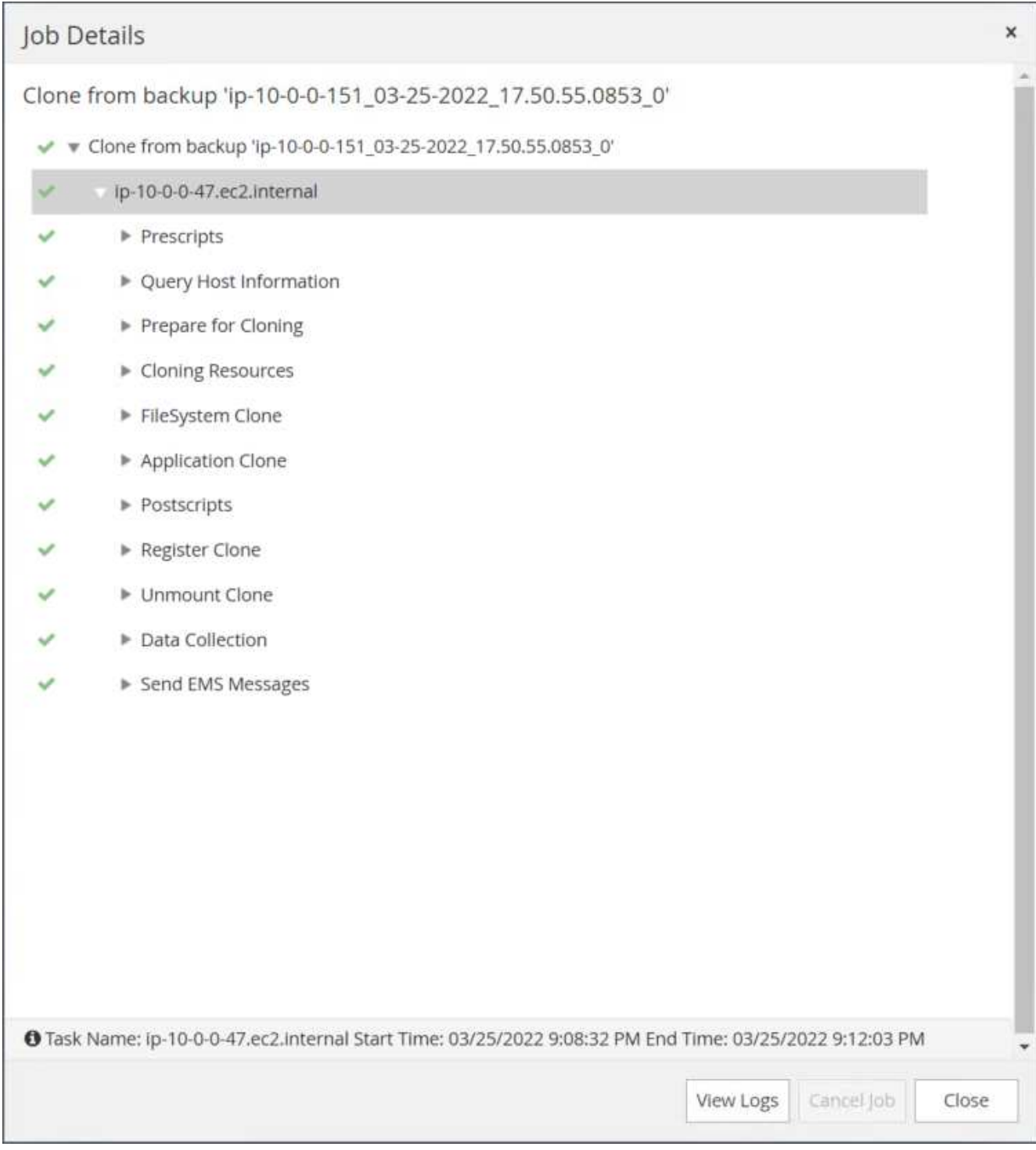

# 복제된 데이터베이스는 즉시 SnapCenter에 등록됩니다.

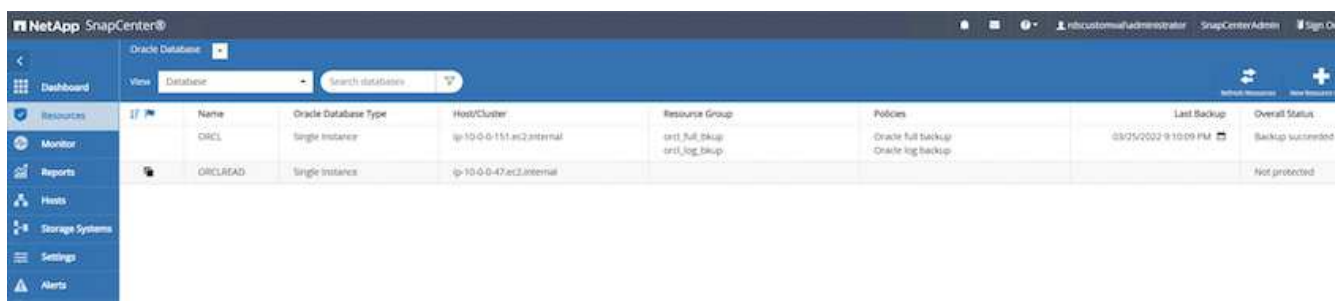

12. Oracle 아카이브 로그 모드를 해제합니다. EC2 인스턴스에 Oracle 사용자로 로그인하여 다음 명령을 실행합니다.

sqlplus / as sysdba

shutdown immediate;

startup mount;

alter database noarchivelog;

alter database open;

G)

대신 기본 Oracle 백업 복제본을 사용하여 동일한 절차를 통해 타겟 FSx 클러스터의 복제된 보조 백업 복제본에서 클론을 생성할 수도 있습니다.

**HA**가 대기 및 재동기화로 페일오버됩니다

대기 Oracle HA 클러스터는 컴퓨팅 계층 또는 스토리지 계층에서 운영 사이트에 장애가 발생할 경우 고가용성을 제공합니다. 이 솔루션의 중요한 이점 중 하나는 사용자가 언제든지 빈도로 인프라를 테스트하고 검증할 수 있다는 것입니다. 페일오버는 실제 장애로 인해 사용자 시뮬레이션하거나 트리거될 수 있습니다. 페일오버 프로세스는 동일하며 빠른 애플리케이션 복구를 위해 자동화될 수 있습니다.

다음 페일오버 절차 목록을 참조하십시오.

- 1. 시뮬레이트된 페일오버의 경우 로그 스냅샷 백업을 실행하여 섹션에 설명된 대로 최신 트랜잭션을 대기 사이트로 플러시합니다 아카[이브](#page-292-0) [로그](#page-292-0) [스](#page-292-0)[냅샷](#page-292-0) [생성](#page-292-0). 실제 장애로 인해 트리거된 페일오버의 경우 마지막으로 성공한 예약 로그 볼륨 백업을 사용하여 복구 가능한 마지막 데이터가 대기 사이트에 복제됩니다.
- 2. 기본 FSx 클러스터와 대기 FSx 클러스터 간의 SnapMirror를 중단하십시오.
- 3. 스탠바이 EC2 인스턴스 호스트에 복제된 대기 데이터베이스 볼륨을 마운트합니다.
- 4. 복제된 Oracle 바이너리가 Oracle 복구에 사용되는 경우 Oracle 바이너리를 다시 링크합니다.
- 5. 대기 Oracle 데이터베이스를 사용 가능한 마지막 아카이브 로그로 복구합니다.
- 6. 애플리케이션 및 사용자 액세스를 위해 대기 Oracle 데이터베이스를 엽니다.
- 7. 실제 운영 사이트 장애의 경우 대기 Oracle 데이터베이스는 이제 새로운 운영 사이트의 역할을 수행하며, 데이터베이스 볼륨을 사용하여 역방향 SnapMirror 방법을 사용하여 장애가 발생한 운영 사이트를 새로운 대기 사이트로 재구축할 수 있습니다.
- 8. 테스트 또는 검증을 위해 시뮬레이션된 운영 사이트 오류의 경우 테스트 연습을 완료한 후 대기 Oracle 데이터베이스를 종료합니다. 그런 다음 대기 EC2 인스턴스 호스트에서 대기 데이터베이스 볼륨을 마운트 해제하고 운영 사이트에서 대기 사이트로 복제를 다시 동기화합니다.

이러한 절차는 NetApp Automation Toolkit을 사용하여 퍼블릭 NetApp GitHub 사이트에서 다운로드할 수 있습니다.

git clone https://github.com/NetApp-Automation/na ora hadr failover resync.git

설정 및 페일오버 테스트를 시도하기 전에 README 지침을 주의 깊게 읽으십시오.

사내에서 퍼블릭 클라우드로 데이터베이스 마이그레이션

데이터베이스 마이그레이션은 어떤 방법으로든 어려운 작업입니다. Oracle 데이터베이스를 사내에서 클라우드로 마이그레이션하는 경우도 예외는 아닙니다.

다음 섹션에서는 Oracle 데이터베이스를 AWS EC2 컴퓨팅 및 FSx 스토리지 플랫폼을 통해 AWS 퍼블릭 클라우드로 마이그레이션할 때 고려해야 할 주요 요소를 제공합니다.

**ONTAP** 스토리지는 온프레미스에서 사용할 수 있습니다

온프레미스 Oracle 데이터베이스가 ONTAP 스토리지 어레이에 있는 경우 AWS FSx ONTAP 스토리지에 내장된 NetApp SnapMirror 기술을 사용하여 데이터베이스 마이그레이션을 위한 복제를 쉽게 설정할 수 있습니다. NetApp BlueXP 콘솔을 사용하여 마이그레이션 프로세스를 조정할 수 있습니다.

- 1. 온프레미스 인스턴스와 일치하는 타겟 컴퓨팅 EC2 인스턴스를 구축합니다.
- 2. FSx 콘솔에서 동일한 크기의 일치하는 데이터베이스 볼륨을 프로비저닝합니다.
- 3. FSx 데이터베이스 볼륨을 EC2 인스턴스에 마운트합니다.
- 4. 온프레미스 데이터베이스 볼륨에서 타겟 FSx 데이터베이스 볼륨으로의 SnapMirror 복제를 설정합니다. 초기 동기화는 운영 소스 데이터를 이동하는 데 시간이 다소 걸릴 수 있지만 다음과 같은 증분 업데이트는 훨씬 더 빠릅니다.
- 5. 전환 시 운영 애플리케이션을 종료하여 모든 트랜잭션을 중지합니다. Oracle sqlplus CLI 인터페이스에서 Oracle 온라인 로그 스위치를 실행하고 SnapMirror 동기화가 타겟 볼륨에 마지막으로 아카이빙된 로그를 푸시하도록 허용합니다.
- 6. 미러링된 볼륨을 분할하고 타겟에서 Oracle 복구를 실행하고 서비스를 위해 데이터베이스를 불러옵니다.
- 7. 애플리케이션을 클라우드의 Oracle 데이터베이스에 지정

다음 비디오에서는 NetApp BlueXP 콘솔 및 SnapMirror 복제를 사용하여 Oracle 데이터베이스를 사내에서 AWS FSx/EC2로 마이그레이션하는 방법을 보여줍니다.

온[프레](https://netapp.hosted.panopto.com/Panopto/Pages/Embed.aspx?id=c0df32f8-d6d3-4b79-b0bd-b01200f3a2e8)미스 [Oracle DB](https://netapp.hosted.panopto.com/Panopto/Pages/Embed.aspx?id=c0df32f8-d6d3-4b79-b0bd-b01200f3a2e8)[를](https://netapp.hosted.panopto.com/Panopto/Pages/Embed.aspx?id=c0df32f8-d6d3-4b79-b0bd-b01200f3a2e8) [AWS](https://netapp.hosted.panopto.com/Panopto/Pages/Embed.aspx?id=c0df32f8-d6d3-4b79-b0bd-b01200f3a2e8)[로](https://netapp.hosted.panopto.com/Panopto/Pages/Embed.aspx?id=c0df32f8-d6d3-4b79-b0bd-b01200f3a2e8) [마](https://netapp.hosted.panopto.com/Panopto/Pages/Embed.aspx?id=c0df32f8-d6d3-4b79-b0bd-b01200f3a2e8)[이그레이션](https://netapp.hosted.panopto.com/Panopto/Pages/Embed.aspx?id=c0df32f8-d6d3-4b79-b0bd-b01200f3a2e8)

**ONTAP** 스토리지는 온프레미스에서 사용할 수 없습니다

사내 Oracle 데이터베이스가 ONTAP 이외의 타사 스토리지에서 호스팅되는 경우 데이터베이스 마이그레이션은 Oracle 데이터베이스 백업 복사본의 복원을 기반으로 합니다. 전환하기 전에 아카이브 로그를 재생하여 최신 상태로 만들어야 합니다.

AWS S3를 데이터베이스 이동 및 마이그레이션을 위한 스테이징 스토리지 영역으로 사용할 수 있습니다. 이 방법에 대한 자세한 내용은 다음 단계를 참조하십시오.

1. 사내 인스턴스와 유사한 새로운 EC2 인스턴스를 프로비저닝합니다.

- 2. FSx 스토리지에서 동일한 데이터베이스 볼륨을 프로비저닝하고 EC2 인스턴스에 볼륨을 마운트합니다.
- 3. 디스크 레벨의 Oracle 백업 복사본을 생성합니다.
- 4. 백업 복사본을 AWS S3 스토리지로 이동합니다.
- 5. S3 스토리지에서 데이터와 아카이브 로그를 가져와 Oracle 제어 파일을 다시 생성하고 데이터베이스를 복원 및 복구합니다.
- 6. 타겟 Oracle 데이터베이스를 사내 소스 데이터베이스와 동기화합니다.
- 7. 전환 시 애플리케이션과 소스 Oracle 데이터베이스를 종료합니다. 최근 몇 개의 아카이브 로그를 복사하여 대상 Oracle 데이터베이스에 적용하여 최신 상태로 만듭니다.
- 8. 사용자 액세스를 위해 대상 데이터베이스를 시작합니다.
- 9. 대상 데이터베이스로 애플리케이션을 리디렉션하여 전환을 완료합니다.

최대한의 가용성과 함께 **PDB** 재배치를 사용하여 온프레미스 **Oracle** 데이터베이스를 **AWS FSx/EC2**로 마이그레이션합니다

이 마이그레이션 방식은 PDB/CDB 멀티 테넌트 모델에 이미 배포된 Oracle 데이터베이스에 가장 적합하며 ONTAP 스토리지는 온-프레미스에서 사용할 수 없습니다. PDB 재배치 방법은 Oracle PDB 핫 클론 기술을 활용하여 소스 CDB와 대상 CDB 간에 PDB를 이동하는 동시에 서비스 중단을 최소화합니다.

먼저, 사내에서 마이그레이션할 PDB를 호스팅할 충분한 스토리지를 가진 AWS FSx/EC2에서 CDB를 생성합니다. 여러 온프레미스 PDB를 한 번에 하나씩 재배치할 수 있습니다.

- 1. 멀티 테넌트 PDB/CDB 모델이 아닌 단일 인스턴스에 온-프레미스 데이터베이스가 배포된 경우 의 지침을 따릅니다 ["](https://docs.netapp.com/us-en/netapp-solutions/databases/azure_ora_nfile_migration.html#converting-a-single-instance-non-cdb-to-a-pdb-in-a-multitenant-cdb)[멀](https://docs.netapp.com/us-en/netapp-solutions/databases/azure_ora_nfile_migration.html#converting-a-single-instance-non-cdb-to-a-pdb-in-a-multitenant-cdb)[티](https://docs.netapp.com/us-en/netapp-solutions/databases/azure_ora_nfile_migration.html#converting-a-single-instance-non-cdb-to-a-pdb-in-a-multitenant-cdb) 테[넌](https://docs.netapp.com/us-en/netapp-solutions/databases/azure_ora_nfile_migration.html#converting-a-single-instance-non-cdb-to-a-pdb-in-a-multitenant-cdb)트 [CDB](https://docs.netapp.com/us-en/netapp-solutions/databases/azure_ora_nfile_migration.html#converting-a-single-instance-non-cdb-to-a-pdb-in-a-multitenant-cdb)[에서](https://docs.netapp.com/us-en/netapp-solutions/databases/azure_ora_nfile_migration.html#converting-a-single-instance-non-cdb-to-a-pdb-in-a-multitenant-cdb) [단일](https://docs.netapp.com/us-en/netapp-solutions/databases/azure_ora_nfile_migration.html#converting-a-single-instance-non-cdb-to-a-pdb-in-a-multitenant-cdb) [인스턴스](https://docs.netapp.com/us-en/netapp-solutions/databases/azure_ora_nfile_migration.html#converting-a-single-instance-non-cdb-to-a-pdb-in-a-multitenant-cdb) [비](https://docs.netapp.com/us-en/netapp-solutions/databases/azure_ora_nfile_migration.html#converting-a-single-instance-non-cdb-to-a-pdb-in-a-multitenant-cdb) [CDB](https://docs.netapp.com/us-en/netapp-solutions/databases/azure_ora_nfile_migration.html#converting-a-single-instance-non-cdb-to-a-pdb-in-a-multitenant-cdb)[를](https://docs.netapp.com/us-en/netapp-solutions/databases/azure_ora_nfile_migration.html#converting-a-single-instance-non-cdb-to-a-pdb-in-a-multitenant-cdb) [PDB](https://docs.netapp.com/us-en/netapp-solutions/databases/azure_ora_nfile_migration.html#converting-a-single-instance-non-cdb-to-a-pdb-in-a-multitenant-cdb)[로](https://docs.netapp.com/us-en/netapp-solutions/databases/azure_ora_nfile_migration.html#converting-a-single-instance-non-cdb-to-a-pdb-in-a-multitenant-cdb) [변](https://docs.netapp.com/us-en/netapp-solutions/databases/azure_ora_nfile_migration.html#converting-a-single-instance-non-cdb-to-a-pdb-in-a-multitenant-cdb)[환합니다](https://docs.netapp.com/us-en/netapp-solutions/databases/azure_ora_nfile_migration.html#converting-a-single-instance-non-cdb-to-a-pdb-in-a-multitenant-cdb)["](https://docs.netapp.com/us-en/netapp-solutions/databases/azure_ora_nfile_migration.html#converting-a-single-instance-non-cdb-to-a-pdb-in-a-multitenant-cdb) 단일 인스턴스를 멀티 테넌트 PDB/CDB로 변환합니다. 그런 다음 다음 다음 단계에 따라 변환된 PDB를 AWS FSx/EC2에서 CDB로 마이그레이션합니다.
- 2. 멀티 테넌트 PDB/CDB 모델에 온-프레미스 데이터베이스가 이미 배포된 경우 의 지침을 따릅니다 ["PDB](https://docs.netapp.com/us-en/netapp-solutions/databases/azure_ora_nfile_migration.html#migrate-on-premises-oracle-databases-to-azure-with-pdb-relocation) [재배치를](https://docs.netapp.com/us-en/netapp-solutions/databases/azure_ora_nfile_migration.html#migrate-on-premises-oracle-databases-to-azure-with-pdb-relocation) [통](https://docs.netapp.com/us-en/netapp-solutions/databases/azure_ora_nfile_migration.html#migrate-on-premises-oracle-databases-to-azure-with-pdb-relocation)해 온[프레](https://docs.netapp.com/us-en/netapp-solutions/databases/azure_ora_nfile_migration.html#migrate-on-premises-oracle-databases-to-azure-with-pdb-relocation)미스 [Oracle](https://docs.netapp.com/us-en/netapp-solutions/databases/azure_ora_nfile_migration.html#migrate-on-premises-oracle-databases-to-azure-with-pdb-relocation) [데이터베이스를](https://docs.netapp.com/us-en/netapp-solutions/databases/azure_ora_nfile_migration.html#migrate-on-premises-oracle-databases-to-azure-with-pdb-relocation) [클라우드로](https://docs.netapp.com/us-en/netapp-solutions/databases/azure_ora_nfile_migration.html#migrate-on-premises-oracle-databases-to-azure-with-pdb-relocation) 마[이그레이션합니다](https://docs.netapp.com/us-en/netapp-solutions/databases/azure_ora_nfile_migration.html#migrate-on-premises-oracle-databases-to-azure-with-pdb-relocation)["](https://docs.netapp.com/us-en/netapp-solutions/databases/azure_ora_nfile_migration.html#migrate-on-premises-oracle-databases-to-azure-with-pdb-relocation) 마이그레이션을 수행합니다.

다음 비디오에서는 최대 가용성과 함께 PDB 재배치를 사용하여 Oracle 데이터베이스(PDB)를 FSx/EC2로 마이그레이션하는 방법을 보여 줍니다.

["](https://www.netapp.tv/insight/details/29998?playlist_id=0&mcid=85384745435828386870393606008847491796)온[프레](https://www.netapp.tv/insight/details/29998?playlist_id=0&mcid=85384745435828386870393606008847491796)미스 [Oracle PDB](https://www.netapp.tv/insight/details/29998?playlist_id=0&mcid=85384745435828386870393606008847491796)[를](https://www.netapp.tv/insight/details/29998?playlist_id=0&mcid=85384745435828386870393606008847491796) [최대](https://www.netapp.tv/insight/details/29998?playlist_id=0&mcid=85384745435828386870393606008847491796) [가용성으로](https://www.netapp.tv/insight/details/29998?playlist_id=0&mcid=85384745435828386870393606008847491796) [AWS CDB](https://www.netapp.tv/insight/details/29998?playlist_id=0&mcid=85384745435828386870393606008847491796)[로](https://www.netapp.tv/insight/details/29998?playlist_id=0&mcid=85384745435828386870393606008847491796) 마[이그레이션합니다](https://www.netapp.tv/insight/details/29998?playlist_id=0&mcid=85384745435828386870393606008847491796)["](https://www.netapp.tv/insight/details/29998?playlist_id=0&mcid=85384745435828386870393606008847491796)

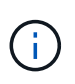

1단계와 2단계의 지침이 Azure 퍼블릭 클라우드의 맥락에서 설명되지만 이 절차는 변경 없이 AWS 클라우드에 적용할 수 있습니다.

NetApp 솔루션 자동화 팀에서는 사내에서 AWS 클라우드로 Oracle 데이터베이스를 쉽게 마이그레이션할 수 있는 마이그레이션 툴킷을 제공합니다. 다음 명령을 사용하여 PDB 재배치용 Oracle 데이터베이스 마이그레이션 툴킷을 다운로드합니다.

git clone https://github.com/NetApp-Automation/na\_ora\_aws\_migration.git

Copyright © 2024 NetApp, Inc. All Rights Reserved. 미국에서 인쇄됨 본 문서의 어떠한 부분도 저작권 소유자의 사전 서면 승인 없이는 어떠한 형식이나 수단(복사, 녹음, 녹화 또는 전자 검색 시스템에 저장하는 것을 비롯한 그래픽, 전자적 또는 기계적 방법)으로도 복제될 수 없습니다.

NetApp이 저작권을 가진 자료에 있는 소프트웨어에는 아래의 라이센스와 고지사항이 적용됩니다.

본 소프트웨어는 NetApp에 의해 '있는 그대로' 제공되며 상품성 및 특정 목적에의 적합성에 대한 명시적 또는 묵시적 보증을 포함하여(이에 제한되지 않음) 어떠한 보증도 하지 않습니다. NetApp은 대체품 또는 대체 서비스의 조달, 사용 불능, 데이터 손실, 이익 손실, 영업 중단을 포함하여(이에 국한되지 않음), 이 소프트웨어의 사용으로 인해 발생하는 모든 직접 및 간접 손해, 우발적 손해, 특별 손해, 징벌적 손해, 결과적 손해의 발생에 대하여 그 발생 이유, 책임론, 계약 여부, 엄격한 책임, 불법 행위(과실 또는 그렇지 않은 경우)와 관계없이 어떠한 책임도 지지 않으며, 이와 같은 손실의 발생 가능성이 통지되었다 하더라도 마찬가지입니다.

NetApp은 본 문서에 설명된 제품을 언제든지 예고 없이 변경할 권리를 보유합니다. NetApp은 NetApp의 명시적인 서면 동의를 받은 경우를 제외하고 본 문서에 설명된 제품을 사용하여 발생하는 어떠한 문제에도 책임을 지지 않습니다. 본 제품의 사용 또는 구매의 경우 NetApp에서는 어떠한 특허권, 상표권 또는 기타 지적 재산권이 적용되는 라이센스도 제공하지 않습니다.

본 설명서에 설명된 제품은 하나 이상의 미국 특허, 해외 특허 또는 출원 중인 특허로 보호됩니다.

제한적 권리 표시: 정부에 의한 사용, 복제 또는 공개에는 DFARS 252.227-7013(2014년 2월) 및 FAR 52.227- 19(2007년 12월)의 기술 데이터-비상업적 품목에 대한 권리(Rights in Technical Data -Noncommercial Items) 조항의 하위 조항 (b)(3)에 설명된 제한사항이 적용됩니다.

여기에 포함된 데이터는 상업용 제품 및/또는 상업용 서비스(FAR 2.101에 정의)에 해당하며 NetApp, Inc.의 독점 자산입니다. 본 계약에 따라 제공되는 모든 NetApp 기술 데이터 및 컴퓨터 소프트웨어는 본질적으로 상업용이며 개인 비용만으로 개발되었습니다. 미국 정부는 데이터가 제공된 미국 계약과 관련하여 해당 계약을 지원하는 데에만 데이터에 대한 전 세계적으로 비독점적이고 양도할 수 없으며 재사용이 불가능하며 취소 불가능한 라이센스를 제한적으로 가집니다. 여기에 제공된 경우를 제외하고 NetApp, Inc.의 사전 서면 승인 없이는 이 데이터를 사용, 공개, 재생산, 수정, 수행 또는 표시할 수 없습니다. 미국 국방부에 대한 정부 라이센스는 DFARS 조항 252.227-7015(b)(2014년 2월)에 명시된 권한으로 제한됩니다.

#### 상표 정보

NETAPP, NETAPP 로고 및 <http://www.netapp.com/TM>에 나열된 마크는 NetApp, Inc.의 상표입니다. 기타 회사 및 제품 이름은 해당 소유자의 상표일 수 있습니다.